# **SOFTWARE EDUCATIVO PARA EL MANEJO DINÁMICO DE ÁRBOLES BINARIOS**

## **LIBARDO ARTURO DE LA CRUZ ESCOBAR FIDEL ALFONSO ZAMBRANO ENRIQUEZ**

**UNIVERSIDAD DE NARIÑO FACULTAD DE INGENIERIA PROGRAMA DE SISTEMAS SAN JUAN DE PASTO 2003**

# **SOFTWARE EDUCATIVO PARA EL MANEJO DINÁMICO DE ÁRBOLES BINARIOS**

#### **LIBARDO ARTURO DE LA CRUZ ESCOBAR FIDEL ALFONSO ZAMBRANO ENRIQUEZ**

**Trabajo de grado para obtener el título de Ingeniero de Sistemas**

**Asesor: MANUEL BOLAÑOS Ingeniero de Sistemas**

**UNIVERSIDAD DE NARIÑO FACULTAD DE INGENIERIA PROGRAMA DE SISTEMAS SAN JUAN DE PASTO 2003**

**"Las ideas y conclusiones aportadas en el trabajo son responsabilidad exclusiva de sus autores". Artículo 1 del acuerdo No 324 de Octubre 11 de 1966, emanado por el honorable Consejo Directivo de la Universidad de Nariño.**

Nota de aceptación

Presidente del Jurado

Jurado

Jurado

San Juan de Pasto 18 de Noviembre de 2003

**Ves cosas y dices, '¿Por qué?'. Pero yo sueño cosas que nunca fueron y digo, '¿Por qué no?'.**

**George Bernard Shaw.**

## **AGRADECIMIENTOS**

Los autores expresamos los más sinceros agradecimientos a:

Manuel Bolaños, Ingeniero de Sistemas. Docente de la Universidad de Nariño y Director de éste proyecto.

Cesar Francisco Rivera, Ingeniero de Sistemas, amigos y familiares quienes nos brindaron una sincera motivación y colaboración en el desarrollo de éste proyecto.

La Universidad de Nariño y sus docentes, por ofrecernos los conocimientos básicos para desarrollar nuestro proyecto.

# **CONTENIDO**

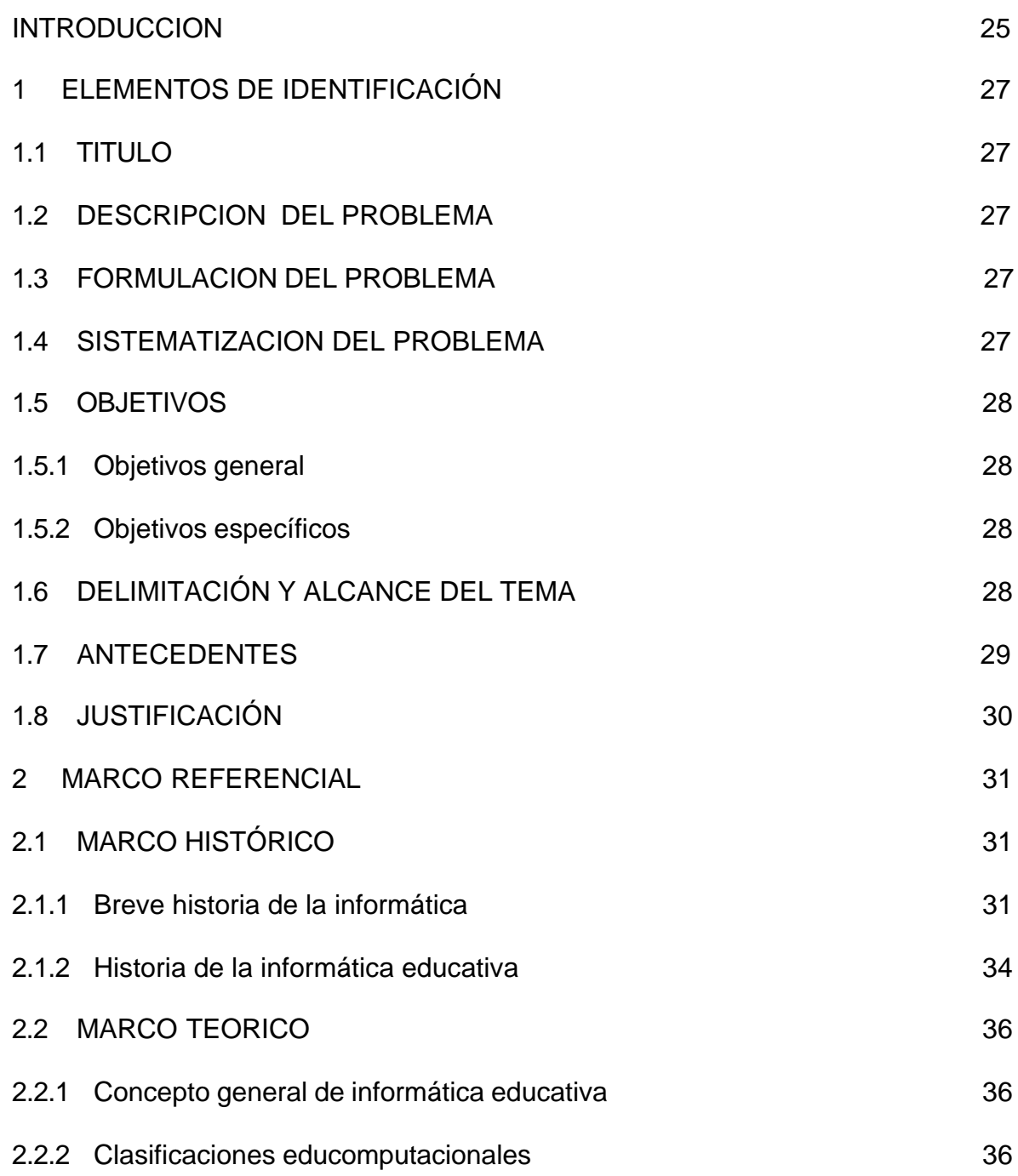

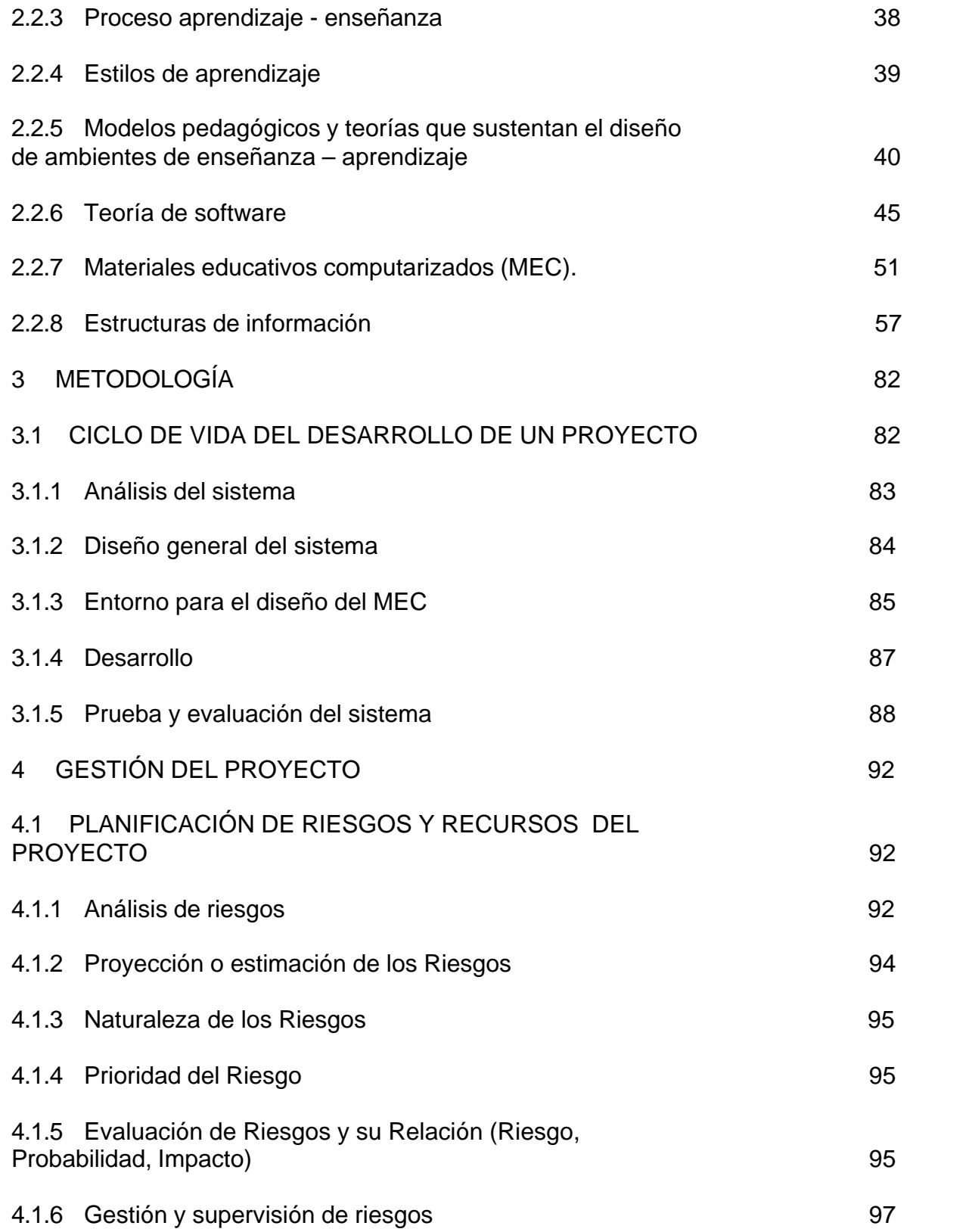

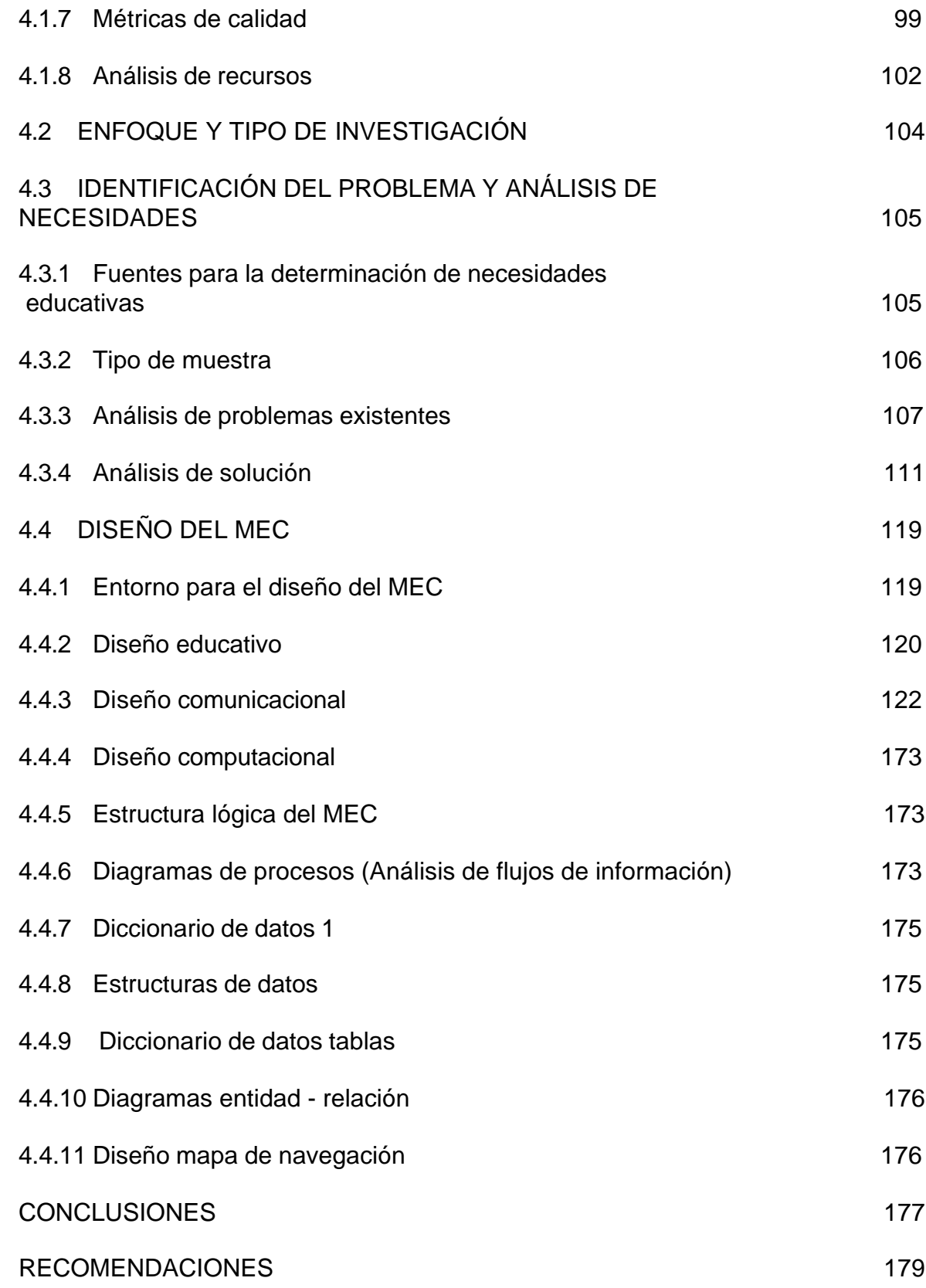

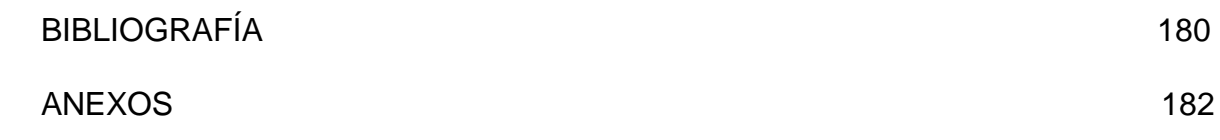

# **LISTA DE FIGURAS**

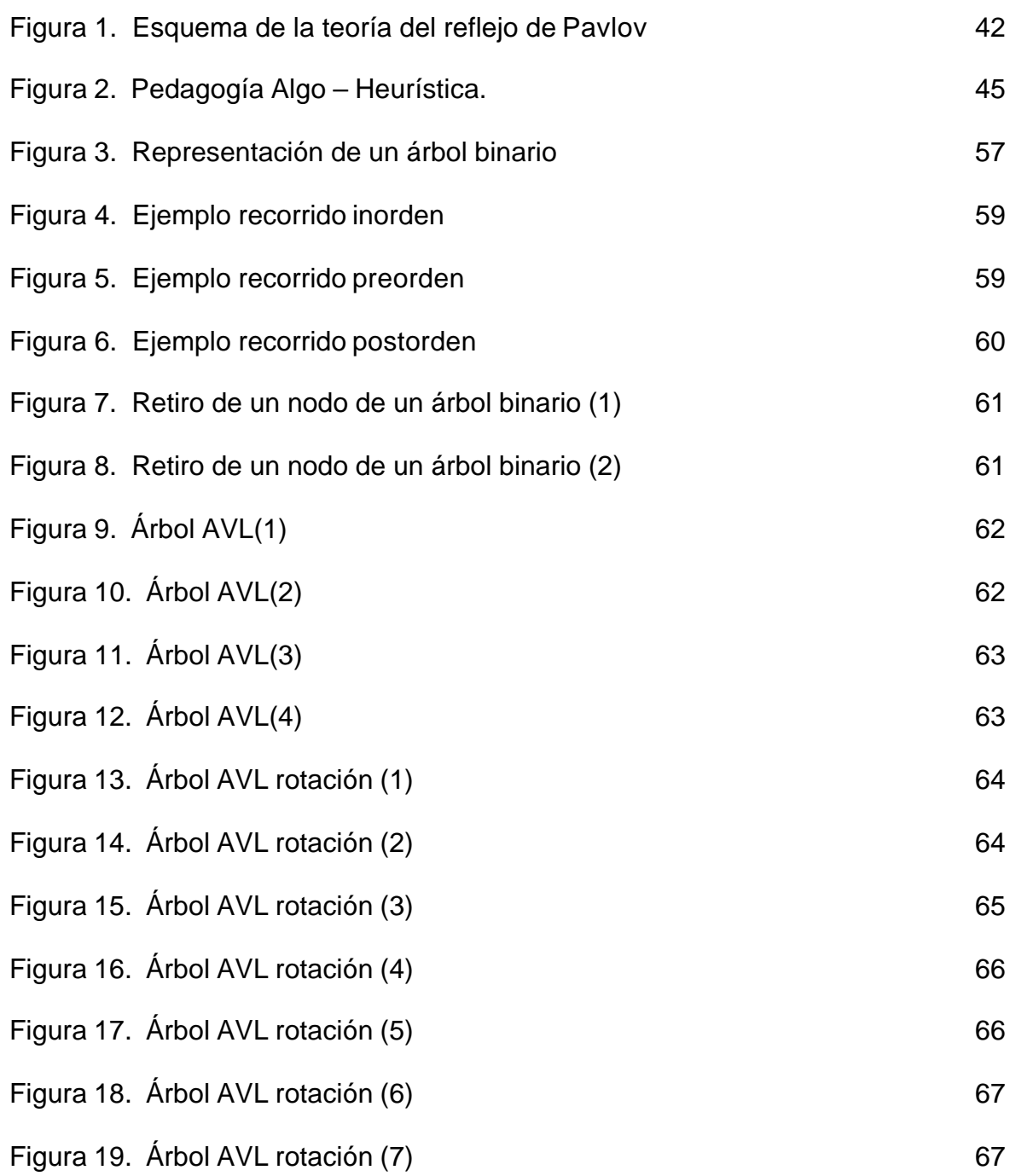

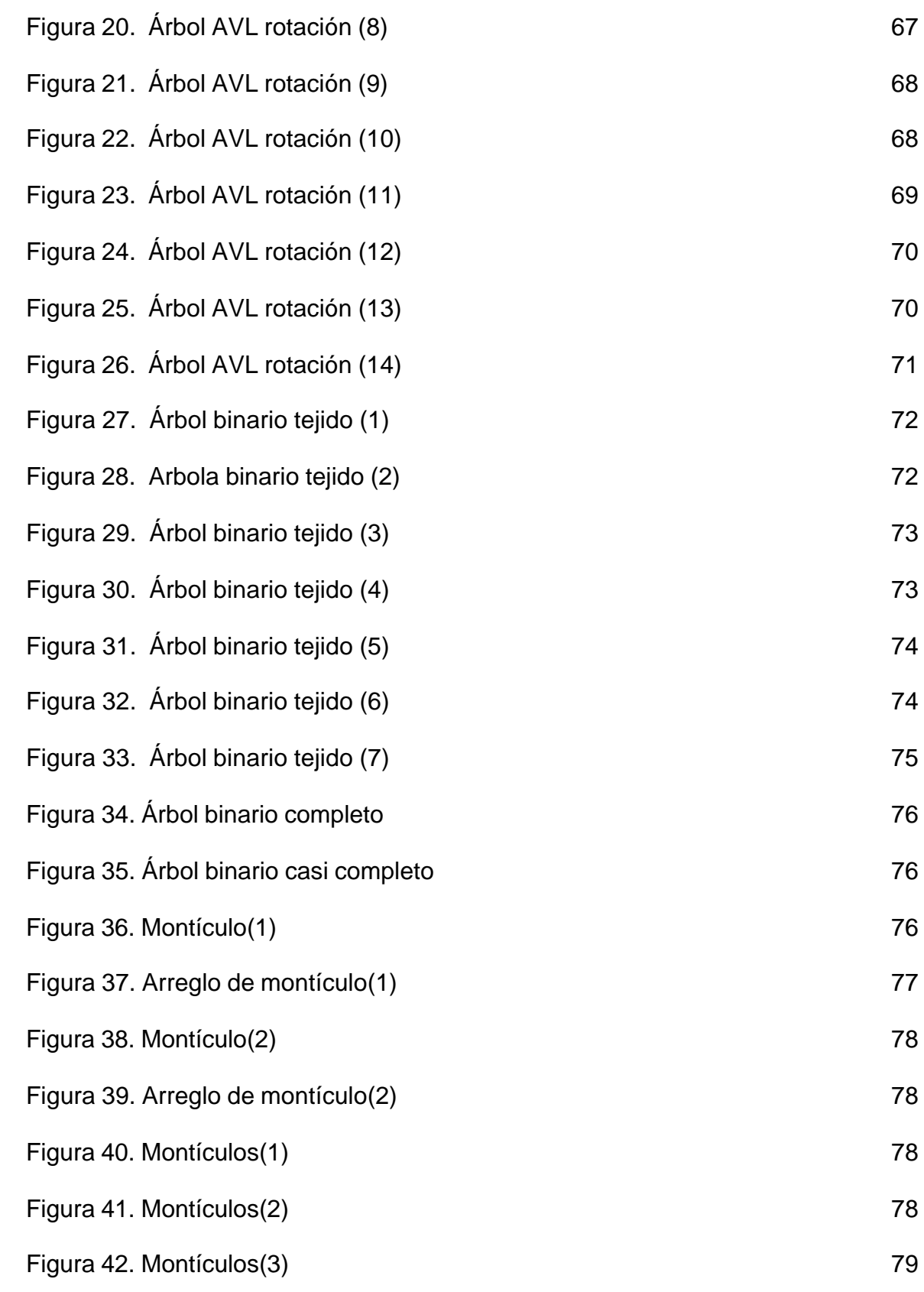

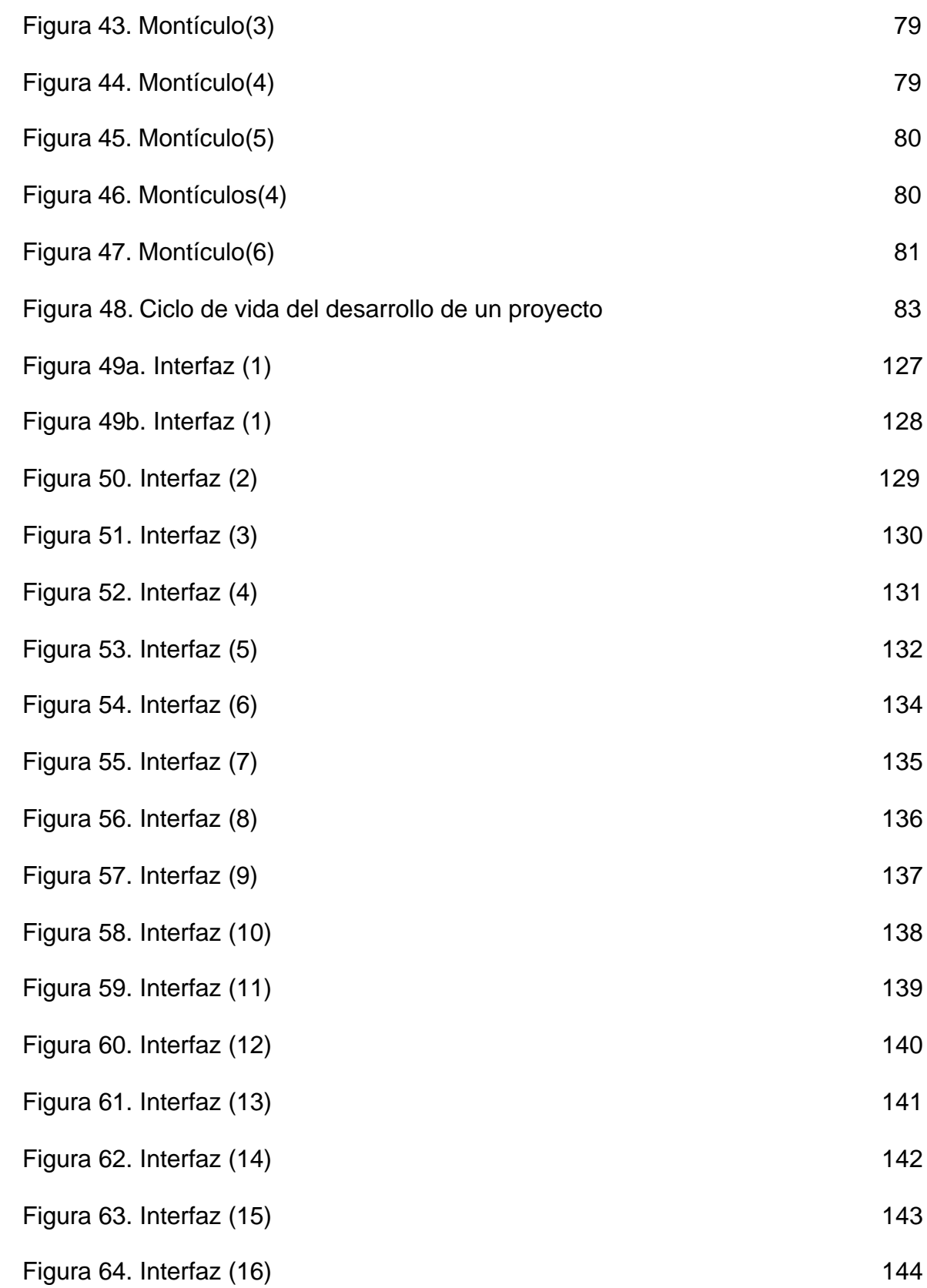

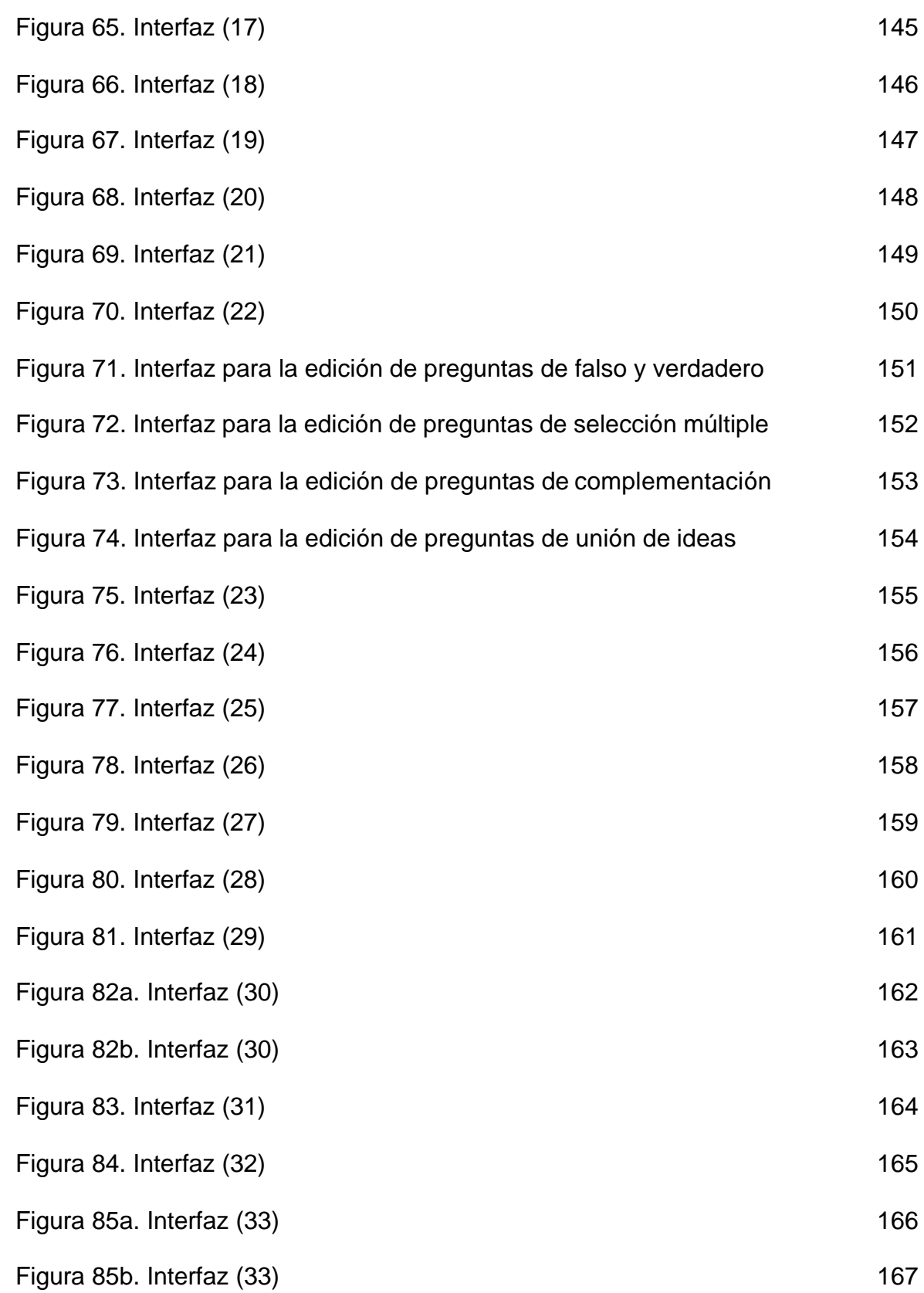

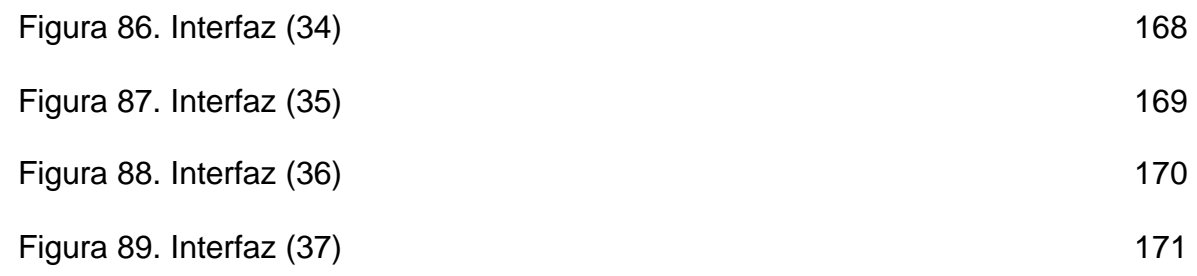

# **LISTA DE ANEXOS**

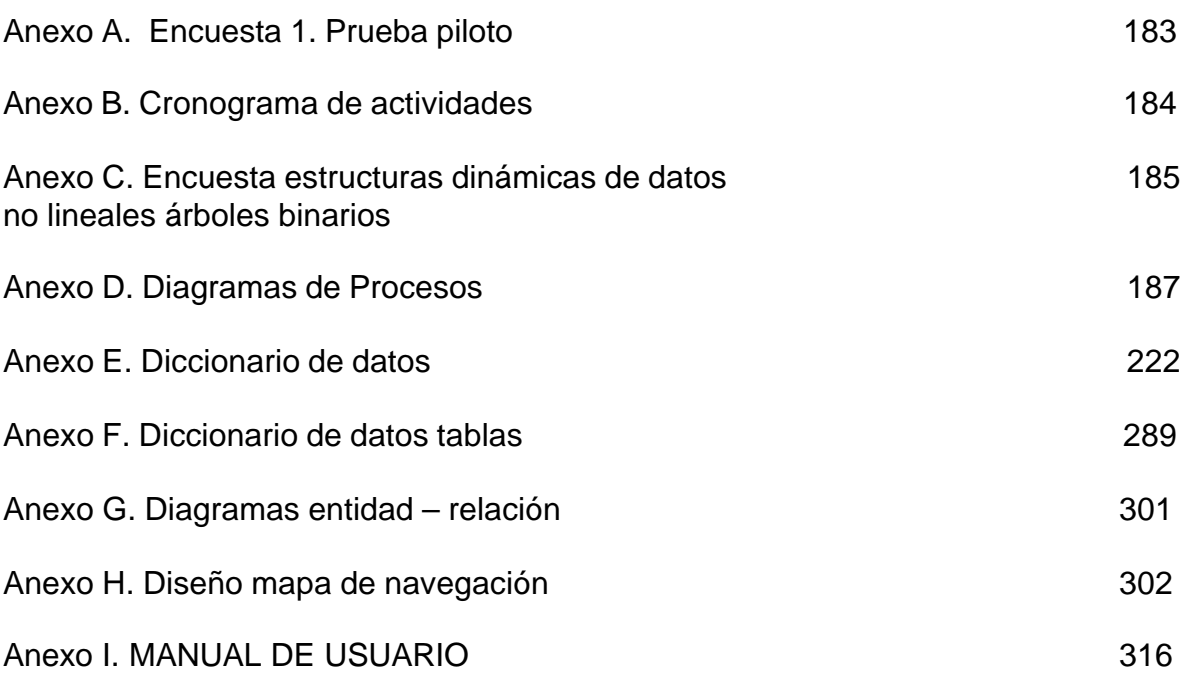

# **LISTA DE TABLAS**

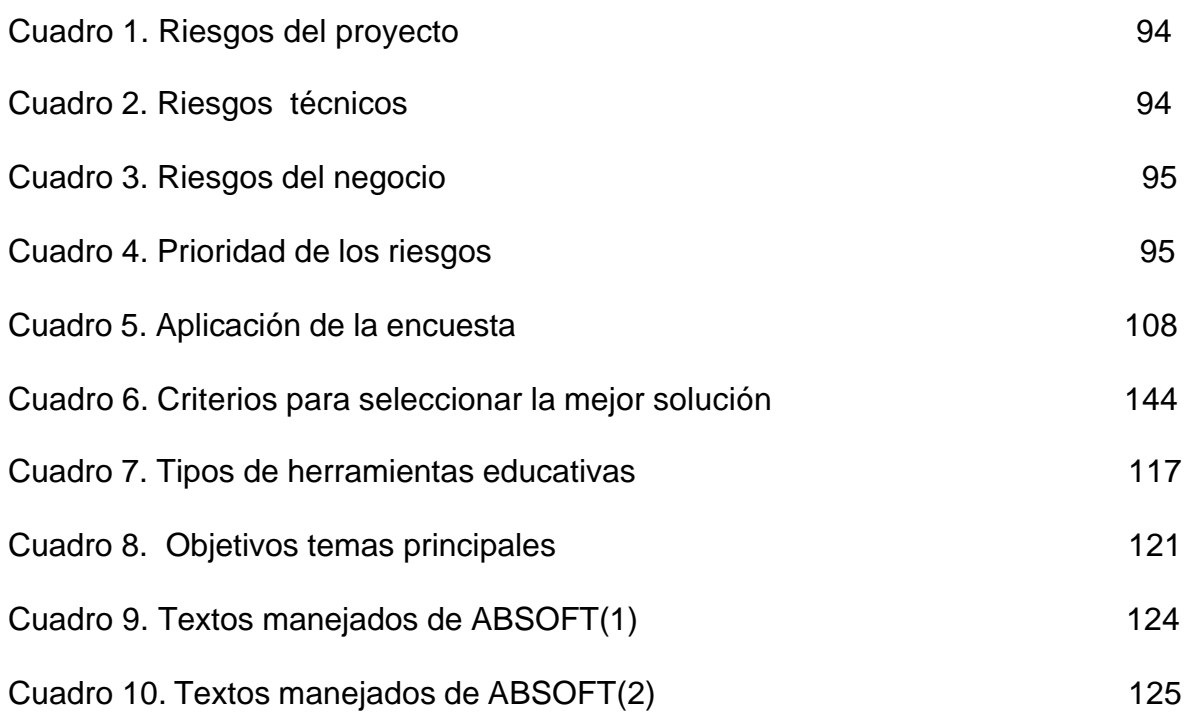

### **GLOSARIO**

**ABSTRACCIÓN:** la abstracción es el principio de ignorar los aspectos no relevantes de un determinado contexto para concentrarse en los que sí lo son.

**APLICACIÓN:** un código de instrucciones escrito en un lenguaje de programación se convierte en (es traducido) código que es ejecutable directamente por la máquina y se almacena como tal.

**ÁRBOLES BINARIOS:** a los árboles ordenados de grado dos se los conoce como árboles binarios ya que cada nodo del árbol no tendrá más de dos descendientes directos (hijos). Las aplicaciones de los árboles binarios son muy variadas ya que se les puede utilizar para representar una estructura en la cual es posible tomar decisiones con dos opciones en distintos puntos.

**ARREGLOS:** los arreglos son un grupo de posiciones en memoria relacionadas entre sí por el hecho de que todas tienen el mismo nombre y los datos que contiene son todos del mismo tipo.

**AUTENTIFICACIÓN:** este término se refiere a la acción de verificar la identidad de una persona o de un proceso, en general, con la ayuda de una firma electrónica.

**BASES DE DATOS:** es una gran colección de información organizada, no redundante, a la que se accede por medio del Software.

**COMPUTADOR:** máquina o sistema de tipo electrónico y digital que es capaz de recibir y almacenar información, ordenarla y hacer con ella operaciones lógicas matemáticas a muy alta velocidad.

**ESTRUCTURAS DE INFORMACIÓN:** sistemas o métodos de organización de datos que permiten un almacenamiento eficiente de la información en la memoria del computador

**INSTRUCCIÓN ASISTIDA POR COMPUTADOR:** en inglés, Computer-Aided Instruction o Computer-Assisted Instruction, ( CAI ), es un tipo de programa educativo diseñado para servir como herramienta de aprendizaje.

**HIPERMEDIA:** tecnología de navegación a través de múltiples documentos multimedia.

**INFORMÁTICA:** técnica del tratamiento de la información.

**INGENIERÍA:** conjunto de técnicas y conocimientos, cuyo fin es hacer uso racional de los materiales y recursos naturales, mediante la creación, desarrollo y construcción innovadora de un producto, útil para el ser humano.

**INGENIERÍA DE SOFTWARE:** disciplina, que ofrece herramientas metodológicas para el análisis y diseño optimo, construcción y mantenimiento de un programa de computación.

**INTERFAZ:** zona de comunicación, en la que se realiza la interacción entre el usuario y un programa. Diseño de Pantallas, los cuales son la comunicación directa entre el estudiante "usuario" y la aplicación o software.

**LISTAS ENLAZADAS:** serie de nodos, conectados entre sí a través de una referencia, en donde se almacena la información de los elementos de la lista. Por lo tanto, los nodos de una lista enlazada se componen de dos partes principales, que son la información y el nodo siguiente

**MEC:** bajo este nombre se agrupan diversos tipos de aplicaciones encaminados a apoyar el aprendizaje.

**MULTIMEDIA:** presentación de múltiples medios en el computador: videos, sonido, animación, texto y fotos; con la cual se pretende dar información o exponer sobre un tema específico.

**SISTEMA:** conjunto estructurado de elementos (personas, máquinas, cosas), que interactúan ordenadamente para lograr un fin común.

**SOFTWARE:** soporte Lógico o Programa, es aplicable a toda colección de instrucciones que sirve para que el computador cumpla con una función o realice una tarea.

**SOFTWARE EDUCATIVO:** programa que permite cumplir y/o apoyar funciones educativas, brindando al usuario la oportunidad de un aprendizaje fácil, rápido y divertido.

**POO:** programación orientada a objetos.

**PUNTERO:** es una variable que almacena la dirección de memoria de otra variable, es decir, almacena el valor del lugar físico en la memoria en donde se encuentra almacenada dicha variable.

**OBJETO:** de manera intuitiva un objeto puede definirse como una entidad caracterizada por atributos propios, cuyo comportamiento está determinado por un grupo de acciones que están asociadas a éstos y que pueden modificarlos, así como también acciones que éstos requieran de otros objetos.

**PROGRAMAS TUTORIALES:** programas que pretenden que, a partir de unas informaciones y mediante la realización de ciertas actividades previstas de antemano, los estudiantes pongan en juego determinadas capacidades y aprendan o refuercen unos conocimientos y/o habilidades.

**TIPO DE DATO ABSTRACTO:** describe un conjunto de objetos con la misma representación. Hay un número de operaciones asociadas con cada tipo de dato. La implementación de las operaciones definidas para el tipo de dato es oculta para los usuarios del mismo. Todas las manipulaciones sobre las instancias de datos se realizan a través de operaciones asociadas con cada tipo.

#### **RESUMEN**

Una buena capacitación de los estudiantes en cada una de las ramas ofrecidas, es el objetivo principal de toda entidad de Educación Superior, con el fin de formar profesionales competentes.

ABSOFT es una herramienta innovadora que aprovecha las facilidades que brinda el avance tecnológico actual, para apoyar el aprendizaje en el área de Estructuras de datos dinámicas no lineales de manera interactiva y amigable, desarrollando en el estudiante aptitudes creativas y agilizando el proceso de asimilación de la información. Su estructura se basa en tres módulos a saber: aprendizaje, que es donde se transmite la información sobre los temas de estudio; docente, que permite al docente el mantenimiento general del software; y por ultimo el modulo de Evaluación, donde el estudiante podrá demostrar cuanto ha aprendido. Además, ABSOFT no sólo es una herramienta para aprendices, también es de gran utilidad a personas idóneas en el tema, ya que posee una herramienta para solución de problemas que requieran el uso de los temas ofrecidos.

### **ABSTRACT**

The main target of the Superior Education is to enable the students, in each one of the offered branches, aiming to form competent professionals.

An innovate tool called ABSOFT which takes advantage of the facilities that the present technology offers in order to support the learning in the area of the Data structures dynamics not lineals, in an interactive an easy way, developing creative aptitudes on the students, as well as getting the process of assimilation of the information. Its structure is based on three modules described bellow: learning, where the information of different subjects are transmitted; teacher, which lets the teacher to try on the general upkeeping of the software; finally the evaluation module, where the student will demonstrate what he has learned. ABSOFT it's not only a tool for apprentices, but also it is very useful to people who are capable on this subject because ABSOFT has a tool to solve problems that require the use of any of the offered topics.

### **INTRODUCCIÓN**

El aprendizaje es una actividad consustancial al ser humano. Se aprende a lo largo de toda la vida, aunque no siempre en forma sistemática; a veces es fruto de las circunstancias del momento, otras, de actividades planeadas por alguien (la persona o un agente externo) y que el aprendiz lleva a cabo en aras de dominar aquello que le interesa aprender.

Usar la informática en muchas de las actividades de la vida del hombre se ha incrementado en los últimos tiempos con el desarrollo de la tecnología, como en áreas militares, industriales y obviamente como apoyo a procesos de aprendizaje; éste ultimo caso es una inquietud que durante mucho tiempo ha sido investigada y probada por muchas personas. Su asimilación dentro de instituciones educativas, incluyendo el hogar, ha aumentado en los últimos años, con lo que la demanda por software educativo de alta calidad es cada vez mayor.

Como un proceso activo puede describirse el aprendizaje en el que el sujeto tiene que realizar una serie de actividades para asimilar los contenidos informativos que recibe. Según repita, reproduzca o relacione los conocimientos, realizará un aprendizaje repetitivo, reproductivo o significativo, según lo anterior las actividades de los programas convienen que estén en consonancia con las tendencias pedagógicas actuales, para que su uso en las aulas y demás entornos educativos provoque un cambio metodológico en este sentido.

Impulsados en lo anterior se presenta un proyecto enfocado en el diseño de un Software Educativo, que intentará contribuir al desarrollo, promoción y apoyo del aprendizaje en el área de estructuras dinámicas de datos no lineales, más específicamente en el estudio de los Árboles Binarios ( conceptos generales, creación, recorridos y eliminación ), Árboles Binarios AVL( creación y eliminación ) y más Árboles Binarios(Árboles Tejidos y Montículos).

Dicha herramienta la hemos denominado ABSOFT, la cual contiene tres módulos principales:

ß Aprendizaje, ésta sección, permite conocer los temas referentes a los árboles binarios, para ello se trabaja la temática a través de presentaciones, videos, prácticas, refuerzos y una auto evaluación, de acuerdo al nivel alcanzado por cada usuario.

- ß Docentes, módulo que proporciona a los docentes la realización de las siguientes tareas: creación y edición de grupos, registro y edición de alumnos, creación y edición de pruebas, creación y edición de preguntas, generar archivos de pruebas, generación de reportes, cargar resultados de pruebas a la base de datos, realización de seguimiento individual y grupal, programación de evaluaciones, manejo herramientas(vaciado de datos y comparación de archivos).
- ß Evaluación, mide los conocimientos de los alumnos a través de una prueba creada por un profesor, en el módulo de docentes.

Para lograr la realización de la herramienta, se han estudiado los soportes conceptuales necesarios para el desarrollo de éste proyecto, contando con el apoyo de personas empapadas en el área, tanto en educación como en desarrollo de software, trabajando de forma interdisciplinaria: pedagogos, expertos en los conocimientos específicos de la asignatura a desarrollar y programadores diseñadores del software.

Las fases de análisis y diseño de este proyecto, se sustentan en la Ingeniería de Software Educativo (ISE), apoyados en algunas enfoques clásicos y modernos de aprendizaje, particularmente el algorítmico y heurístico.

ABSOFT es una herramienta de afianzamiento y de apoyo a la temática de Árboles Binarios, entendiéndose que en ningún momento va a igualar el trabajo del profesor en el aula de clase, ni mucho menos lo va a remplazar, pues hoy en día todavía hace falta recorrer mucho camino para llegar que una inteligencia artificial remplace la labor del docente humano integralmente. Lógicamente esto no quiere decir que el software propuesto sea una herramienta inútil, al contrario es un programa que permite el afianzamiento del proceso educativo, además su diseño permite motivar e interesar al alumno en la materia, convirtiendo algo tan abstracto, como son las estructuras de información, en algo fácil de recordar y comprender; Por ende el software pueda constituirse como un instrumento eficaz que motive e impulse actitudes creativas y de generación del conocimiento.

En este documento, se describe el proceso necesario para desarrollar ABSOFT en sus tres módulos, en donde se destaca los objetivos (generales y específicos) a lograr, el alcance del software, para tener una idea concreta de las tareas que la herramienta desarrolla, sus antecedentes, la metodología desarrollada ( enfatizando el proceso en la ingeniería de software educativa ) y su aplicación concreta, para llegar al producto final.

También se cuenta con un manual de usuario, donde se especifica los procesos operativos para realizar las diferentes funciones, a través de la descripción de sus interfaces.

Además se anexa, el modelo y los resultados de la encuesta realizada a alumnos y profesores, con el fin de determinar las necesidades educativas referente al aprendizaje de los Árboles Binarios, como también los resultados de una prueba piloto que sirvió, para detectar deficiencias en la herramienta y corregirlas.

# **1. ELEMENTOS DE IDENTIFICACIÓN**

## **1.1 TITULO**

SOFTWARE EDUCATIVO PARA EL MANEJO DINAMICO DE ÀRBOLES BINARIOS.

### **1.2 DESCRIPCIÒN DEL PROBLEMA**

Actualmente no se puede referenciar en la Universidad de Nariño, ni en las instituciones de educación superior regionales, alguna herramienta considerada como software educativo, en el área de aprendizaje del manejo dinámico de árboles binarios.

Los elementos que más se utilizan en esta actividad son de tipo texto (libros), pero son escasos y con alta demanda, lo que dificulta la tarea del estudiante, muchas veces limitándolo a consultar, solamente sus apuntes hechos en clase.

El estudio de árboles binarios en su modalidad dinámica, es un tema de gran importancia en el área de programación, más específicamente en la asignatura de estructuras de datos, por lo cual se necesita que el alumno comprenda bien el uso de estos elementos. Sin embargo debido a la carencia de una herramienta completa, el instructor tiene que limitarse al uso de textos, el tablero y la programación en los computadores, trayendo como consecuencia muchas veces la incomprensión de algunos temas ( profundos vacíos e interrogantes) y lo peor, el aborrecimiento de la materia por parte del estudiante.

## **1.3 FORMULACIÒN DEL PROBLEMA**

¿Cómo apoyar el proceso de aprendizaje de la temática de Árboles Binarios a través de una herramienta computacional?.

### **1.4 SISTEMATIZACIÓN DEL PROBLEMA**

¿Existen herramientas o recursos computacionales que apoyen el proceso de aprendizaje de Árboles Binarios?.

¿Cómo abordar la temática de árboles binarios de una manera agradable y organizada mediante herramientas diferentes a las utilizadas con los métodos tradicionales?.

¿Cómo facilitar a docentes y estudiantes la evaluación y seguimiento de la apropiación del conocimiento de las temáticas desarrolladas de Árboles Binarios?.

## **1.5 OBJETIVOS**

**1.5.1 Objetivo general.** Desarrollar un Software Educativo que apoye el proceso de aprendizaje en la temática de Árboles Binarios manejados de forma dinámica.

## **1.5.2 Objetivos específicos.**

- Suministrar a los docentes y estudiantes una herramienta multimedial e interactiva que complemente sus respectivas labores académicas en el área de Árboles Binarios.
	- Permitir que el estudio de los temas sea desarrollado de forma llamativa y organizada, de manera que la comprensión de conocimientos sea una labor agradable.
	- Proveer un mecanismo mediante el cual el estudiante pueda medir su propia asimilación de conocimientos de las diferentes temáticas desarrolladas.
	- Proveer al docente de una herramienta que le permita realizar un seguimiento individual y grupal de los conocimientos adquiridos por sus estudiantes, con el propósito de identificar posibles falencias y logros en el proceso educativo.

### **1.6 DELIMITACION Y ALCANCE DEL TEMA**

La herramienta computacional desarrollará todo lo referente al manejo de las estructuras de información no lineales (árboles Binarios, árboles AVL, árboles Tejidos y Montículos), que forman parte de la asignatura Estructuras de Información del programa de Ingeniería de Sistemas de la Universidad de Nariño.

La temática a tratar es la siguiente:

- Definición de conceptos básicos ( nodo, raíz, padre, hijo, hermano, hoja, nodo no terminal, camino, longitud, descendiente, ancestro, nivel, grado de un nodo, altura, árbol binario completo, árbol binario igual, árbol binario semejante, árbol binario isomorfo, peso).
- Creación de un árbol binario.
- Formas de recorrer un árbol binario( inorden, preorden, postorden ).
- Creación de un árbol binario tejido por la derecha, por izquierda y completo.
- Impresión de un árbol binario tejido completo en inorden sin la utilización de pilas.
- Retiro de un nodo de un árbol binario.
	- Presentación de los árboles AVL.
- Concepto de rotación en árboles AVL.
- Concepto y determinación del tipo de rotación en árboles AVL. Las rotaciones son: rotación a la derecha, rotación a la izquierda, doble rotación a la derecha, doble rotación a la izquierda.
- Inserción y retiro de un nodo en un árbol AVL.
- Rebalance desde el nodo pivote hasta el nodo nuevo.
	- Definición de un árbol tejido.
- Definición de Montículos, mantenimiento de sus propiedades, manejando las operaciones de insertar un nuevo elemento y eliminar el nodo con mayor valor.

## **1.7 ANTECEDENTES**

En la actualidad no existe o no se puede referenciar un software educativo que trate de forma interactiva el manejo de árboles binarios y que se haya utilizado en la Universidad de Nariño o institución del ámbito regional.

Mediante el uso de Internet se encuentra información acerca de la materia, por ejemplo: recursos enfocados a la programación en determinados lenguajes, otros orientados a simulaciones ( tipo animación), tutoriales y cursos.

Sin embargo dichas herramientas no son integrales, pues sólo tratan una parte del área de estudio; es decir, no existe un instrumento que abarque toda o la mayor parte de la temática de árboles binarios y que cumpla con los requisitos para ser considerado como software educativo.

En cuestión bibliográfica, los recursos son amplios y son la base de la enseñanza en el programa de Ingeniería de Sistemas de la Universidad de Nariño en la materia de estructuras de datos pero como se dijo antes, no se cuenta con un software educativo que complemente su uso.

### **1.8 JUSTIFICACION**

La programación estructurada es uno de los pilares fundamentales en el desarrollo de software para la elaboración de aplicaciones de calidad y más aún cuando lo que se busca es obtener eficiencia, tratando de alcanzar el máximo provecho de la información a costa de mínimos recursos de hardware y software.

En el campo de dicha programación es necesario el tratamiento de las estructuras de información y dentro de éstas, lo que nos corresponde: el uso de árboles binarios que permiten el manejo de grandes cantidades de datos de forma dinámica y eficiente.

Los estudiantes deben entender de forma clara los conceptos y mecanismos para el uso de las estructuras mencionadas, comprensión que no debe quedarse sólo en eso, en comprensión, sino que sea un punto de partida para el desarrollo de software eficiente, como una alternativa que, junto con la creatividad, se puede transformar en grandes soluciones para algunos problemas.

El conocimiento profundo y claro de los árboles binarios, debe ser una actividad de gran consideración para personas que basen su actividad en el manejo de la información, tales como ingenieros, estudiantes de sistemas y personas conocedoras del tema, entre los cuales se involucra también a los docentes del área.

El desarrollo de un software educativo, en esta área, va a desempeñar una función significativa, pues servirá como un nuevo apoyo tanto para el alumno en su etapa de aprendizaje y para el instructor en su objetivo de guiar de forma más rápida y efectiva a los estudiantes.

El docente además, tendrá en sus manos una herramienta que le va a permitir hacer un seguimiento más claro del nivel de aprendizaje de cada alumno; mientras que éste último, contará con un elemento para auto evaluarse e identificar deficiencias en determinados temas e incluso, profundizarlos para llegar obtener mejores resultados.

Los principiantes en la materia, corren el riesgo de perder el interés en el tema, por su relativo grado de dificultad, por lo que es fundamental que el estudiante encuentre otro enfoque más claro, que le brinde nuevas formas de motivación y faciliten el aprendizaje. Ese enfoque puede ser brindado por el software educativo que se plantea desarrollar.

### **2. MARCO REFERENCIAL**

#### **2.1 MARCO HISTORICO**

**2.1.1 Breve historia de la informática.** Durante las últimas décadas se ha suscitado la más emocionante y breve historia: La historia de la computadora electrónica, tal invento puede considerarse uno de los acontecimientos centrales de la historia, ayudado por varios eventos anteriores que ayudaron a preparar el terreno:

El ábaco. El primer dispositivo de cálculo que el hombre utilizó fueron los dedos de sus manos y pies. Es posible que el ábaco haya sido el primer dispositivo mecánico para contar. Se ha podido determinar que su antigüedad se remonta unos 3,000 años antes de Cristo. Su nombre procede del término griego abakos, que significa superficie plana.

Otro de los inventos mecánicos fue la Pascalina inventada por Blaise Pascal (1623 - 1662) de Francia y la de Gottfried Wilhelm Von Leibniz (1646 - 1716) de Alemania. Con estas máquinas, los datos se representaban mediante las posiciones de los engranajes, y los datos se introducían manualmente estableciendo dichas posiciones finales de las ruedas, de manera similar a como leemos los números en el cuentakilómetros de un automóvil.

La primera computadora fue la máquina analítica creada por Charles Babbage, profesor matemático de la Universidad de Cambridge en el siglo XIX. La idea que tuvo Charles Babbage sobre un computador nació debido a que la elaboración de las tablas matemáticas era un proceso tedioso y propenso a errores. En 1823 el gobierno Británico lo apoyo para crear el proyecto de una máquina de diferencias, un dispositivo mecánico para efectuar sumas repetidas.

Mientras tanto Charles Jacquard (francés), fabricante de tejidos, había creado un telar que podía reproducir automáticamente patrones de tejidos leyendo la información codificada en patrones de agujeros perforados en tarjetas de papel rígido. Al enterarse de este método Babbage abandonó la máquina de diferencias y se dedico al proyecto de la máquina analítica que se pudiera programar con tarjetas perforadas para efectuar cualquier cálculo con una precisión de 20 dígitos. La tecnología de la época no bastaba para hacer realidad sus ideas.

En 1944 se construyó en la Universidad de Harvard, la Mark I, diseñada por un equipo encabezado por Howard H. Aiken. Esta máquina no está considerada como computadora electrónica debido a que no era de propósito general y su funcionamiento estaba basado en dispositivos electromecánicos llamados relevadores.

En 1947 se construyó en la Universidad de Pennsylvania la ENIAC (Electronic Numerical Integrator And Calculator) que fue la primera computadora electrónica, el equipo de diseño lo encabezaron los ingenieros John Mauchly y John Eckert. Esta máquina ocupaba todo un sótano de la Universidad, tenía más de 18 000 tubos de vacío, consumía 200 KW de energía eléctrica y requería todo un sistema de aire acondicionado, pero tenía la capacidad de realizar cinco mil operaciones aritméticas en un segundo.

El proyecto, auspiciado por el departamento de Defensa de los Estados Unidos, culminó dos años después, cuando se integró a ese equipo el ingeniero y matemático húngaro John von Neumann (1903 - 1957). Las ideas de Von Neumann resultaron tan fundamentales para su desarrollo posterior, que es considerado el padre de las computadoras.

La EDVAC (Electronic Discrete Variable Automatic Computer) fue diseñada por este nuevo equipo. Tenía aproximadamente cuatro mil bulbos y usaba un tipo de memoria basado en tubos llenos de mercurio por donde circulaban señales eléctricas sujetas a retardos.

La idea fundamental de Von Neumann fue: permitir que en la memoria coexistan datos con instrucciones, para que entonces la computadora pueda ser programada en un lenguaje, y no por medio de alambres que eléctricamente interconectaban varias secciones de control, como en la ENIAC.

Todo este desarrollo de las computadoras suele divisarse por generaciones y el criterio que se determinó para determinar el cambio de generación no está muy bien definido, pero resulta aparente que deben cumplirse al menos los siguientes requisitos: La forma en que están construidas y la forma en que el ser humano se comunica con ellas.

- Generaciones
	- ÿ *Primera Generación*: se desarrolla entre 1940 y 1952. Es la época de los ordenadores que funcionaban a válvulas y el uso era exclusivo para el ámbito científico/militar. Para poder programarlos había que modificar directamente los valores de los circuitos de las máquinas.
	- ÿ *Segunda Generación*: va desde 1952 a 1964. Ésta surge cuando se sustituye la válvula por el transistor. En esta generación aparecen los primeros ordenadores comerciales, los cuales ya tenían una programación previa que serían los *sistemas operativos*. Éstos interpretaban instrucciones en lenguaje de programación (Cobol, Fortran), de esta manera, el programador escribía sus programas en esos lenguajes y el ordenador era capaz de traducirlo al lenguaje máquina.
- ÿ *Tercera Generación*: se dio entre 1964 y 1971. Es la generación en la cual se comienzan a utilizar los circuitos integrados; esto permitió por un lado abaratar costos y por el otro aumentar la capacidad de procesamiento reduciendo el tamaño físico de las máquinas. Por otra parte, esta generación es importante porque se da un notable mejoramiento en los lenguajes de programación y, además, surgen los programas utilitarios.
- ÿ *Cuarta Generación*: se desarrolla entre los años 1971 y 1981. Esta fase de evolución se caracterizó por la integración de los componentes electrónicos, y esto dio lugar a la aparición del *microprocesador*, que es la integración de todos los elementos básicos del ordenador en un sólo circuito integrado.
- ÿ *Quinta Generación*: va desde 1981 hasta nuestros días (aunque ciertos expertos consideran finalizada esta generación con la aparición de los procesadores *Pentium*, consideraremos que aun no ha finalizado) Esta quinta generación se caracteriza por el surgimiento de la *PC*, tal como se la conoce actualmente.

**2.1.2 Historia de la informática educativa.** La informática educativa se orientó inicialmente a campos estratégicos (aviación, militar) o especiales. El abaratamiento del material informático, unido al aumento de potencia y capacidad, ha permitido que los ordenadores empiecen a ser asequibles para su uso en formación en las escuelas y universidades.

En los primeros pasos de la introducción de la informática en la enseñanza, se utilizaba al ordenador como elemento de enseñanza programada, en la que el alumno aparecía como objeto pasivo y la pantalla del ordenador simplemente sustituía a la página del libro. Más adelante, se introdujo una enseñanza más interactiva, en la que el estudiante toma más protagonismo y se puede mostrar más activo frente a la propia información. Finalmente la enseñanza asistida por computador también está entrando en el mundo de la empresa para permitir el reciclaje y la formación continuada del personal.

Las primeras aplicaciones del ordenador a la didáctica se realizaron en Estados Unidos a finales de los años 50. Además de los propios programas desarrollados por los fabricantes para adiestrar en el empleo de estas máquinas, algunas universidades y escuelas realizaron innumerables experiencias para informar sobre temas concretos y evaluar los progresos realizados. Las limitaciones eran muchas, en esa época los computadores eran máquinas grandes y costosas. Además, el procedimiento de comunicación con estas maquinas era difícil y demorado: se tenían que preparar una serie de tarjetas perforadoras o conectar una serie interminable de cables para poder introducir datos en ellas. La idea de usar computadores en educación era pensar en ciencia - ficción. Los precios de los equipos unidos a los complejos procedimientos requeridos para su uso hacían casi imposible.

En los 60 se empezaron a experimentar centros de estudios para la **Enseñanza Asistida por Ordenador** (EAO), de acuerdo con las técnicas de la educación programada por Skiner y Crowder.

### ÿ **Desarrollo Evolutivo y Cronológico del Software Educativo.**

**1970,** Alper y Bitzet desarrollaron un proyecto de producción de software educativo denominado PLATO, que fue el primer sistema a gran escala de instrucción basada en computador. Ello impulsó el desarrollo del primer lenguaje de programas diseñados para preparar material instruccional en computadores IBM, denominado Coursewriter.

**1980,** Merrill, Schneider y Fletcher, desarrollaron a partir del año 1977 el sistema TICCIT (Time –Shared Interactive Computer Controled Instructional Television), en el cual se presentaron lecciones controladas por mini computador.

**1980,** Alper y Bitzet introducen el renovado sistema PLATO IV, el que permite desarrollar material instruccional al mismo tiempo que los alumnos están estudiando las lecciones.

**1981-1985,** Bork inicia el desarrollo de programas de producción de software de apoyo para la enseñanza universitaria de las ciencias, la física y la medicina, enfatizando la capacidad gráfica e interactiva del computador.

**1982,** Peters Johnson, desarrolló el software CONDUIT, un sistema prototipo para la construcción y evaluación de material de aprendizaje mediante apoyo computacional. Este programa se aplica actualmente en diversas disciplinas y con diferentes tipos de microcomputadores. A nivel secundario y post-secundarios, Brumbaugh desarrolla el sistema MEC para la construcción de material curricular apoyado por computador.

Por último, debido a los escasos años de existencia de esta nueva disciplina de la informática educativa, se torna necesario realizar nuevos estudios e investigaciones, produciendo software educativo pertinente a la realidad socioeducativa de la audiencia, considerando en ellos un efectivo balance de modernos enfoques educativos de diseño instruccional, sicología del aprendizaje y métodos de enseñanza. Ello permitirá ponderar y evaluar cualitativa y cuantitativamente la real efectividad de los software producidos, en términos de mejoramiento del aprendizaje, cambios de actitudes y otras variables involucradas en el proceso educativo.

ÿ **Informática educativa en Colombia.** El primer hecho destacable es que la informática educativa nace en Colombia en los años 80. Desde 1984, año en el cual se incrementó la utilización de la informática como instrumento para el desarrollo, se han venido adelantando diferentes acciones por parte del gobierno nacional. Estas han venido fortaleciéndose y reorientándose desde esta época de acuerdo con los programas vigentes y las condiciones reinantes en el país.

Los proyectos emprendidos van desde la creación de Secretaría de informática de la Presidencia de la República en el Gobierno de Belisario Betancur (1982-1986) que emprendió proyectos como: informática y educación, hacia una industria informática, modernización de la administración pública, modernización de la administración de justicia estudios sobre el sector.

También en 1984 el Servicio Nacional de Aprendizaje SENA, inició un proceso tendiente a incorporar la informática en su acción de formación profesional buscando hacerlo con una concepción amplia, ajustada a las necesidades del país.

En 1987 nace el grupo de investigación en informática educativa de la Universidad de los Andes y, con él, el SIIE (Sistema de Información sobre Informática Educativa), sitio donde se viene centralizando la información acerca de informática educativa y el Boletín de Informática Educativa, revista trimestral y órgano de difusión del SIIE.

A finales de 1990, con el auspicio de la CYTED-D (Programa de Ciencia y Tecnología para el Desarrollo, creado en España con motivo del V centenario del descubrimiento de América) nace la Red Iberoamericana de Informática Educativa (RIBIE) y su filial colombiana RIBIE-COL, la cual articula los esfuerzos nacionales para promover el desarrollo de la informática en la educación.

## **2.2 MARCO TEORICO**

**2.2.1 Concepto general de Informática educativa.** La informática es un recurso didáctico y abarca al conjunto de medios y procedimientos para reunir, almacenar, transmitir, procesar y recuperar datos de todo tipo.

De acuerdo a esto la informática educativa se la podría tomar como una disciplina que estudia el uso, efectos y consecuencias de las tecnologías de la información y el proceso educativo. Esta disciplina intenta acercar al aprendiz al conocimiento y manejo de modernas herramientas tecnológicas como el computador y de cómo el estudio de estas tecnologías contribuyen a potenciar y expandir la mente, de manera que los aprendizajes sean más significativos y creativos.

### **2.2.2 Clasificaciones educomputacionales.**

♦ **Clasificación basada en la función del computador.** Una de las clasificaciones más importantes se basa en la función del computador en el ámbito educativo con el aprendizaje; estas son:

Aprendizaje acerca del computador. En su estado más elemental, corresponde a lo que se denomina Cultura Informática o Alfabetización Computacional. Es simplemente aprender a conocer y utilizar el computador y entender sus ventajas y desventajas. En un nivel mayor de complejidad, el aprendizaje acerca del computador se convierte en aprender a programar un computador, esto es, un entendimiento entre el computador y el estudiante a través de un lenguaje computacional.

Aprendizaje a través del computador. Esta modalidad se centra en el desarrollo y utilización de software educativo de tipo ejercitación y tutorial. Al utilizar este tipo de software como apoyo instruccional, el estudiante puede controlar y regular su ritmo de aprendizaje. Es el software el que se adapta al estudiante y no éste al software.

Aprendizaje con el computador. El computador es utilizado como una herramienta instruccional y como un medio a través del cual se puede aprender significativamente. Constituye una eficiente oportunidad para el aprendizaje de conceptos y destrezas de procedimientos, así como para estimular el desarrollo cognitivo de los aprendices. Son ejemplos de esta modalidad los juegos educativos, herramientas como procesador de textos, base de datos, planillas electrónicas, gratificadores y simulaciones.

Aprendizaje acerca del pensamiento con el computador. El computador es utilizado como una herramienta con la cual pensar. Esta idea ha sido desarrollada más extensivamente por Seymour Papert y sus colaboradores en el Instituto de Tecnología de Massachusetts. Utilizando como base el lenguaje LOGO, Papert presenta la idea que la instrucción tradicional, especialmente la educación matemática, no ha permitido que los aprendices desarrollen nuevos patrones de pensamiento que son esenciales para desarrollar plenamente las habilidades de los aprendices.

Administración del aprendizaje con el computador. Esta modalidad responde a la necesidad de utilizar el computador como una herramienta que apoye la labor administrativa del docente. A medida que los ordenadores estén disponibles para fines administrativos, los docentes tendrán la posibilidad de reducir su trabajo mediante la utilización de software de tipo procesador de textos, generador de test, administrador de asistencia y recursos financieros, etc. Aunque esta modalidad no está relacionada directamente con el proceso instruccional, este tipo de uso del hardware podrá permitir que los docentes se concentren más en la

enseñanza y el aprendizaje de los aprendices y menos en los aspectos administrativos de estos procesos educativos fundamentales.

♦ **Clasificación de acuerdo a los campos de acción.** El computador como tutor, herramienta y estudiante. Esta taxonomía propone clasificar los campos de acción de la educomputación en tres modalidades.

El computador como tutor. En esta modalidad, el estudiante es tutelado por los programas que son ejecutados por el computador. Generalmente el computador presenta algún material de aprendizaje de una asignatura, formula preguntas, el estudiante responde, el computador evalúa la respuesta, y, dependiendo si ésta es correcta o errada, emplea feedback y consulta aspectos relacionados o prosigue con la próxima unidad. El computador también puede mantener un registro sobre el historial académico de cada estudiante y éste puede consultar un amplio rango de detalles de la asignatura, además de presentar una forma extensa y flexible de evaluar, para luego guiar a los estudiantes a través del material. En otras palabras los programas tutoriales consisten en un diálogo entre el estudiante y el computador, el cual ha sido programado para realizar dicha tarea.

El computador como herramienta. Para que el computador funcione como una herramienta necesita, solamente, tener alguna capacidad útil programada e incorporada. Su utilidad práctica radica en la utilización racional del tiempo para desviar así la utilización de energía intelectual en tareas rutinarias, hacia tareas mentales altamente productivas.

El computador puede ser utilizado como herramienta para el estudiante en tareas tales como desarrollo de soluciones algorítmicas o problemas en clases de ciencia, recolectar, imprimir y mostrar datos, etc., y para el profesor el computador como herramienta puede utilizarse en actividades tales como proveer evaluaciones basadas en el computador y feedback, mantener registro de los estudiantes y del equipamiento, preparar el material instruccional, etc.

El computador como estudiante. Para utilizar el computador como estudiante es necesario aprender a programar o conversar con el computador en un lenguaje que tanto el programador (estudiante-profesor) como la máquina entiendan, con el fin de "enseñarle al computador", entre los beneficios se destaca el hecho de que para muchos una persona no puede enseñar lo que no entiende, el tutor humano aprenderá lo que él o ella está tratando de enseñarle al computador.

**2.2.3 Proceso de Aprendizaje – Enseñanza.** Los seres humanos tienen en sí mismos la capacidad natural de aprender, en todas las etapas de su vida, aún mas
se acentúa dicho proceso en tempranas edades cuando lo fundamental es la adquisición de conocimientos, indispensables para el desarrollo de actividades básicas.

El aprendizaje se basa en dos formas: la primera de ellas es la experiencia, lo cual significa aprender hechos: ver, oír, oler, sentir, discernir, teniendo como base la vida diaria la actividad empírica y la práctica.

Por otro lado encontramos una función complementaria al aprendizaje que es la enseñanza, donde citamos un factor externo de gran importancia que interviene en tal desarrollo: el docente, al cual se le han asignado diversos roles: el de transmisor de conocimientos, el de animador, el de supervisor o guía del proceso de aprendizaje, e incluso el de investigador educativo. El maestro no solo se lo puede reducir a un transmisor de información sino también se lo considera como un agente facilitador del aprendizaje, lo cual implica que tiene que mediar el encuentro de sus alumnos con el conocimiento en el sentido de guiar y orientar la actividad constructiva de sus estudiantes, buscando para eso las herramientas necesarias para lograr transformar la información en un formato adecuado al estado de entendimiento del aprendiz; Herramientas tales como ayudas audiovisuales, gráficas, videos, experiencias de laboratorio y en el caso que nos corresponde el uso de software educativo.

Este instrumento pedagógico es uno de los recursos más interesantes, necesarios y motivadores que se puede utilizar para ayudar al desarrollo del proceso enseñanza - aprendizaje. Al introducir las computadoras en la educación, se produjo una forma más amena de aprender, logrando además la retención a más largo plazo de los conocimientos. Se han desarrollado una gran variedad de software educativos, pero aún queda mucho por hacer, sobretodo en países como el nuestro, donde la mayoría de ellos son importados y la calidad de ellos esta entre comillas.

Un problema tradicional de estos medios de enseñanza, consiste en determinar de qué manera pueden diseñarse para que cumplan de manera más eficaz la función para la que son elaborados; es decir, para que la comunicación de sus mensajes sea más eficaz y la interacción que establezca con el usuario sea lo más útil posible. En definitiva para que facilite el aprendizaje y recuerdo de la información por ellos transmitidos y propicie entornos de aprendizaje más variados de lo cual se concluye que, al diseñar software educativo es importante considerar que no existe una teoría de aprendizaje que sea mejor que la otra si tenemos en cuenta que existen teorías de aprendizaje que se aplicarán mejor a unos tipos de software educativos que a otros.

Profundizando mas en el tema podríamos decir que dicho software, en muchos casos podría sustituir parcialmente el concepto de profesor para algunas personas, entrando en el contexto de que el estudiante adquiera conciencia y

responsabilidad mediante la práctica del conocimiento y su auto evaluación por ende se estaría ingresando a un nuevo campo de la individualización en cuanto a la adquisición del conocimiento, basándonos en las teorías modernas que estipulan que no todas las personas aprenden de la misma forma que las demás, es decir cada individuo tiene su propio ritmo de trabajo y avance, mucho mas si mencionamos el caso de personas autodidactas.

**2.2.4 Estilos de Aprendizaje.** El estilo de aprendizaje es, por tanto, un planteamiento cognitivista referido a la heurística mental, es el conjunto de hábitos, formas o estilos de cada persona para actuar o pensar en cada situación. De una forma más sencilla, se trata de cómo la mente procesa la información, del modo como se vale de ciertas estrategias de aprendizaje para trabajar la información, o el cómo es influida por las percepciones de cada individuo, todo con la finalidad de lograr aprendizajes eficaces, significativos, óptimos, etc.

Cada estudiante adoptará su propio estilo de aprendizaje. A medida que avanza en su proceso de aprendizaje descubre mejores formas o modos de aprender, por lo tanto, van a variar sus estilos, además dependerá de las circunstancias, contextos y tiempos de aprendizaje que tengan que enfrentar. También sucede que los estilos de aprendizaje varían de acuerdo a la edad del estudiante y sus niveles de exigencia en la tarea de aprendizaje. Son susceptibles de mejora y además, deben siempre mejorarse. Los estudiantes deben saber que ningún estilo dura toda la vida. A medida que avanzan en su proceso irán descubriendo cómo mejorar ese estilo o los estilos que maneje. El estudiante con la orientación del maestro, aprende a descubrir cuáles son los rasgos que perfilan su propio estilo y, a la vez, identifica cuáles de esos rasgos debe utilizar en cada situación de aprendizaje para obtener mejores resultados. Los estudiantes aprenden con más efectividad cuando se les enseña con sus estilos de aprendizaje predominante.

El aprendizaje se define (1) Según el Conductismo: como un cambio permanente en la conducta de un sujeto. (2) Según el Cognitivismo: Para el cognitivismo el aprendizaje es un cambio en la capacidad de una persona para responder a una situación particular, se habla por tanto de un cambio cognitivo.

Se puede orientar mejor el aprendizaje de cada estudiante si se conoce cómo aprenden. Es decir, que la selección de estrategias didácticas y estilo de enseñanza será más efectivo

#### **La aplicación en el aula de los estilos de aprendizaje es el camino más científico de que disponemos para individualizar la instrucción.**

Si la meta educativa es lograr que el estudiante aprenda a aprender, entonces se debe empezar por ayudarlo a conocer y mejorar sus propios estilos de aprendizaje.

**2.2.5 Modelos pedagógicos y teorías que sustentan el diseño de ambientes de enseñanza aprendizaje.** Para algunos teóricos educativos, el campo de la sicología es el que mayores contribuciones ha hecho al sustento, desarrollo y concepto de la tecnología educativa. La actuación tecnológica tiene como objetivo el logro del aprendizaje y la mejora del mismo, para lo cual toma de la sicología las explicaciones, prescripciones y conceptos.

La primera teoría que ha ejercido mayor influencia en la tecnología educativa es la corriente conductista. La concepción conductista del aprendizaje pone las piedras angulares sobre las que se construye el paradigma cognitivo, para que el enfoque de procesamiento de la información se convierta en la corriente dominante de la sicología cognitiva. Este enfoque ha fundamentado gran parte de la investigación sobre medios de enseñanza.

A mediados del siglo XX, el conductismo ya no podía sustentar el aprendizaje con las nuevas tecnologías cibernéticas. Las teorías de la comunicación, la de sistemas y la lingüística, hacen que la teoría del procesamiento de la información pase a sustituirlo. La metáfora del ordenador hace posible el estudio de los procesos mentales que el conductismo marginaba, lo cual significó colocar la explicación del aprendizaje bajo el dominio de la sicología cognitiva. Según esta teoría, los seres humanos son elaboradores y procesadores de información; pueden representar el mundo en que viven; recibir información y actuar de acuerdo con ella. El procesamiento de la información utiliza la metáfora computacional para comparar las operaciones mentales con las informáticas. Indaga cómo se codifica la información, cómo se transforma, almacena, recupera y se transmite al exterior.

Para la corriente asociacionista no hay nada en el intelecto que no haya pasado por los sentidos. Todos los estímulos son neutros. Los organismos son todos equivalentes. El recorte del objeto está dado por la conducta, por lo observable. El sujeto es pasivo y responde a las complejidades del medio. Por el contrario, para las corrientes europeas, que están basadas en la acción y que tienen uno de sus apoyos en la teoría sicogenética de Piaget, el sujeto es activo. Los conceptos no se aprenden sino que se reconstruyen y se van internalizando. Lo importante es lo contextual, no lo social.

La corriente del procesamiento de la información tiene algo de ambas. El sujeto no es pasivo. Aparece un nuevo recorte del objeto: la mente y sus representaciones. Las representaciones guían la acción. Los estados mentales tienen intencionalidad. El programa, que tiene en su núcleo la metáfora del ordenador, es mentalista; privilegia la memoria.

En el campo de las teorías computacionales, hay unas que se desarrollan en el marco de la inteligencia artificial, sin buscar compatibilidad con datos psicológicos; y otras, que dentro de los límites de la metáfora computacional, intentan ser

psicológicamente relevantes, adecuándose a los datos que se conocen sobre el procesamiento humano de información.

Las teorías citadas pertenecen al campo de la sicología y la pedagogía y por ende su influencia más notable en el campo de la didáctica se localiza en el nivel metodológico, en el concepto de enfoque comunicativo. Generalizando se puede decir que las teorías o modelos que más han marcado el enfoque educativo pertenecen a la corriente conocida como Escuela Nueva. Desde principios de siglo algunos autores como Freinet, Dwyer, Gestalt, Cousinet criticaron el humanismo tradicional que reinaba entonces en el campo de la educación y trataron de implantar un nuevo estilo de transmisión del saber que podría ser obtenido gracias a un cambio de las técnicas aplicadas en el salón de clase. Para la Escuela Nueva la meta no es formar al estudiante para un objetivo exterior, sino capacitarlo para alcanzar la autonomía.

**En esta concepción pedagógica, las relaciones dentro del salón de clase se han transformado radicalmente; los educandos deben participar en la definición de la enseñanza, en la selección de los métodos y en el control de la formación. El curso cede el paso a actividades realizadas de preferencia en grupo y con la participación creativa del estudiante: juegos reales, simulaciones, conceptualización gramatical, resolución de problemas, etc.**

ÿ **Pedagogía tradicional.** Entre los modelos pedagógicos citados por Julio Pérez Erazo se encuentra la pedagogía tradicional, la cual no ha perdido vigencia pese a que su origen y contemporaneidad data de la edad media, pues aún se lo aplica en la escuela colombiana, con frecuencia basta analizar el tipo de disciplina, de horario, de administración y desarrollo de currículo en el aula de clase, para demostrar que la afirmación no es falsa. Este modelo negado o discutido por muchos pedagogos, no ha dejado de ejercer una eficaz influencia.

ÿ **Pedagogía Conductista.** Los fundamentos de este modelo están dados en la sicología Bahaviorista, que considera a las operaciones psíquicas somáticas en las que intervienen los estímulos exógenos, el temperamento de cada uno y los hábitos preadquiridos, y la teoría del reflejo condicionado de Pavlov, que se sintetiza en la fórmula: objeto + estimulo = respuesta.

Figura 1. Esquema de la teoría del reflejo de Pavlov

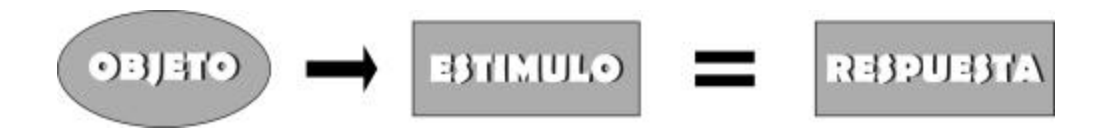

ÿ **Pedagogía Romántica.** Parte de la premisa que sostiene que el proceso educativo esta dado por la interioridad de la persona. Se fundamenta en el desarrollo integral del ser humano, logrando a la imagen de "Emilio" (obra de Rousseau) y en su concepción naturista.

ÿ **Pedagogía Desarrollista.** Es en cierta forma, una prolongación del modelo Romántico, por cuanto es partícipe de los planteamientos del Naturalismo Contemporáneo. Se fundamenta en el estudio psicológico del estudiante en sus distintas fases de desarrollo: Infancia, adolescencia y juventud; a las que debe atenderse para que el proceso educativo sea normal y espontáneo. Este concepto de naturalismo es el que adoptan los representantes del modelo desarrollista como Piaget y Ferrier.

ÿ **Pedagogía Constructivista (Jerome Bruner).** Estrategia pedagógica que parte de los saberes que posee la persona para la construcción del conocimiento, y complementa otras características que se dan durante el proceso de enseñanza. Luego hace un intercambio activo que lleva a la transformación de ambos para tomar conciencia de que realmente han sido transformador y transformado. El Constructivismo considera que: es fundamental tener presente las acciones e intereses de los estudiantes, al igual que sus errores en la consolidación de los aprendizajes. Dentro del proceso del aprendizaje hay que aprovechar las situaciones problemáticas que dinamicen los esquemas que posee el estudiante frente a los diversos objetos de estudio permitiendo la formulación de hipótesis y confrontación de los mismos con las teorías eficientes. El conocimiento del aprendiz y su grupo como constructores del conocimiento a través de pasos o de etapas que sigue este proceso y los medios que se emplean en dicha construcción. En el constructivismo el estudiante no copia la realidad, ni la simula, ni la reproduce sino que la construye a través de la interacción con ella misma y con sus compañeros.

ÿ **Cognoscitivismo y Pedagogía de Gestalt.** Los individuos no responden tanto a estímulos, sino que actúan sobre la base de creencias, actitudes y un deseo de alcanzar ciertas metas. La comprensión que tenga una persona de su ambiente formado por su pasado, presente y futuro, además de una realidad concreta y otra imaginaria, la comprensión que tenga de su "campo" será la estructura cognoscitiva del campo vital. Así, el aprendizaje puede entenderse como un cambio en las estructuras del campo vital del aprendiz.

**El proceso de enseñanza – aprendizaje según Gestalt debe tomar en cuenta los siguientes elementos: Motivación Intrínseca (el aprendizaje es motivado cuando esta relacionado con algo de interés o**

**significancia para la persona), la adquisición (discernimiento repentino), la retención (lo recordado es algo que tiene significancia para la persona), transferencia del aprendizaje (solo si existe interés).**

ÿ **Cognoscitivismo y sicología Evolutiva de Jean Piaget.** Al igual que en la pedagogía definida por Gelstalt, la filosofía de Piaget es fundamentalmente Kantiana. "La realidad se construye en el proceso de sintetizar sensaciones percibidas con las estructuras del conocimiento", es decir que la realidad es simplemente una reconstrucción a través de procesos mentales que operan sobre los fenómenos del mundo de los sentidos. Según Piaget, hay cuatro factores que intervienen en el proceso del aprendizaje: la maduración (fruto del desarrollo biológico), la experiencia (posibilidades concretadas mediante la ejercitación y la práctica), el equilibrio (reacción de contrarrestar la perturbación) y la transmisión social (transmisión lingüística, educación).

El proceso de aprendizaje consiste en una asimilación sistemática y progresiva del "objeto" o de las "experiencias", dicha incorporación implica regularmente un proceso de ajuste de las estructuras asimilatorias de acuerdo con las características del objeto o de las experiencias en cuestión. El aprendizaje es siempre un proceso de actividad diferente de la recepción pasiva de conocimientos donde estos son construidos por el estudiante que aprende.

ÿ **Pedagogía Algo – Heurística. Landa L. N.** Es una teoría general del aprendizaje orientada a la identificación de los procesos metales concientes e inconscientes. Concibe a los procesos metales como secuencias estructuradas de unidades elementales de conocimiento y de operaciones relacionadas a una tarea. Se conciben problemas, procesos de tipo heurístico y semi – heurístico, así como algorítmicos o semi – algorítmicos. Esta teoría se rige por los siguientes principios:

Es más importante enseñar procesos Algo – Heurísticos, que prescripciones.

Es valioso enseñar a descubrir procesos, que darlos ya formulados. Descomponer los procesos en operaciones elementales del tamaño y talla apropiados a cada estudiante.

Orienta su enseñanza para el desarrollo de métodos generales de pensamiento.

El marco teórico de cada pedagogía descrita anteriormente se construye a partir del modelo de análisis de la figura:

Figura 2. Pedagogía Algo – Heurística.

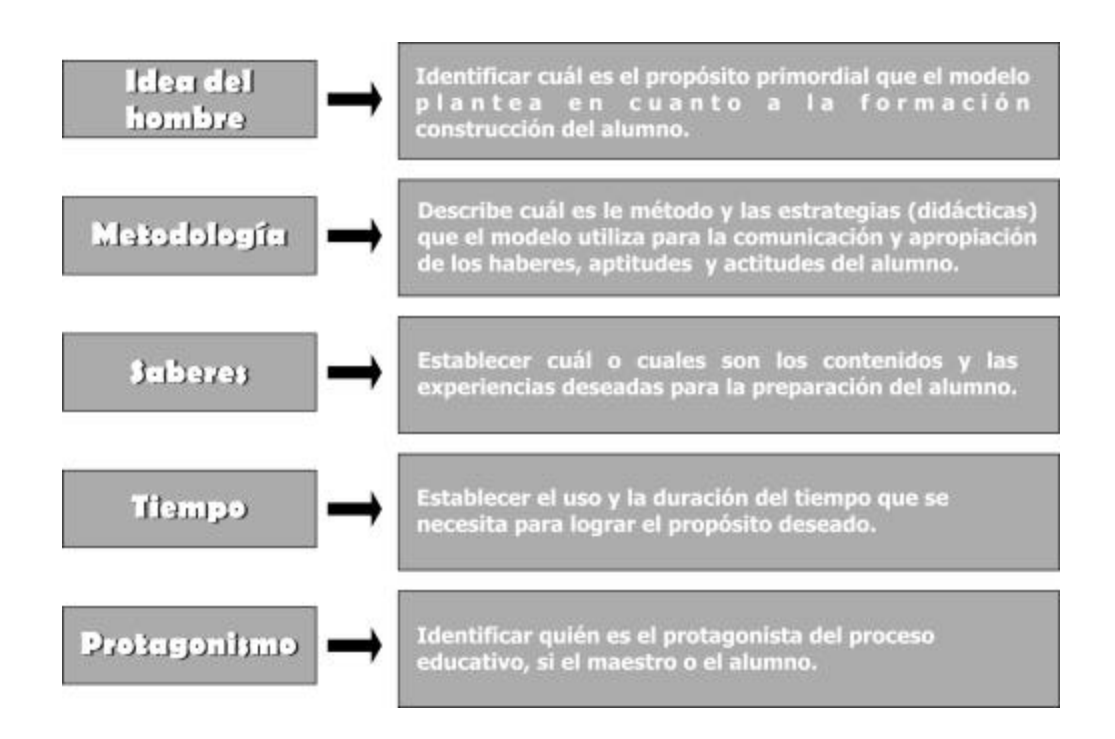

# **2.2.6 Teoría De Software**

ÿ **Definición.** El Software es (1) un conjunto instrucciones, procedimientos y rutinas asociadas con la operación de un sistema con el fin de proporcionar una función y rendimiento deseados. (2) Conjunto de datos e instrucciones ( programas de computadora) ordenadas y relacionadas entre si, con el fin de desempeñar una tarea específica y que representan la parte lógica de un sistema computacional.

ÿ **Tipos de software.** Conforme aumenta la complejidad del software es mas difícil establecer las categorías genéricas para la aplicación del mismo, que sean significativas. La siguiente clasificación se ha hecho en base a la función que desempeña el programa:

♦ Software del sistema: conjunto de programas cuya función principal es la gestionar, organizar, y administrar los recursos ( físicos y lógicos ) y las actividades que realiza el equipo computacional. Marca las pautas según las cuales se intercambia información entre los diferentes elementos del sistema, y determina las operaciones elementales que puede realizar el procesador.

- ♦ Software de desarrollo: programas cuyo objetivo se centra en el desarrollo y programación de aplicaciones de acuerdo a unas necesidades y parámetros dados.
- ♦ Software de aplicación: aquellos que están diseñados y escritos para realizar tareas específicas personales, empresariales o científicas como el procesamiento de nóminas, la administración de los recursos humanos o el control de inventarios. Todas éstas aplicaciones procesan datos (recepción de materiales) y generan información (registros de nómina) para el usuario.

Dentro de este rango están:

- v Software de gestión: trata el procesamiento de información comercial constituyéndose en la mayor área de aplicación del software por ejemplo nóminas, inventarios etc.
- v Software de ingeniería y científico: caracterizado por el manejo de algoritmos basados en el manejo numérico, por ejemplo en el área de la vulcanología, medicina, física entre otros.
- v Software de inteligencia artificial: hace uso de algoritmos no numéricos para la resolución de problemas complejos para los que no son adecuados el cálculo o análisis directo.
- v Software educativo: que se lo explicará posteriormente.

## ♦ **Otros tipos de software**

- $\div$  Software empotrado: reside en memoria de solo lectura y es utilizado para el control de productos de los mercados industriales y de consumo con funciones limitadas y específicas como por ejemplo el control de una lavadora o un televisor.
- v Software de tiempo real: el cual mide / analiza y controla sucesos del mundo real conforme ocurren.
- v Software de computadoras personales: como por ejemplo graficadores, hojas de cálculo, graficadores, multimedia, base de datos, procesadores de texto etc.

## **Software educativo**

- **Extera)** Definición. Tipo de software cuyo objetivo se centra en ser utilizado como herramienta para el apoyo en funciones educativas en cualquier área, lo cual facilita los procesos de aprendizaje y enseñanza, haciéndolos mas rápidos, eficientes y cómodos para el estudiante y el instructor según el caso.
- **Example 3 Septema Educativo.** El software educativo según su estructura se lo puede discriminar así:

**Programas tutoriales.** Son programas que en mayor o menor medida dirigen, tutorizan, el trabajo de los alumnos. Pretenden que, a partir de unas informaciones y mediante la realización de ciertas actividades previstas de antemano, los estudiantes pongan en juego determinadas capacidades y aprendan o refuercen unos conocimientos y/o habilidades.

**Bases de datos.** Proporcionan unos datos organizados, en un entorno estático, según determinados criterios, y facilitan su exploración y consulta selectiva. Se pueden emplear en múltiples actividades como por ejemplo: seleccionar datos relevantes para resolver problemas, analizar y relacionar datos, extraer conclusiones, comprobar hipótesis... Las preguntas que acostumbran a realizar los alumnos son del tipo: ¿Qué características tiene este dato? ¿Qué datos hay con la característica X? ¿Qué datos hay con las características X e Y?

**Simuladores.** Presentan un modelo o entorno dinámico (generalmente a través de gráficos o animaciones interactivas) y facilitan su exploración y modificación a los alumnos, que pueden realizar aprendizajes inductivos o deductivos mediante la observación y la manipulación de la estructura subyacente; de esta manera pueden descubrir los elementos del modelo, sus interrelaciones, y pueden tomar decisiones y adquirir experiencia directa delante de unas situaciones que frecuentemente resultarían difícilmente accesibles a la realidad (control de una central nuclear, contracción del tiempo, pilotaje de un avión...).

**Constructores.** Son programas que tienen un entorno programable. Facilitan a los usuarios unos elementos simples con los cuales pueden construir elementos más complejos o entornos. De esta manera potencian el aprendizaje heurístico y, de acuerdo con las teorías cognitivistas, facilitan a los alumnos la construcción de sus propios aprendizajes, que surgirán a través de la reflexión que

realizarán al diseñar programas y comprobar inmediatamente, cuando los ejecuten, la relevancia de sus ideas. El proceso de creación que realiza el alumno genera preguntas del tipo: ¿Qué sucede si añado o elimino el elemento X?

**Programas herramienta.** Son programas que proporcionan un entorno instrumental con el cual se facilita la realización de ciertos trabajos generales de tratamiento de la información: escribir, organizar, calcular, dibujar, transmitir, captar datos etc.

Otras tipologías de software educativo de importancia a mencionar son las siguientes:

Según los contenidos (temas, áreas curriculares).

Según los destinatarios (criterios basados en niveles educativos, edad, conocimientos previos).

Según sus bases de datos: cerrado, abierto ( bases de datos modificables).

Según los medios que integra: convencional, hipertexto, multimedia, hipermedia, realidad virtual.

Según su "inteligencia": convencional, experto (o con inteligencia artificial).

Según los objetivos educativos que pretende facilitar: conceptuales, procedimentales, actitudinales (o considerando otras taxonomías de objetivos).

Según las actividades cognitivas que activa: control sicomotriz, observación, memorización, evocación, comprensión, interpretación, comparación, relación (clasificación, ordenación), análisis, síntesis, cálculo, razonamiento (deductivo, inductivo, crítico), pensamiento divergente, imaginación, resolución de problemas, expresión (verbal, escrita, gráfica), creación, exploración, experimentación, reflexión metacognitiva, valoración.

Según el tipo de interacción que propicia: recognitiva, reconstructiva, intuitiva/global, constructiva.

Según su función en el aprendizaje: instructivo, revelador, conjetural, emancipador.

Según su comportamiento: tutor, herramienta, aprendiz*.*

Según el tratamiento de errores: tutorial (controla el trabajo del estudiante y le corrige), no tutorial.

Según sus bases psicopedagógicas sobre el aprendizaje: conductista, cognitivista, constructivista.

Según su función en la estrategia didáctica: entrenar, instruir, informar, motivar, explorar, experimentar, expresarse, comunicarse, entretener, evaluar, proveer recursos (calculadora, comunicación telemática).

Según su diseño: centrado en el aprendizaje, centrado en la enseñanza, proveedor de recursos.*)*

v **Funciones del software educativo.** Función informativa. La mayoría de los programas a través de sus actividades presentan unos contenidos que proporcionan una información estructuradora de la realidad a los estudiantes. Como todos los medios didácticos, estos materiales representan la realidad y la ordenan.

**Función instructiva.** Todos los programas educativos orientan y regulan el aprendizaje de los estudiantes ya que, explícita o implícitamente, promueven determinadas actuaciones de los mismos encaminadas a facilitar el logro de unos objetivos educativos específicos. Además condicionan el tipo de aprendizaje que se realiza pues, por ejemplo, pueden disponer un tratamiento global de la información (propio de los medios audiovisuales) o a un tratamiento secuencial (propio de los textos escritos).

**Función motivadora.** Generalmente los estudiantes se sienten atraídos e interesados por todo el software educativo, ya que los programas suelen incluir elementos para captar la atención de los alumnos, mantener su interés y, cuando sea necesario, centralizarlo hacia los aspectos más importantes de las actividades.

**Función evaluadora.** La interactividad propia de estos materiales, que les permite responder inmediatamente a las respuestas y acciones de los estudiantes, les hace especialmente adecuados para evaluar el trabajo que se va realizando con ellos.

**Función investigadora.** Los programas no directivos, especialmente las bases de datos, simuladores y programas constructores, ofrecen a los estudiantes interesantes entornos donde investigar: buscar

determinadas informaciones, cambiar los valores de las variables de un sistema, etc.

**Función expresiva.** Dado que los ordenadores son unas máquinas capaces de procesar los símbolos mediante los cuales las personas representan los conocimientos y se comunican, sus posibilidades como instrumento expresivo son muy amplias.

**Función metalingüística.** Mediante el uso de los sistemas operativos (MS/DOS, WINDOWS) y los lenguajes de programación (BASIC, LOGO) los estudiantes pueden aprender los lenguajes propios de la informática.

**Función lúdica.** Trabajar con los ordenadores realizando actividades educativas es una labor que a menudo tiene unas connotaciones lúdicas y festivas para los estudiantes.

**Función innovadora.** Aunque no siempre sus planteamientos pedagógicos resulten innovadores, los programas educativos se pueden considerar materiales didácticos con esta función ya que utilizan una tecnología recientemente incorporada a los centros educativos y, en general, suelen permitir muy diversas formas de uso. Esta versatilidad abre amplias posibilidades de experimentación didáctica e innovación educativa en el aula.

#### v **Estructura básica de los programas educativos.**

**El entorno de comunicación o interfase.** La interfase es el entorno a través del cual los programas establecen el diálogo con sus usuarios, y es la que posibilita la interactividad característica de estos materiales.

**Las bases de datos.** Las bases de datos contienen la información específica que cada programa presentará a los alumnos.

**El motor o algoritmo.** El algoritmo del programa, en función de las acciones de los usuarios, gestiona las secuencias en que se presenta la información de las bases de datos y las actividades que pueden realizar los alumnos.

v **Características del software educativo.** Son materiales elaborados con una finalidad didáctica, como se desprende de la definición.

**Facilidad de uso.** Con el abaratamiento de los precios de los ordenadores y el creciente reconocimiento de sus ventajas por parte grandes sectores de la población, para que los programas puedan ser

realmente utilizados por la mayoría de las personas es necesario que sean agradables, fáciles de usar y auto explicativos, de manera que los usuarios puedan utilizarlos inmediatamente sin tener que realizar una exhaustiva lectura de los manuales ni largas tareas previas de configuración.

**Calidad de la interfase.** El atractivo de un programa depende en gran manera de su entorno comunicativo.

**La calidad en los contenidos (bases de datos).** Utilizan el ordenador como soporte en el que los alumnos realizan las actividades que ellos proponen.

**Son interactivos.** Contestan inmediatamente las acciones de los estudiantes y permiten un diálogo y un intercambio de informaciones entre el ordenador y los estudiantes.

**Adecuación a los usuarios y a su ritmo de trabajo.** Los buenos programas tienen en cuenta las *características iniciales* de los estudiantes a los que van dirigidos (desarrollo cognitivo, capacidades, intereses, necesidades…) y los *progresos* que vayan realizando. Cada sujeto construye sus conocimientos sobre los esquemas cognitivos que ya posee, y utilizando determinadas técnicas.

**Fomento de la iniciativa y el autoaprendizaje.** Las actividades de los programas educativos deben potenciar el desarrollo de la iniciativa y el aprendizaje autónomo de los usuarios, proporcionando herramientas cognitivas para que los estudiantes hagan el máximo uso de su potencial de aprendizaje, puedan decidir las tareas a realizar.

**2.2.7 Materiales educativos computarizados (MEC).** Bajo este nombre (abreviado MEC) se agrupan diversos tipos de aplicaciones encaminados a apoyar el aprendizaje. Una referencia bastante apropiada es "Ingeniería de Software Educativo" de Alvaro Galvis (Ingeniería de Software Educativo), de donde se ha tomado la clasificación que se presenta. Una primera clasificación de herramientas y materiales para asistir el aprendizaje los divide en algorítmicos y heurísticos. En los materiales algorítmicos predomina el aprendizaje vía transmisión de conocimiento desde quien sabe hacia quien lo desea aprender; quien diseña la herramienta planea secuencias de actividades para conducir al estudiante; el rol de alumno es asimilar el máximo de lo que se le transmite. Por otra parte en los materiales heurísticos predomina el aprendizaje por experimentación y descubrimiento; el diseñador crea ambientes ricos en situaciones que el alumno debe explorar; el alumno debe llegar al conocimiento a partir de la experiencia, creando sus propios modelos de pensamiento, sus propias interpretaciones del mundo, las cuales puede someter a prueba con la herramienta. Tal clasificación puede refinarse aún más:

Algorítmicos Sistemas tutoriales Sistemas de ejercitación y práctica Heurísticos Simuladores y Juegos educativos.

Micromundos exploratorios: Sistemas expertos.

Algorítmicos y Heurísticos: Sistema tutorial inteligente.

**EXA Características de los buenos MECS.** Los buenos MECS son eficaces, facilitan el logro de sus objetivos, y ello es debido, supuesto un buen uso por parte de los estudiantes y profesores, a una serie de características que atienden a diversos aspectos funcionales, técnicos y pedagógicos, y que se comentan a continuación:

**Facilidad de uso e instalación.** Con el abaratamiento de los precios de los ordenadores y el creciente reconocimiento de sus ventajas por parte grandes sectores de la población, para que los programas puedan ser realmente utilizados por la mayoría de las personas es necesario que sean agradables, fáciles de usar y auto explicativos, de manera que los usuarios puedan utilizarlos inmediatamente sin tener que realizar una exhaustiva lectura de los manuales ni largas tareas previas de configuración.

En cada momento el usuario debe conocer el lugar del programa donde se encuentra y tener la posibilidad de moverse según sus preferencias: retroceder, avanzar

Por supuesto la instalación del programa en el ordenador también será sencilla, rápida y transparente. También será de apreciar la existencia de una utilidad desinstaladora para cuando llegue el momento de quitar el programa del ordenador.

**Versatilidad**. (adaptación a diversos contextos). Otra buena característica de los programas, desde la perspectiva de su funcionalidad, es que sean fácilmente integrables con otros medios didácticos en los diferentes contextos formativos, pudiéndose adaptar a diversos:

- Entornos (aula de informática, clase con un único ordenador, uso doméstico...)
- Estrategias didácticas (trabajo individual, grupo cooperativo o competitivo...)
- Usuarios (circunstancias culturales y necesidades formativas)

Para lograr esta versatilidad conviene que tengan unas características que permitan su adaptación a los distintos contextos. Por ejemplo:

- Que sean programables, que permitan la modificación de algunos parámetros: grado de dificultad, tiempo para las respuestas, número de usuarios simultáneos, idioma, etc.
- Que sean abiertos, permitiendo la modificación de los contenidos de las bases de datos.
- Que incluyan un sistema de evaluación y seguimiento (control) con informes de las actividades realizadas por los estudiantes: temas, nivel de dificultad, tiempo invertido, errores, itinerarios seguidos para resolver los problemas...).

**Calidad del entorno audiovisual.** El atractivo de un programa depende en gran manera de su entorno comunicativo. Algunos de los aspectos que, en este sentido, deben cuidarse más son los siguientes:

- Diseño general claro y atractivo de las pantallas, sin exceso de texto y que resalte a simple vista los hechos notables.
- Calidad técnica y estética en sus elementos:
- Títulos, menús, ventanas, iconos, botones, espacios de texto imagen, formularios, barras de navegación, barras de estado, elementos hipertextuales, fondo...
- Elementos multimedia: gráficos, fotografías, animaciones, vídeos, voz, música.
- Estilo y lenguaje, tipografía, color, composición, metáforas del entorno.
- Adecuada integración de medias, al servicio del aprendizaje, sin sobrecargar la pantalla, bien distribuidas, con armonía.

**La calidad en los contenidos (bases de datos).** Al margen de otras consideraciones pedagógicas sobre la selección y estructuración de los contenidos según las características de los usuarios, hay que tener en cuenta las siguientes cuestiones:

- La información que se presenta es correcta y actual, se presenta bien estructurada diferenciando adecuadamente: datos objetivos, opiniones y elementos fantásticos.
- Los textos no tienen faltas de ortografía y la construcción de las frases es correcta.
- No hay discriminaciones. Los contenidos y los mensajes no son negativos ni tendenciosos y no hacen discriminaciones por razón de sexo, clase social, raza, religión y creencias.
- La presentación y la documentación.

**Navegación e interacción.** Los sistemas de navegación y la forma de gestionar las interacciones con los usuarios determinarán en gran medida su facilidad de uso y amigabilidad Conviene tener en cuenta los siguientes aspectos:

- Mapa de navegación*.* Buena estructuración del programa que permite acceder bien a los contenidos, actividades, niveles y prestaciones en general.
- Sistema de navegación. Entorno transparente que permite que el usuario tenga el control. Eficaz pero sin llamar la atención sobre si mismo. Puede ser : lineal, paralelo, ramificado...
- La velocidad entre el usuario y el programa (animaciones, lectura de datos…) resulta adecuada.
- El uso del teclado. Los caracteres escritos se ven en la pantalla y pueden corregirse errores.
- El análisis de respuestas*.* Que sea avanzado y, por ejemplo, ignore diferencias no significativas (espacios superfluos...) entre lo tecleado por el usuario y las respuestas esperadas.
- La gestión de preguntas, respuestas y acciones.
- Ejecución del programa*.* La ejecución del programa es fiable, no tiene errores de funcionamiento y detecta la ausencia de los periféricos necesarios.

**Originalidad y uso de tecnología avanzada**. Resulta también deseable que los programas presenten entornos originales, bien diferenciados de

otros materiales didácticos, y que utilicen las crecientes potencialidades del ordenador y de las tecnologías multimedia e hipertexto en general, yuxtaponiendo dos o más sistemas simbólicos, de manera que el ordenador resulte intrínsecamente potenciador del proceso de aprendizaje, favorezca la asociación de ideas y la creatividad, permita la práctica de nuevas técnicas, la reducción del tiempo y del esfuerzo necesarios para aprender y facilite aprendizajes más completos y significativos.

La inversión financiera, intelectual y metodológica que supone elaborar un programa educativo sólo se justifica si el ordenador mejora lo que ya existe.

**Capacidad de motivación**. Para que el aprendizaje significativo se realice es necesario que el contenido sea potencialmente significativo para el estudiante y que éste tenga la voluntad de aprender significativamente, relacionando los nuevos contenidos con el conocimiento almacenado en sus esquemas mentales.

Así, para motivar al estudiante en este sentido, las actividades de los programas deben despertar y mantener la curiosidad y el interés de los usuarios hacia la temática de su contenido, sin provocar ansiedad y evitando que los elementos lúdicos interfieren negativamente en los aprendizajes. También conviene que atraigan a los profesores y les animen a utilizarlos.

**Adecuación a los usuarios y a su ritmo de trabajo.** Los buenos programas tienen en cuenta las características iniciales de los estudiantes a los que van dirigidos (desarrollo cognitivo, capacidades, intereses, necesidades…) y los progresos que vayan realizando. Cada sujeto construye sus conocimientos sobre los esquemas cognitivos que ya posee, y utilizando determinadas técnicas.

Esta adecuación se manifestará en tres ámbitos principales:

- **Contenidos.** Extensión, estructura y profundidad, vocabulario, estructuras gramaticales, ejemplos, simulaciones y gráficos… Los contenidos deben ser significativos para los estudiantes y estar relacionados con situaciones y problemas de su interés.
- **Actividades.** Tipo de interacción, duración, elementos motivacionales, mensajes de corrección de errores y de ayuda, niveles de dificultad, itinerarios, progresión y profundidad de los contenidos según los aprendizajes realizados (algunos programas tienen un pre-test para determinar los conocimientos iniciales de los usuarios).

• **Entorno de comunicación.** Pantallas, sistema de navegación, mapa de navegación.

**Fomento de la iniciativa y el autoaprendizaje.** Las actividades de los programas educativos deben potenciar el desarrollo de la iniciativa y el aprendizaje autónomo de los usuarios, proporcionando herramientas cognitivas para que los estudiantes hagan el máximo uso de su potencial de aprendizaje, puedan decidir las tareas a realizar, la forma de llevarlas a cabo, el nivel de profundidad de los temas y puedan autocontrolar su trabajo.

En este sentido, facilitarán el aprendizaje a partir de los errores (empleo de estrategias de ensayo-error) tutorizando las acciones de los estudiantes, explicando (y no sólo mostrando) los errores que van cometiendo (o los resultados de sus acciones) y proporcionando las oportunas ayudas y refuerzos.

**Enfoque pedagógico actual**. El aprendizaje es un proceso activo en el que el sujeto tiene que realizar una serie de actividades para asimilar los contenidos informativos que recibe. Según repita, reproduzca o relacione los conocimientos, realizará un aprendizaje repetitivo, reproductivo o significativo.

Las actividades de los programas conviene que estén en consonancia con las tendencias pedagógicas actuales, para que su uso en las aulas y demás entornos educativos provoque un cambio metodológico en este sentido.

Por lo tanto los programas evitarán la simple memorización y presentarán entornos heurísticos centrados en los estudiantes que tengan en cuenta las teorías constructivistas y los principios del aprendizaje significativo donde además de comprender los contenidos puedan investigar y buscar nuevas relaciones. Así el estudiante se sentirá constructor de sus aprendizajes mediante la interacción con el entorno que le proporciona el programa (mediador) y a través de la reorganización de sus esquemas de conocimiento.

**La documentación**. Aunque los programas sean fáciles de utilizar y auto explicativos, conviene que tengan una información que informe detalladamente de sus características, forma de uso y posibilidades didácticas. Esta documentación (on-line o en papel) debe tener una presentación agradable, con textos bien legibles y adecuados a sus destinatarios, y resultar útil, clara, suficiente y sencilla. Podemos distinguir tres partes:

- Ficha resumen*,* con las características básicas del programa.
- El manual del usuario*.* Presenta el programa, informa sobre su instalación y explica sus objetivos, contenidos, destinatarios, modelo de aprendizaje que propone..., así como sus opciones y funcionalidades. También sugiere la realización de diversas actividades complementarias y el uso de otros materiales.
- **La guía didáctica con sugerencias didácticas y ejemplos de utilización que propone estrategias de uso y indicaciones para su integración curricular. Puede incluir fichas de actividades complementarias, test de evaluación y bibliografía relativa del contenido.**

**2.2.8 Estructuras de información.** Las estructuras de información son una agrupación de datos, los cuales manejan unas funciones básicas como es el caso de insertar, retirar y localizar un dato dentro de la colección.

La representación primaria de los datos en memoria se genera de forma ascendente caracteres, enteros, reales, boléanos, los cuales ocupan en realidad una casilla en memoria, teniendo una relación de unicidad variable – valor, otra representación más compleja, es el caso de los arreglos y registros, los cuales contienen una colección de datos básicos, ocupando un grupo de casillas en memoria, teniendo una relación de uno a muchos entre variable – valores.

Más allá, se enfoca la secuencia de almacenamiento y acceso a los datos, estos se encuentran unidos a unas "Máquinas de datos", controlando el acceso de la información (estructuras de información), las máquinas pueden ser pilas, colas, listas, árboles y grafos, cada método comparte unas funciones especificas como es el caso de almacenar y recuperar la información adquirida.

ÿ **Árboles binarios.** A los árboles ordenados de grado dos se los conoce como árboles binarios ya que cada nodo del árbol no tendrá más de dos descendientes directos (hijos). Las aplicaciones de los árboles binarios son muy variadas ya que se les puede utilizar para representar una estructura en la cual es posible tomar decisiones con dos opciones en distintos puntos.

Figura 3. Representación de un árbol binario.

Donde la raíz principal es D.

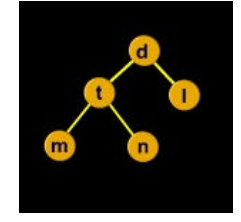

Los nodos T - L son hijos de D, el nodo M es hijo de T, el padre de M - N es T.

Son hermanos T - L, M - N.

Hojas son M, N y L, son las que no tienen ramificaciones.

Nodos no terminales son D y T.

Camino, es el conjunto de nodos que tenemos que visitar con el fin de llegar a un nodo especifico, por ejemplo para llegar al nodo D desde M se necesita recorrer el siguiente camino: D T M.

Nivel, por definición el nodo raíz tiene como nivel 0, y los demás tienen el nivel de su padre más 1, (D nivel 0,  $T - L$  nivel 1, M – N nivel 2).

La altura de un árbol binario es el nivel de la hoja o hojas más distantes de la raíz, en este caso la altura es igual a 2.

Podemos clasificar a los árboles binarios como: A. B. completo, A. B. Igual, A. B. Semejante y A. B. Isomorfo.

Hay tres maneras de recorrer un árbol: en inorden, preorden y posorden, donde cada una de ellas tiene una secuencia distinta para analizar el árbol.

ÿ **Recorrido inorden.** Cuya filosofía es primero escribir el nodo IZQUIERDO, luego el PADRE y posteriormente el nodo DERECHO.

Antes de seguir, se anota también que:

- Cuando se habla de examinar un nodo, implica que se va efectuar sobre su información cualquier operación, por ejemplo escribirla, modificarla etc..
- Cuando se habla de recorrer un nodo, implica utilizar la dirección del nodo con el propósito de seguir explorando un árbol hacia abajo.

Ampliando la descripción, se dice que recorrer un árbol en inorden consiste en:

Recorrer el árbol izquierdo en inorden.

Examinar el dato del nodo raíz (escribir su contenido).

Recorrer el árbol derecho en inorden. Por ejemplo:

Figura 4. Ejemplo recorrido inorden.

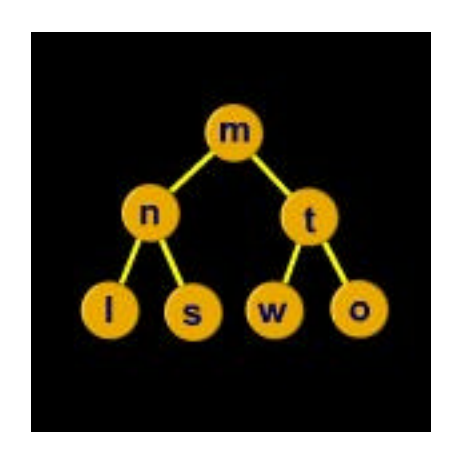

Su impresión en inorden será: L – N – S – M – W – T – O

**Execorrido preorden.** Cuya filosofía es primero escribir el padre, luego el hijo izquierdo y posteriormente el hijo derecho.

Ampliando la descripción, se dice que recorrer un árbol en preorden consiste en:

- Examinar el dato del nodo raíz (escribir su contenido)
- Recorrer el árbol izquierdo en preorden
- Recorrer el árbol derecho en preorden.

Por ejemplo si se tiene éste árbol:

Figura 5. Ejemplo recorrido preorden.

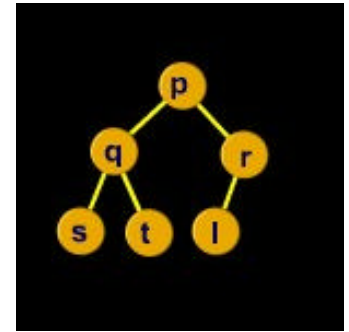

Su impresión en preorden será: P – Q – S – T – R – L.

ÿ **Recorrido posorden.** Cuya filosofía es primero escribir el nodo IZQUIERDO, luego el nodo DERECHO y posteriormente el PADRE.

Antes de seguir se anota también que:

Cuando se habla de examinar un nodo, implica que se va efectuar sobre su información cualquier operación, por ejemplo escribirla, modificarla etc.

Cuando se habla de recorrer un nodo, implica utilizar la dirección del nodo con el propósito de seguir explorando un árbol hacia abajo.

Ampliando la descripción, se dice que recorrer un árbol en posorden consiste en:

- Recorrer el árbol izquierdo en posorden
- Recorrer el árbol derecho en posorden.
- Examinar el dato del nodo raíz (escribir su contenido)

Por ejemplo:

Figura 6. Ejemplo recorrido posorden.

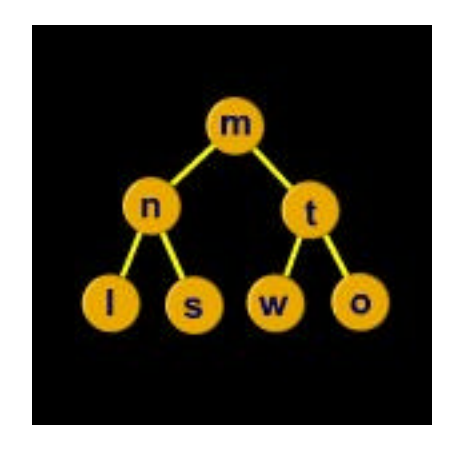

Su impresión en posorden será:  $1 - s - n - w - o - t - m$ 

ÿ **Retiro de un nodo de un árbol binario.** Para retirar un nodo de un árbol binario, existe un método muy sencillo cuyo principio fundamental es que después de que el nodo haya sido retirado al recorrer el árbol en inorden debe mantener la misma secuencia de sus componentes.

Por ejemplo si se tiene el siguiente árbol:

Figura 7. Retiro de un nodo de un árbol binario (1).

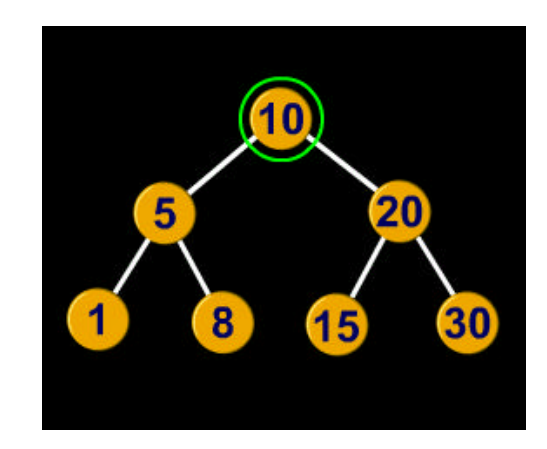

Al recorrer el árbol en inorden, la secuencia generada es:

 $1 - 5 - 8 - 10 - 15 - 20 - 30$ 

Para retirar el nodo señalado, el árbol sin dicho nodo debe generar la siguiente secuencia:

 $1 - 5 - 8 - 15 - 20 - 30$ 

al recorrerlo en inorden.

Después de retirar el nodo el árbol debe por lo tanto, quedar así:

Figura 8. Retiro de un nodo de un árbol binario (2).

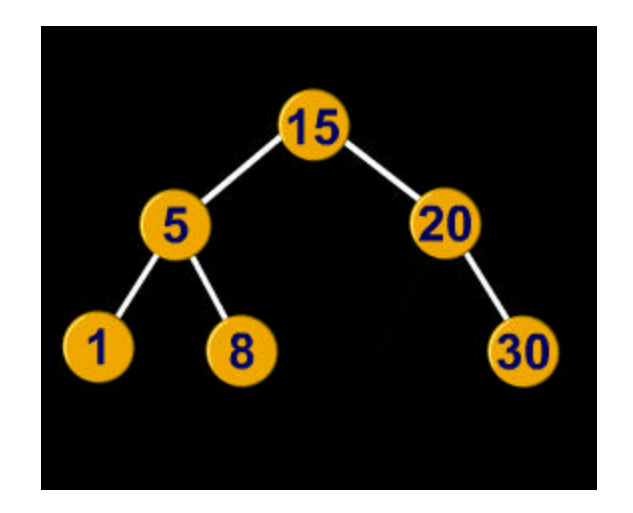

ÿ **Árboles AVL por altura.** Los árboles AVL fueron descubiertos por los matemáticos rusos Adel'son-Vel'skii y Landis (AVL) en el año de 1962. Estos árboles tienen la propiedad de que la altura de la rama izquierda menos la altura de la rama derecha difiere en máximo 1.

Por ejemplo:

Figura 9. Árbol AVL(1).

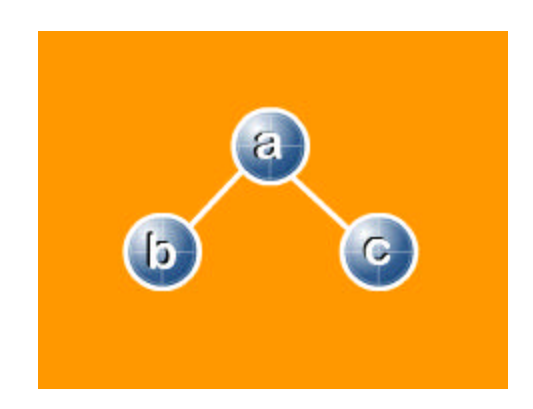

La altura de la rama izquierda es 1 y la altura de la rama derecha es 1 por lo cual este árbol es AVL. Al restar las alturas de la rama izquierda y de la rama derecha el resultado es 0. Se define como factor de balance de cada nodo la diferencia de alturas de las ramas izquierda y derecha pertenecientes a dicho nodo. De acuerdo a esto, el factor de balance para cada nodo en el árbol anterior es:

Figura 10. Árbol AVL(2).

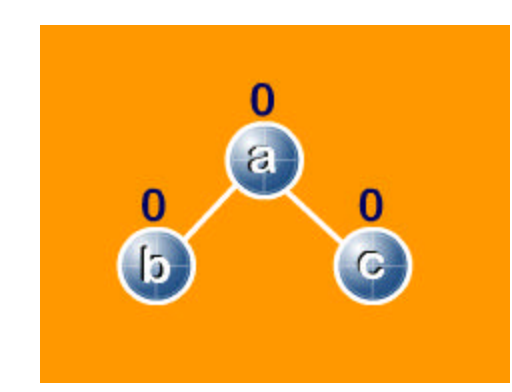

El factor de balance siempre se calcula con base en la diferencia entre las alturas de la rama izquierda y la rama derecha.

Veamos este árbol:

Figura 11. Árbol AVL(3).

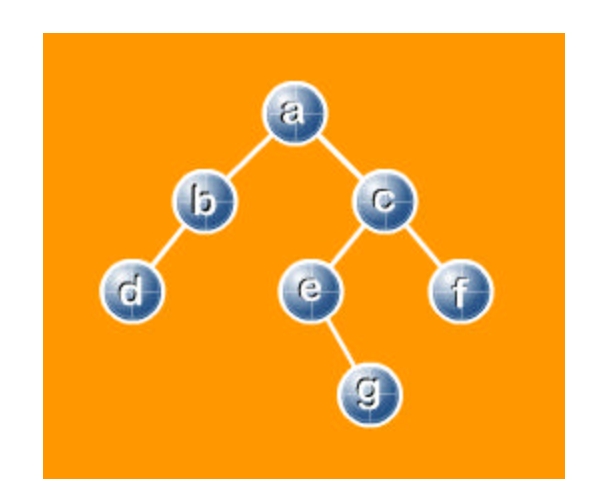

El factor de balance para cada nodo es

A- $> 2 - 3 = -1$  $B \rightarrow 1 - 0 = 1$  $C \rightarrow 2 - 1 = 1$  $D -> 0 - 0 = 0$  hoja  $E -> 0 - 1 = -1$  $F -> 0 - 0 = 0$  hoja  $G -> 0 - 0 = 0$  hoja.

Se observa el árbol anterior con los factores de balance de cada nodo:

Figura 12. Árbol AVL(4).

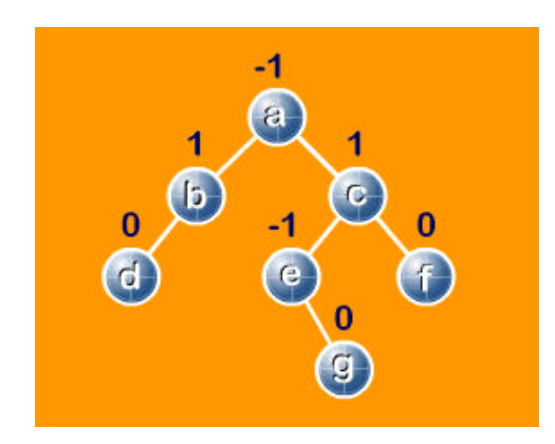

Podemos afirmar, entonces, que toda hoja tiene un factor de balance igual a cero y que un árbol es AVL si el factor de balance de todos y cada uno de los nodos que componen el árbol está en el rango –1 a +1.

ÿ **El concepto de rotación en árboles AVL.** La palabra rotación, expresa un movimiento alrededor de un eje fijo. Para el caso de los árboles, vamos a definir una rotación como el ajuste de varios apuntadores con el propósito de convertir un árbol no -AVL en árbol AVL.

Por ejemplo el árbol:

Figura 13. Árbol AVL rotación (1).

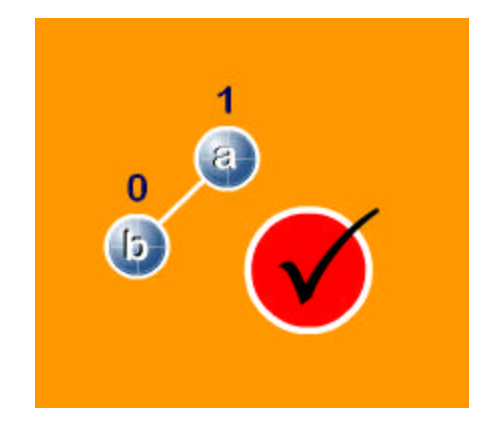

Es AVL y no exige ninguna rotación ya que tiene las propiedades AVL.

Si al árbol anterior se le adiciona un nodo a la izquierda de B los nuevos factores de balance serán:

Figura 14. Árbol AVL rotación (2).

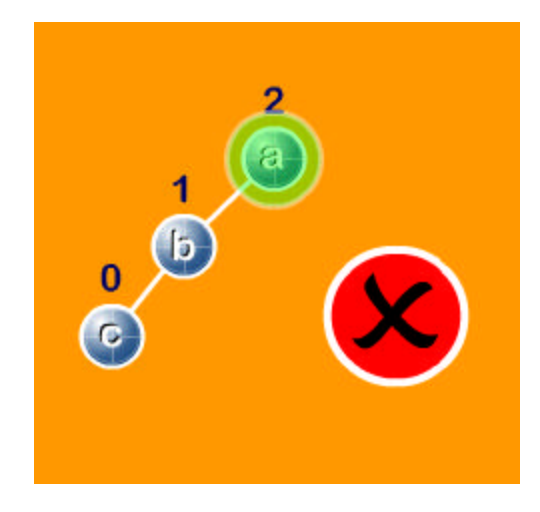

El árbol ha perdido las propiedades AVL. En este caso, para que el nuevo árbol siga manteniendo las propiedades, es necesario rotarlo.

Una rotación exige el ajuste de algunos apuntadores con dos propósitos fundamentales:

- ♦ Que el árbol siga siendo AVL.
- ♦ Que su recorrido inorden sea el mismo antes de la rotación y después de ella.

Para tal caso, el recorrido inorden del árbol es:

c b a

Después de rotarlo, el árbol debe ser AVL y el recorrido inorden debe ser el mismo.

ÿ **Rotación a la derecha.** Se define una rotación a la derecha como el ajuste de dos apuntadores cuando un árbol después de una inserción quedó con una altura no permitida por la izquierda. Si se tiene inicialmente este árbol.

Figura 15. Árbol AVL rotación (3).

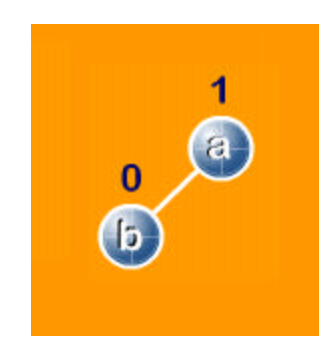

Al insertar el nodo C el árbol es no – AVL.

Entonces el árbol queda así:

Figura 16. Árbol AVL rotación (4).

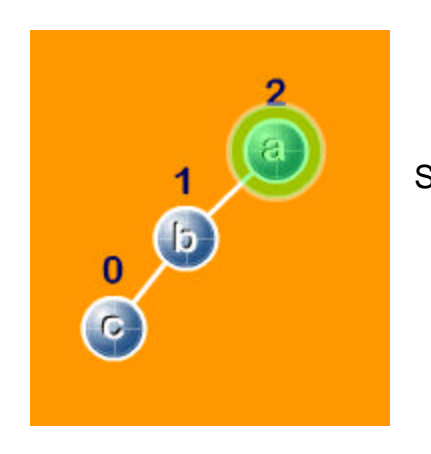

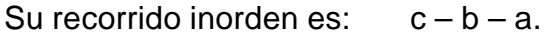

Este árbol exige una rotación a la derecha ya que la altura del nodo a no es permitida por la izquierda. Solamente es permitida hasta la altura 1.

Con el propósito de que el árbol vuelva a tener las propiedades AVL y su recorrido inorden sea el mismo, la rotación que se debe efectuar es:

Figura 17. Árbol AVL rotación (5).

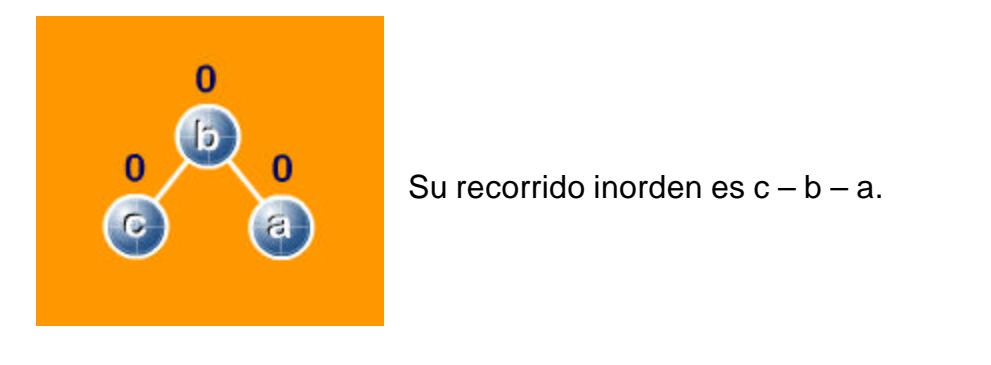

Se ajustaron los apuntadores y se modificaron los factores de balance de los nodos b y a.

ÿ **Rotación a la izquierda.** Se define una rotación a la izquierda, como el ajuste de dos apuntadores cuando el árbol después de una inserción queda con una altura no permitida por la derecha.

Figura 18. Árbol AVL rotación (6).

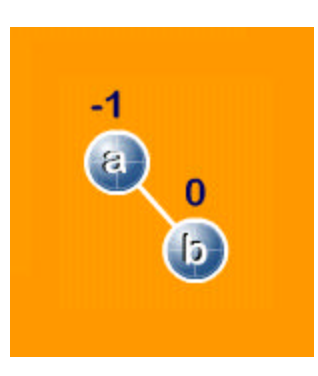

Si se tiene inicialmente el árbol:

Al insertar el nodo C a la derecha del nodo B el árbol se transforma en:

Figura 19. Árbol AVL rotación (7).

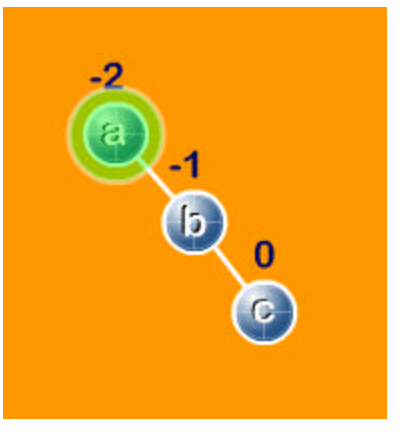

Su recorrido inorden es  $a - b - c$ .

Este árbol exige una rotación a la izquierda ya que la altura -2 no es permitida por la derecha. Con el propósito de que el árbol vuelva a tener las propiedades AVL y su recorrido inorden sea el mismo, la rotación que se debe efectuar es:

Figura 20. Árbol AVL rotación (8).

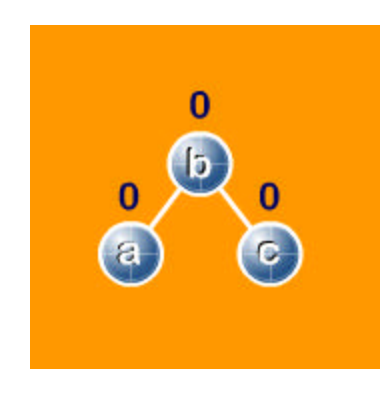

**Se ajustaron dos apuntadores y se modificaron los factores de balance de los nodos A y B.**

ÿ **Doble rotación a la derecha.** Existen árboles en los cuales al insertar un nuevo nodo, pierden las propiedades AVL, y no recuperan estas con aplicarle una rotación a la derecha o a la izquierda.

Por ejemplo:

Figura 21. Árbol AVL rotación (9).

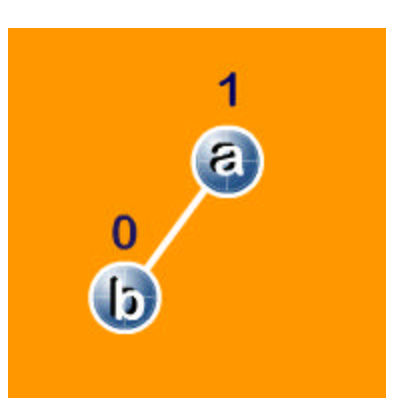

Si se inserta un nuevo nodo a la derecha de B, el árbol quedaría así:

Se pierden las propiedades AVL.

Figura 22. Árbol AVL rotación (10).

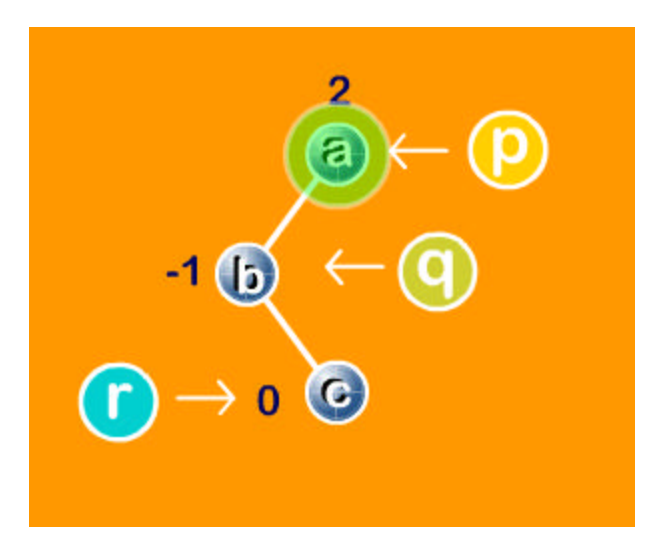

El apuntador p indica el nodo cuyo factor de balance no está en el rango permitido, el apuntador q indica el nodo izquierdo de p y el apuntador r indica el hijo derecho de q.

Además el factor de balance de r es 0

El recorrido inorden de este árbol es:  $b - c - a$ .

Se aplica una doble rotación a la derecha si se cumplen dos condiciones:

- El nodo indicado por p tiene un factor de balance igual a 2.
- E1 nodo indicado por q tiene un factor de balance igual a -1.

Al aplicar una doble rotación a la derecha, el árbol quedaría así:

Figura 23. Árbol AVL rotación (11).

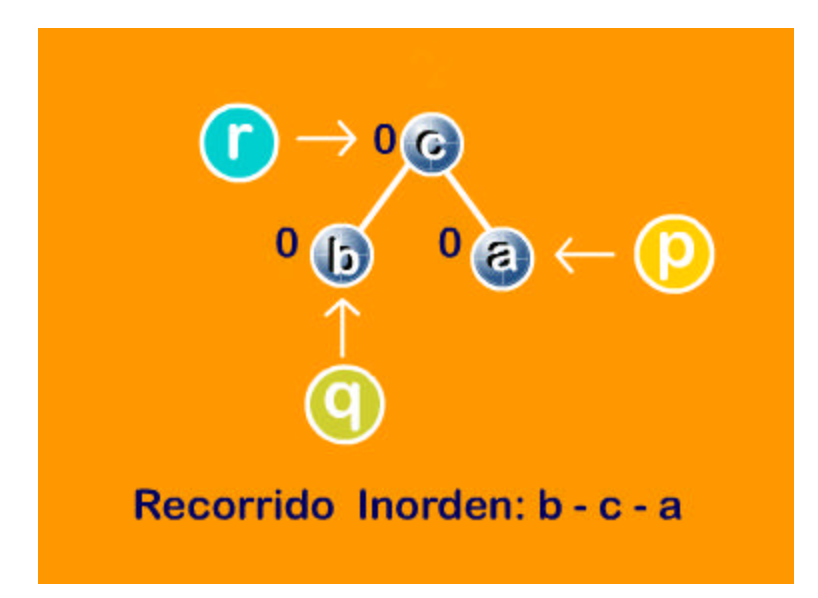

El nodo apuntado por r es la nueva raíz, el nodo apuntado por q pasa a ser el hijo izquierdo de r y el nodo apuntado por p pasa a ser el hijo derecho de r

Como se observa el recorrido inorden antes y después de la rotación se mantiene.

ÿ **Doble rotación a la izquierda.** Para definir una doble rotación a la izquierda se considera algunos ejemplos.

Por ejemplo este árbol:

Figura 24. Árbol AVL rotación (12).

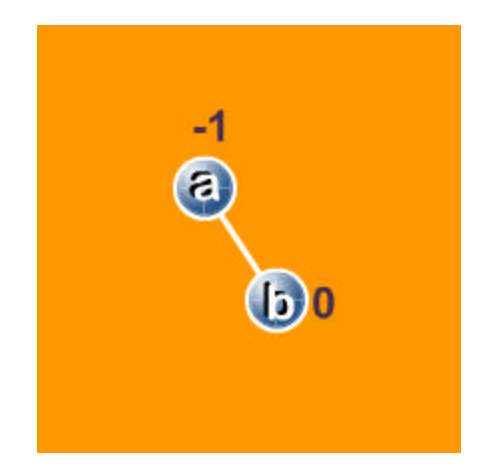

Al insertar el nodo C a la izquierda de B, antes de ajustar los apuntadores, el nuevo árbol será:

Figura 25. Árbol AVL rotación (13).

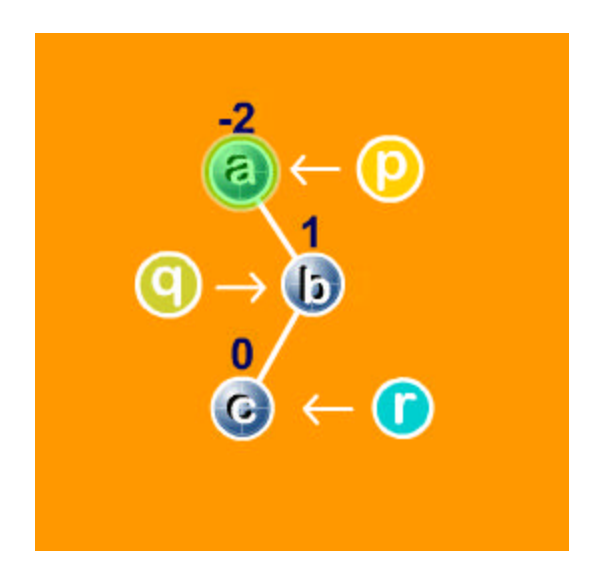

El apuntador p indica el nodo cuyo factor de balance no está en el rango permitido, el apuntador q indica el nodo derecho de p y el apuntador r indica el hijo izquierdo de q.

Además el factor de balance de r es 0

El recorrido inorden es:  $a - c - b$ 

Se aplica una doble rotación a la izquierda si se cumplen dos condiciones:

El nodo indicado por p tiene un factor de balance igual a -2

El nodo indicado por q tiene un factor de balance igual a 1.

Ahora, después de ajustar los apuntadores, el nuevo árbol será:

Figura 26. Árbol AVL rotación (14).

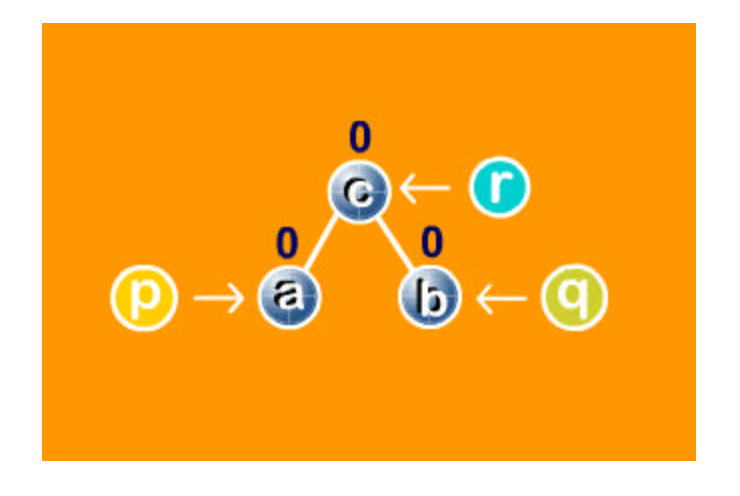

El recorrido inorden es:  $a - c - b$ 

El nodo apuntado por r es la nueva raíz, el nodo apuntado por q pasa a ser el hijo derecho de r y el nodo apuntado por p pasa a ser el hijo izquierdo de r.

ÿ **Eliminación de un nodo de un árbol AVL.** El problema se lo dividirá en 4 casos, de la misma forma como se hacía con el borrado de un nodo en un árbol binario normal; dichos casos son:

- El nodo a retirar es una hoja.
- El nodo a retirar tiene solamente un hijo por izquierda.
- El nodo a retirar tiene solamente un hijo por derecha.
- El nodo a retirar tiene 2 hijos.

En la eliminación de un nodo en los árboles AVL dicha estructura debe conservar sus propiedades, para eso se aplica los conceptos de rotación, respetando su recorrido inorden.

ÿ **Árboles binarios tejidos.** Estos árboles binarios permiten agilizar los procesos, y no exigen para recorrerlos el uso de una pila, lo cual hace más fácil su manejo. Por ejemplo:

Figura 27. Árbol binario tejido (1).

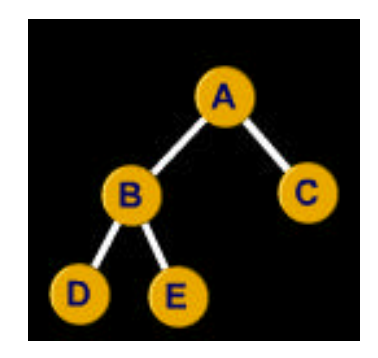

Nodos (n)=5. Número de apuntadores (2n)= 2\*5=10. Número de apuntadores no nulos (n-1)=5-1= 4 Número de apuntadores a NULL  $(n + 1)=5+1= 6$ .

En general un árbol de n nodos tiene (2n) apuntadores, El árbol anterior tiene 10 apuntadores. También existen (n—1) apuntadores que apuntan a un nodo, como podemos ver, existen 4 apuntadores diferentes a NULL y (n + 1) apuntando a un nodo que tiene un valor NULL, en el mismo árbol anterior, existen 6 apuntadores con el valor NULL.

El objetivo de los árboles tejidos, es disminuir el número de apuntadores con un valor NULL y utilizarlos de alguna manera. Si se tiene el árbol:

Figura 28. Árbol binario tejido (2).

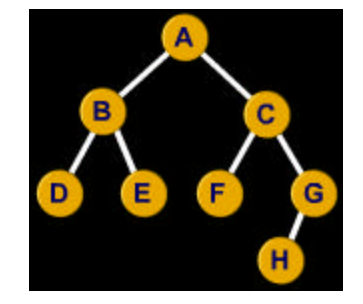

Al imprimirlo en inorden resultará: D-B-E-A-F-C-H-G

Al observar el recorrido, después de escribir E, se debe escribir A y luego de escribir F, C deberá ser escrito. Obsérvese que el sucesor inorden de D es B y el sucesor inorden de E es A. El sucesor inorden de F es C. En los árboles tejidos todas las hojas y los nodos del subárbol derecho (que no tengan hijo derecho) tienen un apuntador dirigido hacia su sucesor inorden. De acuerdo a esta nueva

característica la estructura anterior convertida en un árbol tejido para ser recorrido en inorden debe tener los apuntadores orientados así:

Figura 29. Árbol binario tejido (3).

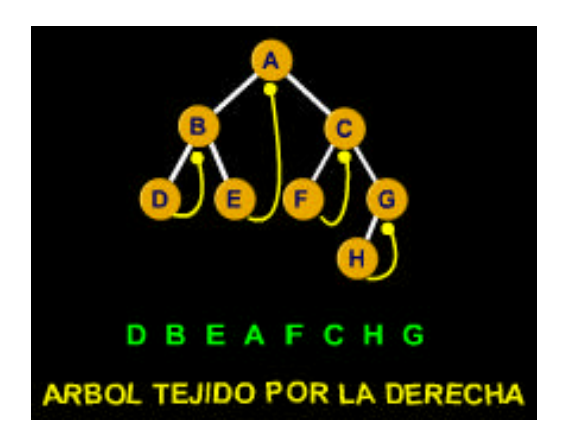

Observando la transformación que debe sufrir el árbol, se nota que el apuntador que se dirige al nodo derecho puede tener la dirección de un hijo o de un ancestro. En el ejemplo anterior, en el nodo B, en B->der. existe un apuntador a un hijo mientras en el nodo H, en H->der. existe un apuntador a su ancestro.

Figura 30. Árbol binario tejido (4).

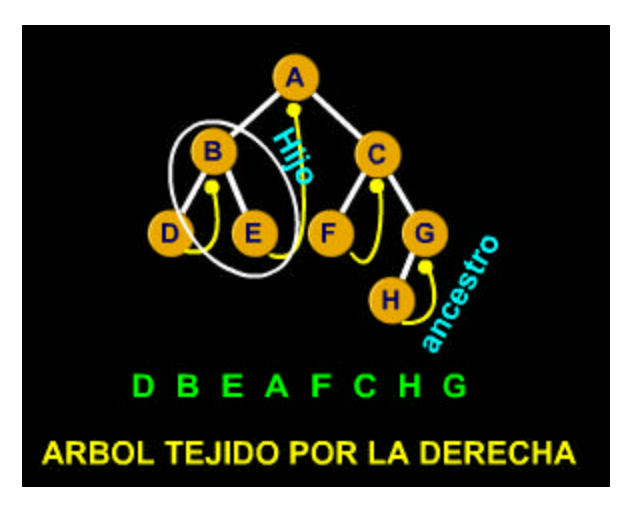

Tomando en consideración las variables que tiene cada nodo, no es posible distinguir cuando el apuntador de la parte derecha del nodo apunta a un hijo o apunta a un ancestro.

Existen 3 formas de tejer un árbol:

• Árbol tejido por la derecha.

- Árbol tejido por la izquierda.
- Árbol tejido completo.

Los árboles tejidos por la derecha corresponden a los estudiados hasta el momento.

Los árboles tejidos por la izquierda se caracterizan porque los apuntadores de la izquierda que tengan un valor NULL, se reemplazan por la dirección del nodo predecesor inorden. Por ejemplo:

Figura 31. Árbol binario tejido (5).

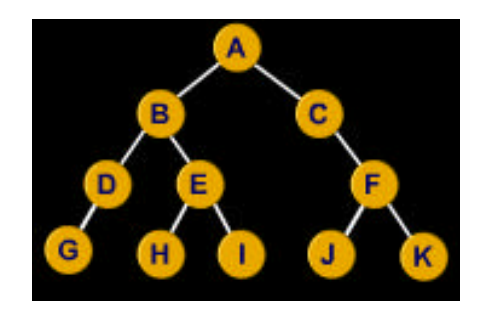

Si recorremos el árbol anterior en inorden, estos serían los resultados: **G – D – B – H – E – I –** *A – C –* **J** *–***F** *-* **K**

Este árbol tejido por la izquierda se puede ver así:

Figura 32. Árbol binario tejido (6).

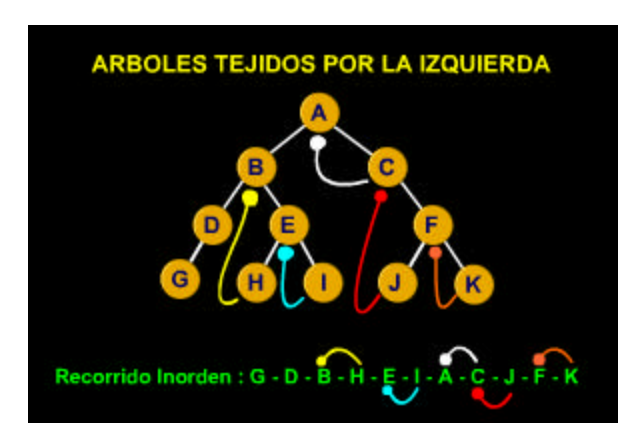

Un árbol tejido completo, corresponde a un árbol que está tejido por la izquierda y por la derecha.

Por ejemplo:
Figura 33. Árbol binario tejido (7).

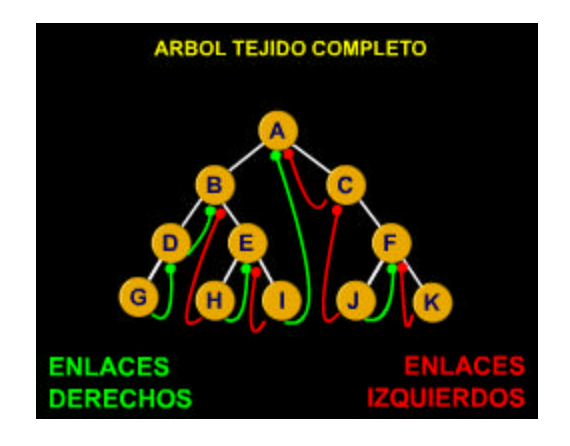

La estructura del nodo para cada uno de estos tres tipo de árboles es parecida.

Para un árbol tejido por la derecha esta estructura se presentó anteriormente. Para un árbol tejido por la izquierda se utiliza la misma estructura, pero consistentemente, es decir sabiendo de antemano que el árbol está tejido por la izquierda.

ÿ **Impresión de un árbol tejido completo en inorden.** De acuerdo a la estructura de un árbol tejido, para escribirlo en inorden no es necesaria una pila. La pila tiene la función almacenar las direcciones de los nodos que se deben visitar para recorrer el árbol en inorden. Como en los árboles tejidos completos se tiene un apuntador al sucesor y predecesor inorden, no es necesario guardar las direcciones de los nodos, lo cual evita el uso de esta estructura y agiliza radicalmente el proceso de impresión.

## ÿ **Colas de prioridad usando el concepto de un árbol binario ( Montículos ).**

- ♦ **Generalidades.** Las colas de prioridades son estructuras en donde se procesa el elemento con la más alta urgencia de ser atendido. Estas tienen muchas aplicaciones. Por ejemplo al ejecutar una tarea computacional en un ambiente multiusuario, este le asigna una prioridad al trabajo a procesarse; en el área de la simulación también son muy usadas este tipo de estructuras en la salida de vuelos de los aeropuertos, impresiones de archivos, y en casos mas avanzados en algoritmos de compresión etc.
- ♦ **Árbol de montón.** Para implementar las colas de prioridades usando árboles binarios es necesario definir un nuevo tipo de árbol: el árbol binario casi completo. Sabemos que en un árbol binario completo, todos los nodos que no sean hojas tienen dos hijos. En un árbol binario casi completo, existe un nodo que no es hoja y que solamente tiene un hijo.

## **Por ejemplo:**

Figura 34. Árbol binario completo

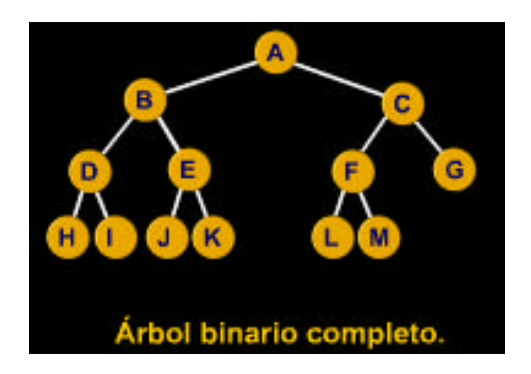

Figura 35. Árbol binario casi completo

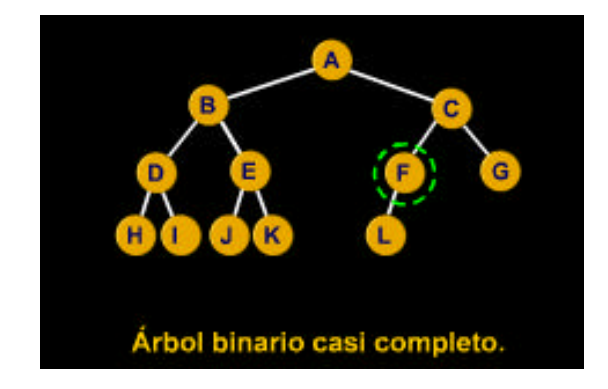

Para implementar colas de prioridades, es necesario conocer otra propiedad de los árboles binarios completos o casi completos. Un árbol de estas características se puede representar fácilmente en un arreglo. Por ejemplo:

Figura 36. Montículo(1).

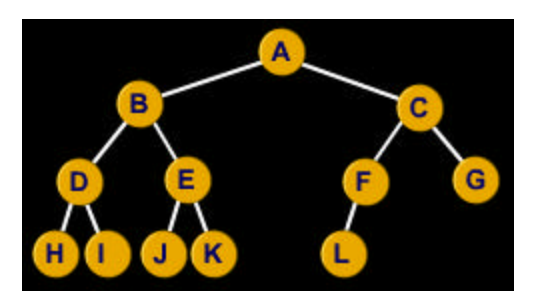

Representado en un arreglo sería:

Figura 37. Arreglo de montículo(1).

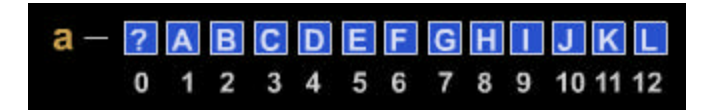

En a[1] existe la raíz del árbol.

En a [1 \*2] existe la raíz del árbol izquierdo de A.

En a[( 1 \*2)\*2] existe la raíz del árbol izquierdo de B.

En a[((1 \*2)\*2)\*2] existe la raíz del árbol izquierdo de D.

Ahora los árboles derechos:

En a[1] existe la raíz del árbol.

En a[2 \* 1+ 1] existe la raíz del árbol derecho de A.

En a[((2\*1)+ 1 )\*2+1 ] existe la raíz del árbol derecho de C.

Obsérvese que para conformar una cola de prioridad se utiliza un arreglo organizado de tal manera que represente un árbol binario casi completo o un árbol binario completo.

Para que el árbol represente una cola de prioridad, éste debe de cumplir con una serie de reglas:

- El valor de cada nodo debe ser mayor o igual que el valor de cada hijo.
- Tanto el árbol izquierdo como el árbol derecho deben cumplir la regla anterior.
- Todas las hojas del árbol están en un sólo nivel o en máximo dos niveles.

Por ejemplo:

Figura 38. Montículo(2).

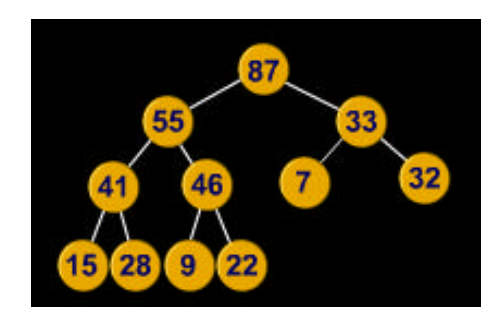

Este árbol representa una cola de prioridad ya que cumplen con las tres normas mencionadas arriba.

Obsérvese el árbol en un arreglo:

Figura 39. Arreglo de montículo(2)

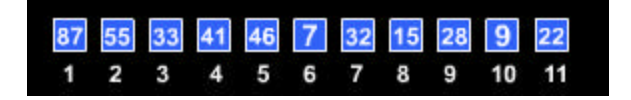

ÿ **Inserción de elementos a una cola de prioridad.** Ahora, implementemos una función que lea un conjunto de números y conforme un árbol de prioridad. Para eso existen 3 pasos:

El nuevo nodo se añade como la hoja extremo derecha del último nivel del árbol.

Figura 40. Montículos(1).

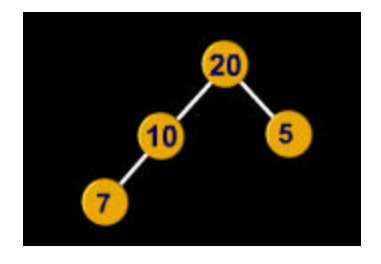

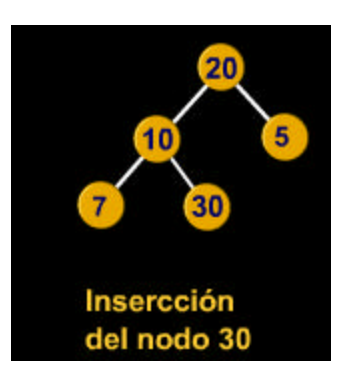

Si la clave del nuevo nodo insertado es mayor que la de su padre intercambiar la posición de estos 2 elementos.

Figura 41. Montículos(2).

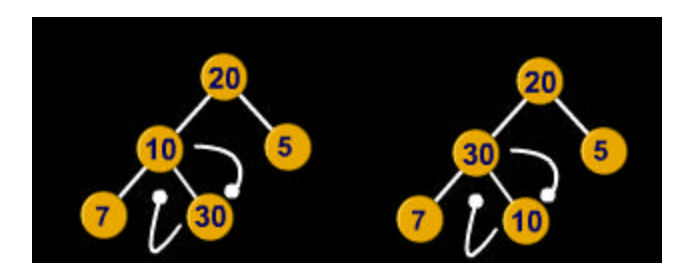

## **30>10 ( intercambio)**

Continuar intercambiando el elemento insertado hacia la raíz del árbol hasta que alcance una posición en que la clave no sea mayor que la de su padre.

Figura 42. Montículos(3).

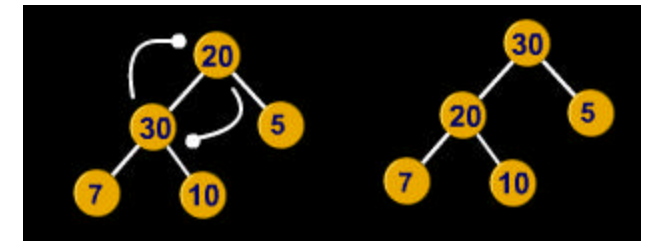

30>20 (intercambio)

ÿ **Retiro de un elemento de una cola de prioridad.** Para eliminar un elemento de un montículo, aplicamos los siguientes pasos:

• El elemento que se elimina siempre es la raíz principal, por que ésta tiene la mayor prioridad.

Figura 43. Montículo(3).

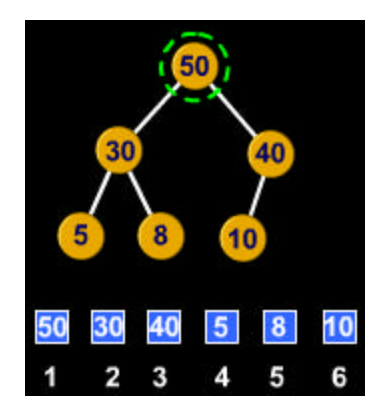

• Ubicar la hoja extrema derecha del último nivel del árbol ( posición n), y cambiamos la clave de la raíz por la clave de dicha hoja.

Figura 44. Montículo(4).

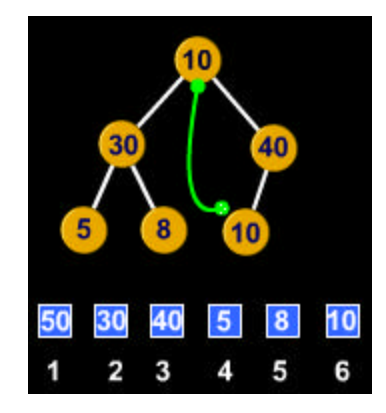

• Eliminar definitivamente la hoja extrema derecha del árbol.

Figura 45. Montículo(5)

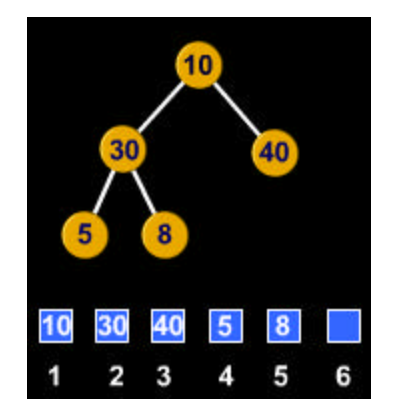

Si la clave de la nueva raíz es menor que cualquiera de sus 2 hijos, en caso de que los posea, intercambiar los valores con el nodo hijo que tenga mayor valor de la clave.

Figura 46. Montículos(4)

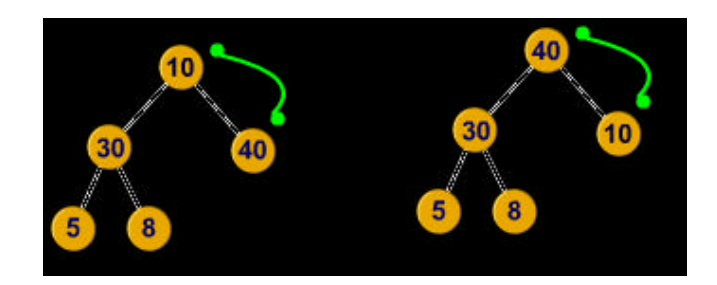

Seguir el mismo procedimiento anterior hasta que el nodo involucrado no tenga hijos con valores mayores a él.

Figura 47. Montículo(6)

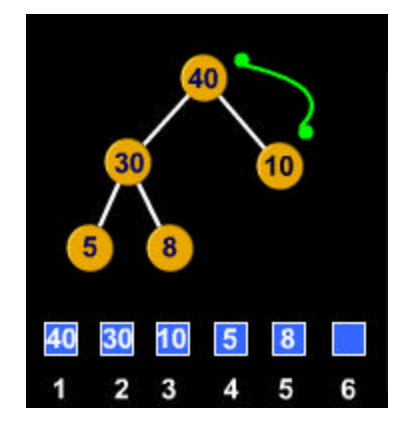

## **3. METODOLOGÌA**

El trabajo de desarrollo de software implica que se deba hacer uso de las estrategias que propone la ingeniería de software con el fin de obtener un producto de calidad, pues dicha área del conocimiento da las pautas necesarias para hacer un seguimiento constante durante la realización del proceso, el cual representa una malla de las secuencias de actividades, objetos, transformaciones y sucesos que constituyen las estrategias que permiten la evolución del producto. Tales modelos pueden ser utilizados para un desarrollo más preciso y formal de las descripciones de las actividades del ciclo de vida y se seleccionan de acuerdo a la naturaleza del proyecto en la cual se toman factores como el tiempo a utilizarse, número de personas involucradas, necesidades, controles, herramientas etc.

De acuerdo con lo anterior para el desarrollo de ABSOFT se trabajan las etapas de un proceso sistemático para el desarrollo del software: análisis, diseño, desarrollo, prueba y ajuste, implementación. Sin embargo este proceso no es secuencial, es posible que las pruebas hechas al sistema retornen nuevas necesidades derivadas del ambiente educativo, En este sentido muchas veces es necesario regresar a la etapa de análisis, rediseñar y ajustar los cambios en el sistema.

## **3.1 CICLO DE VIDA DEL DESARROLLO DE UN PROYECTO**

En cuanto a metodología de desarrollo, se ha adoptado la propuesta por Alvaro Galvís. en su libro "Ingeniería de software Educativo" ya que es una referencia bastante completa y es una buena guía para el desarrollo del software. En esencia se conservan los grandes pasos o etapas de un proceso sistemático para desarrollo de materiales. Sin embargo, en este caso se da particular énfasis a los siguientes aspectos: la solidez del análisis, como punto de partida; el dominio de teorías sobre el aprendizaje y la comunicación humanas como fundamento para el diseño de los ambientes educativos computarizados.

La metodología se fundamenta en un doble ciclo para la selección o desarrollo de MECs como una posible metodología básica de trabajo. El punto de partida de ambos ciclos es la identificación de necesidades educativas reales que conviene atender con material educativo computarizado.

Dependiendo del resultado final de estas etapas, se procede en el sentido contrario al avance de las manecillas del reloj, cuando se trata de seleccionar un MEC; pero en el mismo sentido del avance de las manecillas, si conviene efectuar su desarrollo.

El proyecto comprende las siguiente fases, etapas y actividades que van de acuerdo a la metodología básica del proyecto.

> **ANALISIS** PRUEBA **PRUEBA** DIBEÑO **PILOTO** DE CAMPO **DEBARROLLO**

Figura 48. Ciclo de vida del desarrollo de un proyecto.

**3.1.1 Análisis del sistema**. En esta etapa, se establecerán las necesidades educativas que va a satisfacer el MEC, entendiéndose como necesidad educativa lo que hay que aprender con apoyo de un ambiente y actividades educativas.

Es por lo anterior que esta metodología se centra en:

- Consulta a fuentes de información apropiadas e identificación de problemas.
- Análisis de posibles causas de los problemas detectados.
- Análisis de alternativas de solución.
- Establecimiento del papel del computador en la solución al problema.

Comprende los siguientes pasos:

• Establecimiento de requisitos a través de entrevistas y encuestas enfocadas a estudiantes y docentes para determinar sus necesidades y requerimientos. Estas necesidades se determinan a partir de los diferentes datos que proporcionan los usuarios, los profesionales o docentes que tiene a cargo el grupo y el área temática, o se pueden extractar de investigaciones afines a la que se esta desarrollando.

- Determinar los elementos del software educativo y el alcance del sistema, a través de la recopilación de información de los temas del proyecto. Definidas las necesidades educativas, se deben tener claras las metas que se desea lograr en el proceso de apoyo durante el aprendizaje, para determinar los problemas existentes en los distintos temas y objetivos del plan de estudios; estos problemas se pueden establecer por medio de estrategias, encuestas observaciones, entre otros.
- Análisis de la información obtenida. Dentro del análisis se deben plantear alternativas de solución para cada uno de los problemas detectados, entre los que se encuentran los apoyos informáticos, soluciones administrativas o académicas. Si opta por una solución computarizada, se debe especificar el tipo de MEC que conviene usar, dependiendo de cómo va a ser la enseñanza y al tipo de usuarios que aprenderán con el MEC. En el caso de que haya varios materiales que puedan satisfacer las necesidades detectadas, se las debe someter a ciclos de revisión y pruebas de MECs en lo posible teniendo su correspondiente documentación para determinar que por lo menos uno, satisface dichas necesidades.

ÿ **Trabajo personal en la etapa de análisis del sistema.** El desarrollo práctico de ésta etapa se fundamenta en 2 actividades principales:

- Realización de encuestas y consultas a los posibles usuarios del producto final, con el fin de detectar posibles necesidades y requerimientos. Toda la información de la actividad se encuentra consignada en el numeral 4.2 de éste documento, donde se trata el enfoque y el tipo de investigación aplicados, como también los resultados de la actividad y sus anexos.
	- ß Recolección de la información necesaria para el desarrollo del proyecto, a través de material bibliográfico e Internet. El producto de ésta actividad se centra en el marco referencial e histórico del proyecto.

Los anteriores pasos permitieron desarrollar los elementos de identificación que son tratados en el numeral 1 del documento.

**3.1.2 Diseño general del sistema.** El diseño de un MEC está en función directa de los resultados de la etapa de análisis. La orientación y contenido del MEC se deriva de la necesidad educativa o problema que justifica al MEC, del contenido y habilidades que subyacen a esto, así como de lo que se supone que un usuario del MEC ya sabe sobre el tema; el tipo de software establece en buena medida, una guía para el tratamiento y funciones educativas que es deseable que el MEC cumpla para satisfacer la necesidad.

ÿ **Trabajo personal en las etapas de diseño.** El proceso del diseño se enfoca básicamente en las necesidades detectadas en la población objeto en la etapa de análisis.

Por lo cual el desarrollo de dicho diseño está sustentado en el producto del estudio de la información recogida en la anterior fase.

Los resultados del diseño se encuentran estipuladas en el numeral 4.4 de éste documento.

**3.1.3 Entorno para el diseño del MEC.** A partir de los resultados del análisis, es conveniente hacer explícitos los datos que caracterizan el entorno del MEC que se va a diseñar: destinatarios, área del contenido, necesidad educativa, limitaciones y recursos para los usuarios del MEC, equipo y soporte lógico que se van a utilizar. De acuerdo a lo anterior se debe tener cuenta las siguientes variables:

Características de los destinatarios (usuarios del MEC).

- Áreas de contenido a desarrollar.
- Necesidad educativa o problema que se pretende resolver.
- Limitaciones y recursos de los usuarios.
- Características físicas y lógicas de los equipos que se van a utilizar.

**Nota**: Mirar desarrollo del diseño del MEC en el numeral 4.4.1 del documento.

ÿ **Diseño Educativo.** El diseño educativo debe resolver los interrogantes que se refieren al alcance, contenido, y tratamiento que debe ser capaz de apoyar el software educativo. El diseño educativo parte de dos datos de entrada: necesidad educativa y lo que se espera que los estudiantes sepan.

El proceso consiste en hallar la forma y el ambiente más adecuado enseñar lo que no saben, partiendo de lo que saben, también se requiere establecer los incentivos y refuerzos que se van a implementar para que el aprendiz se sienta motivado y logre sacar el máximo al estudiar el material.

**Nota**: Mirar desarrollo del diseño educativo en el numeral 4.4.2 del documento.

ÿ **Diseño de Comunicación.** El diseño del sistema de intercomunicación depende en gran medida de lo que se desea que el usuario aprenda y de las características socio-culturales y generacionales de éste. Para manejar la interacción entre el usuario y el programa se necesita de comunicación, denominada interfaz. Se debe especificar tanto la interfaz de entrada como la de salida; es decir, determinar como se comunicará el usuario con el programa y viceversa. En esta parte se establecen los tipos de dispositivos de entrada y salida necesarios para que el usuario se intercomunique con el MEC, así como también las zonas de comunicación entre usuario y programa las cuales van asociadas a los dispositivos seleccionados.

- **Zonas de trabajo**: donde el usuario tiene a disposición lo que le sirve de base para aprender, lleva a cabo las operaciones que desea realizar y aprecia el efecto de las decisiones que toma.
- **Zonas de control del programa:** donde se localizan los menús y en general todos los controles que puede tener el usuario sobre el programa; y las zonas de contexto para la acción a través de las cuales el usuario puede enterarse en que sección esta trabajando y las ayudas ó accesorios a que puede tener acceso.

También en este diseño se deben establecer los sonidos, los colores, las animaciones y gráficos que se van a emplear en el entorno o ambiente computacional.

**Nota**: Mirar desarrollo del diseño de comunicación en el numeral 4.4.3 del documento.

ÿ **Diseño Computacional.** Con base en las necesidades se establece qué funciones es deseable que cumpla el MEC en apoyo de sus usuarios, el profesor y los estudiantes. Entre otras cosas, un MEC puede brindarle al alumno la posibilidad de controlar la secuencia, el ritmo, la cantidad de ejercicios, de abandonar y de reiniciar. Por otra parte, un MEC puede ofrecerle al profesor la posibilidad de editar los ejercicios o las explicaciones, de llevar registro de los estudiantes que utilizan el material y del rendimiento que demuestran, de hacer análisis estadísticos sobre variables de interés, etc.

La estructura lógica que comandará la interacción entre usuario y programa deberá permitir el cumplimiento de cada una de las funciones de apoyo definidas para el MEC por tipo de usuario. Su especificación conviene hacerla modular, por tipo de usuario, y mediante refinamiento a pasos, de manera que haya niveles sucesivos de especificidad hasta que se llegue finalmente al detalle que hace operacional cada uno de los módulos que incluye el MEC. La estructura lógica deberá ser la base para formular el programa principal y cada uno de los procedimientos que requiere el MEC.

Finalmente, es necesario determinar de cuáles estructuras de datos es necesario disponer en memoria principal y cuáles en memoria secundaria (archivos de disco), de modo que el programa principal y los procedimientos de que se compone el MEC puedan cumplir con las funciones definidas.

**Nota**: Mirar desarrollo del diseño computacional en el numeral 4.4.4 del documento.

**3.1.4 Desarrollo.** El proceso de desarrollo parte de los recursos humanos, temporales y computacionales que se hayan determinado en la fase de análisis. Una vez que se dispone de un diseño debidamente documentado es posible llevar a cabo su implementación (desarrollo), usando herramientas que permitan cumplir con los objetivos planteados. Pensando en la posterior necesidad de dar mantenimiento al MEC, es clave definir desde el inicio del desarrollo los criterios o estándares sobre la forma como se van a denominar los procedimientos, los archivos, las constantes, las variables globales y locales. Así mismo, estándares sobre la forma como se va a documentar cada uno de los procedimientos de que consta el programa.

El desarrollo del MEC debe documentar el diseño elaborado, programando al computador para que realice las tareas previstas y confeccionando los correspondientes manuales para usuarios y para mantenimiento, además siempre que sea necesario se debe preparar o adecuar el material complementario que

acompaña al MEC. Sin embargo, el desarrollo no se considera completo en tanto que el MEC no sea sometido a revisión, por expertos, frente a los parámetros de diseño y ajuste, con base en sus observaciones; tampoco se considera adecuado para el tipo de destinatarios en tanto no se haya verificado con usuarios representativos que efectivamente se adecuen a sus características.

### ÿ **Trabajo personal en la etapa de desarrollo.**

ß Búsqueda de herramientas: para la creación de la aplicación, lo que implica realizar un proceso de investigación del uso de herramientas de desarrollo, teniendo en cuenta las necesidades requeridas ( necesidades técnicas, educativas etc.) y con base a los recursos con que se cuenta ( económicos y técnicos ).

En el caso de ABSOFT, se vio la necesidad de buscar un herramienta computacional que permita el manejo fácil y eficiente de memoria dinámica, debido a la naturaleza del proyecto, resultando como mejor opción la utilización de Borland C++ Builder 5.

También se probó varias herramientas de tipo multimedial y de base de datos, trayendo como resultado la selección para su posterior uso Macromedia Flash 5 y Microsoft Acces.

ß Codificación: implica propiamente el trabajo de programación de la aplicación en base a las herramientas escogidas en la anterior etapa. Se mencionan 3 procesos básicos: aprender usar las herramientas, probarlas, y finalmente la utilización propiamente de ésta en el desarrollo del proyecto.

### **3.1.5 Prueba y evaluación del sistema.**

ÿ **Prueba Piloto del MEC.** Con la prueba piloto se pretende ayudar a la depuración del MEC a partir de su utilización por una muestra representativa de los tipos destinatarios para los que se hizo y la consiguiente evaluación formativa. Para llevarla a cabo apropiadamente se requiere preparación, administración y análisis de resultados en función de buscar evidencia para saber si el MEC está o no cumpliendo con la misión para la cual fue seleccionado o desarrollado.

Para realizar esta prueba se debe hacer una preparación que incluya la selección de la muestra, que consiste en escoger al azar un grupo representativo de usuarios, quienes deben cumplir con los pre-requisitos preestablecidos en el diseño educativo. El diseño y prueba de los instrumentos para recolectar información, que consiste en establecer que tan eficaz y eficiente es el MEC: para establecer la eficacia se requiere diseñar pruebas de rendimiento, las cuales permitirán saber cuanto aprendieron los usuarios, estas pruebas deben realizarse por lo menos al inicio y al final del uso del material, para saber por cada usuario cuanto sabía de los objetivos propuestos y cuantos alcanzó. Para establecer la eficiencia es necesario registrar por cada usuario el tiempo que interactuó con el MEC y los recursos externos al material que utilizó para el aprendizaje. Es importante además conocer las opiniones y sugerencias de los usuarios.

Al finalizar la prueba es conveniente un análisis de resultados, para conocer el rendimiento y la dedicación necesaria en cada usuario para lograr los objetivos. Además junto con esto se pueden establecer los aspectos negativos y positivos del MEC y las mejoras que se le pueden ó deben hacer. Una vez obtenidos los resultados en la prueba piloto se toman decisiones condicionadas a los siguientes parámetros:

• Desechar el MEC en caso de que éste no cumpliera con los objetivos finales propuestos.

- Ajustar, corregir y adoptar para el MEC cambios que representen mejorías en el mismo.
- Hacer ajustes mayores al MEC, haciendo una retroalimentación hacia las fases que sean necesarias, en el análisis, el diseño o el desarrollo del mismo.
- ÿ **Trabajo personal en la etapa de la prueba piloto y evaluación.** Una vez que el software educativo contó con las características básicas para ser probado, se realizó una actividad la cual constó de los siguientes pasos:
- **E** Escoger del tipo de muestra y población objetivo:

El tipo de muestra: es no probabilística, ya que la selección de los elementos no provienen de la probabilidad, sino de las causas relacionadas con las características de la investigación ( lo que causa el problema o deficiencia).

La muestra es tomada de la población estudiantil perteneciente al Programa de Ingeniería de Sistemas de la Universidad de Nariño, que no ha tratado o está desarrollando en el momento la temática de árboles binarios.

También se incluye algunos docentes de la Universidad de Nariño que dictan la materia o a fines.

Población Objetivo: ABSOFT se dirige a estudiantes que cursen carreras universitarias o técnicas, cuyo plan de estudio incluya el manejo de Árboles Binarios, y a docentes que tengan a su cargo alguna materia a fin con el tema.

Realización de la prueba del software con los usuarios:

Para tal fin se instaló el programa básico en una de las aulas de informática de la Universidad de Nariño, con las siguientes características técnicas promedio de los computadores:

- Procesador Pentium II de 400 MHZ.
- 128 Mb de memoria RAM.
- Sistema operativo Windows 98.

Al inicio de la sección se brindó a los estudiantes una introducción y referencia acerca del software, mas no se dió las pautas exactas de su operatividad, ya que uno de los objetivos era apreciar el grado de facilidad del uso del mismo.

La etapa exploratoria tubo una duración de 30 minutos.

Posteriormente, se expuso el funcionamiento exacto de las diferentes partes que componen ABSOFT, con una duración de 30 minutos.

Finalmente se abordó la etapa de evaluación, mediante la cual los alumnos, respondieron un pequeño test para medir el grado de aceptación y las posibles deficiencias que podrían encontrarse.

#### **Ver anexo A. Encuesta 1. Consulta desarrollada a partir de la prueba piloto.**

Análisis de los resultados obtenidos en la prueba piloto.

Una vez realizada la encuesta se siguió con su análisis, arrojando los siguientes resultados:

- Nivel de complejidad: Hace referencia a la dificultad para el uso operativo del software. Va de 1 a 10, entendido como 1 como muy fácil y 10 como muy complejo. Se obtuvo un promedio de 3, para ser considerado como bastante aceptable.
- Nivel de creatividad: Hace referencia a la forma y los recursos para presentar la información, entendido como 1 muy baja creatividad y 10 bastante creatividad. Se obtuvo un promedio de 9, para ser considerado como bastante aceptable.
- Criterio de Aceptación general del software, que va de 10% a 100%. Se obtuvo un promedio del 87.5 %
- El 100% de los estudiantes les pareció algo nuevo.

Dentro del test también se encuentran 4 preguntas que permitieron dar una opinión subjetiva del diseño y contenido del software; A partir de esta información se detectaron las posibles deficiencias en la herramienta computacional.

A nivel general se obtuvieron las siguientes conclusiones utilizadas como retro alimentación para mejorar los aspectos en que se estaba fallando:

Las deficiencias utilizadas para el proceso de retroalimentación y corrección del software.

- El diseño es agradable, pero se tiene la necesidad de implementar controles gráficos estándares, ya que las diferentes formas de la aplicación son distintas y el alumno tiende a perder su orientación en la navegación.

Retroalimentación: en la mayoría de las secciones del programa se implementaron controles estándares.

- Se debe ampliar un poco mas el contenido de los archivos de ayuda, ya que los usuarios menos experimentados, pueden encontrar dificultades en la navegación.

Retroalimentación: Se amplió el contenido de los archivos de ayuda y el manual del usuario.

- Algunas preguntas están mal construidas.

Retroalimentación: se hizo una revisión de las preguntas almacenadas en la base de datos con el fin de corregir problemas de ortografía y semántica

- Algunos estudiantes opinaron que la forma de la aplicación es poco sería o sobrecargada, pero la mayoría opinaron en forma positiva teniendo un alto grado de aceptación, por lo que se optó dejar gran parte de la interfaz gráfica y dejar como recomendación el desarrollo de aplicación en forma sobria.

-Puntos a favor del software:

- Buena utilización de recursos multimediales.
- Interfaz cómoda y creativa.
- El contenido es bastante acorde y completo.
- Es muy práctico.
- Diseño creativo e innovador.

# **4. GESTIÓN DEL PROYECTO**

## **4.1 PLANIFICACIÓN DE RIESGOS Y RECURSOS DEL PROYECTO**

**4.1.1 Análisis de riesgos.** Es conveniente que los proyectos tiendan a ser planificados y programados de forma eficiente, teniendo en cuenta los riesgos que puedan presentarse en las diferentes etapas en el desarrollo del mismo y el aprovechamiento del tiempo. Si el análisis de riesgos se realiza de manera apropiada, en el proyecto de desarrollo del software, se combaten los riesgos que impiden lograr a la culminación y los logros de los objetivos propuestos. Lógicamente cada etapa tendrá sus respectivos riesgos, los cuales deberán de ser previstos anticipadamente.

Los riesgos deben de vislumbrarse a un futuro, la cual es tarea del planificador del proyecto, tratando aspectos como por ejemplo factores como el mercado, la tecnología, los equipos, las normas etc. Y de esta manera alcanzar la forma correcta de enfrentarlos para obtener soluciones oportunas y satisfactorias.

El análisis consta de cuatro actividades: Identificación, proyección, cálculo y gestión del proyecto.

ÿ **Identificación de riesgos.** Consiste en clasificar los riesgos a nivel de: Proyecto, Técnicos y de Negocio.

ÿ **Riesgos de Proyecto.** En este aparte se identifican problemas presupuestarios, de agenda, de personal (organización y asignación), de recursos y requisitos del cliente, así como su impacto sobre el proyecto de software. Se incluyen también factores como tamaño, complejidad y estructura del proyecto.

En el proyecto ABSOFT se identificaron los siguientes riesgos de Proyecto:

- Dedicación parcial al proyecto debido a la realización de otras actividades laborales.(1)
- Presencia de problemas durante el diseño que retrasen el tiempo presupuestado para esta etapa. (2)
- Falta de asesorías de docentes en el tema y en el lenguaje. (3)
- Información o fuentes obsoletas o erróneas. (4)
- Metodología pedagógica inapropiada. (5)

• Temas inapropiados en el currículo del material educativo. (6)

ÿ **Riesgos Técnicos.** En éste nivel de riesgos se identifican problemas de diseño, interfaz, verificación y mantenimiento, además se tiene en cuenta factores como la ambigüedad de la especificación, incertidumbre técnica, obsolescencia técnica y tecnología de punta.

En el proyecto ABSOFT se identificaron los siguientes riesgos técnicos:

- \* Versatilidad: puede ocurrir, que el paquete usado para esta aplicación, no sea suficientemente versátil para conseguir los resultados esperados. (1)
- v Nuevas Tecnologías:(versiones superiores de software) El software podría quedar a un bajo nivel con relación a las versiones de software que se este usando para su implementación. (2)
- v Ejecución del software: se puede presentar que el software no corra satisfactoriamente en el equipo preestablecido, ya que al usar una gran cantidad de animaciones el equipo presente interrupciones continuas y la ejecución del software sea lenta. (3)
- $\div$  Uso de dispositivos: es posible que se presente mal uso de dispositivos como de audio (parlantes, audífonos), y de entrada de datos (teclado y mouse). (4)
- $\div$  Escaso soporte técnico y deficiencia de recursos (Hardware y Software). (5)

ÿ **Riesgos del Negocio.** Tienen que ver con el mercado incierto de distribución del proyecto, el soporte que se ofrece y el presupuesto con que se cuenta. En el proyecto ABSOFT se tienen en cuenta dos tipos de riesgos de Negocio y de mercado o de costo.

#### **Riesgos de mercado:**

- v Después del desarrollo del software educativo ninguna institución se interese para implementarlo entre sus planes educativos.
- v Negativa aceptación del software a pesar de ser de buena calidad.
- v No existe la certeza de que la inversión que se haga en el software se recupere con la venta del mismo.

### **Riesgos de costo:**

Es posible que para la ejecución del software se necesiten equipos con hardware o software especial lo que aumentaría los costos.

**4.1.2 Proyección o Estimación de los Riesgos.** La escala de estimación del riesgo esta dada en variables cualitativas y variables probabilísticas matemáticamente dependiendo del riesgo. Los porcentajes van de 1 a 100% dependiendo del grado de probabilidad del riesgo, los intervalos son asignados de forma personalizada dependiendo de los desarrolladores. En el proyecto se considera una escala de intervalos que definen de forma clara e imparcial los tipos de riesgo detectados, así:

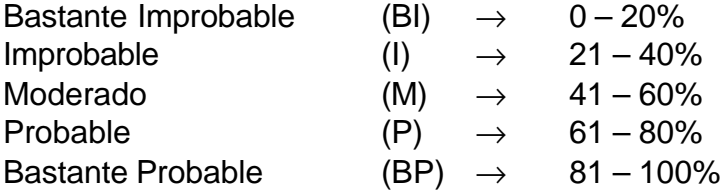

### ÿ **Riesgos del proyecto**

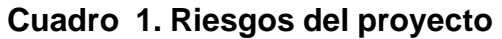

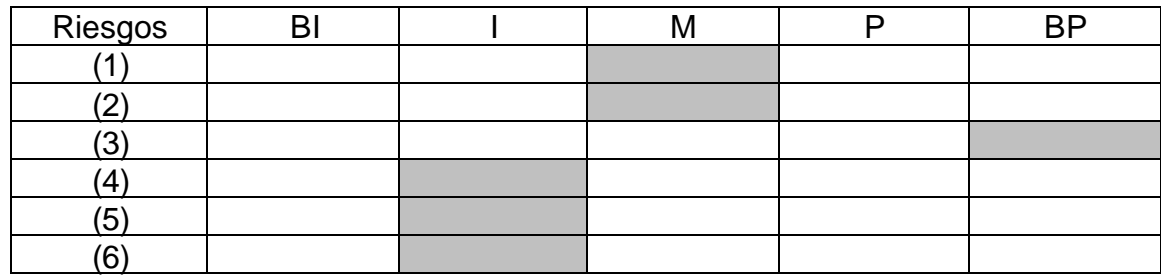

En general los riesgos del proyecto son moderados con un promedio de 37,6%.

## ÿ **Riesgos técnicos**

### **Cuadro 2. Riesgos técnicos**

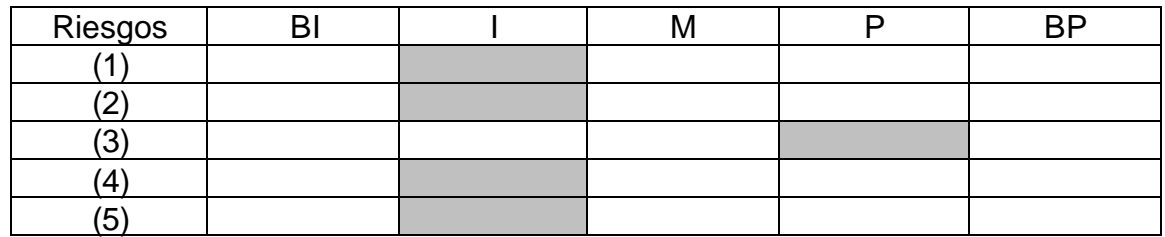

En general los riesgos Técnicos son moderados con un promedio de 32%.

## ÿ **Riesgos del Negocio**

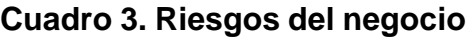

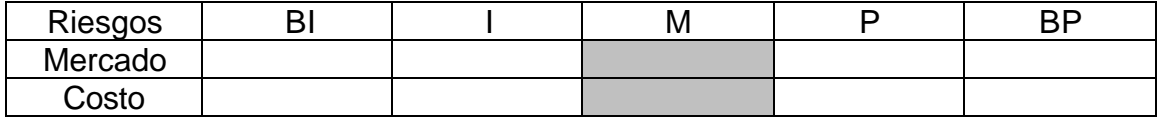

En general los riesgos del Negocio son moderados con un promedio de 45%.

**4.1.3 Naturaleza de los Riesgos.** Indica los problemas potenciales que se pueden producir de acuerdo al grupo de riesgos a los cuales pertenecen.

- ÿ **Riesgos del proyecto**: el problema se centra en que el proyecto no alcance los objetivos propuestos debido a deficiencias del aprendizaje de los usuarios ó al mal uso por parte del docente ó los estudiantes.
- ÿ **Riesgos técnicos**: el problema es que el software no sea implementado debido la falta de un equipo adecuado para la ejecución.
- ÿ **Riesgos del Negocio**: el problema que se presenta cuando el software no se implementa debido a los altos costos.

**4.1.4 Prioridad del Riesgo.** De acuerdo con la identificación y análisis de los riesgos en cada uno de los grupos se puede determinar la prioridad ó impacto que tienen estos mediante el siguiente cuadro:

- 1. Más probable.
- 2. Medianamente probable.
- 3. Menos probable.

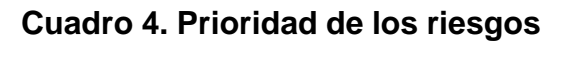

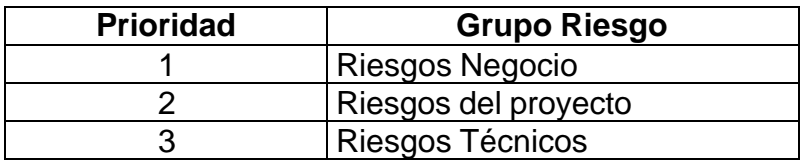

**4.1.5 Evaluación de Riesgos y su Relación (Riesgo, Probabilidad, Impacto).** Para evaluar los riesgos se debe desarrollar una relación de acuerdo con los datos proporcionados por el análisis de riesgos, así:

Riesgo, probabilidad del riesgo, impacto de cada grupo de riesgos. Se debe examinar también la exactitud de las estimaciones que se han realizado durante la proyección del riesgo; se intentara dar prioridad a los riesgos que no se han cubierto y se comenzará a pensar en las formas de controlar y prevenir los riesgos que tengan mayor probabilidad de ocurrir. Para que la evaluación tenga un mejor resultado se define un nivel de referencia para cada riesgo.

ÿ **Niveles de Referencia.** Este aparte se encuentra enmarcado entre tres niveles típicos de referencia como son: coste, agenda y rendimiento; es decir si hay un nivel de exceso de coste, de excesiva duración ó de degradación de rendimiento (ó cualquier combinación de las tres) originara que no pueda haber un desarrollo normal del proyecto y en los peores casos que el proyecto fracase.

- v **El coste:** puede presentarse que el costo del proyecto sea demasiado alto y por falta de recursos y financiamiento no se logre cumplir con todos los objetivos propuestos.
- v **Agenda:** de acuerdo con los riesgos enumerados anteriormente, es posible que motivos (tales como falta de información oportuna, falta de personal) atrasen el proyecto y no sea terminado en el plazo esperado.
- v **Rendimiento:** si no se cumple a tiempo un actividad de acuerdo al cronograma de actividades, se presentara recargo de trabajo en las posteriores semanas.

ÿ **Relación de las Ternas con los Niveles de Referencia.** Las ternas están conformadas, en primer lugar por el grupo de riesgo, en segundo lugar por la probabilidad del grupo de riesgos y por último por la prioridad ó impacto del grupo de riesgos; lo anterior teniendo en cuenta los niveles de referencia. (Riesgo Proyecto, probabilidad %, impacto o prioridad)

## **1. (Riesgos del Negocio, 45%)**

- ß Coste: es Moderadamente de que ocurra este tipo de riesgos porque el mercado educativo para este tipo de proyectos es muy amplio.
- ß Agenda: es Moderadamente que ocurran este tipo de riesgos. Los ingenieros de sistemas son los encargados de promover y agilizar el

desarrollo y por lo tanto no traería consecuencias considerables dentro del cronograma de actividades.

- **Rendimiento: es Moderadamente probable que ocurran estos riesgos** porque cada día se ve la necesidad de nuevas tecnologías.
- ß Combinaciones de Riesgos: al combinarse todos los riesgos afectaran principalmente al recurso tiempo, y manera indirecta al recurso dinero, al no tener la financiación de una empresa o ente económico.

## **2. (Riesgo del Proyecto, 37,6%)**

- ß Coste: es Moderadamente probable que ocurra esta clase de riesgos, ya que en el momento no se cuenta con un cliente definido, pero el mercado es bastante amplio.
- Agenda: es Moderadamente probable que ocurra esta clase de riesgos, y se considera con una probabilidad de primer lugar, ya que el surgimiento de problemas en el diseño del software puede ocasionar atrasos dentro del cronograma de actividades.
- Rendimiento: es Moderadamente probable que ocurra este tipo de riesgos debido a que puede presentarse acumulamiento de actividades.

## **3. (Riesgos Técnicos, 32%)**

- ß Coste: es Moderadamente probable que ocurra esta clase de riesgos, ya que estos hacen referencia a la parte técnica; El desarrollador del software trata de implementar su trabajo bajo herramientas de tecnología estándar que puedan ser implementadas fácilmente y sin complicación en el futuro y el presente bajo la luz de los nuevos avances.
- ß Agenda: es Moderadamente probable que ocurra esta clase de riesgos, ya que se van a utilizar técnicas apropiadas o básicas que permitan conseguir la facilidad de adecuación a tecnologías de innovación, por tanto durante el periodo de desarrollo no se cambiaran estos
- Rendimiento: es Moderadamente probable que ocurra este tipo de riesgos debido a que puede presentarse que la aplicación exija muchos recursos de hardware y software.

## **4.1.6 Gestión y Supervisión de Riesgos.**

Se determina los pasos de gestión del riesgo a partir de los temas asociados con

cada Riesgo, con el fin de lanzar posibles soluciones que remedien el impacto de cada riesgo. Estos pasos están organizados en un plan de gestión y supervisón de riesgos; las soluciones se plantean de acuerdo al grupo de riesgo al cual pertenecen.

### ÿ **Riesgos del Proyecto:**

- ♦ Instruir al docente y alumnos de ABSOFT en el manejo de las interfaces, dispositivos y procedimientos.
	- ♦ Realización de pruebas y simulacros de algunos temas para observar el comportamiento y los resultados tanto del software como de los usuarios potenciales y la respuestas frente a la metodología de enseñanza utilizada.
	- ♦ Apoyo de personal calificado en el desarrollo del software y pedagogía.
	- ♦ Según como sea posible tratar de cumplir el cronograma con todas sus especificaciones.

### ÿ **Riesgos Técnicos:**

- ◆ Realizar las pruebas de software y hardware necesarias que aseguren un correcto desempeño durante la implementación.
- ♦ Apoyo de personas idóneas en el campo de diseño de Software Educativos.
- ◆ Proveerse de los recursos necesarios de hardware y software actualizados que permitan un desarrollo y diseño sin contratiempos.
- ♦ Valerse de nuevas tecnologías, mediante diseños orientados a futuro que permitan soportar innovaciones posteriores.
- ♦ Definir desde un principio unas características mínimas para los equipos utilizados para la implementación del software que permitan el óptimo desarrollo del mismo.
- ♦ Realizar una buena documentación del software a nivel de usuario y de programador.
- ◆ Realizar las suficientes ayudas de forma clara y concisa para el manejo del software.
- ÿ **Riesgos de negocio:**
- ♦ Capacitar al personal ( profesores y alumnos) que da a conocer el software, para que motive a quienes se interesen por el mismo.
- ♦ El software dado a conocer mediante conferencias, charlas y socializaciones a personas e instituciones.
- ♦ Lograr un estándar que permita al software correr en equipos de especificaciones técnicas estándar, para obviar los altos costos de implementación.

### **4.1.7 Métricas de calidad.**

Las acciones de mejora del software, el conocimiento del estado de su proceso de desarrollo, la toma adecuada de decisiones, el impacto de los procesos y la calidad de los productos software, sólo pueden llevarse a cabo o conocerse de manera efectiva con la aplicación de métricas. Lo que permite a su vez cumple con una serie de características propias que determinaran su aceptación

ÿ **Métricas de calidad de software.** La calidad del software se centra en la concordancia con los requisitos funcionales y de rendimiento establecidos con los estándares de desarrollo y con las características implícitas que se espera de todo software desarrollado profesionalmente.

Los factores para realizar la medición están enfocados en tres aspectos importantes, como son: las características operativas, su facilidad de soportar los cambios y su adaptación a nuevos entornos.

### v **Características operativas: Operaciones del producto**.

- Corrección: la temática de ABSOFT se enfoca a las características exigidas por la Universidad de Nariño, por lo cual este es un aplicativo diseñado con una propósito especifico, en un área especifica (Árboles binarios).
- Fiabilidad: la confiabilidad en los datos proporcionados por el ABSOFT es de un 95 % o más, ya que al ser un software educativo utilizado en el aprendizaje de árboles binarios, la precisión conceptual dependerá inicialmente del instructor (a).
- Eficiencia: el programa se encuentra diseñado para correr en equipos con características de hardware y software estándares actuales. La cantidad de recursos hardware y software que necesita una aplicación para realizar las operaciones con los tiempos de respuesta adecuados
- Integridad: el software tendrá un 95 % o más de seguridad ya que el

programa se encuentra modularizado para permitir que solo personas con permisos y claves puedan acceder a datos críticos, como lo son los archivos de pruebas y la base de datos con la información de los estudiantes, utilizando además algoritmos eficientes y seguros de encriptación y compresión.

- Fiabilidad de uso: esta es del 90%, el software esta diseñado para ser trabajado en forma fácil, para eso cuenta con una interfase bastante intuitiva, un sistema de ayuda que está disponible en todo momento y una documentación adjunta con el software para su operación.
- Facilidad de mantenimiento: factor ubicado entre un 90% y 100%, ya que el diseño y desarrollo del software es realizado en su totalidad por el mismo equipo de trabajo, el cual conoce profundamente el código del programa.
- Flexibilidad: El esfuerzo requerido para modificar la aplicación en funcionamiento será de un 95%
- Facilidad de prueba: El esfuerzo requerido para probar una aplicación de forma que cumpla con lo especificado en los requisitos, para eso dependerá de la población objeto. El porcentaje es de un 80%.
- Portabilidad: el software correrá en un equipo de iguales características o mayores a las mínimas requeridas.
- Reusabilidad: el paquete esta diseñado de forma modular, de tal manera que muchos de sus componentes pueden utilizados de manera independiente al software educativo, algunos de estos elementos son: presentaciones, videos y el módulo de evaluación. Su reusabilidad estará en un porcentaje del 80%.
- Facilidad de interoperación: Por ser un programa de propósito general la interoperación será del 80%, gran parte, por su facilidad de uso, documentación y ayuda necesaria para manejar el software.
- Completitud: el software tendrá implementadas las herramientas necesarias para lograr los objetivos propuestos.
- Concisión: se hace uso de la programación orientada a objetos, que permite optimizar ampliamente el código de programación y la eficiencia en los procesos.
- Consistencia: la documentación del proyecto se lleva a cabo en forma paralela a cada una de las etapas del ciclo de vida del mismo, (análisis de necesidades educativas, diseño educativo, diseño del sistema de

comunicación, diseño computacional, desarrollo, prueba piloto, prueba de campo.)

- Tolerancia en errores: el software diseñado tiene las validaciones adecuadas para manejar los errores generados por el usuario.
- Modularidad: Los propósitos alcanzados con éste tipo de métrica serán:
	- v Facilitar el mantenimiento del software (ampliar funciones, reutilización de módulos).
	- v Facilitar el trabajo con el software.
	- v Generar mecanismos especiales que aseguren la integridad de la información que se maneje, como datos estadísticos de estudiantes, evaluaciones etc.
- Auto documentación: El software queda documentada facilitando la revisión y el mantenimiento del programa.
- Simplicidad: el programa podrá ser entendido sin dificultad por la sencillez y facilidad del manejo de los temas.
- Independencia del sistema de software: debido a que el aplicativo es diseñado para funcionar bajo un ambiente Windows, este estará dependiente del Sistema Operativo en el cual corre.

ÿ **Métricas de calidad del área temática.** La calidad del área temática del software educativo va enfocado a los recursos y procesos utilizados para lograr los objetivos propuestos a nivel de aprendizaje, mediante la utilización de pedagogías aplicadas a la informática.

De acuerdo a lo expuesto anteriormente el software cumplirá con las siguientes características:

- Interactivo: Permite la interacción entre el usuario y la máquina a través del software, utilizando para eso un micromundo, el cual facilita el proceso de aprendizaje de forma agradable y divertida.
- Transportable: el programa corre bajo plataforma Windows, la cual es una de las mas utilizadas; como es sabido dicha plataforma necesita recursos multimediales como tarjetas de vídeo y sonido, lo cual hace unos años era un problema, pero con el avance tecnológico estos recursos se han convertido en algo genérico lo cual deja de ser un

obstáculo para la utilización del programa.

- Adaptable: Hace referencia ésta métrica a características propias a los diferentes equipos donde se va a correr la aplicación, y tienen que ver con las limitaciones de memoria principal. Se da como características mínimas 32 MB de Ram y un espacio en disco de mínimo 100 MB.
- Confiable: el software está diseñado con las funciones básicas para su correcto funcionamiento permitiendo una óptima interacción entre hombre y máquina.
- Eficiente: debido a que se trata de un Software Educativo interactivo se aprovechará al máximo características multimediales (sonidos; animaciones) haciendo un buen uso de los recurso con los que se dispone.

**4.1.8 Análisis de recursos.** Para el desarrollo de ABSOFT se han considerado los siguientes parámetros:

ÿ **Utilización de Software de desarrollo de alto nivel.** Que facilite el aumento de la productividad, los aspectos de auto documentación, que brinde confiabilidad y características adicionales para mejorar el desarrollo del MEC, entre las características necesarias están: verificación fuerte de tipos de datos, abstracción de datos, compilación separada, manejo de excepciones e interrupciones, mecanismos de concurrencia.

El lenguaje de programación utilizado en el desarrollo del software es Borland C++ Builder 5, herramienta de desarrollo visual, con la productividad de los componentes reutilizables y la potencia de C++.

Borland C++ Builder , otorga la posibilidad de arrastrar una componente a una forma/pantalla, definir en ella sus eventos y propiedades construyendo rápidamente la interfaz de usuario de sus aplicaciones, permite una mayor productividad de las componentes reutilizables, más de 100 que encapsulan totalmente los más comunes controles de Windows 9x, con una completa extensión que incluye un completo soporte para las componentes ActiveX. Borland ofrece además, del ilimitado poder del lenguaje C++; rapidez, confiabilidad, seguridad, optimización de la compilación, enlace incremental de objetos, monitoreo de la CPU y herramientas para la línea de comandos. En síntesis todas las características de un ambiente profesional de desarrollo en C++. Complementa las herramientas y códigos existentes, permitiendo conectividad escalable a bases de datos.

ÿ **Utilización de Software gráfico.** Para diseñar la interfase de navegación de ABSOFT se utilizaron las siguientes herramientas:

• **Macromedia Flash MX:** Herramienta, que permite crear animaciones que pueden exportarse a formato swf muy utilizadas en páginas WEB y actualmente en aplicaciones multimediales y educativas. Las películas de Flash son imágenes de vectores interactivas y animaciones de tamaño muy pequeño comparado con la calidad gráfica que se obtiene.

Se lo utilizó en el software para la construcción de videos y presentaciones

• **El Agente de Microsoft.** Es un conjunto programable de software que soporta la presentación de caracteres animados dentro de la Interfase de Windows. Se pueden usar dichos caracteres como ayudantes interactivos con el fin de introducir, guiar, entretener, o por otra parte reforzar aplicaciones, además del uso convencional de ventanas, menús, y controles. El agente permite incorporar una nueva forma de interacción con el usuario, conocido como interfaces interactivas. Además del mouse y del teclado, el Agente incluye apoyo optativo. Los caracteres pueden responder usando discurso sintetizado, audio grabado, o texto mostrado en un globo de palabra.

TIGGIE será el agente utilizado para el proyecto, se trabajan con sus animaciones y comandos de voz necesarios.

- **SWISH 2.0:** Herramienta para la realización de efectos para títulos y gráficos. Los archivos generados son exportados al formato swf. Permite hacer animaciones de forma rápida.
- **SOUND FORGE 6.0:** Aplicativo utilizada para la edición de sonidos.
- **COREL DRAW 10:** Completo software para la creación y edición de gráficos de manera profesional.
- **COREL CAPTURE:** Herramienta perteneciente a la suite de Corel Draw que permite la captura de pantallazos.
- **COREL TRACE:** Herramienta utilizada para la vectorización imágenes.
- **GIF CONSTRUCTION SET 32:** Software para la construcción de Gifs animados.
- **SOTHINK SWF DECOMPILER:** Herramienta para decompilar películas con formato swf.
- **SOTHINK SWF GLANDA:** Herramienta para la creación de botones de manera rápida y elegante en formato swf.

También se utilizaron otros recursos de apoyo tales como:

- Plataforma o Sistema Operativo: Microsoft Windows98
- Herramienta de propósitos generales: Microsoft Office 97
- Herramientas para construcción de diagramas: VISIO 4.0

ÿ **Utilización de Hardware para desarrollo y montaje de la aplicación.** El desarrollo del ABSOFT necesita de unos requerimientos específicos de hardware para su desarrollo e implementación. Fue diseñado e implementado en un equipo genérico con las siguientes características:

- Procesador Pentium III de 500 Mhz.
- 64 MB de Memoria Ram.
- Disco duro de 10 GB
- Unidad de CD Room 48x Creative.
- Tarjeta de sonido Sound Blaster
- Tarjeta de video AGP de 16 MB
- Impresora Hewlett Packard 610

ÿ **Grupo de trabajo Interdisciplinario.** Un grupo de personal selecto idóneo, que ayude en el desarrollo del software educativo y que sean especialistas cada uno en su área de trabajo. Entre el personal que se considero necesario para la creación del MEC están:

Analistas, diseñadores y programadores: Encargados de elaborar y traducir todo el análisis, el diseño y el desarrollo del proyecto: Libardo de la Cruz y Fidel Alfonso Zambrano.

Especialista en software y pedagogía educativa: quien orienta a los desarrolladores en cuanto a la pedagogía y las características que debe llevar un software de este tipo: Manuel Bolaños (Docente UDENAR)

Especialista en Estructuras de datos: quien definirá la temática que debe llevar el software para que cumpla con los objetivos propuestos de la asignatura en la cual será aplicado: Manuel Bolaños (Docente UDENAR)

### **Cronograma de actividades. (ver Anexo B)**

## **4.2 ENFOQUE Y TIPO DE INVESTIGACIÓN**

ÿ **El enfoque de la investigación es empírico – analítico.** Empírico, porque asume como criterio válido el uso de datos observables entre alumnos que ven o han visto la temática tratada en el software educativo diseñado (estudiantes de ingeniería de sistemas de la Universidad de Nariño). Analítico, porque busca las relaciones existentes de los datos encontrados como son: el aspecto educativo, el ambiente de aprendizaje, los recursos utilizados para dicho aprendizaje etc.

ÿ **Tipo de investigación descriptivo – explicativa.** Pretende explicar sistemáticamente el hecho y las características esenciales de la población educativa y la realidad problemática que los afecta, lo cual requiere considerable conocimiento del área que se investiga, y trabaja sobre la realidad de los hechos.

## **4.3 IDENTIFICACIÓN DEL PROBLEMA Y ANÁLISIS DE NECESIDADES**

**4.3.1 Fuentes para la determinación de necesidades educativas.** Para determinar las necesidades educativas, es necesario tener contacto con los posibles usuarios del software a diseñar ( ABSOFT ), entre quienes se encuentra los alumnos y docentes de la Universidad de Nariño pertenecientes al programa de ingeniería de sistemas ( los cuales son las fuentes primarias de información ) quienes conocen por experiencia o referencia las posibles necesidades para abordar la temática a tratar.

La recolección de fuentes de información se fundamenta en:

- Revisión y consulta de los planes de estudios vigentes junto con los objetivos educativos propuestos a lograr.
	- Investigar con una muestra representativa de la población objeto sobre los intereses con respecto a la temática a desarrollar, si éstos son altos, bajos o medios.
	- Indagar sobre las posibles herramientas computacionales que son utilizadas para el área de estudio a tratar si existen y en caso negativo que características deberían de tener según las preferencias de la población objeto.

En base a lo anterior, el medio para identificar las necesidades educativas se aplicaran encuestas a una muestra representativa de estudiantes. Como se mencionó anteriormente los estudiantes son fuentes de información primaria para detectar y priorizar aspectos problemáticos.

Además para desarrollar satisfactoriamente el proceso de identificación de las necesidades educativas se debe tener en cuenta los siguientes aspectos:

- Conocimiento de las estrategias metodológicas empleadas en el aprendizaje de las estructuras de datos.
- Detectar las deficiencias en la solución de problemas al crear, programar, utilizar y aplicar estructuras de datos (Árboles Binarios).
- Conocer que herramientas computacionales se utilizan como apoyo en el aprendizaje de Árboles Binarios en nuestro medio.

**4.3.2 Tipo de muestra.** No probabilística ya que la selección de los elementos no provienen de la probabilidad, sino de las causas relacionadas con las características de la investigación (lo que causa el problema ó deficiencia).

La muestra es tomada de la población estudiantil perteneciente al programa de Ingeniería de Sistemas de la Universidad de Nariño, donde se imparte el aprendizaje de las estructuras de datos a nivel profesional.

ÿ **Población Objetivo.** El Software Educativo "ABSOFT" esta dirigido a estudiantes que cursen carreras universitarias o técnicas en cuyo plan de estudios se incluya la temática de árboles binarios pertenecientes a la materia de estructuras de datos, así como también para los docentes que tengan a su cargo esta materia.

ÿ **Área de Contenido.** ABSOFT es desarrollado con el objetivo de apoyar el proceso de aprendizaje en Árboles Binarios. Las áreas de contenido que se va a reforzar con el material son: conceptos básicos sobre estructuras de datos, que esta integrado por los siguientes temas.

- Definición de conceptos básicos acerca de Árboles Binarios
- Creación de un árbol binario.
- Formas de recorrer un árbol binario:
	- Inorden.
	- Preorden.
	- Posorden.
- Creación de un árbol binario tejido por la derecha, por izquierda y completo.
- Impresión de un árbol binario tejido completo en inorden sin la utilización de pilas.
- Retiro de un nodo de un árbol binario.
- Presentación de los árboles AVL.
- Concepto de rotación en árboles AVL.
- Concepto y determinación del tipo de rotación en árboles AVL. Las rotaciones son:
	- Rotación a la derecha.
	- Rotación a la izquierda.
	- **Doble rotación a la derecha.**
	- Doble rotación a la izquierda.
- Inserción y retiro de un nodo en un árbol AVL.
- Rebalance desde el nodo pivote hasta el nodo nuevo.
- Definición de un árbol tejido.
- Definición de Montículos, mantenimiento de sus propiedades, manejando las operaciones de insertar un nuevo elemento y eliminar el nodo con mayor valor.

ÿ **Instrumentos para la recolección de información.** La recolección de información se hizo a través de:

- Encuestas: Hechas a los estudiantes, por ser la fuente de información primaria, y los usuarios con mas incidencia en el software, enfocándose en las dificultades , deficiencias y posibles soluciones en el proceso de aprendizaje de la temática.
- Entrevistas. Realizadas a algunos profesores, teniendo en cuenta su experiencia y por ende siendo los agentes mas idóneos para identificar con mayor facilidad los problemas y dificultades encontrados en el proceso de enseñanza-aprendizaje. Como también los recursos empleados, el tipo de motivación, la metodología y el ambiente en el cual son sometidos los educandos.

### **4.3.3 Análisis de problemas existentes**

**Necesidades educativas.** Las necesidades educativas se han determinado teniendo en cuenta la encuesta aplicada a estudiantes de Ingeniería de Sistemas de la Universidad de Nariño, la cual se presentan en el **Anexo C.** La encuesta generó los siguientes resultados.

## **Cuadro 5. Aplicación de la encuesta. Necesidades educativas**

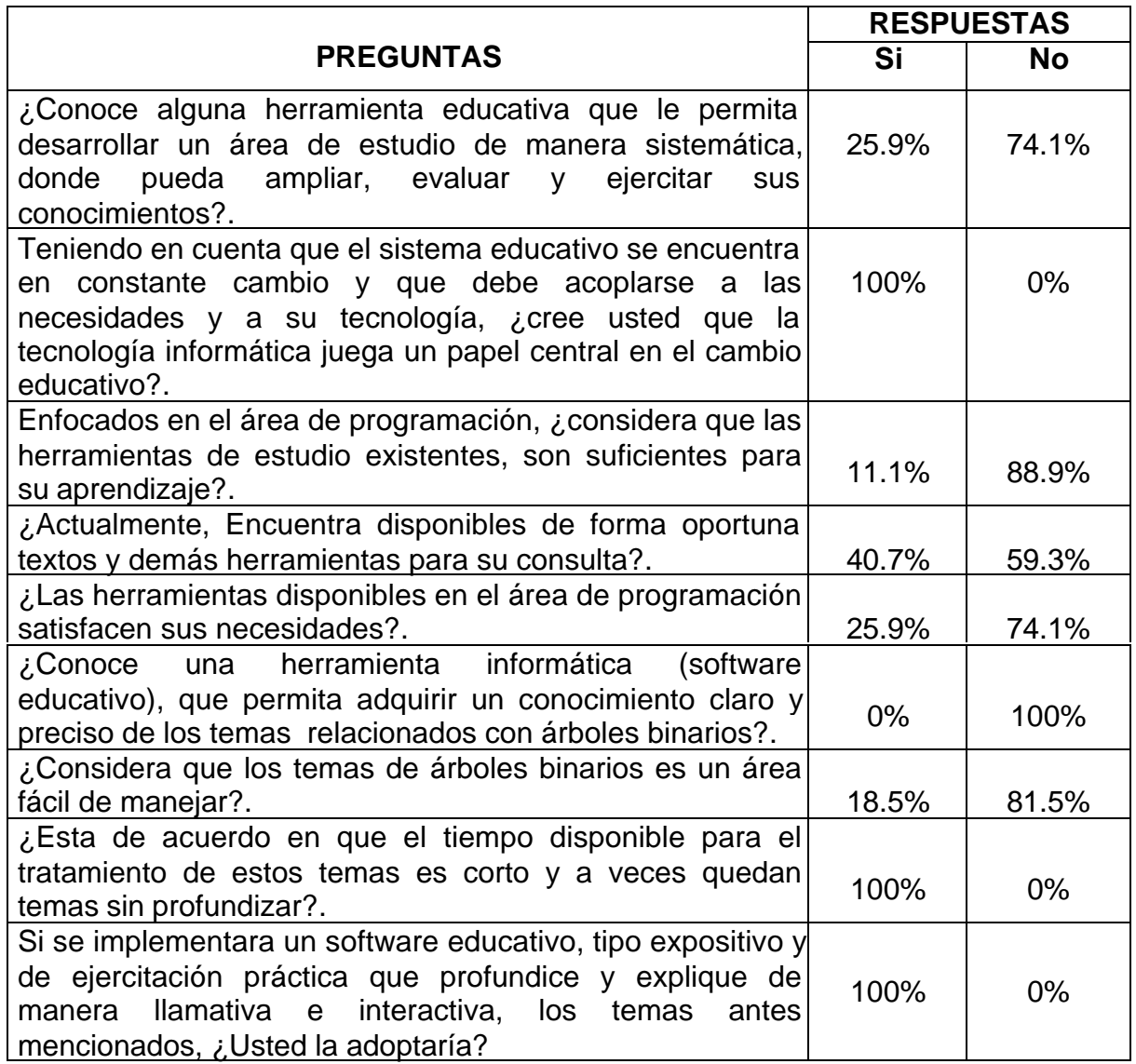

De acuerdo al análisis de los resultados presentados en la encuesta se pueden sacar las siguientes conclusiones:

- Existe la necesidad de incluir en el proceso de aprendizaje, una herramienta de tipo tecnológico que le permita al alumno ampliar y apoyar los conocimientos que ha recibido en clase a través de la ejercitación y la auto evaluación.
- Dentro del área de estructuras de datos se requieren recursos educativos que permitan profundizar en el área, de tal manera que las clases no se basen

solamente en la teoría, sino que haya la posibilidad de recrear o practicar lo que se este viendo, enfocando dicha práctica mas a la necesidad de saber cual es el proceso funcional y conceptual de las cosas y no enteramente a la programación. Muchos de los estudiantes se preocupan mas en programar que es saber cual es la lógica de los procesos.

- La temática de árboles binarios, es un poco abstracta por lo tanto es indispensable implementar un método de estudio, apoyado en una herramienta informática donde se pueda simular y ejercitar los temas de árboles binarios, especialmente enfocando los procesos a la exposición, a través de medios gráficos y multimediales.
- Existen poco conocimiento acerca de las herramientas informáticas para el apoyo al proceso de aprendizaje, por parte del alumno y a veces el tutor, lo que implica queden conformes con la enseñanza clásica profesor- tablero, muchas veces no siendo la apropiada.

Acerca de la problemática encontrada en el proceso educativo los estudiantes dieron las siguientes opiniones.

- Cuando el alumno se encuentra estudiando o practicando lo visto en el salón de clase, es muy seguro que van a surgir las dudas, es en ese momento, que necesita a alguien que se las resuelva, quién mas idóneo que el profesor para tal labor, el problema radica que generalmente los tutores no tienen tiempo, o este es muy limitado, trayendo como consecuencia, vacíos en los alumnos. Cabe decir que una cosa es investigar la solución en Internet o un libro y otra es contar con la solución personalizada de un profesor. Si el estudiante no registra sus dudas lo mas posible es que las olvide, y por ende los resultados en las evaluaciones no sean los mejores.
- El tema de árboles binarios es un tema difícil de asimilar, según la encuesta, por ende se hace necesario una atención personalizada, el problema surge por que los grupos de estudio son generalmente grandes y el profesor tiene que repartir su atención a todos, de lo cual se deriva poco tiempo de apoyo a cada persona, esto sin tener en cuenta que no todos los estudiantes aprenden al mismo ritmo, existen algunos que tardan menos tiempo en comprender y manejar cierto tipo de teoría o problemas, el profesor tiene que seguir un ritmo intermedio a lo cual muchos estudiantes no se adaptan.
- No todos los estudiantes tienen acceso a recursos de información para resolver sus dudas como el Internet y los libros, en este último caso por que existen muy pocos ejemplares para abarcar toda la demanda de los

alumnos.

• Las dificultades presentadas por los alumnos en el aprendizaje de estructuras de datos se resumen en los siguientes aspectos: Temas abstractos y complejos, falta de práctica, avance rápido de los temas, poco tiempo para realizar los ejercicios necesarios suficientes para la compresión del tema, metodología tradicional aborrecida por los estudiantes de acuerdo a la naturaleza del tema, temor a la temática por su dificultad o falta de interés en la materia.

La anterior problemática podría traer como consecuencia las siguientes consecuencias:

- Bajo desempeño de los estudiantes.
- Las falencias dadas por no aprender el tema, se reflejarán de manera grave cuando en posteriores materias se necesite aplicar la temática la cual no quedo lo suficientemente asimilada.
- Falta de interés en la materia, el estudiante no se siente atraído por los conocimientos que le proporciona la materia y puede llegar a pensar que no es tan importante como otras áreas.

Conclusiones de las opiniones hechas por docentes:

• El rol del profesor en clase es de ser el ente motivador, por lo cual debe propiciar un ambiente participativo y dinámico, para lograr el desarrollo productivo de ideas y destrezas, con el fin de que el estudiante se sienta motivado por la materia y la actividad en clase.

De esta forma puede lograr los objetivos propuestos en la materia, aplicando estrategias como: trabajos en grupo, actividades en el aula de informática, consultas, guías, uso de videos, acetatos, ejemplos de la vida real, etc.

- Muchos de los docentes desconecten la existencia de recursos computacionales como los software educativos, que permiten apoyar y complementar el proceso de aprendizaje de sus alumnos. En otros casos, prefieren utilizar la forma clásica de enseñanza a través del tablero; nadie desconoce ni quita meritos en su capacidad como profesores, pero es necesario hacerse de herramientas computacionales para facilitar el proceso.
- Otros celebran y gustan de esas herramientas, pero encuentran otra clase de problemas como la dificultad de conseguir recursos técnicos
tales como aulas apropiadas, computadores, televisores etc.

• Los alumnos tienden a dejar toda la responsabilidad de los profesores en el trabajo del aprendizaje, hay que tener en cuenta que éste no debe quedarse como personaje pasivo, esperando las instrucciones del tutor, sino que también debe de complementarse buscando sus propios recursos; los estudiantes por ser mas jóvenes están mas empapados con los medios de comunicación lo que les permite estar mas a tanto de las novedades tecnológicas en ciertas áreas temáticas.

**4.3.4 Análisis de solución.** El problema esencial de acuerdo al anterior análisis se centra en la dificultad que tienen los estudiantes para aprender y asimilar de manera eficiente los temas relacionados con las Estructuras de Información, específicamente la relacionada con los árboles binarios. Para proponer soluciones es indispensable saber sus causas principales. En nuestro caso la mejor sería el desarrollo de un software educativo, que incentive a los alumnos a estudiar el tema.

Sintetizando, algunas posibles causas identificadas del problema son:

- El tiempo en el tratamiento de un determinado tema no es el suficiente, tanto para la asimilación de los conocimientos, como para la práctica de los mismos. Esto coloca a los alumnos en situaciones incomodas, especialmente a aquellos que no logran captar de manera adecuada la temática, trayendo como consecuencia que el resto de la materia se torne igual o mas difícil de comprender.
- La metodología pedagógica utilizada, no está acorde con lo que la temática de estructuras de datos exige para comprender bien la materia.
- El proceso pedagógico esta enfocando a una enseñanza tradicional que resulta propia para otras áreas, mas no para ésta, que requiere explotar al máximo la creatividad y el ingenio de cada uno de los aprendices.
- Los recursos materiales utilizados en el aula (libros, figuras, revistas, tablero)., no son suficientes para lograr satisfacer las necesidades educativas de los alumnos, creando un ambiente de desanimo, desinterés y la no-comprensión de los temas expuestos perjudicando, el proceso de aprendizaje.

ÿ **Parámetros para buscar una solución.** Antes de revisar las posibles alternativas, tanto tradicionales como las computacionales, es conveniente describir qué parámetros permiten distinguir dichas alternativas entre sí y criterios apropiados para compararlas, y determinar la mejor solución.

- Disponibilidad: es deseable que la alternativa seleccionada sea accesible al estudiante, durante el mayor tiempo posible, sin las limitantes que normalmente tiene un profesor o instructor.
- Ubicuidad: es deseable que la alternativa sea fácilmente transportable, de tal manera que el estudiante pueda disponer de ella en la escuela, en la casa o en cualquier otro lugar donde desee afianzar sus conocimientos.
- Costo: es deseable que la alternativa no requiera recursos elevados, que limiten su ubicuidad; al mismo tiempo, es conveniente que su costo de distribución sea bajo, de manera que pueda alcanzar a un gran número de estudiantes sin incrementar los costos en la misma medida.
- Dinamismo: es conveniente que la aplicación sea activa o dinámica, más que reactiva o estática, de forma tal que induzca al estudiante al aprendizaje.
- Adaptabilidad o flexibilidad: es importante que, al igual que un profesor humano, pueda ajustarse la aplicación de la herramienta, a los distintos perfiles de usuarios (estudiantes) que va a tener.
- Difusión: existen alternativas sobre las que ya se ha investigado ampliamente, y a las que por ello la población estudiantil ya tiene acceso; pero se preferirán aquellas alternativas que aún no son utilizadas por una porción amplia de la población, pues justifican una mayor investigación sobre ellas.

ÿ **Alternativas de solución.** Dentro del análisis se deben plantear alternativas de solución para cada uno de los problemas detectados, entre los que se encuentran los apoyos informáticos, soluciones administrativas o académicas.

Ahora bien, para mostrar que este es un problema abierto, y justificar la investigación de una solución para él, se revisarán algunas de las diversas alternativas de solución, tanto existentes como propuestas. Se describirán las diversas alternativas que se han considerado.

**Libros y documentos impresos.** Muchas de las dudas, que pueda tener un alumno, se pueden resolver a través del uso del libro de texto, así como de tutoriales impresos, los cuales contienen el conocimiento y muchas veces descripciones de los problemas comunes con sus soluciones. Un buen diseño de los libros puede ayudar a la solución del problema. Sin embargo, este medio tiene la desventaja de ser pasivo y estático: el estudiante debe reconocer el problema y tomar la decisión, además de realizar la búsqueda. Por otro lado, no es un medio que siempre esté disponible, en particular en las

bibliotecas, los cuales tienen gran demanda, pero sus ejemplares son pocos. **Manuales de solución de problemas.** Esta es una forma particular de la solución anterior. Con ello, se obtiene una solución más concreta al problema específico, en lo que se refiere al tiempo y espacio de búsqueda para el estudiante, a cambio de reducir la información adicional que acompaña la solución, que podría ser útil para el estudiante. Por lo demás, sus ventajas y desventajas son similares al caso anterior; por lo que podemos considerar que son dos soluciones que se complementan entre sí, especialmente si hacen referencias cruzadas. Solamente hay que enfatizar para esta alternativa, que es sumamente estática: tiene un formato único y una técnica particular de búsqueda de la solución, lo cual limita su aplicación.

**Asesoría por correo electrónico.** Con algunos de los medios modernos, el profesor puede estar disponible en forma asíncrona y distribuida; es decir, en distinto lugar y espacio. Si el estudiante contara con una conexión apropiada a la red, local o no, en el momento que le surge la duda; y tuviera la posibilidad de definirla concreta y explícitamente; el profesor se vería en la posibilidad de solucionarla, aún en tiempo y lugar distintos. Sin embargo, esta técnica tiene los problemas de pasividad, insuficiencia en la información que recibe el profesor, y sobre todo falta de oportunidad.

**Asesores humanos.** Una solución casi ideal al problema, sería dedicar un asesor especializado, humano, y personal, a cada uno de los estudiantes. Esto daría el máximo tiempo y disponibilidad de la asesoría para el estudiante. Sin embargo, es fácil descartar esta solución, por problemas de costo, insuficiencia de especialistas con la capacidad necesaria, y desperdicio del tiempo de dichos especialistas que, de estar siempre disponibles para asesorar al estudiante, quedarían mucho tiempo ocioso.

**Solución apoyada por computador.** El software educativo es un producto tecnológico diseñado para apoyar procesos educativos, dentro de los cuales se concibe como uno de los medios que utilizan quienes enseña y quien aprende, para alcanzar determinados propósitos. Además, este software es un medio de presentación y desarrollo de contenidos educativos, como lo puede ser un libro o un vídeo, con su propio sistema de códigos, formato expresivo y secuencia narrativa. De esta manera, el software educativo puede ser visto como un producto y también como un medio. De ahí que un software educativo para árboles binarios, que permita conocer, afianzar, y dominar el área sería una propuesta de solución.

A continuación se muestra un cuadro donde se resumen las posibles propuestas, teniendo en cuenta los parámetros de solución.

**Cuadro 6. Criterios para seleccionar la mejor solución.**

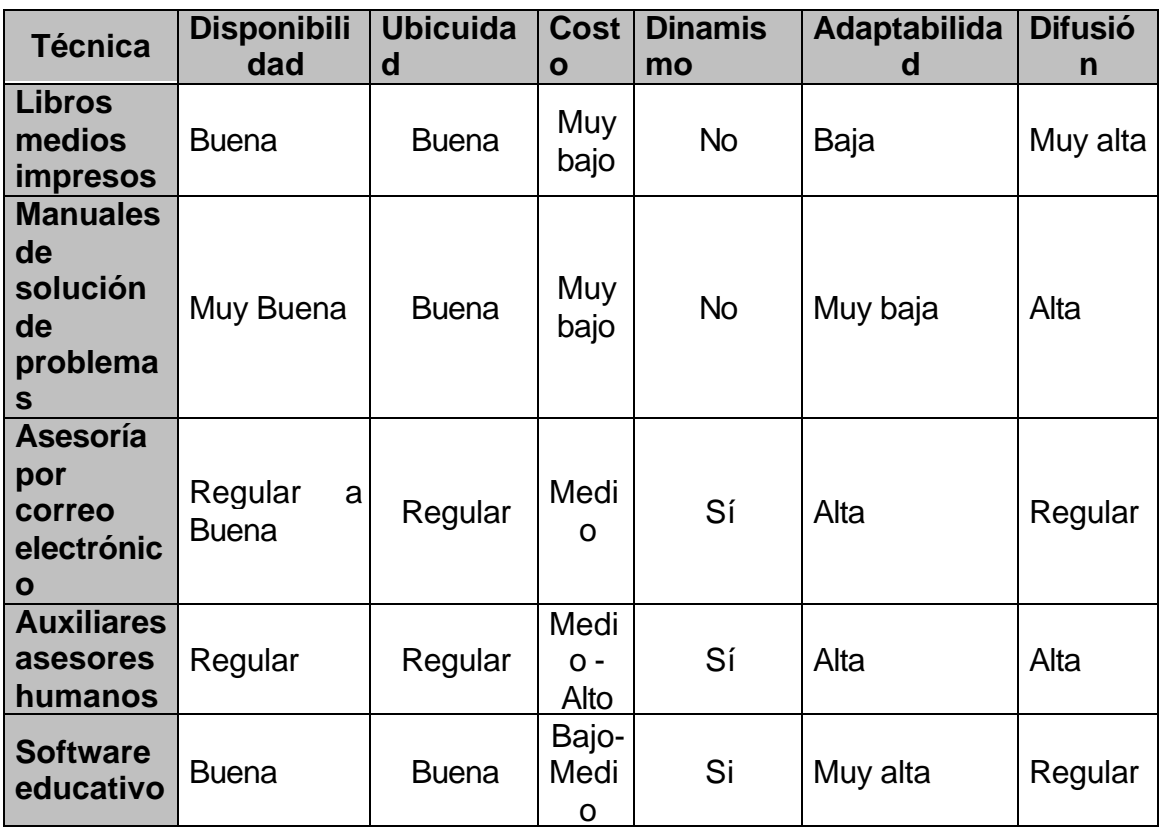

Analizando las diferentes opciones de solución la disponibilidad, los costos, la dinámica, la ubicuidad que ofrecen las herramientas educativas, se considera al software educativo como la solución más conveniente para apoyar, en éste caso, el aprendizaje en árboles binarios. Las posibles razones para el desarrollo y la implementación de este tipo de material son las siguientes:

- La interacción que se produce entre el computador y el alumno. El computador permite que el estudiante participe activamente en el proceso de aprendizaje.
- La posibilidad de dar una atención individual al estudiante. Partiendo de que cada aprendiz tienen su propio ritmo de aprendizaje y experiencias previas, el computador facilitará el problema de estas diferencias individuales a la hora de aprender, pues tan pronto como el estudiante ingresa a una pregunta formulada por el computador, ésta es analizada por el mismo, el cual toma la decisiones que se basan en respuestas previas e inmediatas.
- La potencialidad de amplificar las experiencias de cada día. El computador puede crear experiencias con la finalidad de enriquecer el medio ambiente de aprendizaje formal actual y futuro con la intención de construir en el estudiante procesos mentales que servirán de base para aprendizajes abstractos futuros.
- El aporte del computador como herramienta intelectual. El computador se convierte en una potente herramienta con la cual el alumno puede pensar y aprender creativamente, estimulando el desarrollo de estructuras mentales lógicas y aritméticas en los aprendices.
- La capacidad que otorga al estudiante para controlar su propio ritmo del aprendizaje. Una de las ventajas de la aplicación del computador en la educación es la posibilidad de adecuarse a ritmos variados, aceptando estudiantes con diferentes experiencias previas; esto permite hacer el proceso educacional más flexible, eficaz y eficiente.
- El control del tiempo y la secuencia de aprendizaje. Esto es la habilidad del estudiante para ser capaz de controlar su movimiento a través del material de aprendizaje, controlando la secuencia del flujo de material dentro de una secuencia de aprendizaje y el tiempo de presentación.
- La capacidad que otorga al alumno en el control del contenido de aprendizaje. El computador puede proveer una gran variedad de experiencias de aprendizaje interactivo, permitiendo dar mayor flexibilidad al proceso, controlando los tipos de frecuencia y presentando diferentes vías para un solo material.
- La posibilidad que ofrece el computador para utilizar la evaluación como medio de aprendizaje. Esta evaluación se basa en el aprendizaje para el dominio, que no es más que la posibilidad que tienen los estudiantes para aprender lo mismo; permitiendo que mediante el computador se refuercen inmediatamente las respuestas correctas, además de hacer un desarrollo auxiliar de la pregunta; por lo contrario si la respuesta es equivocada no sólo se identifica como tal, sino que además es posible determinar por qué la respuesta es errónea y ofrecer secuencias inmediatas de aprendizaje al estudiante

ÿ **Tipo de material educativo.** Después de realizar la respectiva investigación y estudio de las necesidades educativas, se opta por de desarrollar un software que permita el apoyo al estudio de la temática de los árboles binarios, esperando solucionar total o parcialmente los problemas encontrados en dicho proceso. De lo anterior se deduce que la herramienta educativa debe otorgar los siguientes beneficios para las partes involucradas.

#### **Para el estudiante:**

- Afianzamiento de conocimientos acerca de árboles binarios.
- Realización de prácticas interactivas.
- Evaluación.
- Registro del avance del alumno en forma personalizada.
- Avance de la temática al propio ritmo del alumno.
- Generación de una interfaz didáctica y agradable, que incentiva al estudiante a conocer la temática del software.
- Uso de nuevos multimediales que incentivan el aprendizaje en los estudiantes.

#### **Para el docente:**

- Facilitar y complementar el desarrollo de sus clases.
- Motivar a los estudiantes teniendo en cuenta los resultados obtenidos durante el proceso de auto evaluación y el sistema multimedial de la exposición de la temática.
- Facilitar el proceso de evaluación de los estudiantes mediante un sistema de pruebas utilizando archivos encriptados y una base de datos que almacene los avances del estudiante durante el proceso de aprendizaje.

El tipo de enfoque educativo es otro punto fundamental a la hora de elegir el tipo de herramienta educativa.

De acuerdo a los requerimientos, necesidades y oportunidades que presenta el proyecto, es necesario aplicar los dos tipos de enfoques educativos; algorítmico y heurístico.

El enfoque algorítmico permite determinar previamente la trayectoria que el estudiante debe seguir para adquirir los conocimientos necesarios en árboles binarios, el material teórico correspondiente a la información de los temas expuestos es manejado en forma lineal de tal forma que el aprendiz asimile los conocimientos necesarios.

El enfoque heurístico permite diseñar un ambiente donde el estudiante pueda recrearse mientras explora y conoce la herramienta educativa, además puede afianzar lo aprendido a través de las ejercitaciones y herramientas multimediales donde el conocimiento esta implícito, el estudiante puede sacar conclusiones de cada uno de ellos y adquirir experiencia.

El siguiente cuadro, permite clasificar los tipos de herramientas educativas de acuerdo a los anteriores criterios:

# **Cuadro 7. Tipos de herramientas educativas**

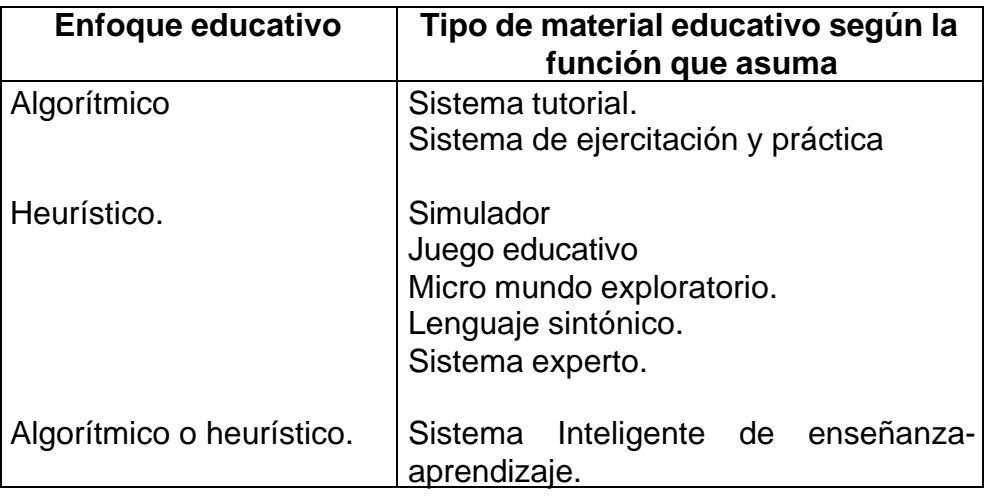

El tipo de material educativo, que pertenece ABSOFT, no se acomoda totalmente a las características de una clasificación específica, sino que se han tomado algunos elementos de un sistema tutorial y otras de un micro mundo exploratorio

# ÿ **Sistema tutorial tipo micro mundo exploratorio.**

**Características tomadas del sistema tutorial**: en cuanto incluye las cuatro grandes fases de todo sistema de enseñaza-aprendizaje, expuestas por Gagné.

- La fase introductoria donde se genera la motivación, se centra la atención y se favorece la percepción selectiva de los que se desea que el estudiante aprenda.
- La fase de orientación inicial donde se guía al estudiante hacia la transferencia, almacenaje y retención de lo que desea aprender a través de videos y presentaciones.
- La fase de aplicación en la que hay evocación y transferencia de lo aprendido a través de prácticas y ejercitación, que el estudiante debe realizar.
- La fase de retroalimentación en la que se demuestra lo aprendido. El desarrollo de un módulo evaluativo nos da la oportunidad de verificar el rendimiento del estudiante y orientarlo de acuerdo a las deficiencias

obtenidas.

**Características tomadas del micromundo exploratorio:** Los Micromundos son ambientes exploratorios de aprendizaje, o espacios de descubrimiento, en los que los estudiantes pueden navegar, manipular objetos o crearlos, y ensayar los efectos que ejercen entre sí. Estos ambientes contienen simulaciones restringidas de fenómenos del mundo real, que posibilitan a los estudiantes controlarlos. Aportan la funcionalidad exploratoria (herramientas de observación y manipulación, y objetos de prueba) necesaria para examinar esos fenómenos. Son muy atractivos Los Micromundos son quizás el más reciente ejemplo de ambientes de aprendizaje activo, en que los usuarios pueden ejercer muchísimo control sobre el ambiente.

Para el software a desarrollar se aplica esto básicamente en la interfase de navegación que es muy intuitiva y en la realización de las prácticas y evaluaciones.

Entre otras características tomadas de los micromundos y que son aplicados al software se encuentran:

- Se presenta ante el aprendiz en forma simple: debe propiciar la expansión de las ideas del aprendiz a medida que este esté preparado para ellas, dándole la posibilidad de explorar el micromundo sin que requiera mucho entrenamiento; el aprendiz autorregula su propio aprendizaje.
- Está de acuerdo con el estado afectivo y cognitivo del estudiante, con características motivacionales que lo pongan ante situaciones de desafío que incentiven su curiosidad y su fantasía en ambientes, que de acuerdo con sus capacidades y habilidades, lo guíen, le den la oportunidad de descubrir y a la vez sea él quien lleve el control.
- Promueve la construcción activa del conocimiento por parte de los estudiantes. Con los micromundos de exploración los alumnos usan lenguajes de programación para construir modelos de funcionamiento; utilizan algún software de simulación para elaborar y comprobar hipótesis; Establecen mediante la práctica en los laboratorios virtuales, nuevas relaciones entre las variables del sistema que se estudia.

# **4.4 DISEÑO DEL MEC**

El diseño y realización del software está enfocado a los resultados de las necesidades educativas detectadas en la población objeto. Dicha orientación y el contenido del MEC se derivan de la necesidad de la población objeto que justifica la creación del sistema ABSOFT.

**4.4.1 Entorno para el diseño del MEC.** Las variables que se tuvieron en cuenta a la hora de escoger el tipo de ambiente para ABSOFT son:

• Nivel educativo: La herramienta educativa esta dirigida a estudiantes pertenecientes a universidades, escuelas técnicas y autodidactas que estén interesados en el estudio de la programación, mas específicamente en el área de estructuras de datos, cuyas edades están comprendidas entre los 17 años en adelante.

Por ser la mayor población potencial de usuarios gente joven, se optó por realizar un ambiente llamativo, dinámico, novedoso y moderno estilo caricatura, que se sale de los estándares de las aplicaciones convencionales.

• Áreas de contenido: El área a tratar de estructuras de datos resulta un a veces complicada, por contener una temática un poco abstracta, mas aún cuando se comienza a relacionar dichos temas con la programación.

De ahí se deriva unos de los problemas de los estudiantes de la materia en el fracaso de su aprendizaje, que intentan abordar la programación sin conocer plenamente la parte funcional y teórica de las estructuras.

Por eso en el aplicativo, se ha explotado el ambiente gráfico, intentado enfocar mas al alumno a la compresión funcional de los procesos de los árboles binarios( inserción, eliminación, recorrido de nodos entre otros).

Las personas aprenden mas recordando imágenes, por eso se ha tratado de enfocar la temática de ésta manera, representando los elementos de un árbol de forma llamativa a través de nodos distribuidos uniformemente mediante la utilización de las unidades mas simples de información que pueden utilizarse en este caso, que son los números enteros.

Se hace un especial énfasis en los diferentes procesos que se realizan en las prácticas, donde se va explicando interactivamente, y a un ritmo adecuado con flechas, títulos, códigos, animaciones y otros recursos la parte funcional de los árboles.

• Recursos disponibles: Teniendo en cuenta las características técnicas y lógicas que ofrece el computador como medio multimedial interactivo,

ABSOFT se enmarca dentro de un ambiente que incluya videos, imágenes y sonido en un ambiente gráfico tipo caricatura en 2 dimensiones agradables a la vista.

• Necesidad educativa a solucionar:Retomando lo estipulado anteriormente, las estructuras de datos resultan un poco difícil de asimilar por ser abstractas, lo que trae como consecuencia muchas veces la falta de interés por parte de los alumnos y por ende el fracaso en el aprendizaje de los mismos. Otra de las causas para tal efecto es que solamente se utilizan las herramientas tradicionales en el proceso: tablero, marcador, lápiz y papel resultando un poco tedioso, no solamente para el estudiante sino también para el profesor.

Con el desarrollo del software se pretende solucionar en gran parte este problema, brindando una herramienta amigable, fácil de usar y llamativa que logre captar el interés de los aprendices en el área.

Al profesor le permitirá realizar un seguimiento mas exacto de cada estudiante, como también la sistematización en la realización y calificación de las pruebas.

**4.4.2 Diseño educativo.** El diseño educativo está enmarcado dentro de los objetivos que se pretenden lograr con el software, como también en el alcance de los contenidos y temas a desarrollar.

El primer punto se centra en la pregunta ¿Qué es lo que se desea aprender con el apoyo de ABSOFT?. El objetivo de la herramienta es que el estudiante aprenda, identifique, y resuelva problemas reales enmarcados en el área de la programación, específicamente sobre estructuras de datos.

Al final de cada temática el estudiante se dará cuenta que los procesos realizados con los árboles binarios no son complicados, sino que es cuestión de enfoque, además de eso se pretende que identifique la importancia de cada tema, ya que son fundamento para la solución de problemas reales, como por ejemplo la optimización en rutinas de programación, realizando un trabajo mas profesional y eficiente en cuanto al uso de recursos.

Para llegar a esto se debe tener en cuenta el aprendizaje inicial, partiendo que el alumno debe tener conocimientos básicos en programación, lenguaje C; lo que se refiere a manejo de variables, vectores, punteros y el manejo de estructuras de datos lineales ( pilas, listas colas).

ABSOFT, solamente es una de las partes de un proyecto mas grande realizado por estudiantes del programa de Ingeniería de sistemas la Universidad de Nariño, que trata la temática completa de estructuras de información, por lo que es aconsejable que los estudiantes antes de abordar el asunto de árboles binarios,

hagan una revisión a la primera parte del proyecto que fue desarrollado, denominado SEMDEL en donde se trata ampliamente las estructuras lineales, tópicos necesarios antes de utilizar ABSOFT.

Muchos de los estudiantes, miran materias por requisito, mas no por que ven en ellas algo importante que posteriormente van aplicar en problemas reales; cuando se ven enfrentados a la vida laboral es donde perciben la utilidad de esto y regresan difícilmente a abordar nuevamente los temas, de algo que supuestamente debe de estar perfectamente manejado.

Por tanto es necesario inducir al estudiante en un área, mostrándole el objetivo del aprendizaje de la misma, la forma en que ésta aportará en la construcción de su ser profesional.

Los temas a tratar corresponden a conceptos básicos, árboles binarios generales, árboles binarios AVL, montículos y árboles tejidos cada uno con un objetivo especifico que corresponde a la descomposición del objetivo terminal. Para identificar mejor los objetivos de cada tema veamos el siguiente cuadro

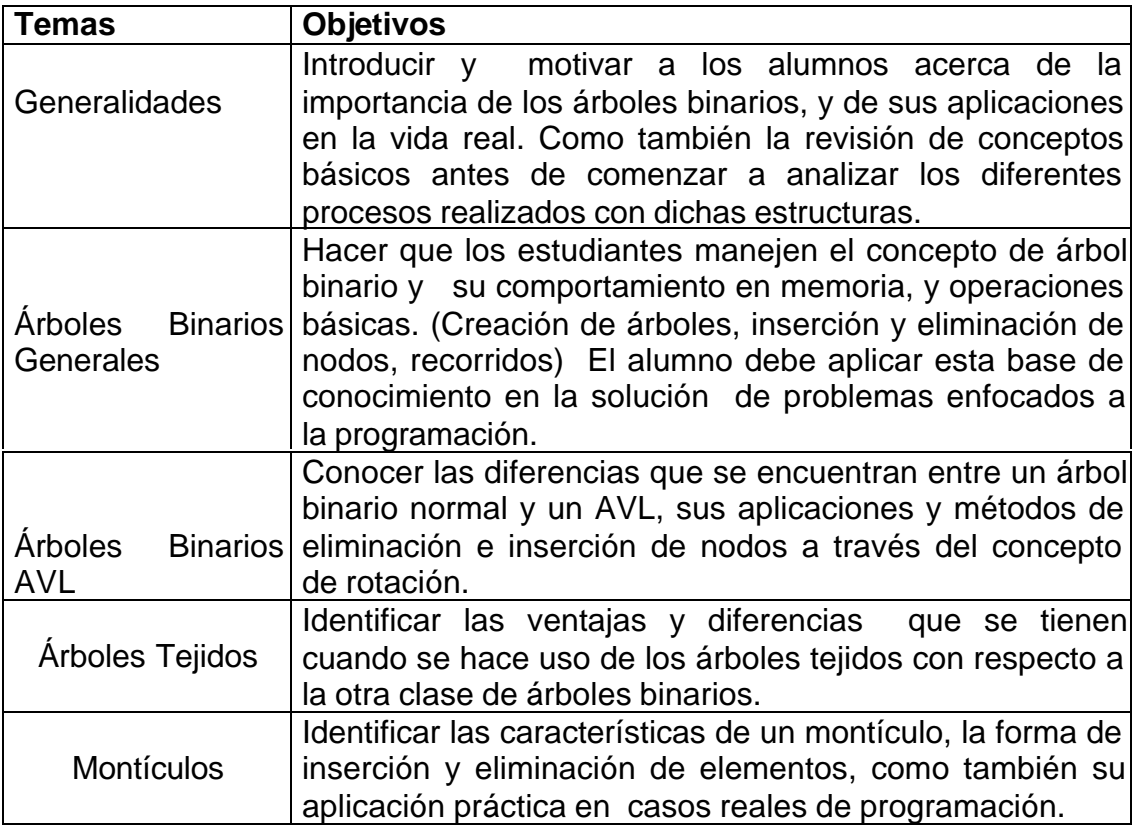

## **Cuadro 5. Objetivos temas principales.**

Por otra parte en el alcance del contenido o selección de temas que presentará ABSOFT se tuvo en cuenta los datos anotados por las fuentes de información, realizadas a docentes y estudiantes y de acuerdo al contenido del plan curricular de la Universidad de Nariño, facultad de ingeniería, programa Ingeniería de Sistemas en el área de las Estructuras de Información, más concretamente en el área de estructuras dinámicas de datos no lineales, árboles binarios.

Se organizó un programa con ayuda del docente encargado de la asignatura, el cual integra conceptos específicos y aplicaciones que definen la temática de una forma clara y completa.

La temática esta especificada en la delimitación del proyecto.

**4.4.3 Diseño comunicacional.** El medio mediante el cual se comunica el usuario y la aplicación es la interfaz, lo que constituye los recursos lógicos y gráficos del programa. Aquí se debe identificar la interfaz de salida y de entrada, es decir como el usuario interaccionará con el programa y como éste mostrará sus resultados.

También establecen los sonidos, los colores, las animaciones y gráficos que se van a emplear en el micromundo, todo esto dependiendo del tipo de MEC y los usuarios a quienes va dirigido y las necesidades educativas.

Las interfaces fueron diseñadas de acuerdo al mayor potencial de usuarios que utilizará la aplicación, teniendo en cuenta la edad, la terminología y simbología actuales, para lograr el uso del programa de forma agradable y sencilla como necesidad básica para lograr el alcance de los objetivos propuestos.

ABSOFT maneja los periféricos de entrada y salida exigidos en cualquier equipo convencional:

- $\triangleright$  Dispositivos de entrada:
- Teclado: Necesario para los procesos de inserción de información tanto en el módulo de evaluación como en el manejo de la base de datos.
- Mouse: Elemento principal de interacción con todos los módulos del programa, puesto que su interfaz es casi en su totalidad gráfica.
- $\triangleright$  Dispositivos de salida:
- Pantalla: Necesario para la visualización e interacción gráfica con el MEC.
- Parlantes: Produce la salida de sonido, especialmente cuando se hace uso de los videos explicativos y las instrucciones dadas por la mascota virtual.

- Impresora: Esta determinada como una opción para que los usuarios impriman los reportes de la información manejada: listas de alumnos, impresión de pruebas solucionadas y si solucionar, reporte grupales de alumnos, gráficos estadísticos etc.

ÿ Medio de almacenamiento magnético. Opción principal para el transporte de los archivos de pruebas generados por el profesor y la solución de los mismos generados por los alumnos.

ÿ **Definición de las Zonas de Comunicación.** En esta fase del proceso de diseño se define la interfaz (zona de comunicación usuario-programa) de la aplicación. En este momento se debe complementar ese bosquejo definiendo formalmente los objetos que posee cada pantalla y cuáles elementos del mundo son usados/afectados. Se toma como base la descripción macro dada en especificación. Es importante conseguir que la interfaz sea: amigable, flexible y agradable de usar; también debe ser consistente, es decir, cuidando que los mensajes y la distribución en pantalla, el juego de colores, etc. sigan un mismo patrón, también es necesario que sea altamente interactiva, lo cual conlleva tener mecanismos de comunicación entre el usuario y la aplicación.

De acuerdo a lo anterior se especifican 3 zonas de comunicación con que cuenta el software estas son:

• Zonas de contexto. Cuyo objetivo es que el usuario tenga la posibilidad de saber en que parte de aplicación se encuentra y a los recursos y ayudas a las que puede tener acceso. ABSOFT utiliza los elementos de ayuda para tal propósito, los cuales son 2:

- ♦ La mascota virtual que cuando lo solicite el usuario, podrá tener la información necesaria para la utilización del programa.
- Los Botones de ayuda que están presentes en todas las interfaces y ofrecerán información acerca de éstas de acuerdo al lugar donde el usuario se encuentre ubicado.
- Zonas de trabajo.
	- ♦ Área donde se encuentran las partes que sirven para aprender (presentaciones, videos, refuerzos).
	- ♦ Donde se lleva a cabo las operaciones sobre el objeto de estudio (prácticas).

♦ Donde se aprecia el efecto de las decisiones que toma el alumno (evaluaciones, zona de seguimiento y base de datos).

• *Zonas de control del programa.* Posibilita alterar el flujo y el ritmo del programa, se asocia con los menús y botones del programa, que funcionan como enlaces a otras partes del mismo o da las posibilidades de reinicio o abandono de la aplicación. ABSOFT utiliza animaciones, botones y gráficas para facilitar el acceso a los temas y módulos del programa.

## ÿ **Elementos Constitutivos de las Zonas de Comunicación**

♦ **Texto**. ABSOFT está dividido en 3 módulos específicos según la tarea que se intente realizar: módulo de aprendizaje (para estudiantes), módulo de manejo de base de datos, administración y evaluación (para profesores), y módulo para el desarrollo propiamente de evaluaciones (para profesores y alumnos).

El primer módulo por ser interactivo y contener propiamente los elementos de aprendizaje y el micromundo tiene unas características de interfase diferentes a los otros 2 donde se maneja una interfase tradicional estándar debido a las necesidades formales y de seriedad, que se requieren, para el manejo de datos críticos.

De acuerdo al tipo de módulo que se maneje, los configuración de textos para cada uno de estos son:

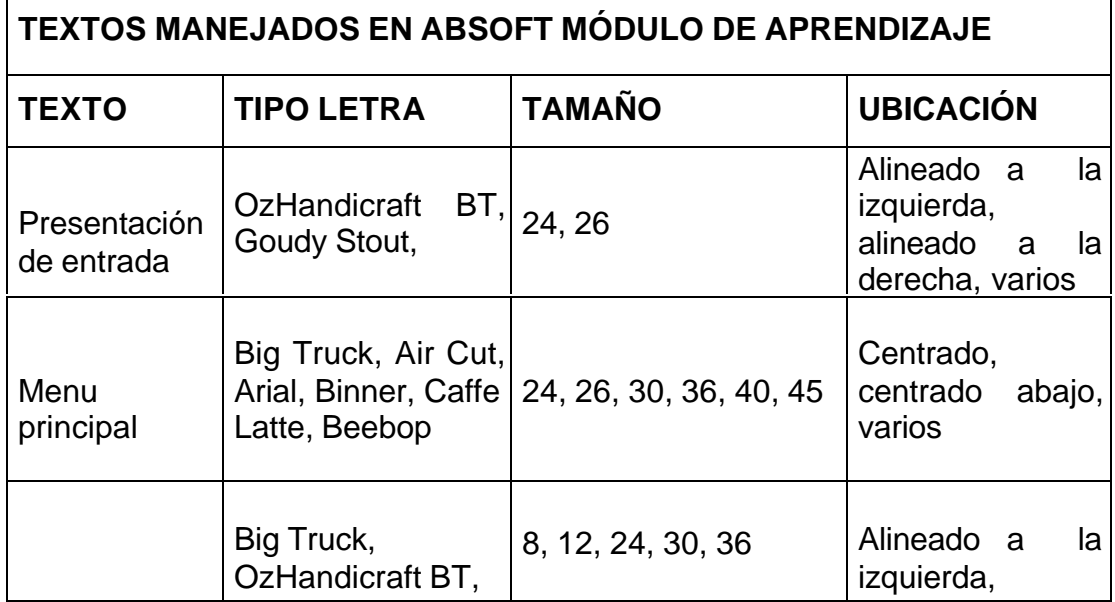

## **Cuadro 6. Textos manejados de ABSOFT(1)**

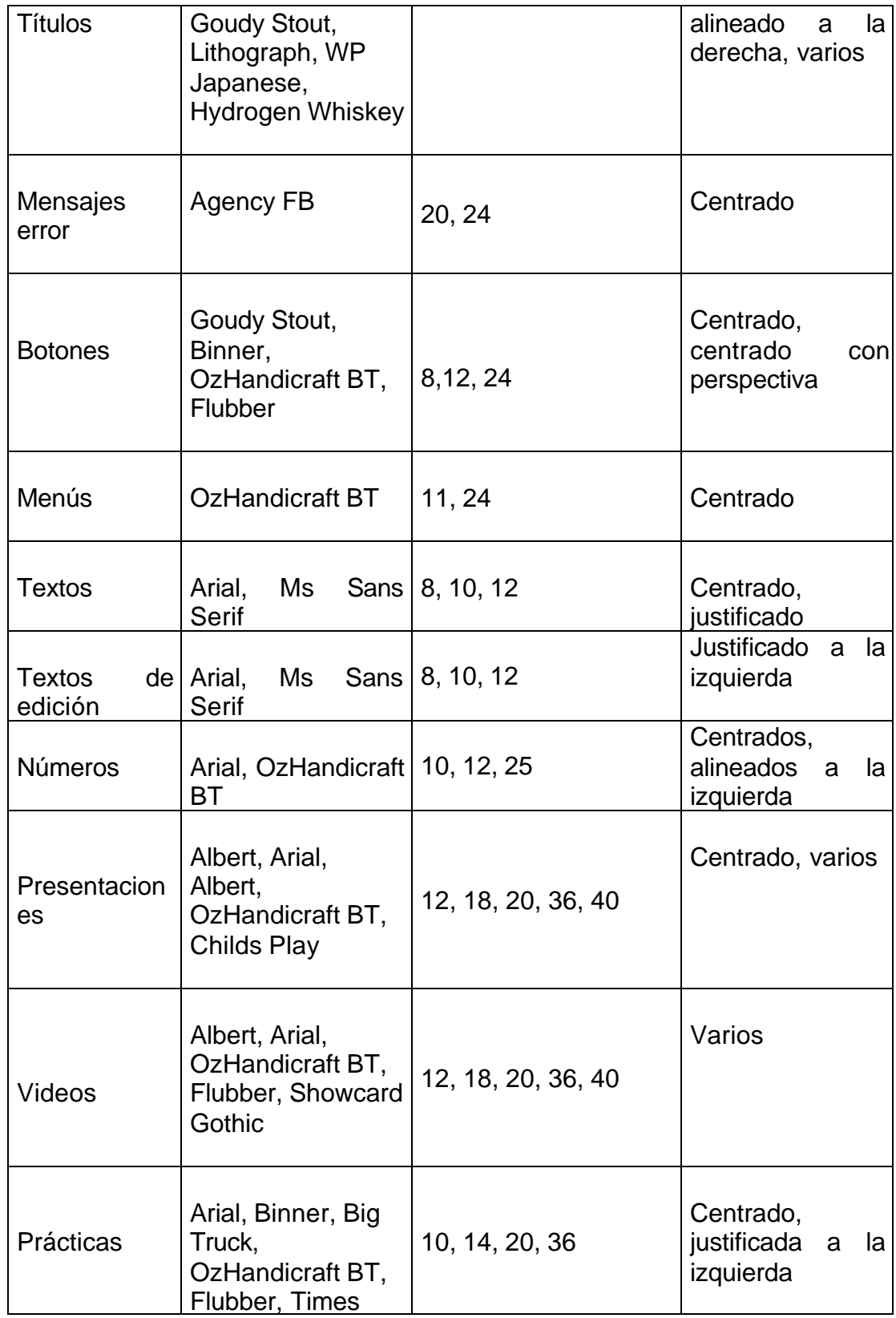

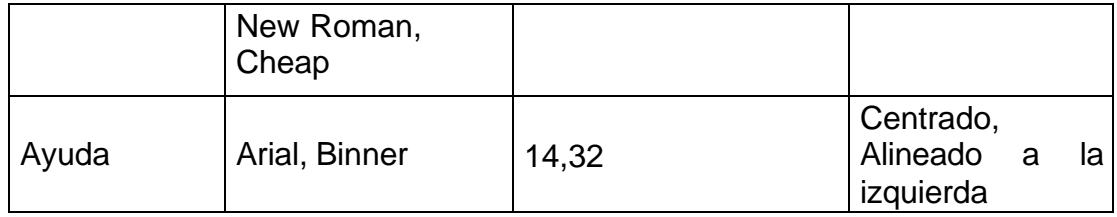

## **Cuadro 7. Textos manejados de ABSOFT(2)**

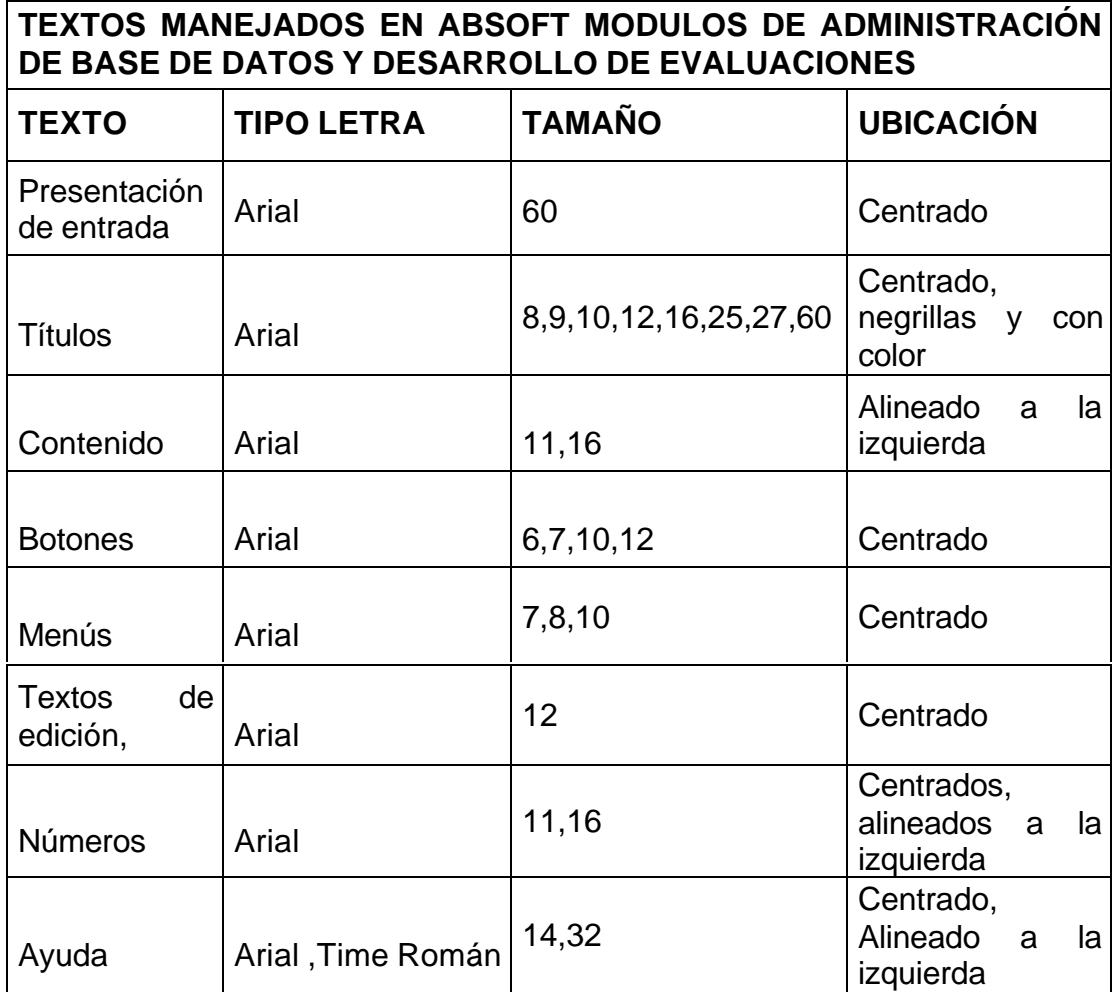

♦ **Interfaz.** Como se mencionó anteriormente, la aplicación se encuentra dividida en tres módulos. El módulo de aprendizaje por basarse en un micromundo es de tipo multimedial con gráficos y animaciones. Los otros dos, el de administración de evaluaciones y base de datos y el de desarrollo de pruebas tiene un carácter formal, por eso se utiliza una interfase estándar.

v **Interfaz Módulo de Aprendizaje**

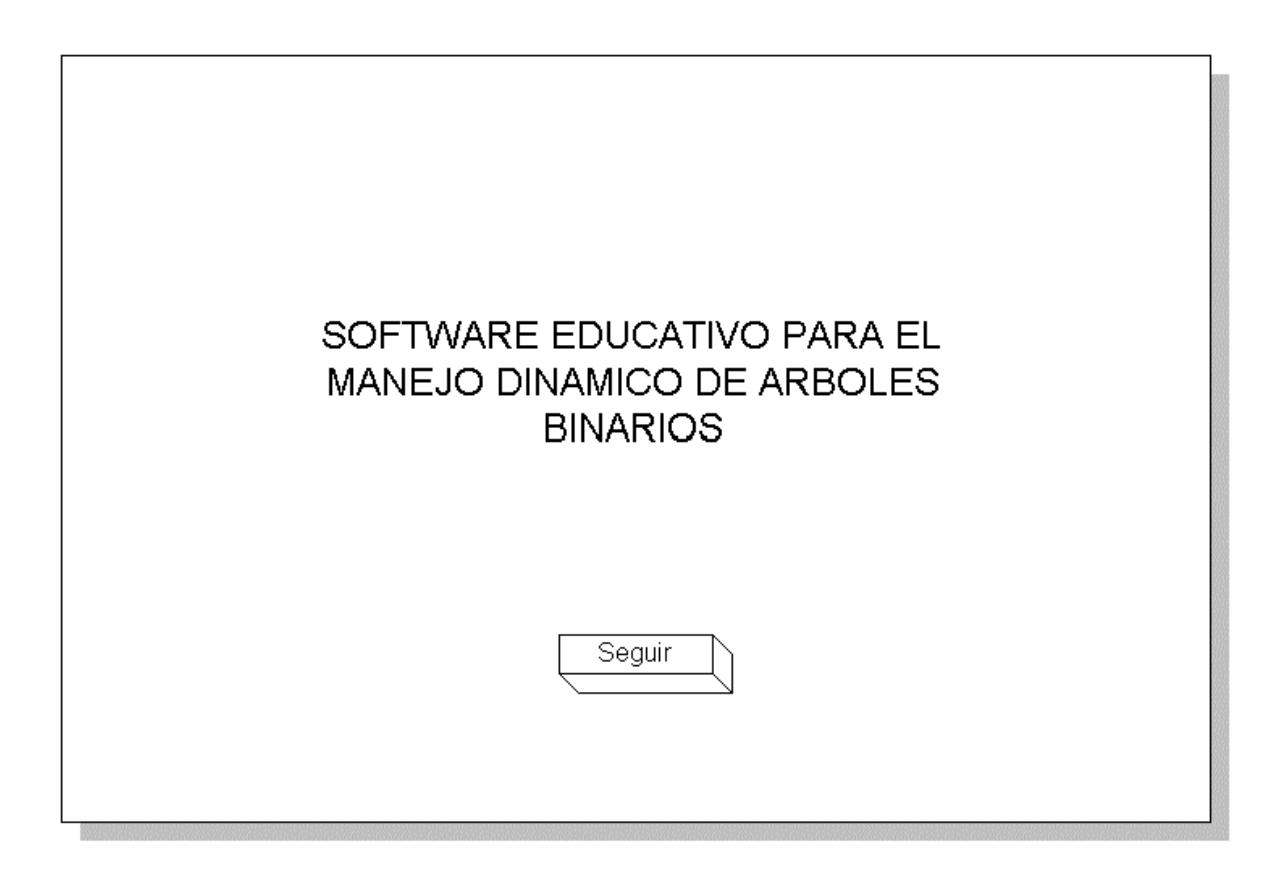

**Interfaz de inicio de sesión.** Corresponde a la primera zona de control.

ABSOFT cuenta con un inicio de sesión, donde cada usuario debe logearse y digitar su contraseña respectiva para acceder a los diferentes partes del módulo de aprendizaje. Las opciones a las que el usuario tiene acceso son:

Figura 49. Interfaz (1)

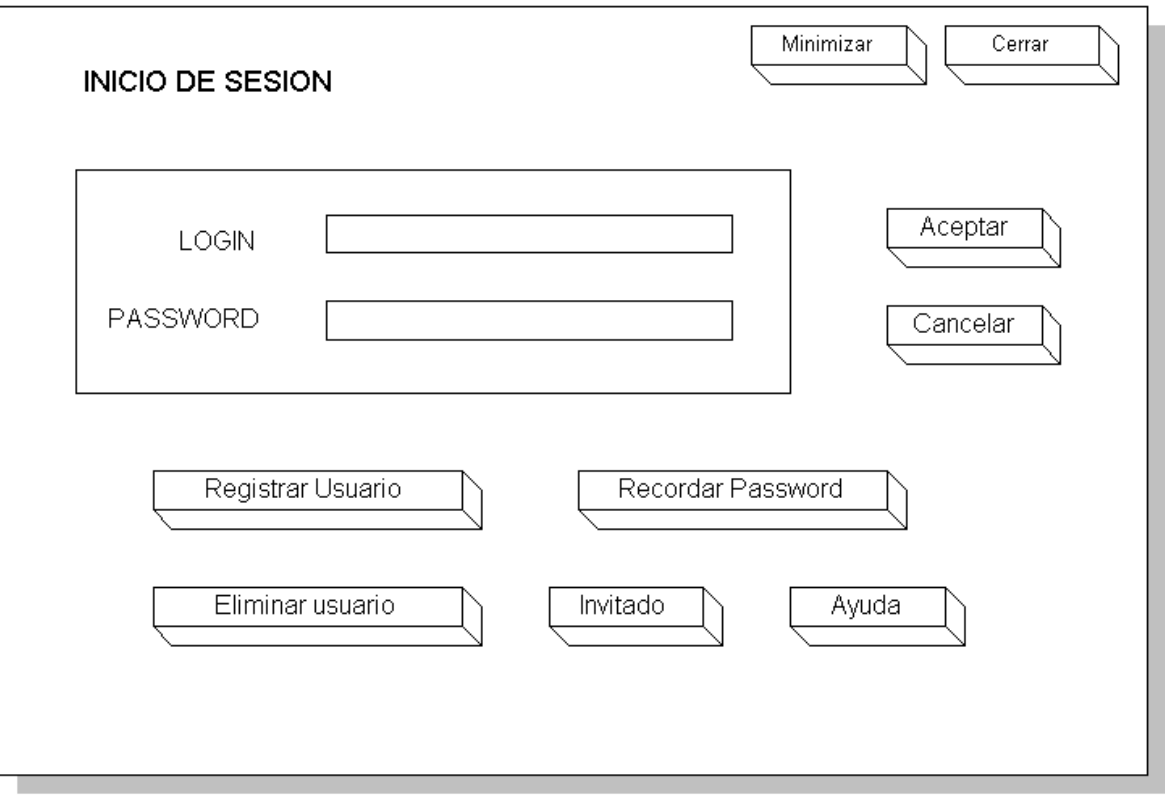

Registro usuario, si existe un nuevo usuario, este debe registrarse mediante la siguiente ventana.

Figura 50. Interfaz (2)

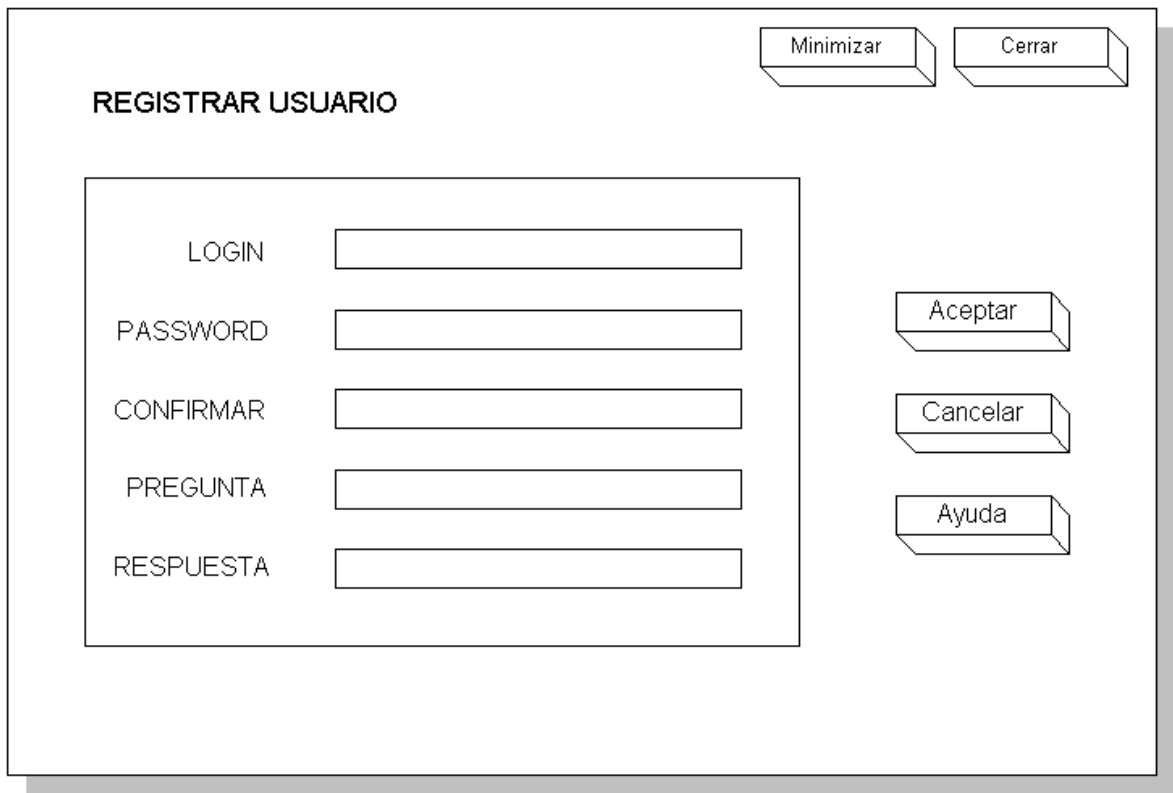

Aquí se piden datos como el login, password y preguntas de recordatorio en caso de perder la contraseña.

Recordar password, si se desea recordar la clave de acceso se debe realizar mediante esta ventana, para ello debe responder la pregunta con la respuesta asignada al momento de registrarse.

Figura 51. Interfaz (3)

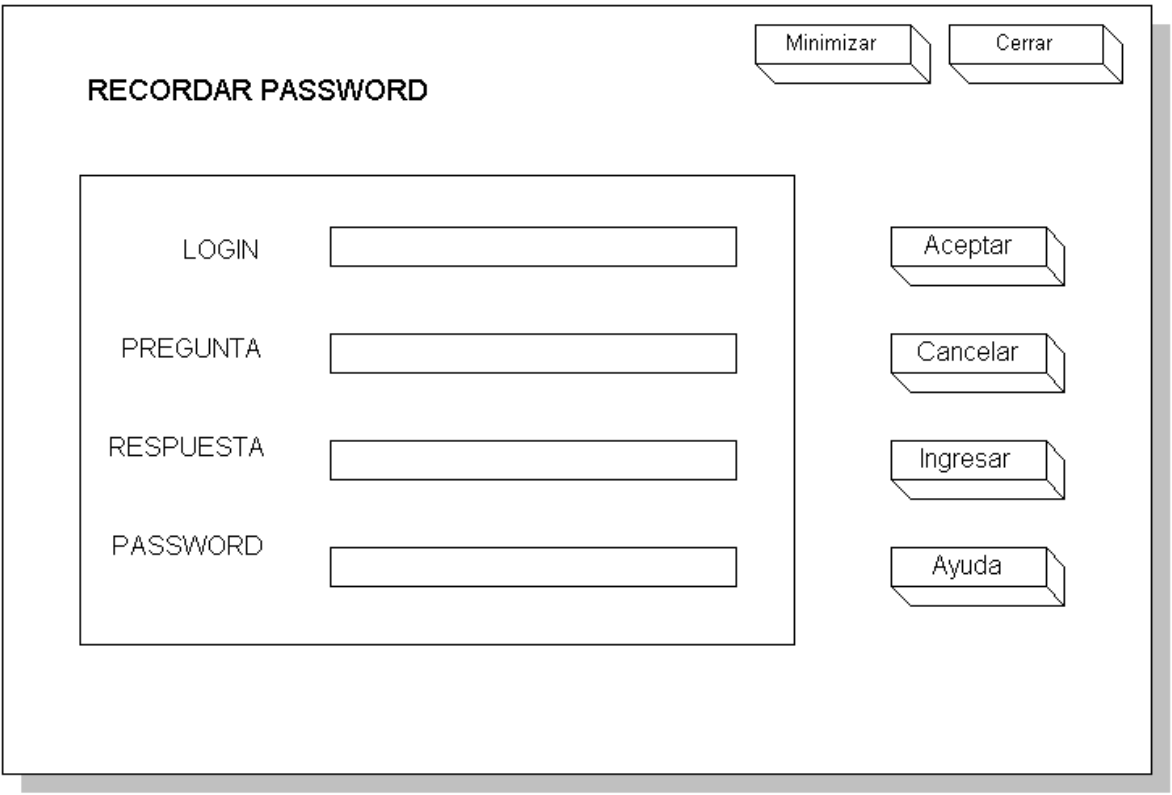

Además se tiene estas opciones eliminar usuario, ingreso invitado, ayuda y salir.

**Interfaz Menú principal.** El usuario tendrá acceso a una pantalla en donde se encuentran los enlaces a las diferentes entornos de trabajo.

## Figura 52. Interfaz (4)

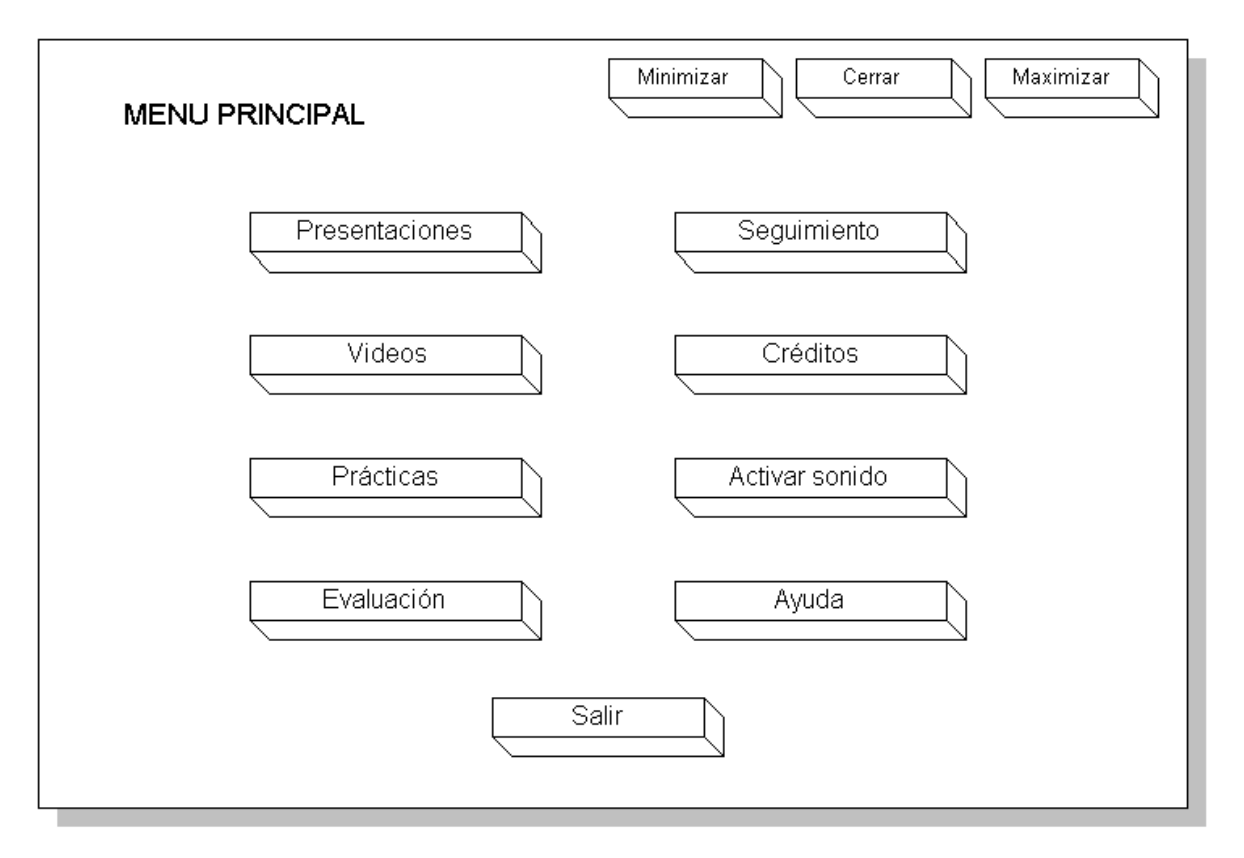

Las opciones disponibles para el usuario son las siguientes: Presentaciones, videos, prácticas, seguimiento, evaluaciones, créditos, ayudas y salir del programa.

**Interfaz de temas principales.** Corresponde a la segunda zona de control. Esta interfaz posee los temas principales de acuerdo al nivel alcanzado por cada estudiante. Estas interfaces dan accesos a: Presentaciones – Refuerzos, Videos, Prácticas y Evaluación.

Además tiene las opciones de inicio, ayuda y salir.

Figura 53. Interfaz (5a - 5b)

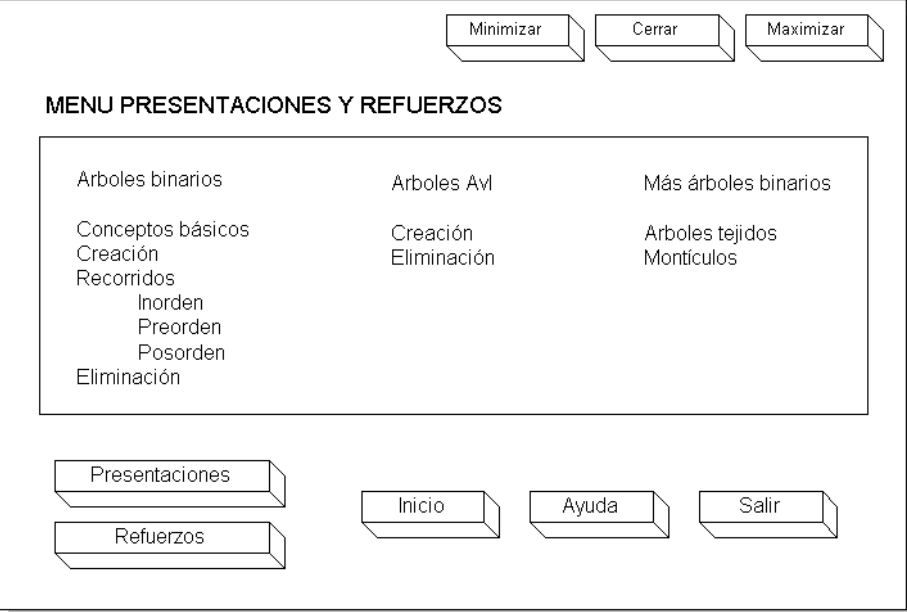

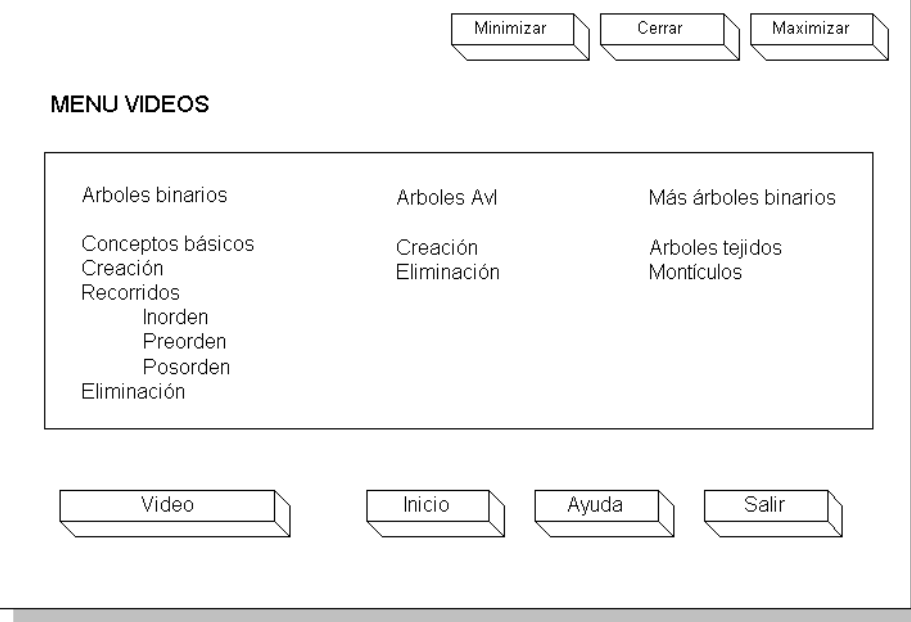

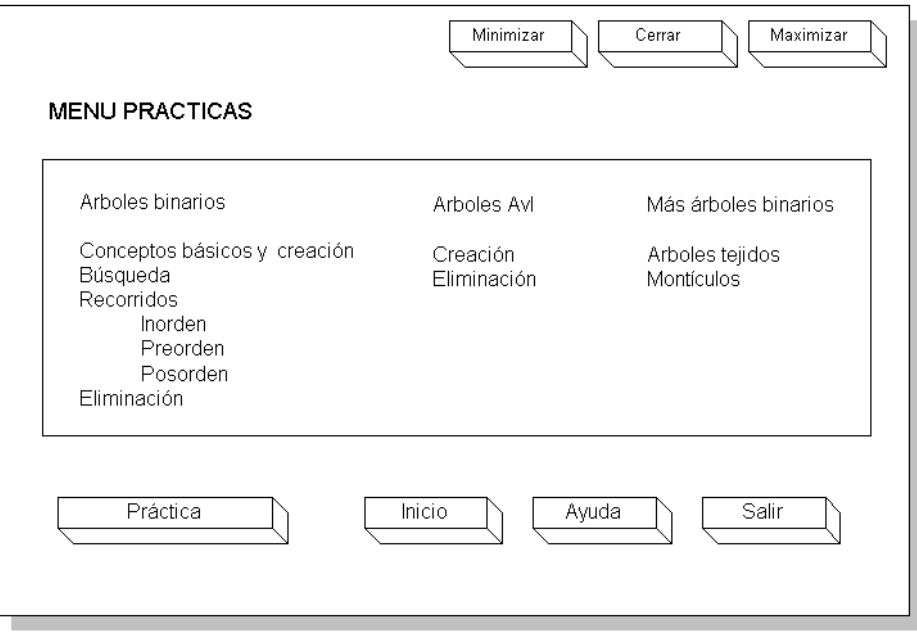

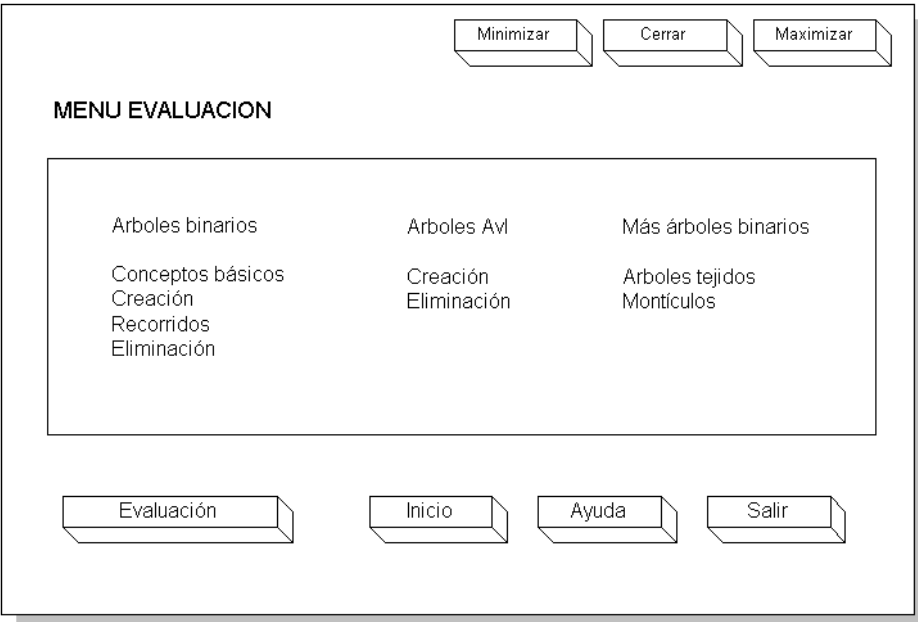

**Interfaz de presentación.** Zona de trabajo. En esta interfaz el usuario tiene el acceso a la presentación del tema seleccionado, dependiendo del nivel alcanzado por el estudiante. Para que esta interfaz sea agradable de usar, recurrimos al manejo de colores, animación de objetos y caracteres, logrando que dicha presentación sea altamente interactiva.

Figura 54. Interfaz (6)

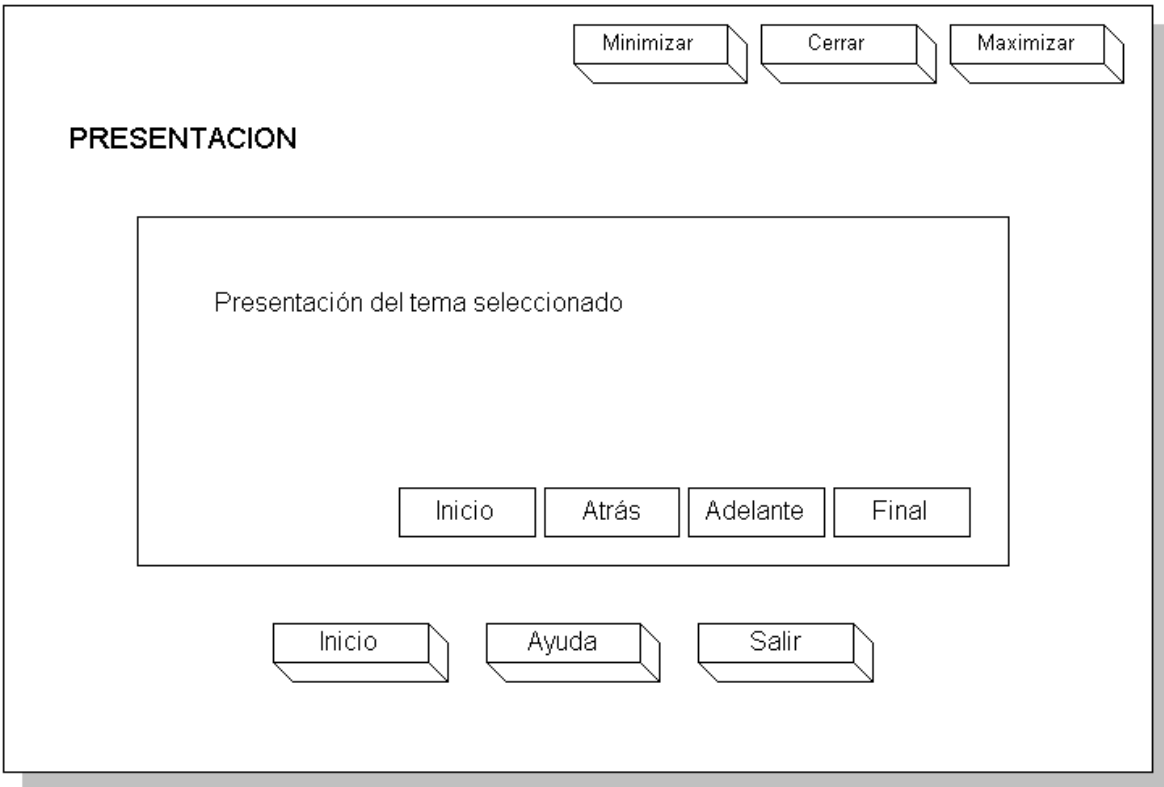

En esta pantalla se destaca los botones de navegación a través de la presentación, así como los botones de inicio, ayuda y salir.

**Interfaz de videos.** Zona de trabajo. En esta pantalla se accede a un vídeo informativo de cada tema, la disponibilidad de los videos depende del avance del estudiante. Esta interfaz mezcla animaciones (objetos y caracteres) con sonidos. Para manipular dicho vídeo utilizamos los botones de control estándar play, stop y pause.

Figura 55. Interfaz (7)

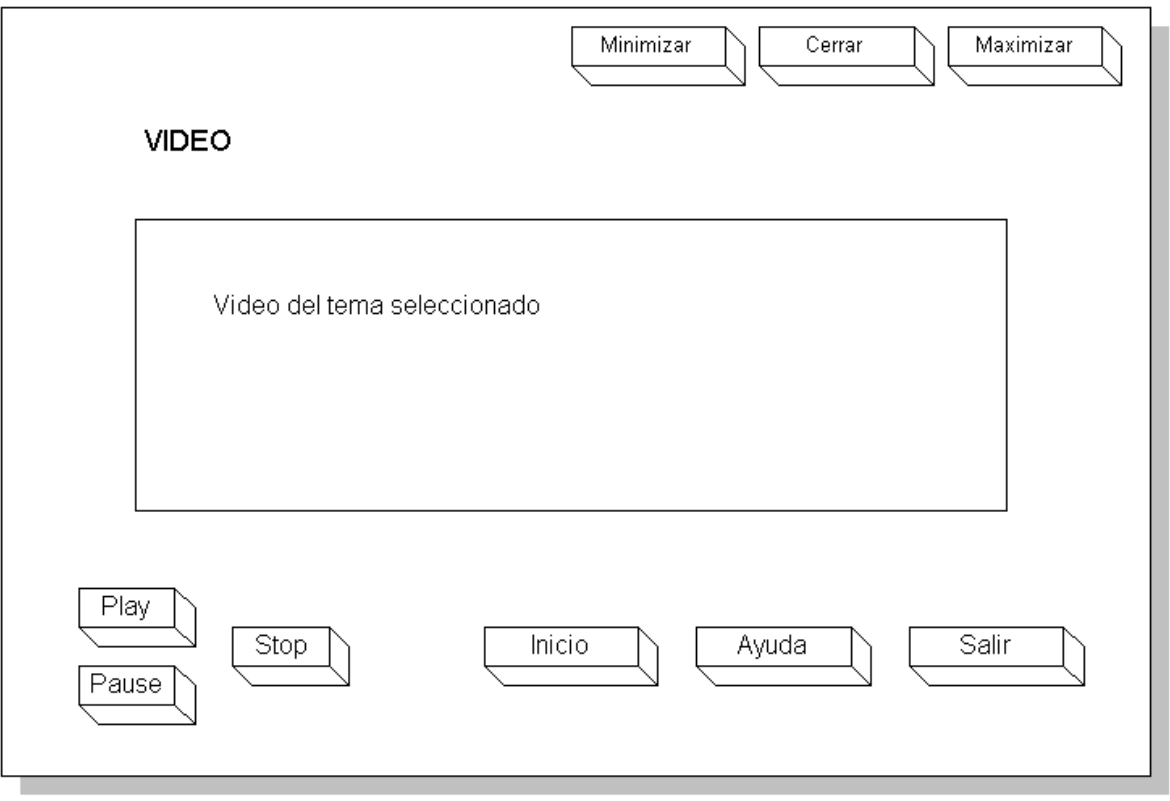

Esta interfaz contiene los botones inicio, ayuda y salir.

**Interfaz de práctica.** Zona de trabajo. El módulo de práctica tiene una interfaz genérica para los diferentes temas. La zona de trabajo para la ejercitación en árboles binarios, permite generar una estructura de datos no lineal, a través de nodos y enlaces. El usuario puede adicionar un elemento, borrarlo, buscar información dentro de la estructura, interactuar con un pseudo código, entre otras operaciones, dependiendo del tema seleccionado. Esta interfaz contiene los botones inicio, ayuda y salir.

Figura 56. Interfaz (8)

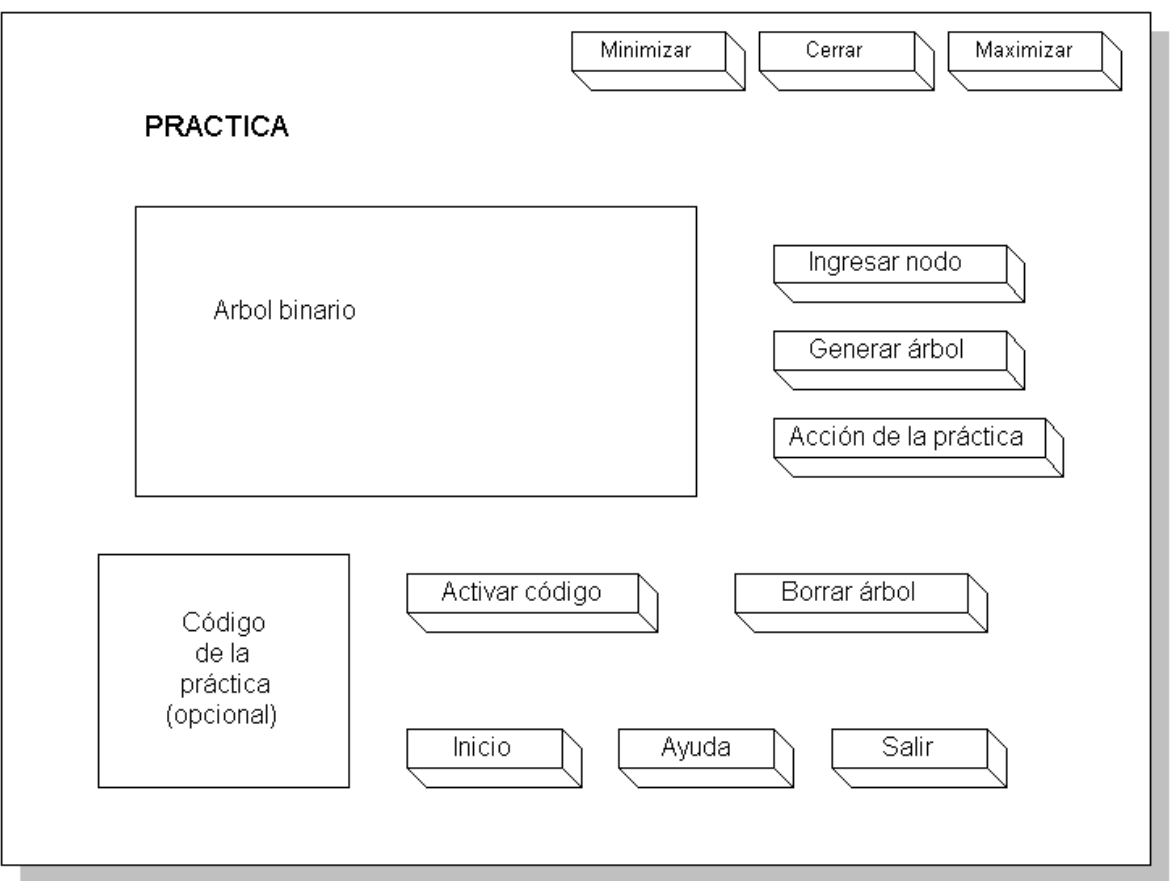

**Interfaz de evaluación.** Zona de trabajo. Esta interfaz esta diseñada para que el usuario, desarrolle una evaluación con 7 preguntas por cada tipo de prueba.

Las pruebas ante las cuales deben someterse los alumnos son:

- Falso y verdadero.
- Selección múltiple.
- Complementación.
- Apareamiento.

Falso y verdadero, tipo de evaluación que consta de una pregunta texto con un gráfico relacionado (no todas las preguntas tienen un gráfico de apoyo) y dos respuestas (f o v) pero solo una es correcta.

Figura 57. Interfaz (9)

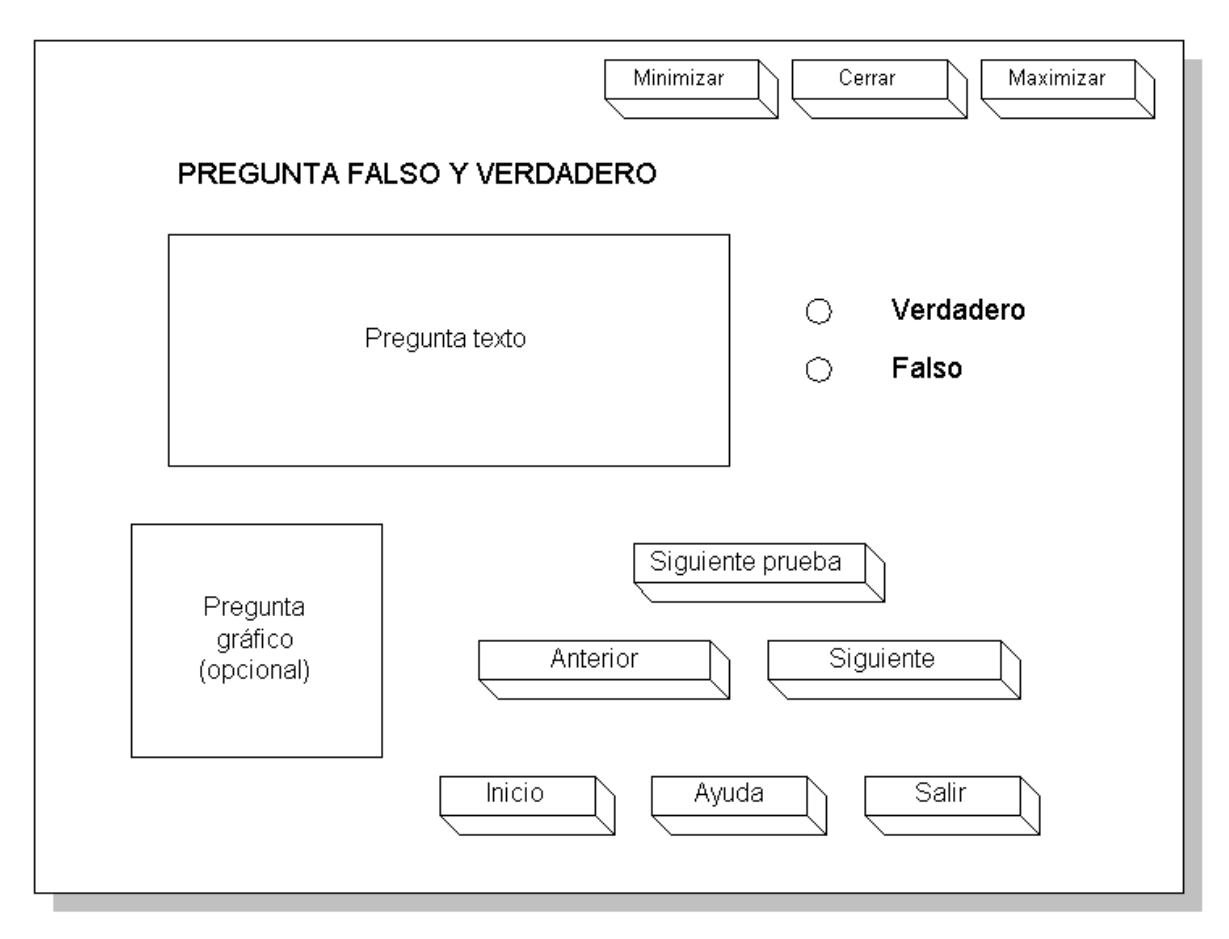

Selección múltiple, contiene una pregunta texto con un gráfico relacionado (no todas las preguntas tienen un gráfico de apoyo), y cuatro posibles respuestas (gráficos o textos) de las cuales una es verdadera.

Figura 58. Interfaz (10)

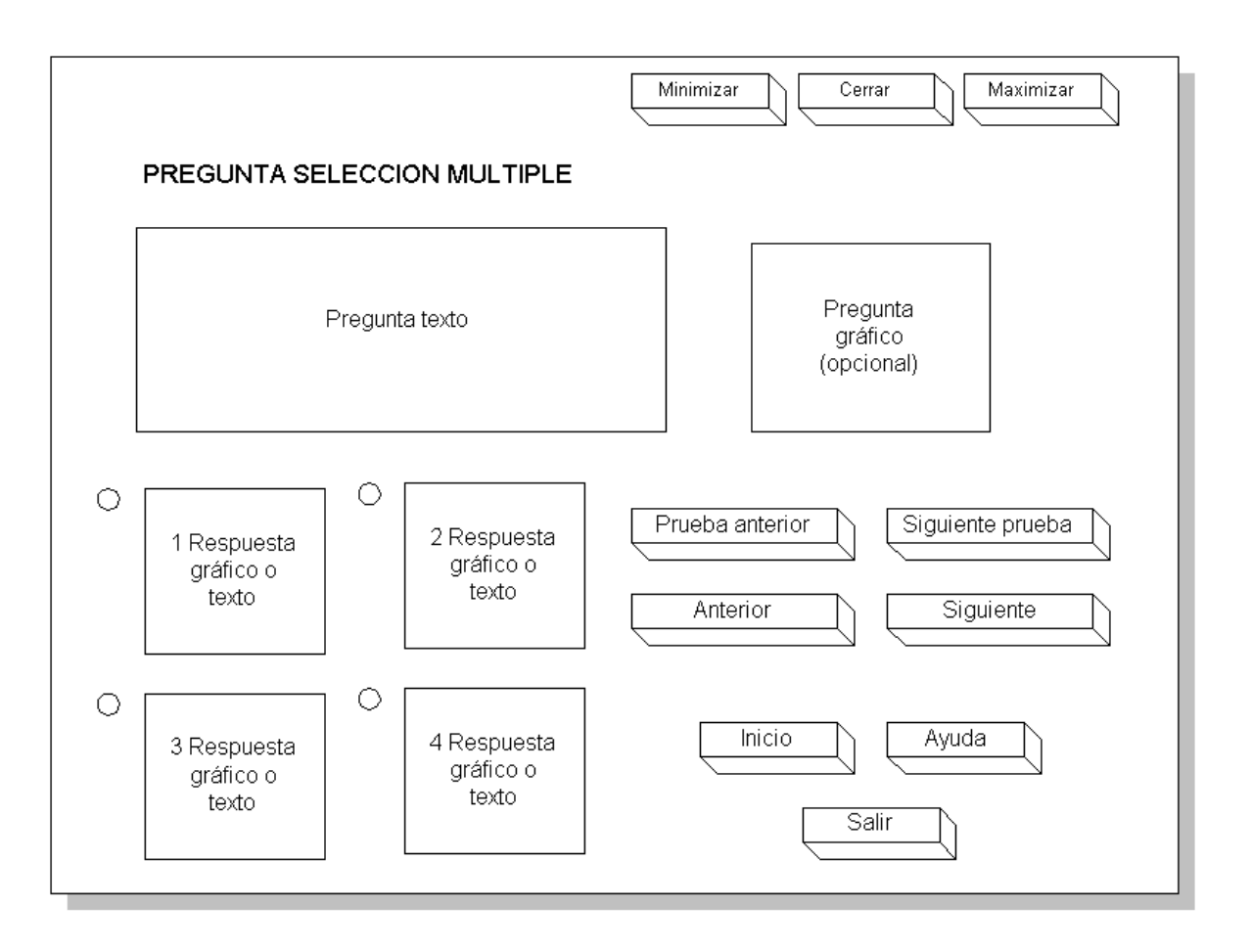

Complementación, tipo de prueba que consta de una pregunta texto con un gráfico relacionado (no todas las preguntas tienen un gráfico de apoyo), dentro de la pregunta texto existe la posibilidad de insertar respuestas que completen la frase de una forma correcta.

Figura 59. Interfaz (11)

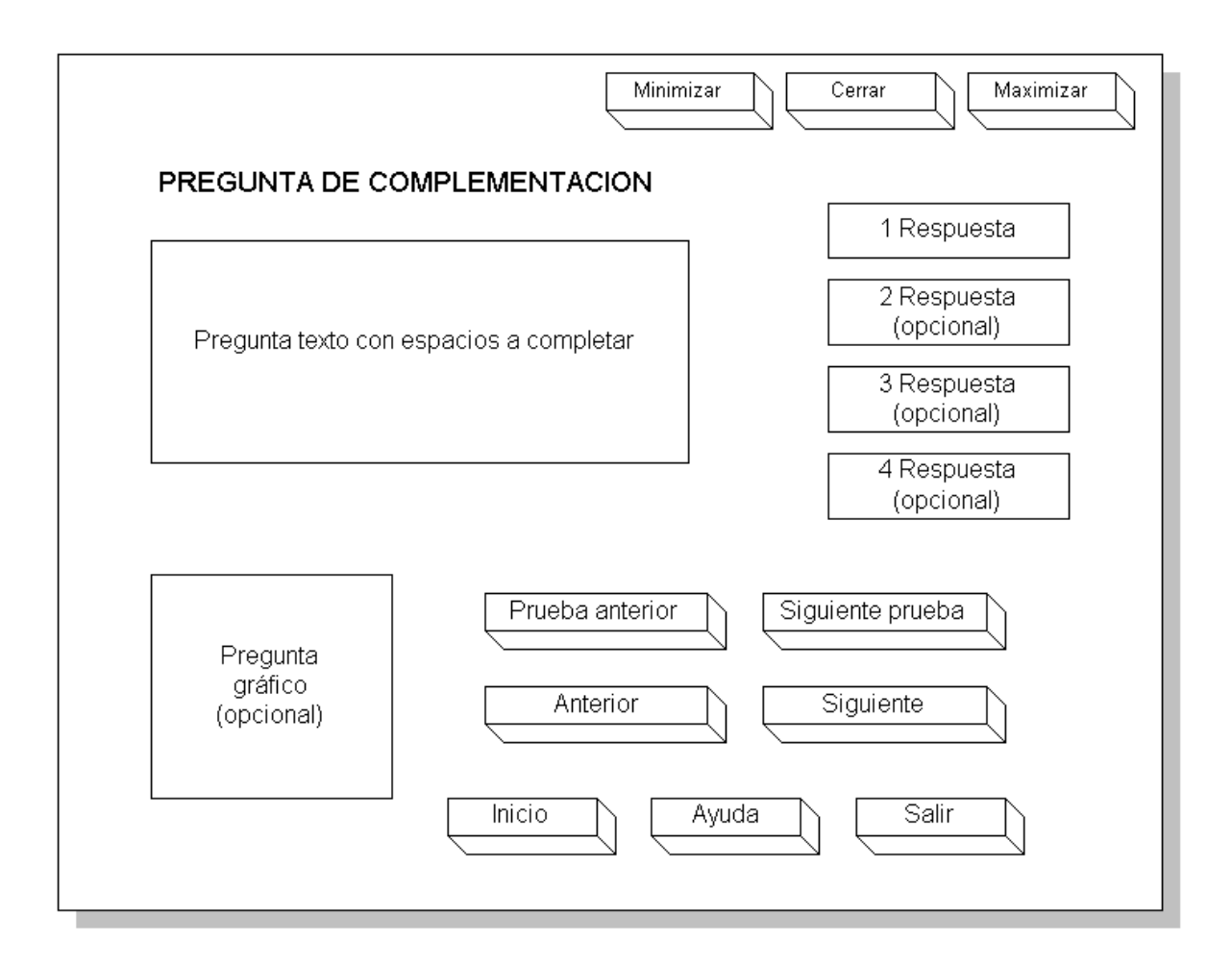

Apareamiento, prueba que consta de dos columnas con 7 frases a cada columna, la finalidad es relacionar las frases de la izquierda con las de la derecha de forma correcta.

Figura 60. Interfaz (12)

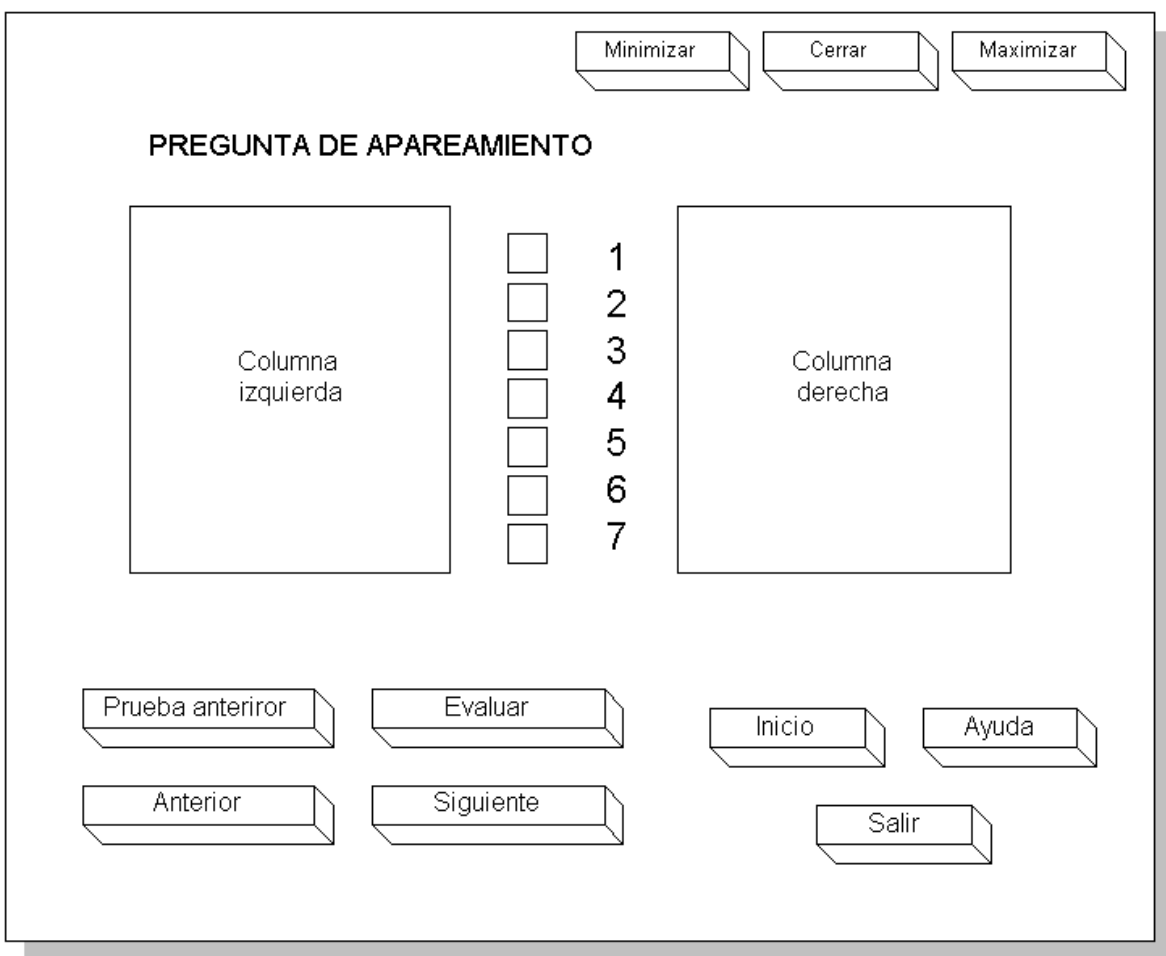

**Interfaz de seguimiento individual:** Zona que permite ver los resultados obtenidos desarrolladas hasta el momento por un estudiante. Esta interfaz tiene la posibilidad de generar un reporte que muestra los datos estadísticos de dicho seguimiento.

Figura 61. Interfaz (13)

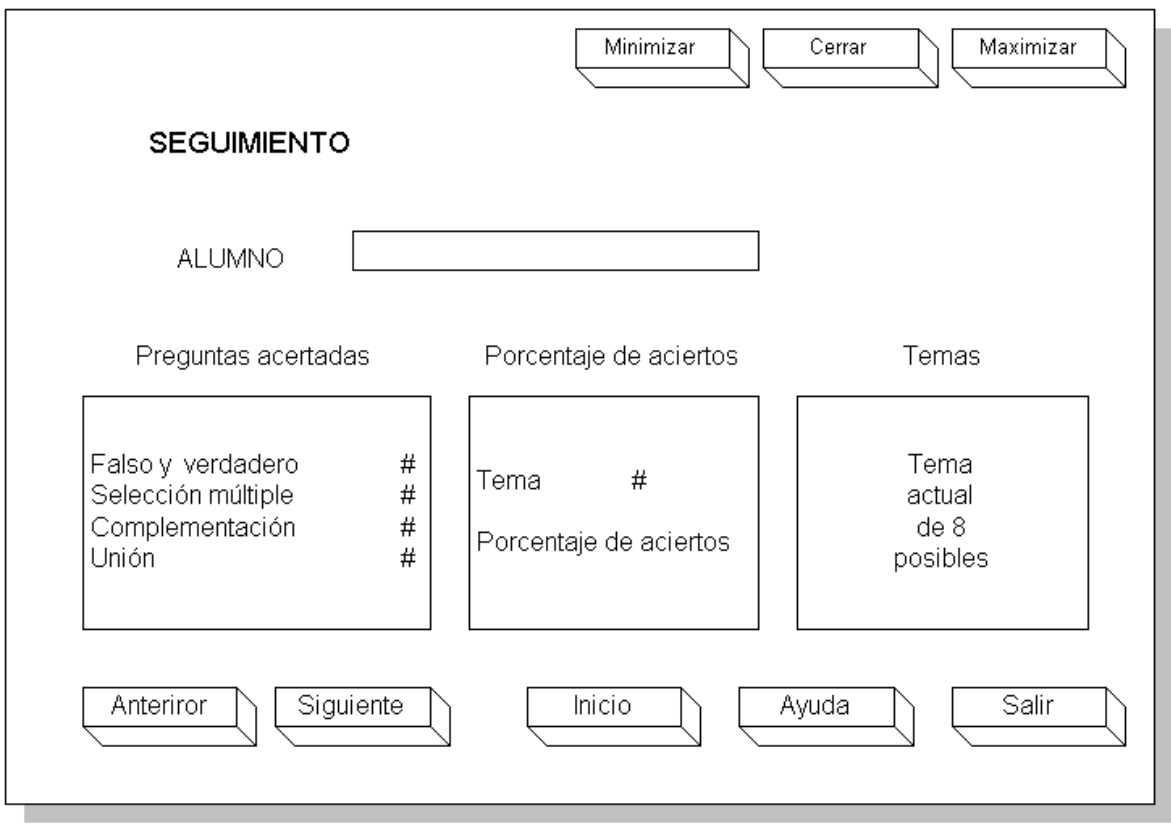

Esta interfaz contiene los botones inicio, ayuda y salir.

# v **Interfaz Módulo Administración de evaluaciones y base de datos ( para profesores )**

**Interfaz de presentación.** Al ingresar al módulo se muestra la ventana con los datos generales de la aplicación. Al pulsar el botón de entrada, se pasa a la interfase de inicio de sección.

Figura 62. Interfaz (14)

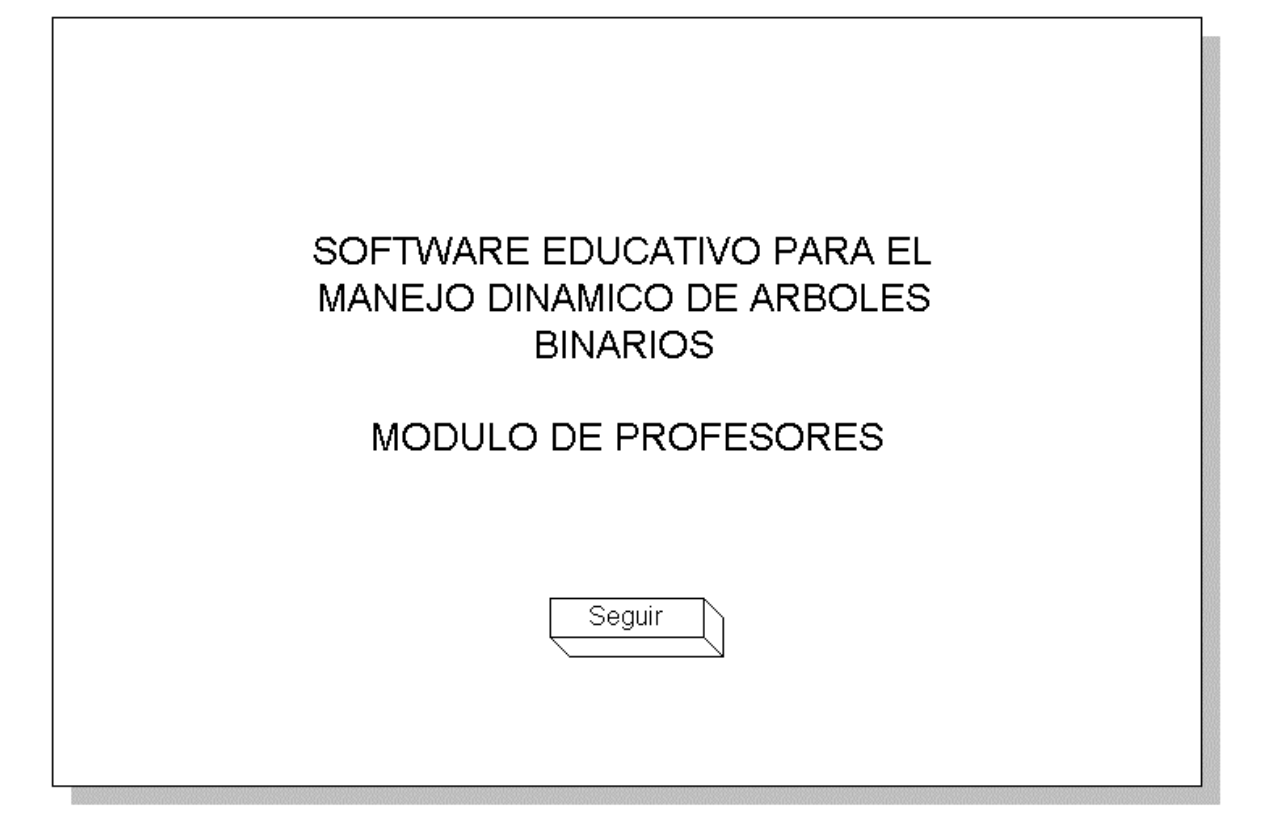

**Interfaz de inicio de sesión.** Corresponde a la primera zona de control.

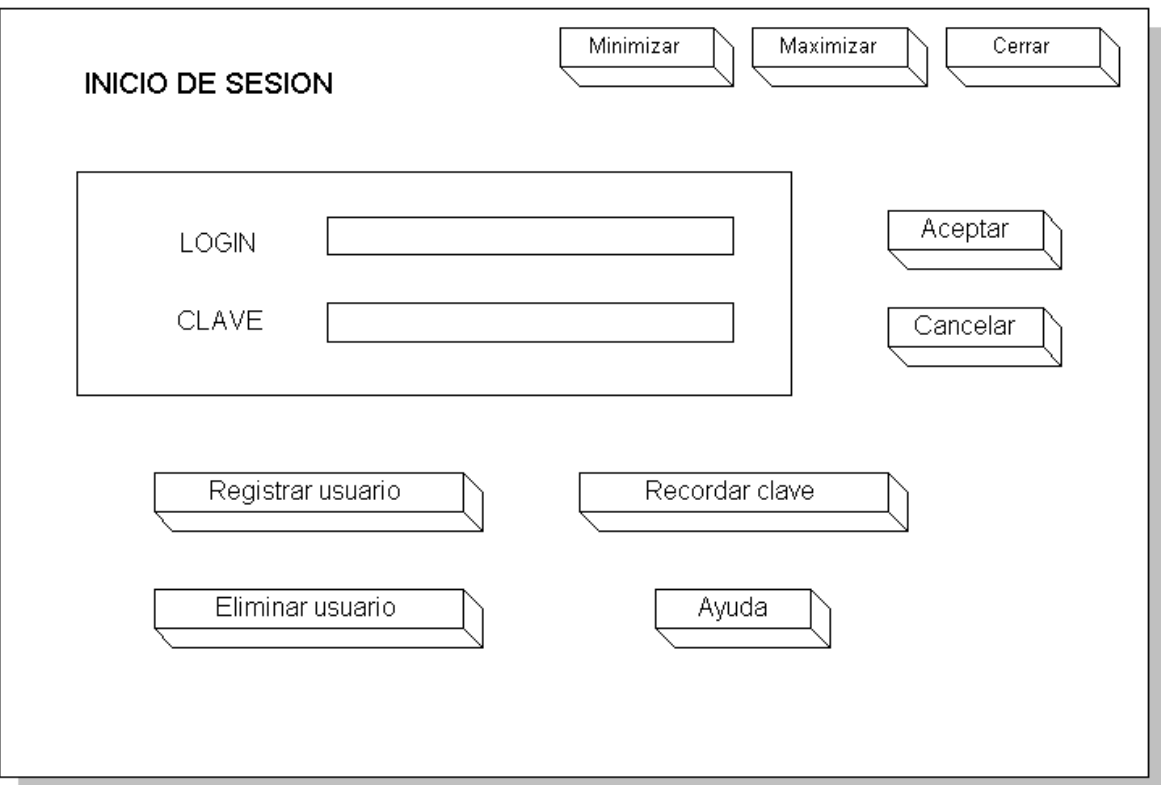

Figura 63. Interfaz (15)

ABSOFT posee una forma de inicio de sesión, que es la primera en aparecer, donde un usuario debe logearse con el fin de trabajar con sus propios registros de la base de datos. ( estudiantes, grupos y evaluaciones).

Existe también la posibilidad de eliminar un usuario en caso de existir mediante un botón para dicha función.

Si hay un nuevo usuario este debe registrarse anteriormente mediante la siguiente ventana:

Figura 64. Interfaz (16)

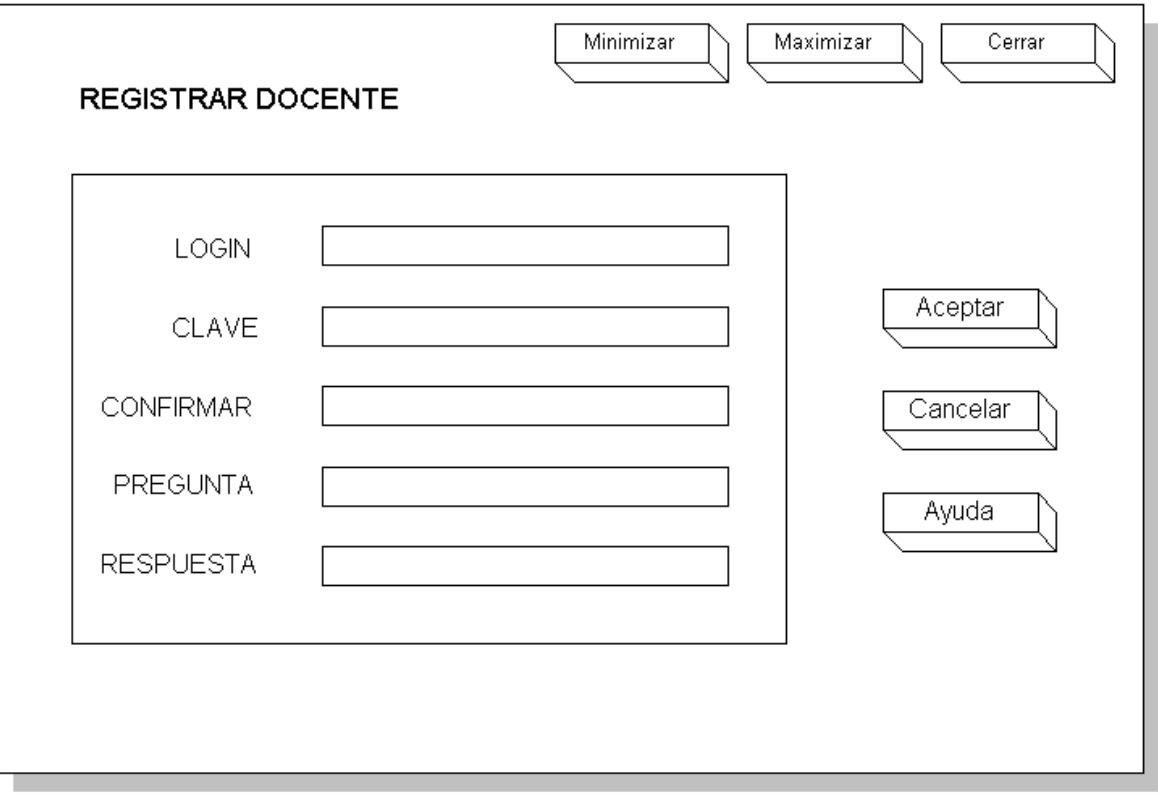

Aquí se piden datos como el login, contraseña y preguntas de recordatorio en caso de perder la contraseña. La interfase para ésta última función es la siguiente:

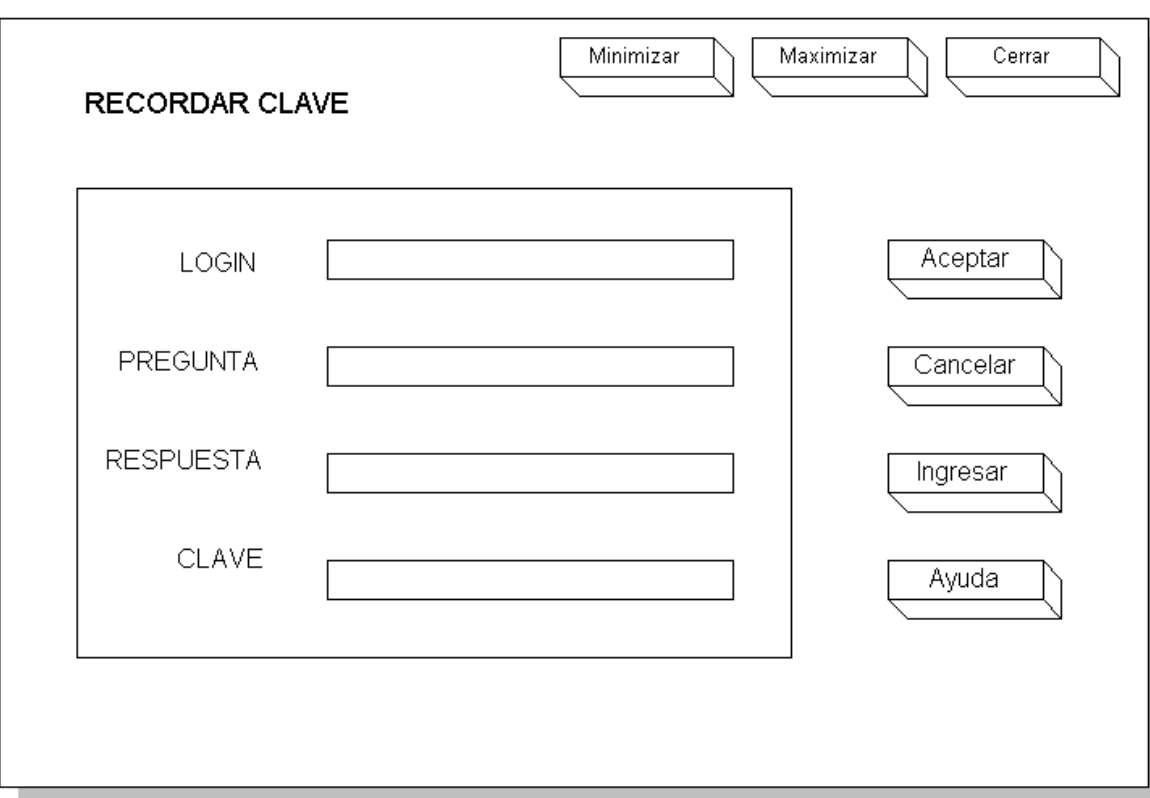

Figura 65. Interfaz (17)

**Interfaz Menú principal.** Una vez logeado correctamente el usuario ingresará una pantalla en donde se encuentran los enlaces a las diferentes tareas que el profesor o tutor puede realizar.

Figura 66. Interfaz (18)

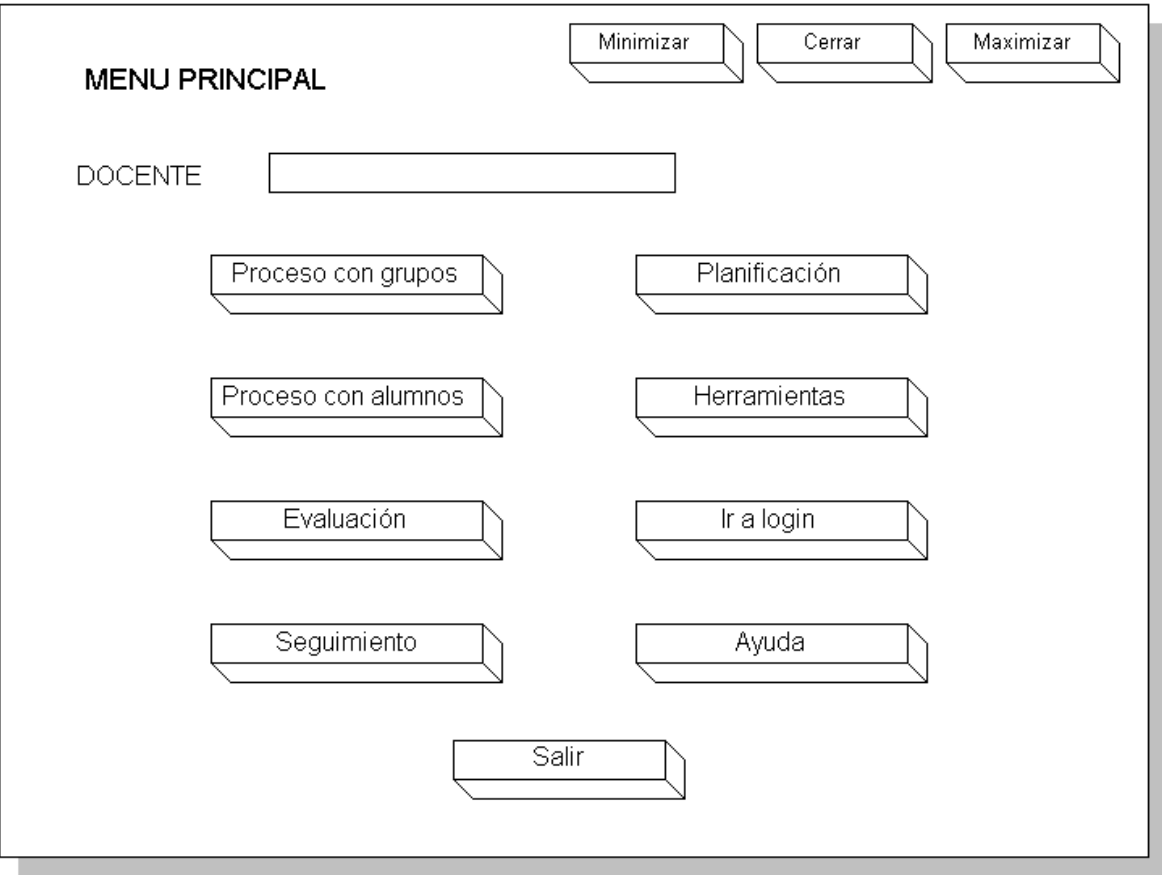

Las opciones básicas que se encuentran disponibles para el usuario son las siguientes: procesos con grupos y alumnos, evaluaciones, seguimiento de alumnos, planificación de pruebas, herramientas de base de datos, ayudas, regresar a la pantalla de login y salida de la aplicación. Cabe destacar que la interfase muestra el nombre del usuario en cuestión y la descripción de los diferentes enlaces.

**Interfaz para el proceso con grupos:** esta pantalla muestra las diferentes opciones para el trabajo con grupos con que cuenta el usuario: creación, eliminación y actualización. Cabe destacar también que en la parte superior se encuentra un menú de acceso directo a todas las otras partes del programa, como también los botones básicos de ayuda y salida.

Figura 67. Interfaz (19)
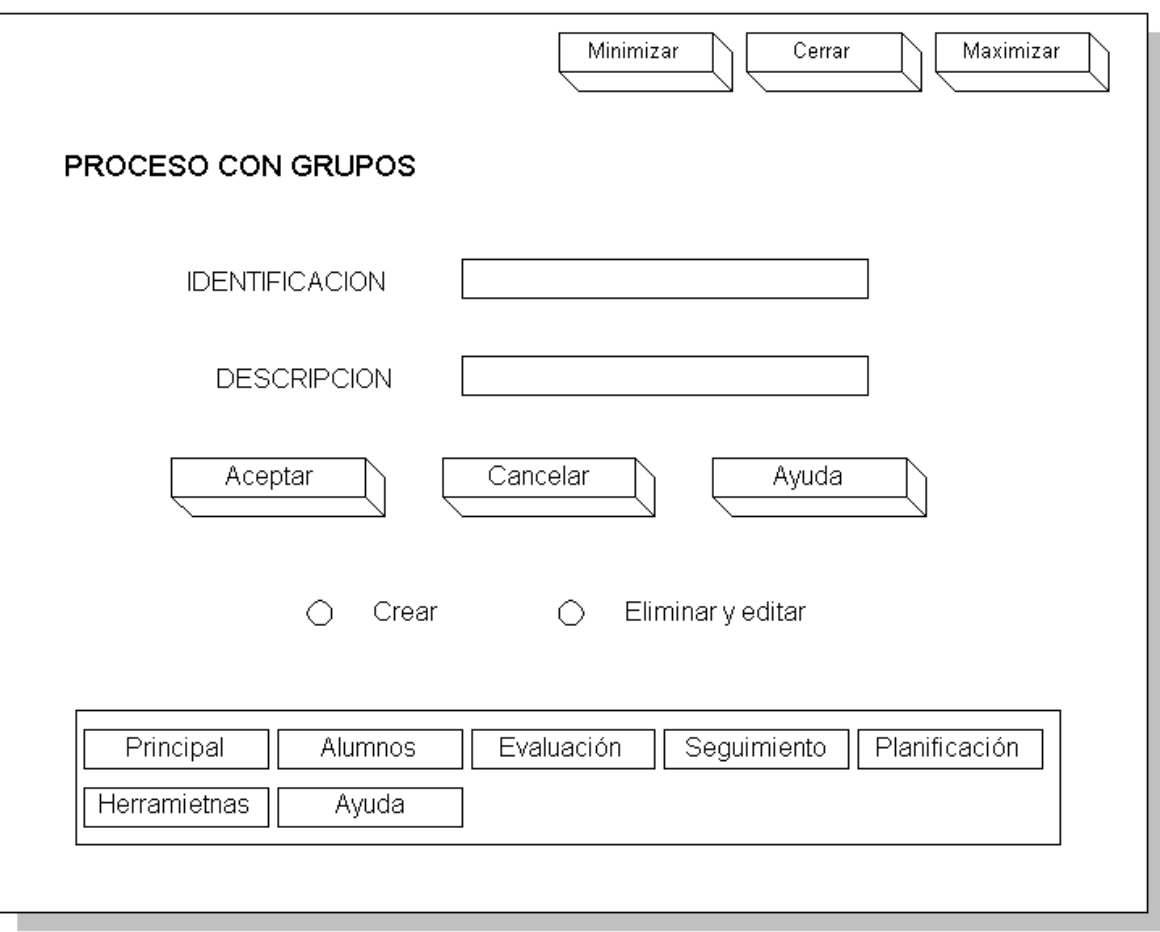

**Interfaz para el trabajo con alumnos:** esta permite realizar los diferentes procesos para el trabajo con alumnos, en cuestión de registro de login, datos personales, el grupo al cual pertenece, actualización de los mismos, y también la impresión de listas a través de un reporte. Al igual que las otras interfaces cuenta con un menú principal de acceso directo a las otras zonas.

Figura 68. Interfaz (20)

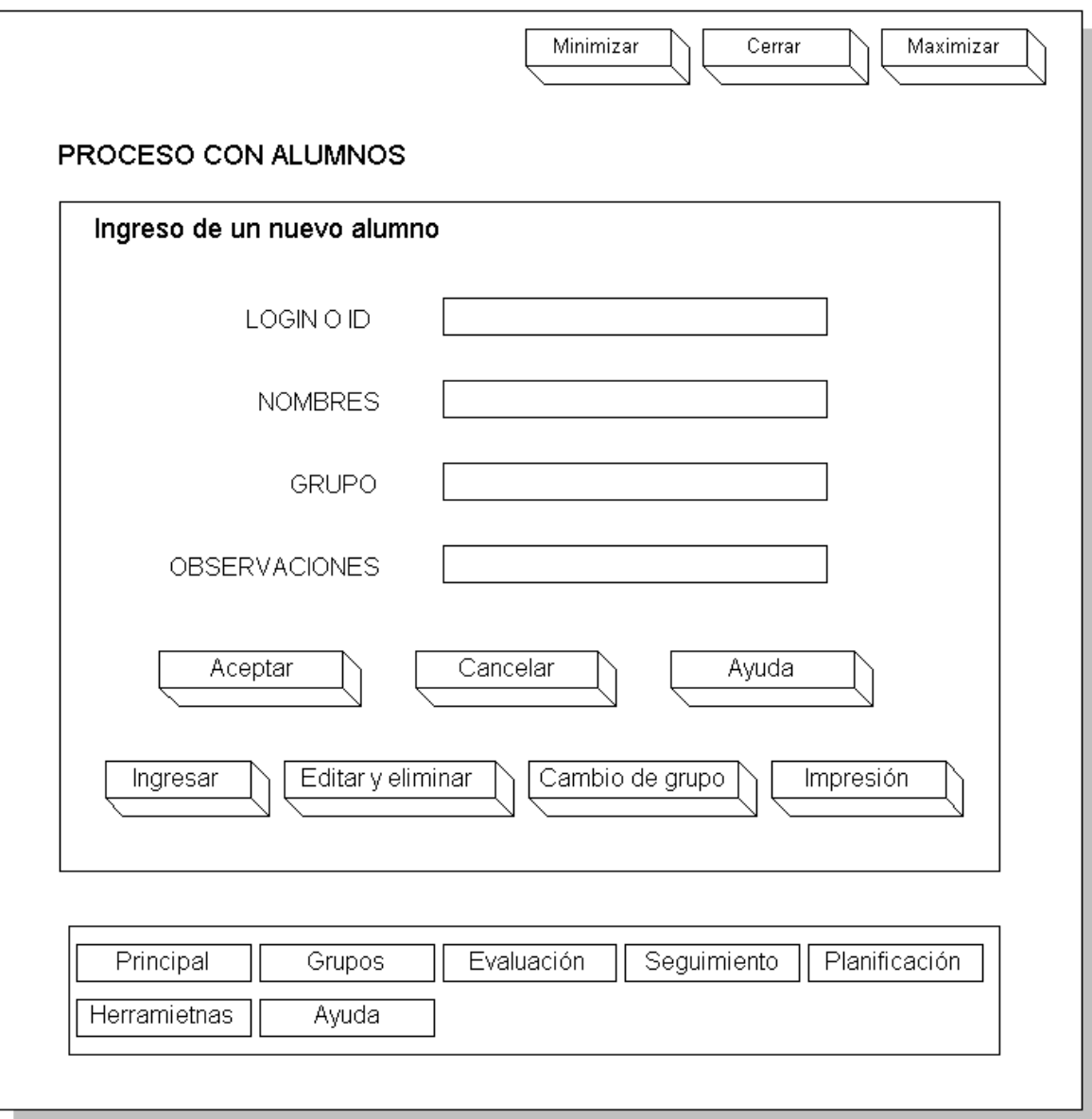

**Interfaz para la edición de pruebas:** Esta zona permite el ingreso de pruebas que realizará el profesor y quedarán almacenadas en la base de datos para posteriormente realizar el seguimiento a los alumnos y la generación de archivos de prueba.

Figura 69. Interfaz (21)

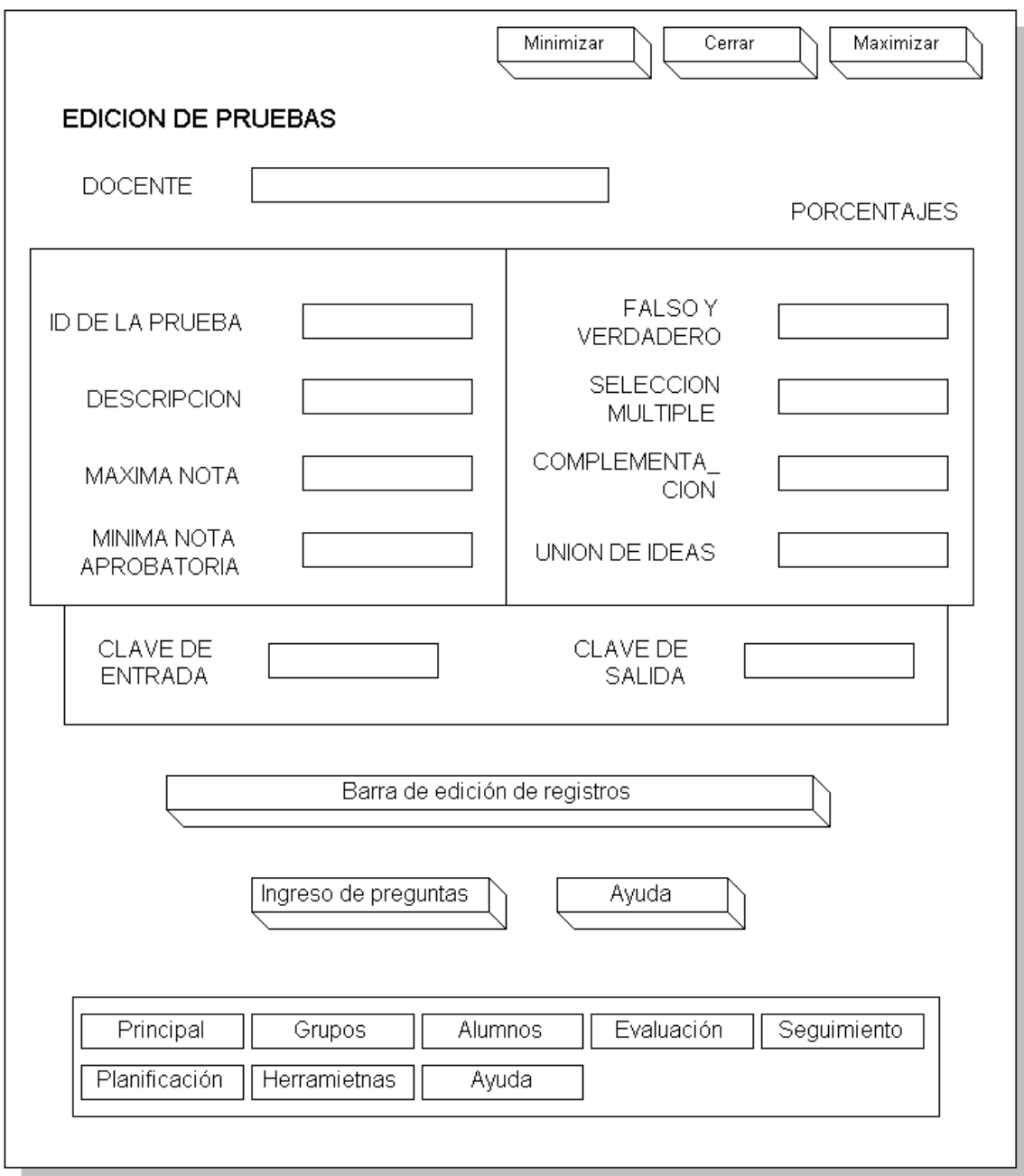

Cuenta con las funciones necesarias para insertar los datos de la nueva prueba. Como es obvio éstas, tienen preguntas, por lo cual la interfase cuenta con un botón "ingreso de preguntas" que permite tal tarea. La pantalla destino es la siguiente:

Figura 70. Interfaz (22)

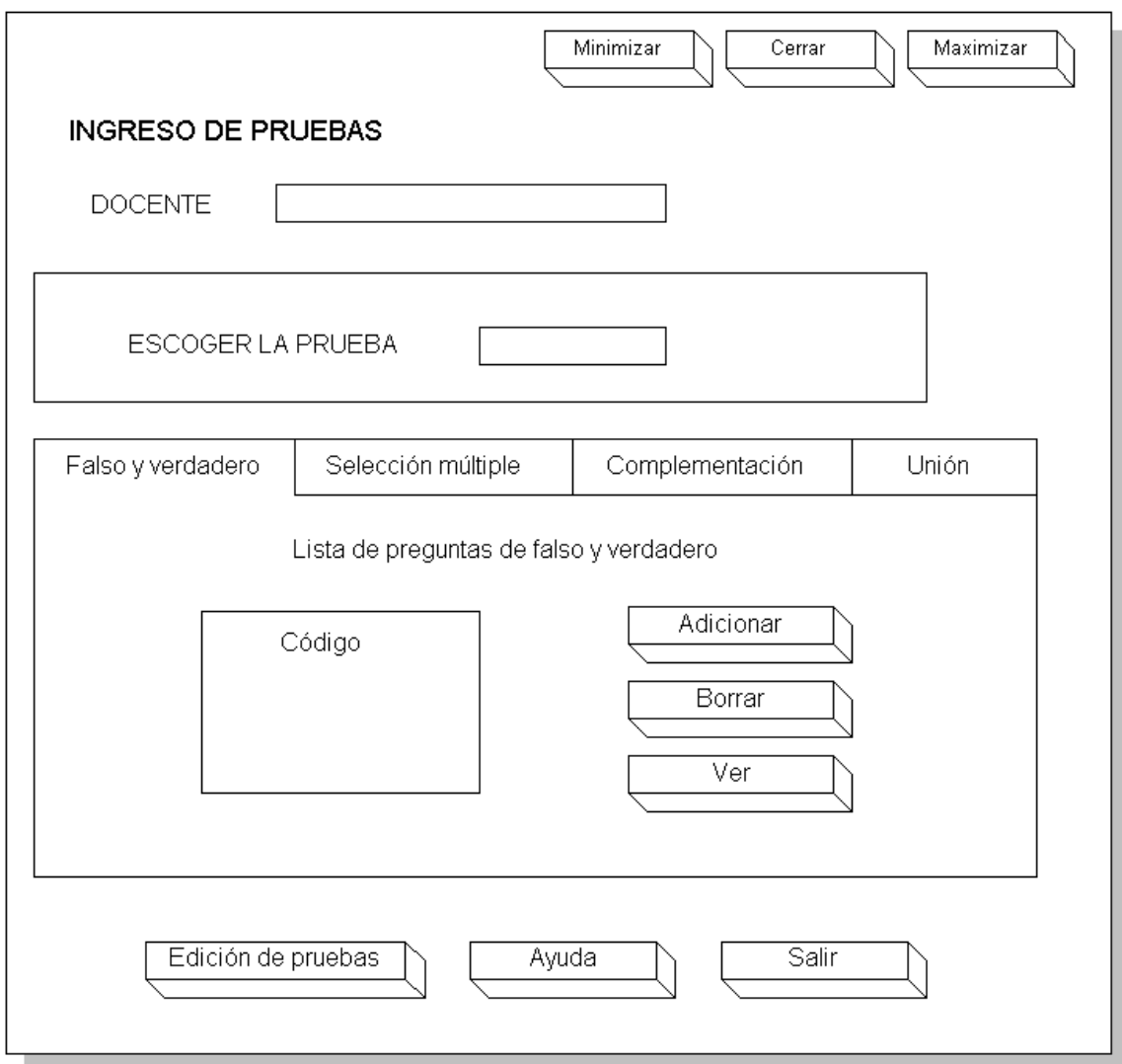

De acuerdo al tipo de pregunta que se desea insertar se escoge la pestaña, que son cuatro, que es el número de pruebas que se trabaja en la aplicación: falso y verdadero, selección múltiple, complementación, y unión de ideas.

Cada tab, tiene 3 opciones: adicionar, ver y borrar pregunta de la prueba. Cuando se hace clic en las 2 primeras opciones según el tipo de prueba que se esté trabajando, la aplicación enlazará al usuario a las interfaces de edición de preguntas, las cuales se verán a continuación.

Figura 71. Interfaz para la edición de preguntas de falso y verdadero.

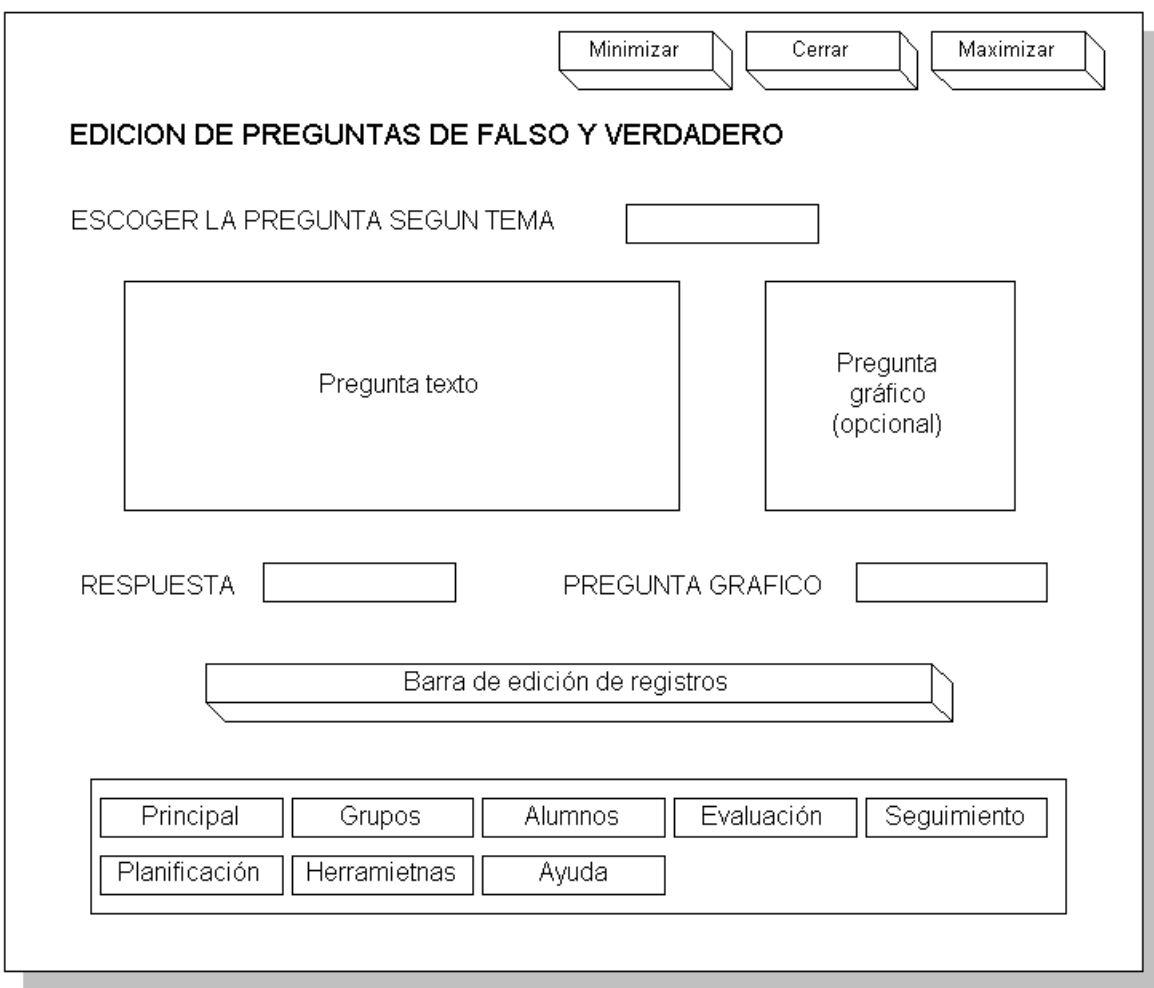

Cuenta con los elementos necesarios para la edición de preguntas de este estilo, en la parte inferior se puede apreciar el menú de botones para la inserción de preguntas a las pruebas. El resto de interfaces de pruebas cuentan con las mismas opciones.

Figura 72.Interfaz para la edición de preguntas de selección múltiple. Figura 73. Interfaz para la edición de preguntas de complementación.

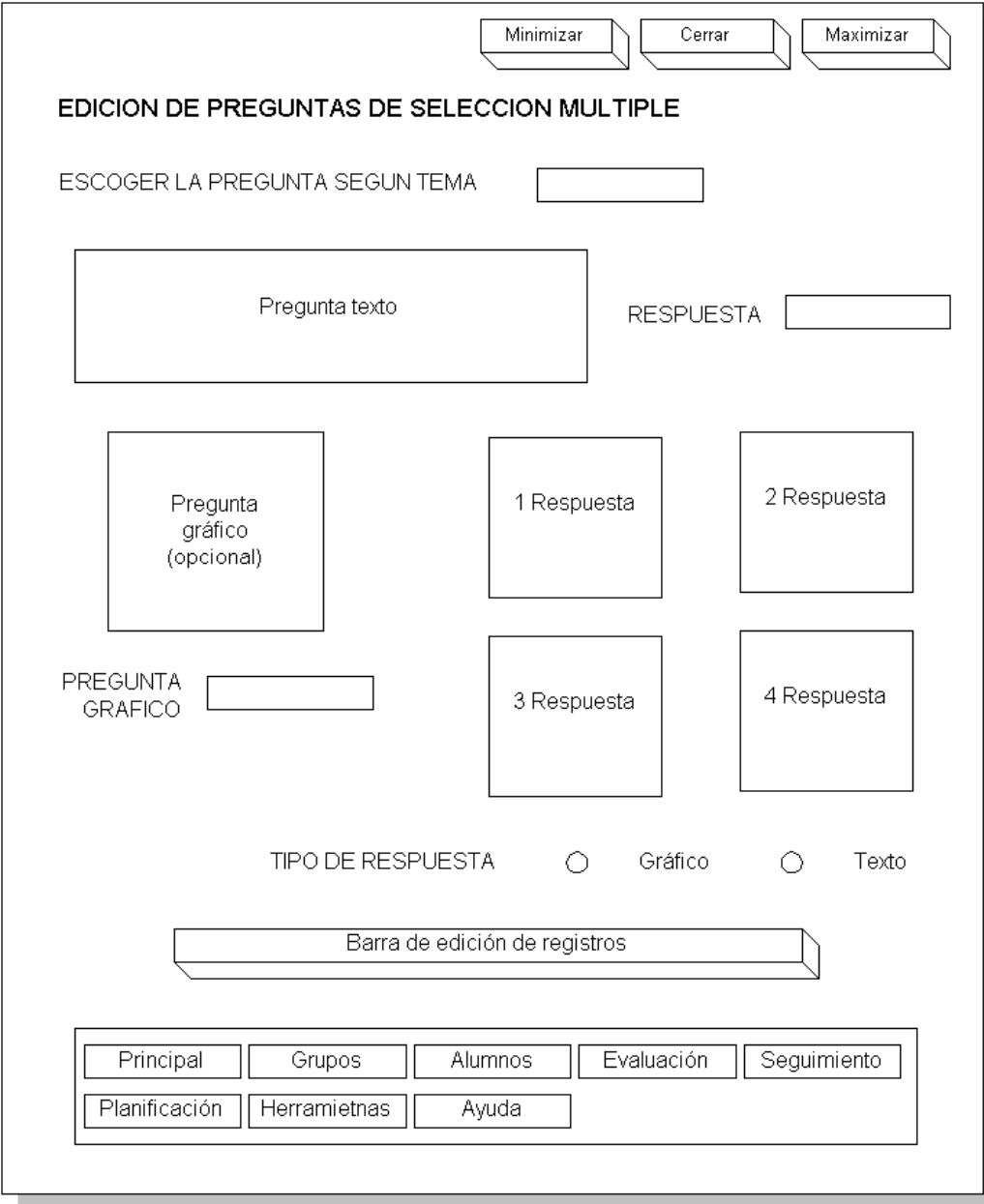

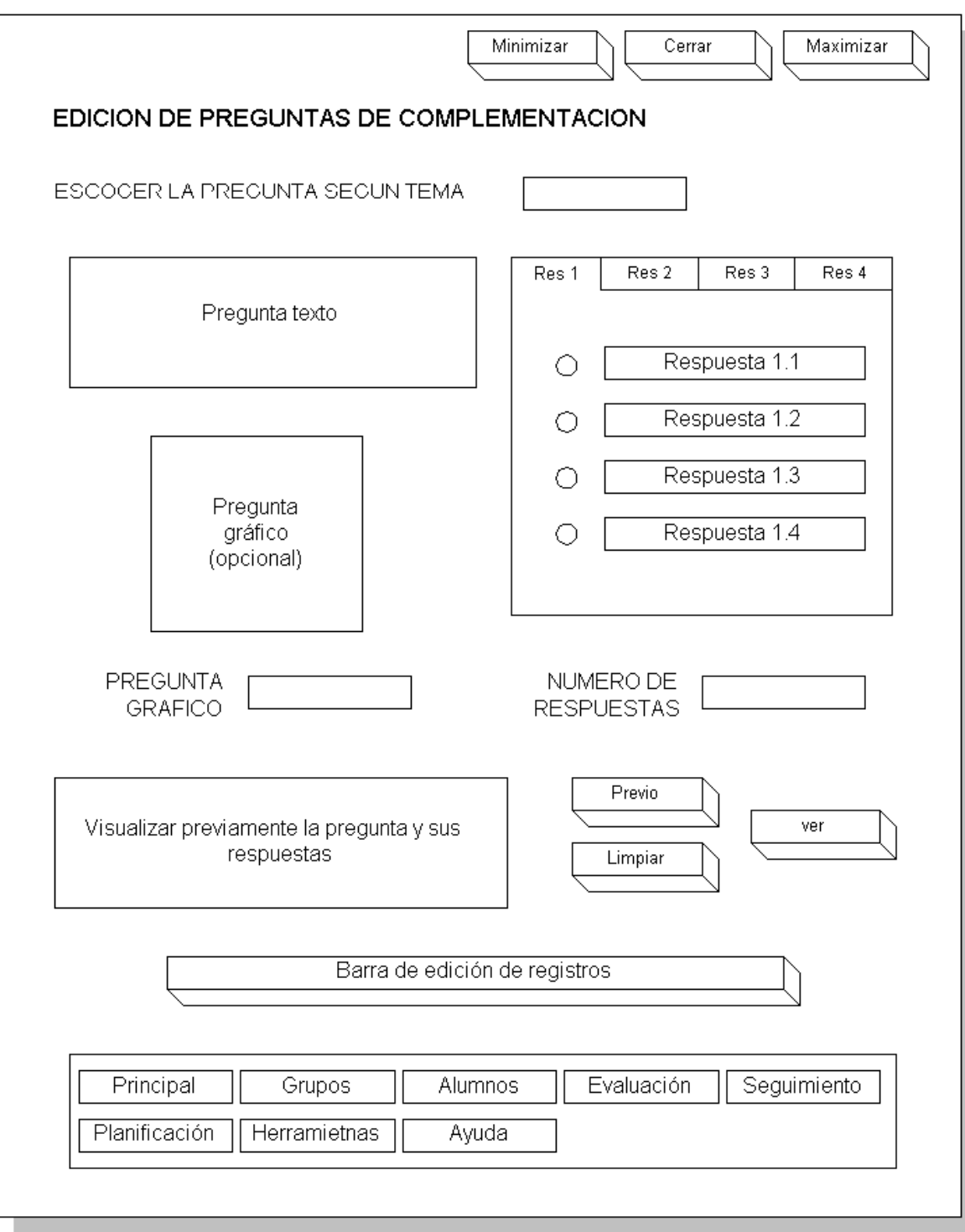

Figura 74. Interfaz para la edición de preguntas de unión de ideas.

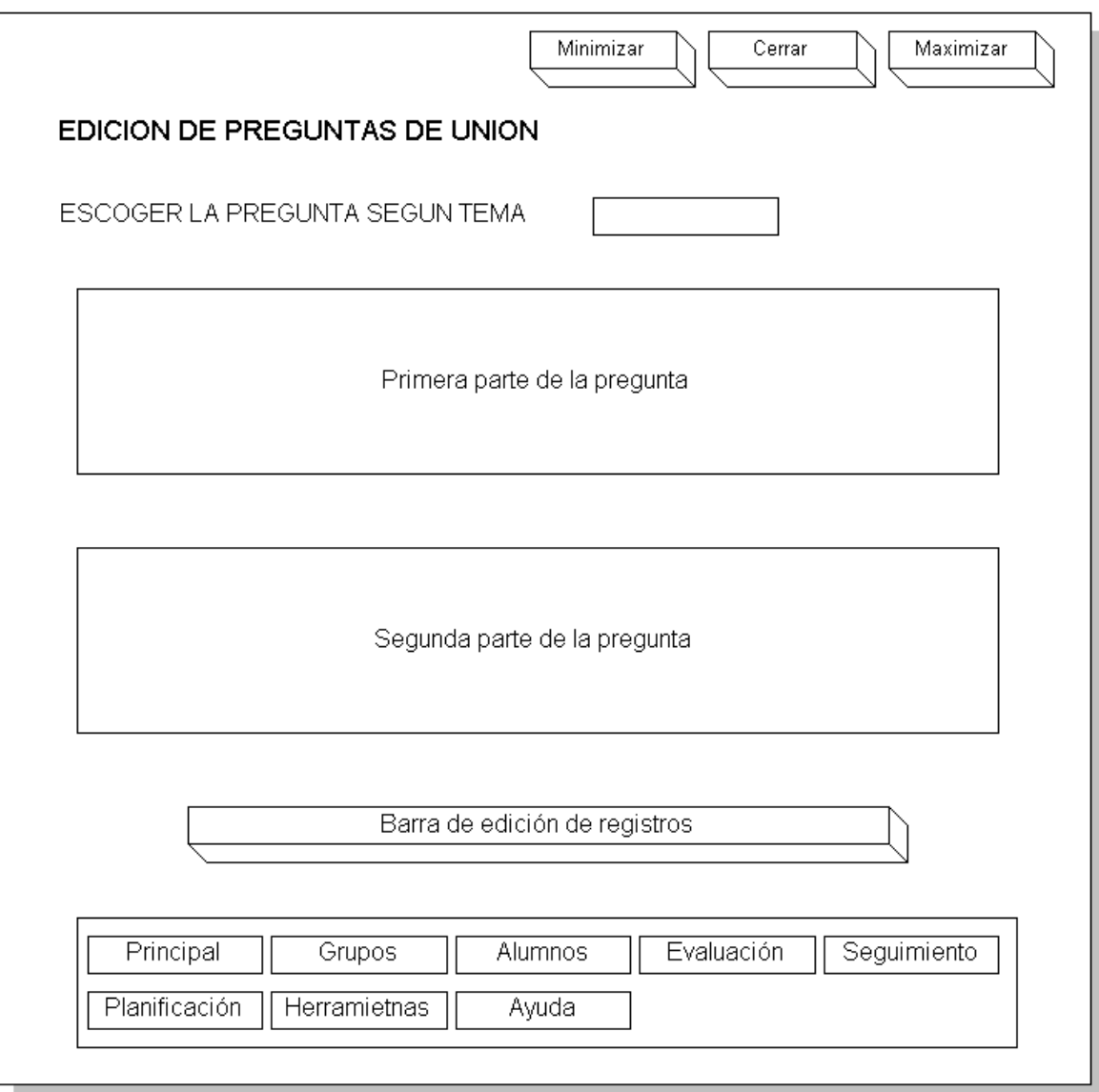

**Interfaz para la generación de archivos de prueba:** esta pantalla permite generar un archivo encriptado a partir de una prueba ya creada y almacenada en la respectiva base de datos, es fácil e intuitiva de usar, solamente se escoge la prueba y se pulsa clic en el icono del disquete donde aparece una caja de texto estándar para pedir la ubicación del nuevo archivo.

Figura 75. Interfaz (23)

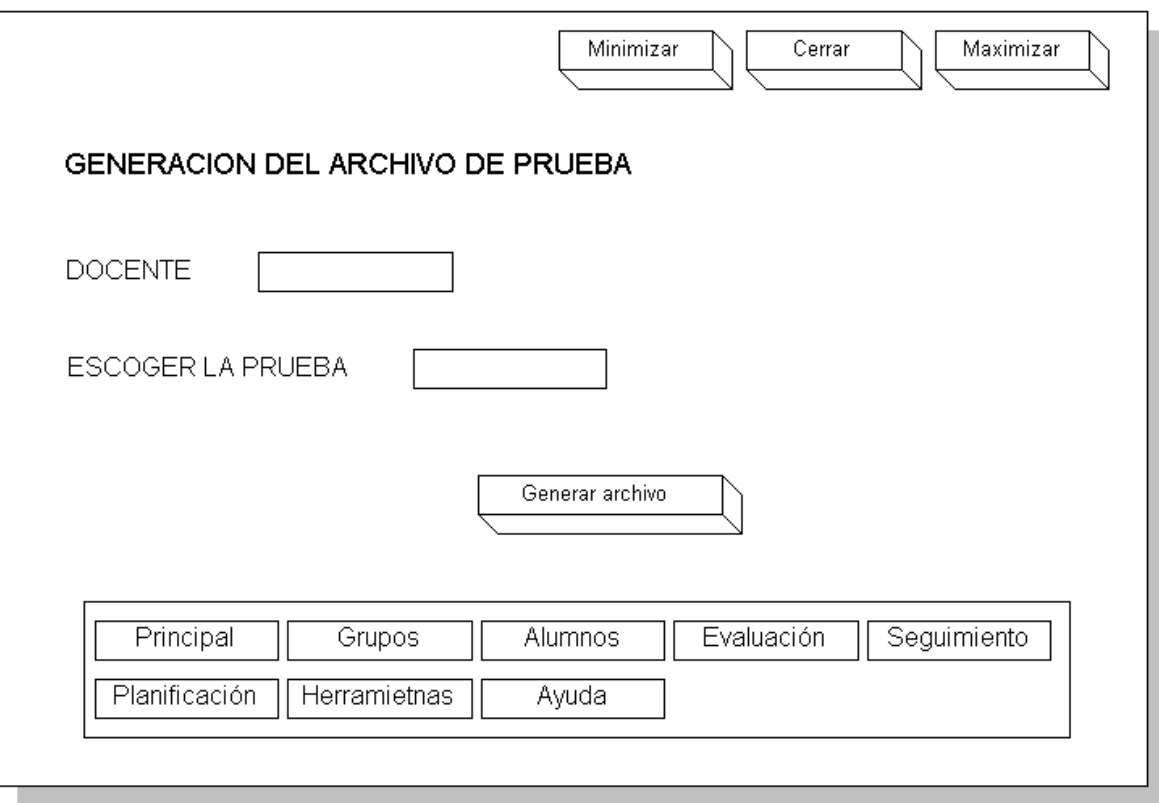

**Interfaz para la insertar pruebas realizadas a la base de datos:** interfase complementaria a la anterior, para la inserción de pruebas ya realizadas por los alumnos, en la base de datos. Trabaja de la misma forma que la anterior y posee el mismo menú principal de las otras pantallas.

**Interfaz para la generación de reportes de prueba:** esta interfase permite configurar los diferentes elementos para la impresión de pruebas, como los títulos, gráficos, la impresión de respuestas correctas etc.

Figura 76. Interfaz (24)

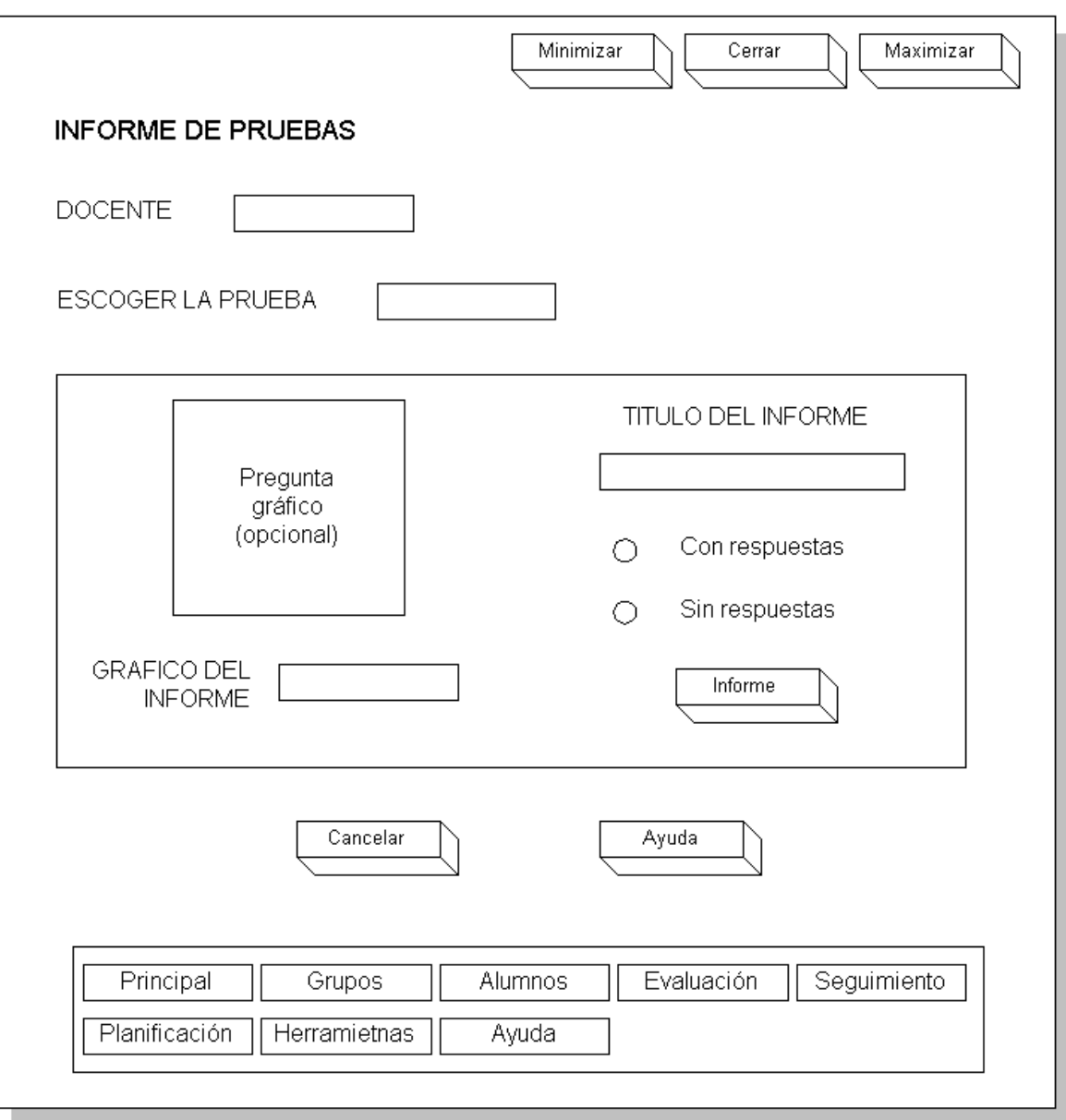

**Interfaz para la edición de temas:** Permite realizar los procesos básicos con los datos que tienen que ver con los temas que trabaja el software educativo.

Figura 77. Interfaz (25)

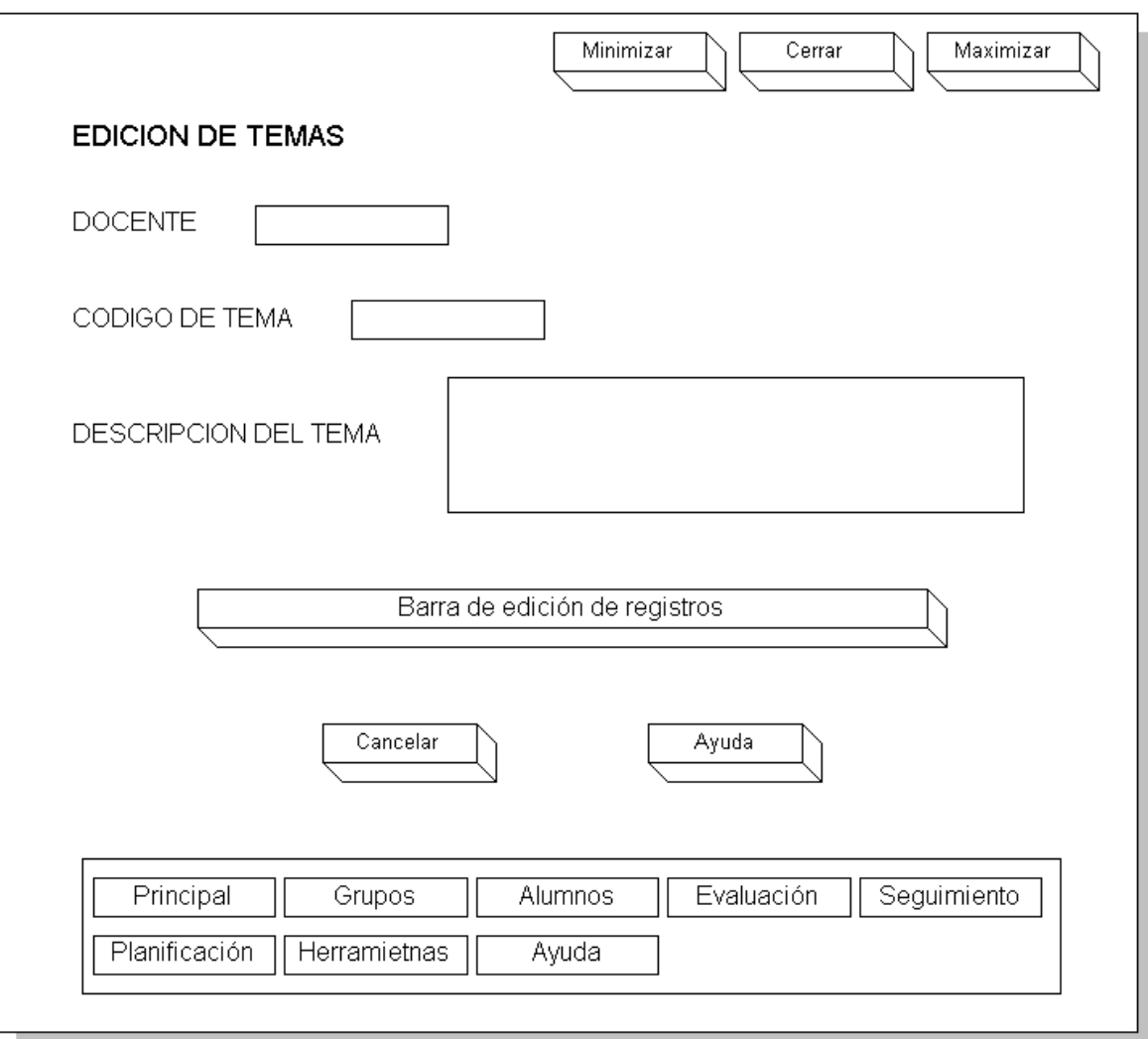

**Interfaz para seguimiento individual por prueba:** pantalla que permite ver los resultados obtenidos por un estudiante después de haber cargado o el archivo con el examen solucionado en la base de datos.

Figura 78. Interfaz (26)

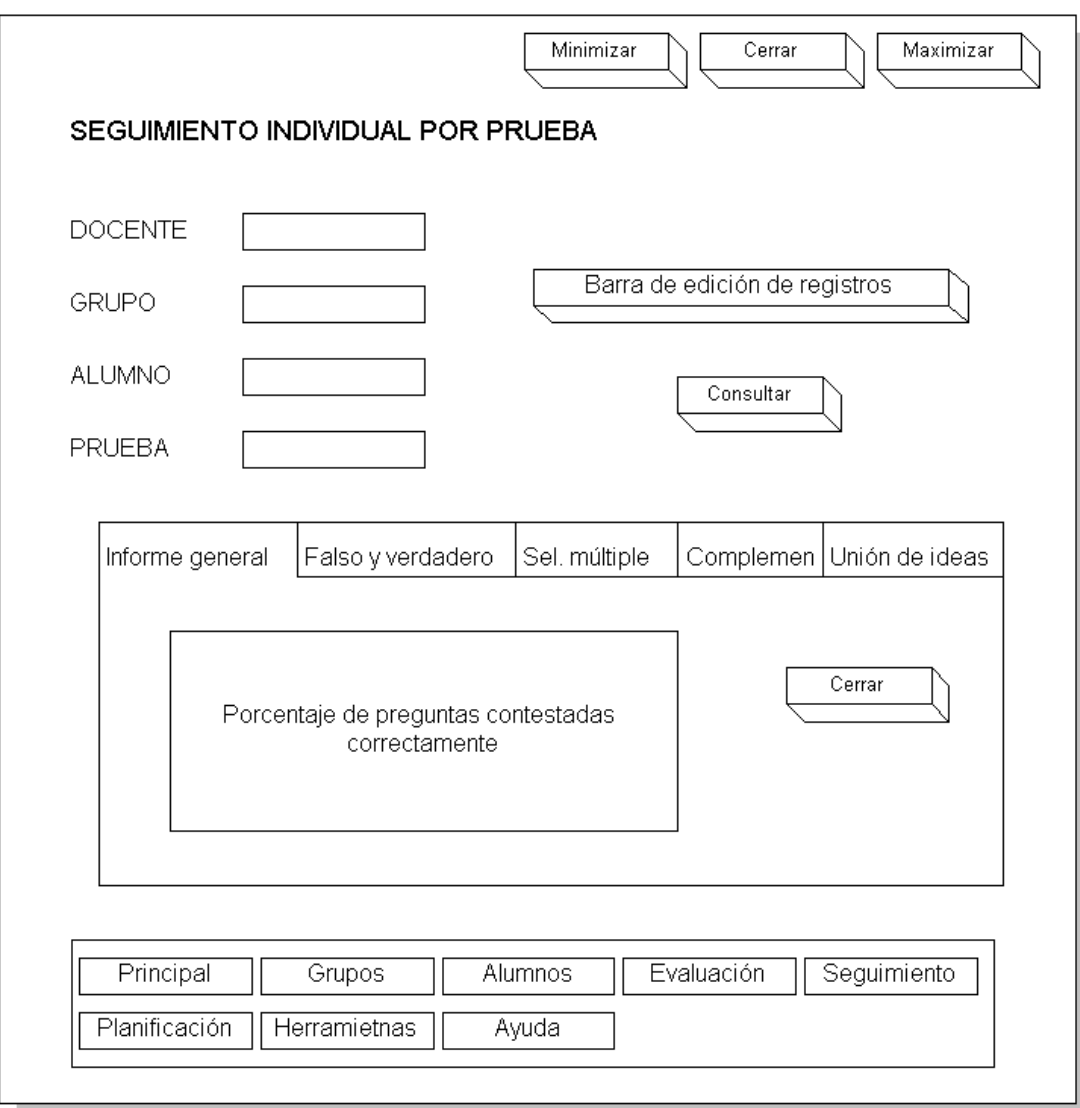

Cuenta con 5 pestañas: la de informe general donde se dan los datos estadísticos y resumen de la prueba de un alumno, además da la posibilidad de imprimir total o parcialmente dichos datos. Las otras pestañas analizan de forma individual el rendimiento del alumno de acuerdo al tipo de pregunta realizado.

**Interfaz para seguimiento individual de todas las pruebas:** zona que permite ver los resultados obtenidos y estadísticas por un estudiante de todas sus pruebas después de haber cargado los archivos con los exámenes solucionados en la base de datos.

#### Figura 79. Interfaz (27)

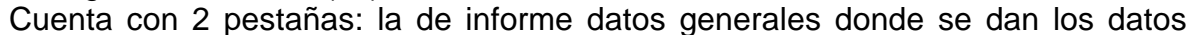

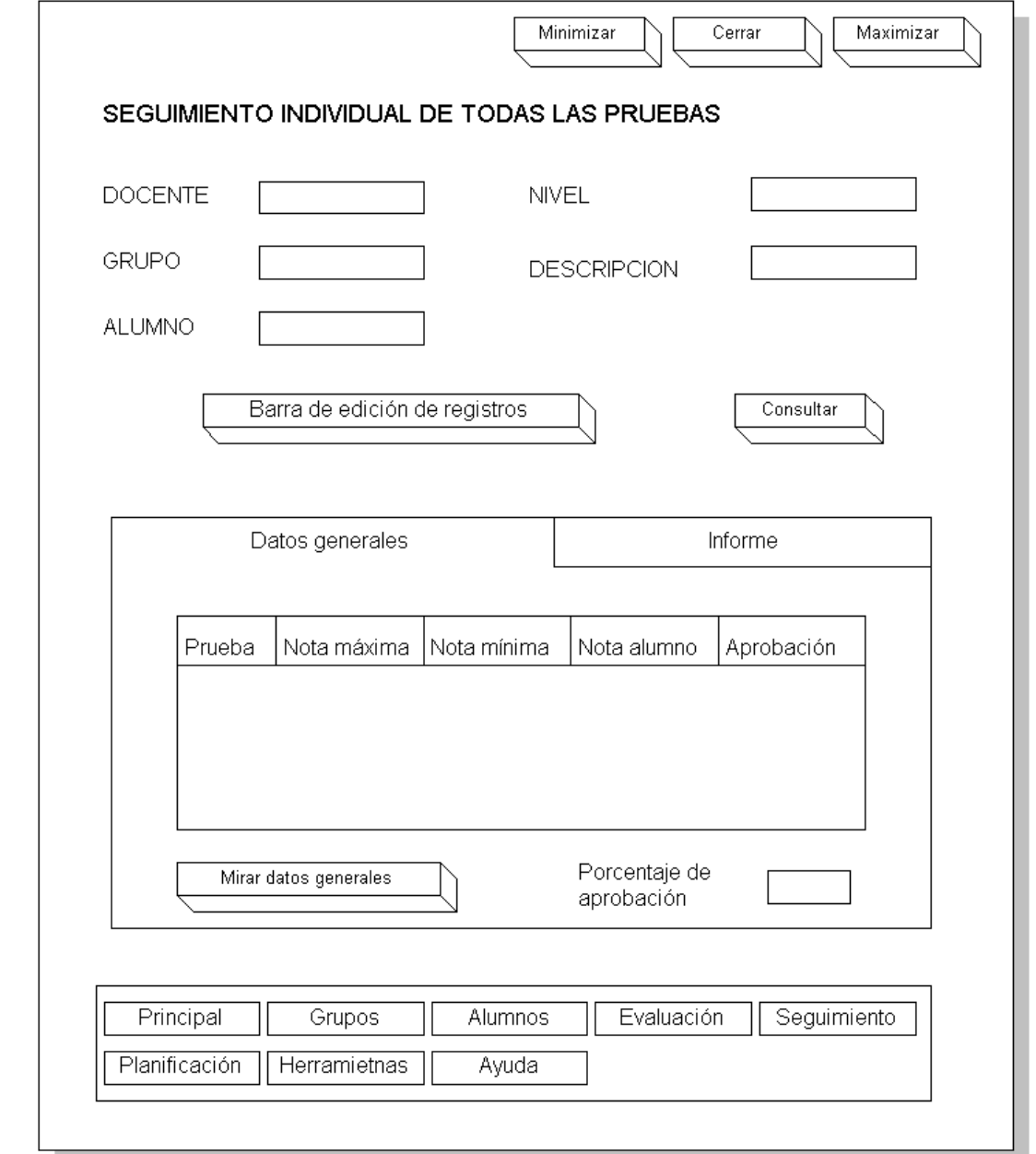

estadísticos y resumen de las prueba realizadas por el alumno y la de informe, que muestra los datos estadísticos y la posibilidad de imprimir un reporte.

**Interfaz para seguimiento grupal de todas las pruebas:** interfase similar a las 2 otras, que muestra datos estadísticos de pruebas realizadas a nivel grupal.

Figura 80. Interfaz (28)

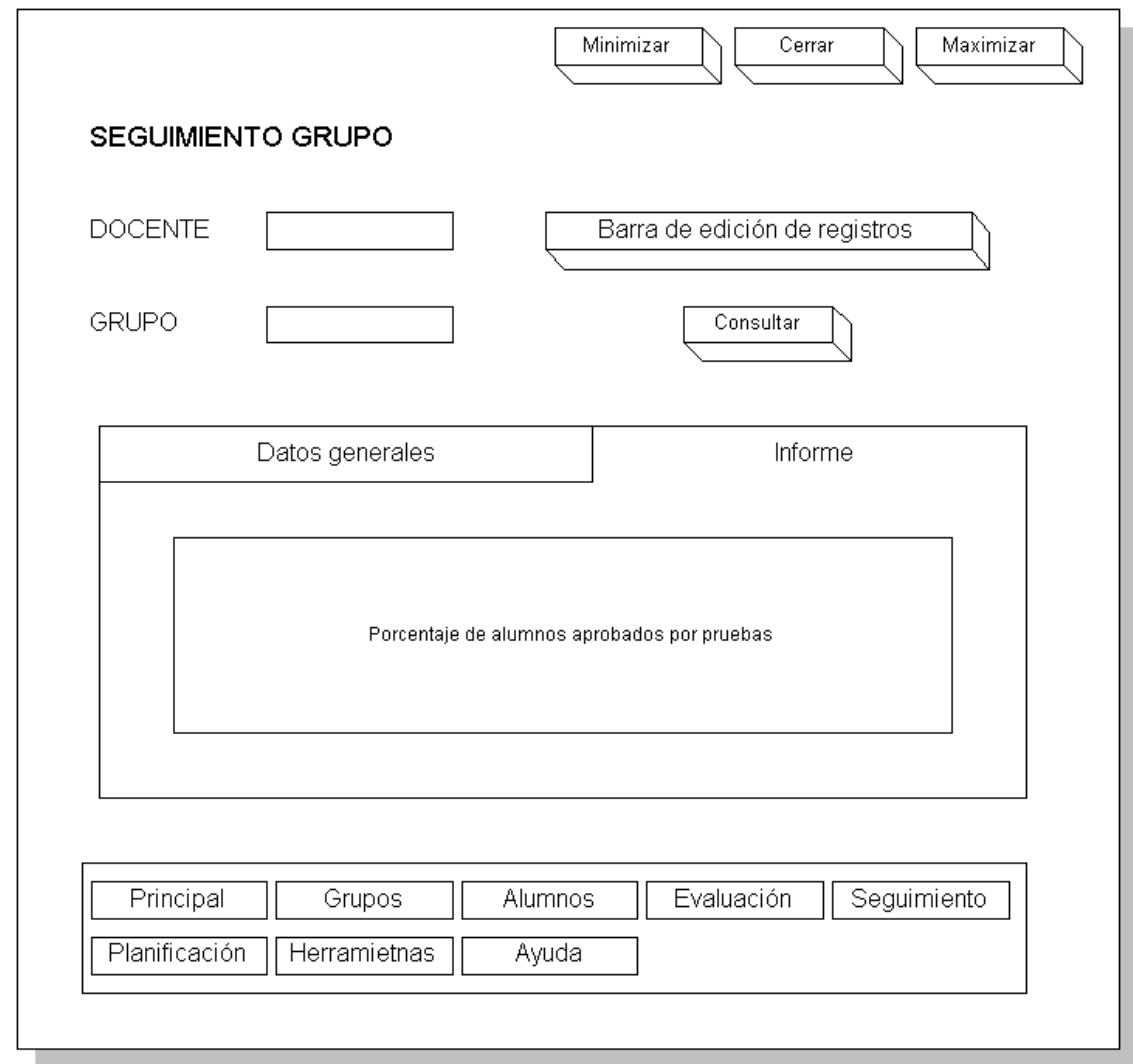

**Interfaz para la planificación de pruebas por grupo:** permite crear y editar planes grupales de prueba. Es decir realizar una planeación de exámenes en un periodo y grupo determinado, asignándoles porcentajes a cada una de éstas, para al final sacar una nota final.

Figura 81. Interfaz (29)

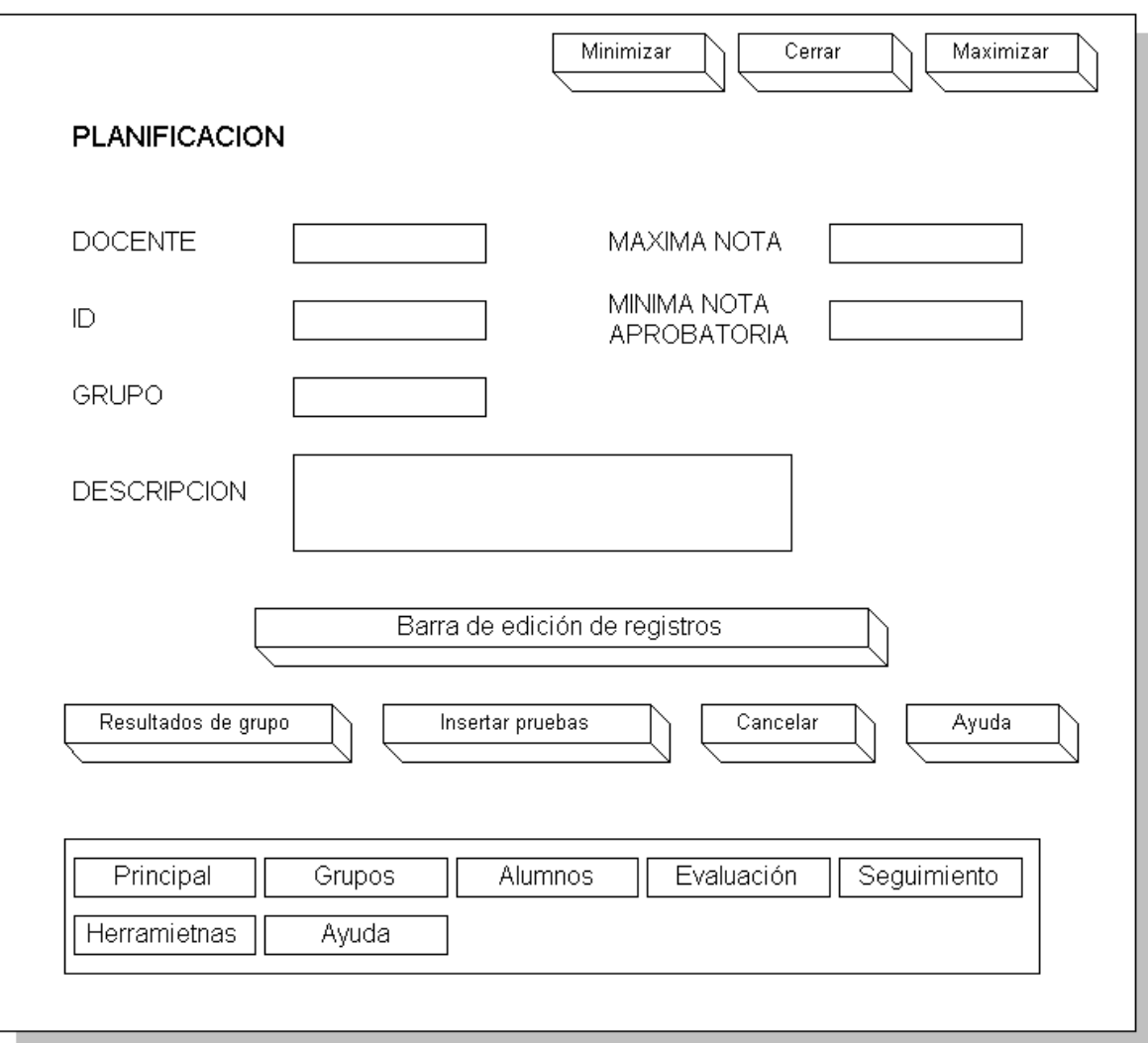

Cuenta con un botón para escoger las pruebas y el porcentaje que le corresponde a cada una de estas, y otro para mostrar los datos estadísticos y resultados de dicha planeación a partir de los datos tomados.

Figura 82. Interfaz (30)

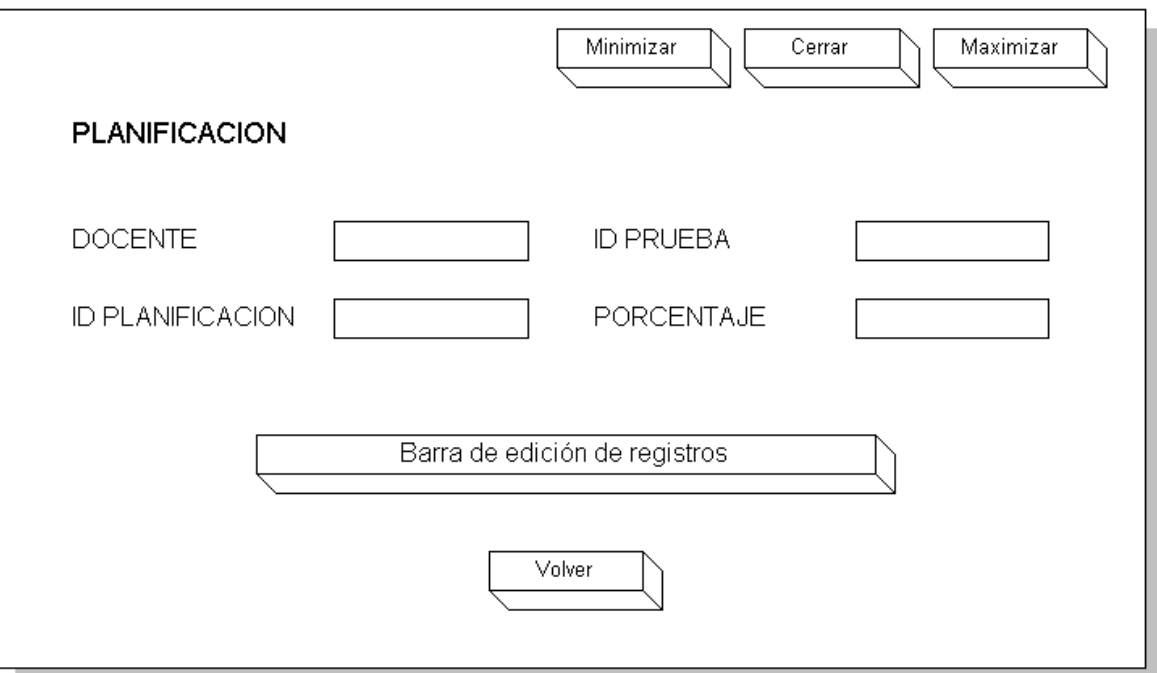

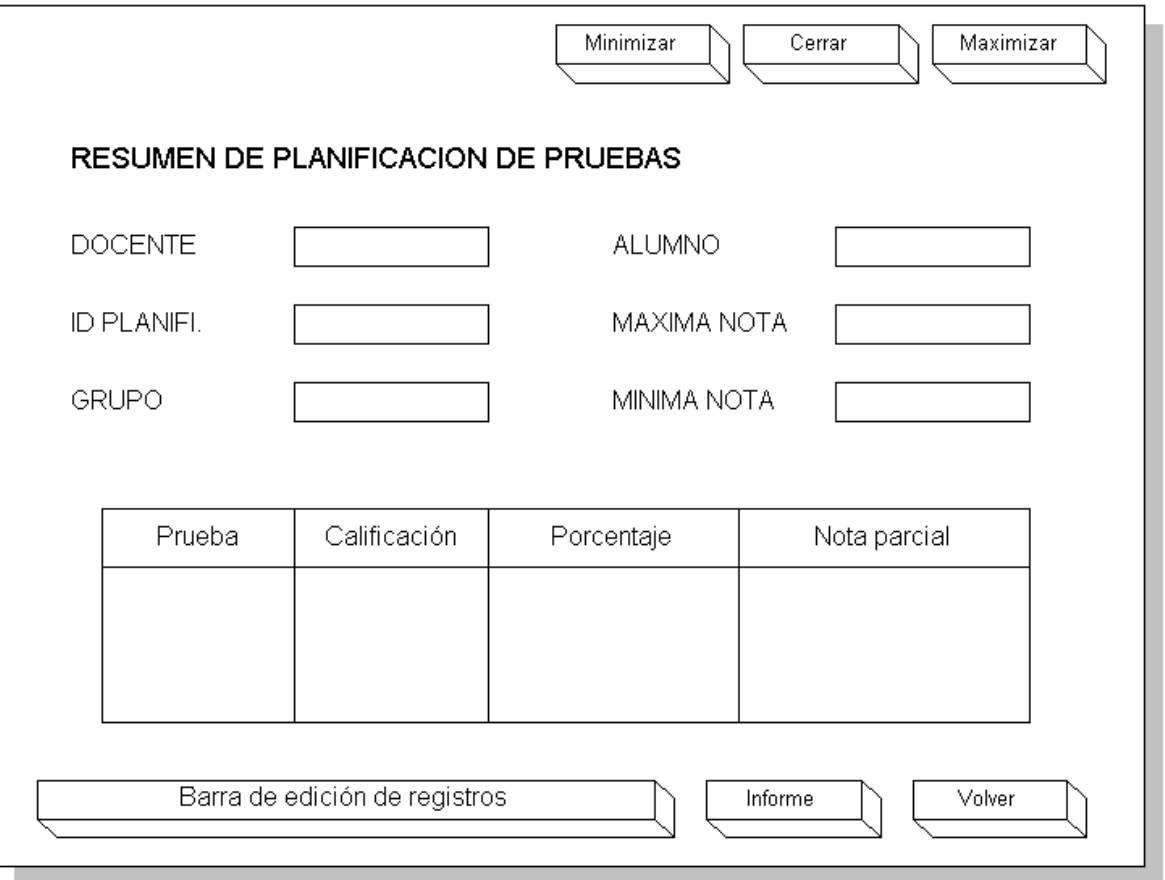

**Interfaz para la herramienta vaciar base de datos:** interfase bastante intuitiva para vaciar la base de datos en caso de volver a llenarla. Cuenta con un botón para realizar el proceso.

Figura 83. Interfaz (31)

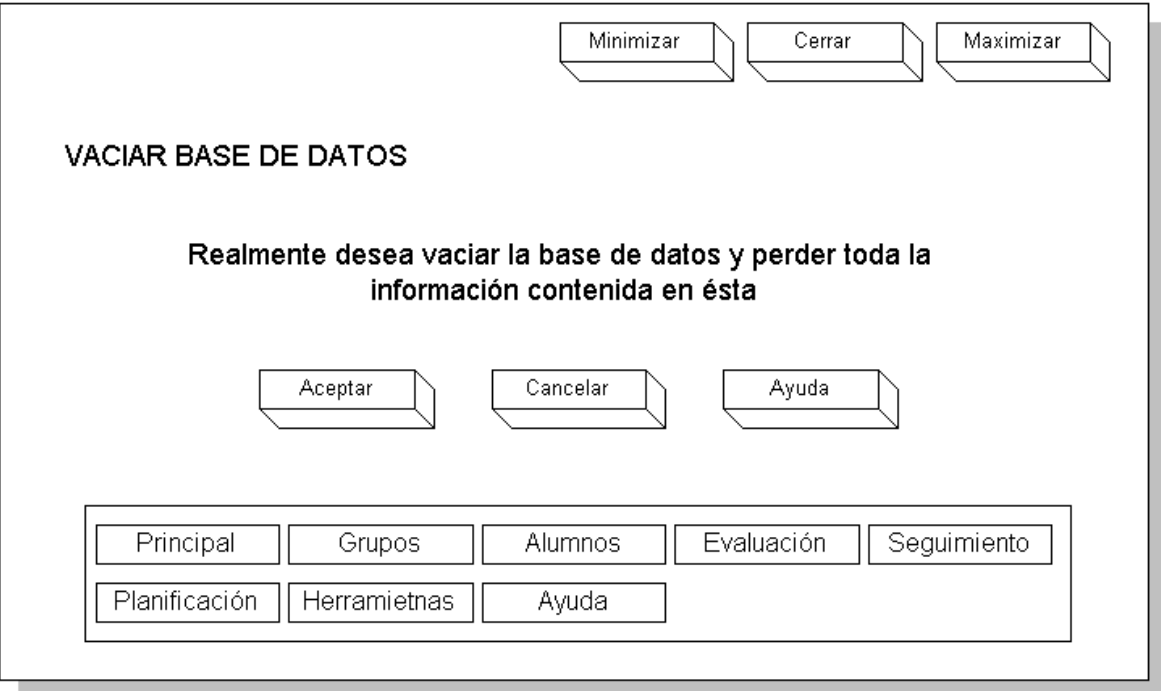

**Interfaz para la herramienta comparación de archivos:** interfase para la comparación de llaves individuales de dos archivos de pruebas desarrolladas por los alumnos**.**

Cuenta con 2 botones para escoger los archivos a escoger y un área donde se puede apreciar los resultados del proceso.

Figura 84. Interfaz (32)

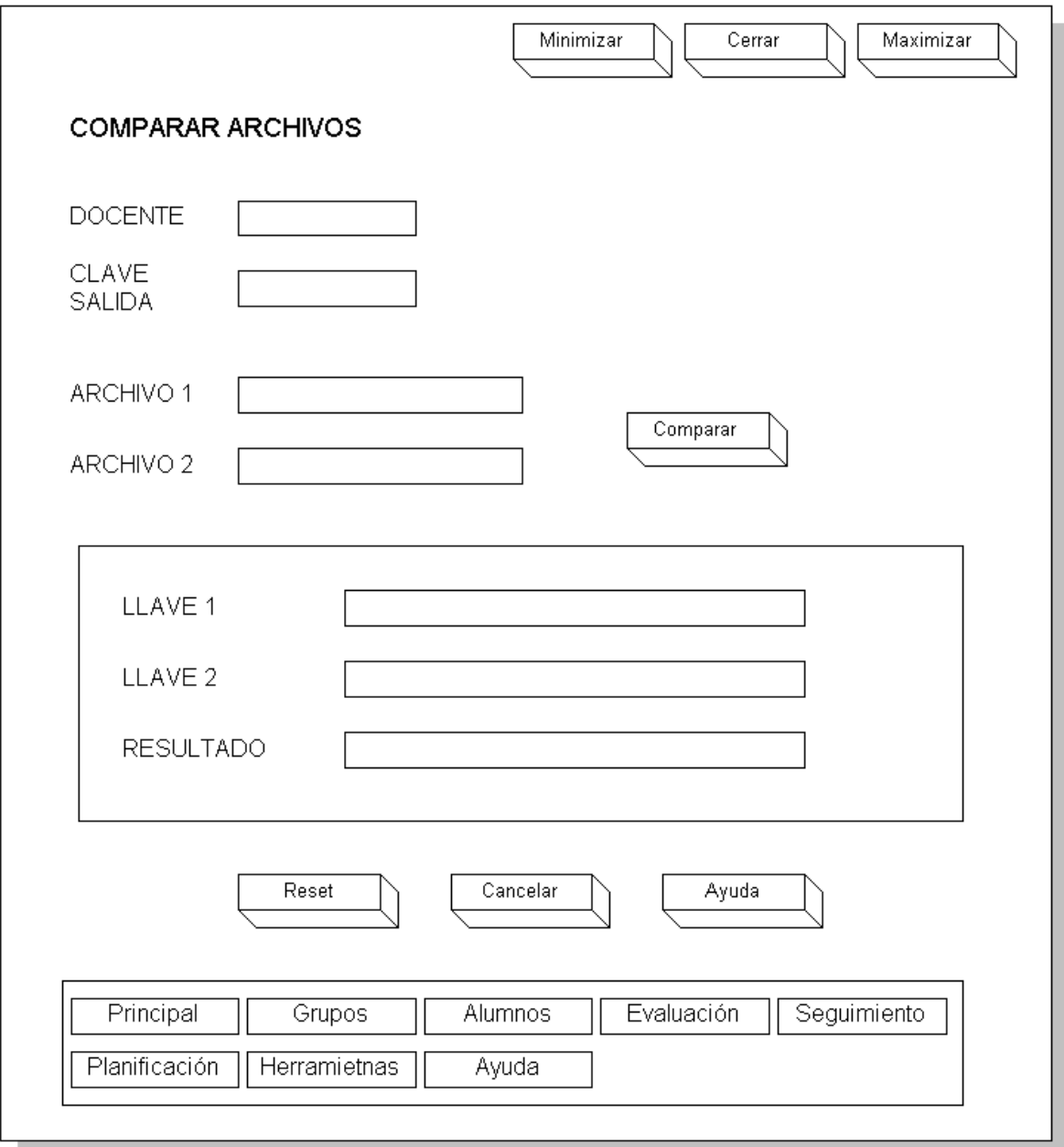

v **Interfaz Módulo de desarrollo de pruebas ( para alumnos y profesores )**

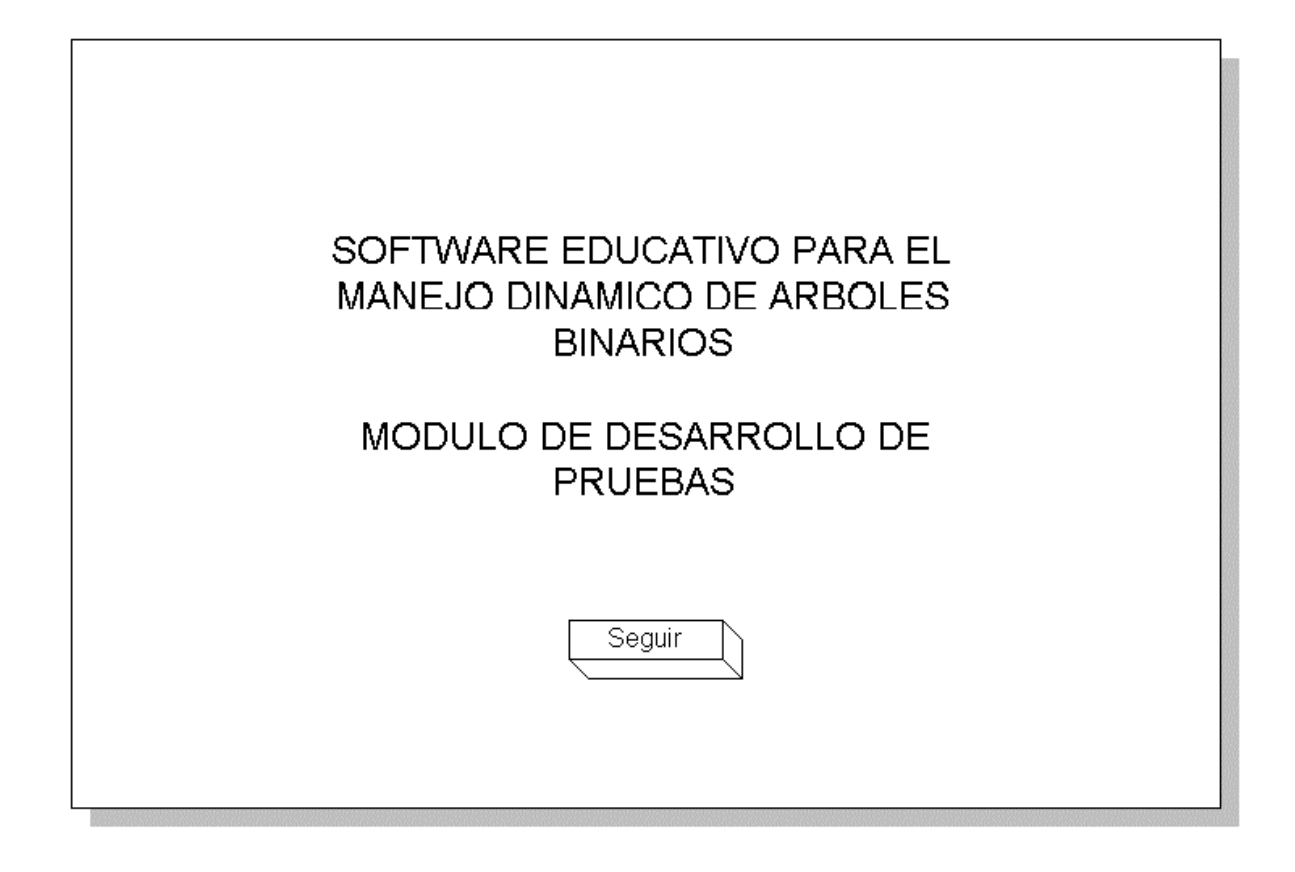

**Interfaz Menú principal.** El usuario ingresa a la pantalla en donde se encuentran los enlaces a las diferentes tareas que el alumno puede realizar con los archivos de pruebas creados por el profesor.

Figura 85. Interfaz (33)

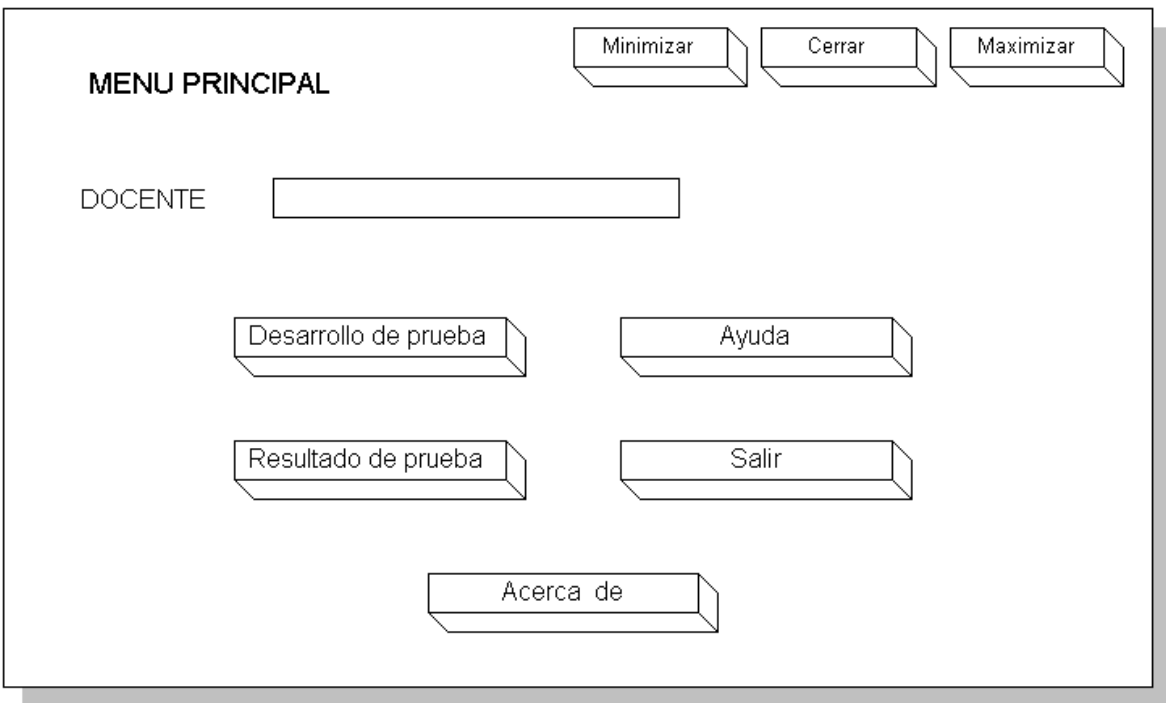

Las opciones básicas que se encuentran disponibles para el usuario son las siguientes: desarrollo de pruebas, visualización de resultados y ayuda

**Interfaz Desarrollo de pruebas.** Ventana donde se encuentra los elementos necesarios para comenzar a realizar una prueba determinada, donde se piden 3 datos principales: el login del usuario, la clave de entrada y el archivo encriptado de prueba que contiene toda la información de la evaluación a desarrollar.

Figura 86. Interfaz (34)

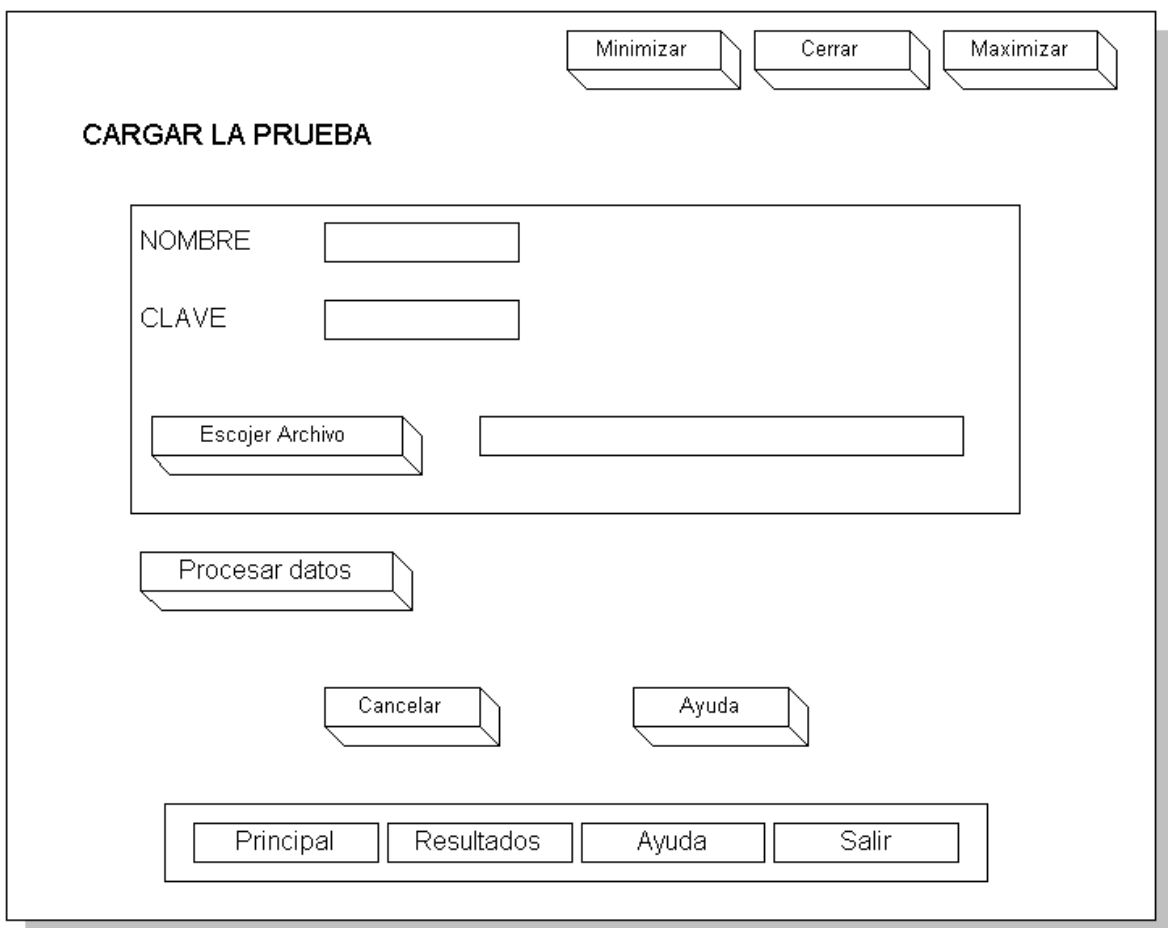

Una vez insertado los datos correctos, se pulsa el botón de procesar y se abre una nueva ventana con los diferentes elementos para contestar las preguntas de la evaluación, organizadas según su tipo.

Figura 87. Interfaz (35)

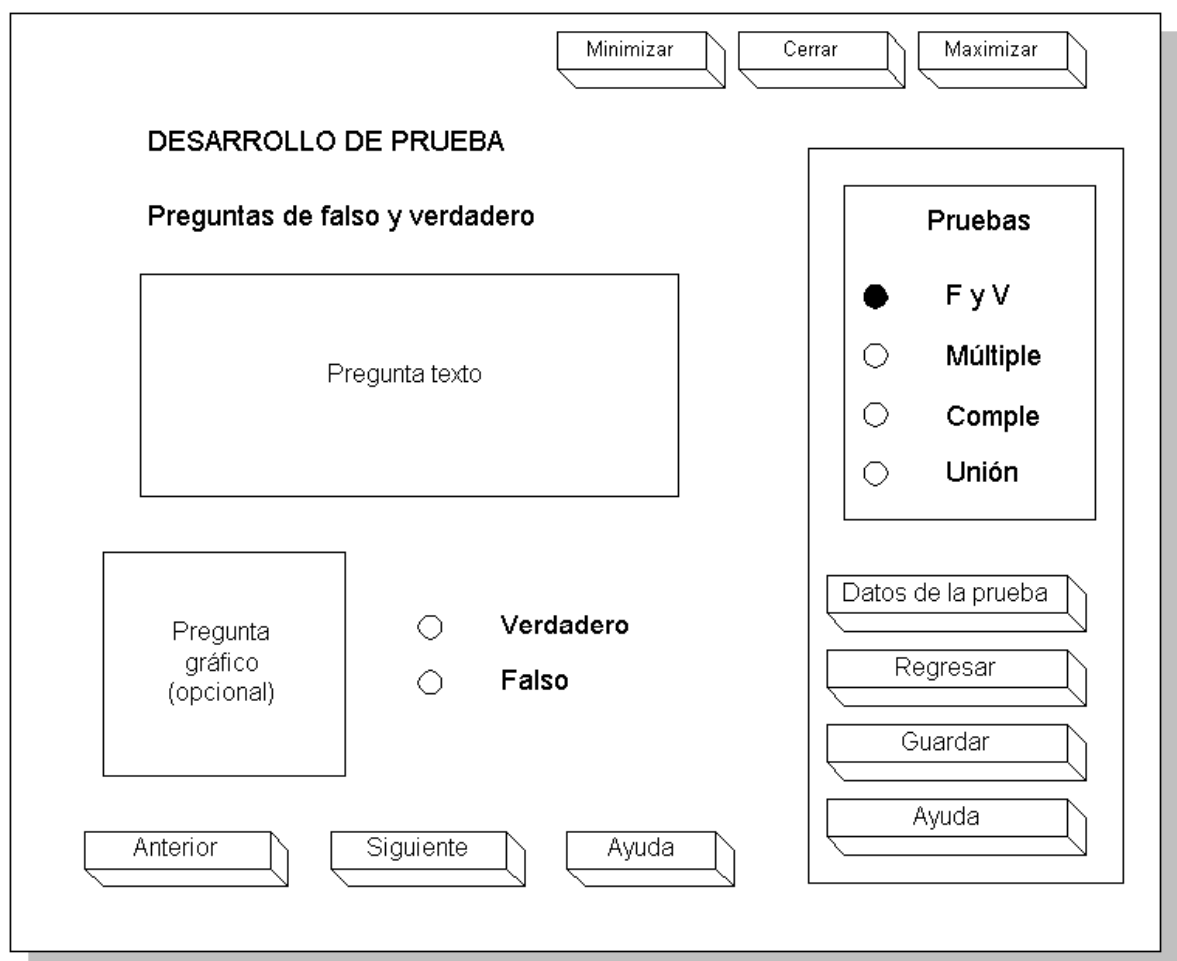

Aquí también aparecen 4 botones de importancia: que permiten ver los datos generales de la prueba, regresar al menú principal, generar el archivo resultado después de contestar todo y la opción de ayuda.

**Interfaz Visualización de resultados.** Interfase para visualizar los resultados de una prueba ya realizada a partir de un archivo encriptado que contiene la información de la evaluación. También tiene una clave de entrada.

Figura 88. Interfaz (36)

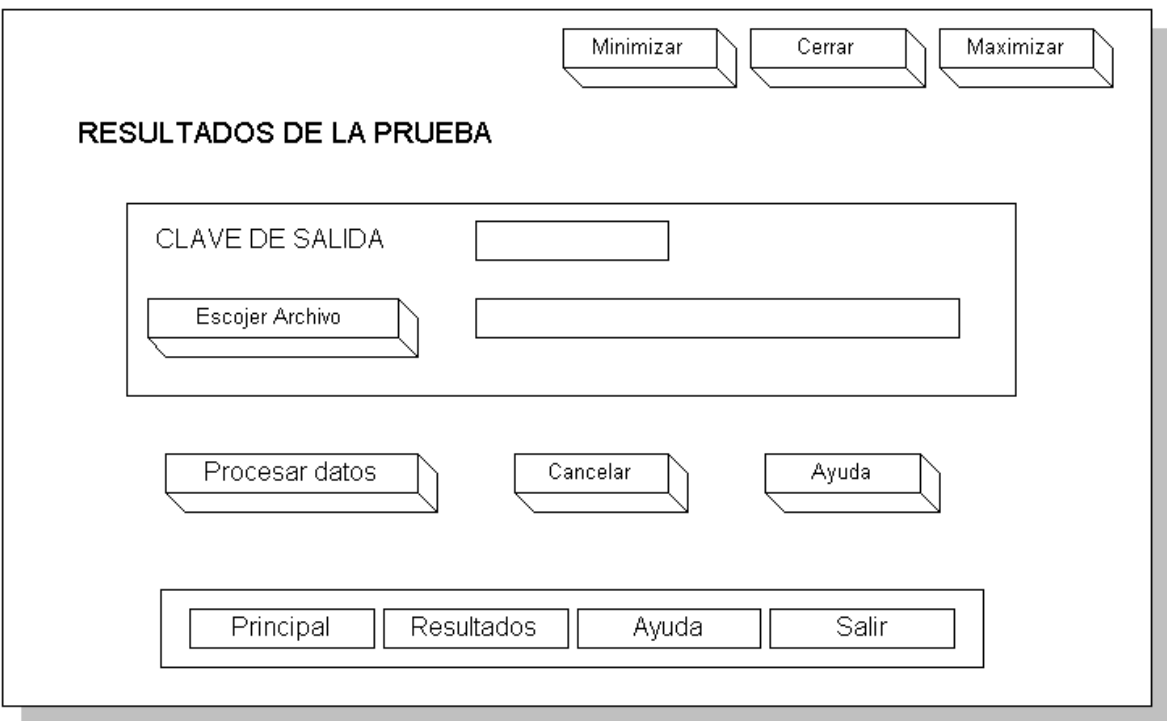

Una vez insertado los datos correctos, se pulsa el botón de procesar y se abre una nueva ventana con los resultados de la prueba corregida y con una serie de botones para: mostrar los datos de la prueba, adicionar las preguntas a la base de datos, imprimir un informe general y otro detallado, regresar al menú principal, la ayuda y salir.

Figura 89. Interfaz (37)

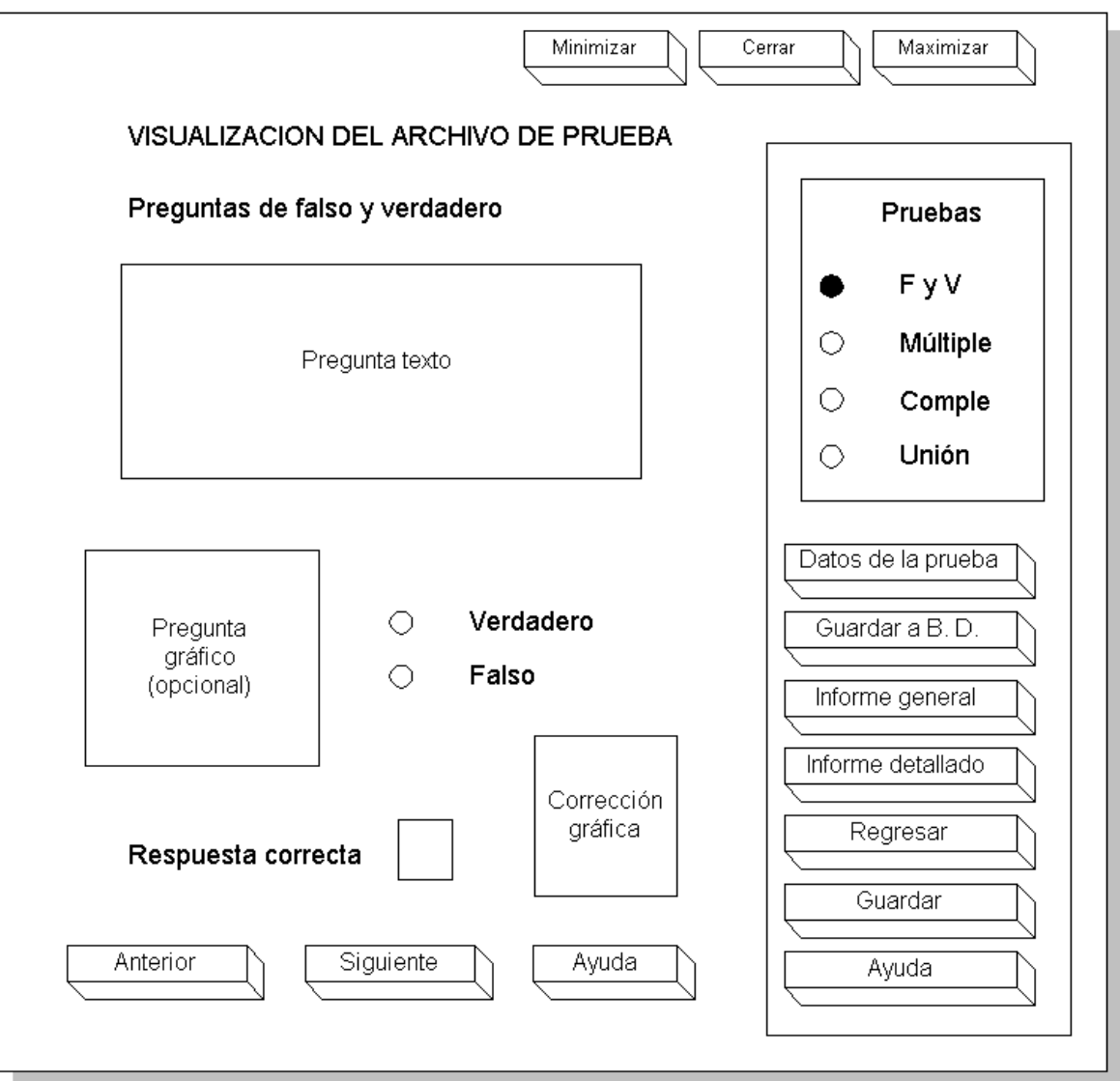

Aquí también aparecen 4 botones de importancia: que permiten ver los datos generales de la prueba, regresar al menú principal, generar el archivo resultado después de contestar todo y la opción de ayuda.

**4.4.4 Diseño computacional.** Durante las fases de diseño educativo y comunicacional se han definido los diferentes objetos tanto del mundo como de la interfaz. Esta información se refina en esta fase, adecuándola a las posibilidades de la herramienta de desarrollo que se vaya a utilizar.

Aquí además se establece cual será la estructura lógica que permita que el software cumpla con las funciones requeridas. La estructura lógica es la base para formular el programa principal y cada uno de los procedimientos que requiere el MEC.

También en dicha etapa se definirán las estructuras de datos que se requieren para que el MEC cumpla eficientemente con su cometido.

De acuerdo al análisis las funciones que se desarrollan en el MEC son:

- Brindar a los alumnos la posibilidad de controlar cuando iniciar o terminar el programa, de aprender a su propio ritmo, y que el mismo vea sus progresos y deficiencias.
- El módulo de presentación le permite al estudiante aprender paso a paso cada uno de los temas con la opción de regresar o adelantar la explicación a su conveniencia. Este módulo es reforzado con la sección de videos que trabaja a manera de introducción a la temática.
- El módulo de práctica permitirá que el alumno amplíe y refuerce lo expuesto en el módulo de explicación y el de videos, a través del manejo interactivo con la aplicación.
- Con el módulo de evaluación que se presenta por tema, el estudiante podrá fijarse metas en cada unidad vista y analizar sus logros.
- El docente manejara las evaluaciones ( creación, edición, generación y cargado de archivos de prueba) que el estudiante desarrollará. El software está hecho para que ofrezca la mayor seguridad en la integridad de la información, a través de métodos y algoritmos de encriptación y claves.

En base a lo anterior el tutor podrá realizar un seguimiento de los alumnos almacenado en una base de datos, permitiendo detectar sus logros y fallas a través de reportes y gráficas estadísticas.

**4.4.5 Estructura lógica del MEC.** ABSOFT centra su funcionamiento lógico en 3 módulos y varios submódulos de trabajo, donde el estudiante y el docente tienen sus determinadas funciones. La estructura lógica del MEC representa la solución al problema y al ambiente de aprendizaje deseado.

- $\triangleright$  Módulo de apoyo al aprendizaje: (estudiante, invitado), área general de trabajo donde se específica la tarea que va a realizar propiamente el estudiante. Constituye en si el micromundo y es la parte multimedial de la aplicación. Este módulo se subdivide en submódulos los cuales son:
	- Submódulo de Presentación: constituido por las presentaciones, como se estipulo anteriormente, permiten al estudiante aprender paso a paso cada uno de los temas con la opción de regresar o adelantar la explicación a su conveniencia. Este Submódulo es reforzado con la introducción realizada a través de los videos.
	- Submódulo de Práctica: el usuario tiene la oportunidad de interactuar con la software, para aplicar los conocimientos adquiridos, en el módulo de apoyo al aprendizaje, para así mediante la ejercitación solucionar posibles dudas de un tema.
	- Submódulo Auto evaluativo: aquí el usuario responde un pequeño cuestionario que genera y propone la aplicación. Al terminar el proceso, el mismo software muestra los resultados concretos de la prueba a través de datos estadísticos y también la solución de la misma. De esta forma el alumno puede darse cuenta en donde se centran sus fallos y sus aciertos.

El docente y el invitado realizarán las evaluaciones que presenta el sistema y esta no es acumulativa, su resultado es parte de la información que retorna por pantalla.

- ÿ Módulo de evaluaciones y procesos con la base de datos ( para docentes y administradores) : Aquí se muestran todas las opciones para que el profesor pueda realizar las siguientes funciones:
	- Crear y editar los grupos de trabajo.
	- Crear y editar registros de alumnos.
	- Insertar preguntas a la base de datos general.
	- Crear archivos de pruebas para que los estudiante los carguen en el módulo de desarrollo de evaluación.
	- Cargar los resultados de las pruebas hechas por los alumnos en la base de datos.
	- Realizar un seguimiento a través de la información almacenada en la base de datos como resultado de los archivos resultados de prueba.
- Generar reportes acerca de la información obtenida de los estudiantes.
- Trabajar con la planificación de pruebas, que permiten programar un conjunto de evaluaciones ya creadas, asignarles a cada una un porcentaje determinado y en base a esto aplicarla a un grupo, con el fin de obtener una nota final al terminar de realizar todas las pruebas a los alumnos.
- Creación y edición de cuentas de profesores
- ÿ Módulo de desarrollo de pruebas: (alumnos) el estudiante podrá resolver las preguntas de las pruebas diseñadas por el profesor y mirar los resultados obtenidos. Todo esto se realiza a través de 2 clases de archivos:
	- Los que son generados por el profesor que tienen extensión "abi", que son las pruebas en si para contestar y que son creados en el módulo de administración de base de datos y que pueden ser cargados a través de la interfase manejada aquí. Para tal fin, antes de cargar los archivos, el usuario debe teclear una clave que será proporcionada por el profesor.
	- Los archivos con extensión "abo" que contienen la información de las respuestas de los alumnos; Estos últimos archivos pueden ser visualizados para que el estudiante mire que preguntas contestó bien y mal. Además son utilizados por el profesor para cargar la información en la base de datos.

Para poder ser cargados por el alumno, este debe contar con una clave que será proporcionada por el tutor, la cual es diferente a la empleada con los archivos "abi".

El ingreso de un invitado al módulo de apoyo al aprendizaje, tiene las mismas características del estudiante con la excepción de que no contiene registro de avances, solo puede realizar la evaluación que incorpora el sistema. El resultado solo es mostrado al terminar la evaluación y no es almacenado.

# **4.4.5 Diagramas de Procesos (Análisis de Flujos de Datos – Ver Anexo D)**

# **4.4.6 Diccionario de Datos 1 (Ver Anexo E)**

**4.4.8 Estructura de datos.** La información manejada en ABSOFT,en cuanto a alumnos y evaluaciones ,se trabaja básicamente mediante la utilización de una base de datos, creada en Microsoft Acces 97, la cual está compuesta de 19 tablas.

#### **4.4.9 Diccionario de datos tablas (ver anexo F)**

#### **4.4.10 Diagramas entidad - relación (ver anexo G)**

**4.4.11 Diseño mapa de navegación (ver anexo H)**

# **5. CONCLUSIONES**

En los últimos años el mundo ha cambiado tan radicalmente que áreas completas como la educación, son sacudidas y están en un proceso de transformación que las impacta tanto en sus resultados como en sus fundamentos y conceptos y que finalmente requiere una revolución en sus espacios académicos; entre esos espacios se encuentra la universidad, es por eso, que se debe buscar nuevos recursos para propiciar dicho cambio en pro de la mejora educativa, uno de esos recursos es indudablemente la informática.

Teniendo en cuenta la nueva realidad es incuestionable que la computación en los centros de aprendizaje, deberá ser utilizada como herramienta de trabajo con utilitarios y como herramienta intelectual para la potenciación de las habilidades personales de los alumnos en cuanto a resolución de problemas en forma creativa. El avance tecnológico unido con la cultura informática cada vez mayor a nivel de estudiantes y profesores, permite pensar en tener materiales educativos computarizados cada vez más sofisticados que exploten todo el potencial tecnológico en pro de apoyar efectivamente el proceso de aprendizaje.

El software educativo constituye una buena alternativa para aprender y afianzar los conocimientos, ya que su diseño se basa en nuevas tecnologías que le permiten al alumno desarrollar el proceso de aprendizaje de una manera mas amigable, a su ritmo y con muchos mas recursos multimediales, que la enseñanza convencional no ofrece.

Es importante tener en cuenta que desarrollar un software educativo de calidad, no es una tarea fácil, ya que se necesita el trabajo interdisciplinario o la asesoría de varios personas, entre los que se encuentran pedagogos, programadores, diseñadores gráficos entre otros; los cuales van a enfocar sus conocimientos a realizar una parte importante del proyecto, pero con un objetivo común que es de brindar al usuario una herramienta que facilite su aprendizaje.

ABSOFT es una herramienta informática que apoya y complementa el aprendizaje a la temática de árboles binarios, de una forma atractiva, amigable y fácil para el estudiante, promoviendo la participación activa de éstos en los temas relacionados.

ABSOFT apoya y facilita el trabajo del profesor, pues le brinda herramientas eficientes para la creación de pruebas y seguimientos para cada alumno, permitiendo de dicha manera detectar deficiencias en temas específicos de manera grupal e individual.

# **6. RECOMENDACIONES**

Se recomienda a los profesores del área de estructuras de datos y programación de la Universidad de Nariño, dar a conocer y fomentar el uso de ABSOFT, en el desarrollo de sus clases, como herramienta de apoyo de conocimiento del área, y así evitar que el software quede archivado sin ninguna utilidad.

Se recomienda el uso de Borland C++ Builder, ya que constituye una herramienta poderosa y profesional en el desarrollo de software de calidad, por la cantidad de recursos que ofrece. Además su operabilidad en la programación, le permite a los usuarios, aprender y comprender de manera mas profunda los proceso lógicos de los programas.

Se recomienda desarrollar futuras herramientas de aprendizaje que aborden la temática de árboles no tratados en ABSOFT, como por ejemplo árboles enearios, árboles b+ etc.

Se recomienda promover la utilización del módulo de evaluación de ABSOFT, ya que es un sistema abierto que permite realizar evaluaciones y seguimientos de alumnos y grupos independientemente de la temática a tratar.

Para el desarrollo de este tipo de trabajos se recomienda formar grupos interdisciplinarios, debido a la complejidad y responsabilidad en el desarrollo de la aplicación.

Se recomienda incluir en el plan de estudios, específicamente en los últimos semestres del Programa de Ingeniería de Sistemas de la Universidad de Nariño, una materia que aborde la construcción adecuada de trabajos de grado, y así evitar posibles problemas y deficiencias en el desarrollo y presentación de dichos trabajos.

#### **BIBLIOGRAFIA**

AHO, A.V.; Hopcroft, J.E.; Ullman, J.D. Estructuras de datos y algoritmos. Madrid : Addison-Wesley Iberoamericana, 1974. 427 p.

ANDER-EGG Ezequiel, "La Planificación Educativa - Conceptos, métodos, estrategias y técnicas para educadores". Buenos Aires : Magisterio del Río de la Plata,1997. 896 p.

BECCARÍA, Luis Patricio E. La inserción de la Informática en la Educación y sus efectos en la reconversión laboral. Buenos Aires : Instituto de Formación Docente - SEPA-, 1999. 758 p.

BECERRA, C. Santamaria. Estructuras de datos en C++. 1 edición. Bogotá : Por Computador Ltda, 1990. 842 p.

BRUNER, Jerome. "Actos de significado". (Más Allá de la Revolución Cognitiva). Madrid : Alianza, 1991. 352 p.

BURKE, Robert. Enseñanza Asistida por Ordenador. Madrid : Paraninfo, 1986. 420 p.

FERMOSO, P. Teoría de la educación. 3 edición. Madrid : Ediciones Ceac, 1982. 235 p.

GALVIS, A. H. Ingeniería de Software Educativo. Santafé de Bogotá : Ediciones Uniandes, 1994. 540 p.

JOYANES, L.; Zahonero, I. Estructuras de Datos. Algoritmos, abstracción y objetos. Madrid : McGraw-Hill, 1998. 358 p.

KENDALL, Kenneth E. Y KENDALL, Julie E. Análisis y Diseño de Sistemas, México : Prentice – Hall, 1991. 410 p.

MARK. A. Weiss. Estructuras de Datos y Algoritmos. Madrid : Addison-Wesley, 1995. 326 p.

MEYER B. Construcción de software Orientado a objetos. Buenos Aires : Prentice-Hall, 1988. 230 p.

PRESSMAN, Roger S. Ingeniería del software : un enfoque práctico. Madrid : McGraw-Hill, 1998. 378 p.

RUMBAUGH et al. Object-Oriented Modelling and Design. Madrid España : Prentice-Hall, 1991. 236 p.

SÁNCHEZ, J. Malllegas, A. y Astroza, C. Un paradigma de un Diseño de Software para la Enseñanza y el Aprendizaje. Viña de Mar – Chile : Prentice-Hall, 1989. 255 p.

SCHUNK, Dale H. Teorías del Aprendizaje. México : Prentice-Hall, 1997. 284 p.

# **ANEXOS**

#### **Anexo A. Encuesta 1. Consulta desarrollada a partir de la prueba piloto.**

El objetivo de esta prueba es determinar el grado de aceptación del software con la ayuda de un grupo selecto que nos permite trabajar con una muestra de la población total.

\_\_\_\_\_\_\_\_\_\_\_\_\_\_\_\_\_\_\_\_\_\_\_\_\_\_\_\_\_\_\_\_\_\_\_\_\_\_\_\_\_\_\_\_\_\_\_\_\_\_\_\_\_\_\_\_\_\_\_\_\_\_\_\_\_\_

\_\_\_\_\_\_\_\_\_\_\_\_\_\_\_\_\_\_\_\_\_\_\_\_\_\_\_\_\_\_\_\_\_\_\_\_\_\_\_\_\_\_\_\_\_\_\_\_\_\_\_\_\_\_\_\_\_\_\_\_\_\_\_\_\_\_

\_\_\_\_\_\_\_\_\_\_\_\_\_\_\_\_\_\_\_\_\_\_\_\_\_\_\_\_\_\_\_\_\_\_\_\_\_\_\_\_\_\_\_\_\_\_\_\_\_\_\_\_\_\_\_\_\_\_\_\_\_\_\_\_\_\_

\_\_\_\_\_\_\_\_\_\_\_\_\_\_\_\_\_\_\_\_\_\_\_\_\_\_\_\_\_\_\_\_\_\_\_\_\_\_\_\_\_\_\_\_\_\_\_\_\_\_\_\_\_\_\_\_\_\_\_\_\_\_\_\_\_\_

\_\_\_\_\_\_\_\_\_\_\_\_\_\_\_\_\_\_\_\_\_\_\_\_\_\_\_\_\_\_\_\_\_\_\_\_\_\_\_\_\_\_\_\_\_\_\_\_\_\_\_\_\_\_\_\_\_\_\_\_\_\_\_\_\_\_

\_\_\_\_\_\_\_\_\_\_\_\_\_\_\_\_\_\_\_\_\_\_\_\_\_\_\_\_\_\_\_\_\_\_\_\_\_\_\_\_\_\_\_\_\_\_\_\_\_\_\_\_\_\_\_\_\_\_\_\_\_\_\_\_\_\_

\_\_\_\_\_\_\_\_\_\_\_\_\_\_\_\_\_\_\_\_\_\_\_\_\_\_\_\_\_\_\_\_\_\_\_\_\_\_\_\_\_\_\_\_\_\_\_\_\_\_\_\_\_\_\_\_\_\_\_\_\_\_\_\_\_\_

\_\_\_\_\_\_\_\_\_\_\_\_\_\_\_\_\_\_\_\_\_\_\_\_\_\_\_\_\_\_\_\_\_\_\_\_\_\_\_\_\_\_\_\_\_\_\_\_\_\_\_\_\_\_\_\_\_\_\_\_\_\_\_\_\_\_

\_\_\_\_\_\_\_\_\_\_\_\_\_\_\_\_\_\_\_\_\_\_\_\_\_\_\_\_\_\_\_\_\_\_\_\_\_\_\_\_\_\_\_\_\_\_\_\_\_\_\_\_\_\_\_\_\_\_\_\_\_\_\_\_\_\_

\_\_\_\_\_\_\_\_\_\_\_\_\_\_\_\_\_\_\_\_\_\_\_\_\_\_\_\_\_\_\_\_\_\_\_\_\_\_\_\_\_\_\_\_\_\_\_\_\_\_\_\_\_\_

\_\_\_\_\_\_\_\_\_\_\_\_\_\_\_\_\_\_\_\_\_\_\_\_\_\_\_\_\_\_\_\_\_\_\_\_\_\_\_\_\_\_\_\_\_\_\_\_\_\_\_\_\_\_

\_\_\_\_\_\_\_\_\_\_\_\_\_\_\_\_\_\_\_\_\_\_\_\_\_\_\_\_\_\_\_\_\_\_\_\_\_\_\_\_\_\_\_\_\_\_\_\_\_\_\_\_\_\_

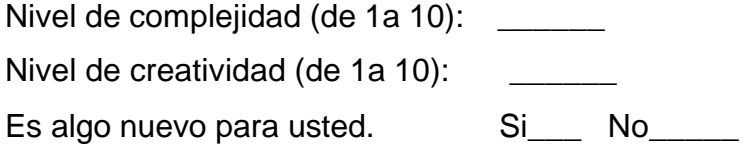

Opinión sobre el diseño(interfaz):

Opinión sobre la temática (contenido):

Sugerencias sobre el diseño (interfaz):

Sugerencias sobre la temática (contenido):

Criterio de aceptación entre 10% y 100%\_\_\_\_\_\_\_\_\_\_\_\_
# **Anexo B. Cronograma de actividades.**

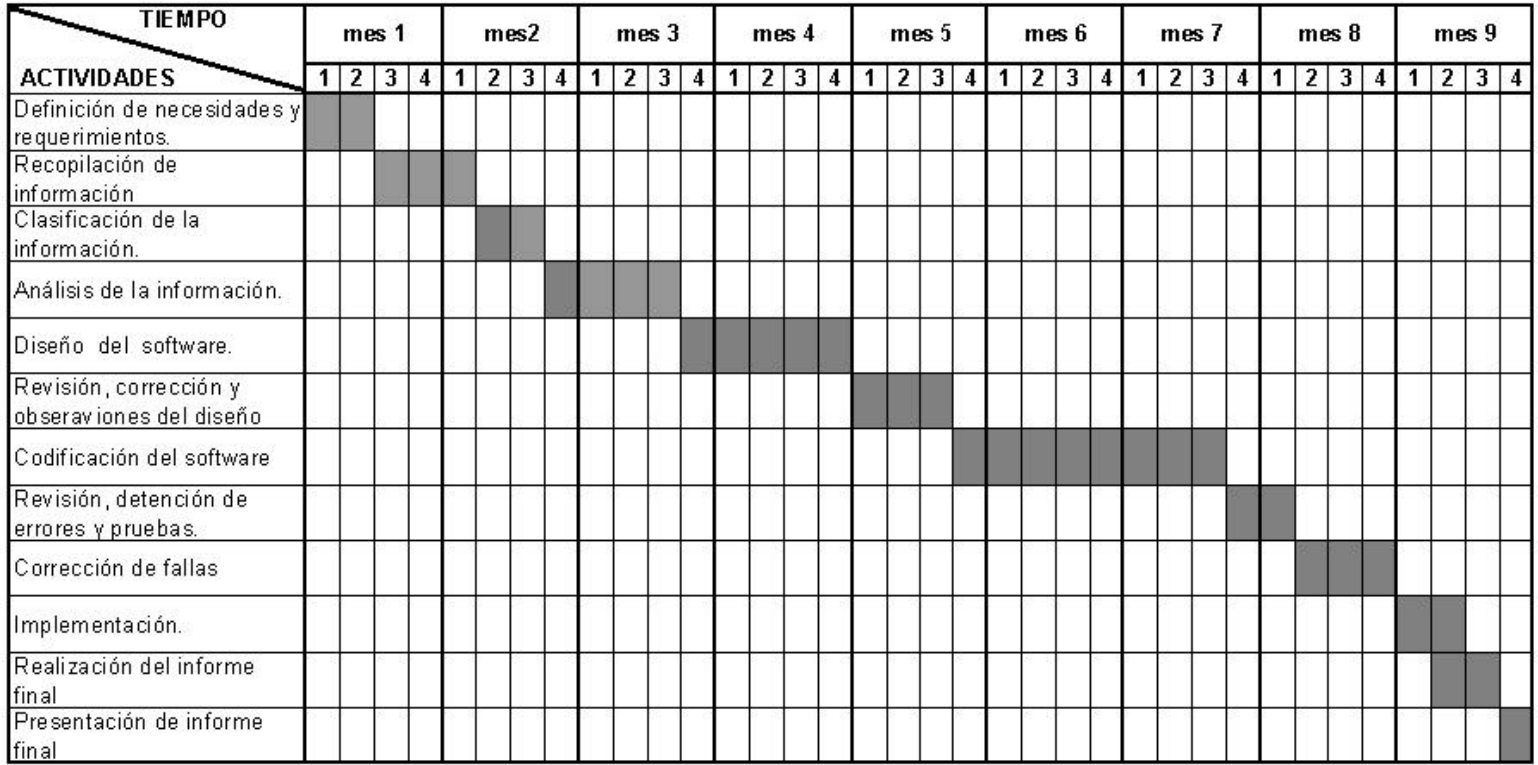

Anexo C. Encuesta estructuras dinámicas de datos no lineales árboles binarios

1. ¿Conoce alguna herramienta educativa que le permita desarrollar un área de estudio de manera sistemática, donde pueda ampliar, evaluar y ejercitar sus conocimientos?.

No.

 $\operatorname{Si}, \chi \operatorname{Cual?}$  :

2. Teniendo en cuenta que el sistema educativo se encuentra en constante evolución y que debe acoplarse a las necesidades y a su tecnología, ¿cree que la tecnología informática juega un papel central en el cambio educativo?. Si.

No.

3. Enfocados en el área de programación, ¿considera que las herramientas de estudio existentes, son suficientes para su aprendizaje?.

Si.

No. Por que?\_\_\_\_\_\_\_\_\_\_\_\_\_\_\_\_\_\_\_\_\_\_\_\_\_\_\_\_\_\_\_\_\_\_\_\_\_\_\_\_\_\_\_\_\_\_\_\_\_\_\_\_\_

\_\_\_\_\_\_\_\_\_\_\_\_\_\_\_\_\_\_\_\_\_\_\_\_\_\_\_\_\_\_\_\_\_\_\_\_\_\_\_\_\_\_\_\_\_\_\_\_\_\_\_\_\_\_\_\_\_\_\_\_\_

4. ¿Actualmente, Encuentra disponibles de forma oportuna textos y demás herramientas de programación para su consulta?.

Si.

No.

5. ¿Las herramientas disponibles en el área de programación satisfacen sus necesidades?.

Si. No.

6. ¿Conoce una herramienta informática (software educativo), que permita adquirir un conocimiento claro y preciso de los temas relacionados con árboles binarios.

 $Si, i$  Cual?: No.

7. ¿Considera que los temas relacionados con árboles binarios es un área fácil de manejar?.

Si.

No.

8. ¿Esta de acuerdo en que el tiempo disponible para el tratamiento de estos temas es corto y a veces quedan temas sin profundizar?.

Si.

No.

- 9. A que temas de árboles binarios considera que se le debe dar un mayor tratamiento.Conceptos Generales
	- b. Creación de árboles binarios.
	- c. Recorridos de árboles.
	- d. Eliminación de nodos.
	- e. Árboles Binarios AVL.
	- f. Árboles Tejidos.
- g. Montículos
- h. Todos los anteriores
- 10.Si se implementara un software educativo, tipo expositivo y de ejercitación practica que profundice y explique de manera llamativa e interactiva, los temas antes mencionados, ¿Usted la adoptaría?. Si. No.
- 11.¿Que características cree usted que debe tener este software educativo?.

\_\_\_\_\_\_\_\_\_\_\_\_\_\_\_\_\_\_\_\_\_\_\_\_\_\_\_\_\_\_\_\_\_\_\_\_\_\_\_\_\_\_\_\_\_\_\_\_\_\_\_\_\_\_\_\_\_

\_\_\_\_\_\_\_\_\_\_\_\_\_\_\_\_\_\_\_\_\_\_\_\_\_\_\_\_\_\_\_\_\_\_\_\_\_\_\_\_\_\_\_\_\_\_\_\_\_\_\_\_\_\_\_\_\_\_\_\_\_\_\_

\_\_\_\_\_\_\_\_\_\_\_\_\_\_\_\_\_\_\_\_\_\_\_\_\_\_\_\_\_\_\_\_\_\_\_\_\_\_\_\_\_\_\_\_\_\_\_\_\_\_\_\_\_\_\_\_\_\_\_\_\_\_\_

\_\_\_\_\_\_\_\_\_\_\_\_\_\_\_\_\_\_\_\_\_\_\_\_\_\_\_\_\_\_\_\_\_\_\_\_\_\_\_\_\_\_\_\_\_\_\_\_\_\_\_\_\_\_\_\_\_\_\_\_\_\_\_

\_\_\_\_\_\_\_\_\_\_\_\_\_\_\_\_\_\_\_\_\_\_\_\_\_\_\_\_\_\_\_\_\_\_\_\_\_\_\_\_\_\_\_\_\_\_\_\_\_\_\_\_\_\_\_\_\_\_\_\_\_\_\_

\_\_\_\_\_\_\_\_\_\_\_\_\_\_\_\_\_\_\_\_\_\_\_\_\_\_\_\_\_\_\_\_\_\_\_\_\_\_\_\_\_\_\_\_\_\_\_\_\_\_\_\_\_\_\_\_\_\_\_\_\_\_\_

12. ¿Qué dificultades tiene en el área de estructura de datos no lineales?.

\_\_\_\_\_\_\_\_\_\_\_\_\_\_\_\_\_\_\_\_\_\_\_\_\_\_\_\_\_\_\_\_\_\_\_\_\_\_\_\_\_.

# **Anexo D. Diagramas de Procesos**

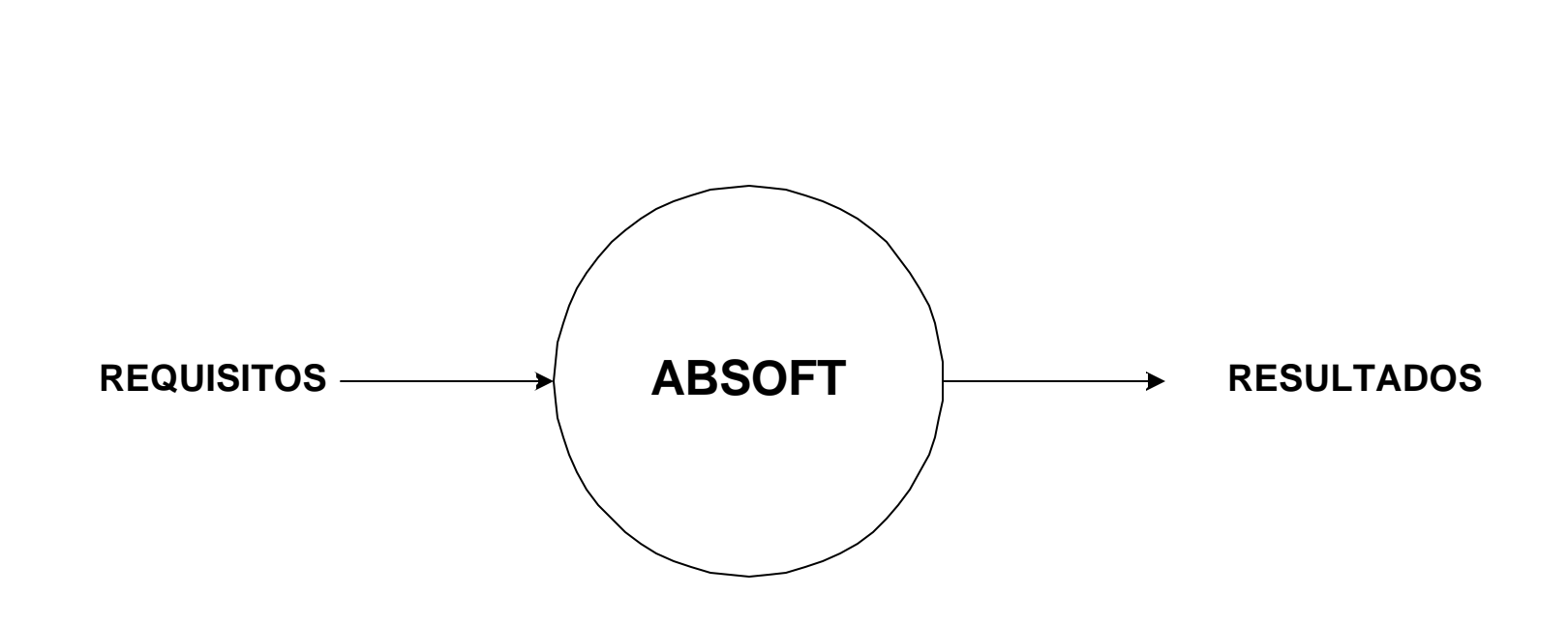

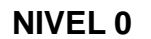

#### **NIVEL 1**

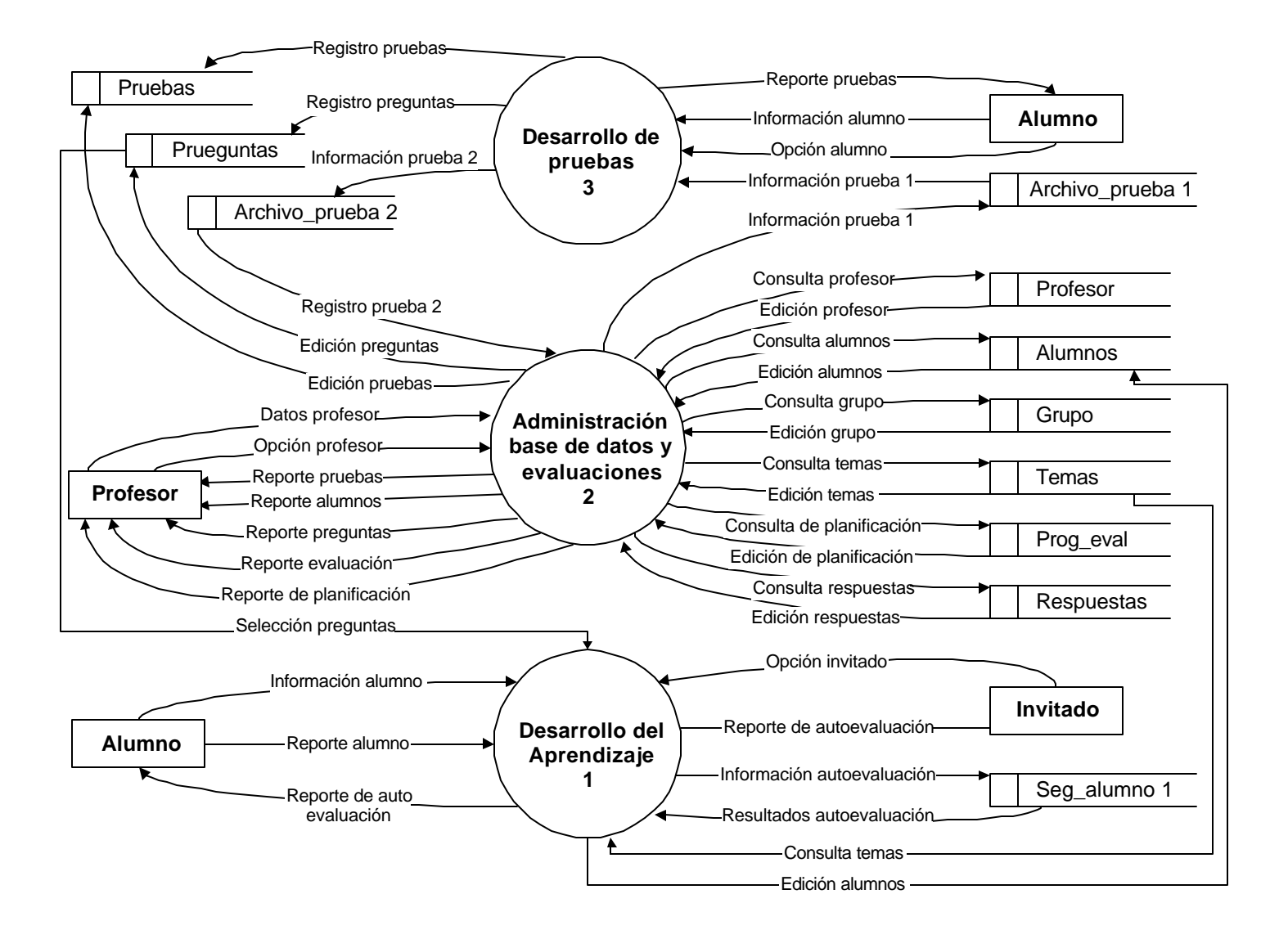

#### **NIVEL 2 PROCESO 1 DESARROLLO DEL APRENDIZAJE**

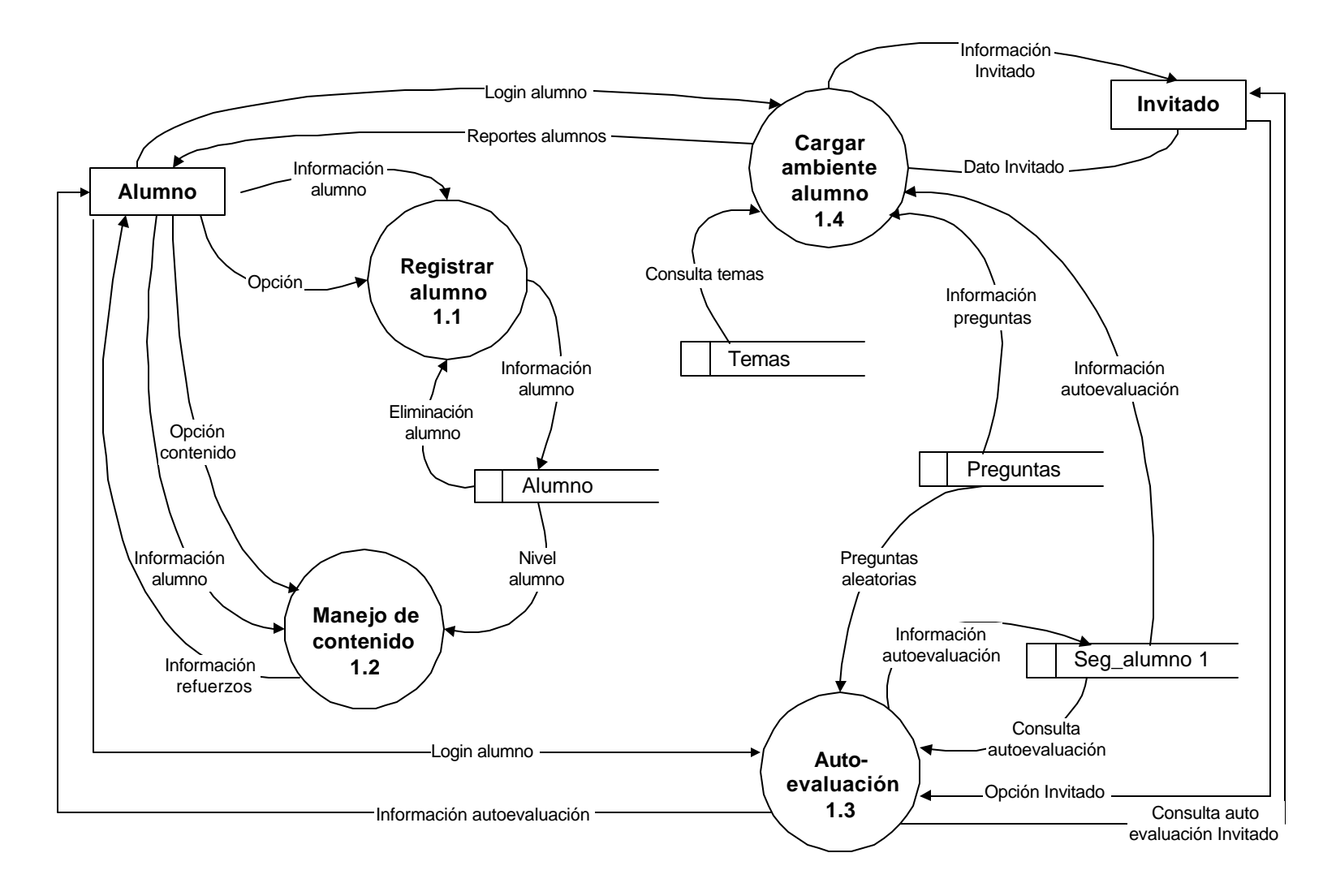

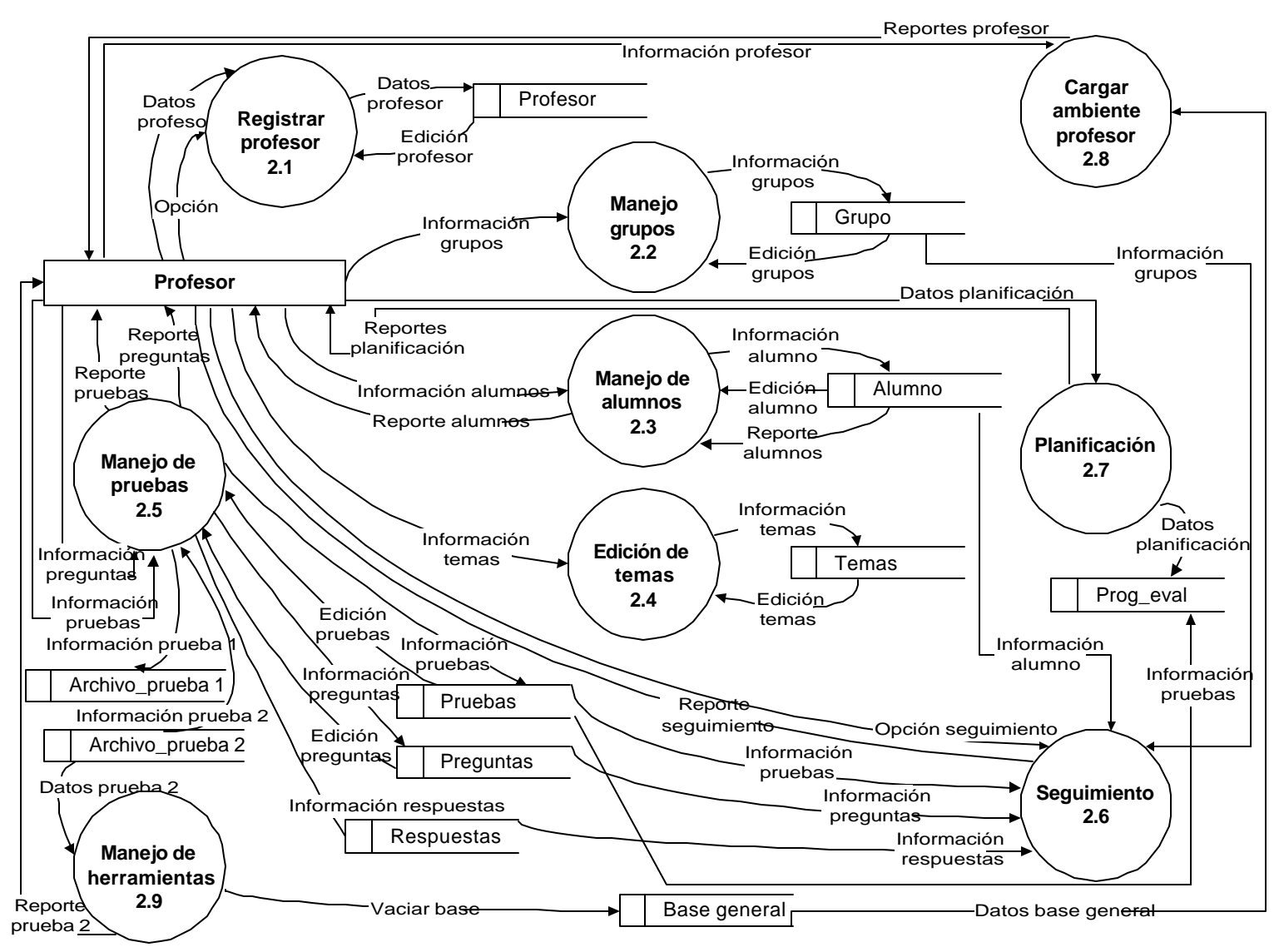

**NIVEL 2: PROCESO 2 ADMINISTRACIÓN DE BASE DE DATOS Y EVALUACIONES.**

#### **NIVEL 2: PROCESO 3 DESARROLLO DE PRUEBAS**

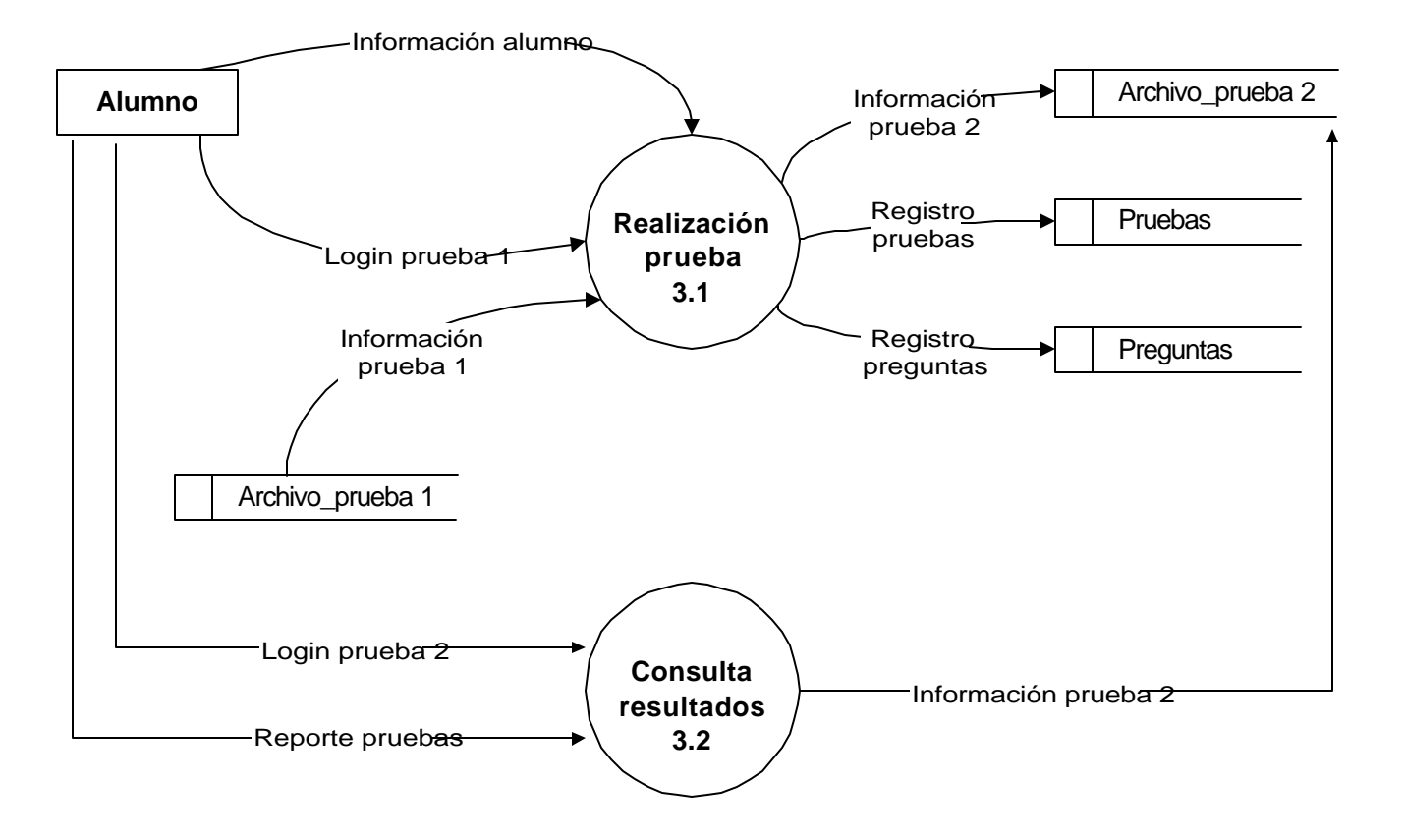

#### **NIVEL 3: PROCESO 1.1 REGISTRAR ALUMNO**

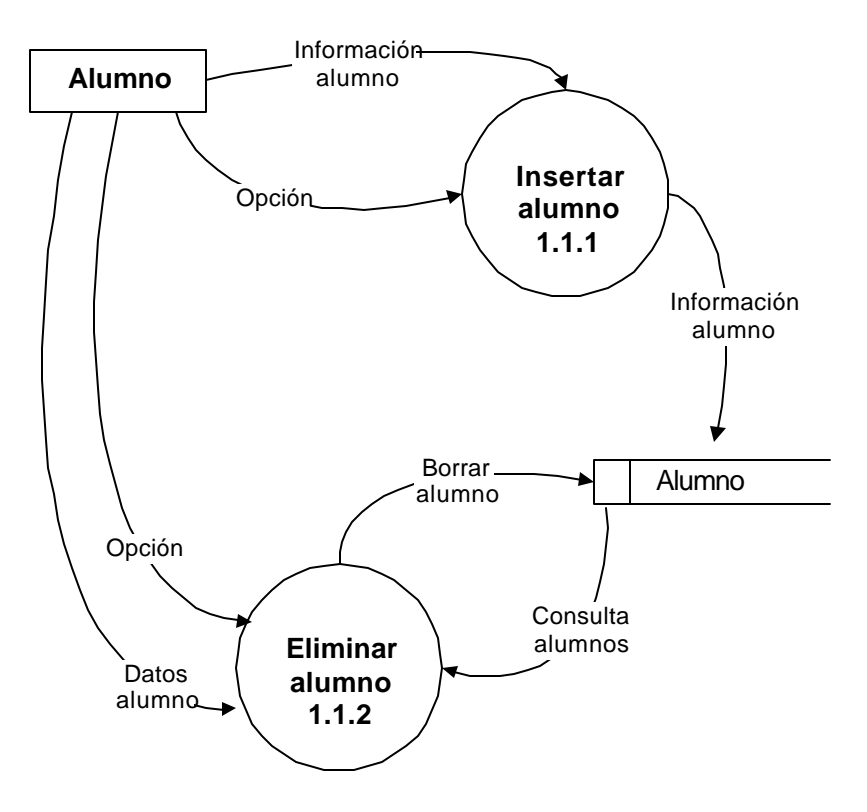

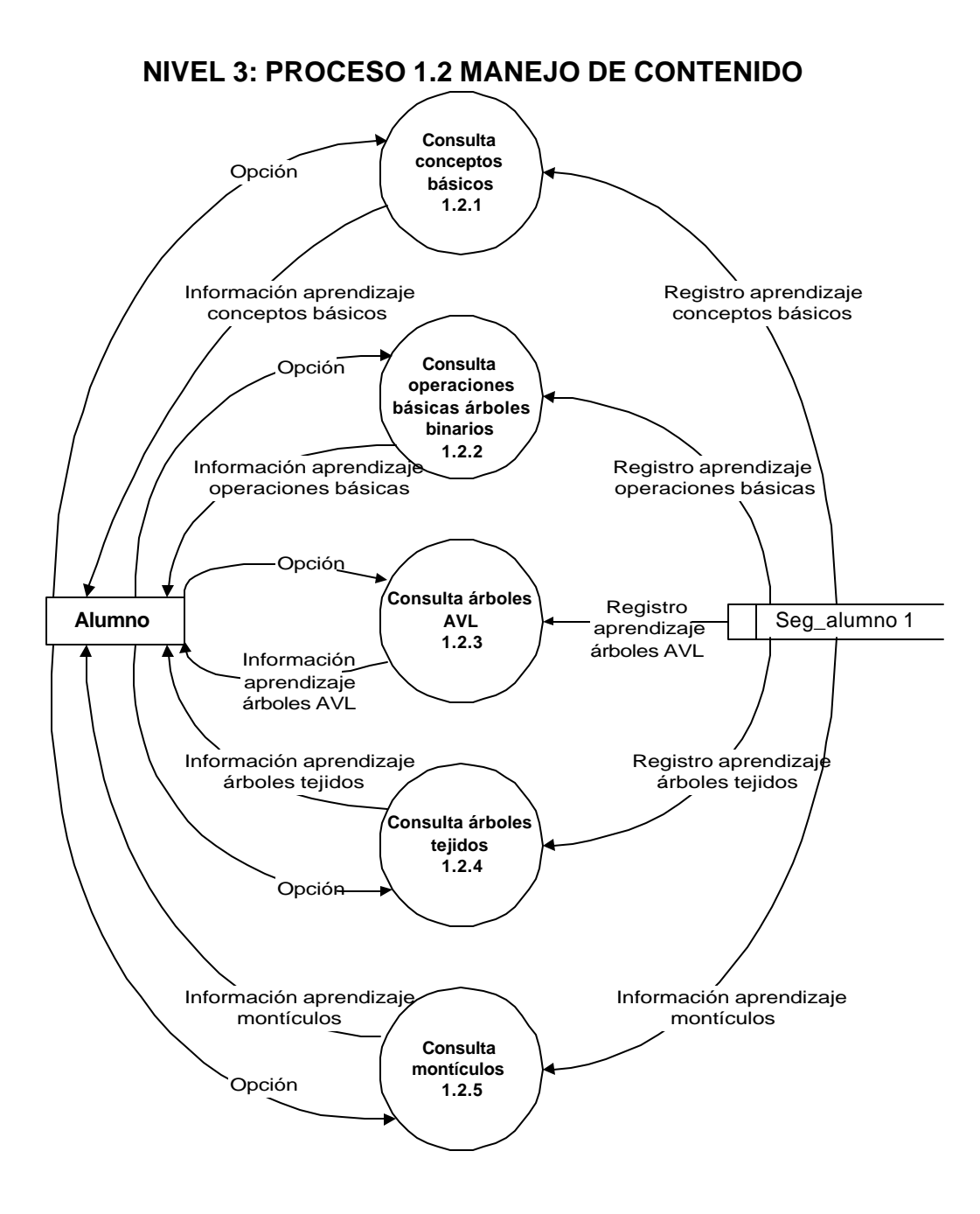

### **NIVEL 3: PROCESO 1.3 AUTOEVALUACIÓN**

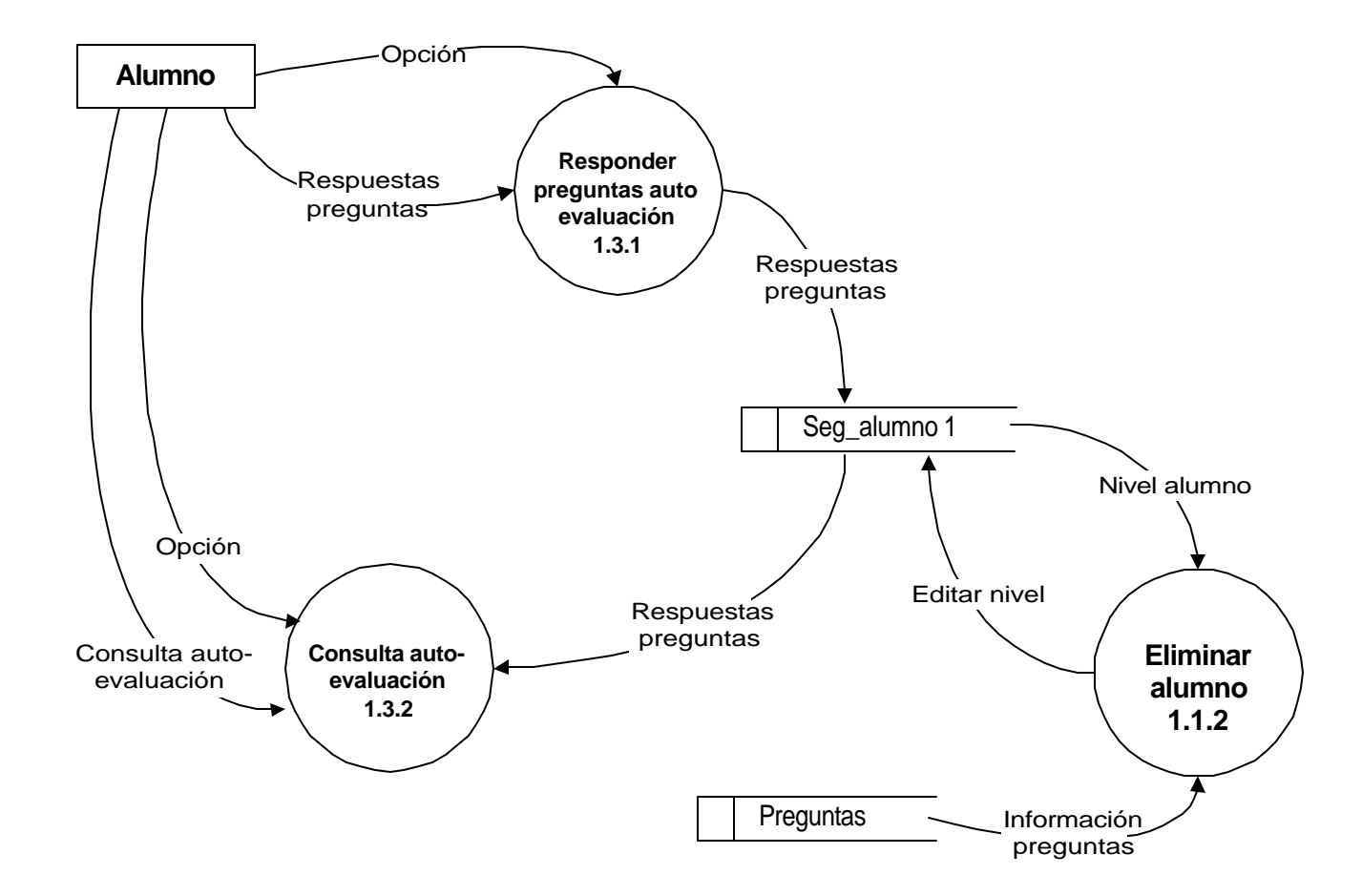

#### **NIVEL 3: PROCESO 1.4 CARGAR AMBIENTE ALUMNO**

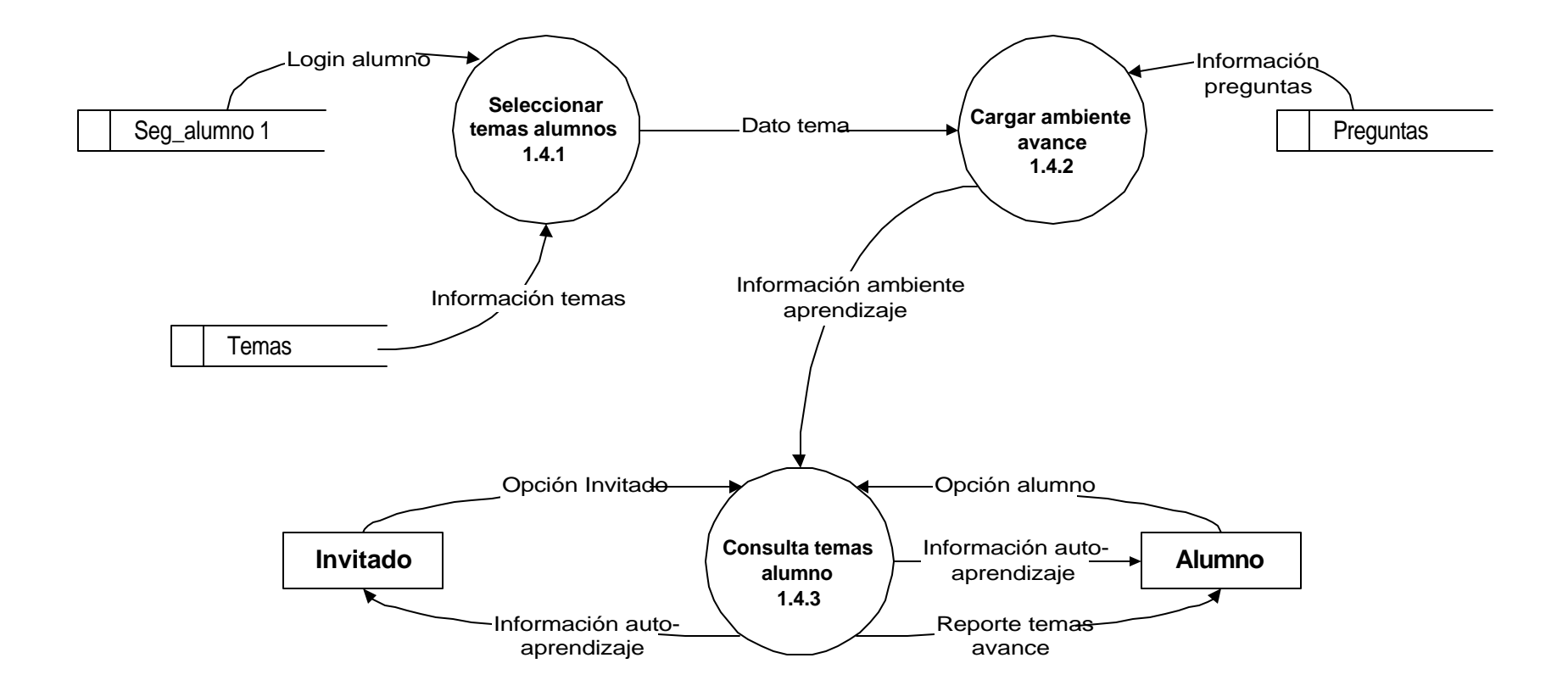

# **NIVEL 3: PROCESO 2.1 REGISTRAR PROFESOR**

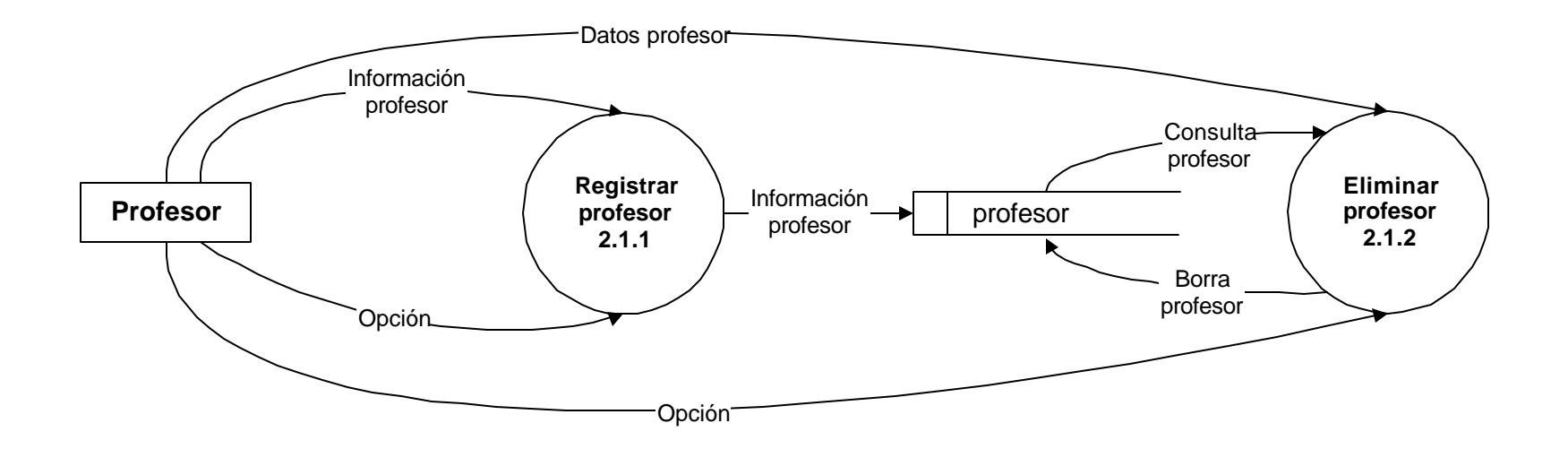

#### **NIVEL 3: PROCESO 2.2 MANEJO DE GRUPOS**

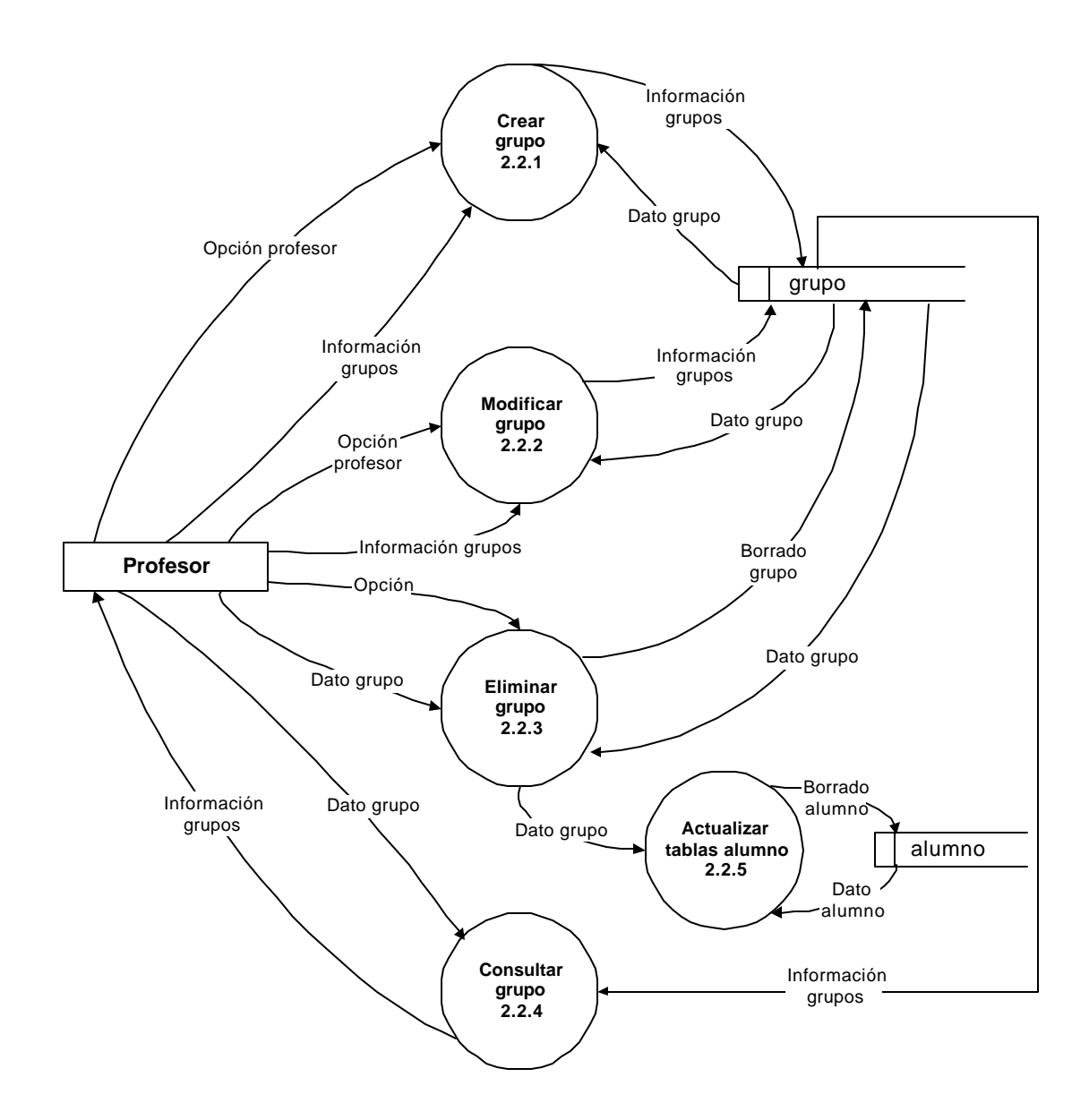

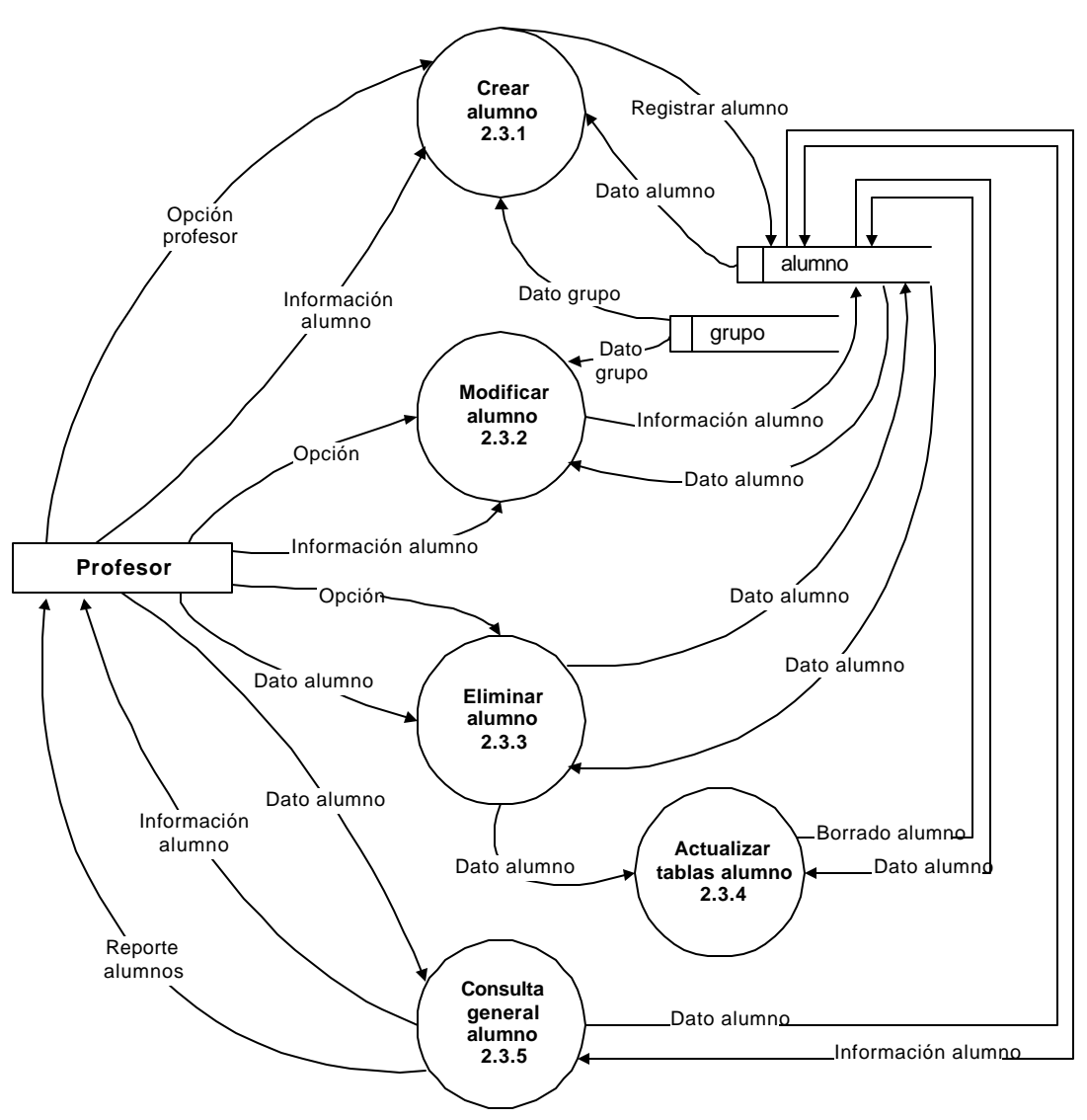

#### **NIVEL 3: PROCESO 2.3 MANEJO DE TEMAS**

# **NIVEL 3: PROCESO 2.4 EDICIÓN DE TEMAS**

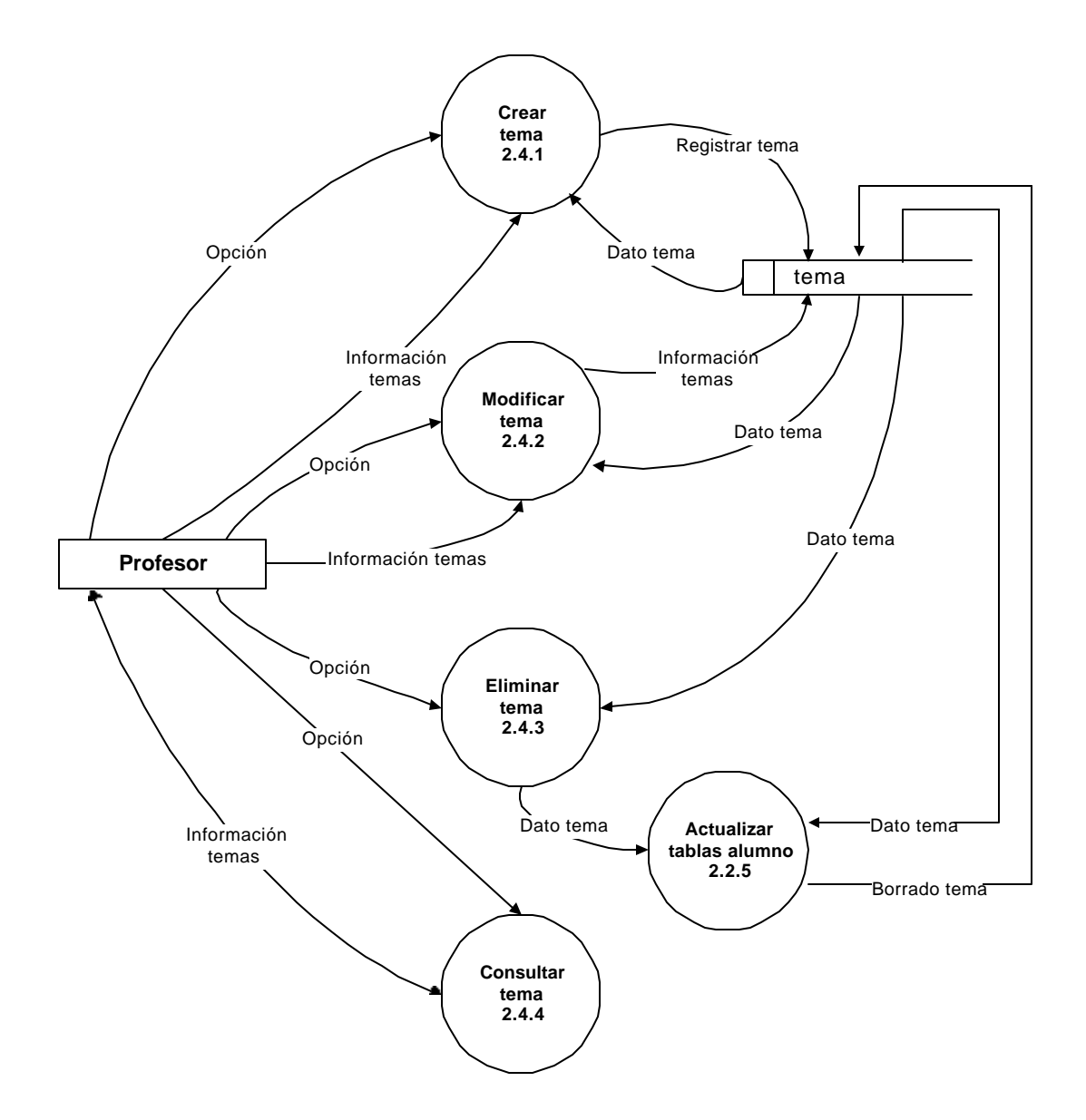

#### **Edición pruebas 2.5.1 Profesor** pruebas **Generar archivo prueba 2.5.3** preguntas **Generar reportes prueba 2.5.5** respuestas Información preguntas **Insertar datos prueba 2.5.4 Edición preguntas 2.5.2** archivo\_prueba1 Opción Dato prueba Información prueba Opción Información preguntas Opción Información pruebas Dato prueba Información preguntas Información preguntas -Dato pregunta Información pruebas Información prueba1 Información prueba2 Información preguntas Información pruebas Información respuestas Información pruebas Información preguntas Opción Reportes prueba

#### **NIVEL 3: PROCESO 2.5 MANEJO DE PRUEBAS**

#### **NIVEL 3: PROCESO 2.6 SEGUIMIENTO**

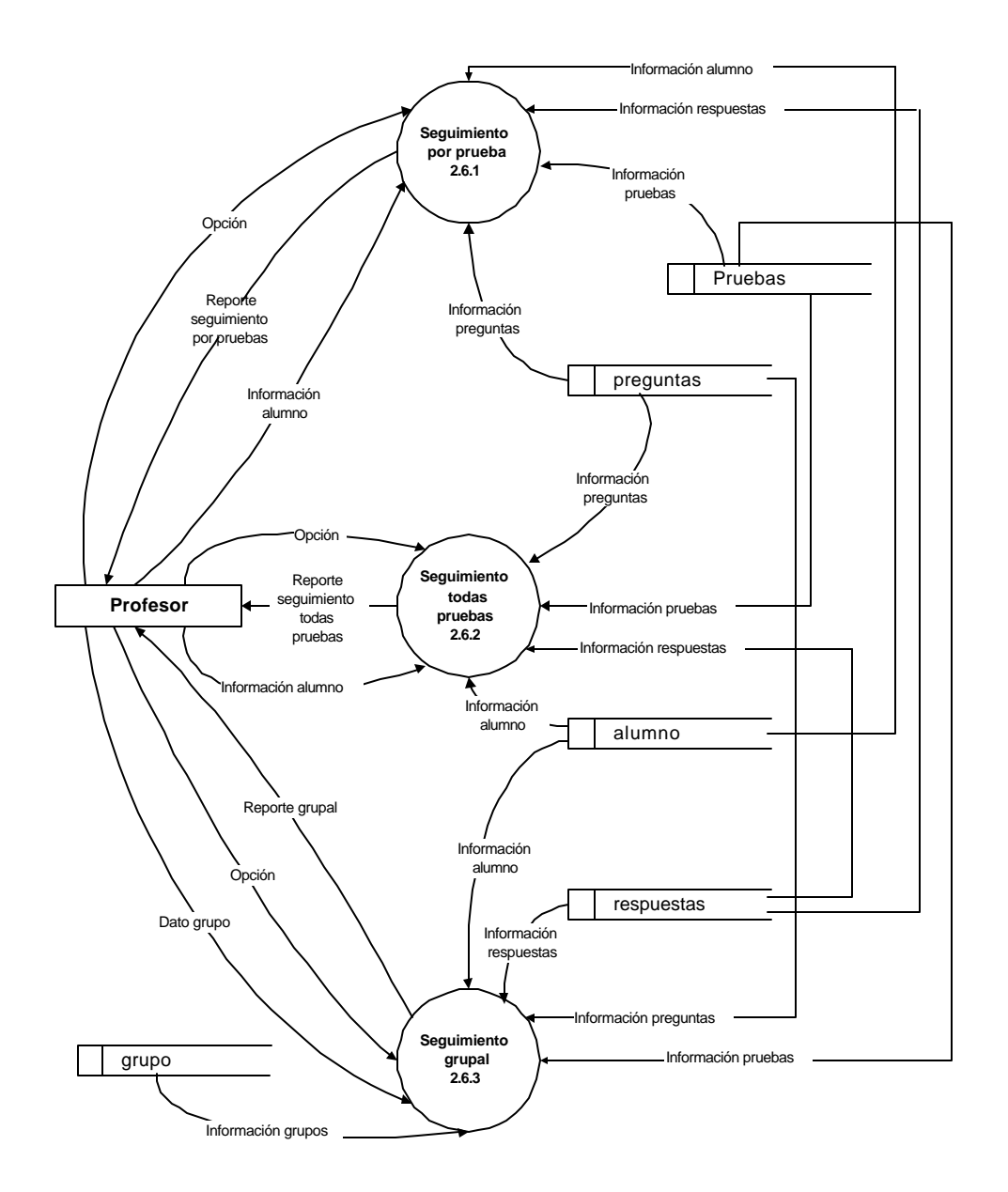

#### **NIVEL 3: PROCESO 2.7 PLANIFICACIÓN**

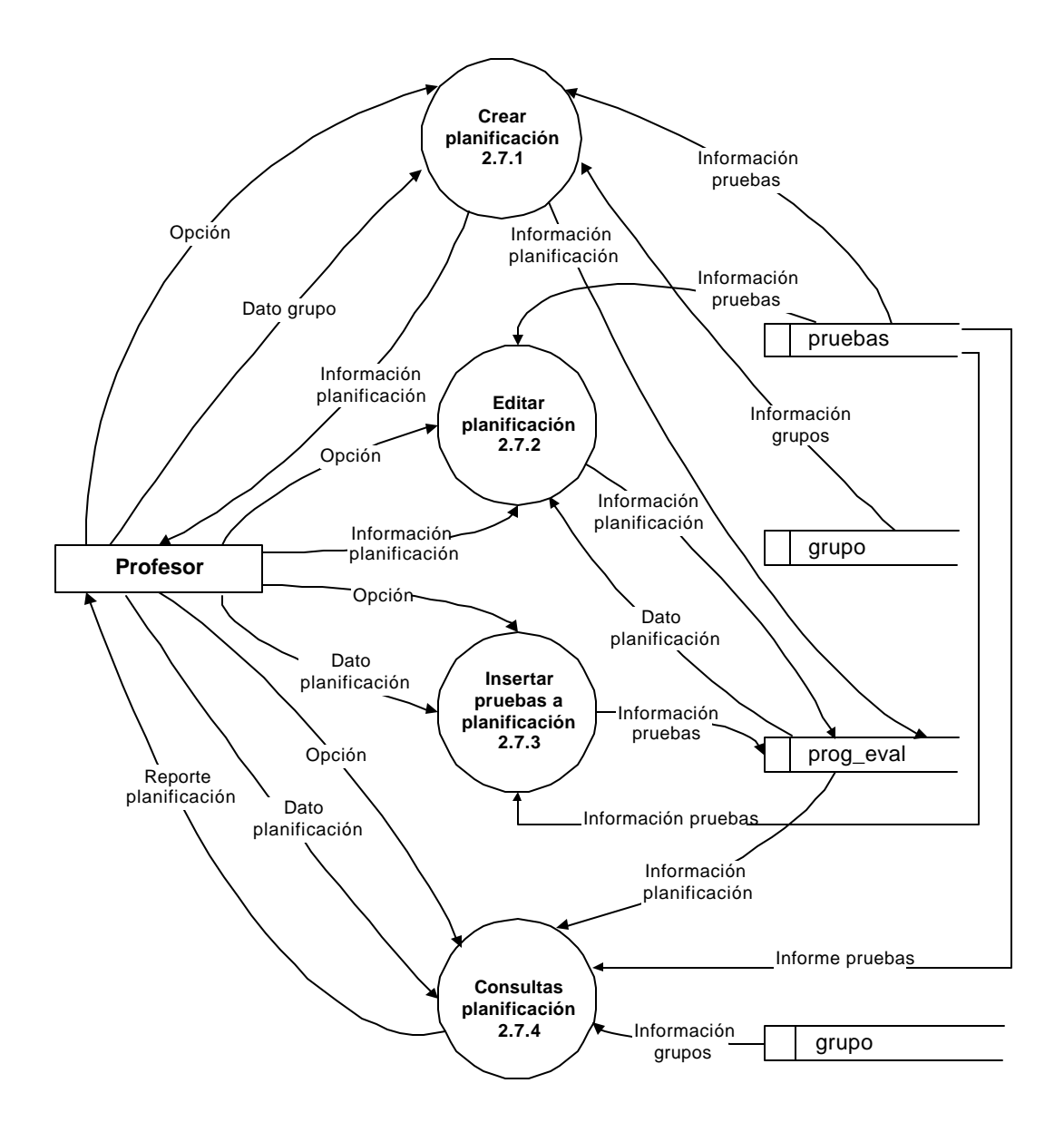

#### **NIVEL 3: PROCESO 2.8 CARGAR AMBIENTE PROFESOR**

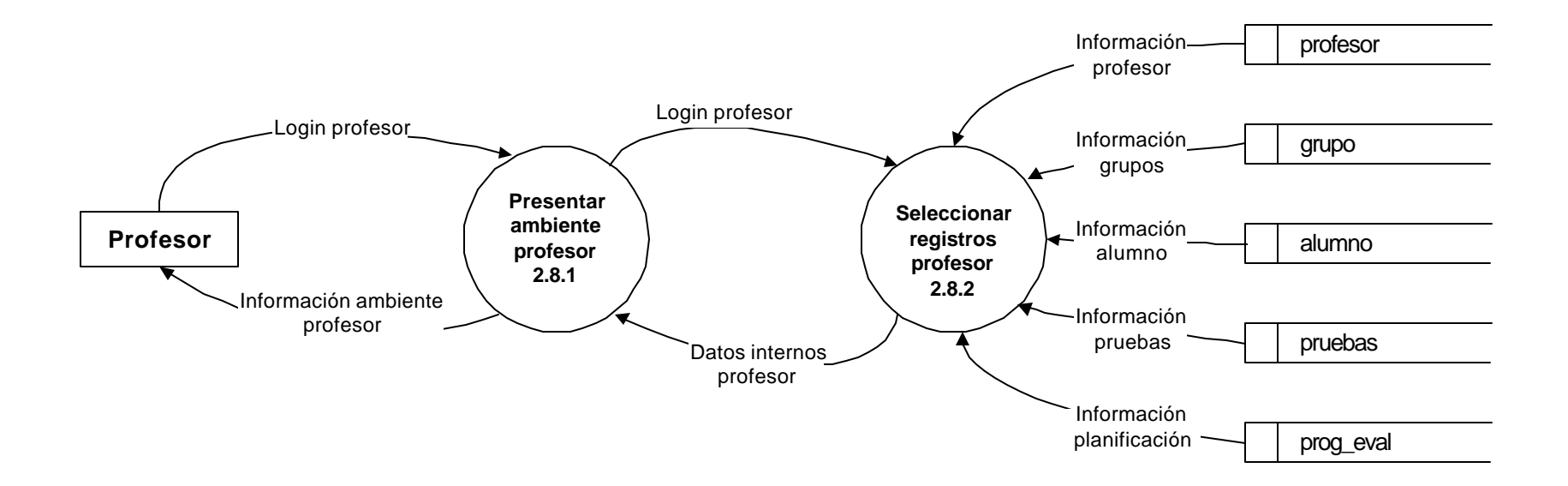

#### **NIVEL 3: PROCESO 2.9 MANEJO DE HERRAMIENTAS**

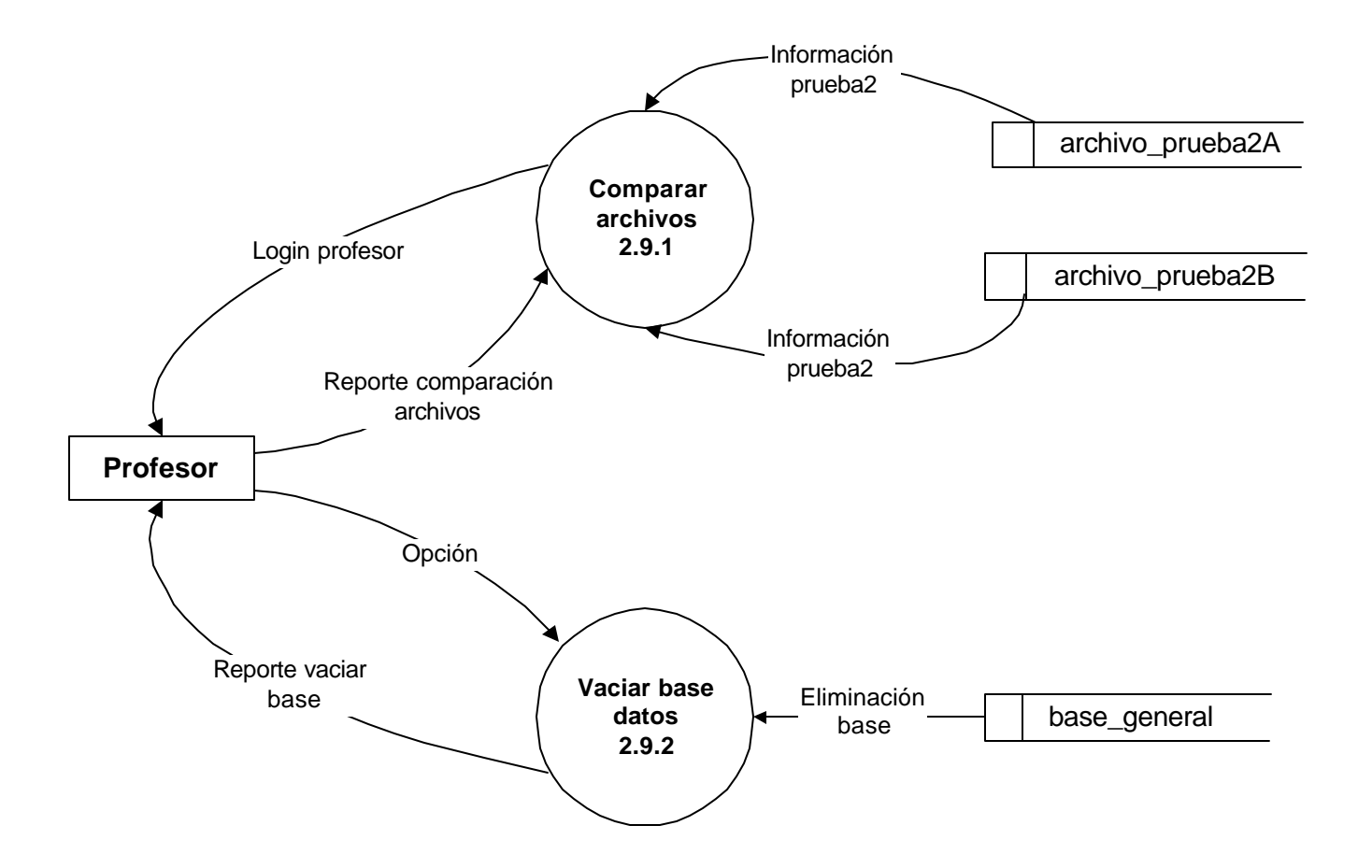

# **NIVEL 4: PROCESO 1.2.1 CONSULTA CONCEPTOS BÁSICOS**

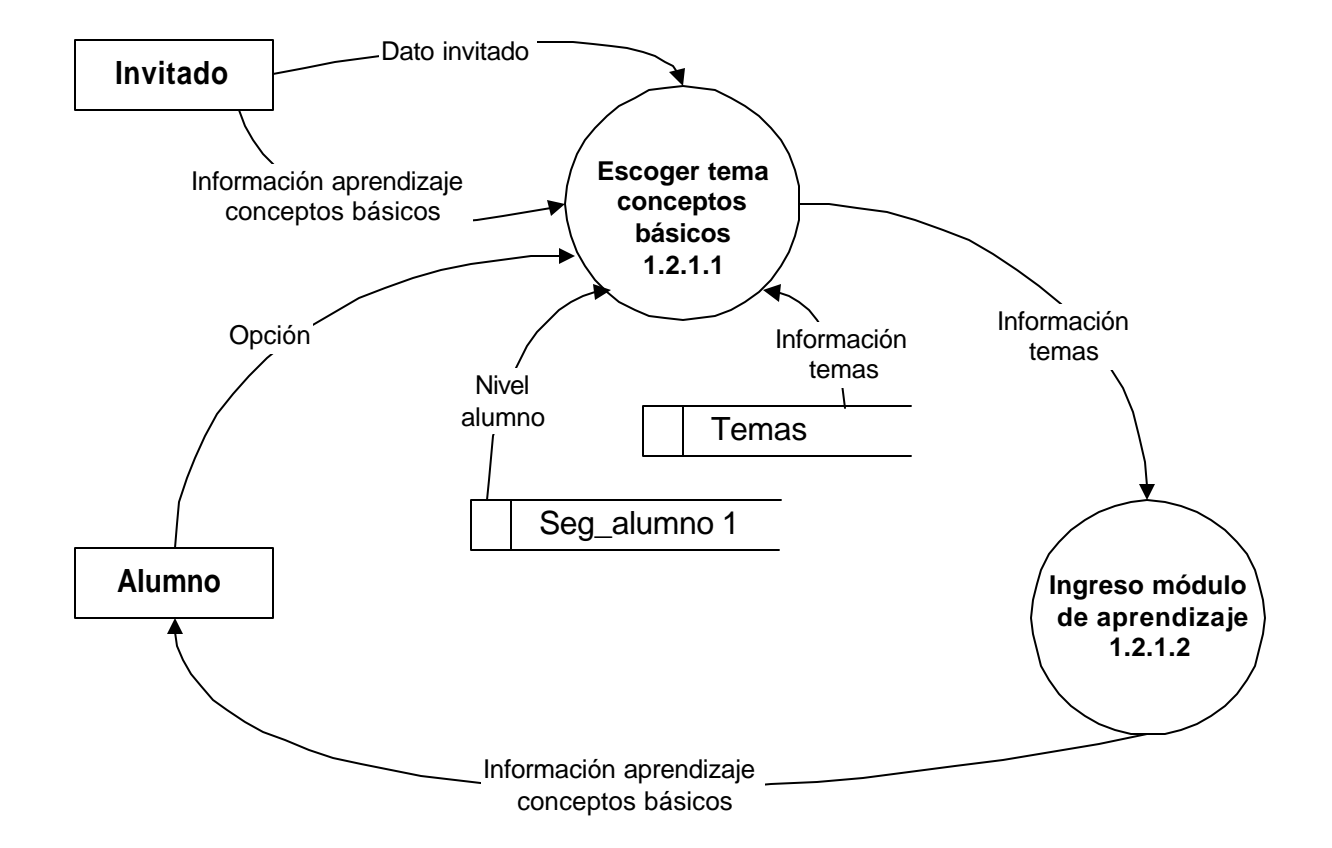

# **NIVEL 4: PROCESO 1.2.2 CONSULTA OPERACIONES BÁSICAS ÁRBOLES BINARIOS**

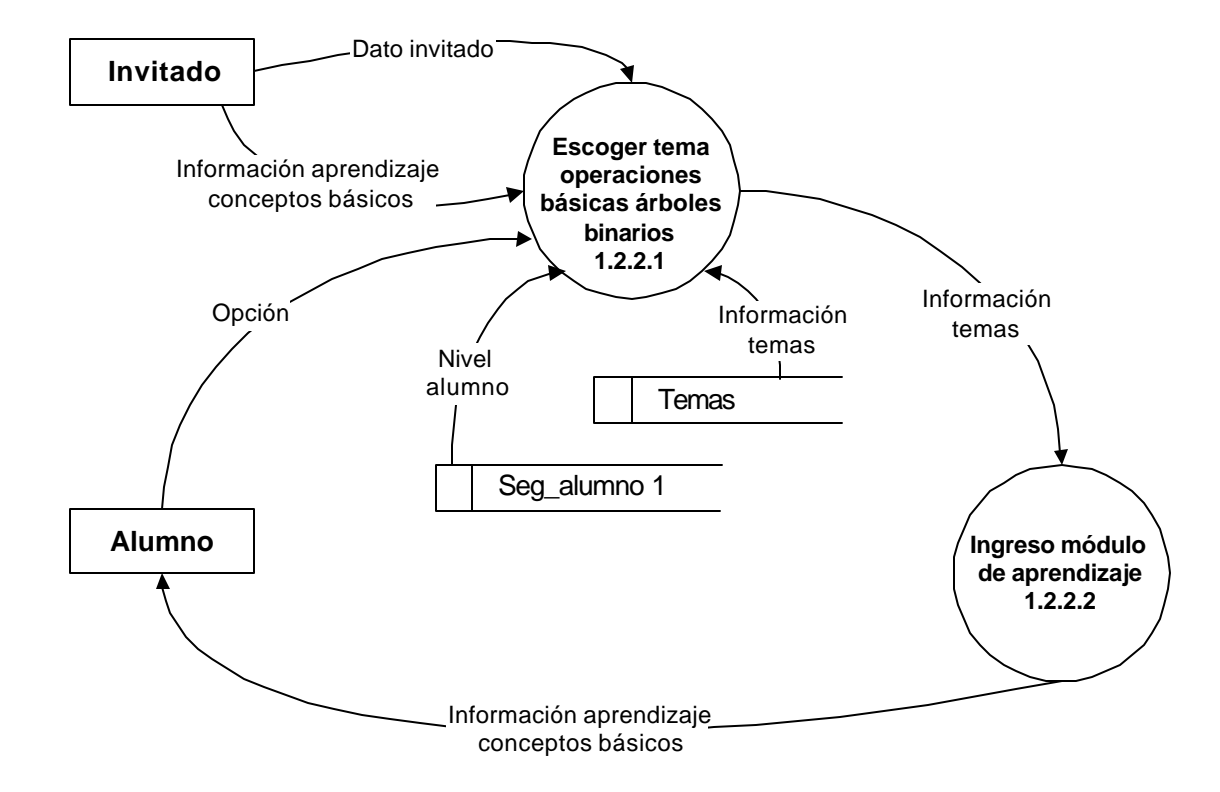

# **NIVEL 4: PROCESO 1.2.3 CONSULTA ÁRBOLES AVL**

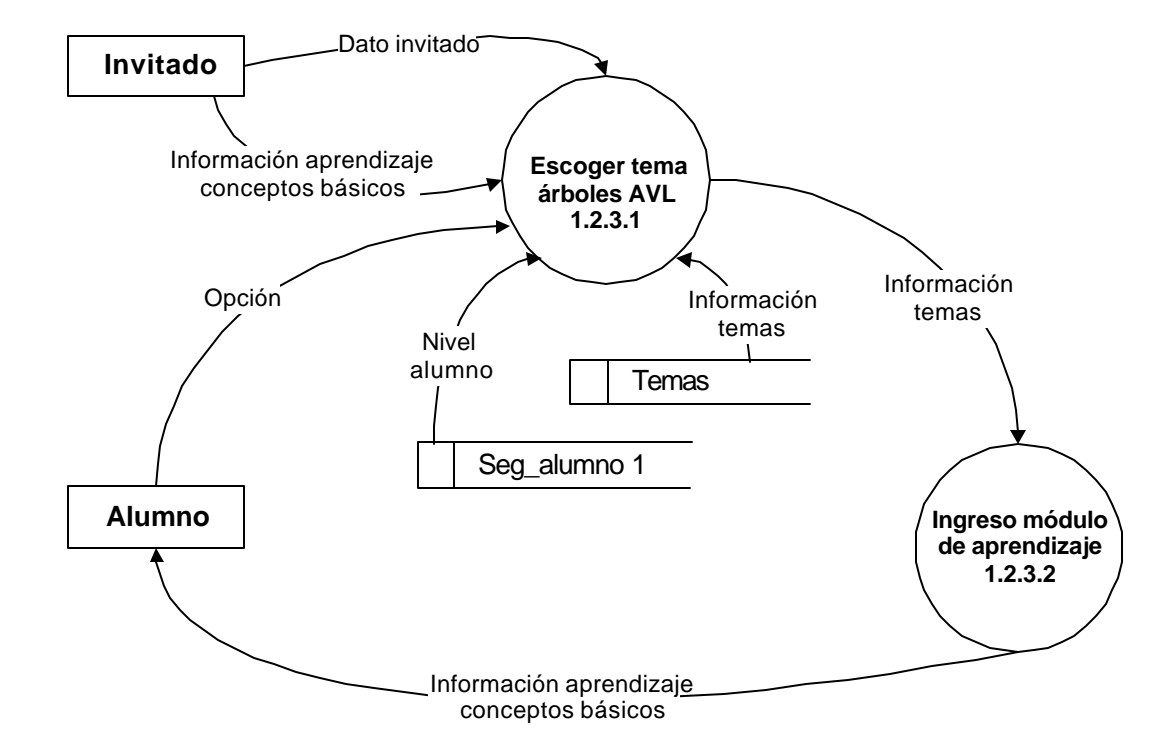

#### **NIVEL 4: PROCESO 1.2.4 CONSULTA TEJIDOS**

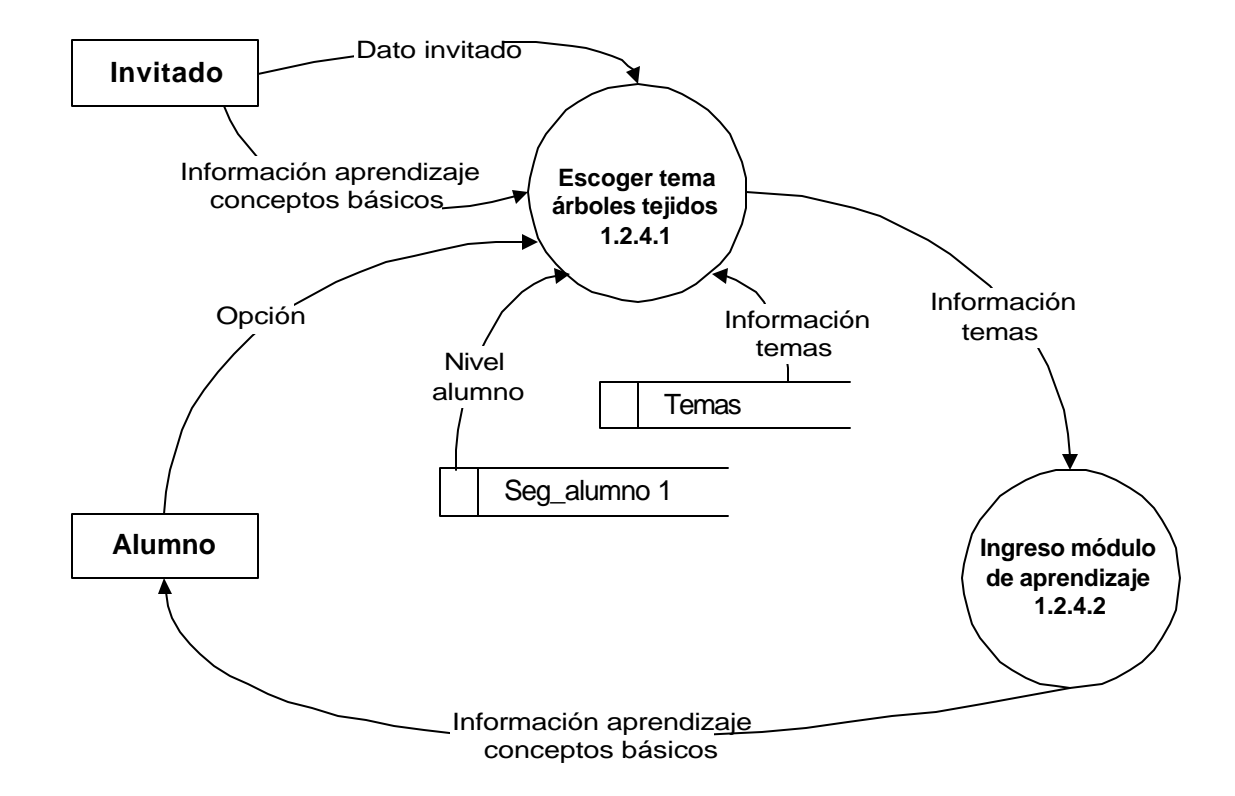

# **NIVEL 4: PROCESO 1.2.5 CONSULTA MONTÍCULOS**

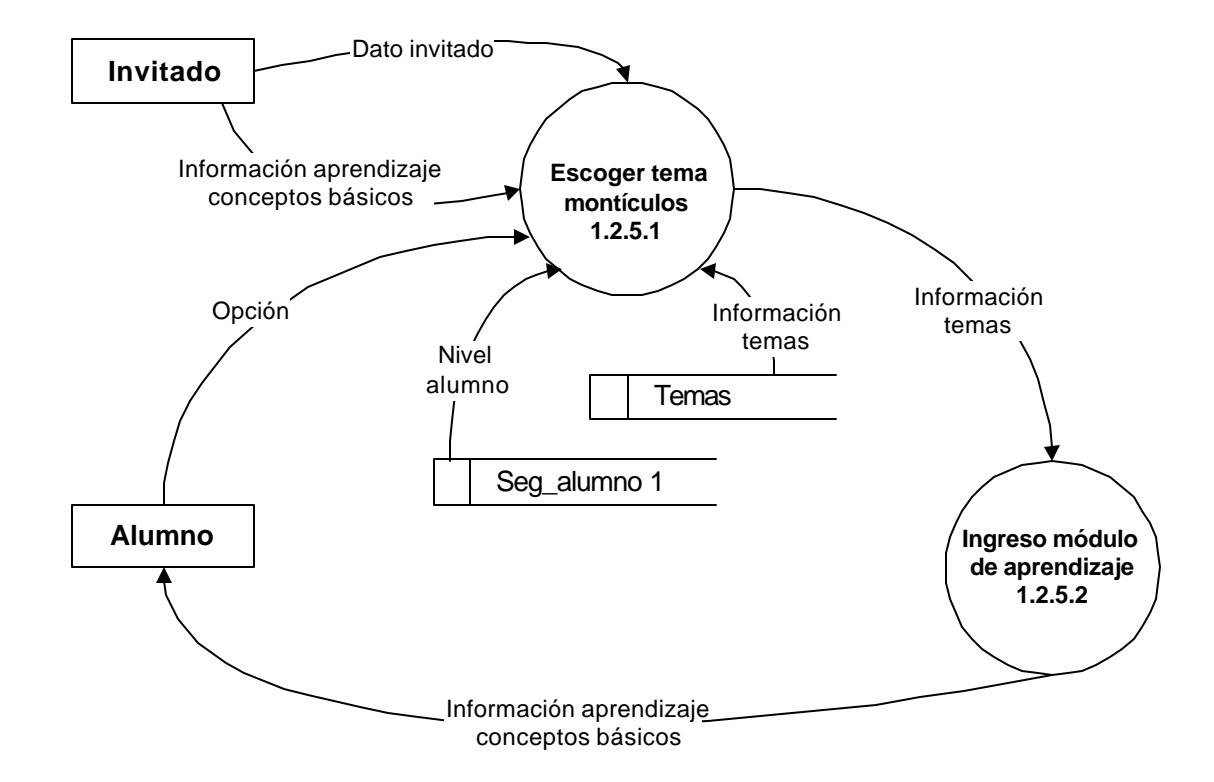

#### **NIVEL 4: PROCESO 1.3.1 RESPONDER PREGUNTAS EVALUACIÓN**

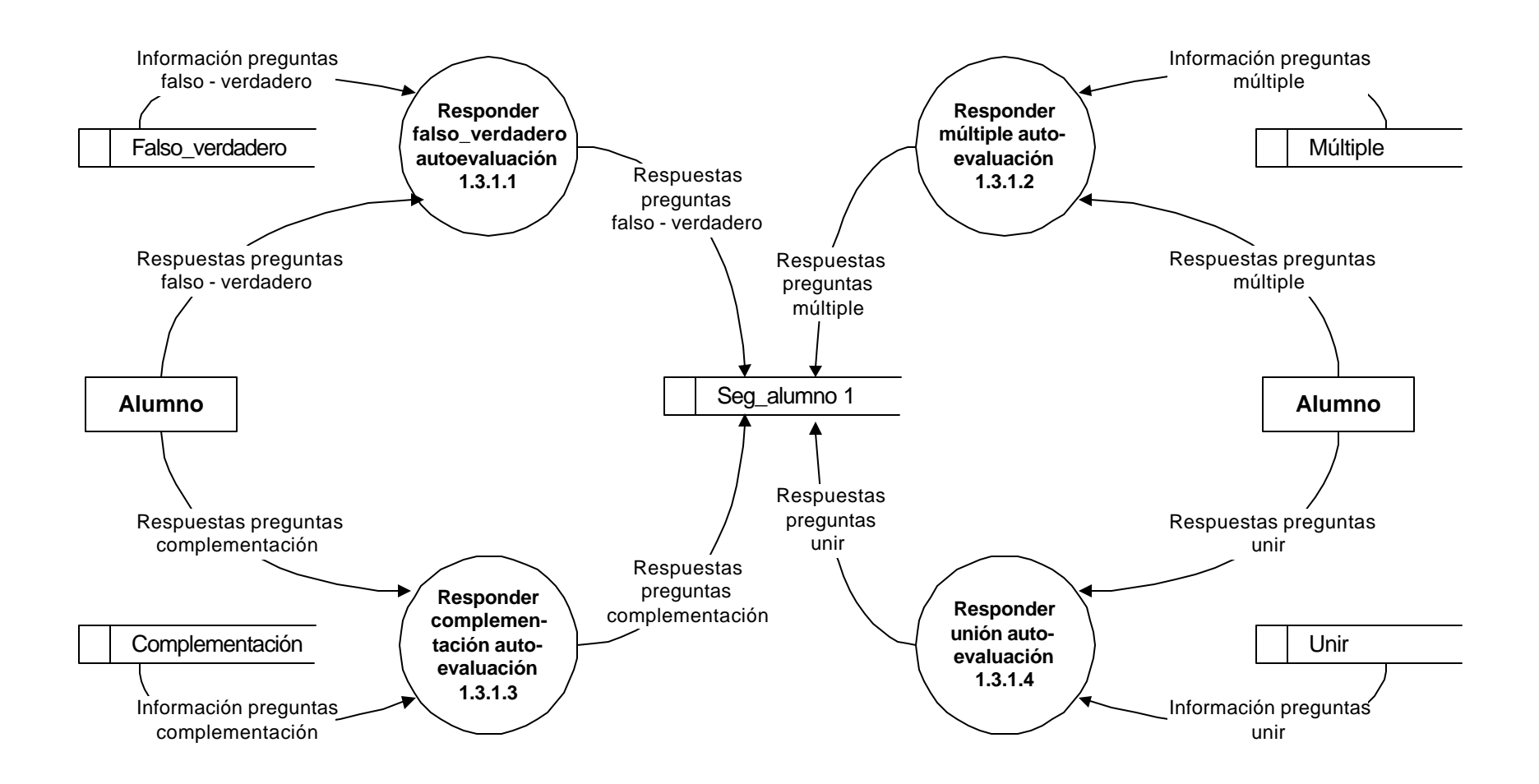

#### **NIVEL 4: PROCESO 1.3.2 DETERMINAR AVANCE DE AUTOEVALUACIÓN**

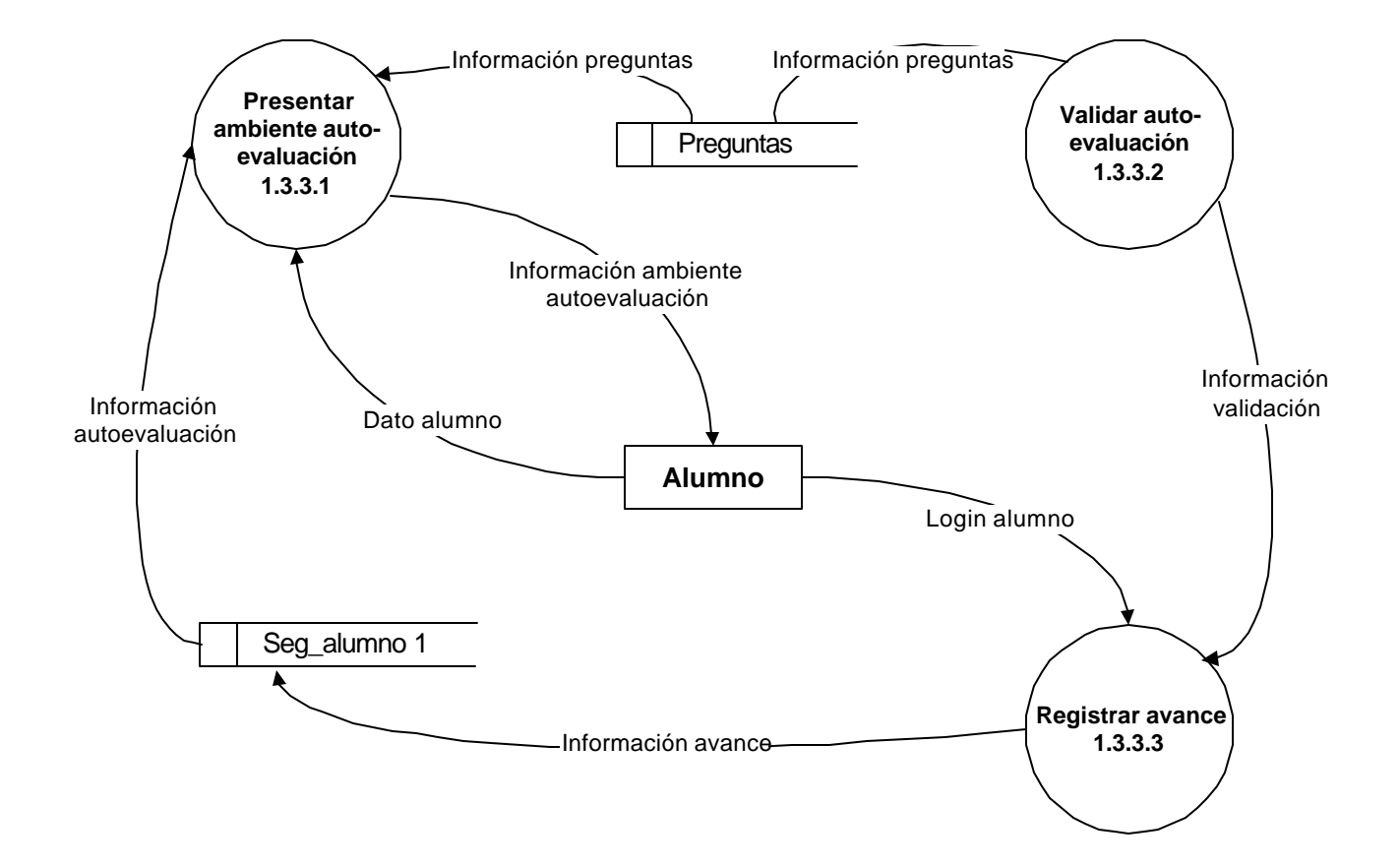

#### **NIVEL 4: PROCESO 1.4.2 CARGAR AMBIENTE AVANCE**

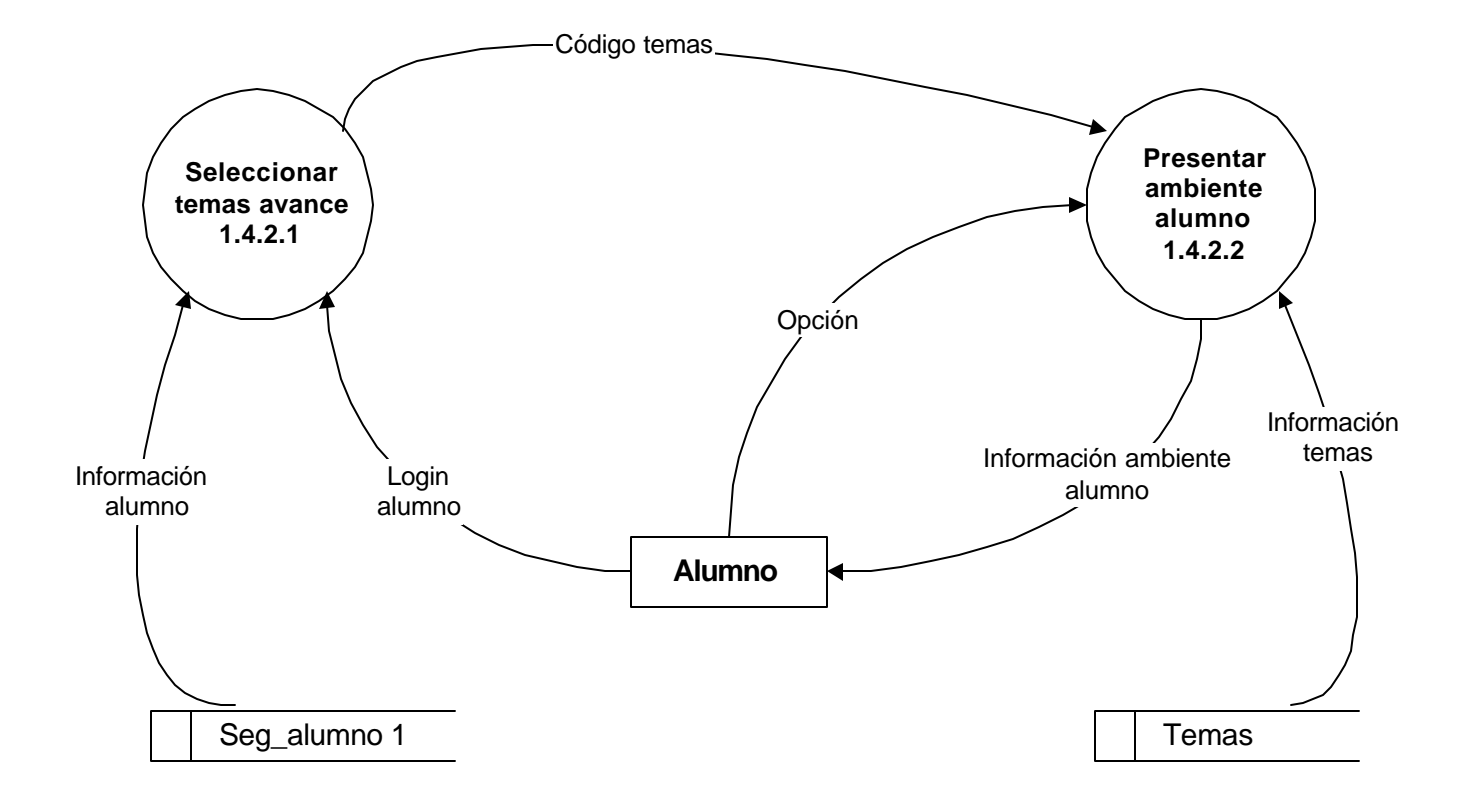

#### **NIVEL 4: PROCESO 2.2.5 ACTUALIZAR TABLAS ALUMNO**

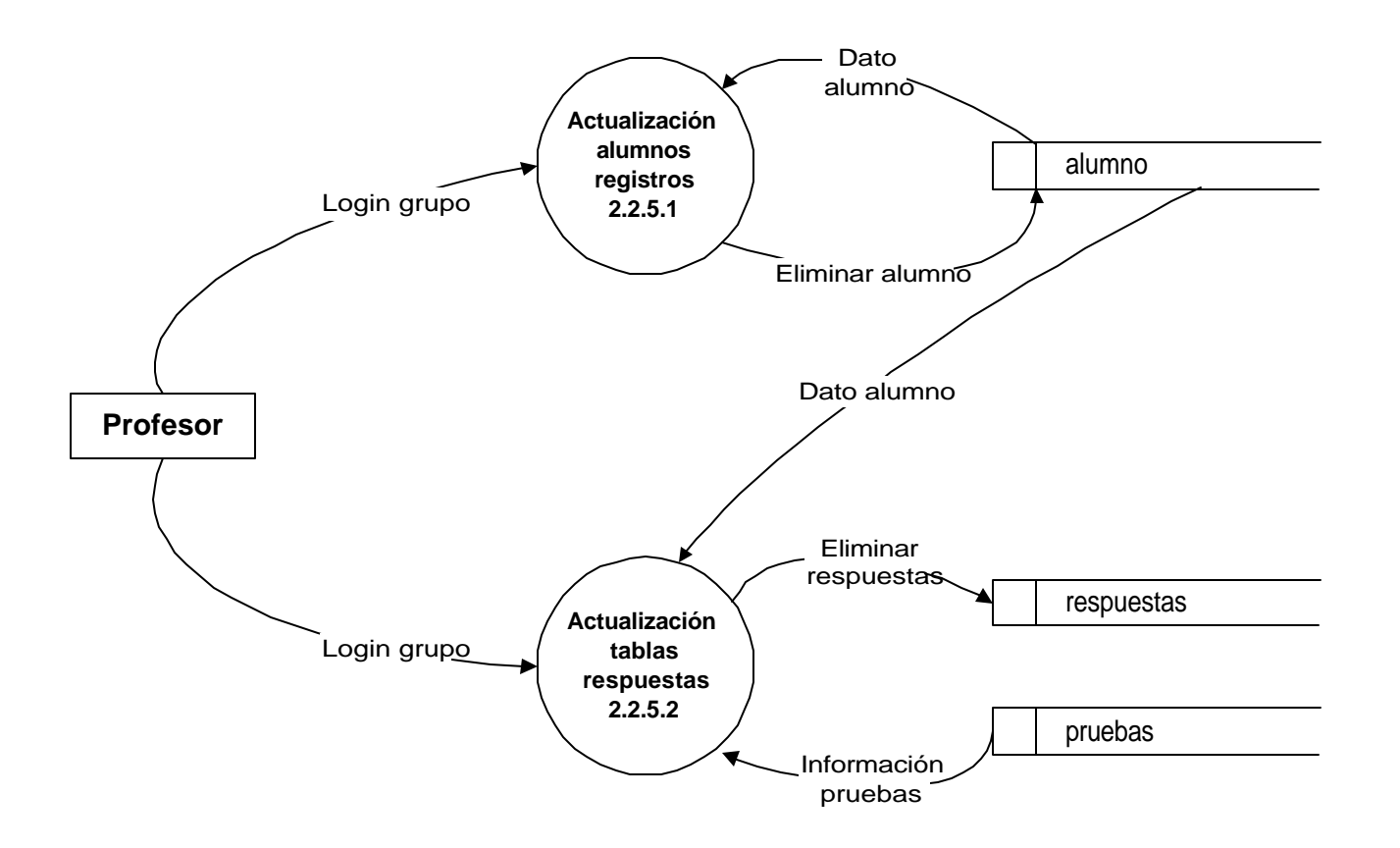

#### **NIVEL 4: PROCESO 2.4.4 ACTUALIZAR TABLAS TEMA**

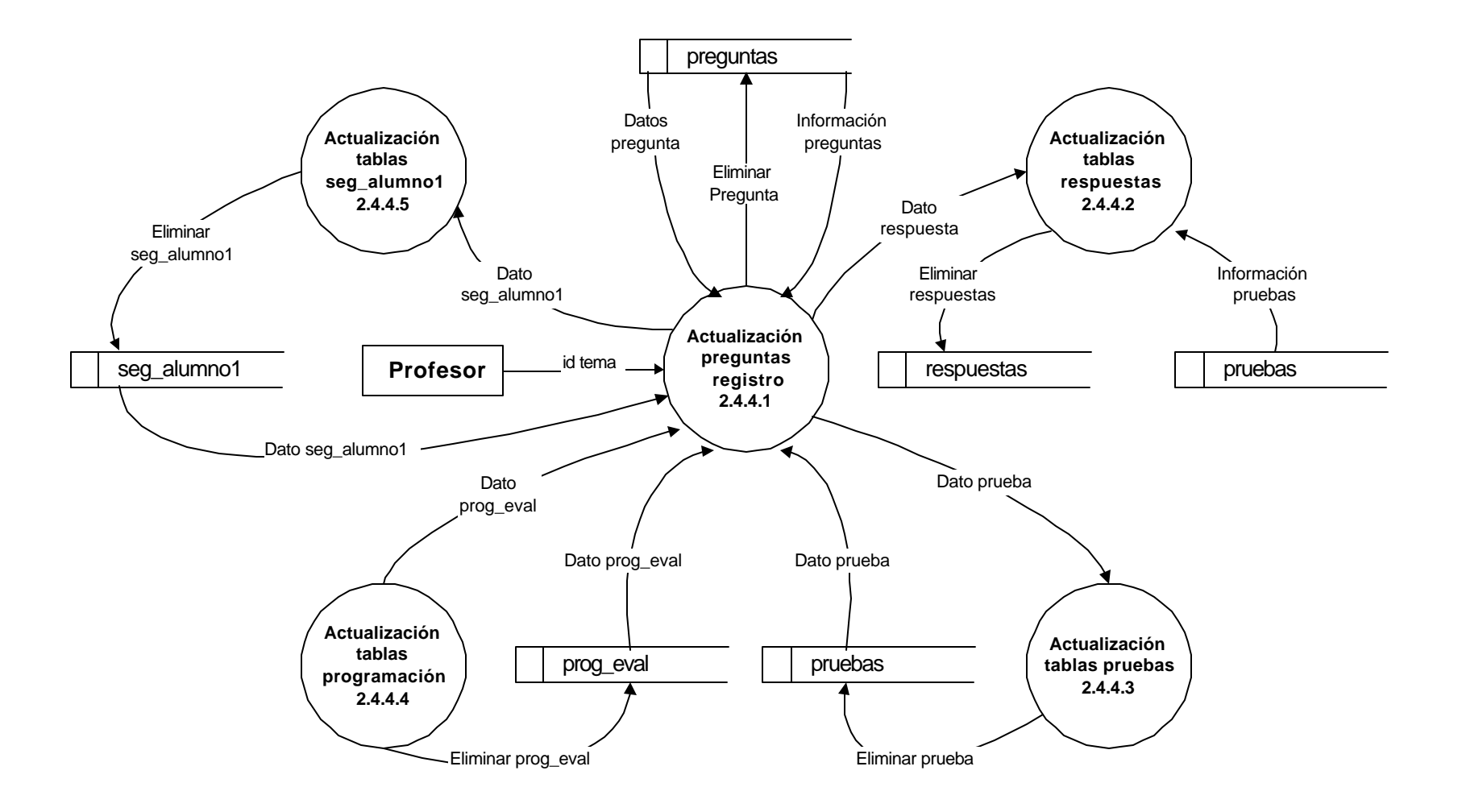

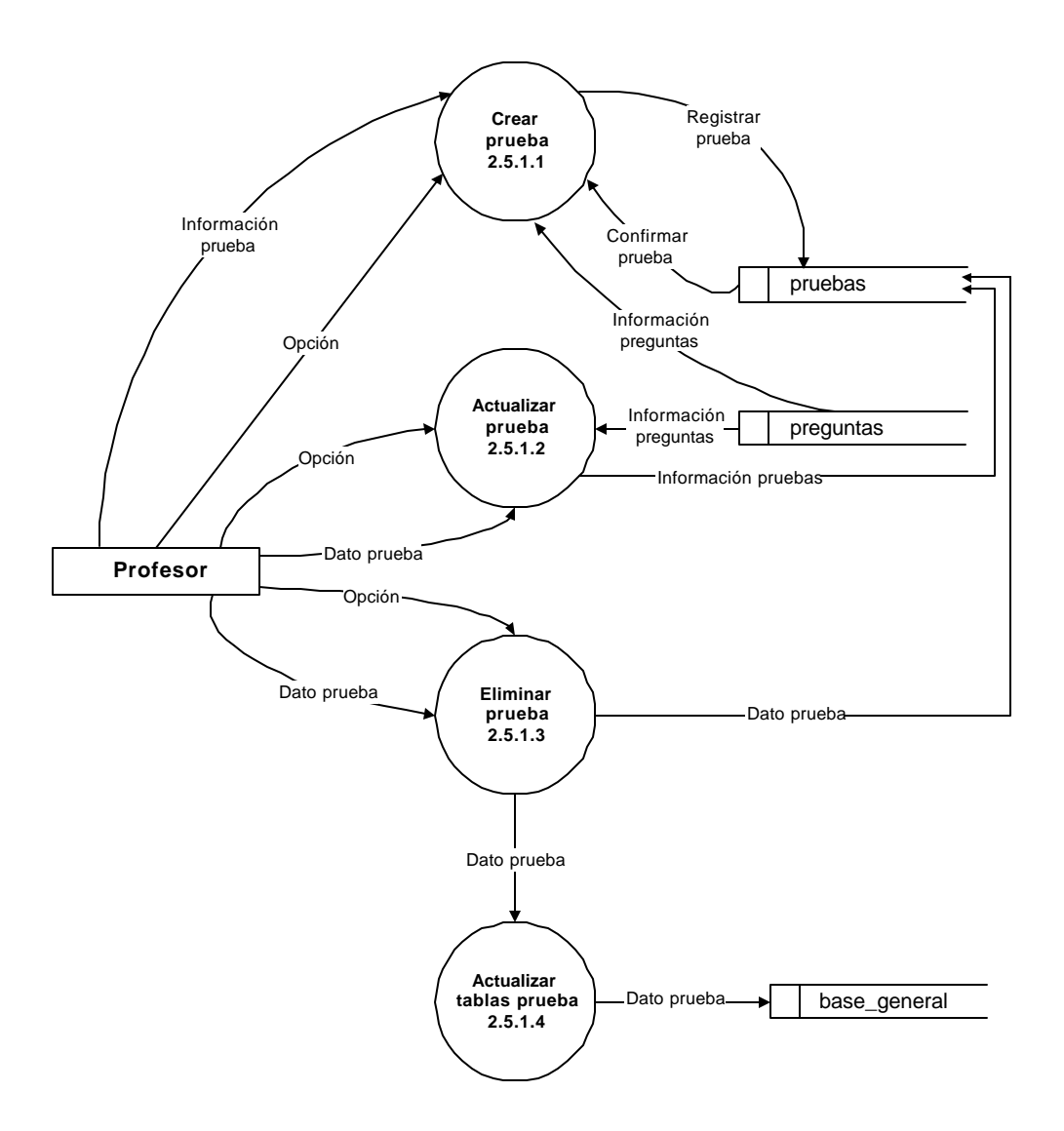

# **NIVEL 4: PROCESO 2.5.2 EDICIÓN PREGUNTAS**

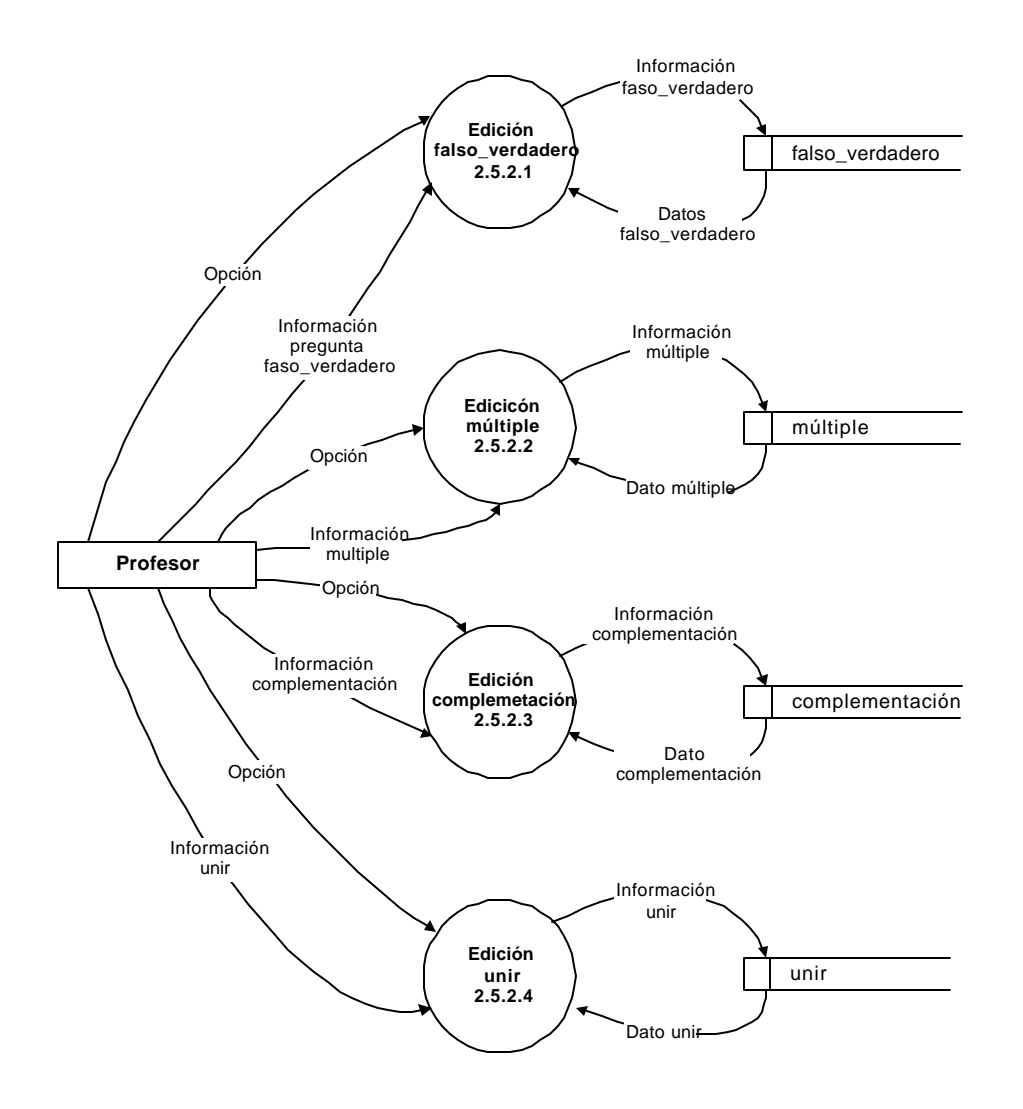

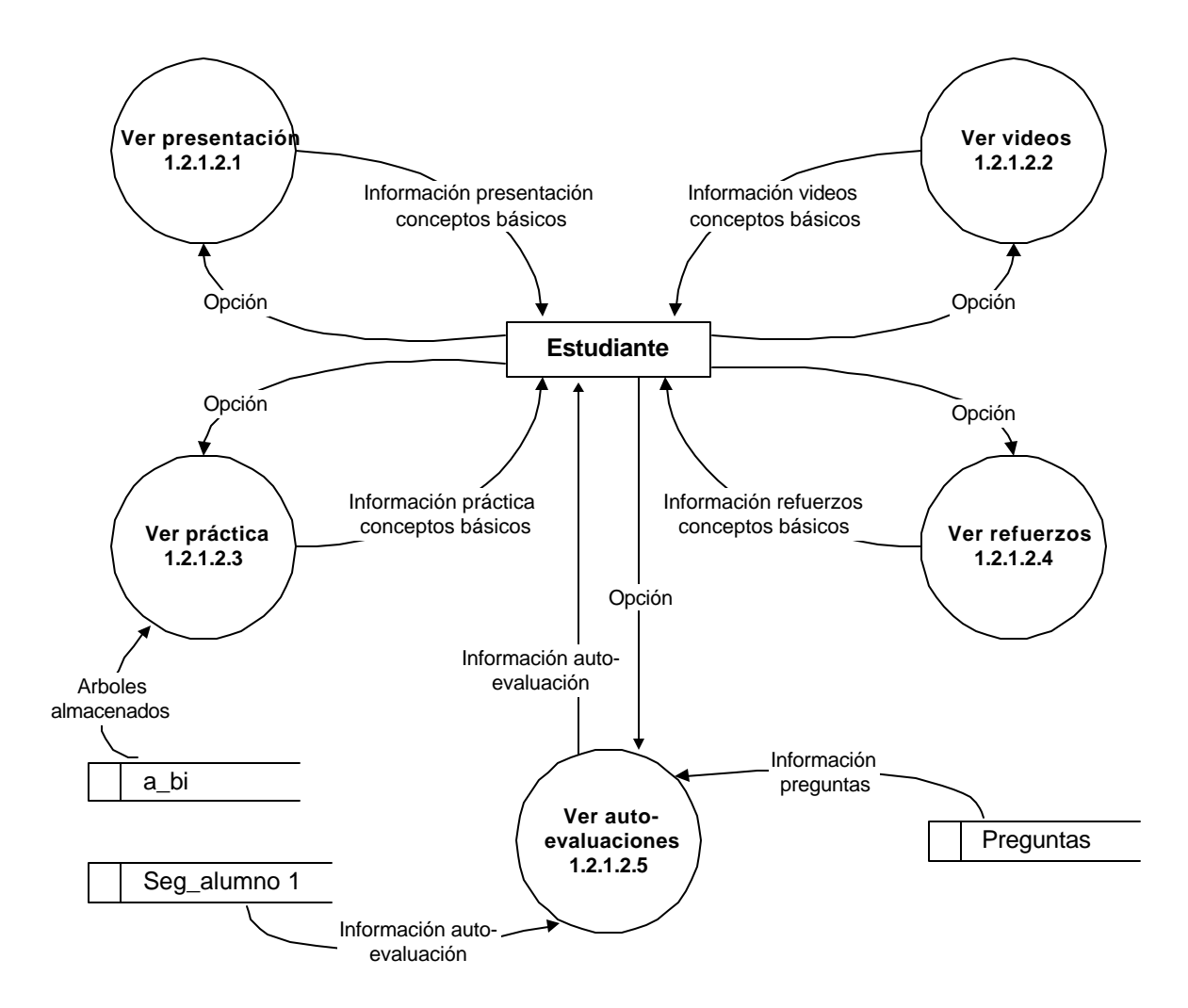
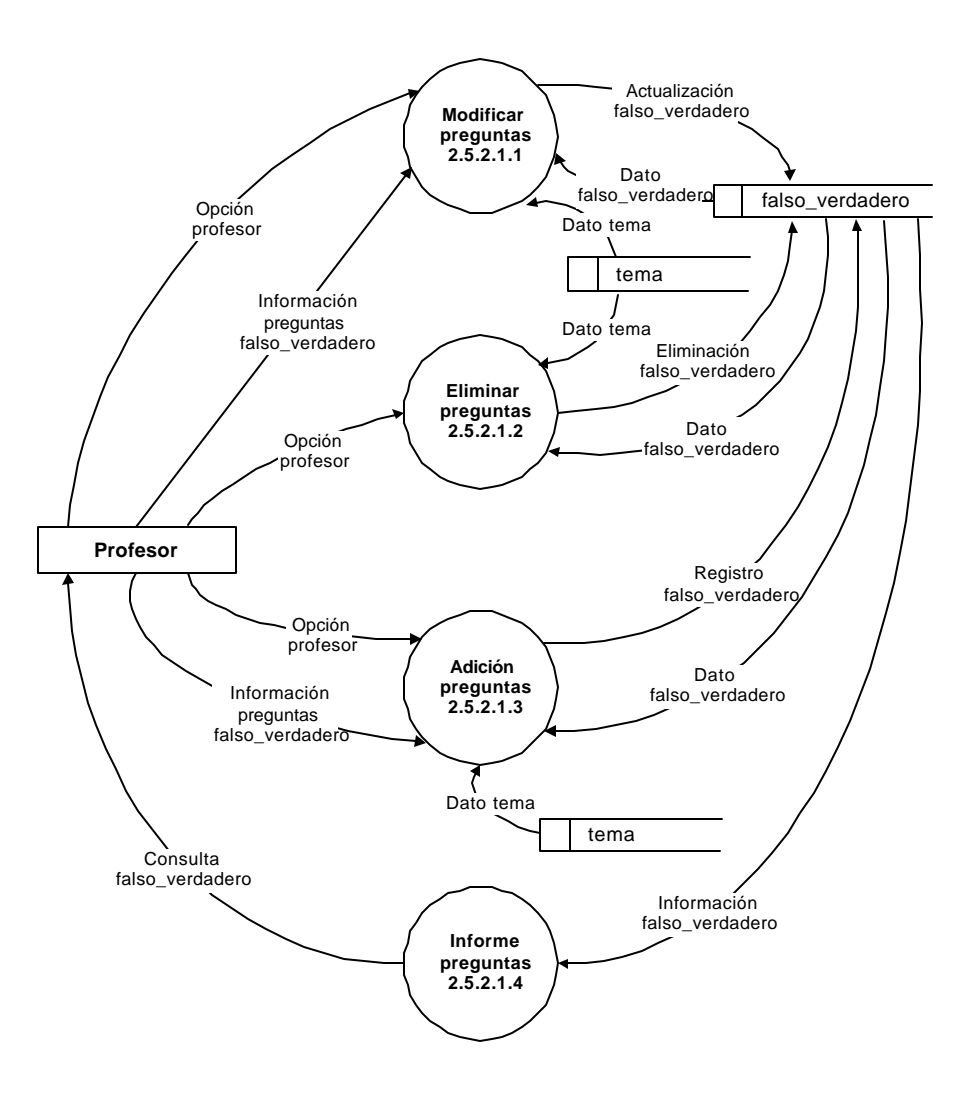

# **NIVEL 5: PROCESO 2.5.2.2 EDICIÓN MÚLTIPLE**

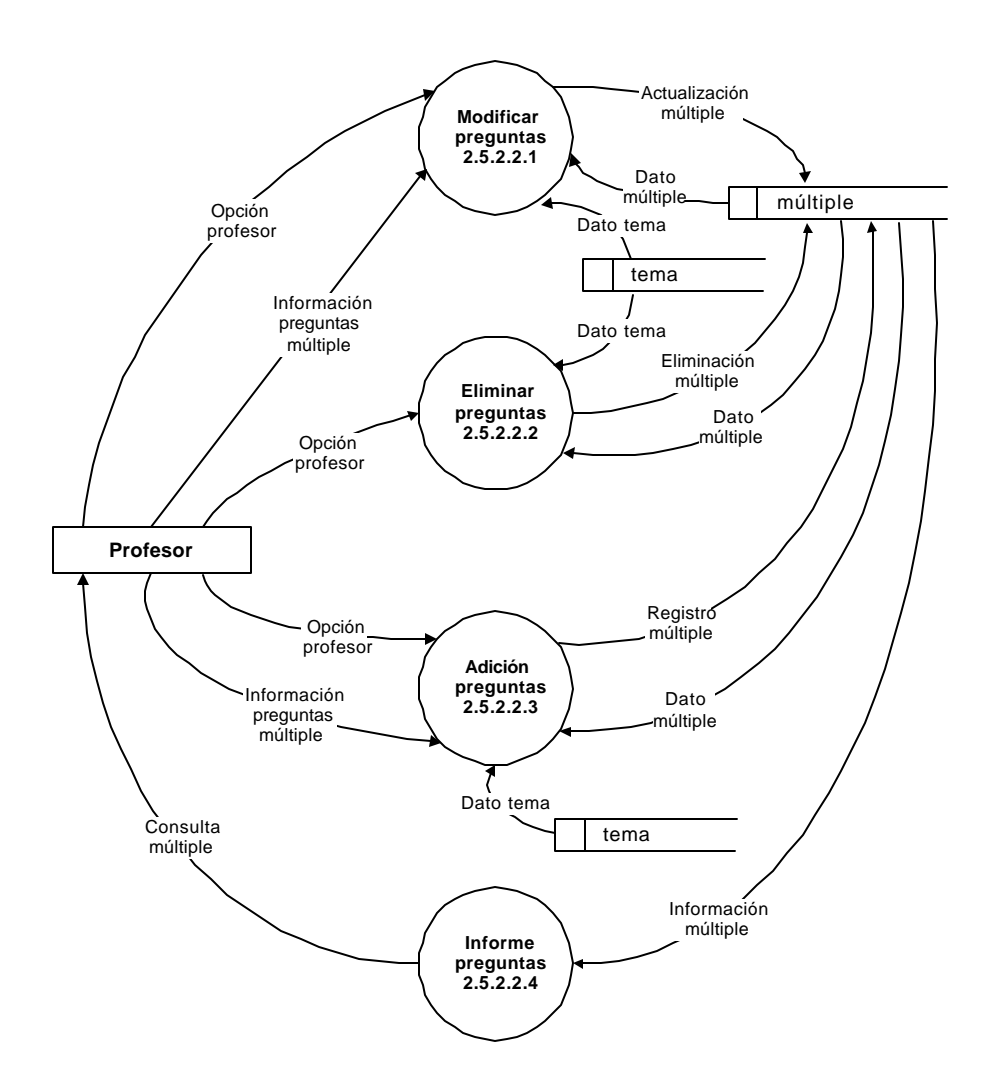

# **NIVEL 5: PROCESO 2.5.2.3 EDICIÓN COMPLEMENTACIÓN**

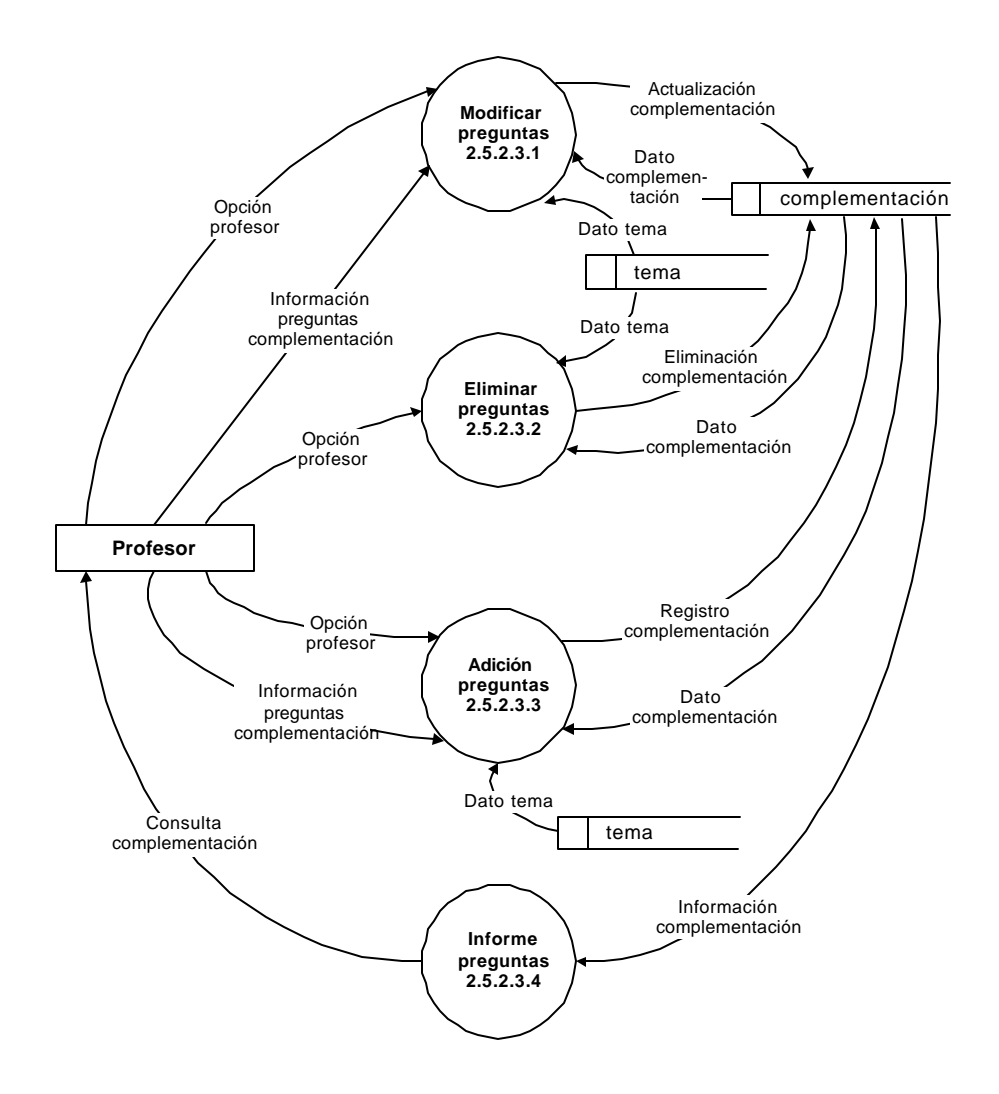

## **NIVEL 5: PROCESO 2.5.2.4 EDICIÓN UNIR**

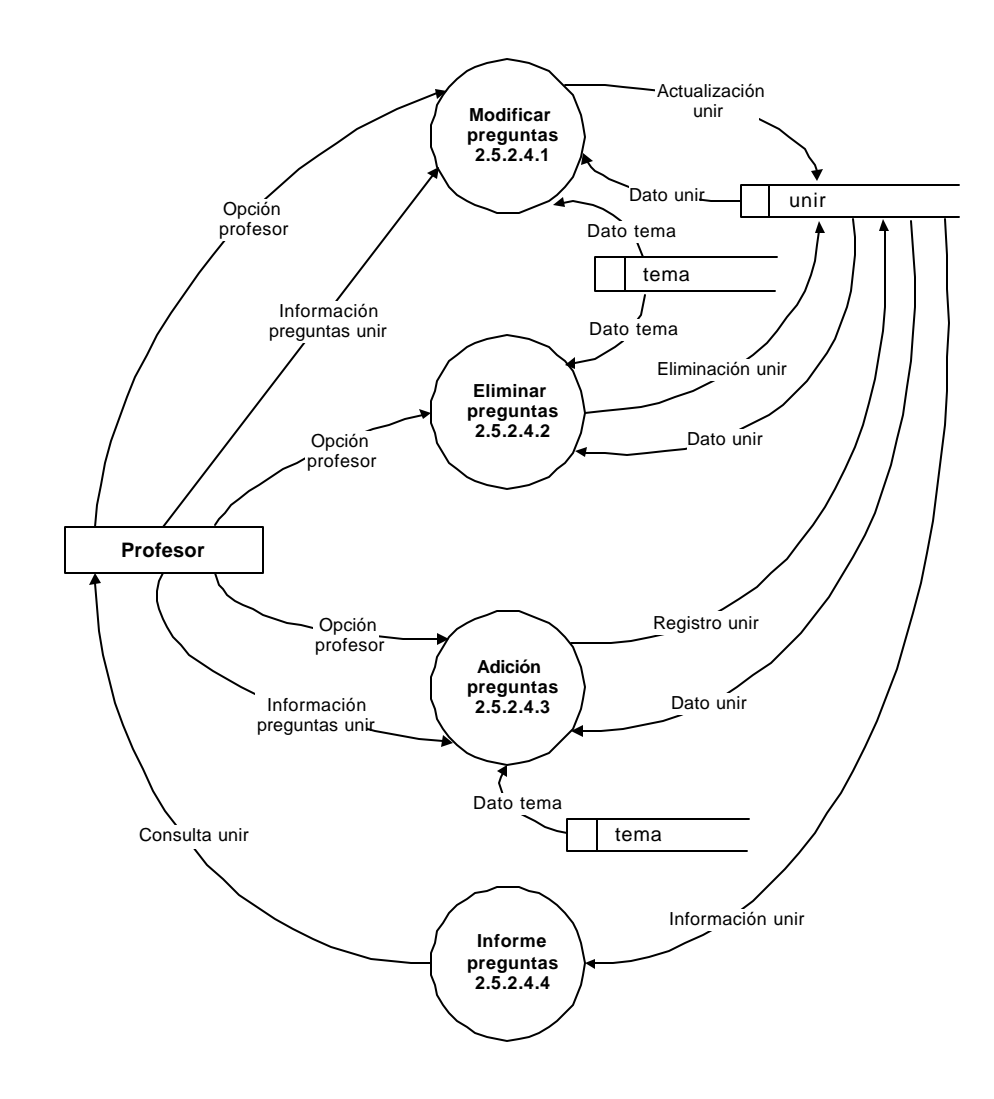

## **Descripción de procesos.**

**Número:** 1

**Nombre:** desarrollo de aprendizaje

**Descripción**: exclusivo del estudiante, entrada y desarrollo de los módulos

de aprendizaje de los temas de árboles binarios, teniendo en cuenta los

registros del alumno

**Lógica del proceso:** selección desde pantalla de entrada de ABSOFT

**Número:** 2

**Nombre:** administración de base de datos

**Descripción**: uso exclusivo del profesor o administrador, manejo de

registros y mantenimiento de la base de datos y evaluaciones

**Lógica del proceso:** selección desde pantalla de entrada de ABSOFT

**Número:** 3

**Nombre:** desarrollo de pruebas

**Descripción**: exclusivo del estudiante, desarrollo y visualización de

resultados de pruebas generadas por el profesor

**Lógica del proceso:** selección desde pantalla de entrada de ABSOFT

**Número:** 1.1

**Nombre:** registrar alumnos

**Descripción**: proceso para el registro de alumnos en la base de datos

**Lógica del proceso:** selección desde pantalla de entrada de ABSOFT

**Número:** 1.2

**Nombre:** manejo de contenido

**Descripción**: exclusivo para el usuario estudiante. Permite el ingreso del

estudiante a los módulos de aprendizaje de los temas de árboles binarios,

teniendo en cuenta el estudiante

**Lógica del proceso:** selección desde pantalla de entrada de ABSOFT

**Número:** 1.3

**Nombre:** auto evaluación

**Descripción**: proceso para la generación de evaluaciones realizadas por el

software y desarrolladas por los estudiantes

**Lógica del proceso:** selección desde entorno de trabajo, botón respectivo de ABSOFT

**Número:** 1.4

**Nombre:** cargar ambiente alumno

**Descripción**: carga los temas de acuerdo al avance del estudiante

**Lógica del proceso:** validación del registro de avances teniendo en cuenta el login del usuario

**Número:** 2.1

**Nombre:** registrar profesor

**Descripción**: proceso para el registro de profesores en la base de datos

**Lógica del proceso:** selección desde pantalla de entrada de ABSOFT

**Número:** 2.2

**Nombre:** manejo grupos

**Descripción**: edición (creación, actualización y eliminación) de grupos

**Lógica del proceso:** selección desde entorno de trabajo, botón respectivo de ABSOFT

**Número:** 2.3

**Nombre:** manejo de alumnos

**Descripción**: edición (creación, actualización y eliminación) de estudiantes

**Lógica del proceso:** selección desde entorno de trabajo, botón respectivo de ABSOFT

#### **Número:** 2.4

**Nombre:** edición de temas

**Descripción**: edición (creación, actualización y eliminación) de temas

**Lógica del proceso:** selección desde entorno de trabajo, botón respectivo de ABSOFT

#### **Número:** 2.5

**Nombre:** manejo de pruebas

**Descripción**: edición (creación, actualización y eliminación) de pruebas,

edición de preguntas, manejo y cargado de archivos

**Lógica del proceso:** selección desde entorno de trabajo, botón respectivo de ABSOFT

## **Número:** 2.6

**Nombre:** seguimiento

**Descripción**: proceso que genera los informes y reportes de los resultados

de las evaluaciones desarrolladas por los alumnos de forma individual y

grupal

**Lógica del proceso:** selección desde entorno de trabajo, botón respectivo de ABSOFT

**Número:** 2.7

**Nombre:** planificación

**Descripción**: proceso que edita una planificación de pruebas para un grupo

determinado, generando reportes respectivos

**Lógica del proceso:** selección desde entorno de trabajo, botón respectivo

de ABSOFT

**Número:** 2.8

**Nombre:** cargar ambiente profesor

**Descripción**: carga los registros asociados y generados por el profesor:

grupos, alumnos y pruebas

**Lógica del proceso:** validación del registro teniendo en cuenta el login del profesor

**Número:** 2.9

**Nombre:** manejo de herramientas

**Descripción**: proceso para el manejo de recursos adicionales de la base de

datos y archivos

**Lógica del proceso:** selección desde entorno de trabajo, botón respectivo de ABSOFT

**Número:** 3.1

**Nombre:** realización prueba

**Descripción**: proceso que permite el desarrollo de una prueba por un

alumno cargada desde un archivo

**Lógica del proceso:** selección desde pantalla de entrada de ABSOFT

**Número:** 3.2

**Nombre:** consulta resultados

**Descripción**: genera un informe y un reporte que muestra los resultados de

una prueba realizada por el alumno

**Lógica del proceso:** selección desde pantalla de entrada de ABSOFT

**Número:** 1.1.1

**Nombre:** insertar alumno

**Descripción**: registra la información de un nuevo alumno al área del

desarrollo del aprendizaje

**Lógica del proceso:** selección desde pantalla de entrada de ABSOFT

**Número: 112.** 

**Nombre:** eliminar alumno

**Descripción**: elimina el registro de un alumno al área del desarrollo del

aprendizaje

**Lógica del proceso:** selección desde pantalla de entrada de ABSOFT

**Número:** 1.2.1

**Nombre:** consulta conceptos básicos

**Descripción**: entrada al área de aprendizaje de los temas básicos de

árboles binarios( videos, refuerzos ,prácticas, presentaciones)

**Lógica del proceso:** selección desde pantalla haciendo clic en el botón respectivo

**Número:** 1.2.2

**Nombre:** consulta operaciones básicas árboles binarios

**Descripción**: entrada al área al área de aprendizaje de las operaciones

básicos de árboles binarios( videos, refuerzos ,prácticas, presentaciones)

**Lógica del proceso:** selección desde pantalla haciendo clic en el botón respectivo

**Número:** 1.2.3

**Nombre:** consulta árboles AVL

**Descripción**: entrada al área al área de aprendizaje de árboles binarios

AVL( videos, refuerzos ,prácticas, presentaciones)

**Lógica del proceso:** selección desde pantalla haciendo clic en el botón respectivo

**Número:** 1.2.4

**Nombre:** consulta árboles tejidos

**Descripción**: entrada al área al área de aprendizaje de árboles tejidos(

videos, refuerzos ,prácticas, presentaciones)

**Lógica del proceso:** selección desde pantalla haciendo clic en el botón respectivo

**Número:** 1.2.5

**Nombre:** consulta montículos

**Descripción**: entrada al área al área de aprendizaje de montículos( videos,

refuerzos ,prácticas, presentaciones)

**Lógica del proceso:** selección desde pantalla haciendo clic en el botón respectivo

**Número:** 1.3.1

**Nombre:** responder preguntas auto evaluación

**Descripción**: proceso mediante el cual un alumno responde una evaluación

generada por la aplicación de un tema determinado

**Lógica del proceso:** selección desde pantalla haciendo clic en el botón respectivo

**Número:** 1.3.2

**Nombre:** consultar auto evaluación

**Descripción**: proceso para consultar los resultados obtenidos en las auto

evaluaciones realizadas por un alumno, por temas

**Lógica del proceso:** selección desde pantalla haciendo clic en el botón respectivo

**Número:** 1.3.3

**Nombre:** determinar avance auto evaluación

**Descripción**: proceso que identifica si un alumno logró los objetivos

propuestos en el desarrollo de una auto evaluación

**Lógica del proceso:** actualizar el seguimiento de estudiantes, seg alumnos1 después de realizada la auto evaluación

**Número:** 1.4.1

**Nombre:** seleccionar temas alumno

**Descripción**: proceso que identifica que temas puede tratar un alumno de

acuerdo a su login y estado de auto evaluaciones

**Lógica del proceso:** consulta de los temas que pueden ser vistos por el alumno

**Número:** 1.4.2

**Nombre:** cargar ambiente avance

**Descripción**: proceso para cargar conjuntamente los temas y las preguntas

que el usuario puede ver de acuerdo a su estado de auto evaluaciones

**Lógica del proceso:** cargado de los temas y preguntas en interfase gráfica después de entrar al área respectiva

**Número:** 1.4.3

**Nombre:** consulta temas alumno

**Descripción**: proceso para consultar gráficamente a través de video,

presentaciones, prácticas o refuerzos un tema determinado

**Lógica del proceso:** selección desde pantalla haciendo clic en el botón respectivo

**Número:** 2.1.1

**Nombre:** registrar profesor

**Descripción**: proceso para registrar en la base de datos un usuario

profesor nuevo

**Lógica del proceso:** selección desde pantalla en la ventana de entrada

**Número:** 2.1.2

**Nombre:** eliminar profesor

**Descripción**: proceso para eliminar la cuenta de un profesor junto con

todos sus registros

**Lógica del proceso:** selección desde pantalla de ABSOFT en la ventana de entrada

**Número:** 2.2.1

**Nombre:** crear grupo

**Descripción**: creación de un nuevo registro de un grupo

**Lógica del proceso:** selección desde pantalla haciendo clic en el botón apropiado

**Número:** 2.2.2

**Nombre:** modificar grupo

**Descripción**: edición de un grupo almacenado en la base de datos

**Lógica del proceso:** selección desde pantalla de ABSOFT haciendo clic en el botón apropiado

**Número:** 2.2.3

**Nombre:** eliminar grupo

**Descripción**: borrado del registro de un grupo y de los datos asociados a

éste

**Lógica del proceso:** selección desde pantalla de ABSOFT haciendo clic en el botón apropiado

**Número:** 2.2.4

**Nombre:** consultar grupo

**Descripción**: consulta general de los datos de un grupo

**Lógica del proceso:** selección desde pantalla de ABSOFT haciendo clic en el botón apropiado

### **Número:** 2.3.1

**Nombre:** crear alumno

**Descripción**: creación de un nuevo registro de un alumno por parte de un

profesor

**Lógica del proceso:** selección desde pantalla haciendo clic en el botón apropiado e introduciendo los datos del alumno por la interfase de ingreso de alumnos

**Número:** 2.3.2

**Nombre:** modificar alumno

**Descripción**: edición del registro de un alumno almacenado en la base de

datos

**Lógica del proceso:** selección desde pantalla haciendo clic en el botón apropiado e introduciendo los datos del alumno por la interfase de edición de alumnos

**Número:** 2.3.3

**Nombre:** eliminar alumno

**Descripción**: borrado del registro de un alumno y de los datos asociados a

éste

**Lógica del proceso:** selección desde pantalla haciendo clic en el botón apropiado e introduciendo los datos del alumno por la interfase de edición de alumnos

**Número:** 2.3.4

**Nombre:** actualizar tablas alumno

**Descripción**: cuando se elimina un alumno, también se deben eliminar los

datos asociados a éste, como las pruebas y seguimientos. El proceso

realiza dicha tarea

**Lógica del proceso:** se activa el proceso cuando se produce la eliminación de un alumno

**Número:** 2.3.5

**Nombre:** consulta general alumno

**Descripción**: proceso para consultar los datos generales de un alumno

**Lógica del proceso** selección desde pantalla haciendo clic en el botón apropiado

**Número:** 2.4.1

**Nombre:** crear tema

**Descripción**: creación de un nuevo registro de un tema por parte de un

profesor

**Lógica del proceso:** selección desde pantalla haciendo clic en el botón apropiado e introduciendo los datos del tema por la interfase de ingreso de temas

# **Número:** 2.4.2

**Nombre:** modificar tema

**Descripción**: edición del registro de un tema almacenado en la base de

datos

**Lógica del proceso:** selección desde pantalla haciendo clic en el botón apropiado e introduciendo los datos del tema por la interfase de edición de temas

## **Número:** 2.4.3

**Nombre:** eliminar tema

**Descripción**: borrado del registro de un tema y de los datos asociados a

éste

**Lógica del proceso:** selección desde pantalla haciendo clic en el botón apropiado e introduciendo los datos del tema por la interfase de edición de temas

**Número:** 2.4.4

**Nombre:** actualizar tablas tema

**Descripción**: cuando se elimina un tema, también se deben eliminar los

datos asociados a éste, como las pruebas y seguimientos, respuestas y

pregunta. El proceso realiza dicha tarea

**Lógica del proceso:** se activa el proceso cuando se produce la eliminación de un tema

**Número:** 2.4.5

**Nombre:** consulta general tema

**Descripción**: proceso para consultar los datos generales de un alumno

**Lógica del proceso** selección desde pantalla haciendo clic en el botón apropiado

**Número:** 2.5.1

**Nombre:** Edición pruebas

**Descripción**: proceso para crear, modificar y eliminar pruebas

**Lógica del proceso** selección desde pantalla haciendo clic en el botón apropiado

**Número:** 2.5.2

**Nombre:** Edición preguntas

**Descripción**: proceso para crear, modificar y eliminar preguntas para las

pruebas y la auto evaluación

**Lógica del proceso** selección desde pantalla haciendo clic en el botón apropiado

**Número:** 2.5.3

**Nombre:** Generar archivo prueba

**Descripción**: proceso para la creación de un archivo encriptado, el cual

contendrá toda la información de una prueba, incluyendo las preguntas, el

cual será desarrollado por un alumno

**Lógica del proceso** selección desde pantalla haciendo clic en el botón apropiado

#### **Número:** 2.5.4

**Nombre:** Insertar datos prueba

**Descripción**: proceso para cargar la información de una prueba

desarrollada por un alumno. Dicha información es registrada por medio de

un archivo encriptado el cual es generado cuando el estudiante termina el

examen, en el módulo de desarrollo de pruebas

**Lógica del proceso** selección desde pantalla haciendo clic en el botón apropiado

## **Número:** 2.5.6

**Nombre:** Generar reportes prueba

**Descripción**: Generación de reportes con los datos detallados de una

prueba, con o sin respuestas.

**Lógica del proceso** selección desde pantalla haciendo clic en el botón apropiado

## **Número:** 2.6.1

**Nombre:** Seguimiento por prueba

**Descripción**: Proceso para mirar y generar informes de los resultados de

un alumno, en la realización de una determinada prueba

**Lógica del proceso** selección desde pantalla haciendo clic en el botón apropiado

## **Número:** 2.6.2

**Nombre:** Seguimiento todas pruebas

**Descripción**: Proceso para mirar y generar informes de los resultados de

un alumno, de todas las pruebas realizadas por éste y almacenadas en la

base de datos

**Lógica del proceso** selección desde pantalla haciendo clic en el botón apropiado

**Número:** 2.6.3

**Nombre:** Seguimiento grupal

**Descripción**: Proceso para mirar y generar informes de los resultados de

un grupo, en la realización de una determinada prueba

**Lógica del proceso** selección desde pantalla haciendo clic en el botón apropiado y escogiendo las diferentes opciones mediante los combos

**Número:** 2.7.1

**Nombre:** Crear planificación

**Descripción**: Proceso para crear un registro de planificación de pruebas a

un grupo de alumnos determinado

**Lógica del proceso** selección desde pantalla haciendo clic en el botón apropiado

**Número:** 2.7.2

**Nombre:** Editar planificación

**Descripción**: Proceso para actualizar un registro de planificación de

pruebas a un grupo de alumnos determinado

**Lógica del proceso** selección desde pantalla haciendo clic en el botón apropiado

**Número:** 2.7.3

**Nombre:** insertar pruebas a plan

**Descripción**: Proceso para agregar al registro de planificación, las pruebas

que compondrán dicha planificación, con el objetivo de sacar un resultado final de aprobado o no aprobado

**Lógica del proceso** selección desde pantalla a través de la interfase de

#### edición de planificaciones

**Número:** 2.7.4

**Nombre:** consulta planificación

**Descripción**: Proceso para mostrar al usuario los datos básicos de la

planificación y los resultados de la misma, aplicados a un grupo

**Lógica del proceso** selección desde pantalla haciendo clic en el botón apropiado

**Número:** 2.8.1

**Nombre:** presentar ambiente profesor

**Descripción**: Proceso para mostrar los datos y registros propios de un

profesor determinado, como grupos, pruebas etc.

**Lógica del proceso** la información es cargada después del proceso de logeo del profesor

**Número:** 2.8.2

**Nombre:** seleccionar registros profesor.

**Descripción**: Proceso interno para cargar los datos y registros propios de

un profesor determinado, como grupos, pruebas etc.

**Lógica del proceso** la información es cargada después del proceso de logeo del profesor

**Número:** 2.9.1

**Nombre:** comparar archivos.

**Descripción**: proceso que permite identificar si 2 archivos que contienen el

resultado de una evaluación ( extensión abo)son o no los mismos

**Lógica del proceso** selección desde pantalla haciendo clic en el botón apropiado

**Número:** 2.9.2

**Nombre:** vaciar base datos.

**Descripción**: proceso que permite eliminar los registros de las tablas de la

base de datos general, dejando únicamente el registro de usuarios

**Lógica del proceso** selección desde pantalla haciendo clic en el botón apropiado

**Número:** 1.2.1.1

**Nombre:** escoger tema conceptos básicos

**Descripción**: proceso mediante el cual el usuario selecciona un subtema de

la temática de los conceptos básicos de árboles binarios

**Lógica del proceso:** selección desde pantalla desde el menú apropiado

**Número:** 1.2.1.2-1.2.2.2-1.2.3.2-1.2.4.2-1.2.5.2

**Nombre:** ingreso módulo de aprendizaje

**Descripción**: ingreso al área de consulta y presentación de un tema

seleccionado, mediante la utilización de videos, presentaciones, refuerzos o prácticas

**Lógica del proceso:** selección desde pantalla desde el botón apropiado

**Número:** 1.2.2.1

**Nombre:** escoger tema operaciones básicas árboles binarios

**Descripción**: proceso mediante el cual el usuario selecciona un subtema de

operaciones básicas (creación, eliminación, recorridos ) de árboles binarios

**Lógica del proceso:** selección desde pantalla desde el menú apropiado.

**Número:** 1.2.3.1

**Nombre:** escoger tema árboles AVL

**Descripción**: proceso mediante el cual el usuario selecciona un subtema de la temática de árboles binarios AVL

### **Lógica del proceso:** selección desde pantalla desde el menú apropiado

**Número:** 1.2.4.1

**Nombre:** escoger tema árboles tejidos

**Descripción**: proceso mediante el cual el usuario selecciona un subtema de

la temática de árboles binarios tejidos

**Lógica del proceso:** selección desde pantalla desde el menú apropiado

**Número:** 1.2.5.1

**Nombre:** escoger tema montículos

**Descripción**: proceso mediante el cual el usuario selecciona un subtema de

la temática de montículos

**Lógica del proceso:** selección desde pantalla desde el menú apropiado

**Número:** 1.3.1.1

**Nombre:** responder falso verdadero auto evaluación

**Descripción**: proceso mediante el cual el alumno responde las preguntas

de falso y verdadero de una auto evaluación de acuerdo a un tema

determinado

**Lógica del proceso:** selección desde pantalla y uso del mouse para escoger la respuesta correcta

**Número:** 1.3.1.2

**Nombre:** responder múltiple auto evaluación

**Descripción**: proceso mediante el cual el alumno responde las preguntas

de selección múltiple de una auto evaluación de acuerdo a un tema

determinado

**Lógica del proceso:** selección desde pantalla y uso del mouse para escoger la respuesta correcta

**Número:** 1.3.1.3

**Nombre:** responder complementación auto evaluación

**Descripción**: proceso mediante el cual el alumno responde las preguntas

de complementación de una auto evaluación de acuerdo a un tema

determinado

**Lógica del proceso:** selección desde pantalla y uso del mouse para escoger la respuesta correcta

**Número:** 1.3.1.4

**Nombre:** responder unión auto evaluación

**Descripción**: proceso mediante el cual el alumno responde las preguntas

de unión de ideas de una auto evaluación de acuerdo a un tema

determinado

**Lógica del proceso:** selección desde pantalla y uso del mouse para escoger la respuesta correcta

**Número:** 1.3.3.1

**Nombre:** presentar ambiente auto evaluación

**Descripción**: mostrar las preguntas seleccionadas de un tema para una

auto evaluación

**Lógica del proceso:** selección interna aleatoria del programa, teniendo en cuenta el seguimiento de auto evaluación de un alumno determinado

**Número:** 1.3.3.2

**Nombre:** validar auto evaluación

**Descripción**: proceso para validar que preguntas contesto bien y mal un

alumno

**Lógica del proceso:** proceso interno que hace la comparación de las respuestas de la base de datos con las proporcionadas por el alumno

**Número:** 1.3.3.3

**Nombre:** registrar avance

**Descripción**: proceso para almacenar en la tabla seg\_alumno1 los

resultados del alumno, en caso de que sean satisfactorios, si los ha logrado

y por ende ver los tópicos del próximo tema

**Lógica del proceso:** registro de información en la base de datos

**Número:** 1.4.2.1

**Nombre:** seleccionar temas avance

**Descripción**: proceso que selecciona que temas puede ver un alumno de

acuerdo al registro de su avance

**Lógica del proceso:** consulta de información en la base de datos

**Número:** 1.4.2.2

**Nombre:** presentar ambiente alumno

**Descripción**: proceso que carga la información necesaria que puede

acceder un alumno de acuerdo a su avance en la temática

**Lógica del proceso:** presentación de la información en la pantalla de ABSOFT

**Número:** 2.2.5.1

**Nombre:** actualización alumno registros

**Descripción**: proceso que actualiza las tablas relacionadas con un alumno,

cuando un grupo es eliminado de la base de datos

**Lógica del proceso:** el proceso se activa después de la eliminación de un grupo

**Número:** 2.2.5.2

**Nombre:** actualización tablas respuestas

**Descripción**: proceso que actualiza las tablas relacionadas con las pruebas

desarrolladas por un alumno, cuando un grupo es eliminado de la base de datos

**Lógica del proceso:** el proceso se activa después de la eliminación de un grupo

**Número:** 2.4.4.1

**Nombre:** actualización preguntas registro

**Descripción**: proceso que actualiza las tablas relacionadas con las

preguntas de las evaluaciones, cuando un tema es eliminado de la base de datos

**Lógica del proceso:** el proceso se activa después de la eliminación de un tema

### **Número:** 2.4.4.2

**Nombre:** actualización tablas respuestas

**Descripción**: proceso que actualiza las tablas relacionadas con las

respuestas de las evaluaciones desarrolladas por los alumnos, cuando un

tema es eliminado de la base de datos

**Lógica del proceso:** el proceso se activa después de la eliminación de un tema

**Número:** 2.4.4.3

**Nombre:** actualización tablas pruebas

**Descripción**: proceso que actualiza las tablas relacionadas con las pruebas

generadas por los profesores, cuando un tema es eliminado de la base de datos

**Lógica del proceso:** el proceso se activa después de la eliminación de un tema

#### **Número:** 2.4.4.4

**Nombre:** actualización tablas programación

**Descripción**: proceso que actualiza las tablas relacionadas con las

programaciones o planificación evaluaciones desarrolladas por los alumnos, cuando un tema es eliminado de la base de datos

**Lógica del proceso:** el proceso se activa después de la eliminación de un tema

**Número:** 2.4.4.5

**Nombre:** actualización tablas seg\_alumno

**Descripción**: proceso que actualiza las tablas relacionadas con el

seguimiento de auto aprendizaje los alumnos, cuando un tema es eliminado

de la base de datos

**Lógica del proceso:** el proceso se activa después de la eliminación de un tema

**Número:** 2.5.1.1

**Nombre:** crear prueba

**Descripción**: proceso para la creación, de una prueba por parte del

profesor

**Lógica del proceso:** selección desde pantalla desde el menú apropiado

**Número:** 2.5.1.2

**Nombre:** actualizar prueba

**Descripción**: proceso para la modificación de los datos de una prueba por

parte del profesor

**Lógica del proceso:** selección desde pantalla desde el menú apropiado

**Número:** 2.5.1.3 **Nombre:** eliminar prueba **Descripción**: proceso para la eliminación de una prueba **Lógica del proceso:** selección desde pantalla desde el menú apropiado **Número:** 2.5.1.4

**Nombre:** actualizar tablas prueba

**Descripción**: proceso para actualizar las tablas relacionadas con una

prueba determinada cuando ésta es eliminada

**Lógica del proceso:** selección desde pantalla desde el menú apropiado

**Número:** 2.5.2.1

**Nombre:** edición falso\_verdadero

**Descripción**: proceso para la creación, eliminación y actualización de las

preguntas de falso y verdadero

**Lógica del proceso:** selección desde pantalla desde el menú apropiado

**Número:** 2.5.2.2

**Nombre:** edición múltiple

**Descripción**: proceso para la creación, eliminación y actualización de las

preguntas de selección múltiple

**Lógica del proceso:** selección desde pantalla desde el menú apropiado

**Número:** 2.5.2.3

**Nombre:** edición complementación

**Descripción**: proceso para la creación, eliminación y actualización de las

preguntas de complementación

**Lógica del proceso:** selección desde pantalla desde el menú apropiado

**Número:** 2.5.2.4

**Nombre:** edición unir

**Descripción**: proceso para la creación, eliminación y actualización de las

preguntas de unión de ideas

**Lógica del proceso:** selección desde pantalla desde el menú apropiado

**Número:** 1.2.1.2.1

**Nombre:** ver presentación

**Descripción**: consultar un determinado tema a través del módulo de

presentación

**Lógica del proceso:** selección desde pantalla haciendo clic en el botón respectivo

**Número:** 1.2.1.2.2

**Nombre:** ver videos

**Descripción**: consultar un determinado tema a través del módulo de videos

**Lógica del proceso:** selección desde pantalla haciendo clic en el botón respectivo

**Número:** 1.2.1.2.3

**Nombre:** ver práctica

**Descripción**: consultar un determinado tema a través del módulo de

prácticas

**Lógica del proceso:** selección desde pantalla haciendo clic en el botón respectivo

**Número:** 1.2.1.2.4

**Nombre:** ver refuerzos

**Descripción**: consultar un determinado tema a través del área de refuerzos

**Lógica del proceso:** selección desde pantalla haciendo clic en el botón respectivo

**Número:** 1.2.1.2.1

**Nombre:** ver auto evaluaciones

**Descripción**: ver datos estadísticos de las auto evaluaciones

**Lógica del proceso:** selección desde pantalla haciendo clic en el botón respectivo

**Número:** 2.5.2.1.1-2.5.2.2.1-2.5.2.3.1-2.5.2.4.1

**Nombre:** modificar preguntas

**Descripción**: actualizar una pregunta determinada que se encuentre en la

base de datos

**Lógica del proceso:** selección desde pantalla haciendo clic en el botón respectivo

**Número:** 2.5.2.1.2-2.5.2.2.2-2.5.2.3.2-2.5.2.4.2

**Nombre:** eliminar preguntas

**Descripción**: eliminar una pregunta determinada que se encuentre en la

base de datos

**Lógica del proceso:** selección desde pantalla haciendo clic en el botón respectivo

**Número:** 2.5.2.1.3-2.5.2.2.3-2.5.2.3.3-2.5.2.4.3

**Nombre:** adición preguntas

**Descripción**: ingresar una pregunta nueva en la base de datos

**Lógica del proceso:** selección desde pantalla haciendo clic en el botón respectivo

**Número:** 2.5.2.1.4-2.5.2.2.4-2.5.2.3.4-2.5.2.4.4

**Nombre:** informe preguntas

**Descripción**: mostrar al usuario los datos que componen la pregunta según

su tipo

**Lógica del proceso:** selección desde pantalla haciendo clic en el botón respectivo

## **Descripción de almacenamientos**

**Nombre:** pruebas

**Descripción:** referencia a tablas de la base de datos

**Área:** global

**Formato:** tablas {prueba, prueba\_pregunta}

**Datos:**

**Cometarios:** almacenamiento de los datos básicos de una prueba

generada por el profesor

**Nombre:** preguntas

**Descripción:** referencia a tablas de la base de datos

**Área:** global

**Formato:** tablas {pregunta\_fv, múltiple, unir, complementacion}

**Datos:**

**Cometarios:** almacenamiento de los datos básicos las preguntas

**Nombre:** alumno

**Descripción:** tabla base de datos pregunta

**Área:** global

**Formato:** tabla de datos

**Datos:** login, id\_grupo, nombre, observación, tema y password **Cometarios:**

**Nombre:** archivo\_prueba 1

**Descripción:** archivo de evaluación generado por el profesor

**Área:** local

**Formato:** archivo encriptado

**Datos:** campos de las tablas: prueba, unir, falso\_verdadero, múltiple, complementación

#### **Cometarios:** archivos con extensión abi

**Nombre:** archivo\_prueba 2

**Descripción:** archivo de evaluación resuelto por el alumno

**Área:** local

**Formato:** archivo encriptado

Datos: campos de las tablas: prueba, unir, falso verdadero, múltiple, complementación, tablas de respuestas y el login del alumno **Cometarios:** archivos con extensión abo

**Nombre:** profesor

**Descripción:** tabla base de datos pregunta

**Área:** global

**Formato:** tabla

**Datos:** login, clave, preg\_ recordar, res\_recordar **Cometarios:**

**Nombre:** grupo

**Descripción:** tabla base de datos pregunta

**Área:** global

**Formato:** tabla

**Datos:** id, descrip, profesor

**Cometarios:**

**Nombre:** temas

**Descripción:** tabla base de datos pregunta

**Área:** global

**Formato:** tabla

**Datos:** tema, descripción

#### **Cometarios:** registro de los temas de la base de datos

**Nombre:** prog\_eva

**Descripción:** referencias a tablas de la base de datos pregunta

**Área:** global

**Formato:** tablas {prog\_eval, prog\_eval2}

**Datos:**

**Cometarios:** guarda la información de la programación de evaluaciones

para cada grupo

**Nombre:** respuestas

**Descripción:** referencias a tablas de la base de datos pregunta

**Área:** global

**Formato:** tablas { respuesta\_fv, respuesta\_mul, respuesta\_com,

respuesta\_union }

**Datos:**

**Cometarios:** guarda la información de los resultados de las pruebas

desarrolladas por los alumnos

**Nombre:** seg\_alumno 1

**Descripción:** tabla base de datos pregunta

**Área:** local

**Formato:** tabla

**Datos:** login, tema, pregunta\_fv, pregunta\_com, pregunta\_mul,

pregunta\_un

**Cometarios:** guarda los resultados de la auto evaluación

**Nombre:** base\_general

**Descripción:** base de datos pregunta

**Área:** local

**Formato:** base de datos

**Datos:** todas las tablas de la base de datos pregunta **Cometarios:**

**Nombre:** falso\_verdadero

**Descripción:** tabla base de datos pregunta

**Área:** global

**Formato:** tabla

Datos: codigo, tipo, pregunta texto, pregunta gráfico, respuesta, tema **Cometarios:**

**Nombre:** multiple

**Descripción:** tabla base de datos pregunta

**Área:** global

**Formato:** tabla

Datos: codigo, tipo, pregunta\_texto, pregunta\_grafico, respuesta\_texto1, respuesta\_texto2, respuesta\_texto3, respuesta\_texto4, respuesta\_grafico1, respuesta\_grafico2, respuesta\_grafico3, respuesta\_grafico4, respuesta\_correcta, tema **Cometarios:**

**Nombre:** complementacion

**Descripción:** tabla base de datos pregunta

**Área:** global

**Formato:** tabla

Datos: codigo, tipo, pregunta texto, pregunta grafico, respuesta1, respuesta2, respuesta3, respuesta4respuesta\_correcta, tema **Cometarios:**

**Nombre:** unir

**Descripción:** tabla base de datos pregunta

**Área:** global

**Formato:** tabla

**Datos:** codigo, preguntaa, preguntab, tema **Cometarios:**

**Nombre:** archivo\_prueba2a

**Descripción:** archivo A encriptado que contiene el resultado de una prueba.

**Área:** local

**Formato:** archivo

**Datos:** resultados de una prueba

**Cometarios:**

**Nombre:** archivo\_prueba2b

**Descripción:** archivo B encriptado que contiene el resultado de una prueba.

**Área:** local

**Formato:** archivo

**Datos:** resultados de una prueba

**Cometarios:**

**Nombre:** a bi

**Descripción:** tabla base de datos pregunta

**Área:** global

**Formato:** tabla

**Datos:** codigo, cadena

**Cometarios:** almacena la entrada de los árboles binarios

### **Descripción flujo de datos.**

**Nombre:** opción alumno

**Descripción:** activa la forma o el proceso para su manipulación

**Tipo de Flujo de Datos:** Interno

**Datos:** sentencia

**Comentarios:** permite escoger el proceso a seguir por el alumno

**Nombre:** información alumno

**Descripción:** pasa los parámetros para identificar que alumno está

trabajando en una determinada sesión, ya sea para realizar una prueba o logearse

**Tipo de Flujo de Datos:** Interno

**Datos:** login

**Comentarios:** utilizados para logear el alumno en la aplicación

**Nombre:** información prueba1

**Descripción:** pasa la información contenida en un archivo encriptado de evaluación

**Tipo de Flujo de Datos:** Interno

**Datos:** campos de las tablas: prueba, falso\_verdadero, múltiple,

complementación, unión

**Comentarios:**

**Nombre:** registro pruebas

**Descripción:** carga la información de una prueba almacenada en un

archivo hacia la base de datos cuando dicha prueba no existe

**Tipo de Flujo de Datos:** Interno base de datos

**Datos:** campos de la tabla: prueba y el login del alumno

### **Comentarios:**

**Nombre:** registro preguntas

**Descripción:** carga la información de las preguntas pertenecientes a una prueba

**Tipo de Flujo de Datos:** Interno base de datos

**Datos:** campos de las tablas: falso\_verdadero, múltiple, complementación, unir

**Comentarios:** carga las preguntas en caso de que estas no estén

almacenadas en la base de datos

**Nombre:** información prueba 2

**Descripción:** pasa la información de una prueba desarrollada por un

alumno a un archivo encriptado

**Tipo de Flujo de Datos:** Interno

**Datos:** campos de las tablas: prueba, falso\_verdadero, múltiple,

complementación, unir y los datos respuesta\_fv, respuesta\_múltiple,

respuesta\_com, respuesta\_unir

**Comentarios:** genera el archivo de los resultados de un prueba realizada por un alumno

**Nombre:** registro prueba 2

**Descripción:** registra en la base de datos la información de una evaluación

desarrollada por un alumno

**Tipo de Flujo de Datos:** Interno base de datos

**Datos:** campos de las tablas: prueba, falso\_verdadero, múltiple,

complementación, unir, los datos respuesta\_fv,respuesta\_múltiple,
respuesta\_com, respuesta\_unir y login

**Comentarios:**

**Nombre:** datos profesor

**Descripción:** parámetros para identificar que profesor iniciará la sesión

**Tipo de Flujo de Datos:** Interno base de datos

**Datos:** login, clave, preg\_recordar, res\_recordar

**Comentarios:** datos para logear al profesor y editarlos

**Nombre:** opción profesor

**Descripción:** activa la forma o proceso para la manipulación

**Tipo de Flujo de Datos:** Interno

**Datos:** sentencia

**Comentarios:** permite escoger la acción a seguir por el profesor

**Nombre:** reporte pruebas

**Descripción:** permite cargar reporte de pruebas disponibles en la

aplicación

**Tipo de Flujo de Datos:** Interno base de datos

**Datos:** reportes pruebas

**Comentarios:**

**Nombre:** reporte alumnos

**Descripción:** permite cargar reporte de alumnos disponibles en la

aplicación

**Tipo de Flujo de Datos:** Interno base de datos

**Datos:** reportes lista de alumnos

**Nombre:** reporte preguntas

**Descripción:** permite cargar reporte de preguntas disponibles en la

aplicación

**Tipo de Flujo de Datos:** Interno base de datos

**Datos:** reportes preguntas

**Comentarios:**

**Nombre:** reporte evaluación

**Descripción:** permite cargar reporte de evaluaciones realizadas por los

estudiantes

**Tipo de Flujo de Datos:** Interno base de datos

**Datos:** reporte de evaluaciones

**Comentarios:**

**Nombre:** reporte planificación

**Descripción:** permite cargar reporte de resultados de la planificación

realizada por el profesor

**Tipo de Flujo de Datos:** Interno base de datos

**Datos:** reporte resultados de la planificación

**Comentarios:**

**Nombre:** edición preguntas

**Descripción:** información necesaria para crear, eliminar y catalizar

preguntas

**Tipo de Flujo de Datos:** Interno base de datos

**Datos:** campos de las tablas: falso\_verdadero, unir, cmplementación,

múltiple

**Nombre:** edición pruebas

**Descripción:** información necesaria para la creación, actualización y

eliminación de pruebas

**Tipo de Flujo de Datos:** Interno base de datos

**Datos:** tablas: prueba, prueba\_pregunta.

**Comentarios:**

**Nombre:** edición profesor

**Descripción:** información necesaria para la creación, actualización y

eliminación de los datos de un profesor

**Tipo de Flujo de Datos:** Interno base de datos

**Datos:** login, clave, preg\_recordar, res\_recordar

**Comentarios:**

**Nombre:** consulta profesor

**Descripción:** referencia a la consulta de los datos disponibles de un

profesor

**Tipo de Flujo de Datos:** Interno base de datos

**Datos:** login, clave.

**Comentarios:**

**Nombre:** edición alumnos

**Descripción:** información necesaria para la creación, actualización y

eliminación de los datos de un alumno

**Tipo de Flujo de Datos:** Interno base de datos

**Datos:** login, id\_grupo, nombre, observación, tema

**Nombre:** consulta alumnos

**Descripción:** referencia a la consulta de los datos disponibles de un alumno

**Tipo de Flujo de Datos:** Interno base de datos

**Datos:** in, id\_grupo, nombre, observación, tema

**Comentarios:** lista los alumnos y datos según el grupo que pertenezca

**Nombre:** edición grupos

**Descripción:** información necesaria para la creación, actualización y

eliminación de los datos de un grupo

**Tipo de Flujo de Datos:** Interno base de datos

**Datos:** id, descripción y profesor

**Comentarios:**

**Nombre:** consulta grupos

**Descripción:** referencia a la consulta de los datos disponibles de un grupo

**Tipo de Flujo de Datos:** Interno base de datos

**Datos:** id, descripción y profesor

**Comentarios:**

**Nombre:** edición temas

**Descripción:** información necesaria para la creación, actualización y

eliminación de temas

**Tipo de Flujo de Datos:** Interno base de datos

**Datos:** tema, descripción

**Nombre:** consulta temas

**Descripción:** referencia a la consulta de los datos disponibles de un tema

**Tipo de Flujo de Datos:** Interno base de datos

**Datos:** tema, descripción

**Comentarios:**

**Nombre:** edición planificación

**Descripción:** información necesaria para la creación, actualización y

eliminación de la programación de evaluaciones

**Tipo de Flujo de Datos:** Interno base de datos

**Datos:** tablas: prog\_eval, prog\_eval2

**Comentarios:**

**Nombre:** consulta planificación

**Descripción:** referencia a la consulta de datos para la planificación de

evaluaciones

**Tipo de Flujo de Datos:** Interno base de datos

**Datos:** tablas: prog\_eval, prog\_eval2

**Comentarios:**

**Nombre:** registro respuestas

**Descripción:** información necesaria para almacenar las respuestas dadas

por un alumno en una evaluación

**Tipo de Flujo de Datos:** Interno base de datos

**Datos:** campos de las tablas: respuesta\_fv, respuesta\_mul, respuesta\_com,

respuesta\_union y el login del alumno

**Comentarios:** fuente para la elaboración de los seguimientos de los

alumnos

**Nombre:** consulta respuestas

**Descripción:** referencia a la consulta de la información de los resultados

obtenidos por un alumno en una puebla

**Tipo de Flujo de Datos:** Interno base de datos

**Datos:** campos de las tablas: respuesta\_fv, respuesta\_mul, respuesta\_com,

respuesta\_union y el login del alumno

**Comentarios:** seguimiento de alumnos

**Nombre:** selección preguntas

**Descripción:** grupo de preguntas escogidas aleatoriamente para la

autoevaluación de un alumno

**Tipo de Flujo de Datos:** Interno base de datos

**Datos:** campos de las tablas: falso\_verdadero, complementación, múltiple, unión.

**Comentarios:** proceso aleatorio

**Nombre:** reporte auto evaluación

**Descripción:** permite cargar el reporte de las auto evaluaciones realizadas por un alumno

**Tipo de Flujo de Datos:** Interno base de datos

**Datos:** reportes auto evaluación

**Comentarios:**

**Nombre:** información auto evaluación

**Descripción:** datos necesarios para hacer consultas de las auto

evaluaciones realizadas por los alumnos

**Tipo de Flujo de Datos:** Interno base de datos

**Datos:** login, tema, preguntas\_fv, preguntas\_com, preguntas\_mul,

preguntas\_uni

### **Comentarios:**

**Nombre:** resultados auto evaluación

**Descripción:** datos que resultan de la realización de una auto evaluación

de un estudiante

**Tipo de Flujo de Datos:** Interno

**Datos:** login, tema, preguntas\_fv, preguntas\_com, preguntas\_mul,

preguntas\_uni

**Comentarios:**

**Nombre:** invitado

**Descripción:** activa la forma o proceso para su manipulación

**Tipo de Flujo de Datos:** Interno

**Datos:** sentencia

**Comentarios:** el invitado no puede hacer el registro de sus pruebas

**Nombre:** reportes alumnos

**Descripción:** referencia a todos los reportes que pueden generar los

alumnos a partir de su auto evaluaciones en el módulo de aprendizaje

**Tipo de Flujo de Datos:** Interno base de datos

**Datos:** reportes e informes de auto evaluaciones e en el módulo de

aprendizaje

**Comentarios:**

**Nombre:** login alumno

**Descripción:** login o nombre que identifica a un alumno

**Tipo de Flujo de Datos:** Interno

**Datos:** permite iniciar un sección o ambiente para un alumno determinado **Comentarios:**

**Nombre:** reportes alumnos

**Descripción:** referencia a todos los reportes que pueden generar los

alumnos a partir de su auto evaluaciones en el módulo de aprendizaje.

**Tipo de Flujo de Datos:** Interno base de datos

**Datos:** reportes e informes de auto evaluaciones e en el módulo de

aprendizaje

**Comentarios:**

**Nombre:** opción

**Descripción:** activa la forma o el proceso seleccionado para su

manipulación

**Tipo de Flujo de Datos:** Interno

**Datos:** sentencia

**Comentarios:** indica que opción o camino el usuario va a seguir,

generalmente utilizado cuando se utiliza un menú o serie de botones de la aplicación

**Nombre:** eliminar alumno

**Descripción:** información necesaria o requerida para la eliminación del

registro de un alumno de la base de datos

**Tipo de Flujo de Datos:** Interno base de datos

**Datos:** login, clave

**Nombre:** opción contenido

**Descripción:** activa la forma o el proceso seleccionado para su

manipulación ( presentaciones, refuerzos, videos o practicas)

**Tipo de Flujo de Datos:** Interno

**Datos:** sentencia

**Comentarios:** indica que opción o camino el usuario va a seguir, en el

módulo de aprendizaje

**Nombre:** información refuerzos

**Descripción:** información requerida por el usuario, brindada por la

aplicación cuando el alumno necesite hacer uso de los refuerzos

**Tipo de Flujo de Datos:** Interno

**Datos:** archivos de refuerzos según el tema

**Comentarios:**

**Nombre:** información auto evaluación

**Descripción:** información y reportes de las auto evaluaciones de cada tema

que ha desarrollado el alumno en el momento

**Tipo de Flujo de Datos:** Interno base de datos

**Datos:** login, tema, preguntas\_fv, preguntas\_com, preguntas\_uni,

preguntas\_mul

**Comentarios:** Se presenta a través de datos estadísticos en pantalla para imprimir

**Nombre:** información preguntas

**Descripción:** datos necesarios para la edición de las diferentes clases de preguntas

**Tipo de Flujo de Datos:** Interno base de datos

**Datos:** tablas: falso\_verdadero, unir, complementación, múltiple

# **Comentarios:**

**Nombre:** información auto evaluación

**Descripción:** datos acerca de los resultados obtenidos por un alumno en su auto evaluación

**Tipo de Flujo de Datos:** Interno base de datos

**Datos:** login, tema, preguntas\_fv, preguntas\_com, preguntas\_uni,

preguntas\_mul

**Comentarios:** información para mostrar al usuario

**Nombre:** preguntas aleatorias

**Descripción:** códigos de preguntas almacenadas en la base de datos,

escogidas aleatoriamente para la realización de una auto evaluación de un tema determinado

**Tipo de Flujo de Datos:** Interno base de datos

**Datos:** codigo

**Comentarios:**

**Nombre:** consulta auto evaluación

**Descripción:** información las auto evaluaciones de cada tema que ha

desarrollado el alumno en el momento

**Tipo de Flujo de Datos:** Interno base de datos

**Datos:** login, tema, preguntas\_fv, preguntas\_com, preguntas\_uni,

preguntas\_mul

**Comentarios:** información para procesos internos del programa

**Nombre:** reportes profesor

**Descripción:** referencia a todos los reportes que pueden generar los

profesores a partir de sus registros y su ambiente

**Tipo de Flujo de Datos:** Interno base de datos

**Datos:** reportes e informes de todos los registros asociados a un profesor

**Comentarios:** información para el usuario

**Nombre:** información profesor

**Descripción:** referencia a la información general de un profesor y sus

registros asociados

**Tipo de Flujo de Datos:** Interno base de datos

**Datos:** reportes e informes de todos los registros asociados a un profesor

**Comentarios:** información para procesos internos del programa

**Nombre:** datos planificación

**Descripción:** información básica de la programación de evaluaciones

realizadas por un profesor

**Tipo de Flujo de Datos:** Interno base de datos

**Datos:** tablas: prog\_eval, prog\_eval2

**Comentarios:** información para procesos internos del programa.

**Nombre:** reportes planificación

**Descripción:** información básica de la programación de evaluaciones

realizadas por un profesor.

**Tipo de Flujo de Datos:** Interno base de datos

**Datos:** tablas: prog\_eval, prog\_eval2

**Comentarios:** información para el profesor, visualizada a través de reportes

**Nombre:** información grupos

**Descripción:** datos generales de un grupo.

**Tipo de Flujo de Datos:** Interno base de datos

**Datos:** id, descripc, profesor

**Comentarios:** información para procesos internos del programa

**Nombre:** información temas

**Descripción:** datos generales de un tema

**Tipo de Flujo de Datos:** Interno base de datos

**Datos:** tema, descripción

**Comentarios:**

**Nombre:** opción seguimiento

**Descripción:** activa la forma o el proceso seleccionado para el tipo de

seguimiento a realizar

**Tipo de Flujo de Datos:** Interno

**Datos:** sentencia

**Comentarios:** indica que opción o camino el usuario va a seguir, en el

módulo de seguimiento

**Nombre:** reportes seguimiento

**Descripción:** información básica de los seguimientos realizados por un

profesor a sus alumnos

**Tipo de Flujo de Datos:** Interno base de datos

**Datos:** tablas: respuesta\_fv, respuesta\_mul, respuesta\_com,

respuesta\_union

**Comentarios:** información para el profesor, visualizada a través de reportes

**Nombre:** información pruebas

**Descripción:** información completa de una prueba realizada por un

profesor

**Tipo de Flujo de Datos:** Interno base de datos

**Datos:** campos de las tablas: prueba\_pregunta, prueba

**Comentarios:**

**Nombre:** información respuestas

**Descripción:** información completa de las respuestas dadas por un alumno

en una prueba realizada por un profesor

**Tipo de Flujo de Datos:** Interno base de datos

**Datos:** campos de las tablas: respuesta\_fv, respuesta\_mul, respuesta\_com,

respuesta\_uni

**Comentarios:**

**Nombre:** datos base\_general

**Descripción:** información completa de la base de datos pregunta.

**Tipo de Flujo de Datos:** Interno base de datos

**Datos:** tablas de la base de datos

**Comentarios:**

**Nombre:** vaciar base

**Descripción:** activa el proceso para eliminar los registros de la base de datos

**Tipo de Flujo de Datos:** Interno

**Datos:** sentencia

**Nombre:** datos prueba2

**Descripción:** información de un archivo que contiene la prueba

desarrollada por un alumno

**Tipo de Flujo de Datos:** Interno

**Datos:** información de una prueba desarrollada por un alumno

**Comentarios:** información para la comparación de archivos

**Nombre:** reportes prueba2

**Descripción:** informe detallado de los resultados obtenidos por un alumno en el desarrollo de una evaluación realizada por un profesor, visualizada en

el módulo de desarrollo de evaluaciones

**Tipo de Flujo de Datos:** Interno base de datos

**Datos:** reporte de pruebas

**Comentarios:** información para el estudiante, visualizada a través de reportes

**Nombre:** login prueba1

**Descripción:** clave para poder acceder a la información y desarrollo de una prueba almacenada en un archivo encriptado

**Tipo de Flujo de Datos:** Interno

**Datos:** sentencia

**Comentarios:**

**Nombre:** login prueba2

**Descripción:** clave para poder acceder a la información de los resultados

de una prueba desarrollada por un alumno, almacenada en un archivo encriptado

**Tipo de Flujo de Datos:** Interno

**Datos:** sentencia.

#### **Comentarios:**

**Nombre:** borra alumno

**Descripción:** orden para la eliminación del registro de un alumno.

**Tipo de Flujo de Datos:** Interno

**Datos:** sentencia

**Comentarios:**

**Nombre:** información aprendizaje conceptos básicos

**Descripción:** información mostrada a través de videos, presentaciones,

refuerzos y prácticas al usuario del tema de conceptos básicos de árboles binarios

**Tipo de Flujo de Datos:** Interno

**Datos:** información del aprendizaje

**Comentarios:**

**Nombre:** información aprendizaje operaciones básicas

**Descripción:** información mostrada a través de videos, presentaciones,

refuerzos y prácticas al usuario del tema de las operaciones básicos que se

realizan con los árboles binarios (creación, eliminación y recorridos)

**Tipo de Flujo de Datos:** Interno

**Datos:** información del aprendizaje

**Comentarios:**

**Nombre:** información aprendizaje árboles AVL

**Descripción:** información mostrada a través de videos, presentaciones,

refuerzos y prácticas al usuario del tema de los árboles binarios AVL

**Tipo de Flujo de Datos:** Interno

**Datos:** información del aprendizaje.

**Comentarios:**

**Nombre:** información aprendizaje árboles tejidos

**Descripción:** información mostrada a través de videos, presentaciones,

refuerzos y prácticas al usuario del tema de los árboles binarios tejidos

**Tipo de Flujo de Datos:** Interno

**Datos:** información del aprendizaje

**Comentarios:**

**Nombre:** información aprendizaje montículos

**Descripción:** información mostrada a través de videos, presentaciones,

refuerzos y prácticas al usuario del tema de los montículos

**Tipo de Flujo de Datos:** Interno

**Datos:** información del aprendizaje

**Comentarios:**

**Nombre:** registro aprendizaje conceptos básicos

**Descripción:** información de indica que temáticas puede abordar un

alumno, de acuerdo al registro de sus auto evaluaciones en los temas de

conceptos básicos

**Tipo de Flujo de Datos:** Interno base de datos

**Datos:** login, tema, pregunta\_fv, pregunta\_com, pregunta\_mul,

pregunta\_uni

**Nombre:** registro aprendizaje operaciones básicas

**Descripción:** información de indica que temáticas puede abordar un

alumno, de acuerdo al registro de sus auto evaluaciones en los temas de

operaciones básicas con árboles binarios

**Tipo de Flujo de Datos:** Interno base de datos

**Datos:** login,tema,pregunta\_fv,pregunta\_com,pregunta\_mul,pregunta\_uni

**Comentarios:**

**Nombre:** registro aprendizaje árboles AVL

**Descripción:** información de indica que temáticas puede abordar un

alumno, de acuerdo al registro de sus auto evaluaciones en los temas de árboles binarios AVL

**Tipo de Flujo de Datos:** Interno base de datos

**Datos:** login,tema,pregunta\_fv,pregunta\_com,pregunta\_mul,pregunta\_uni

**Comentarios:**

**Nombre:** registro aprendizaje árboles AVL

**Descripción:** información de indica que temáticas puede abordar un

alumno, de acuerdo al registro de sus auto evaluaciones en los temas de árboles binarios tejidos

**Tipo de Flujo de Datos:** Interno base de datos

**Datos:** login,tema,pregunta\_fv,pregunta\_com,pregunta\_mul,pregunta\_uni

**Comentarios:**

**Nombre:** registro aprendizaje montículos

**Descripción:** información de indica que temáticas puede abordar un

alumno, de acuerdo al registro de sus auto evaluaciones en los temas de montículos

# **Tipo de Flujo de Datos:** Interno base de datos

**Datos:** login, tema, pregunta\_fv, pregunta\_com, pregunta\_mul,

pregunta\_uni

**Comentarios:**

**Nombre:** respuestas preguntas

**Descripción:** Respuestas dadas por un alumno en el desarrollo de una

evaluación a una o un grupo de preguntas

**Tipo de Flujo de Datos:** Interno

**Datos:** sentencias

**Comentarios:**

**Nombre:** consulta auto evaluación

**Descripción:** Información de los resultados obtenidos por un alumno en

una auto evaluación de un tema específico

**Tipo de Flujo de Datos:** Interno base de datos

**Datos:** login, tema, pregunta\_fv, pregunta\_com, pregunta\_mul,

pregunta\_uni

**Comentarios:** esta información determina el avance del autoaprendizaje

del alumno

**Nombre:** nivel alumno

**Descripción:** Información que indica en que nivel de la temática se

encuentra el alumno en el proceso

**Tipo de Flujo de Datos:** Interno base de datos

**Datos:** tema

**Nombre:** editar nivel

**Descripción:** Información que permite cambiar el nivel en que se encuentra un alumno

**Tipo de Flujo de Datos:** Interno

**Datos:** sentencia

**Comentarios:**

**Nombre:** dato tema

**Descripción:** información de la identificación de un tema

**Tipo de Flujo de Datos:** Interno

**Datos:** sentencia numérica

**Comentarios:**

**Nombre:** información autoaprendizaje

**Descripción:** información completa del seguimiento del autoaprendizaje del

alumno

**Tipo de Flujo de Datos:** Interno base de datos

**Datos:** sentencia numérica

**Comentarios:**

**Nombre:** reporte temas avance

**Descripción:** reporte de cómo va un alumno en el avance de la temática

**Tipo de Flujo de Datos:** Interno

**Datos:** reporte de avance de la temática

**Comentarios:**

**Nombre:** opción invitado

**Descripción:** activa la forma o el proceso para su manipulación

## **Tipo de Flujo de Datos:** Interno

**Datos:** sentencia

**Comentarios:** permite escoger el proceso a seguir por el usuario (invitado)

**Nombre:** borra profesor

**Descripción:** sentencia para eliminar un registro de un profesor

almacenado en la base de datos

**Tipo de Flujo de Datos:** Interno

**Datos:** sentencia y login de profesor

**Comentarios:**

**Nombre:** dato profesor

**Descripción:** login de un profesor almacenado en la base de datos

**Tipo de Flujo de Datos:** Interno

**Datos:** login de profesor

**Comentarios:**

**Nombre:** dato grupo

**Descripción:** identificación de un grupo de alumnos creado por un profesor

**Tipo de Flujo de Datos:** Interno base de datos

Datos: id

**Comentarios:**

**Nombre:** borrado grupo

**Descripción:** sentencia u orden para la eliminación de un grupo

**Tipo de Flujo de Datos:** Interno base de datos

**Datos:** sentencia e Id de grupo

**Nombre:** borrado alumno

**Descripción:** sentencia u orden para la eliminación de un alumno

**Tipo de Flujo de Datos:** Interno base de datos

**Datos:** sentencia y login de alumno

**Comentarios:**

**Nombre:** registrar alumno

**Descripción:** información para la creación de un nuevo alumno

**Tipo de Flujo de Datos:** Interno base de datos

**Datos:** login, id\_grupo, nombre, observación, tema

**Comentarios:**

**Nombre:** registrar tema

**Descripción:** información para la creación de un nuevo tema

**Tipo de Flujo de Datos:** Interno base de datos

**Datos:** tema,descripción

**Comentarios:**

**Nombre:** borrado tema

**Descripción:** sentencia u orden para la eliminación de un tema

**Tipo de Flujo de Datos:** Interno base de datos

**Datos:** sentencia y tema

**Comentarios:**

**Nombre:** dato prueba

**Descripción:** Identificación de una prueba

**Tipo de Flujo de Datos:** Interno base de datos

**Datos:** Id

## **Comentarios:**

**Nombre:** dato pregunta

**Descripción:** código de una pregunta determinada

**Tipo de Flujo de Datos:** Interno base de datos

**Datos:** código

**Comentarios:**

**Nombre:** información prueba2

**Descripción:** pasa la información contenida en un archivo encriptado de los

resultados de una evaluación realizada por un alumno

**Tipo de Flujo de Datos:** Interno

**Datos:** campos de las tablas: prueba, falso\_verdadero, múltiple,

complementación, unión, login del alumno y respuestas

**Comentarios:**

**Nombre:** reporte seguimiento por prueba

**Descripción:** información tipo reporte del seguimiento de una prueba

realizada por un alumno

**Tipo de Flujo de Datos:** Interno

**Datos:** reportes seguimiento por prueba

**Comentarios:**

**Nombre:** reporte seguimiento todas pruebas

**Descripción:** información tipo reporte del seguimiento de todas las pruebas

realizada por un alumno

**Tipo de Flujo de Datos:** Interno

**Datos:** reportes seguimiento de todas las pruebas del alumno

## **Comentarios:**

**Nombre:** reporte grupal

**Descripción:** información tipo reporte de las pruebas realizadas por un grupo.

**Tipo de Flujo de Datos:** Interno

**Datos:** reportes grupal de alumnos

**Comentarios:**

**Nombre:** información planificación

**Descripción:** información completa de la planificación de evaluaciones para

un grupo de alumnos determinado

**Tipo de Flujo de Datos:** Interno base de datos

**Datos:** tabla prog\_eval{id, grupo, descripción, cal\_max, cal\_min, profesor}

tabla prog\_eval2{ id\_p, prueba, porcentaje }

**Comentarios:**

**Nombre:** dato planificación

**Descripción:** identificación de una planificación.

**Tipo de Flujo de Datos:** Interno base de datos

**Datos:** id

**Comentarios:**

**Nombre:** reporte planificación

**Descripción:** información tipo reporte de las características de una

planificación de pruebas y datos resultantes del proceso realizado para

cada alumno en dicha planificación

**Tipo de Flujo de Datos:** Interno

**Datos:** reportes de planificaciones.

**Comentarios:**

**Nombre:** login profesor

**Descripción:** nombre que permite identificar a un profesor dentro del

sistema

**Tipo de Flujo de Datos:** Interno

**Datos:** reportes de planificaciones

**Comentarios:**

**Nombre:** información ambiente profesor

**Descripción:** toda la información que puede y ver manejar el profesor junto

con los registros asociados con éste

**Tipo de Flujo de Datos:** Interno base de datos

**Datos:** tablas profesor, prueba, grupo, alumno y prog\_eval

**Comentarios:**

**Nombre:** datos internos profesor

**Descripción:** toda la información que pertenece a un profesor y que fluye

internamente a través de la aplicación

**Tipo de Flujo de Datos:** Interno base de datos

**Datos:** tablas profesor, prueba, grupo, alumno y prog\_eval

**Comentarios:**

**Nombre:** reporte comparación archivos

**Descripción:** información tipo reporte que es el resultado de la

comparación de 2 archivos de pruebas de alumnos. Puede ser 1 cuando

son iguales o 0 cuando son diferentes

## **Tipo de Flujo de Datos:** Interno

**Datos:** dato boleano

**Comentarios:** información para el profesor, para comprobar la autenticidad

de un archivo mediante la comparación con el original

**Nombre:** reporte vaciar base

**Descripción:** información tipo reporte que indica que las tablas de la base

de datos principal fueron limpiadas

**Tipo de Flujo de Datos:** Interno

**Datos:** dato boleano

**Comentarios:** información mostrada al profesor

**Nombre:** eliminación base

**Descripción:** sentencia que borra los datos de las tablas de la base de

datos general, menos la de los usuarios profesores

**Tipo de Flujo de Datos:** Interno

**Datos:** sentencia

**Comentarios:**

**Nombre:** dato invitado

**Descripción:** sentencia que indica que el usuario que ha ingresado a la

aplicación tiene la calidad de invitado

**Tipo de Flujo de Datos:** Interno

**Datos:** sentencia

**Comentarios:**

**Nombre:** respuestas preguntas falso\_verdadero

**Descripción:** Respuestas dadas por un alumno en el desarrollo de una

evaluación a las preguntas de falso y verdadero

**Tipo de Flujo de Datos:** Interno

**Datos:** sentencias

**Comentarios:**

**Nombre:** respuestas preguntas múltiple

**Descripción:** Respuestas dadas por un alumno en el desarrollo de una

evaluación a las preguntas de selección múltiple

**Tipo de Flujo de Datos:** Interno

**Datos:** sentencias

**Comentarios:**

**Nombre:** respuestas preguntas complementación

**Descripción:** Respuestas dadas por un alumno en el desarrollo de una

evaluación a las preguntas de complementación

**Tipo de Flujo de Datos:** Interno

**Datos:** sentencias

**Comentarios:**

**Nombre:** respuestas preguntas unir

**Descripción:** Respuestas dadas por un alumno en el desarrollo de una

evaluación a las preguntas de unión de ideas

**Tipo de Flujo de Datos:** Interno

**Datos:** sentencias

**Comentarios:**

**Nombre:** información preguntas falso\_verdadero

**Descripción:** datos necesarios para la edición de preguntas de falso y

verdadero

**Tipo de Flujo de Datos:** Interno base de datos

**Datos:** campos de la tabla de falso\_verdadero

**Comentarios:**

**Nombre:** información preguntas múltiple

**Descripción:** datos necesarios para la edición de preguntas de selección

múltiple.

**Tipo de Flujo de Datos:** Interno base de datos

**Datos:** campos de la tabla múltiple

**Comentarios:**

**Nombre:** información preguntas complementación

**Descripción:** datos necesarios para la edición de preguntas

complementación

**Tipo de Flujo de Datos:** Interno base de datos

**Datos:** campos de la tabla complementación

**Comentarios:**

**Nombre:** información preguntas unir

**Descripción:** datos necesarios para la edición de preguntas de unión de

ideas

**Tipo de Flujo de Datos:** Interno base de datos

**Datos:** campos de la tabla unir

**Comentarios:**

**Nombre:** información ambiente auto evaluación

**Descripción:** información correspondiente a los datos específicos que le

correspondes a un alumno cuando va a realizar una auto evaluación

**Tipo de Flujo de Datos:** Interno base de datos

**Datos:** campos de las tablas falso\_verdadero, complementación, unir,

múltiple

**Comentarios:**

**Nombre:** dato alumno

**Descripción:** login del alumno.

**Tipo de Flujo de Datos:** Interno

**Datos:** login

**Comentarios:**

**Nombre:** información validación

**Descripción:** indica si un alumno paso una auto evaluación.

**Tipo de Flujo de Datos:** Interno

**Datos:** sentencia

**Comentarios:**

**Nombre:** información avance

**Descripción:** datos necesarios para registrar el avance de un alumno en la

temática

**Tipo de Flujo de Datos:** Interno base de datos

**Datos:** nuevo nivel del estudiante

**Comentarios:**

**Nombre:** código temas

**Descripción:** código que identifica a un tema

**Tipo de Flujo de Datos:** Interno base de datos

**Datos:** tema

#### **Comentarios:**

**Nombre:** información ambiente alumno

**Descripción:** información que identifica todos los datos que se cargarán

para el módulo de aprendizaje del alumno

**Tipo de Flujo de Datos:** Interno bases de datos

**Datos:** preguntas, seguimiento autoaprendizaje, videos, presentaciones,

refuerzos y prácticas

**Comentarios:**

**Nombre:** login grupo

**Descripción:** código que identifica a un grupo dentro del sistema.

**Tipo de Flujo de Datos:** Interno bases de datos

**Datos:** id

**Comentarios:**

**Nombre:** eliminar respuestas

**Descripción:** sentencia para eliminar las respuestas de las pruebas de un

determinado alumno

**Tipo de Flujo de Datos:** Interno base de datos

**Datos:** sentencia y login del alumno

**Comentarios:**

**Nombre:** id tema

**Descripción:** identificador de un tema determinado

**Tipo de Flujo de Datos:** Interno base de datos

**Datos:** Id

## **Comentarios:**

**Nombre:** eliminar pregunta

**Descripción:** sentencia para eliminar una pregunta determinada a partir de

su código

**Tipo de Flujo de Datos:** Interno base de datos

**Datos:** sentencia y código de pregunta

**Comentarios:**

**Nombre:** dato seg\_alumno1

**Descripción:** login del seguimiento de auto evaluación de un alumno.

**Tipo de Flujo de Datos:** Interno base de datos

**Datos:** login,tema

**Comentarios:**

**Nombre:** eliminar seg\_alumno1

**Descripción:** sentencia para eliminar un seguimiento de auto evaluación de

un alumno

**Tipo de Flujo de Datos:** Interno

**Datos:** sentencia, y login, tema

**Comentarios:**

**Nombre:** eliminar prueba

**Descripción:** sentencia para eliminar una prueba

**Tipo de Flujo de Datos:** Interno base de datos

**Datos:** sentencia, e Id de la prueba

**Nombre:** dato respuestas

**Descripción:** información que contiene la respuesta dada por un alumno a

una pregunta en una determinada prueba

**Tipo de Flujo de Datos:** Interno base de datos

**Datos:** tablas respuesta\_fv, respuesta\_mul, respuesta\_com,

respuesta\_union

**Comentarios:**

**Nombre:** dato prog\_eval

**Descripción:** identificación de una programación de evaluaciones

**Tipo de Flujo de Datos:** Interno base de datos

**Datos:** id

**Comentarios:**

**Nombre:** eliminar prog\_eval

**Descripción:** sentencia para la eliminación de una programación de

evaluaciones

**Tipo de Flujo de Datos:** Interno base de datos

**Datos:** id y sentencia

**Comentarios:**

**Nombre:** información falso\_verdadero

**Descripción:** información completa de una pregunta de falso y verdadero

**Tipo de Flujo de Datos:** Interno base de datos

Datos: campos de la tabla falso verdadero

**Nombre:** información múltiple

**Descripción:** información completa de una pregunta de selección múltiple

**Tipo de Flujo de Datos:** Interno base de datos

**Datos:** campos de la tabla múltiple

**Comentarios:**

**Nombre:** información complementación

**Descripción:** información completa de una pregunta de complementación

**Tipo de Flujo de Datos:** Interno base de datos

**Datos:** campos de la tabla complementación

**Comentarios:**

**Nombre:** información unir

**Descripción:** información completa de una pregunta de unión de ideas

**Tipo de Flujo de Datos:** Interno base de datos

**Datos:** campos de la tabla unir

**Comentarios:**

**Nombre:** dato falso verdadero

**Descripción:** código de una pregunta de falso y verdadero

**Tipo de Flujo de Datos:** Interno base de datos

**Datos:** código

**Comentarios:**

**Nombre:** dato múltiple

**Descripción:** código de una pregunta de selección múltiple

**Tipo de Flujo de Datos:** Interno base de datos

**Datos:** código

## **Comentarios:**

**Nombre:** dato complementación

**Descripción:** código de una pregunta de complementación

**Tipo de Flujo de Datos:** Interno base de datos

**Datos:** código

**Comentarios:**

**Nombre:** dato unir

**Descripción:** código de una pregunta de unión de ideas

**Tipo de Flujo de Datos:** Interno base de datos

**Datos:** código

**Comentarios:**

**Nombre:** registrar prueba

**Descripción:** datos necesarios para crear una nueva prueba

**Tipo de Flujo de Datos:** Interno base de datos

**Datos:** tabla prueba y prueba\_pregunta

**Comentarios:**

**Nombre:** confirmar prueba

**Descripción:** datos que confirma si una prueba está o no almacenada en la

base de datos

**Tipo de Flujo de Datos:** Interno

**Datos:** dato boleano de confirmación

**Nombre:** información presentación conceptos básicos

**Descripción:** información de aprendizaje de conceptos básicos en formato de presentación

**Tipo de Flujo de Datos:** Interno

**Datos:** presentación

**Comentarios:**

**Nombre:** información videos conceptos básicos

**Descripción:** información de aprendizaje de conceptos básicos en formato

de video

**Tipo de Flujo de Datos:** Interno

**Datos:** video

**Comentarios:**

**Nombre:** información práctica conceptos básicos

**Descripción:** información de aprendizaje de conceptos básicos en formato

de práctica

**Tipo de Flujo de Datos:** Interno

**Datos:** práctica

**Comentarios:**

**Nombre:** información refuerzos conceptos básicos

**Descripción:** información de aprendizaje de conceptos básicos en formato de refuerzos

**Tipo de Flujo de Datos:** Interno

**Datos:** refuerzo

**Nombre:** árboles almacenados

**Descripción:** lista de números que componen las entradas de un árbol binario

**Tipo de Flujo de Datos:** Interno

**Datos:** cadena

**Comentarios:**

**Nombre:** consulta falso\_verdadero

**Descripción:** consulta de los datos de una pregunta de falso y verdadero

**Tipo de Flujo de Datos:** Interno base de datos

**Datos:** campos de la tabla falso\_verdadero

**Comentarios:**

**Nombre:** consulta múltiple

**Descripción:** consulta de los datos de una pregunta de selección múltiple

**Tipo de Flujo de Datos:** Interno base de datos

**Datos:** campos de la tabla múltiple

**Comentarios:**

**Nombre:** consulta complementación

**Descripción:** consulta de los datos de una pregunta complementación

**Tipo de Flujo de Datos:** Interno base de datos

**Datos:** campos de la tabla complementación

**Comentarios:**

**Nombre:** consulta unir

**Descripción:** consulta de los datos de una pregunta de unión de ideas

**Tipo de Flujo de Datos:** Interno base de datos

**Datos:** campos de la tabla unir

**Comentarios:**

**Nombre:** actualización falso\_verdadero

**Descripción:** actualizar o modificar una pregunta de falso y verdadero

**Tipo de Flujo de Datos:** Interno base de datos

**Datos:** campos de la tabla falso\_verdadero

**Comentarios:**

**Nombre:** actualización múltiple

**Descripción:** actualizar o modificar una pregunta de selección múltiple

**Tipo de Flujo de Datos:** Interno base de datos

**Datos:** campos de la tabla múltiple

**Comentarios:**

**Nombre:** actualización complementación

**Descripción:** actualizar o modificar una pregunta de complementación

**Tipo de Flujo de Datos:** Interno base de datos

**Datos:** campos de la tabla complementación

**Comentarios:**

**Nombre:** actualización unir

**Descripción:** actualizar o modificar una pregunta de unión de ideas

**Tipo de Flujo de Datos:** Interno base de datos

**Datos:** campos de la tabla unir
**Nombre:** eliminación falso\_verdadero

**Descripción:** sentencia para eliminar una pregunta de falso y verdadero a

partir de su código

**Tipo de Flujo de Datos:** Interno base de datos

**Datos:** código de la pregunta y sentencia de eliminación

**Comentarios:**

**Nombre:** eliminación múltiple

**Descripción:** sentencia para eliminar una pregunta de selección múltiple

**Tipo de Flujo de Datos:** Interno base de datos

**Datos:** código de la pregunta y sentencia de eliminación

**Comentarios:**

**Nombre:** eliminación complementación

**Descripción:** sentencia para eliminar una pregunta de complementación a

partir de su código

**Tipo de Flujo de Datos:** Interno base de datos.

**Datos:** código de la pregunta y sentencia de eliminación

**Comentarios:**

**Nombre:** eliminación unir

**Descripción:** sentencia para eliminar una pregunta de unión de ideas a

partir de su código

**Tipo de Flujo de Datos:** Interno base de datos

**Datos:** código de la pregunta y sentencia de eliminación

**Comentarios:**

### **Anexo F. Diccionario de datos tablas**

• TABLA unir: guarda las preguntas de unión de ideas.

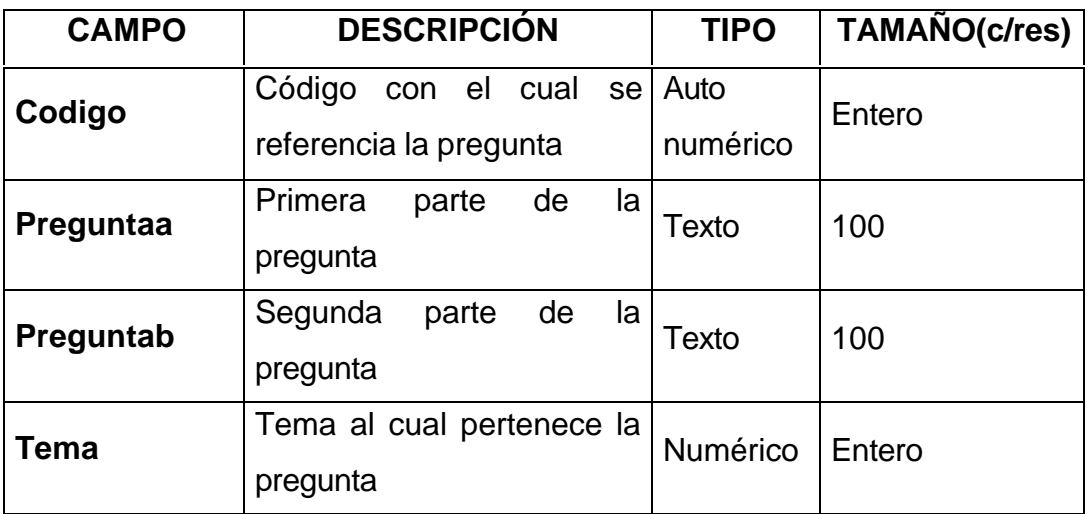

• TABLA falso\_verdadero: guarda las preguntas de falso y verdadero.

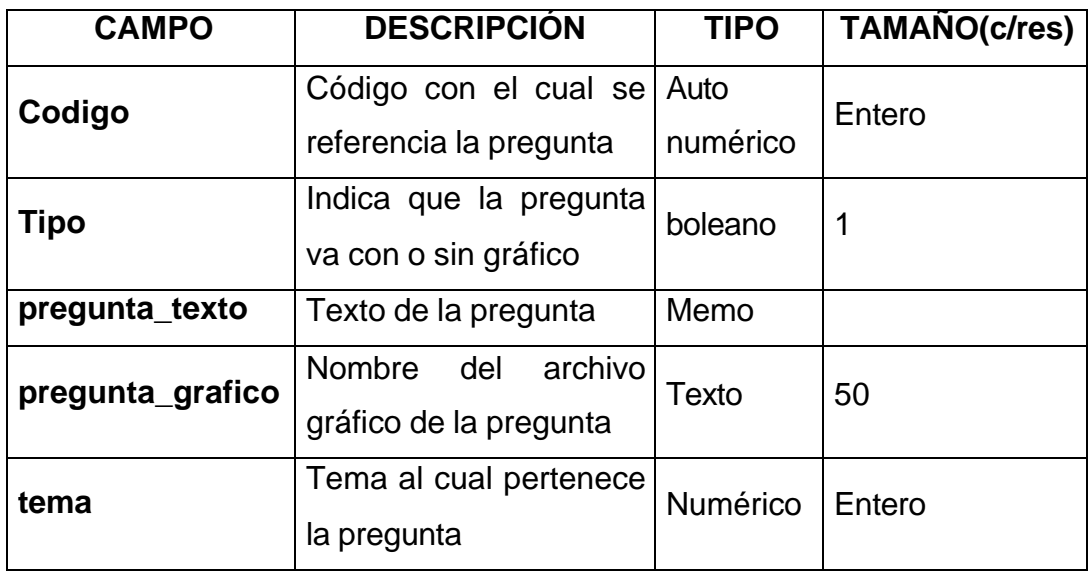

TABLA multiple: guarda las Preguntas de Sel.Mùltiple.

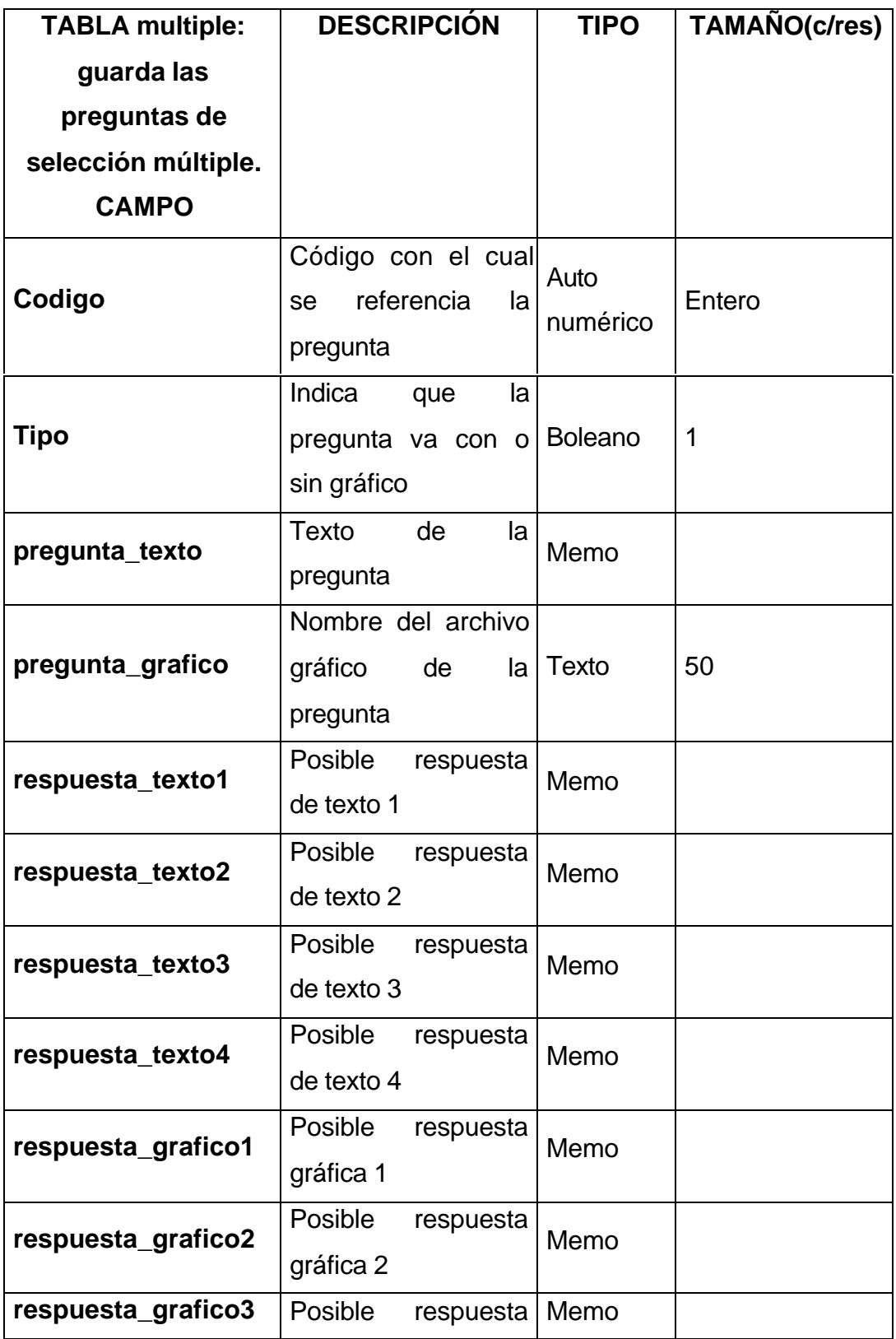

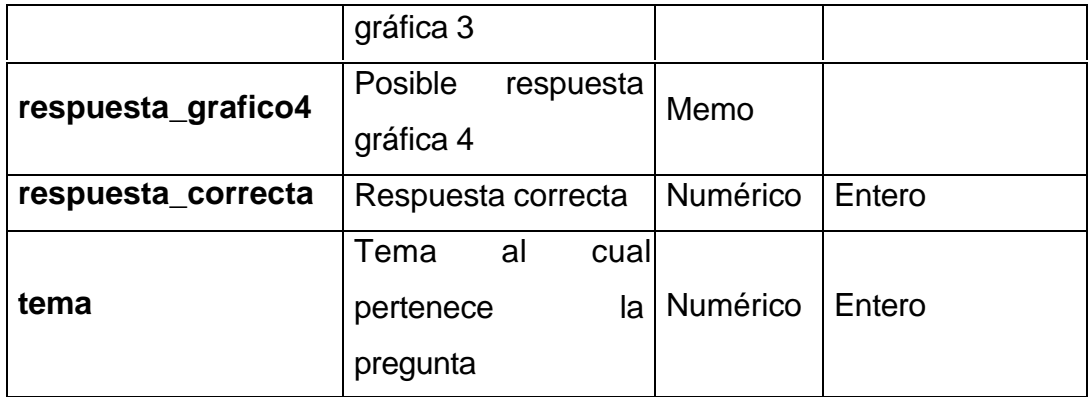

TABLA complementacion: guarda las preguntas de complementación.

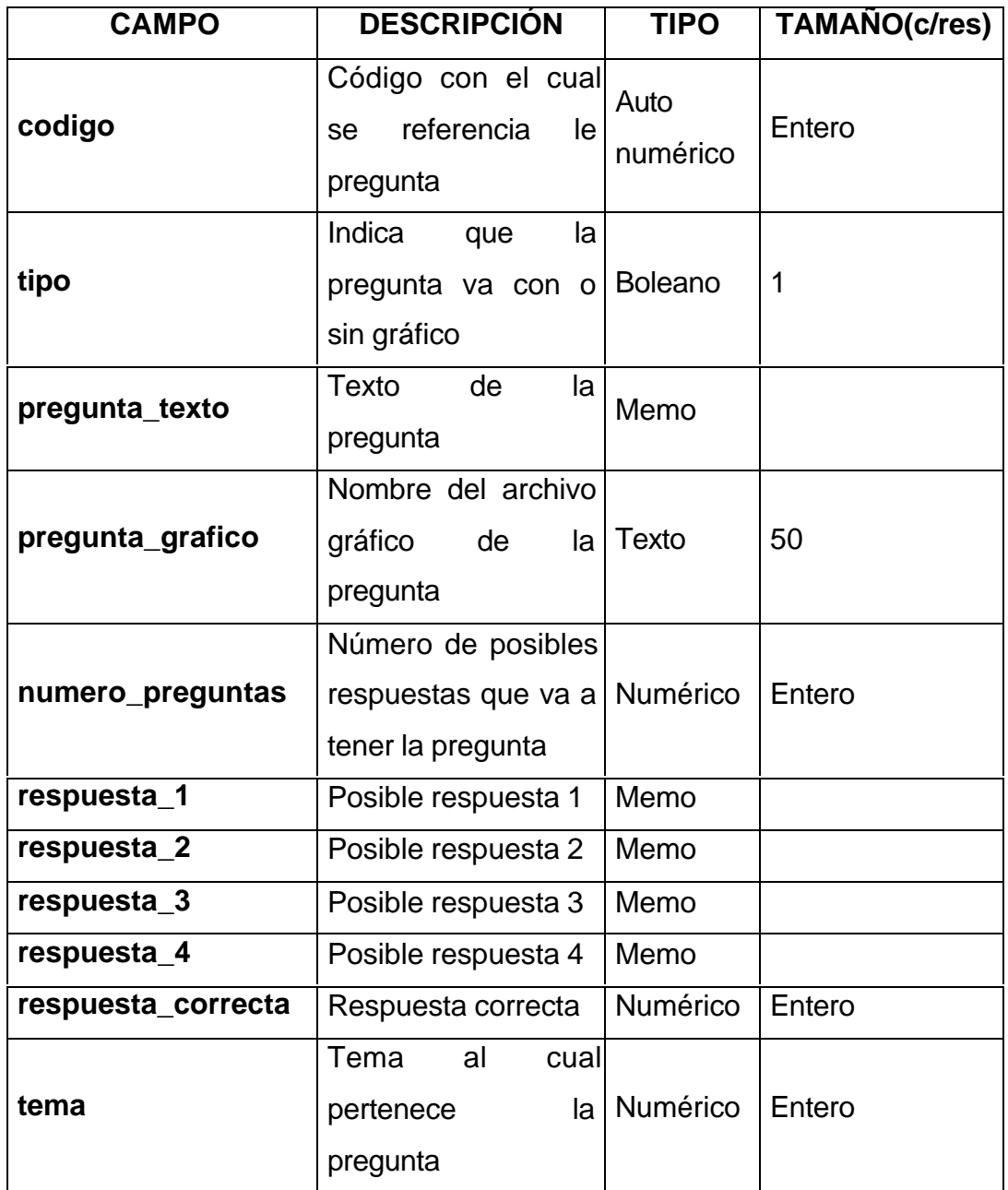

• TABLA estudiante: guarda los datos de los estudiantes que están inscritos en el proceso de auto evaluación.

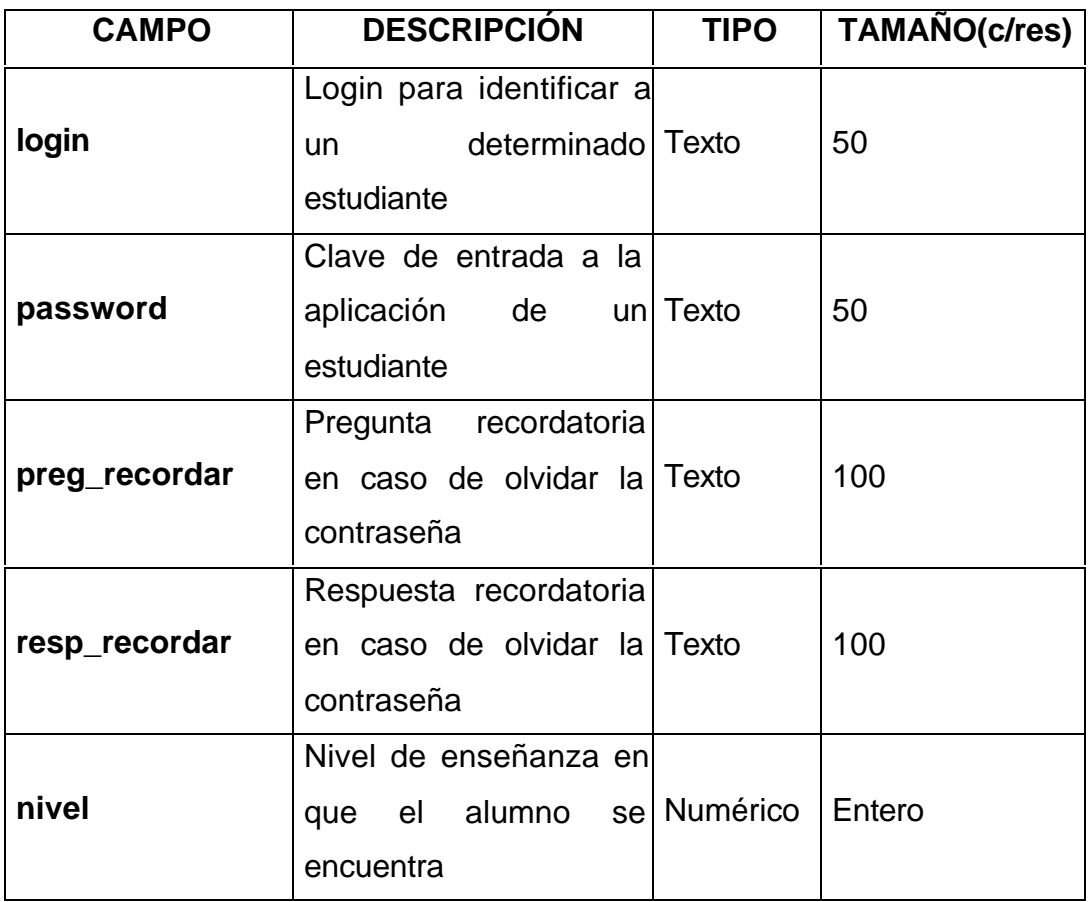

• TABLA seg\_alumno1: guarda un resumen de los resultados obtenidos por un estudiante en la auto evaluación por tema.

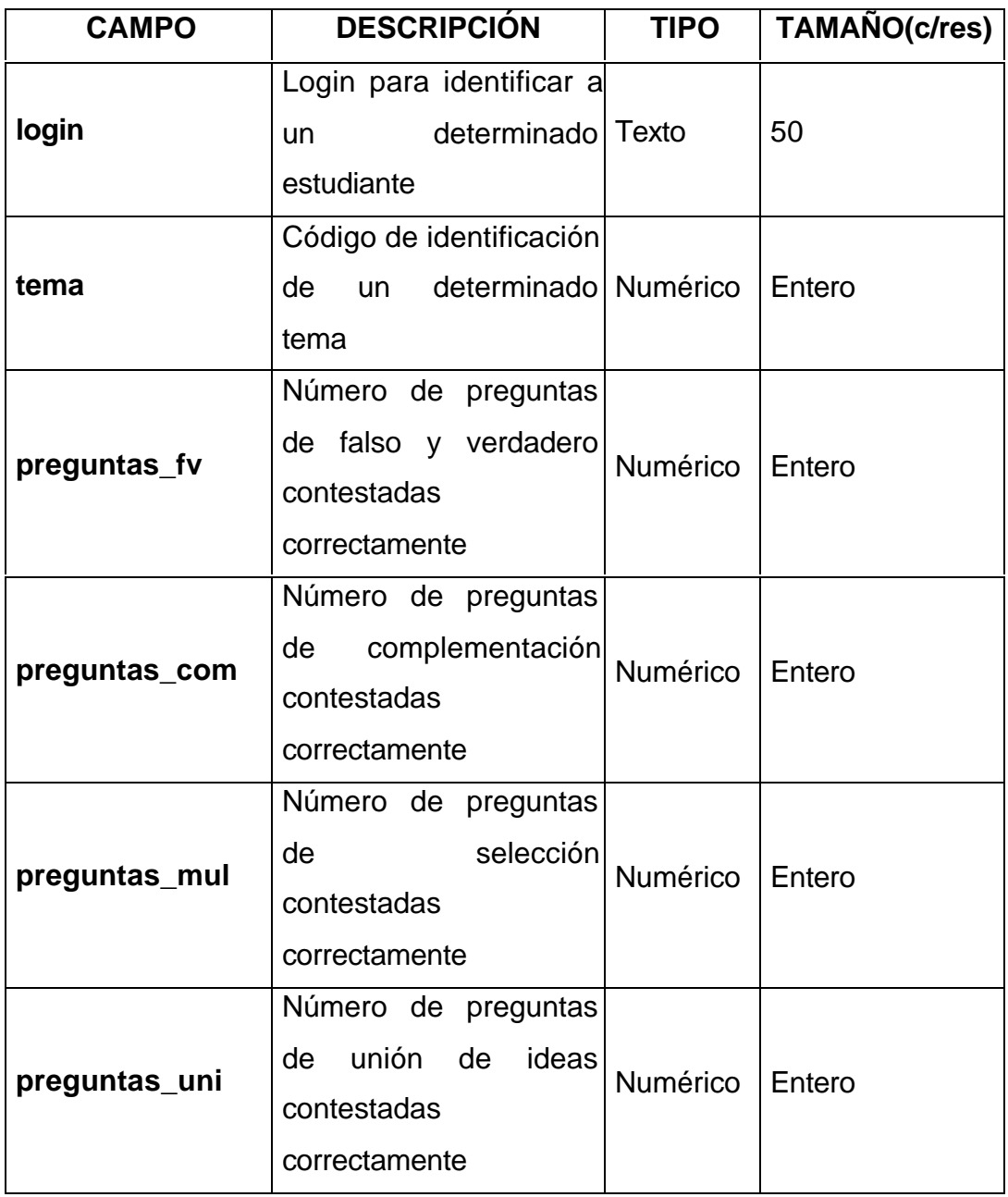

• TABLA temas: guarda la información acerca de los temas a tratar por el software.

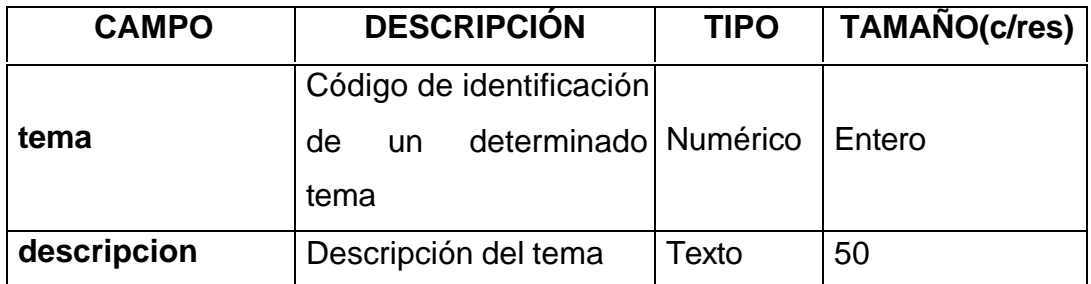

• TABLA temas: guarda la información acerca de los temas a tratar por el software.

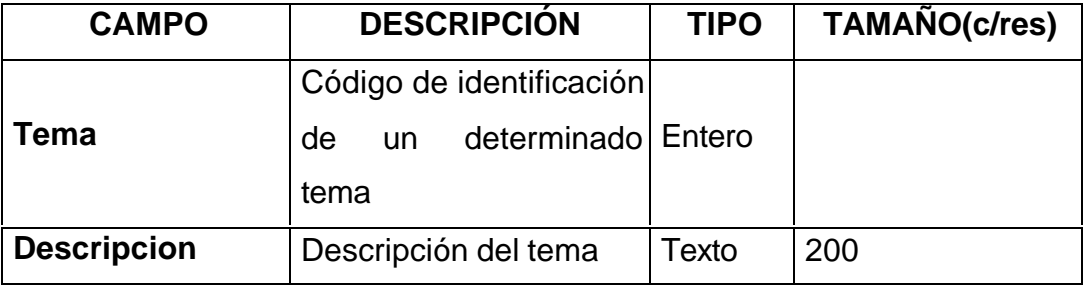

• TABLA alumno: guarda la información de los alumnos que pertenecen o están a cargo de un profesor, el cual les va a realizar un seguimiento.

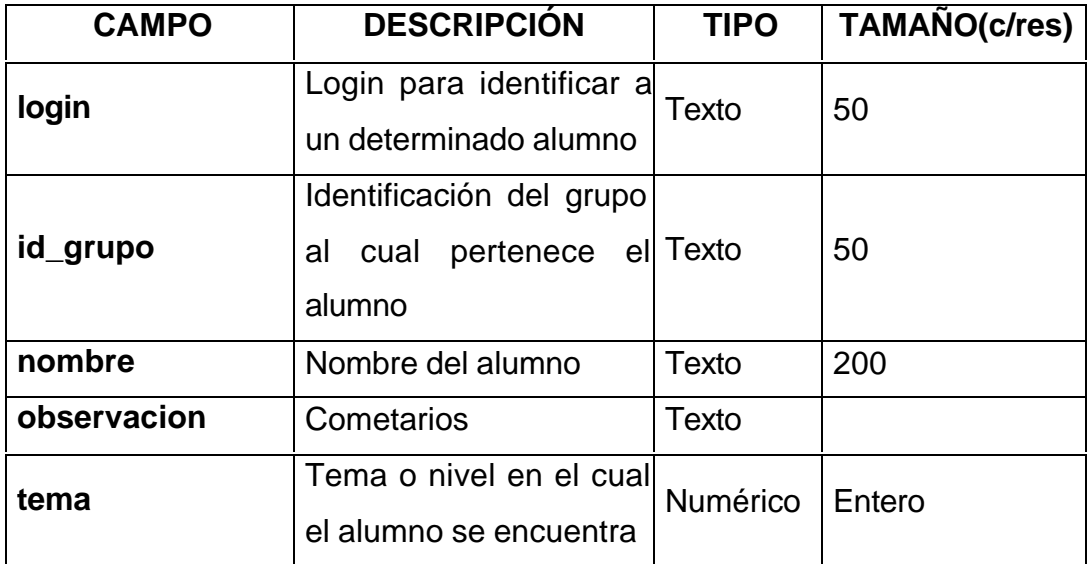

• TABLA grupo: guarda la información de los grupos de alumnos que crean los profesores.

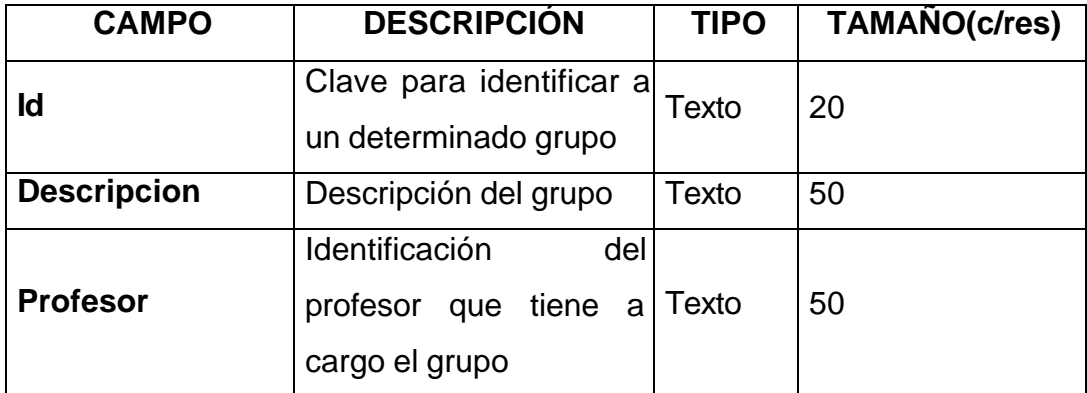

• TABLA profesor: guarda la información de los usuarios registrados como profesores.

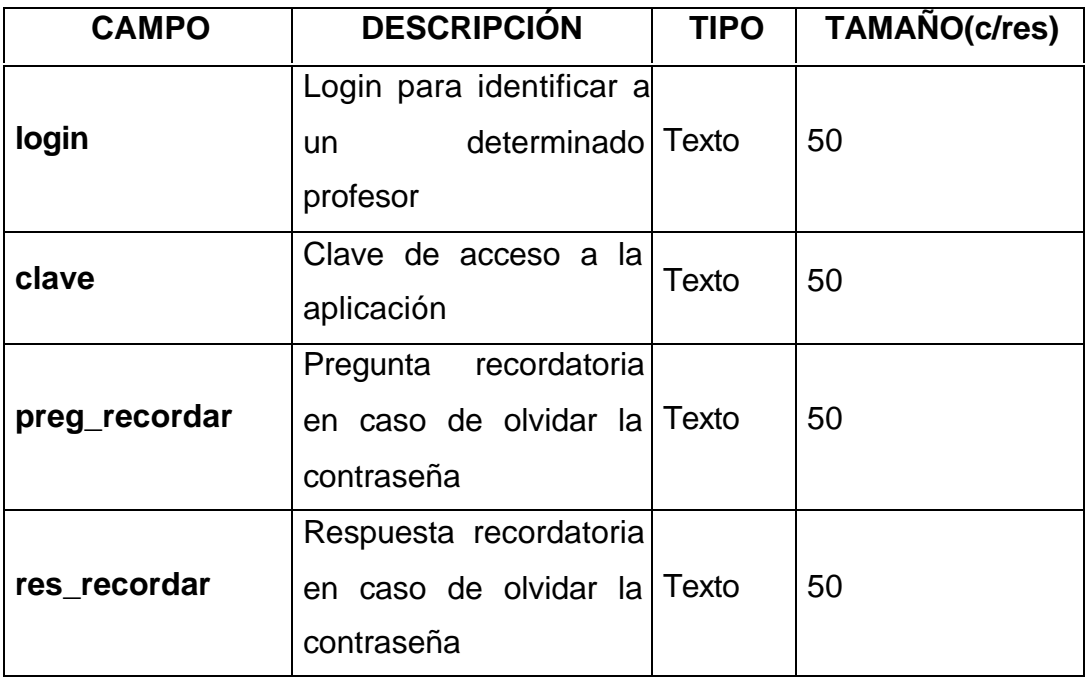

• TABLA prueba: guarda la información principal de una prueba realizada por un profesor.

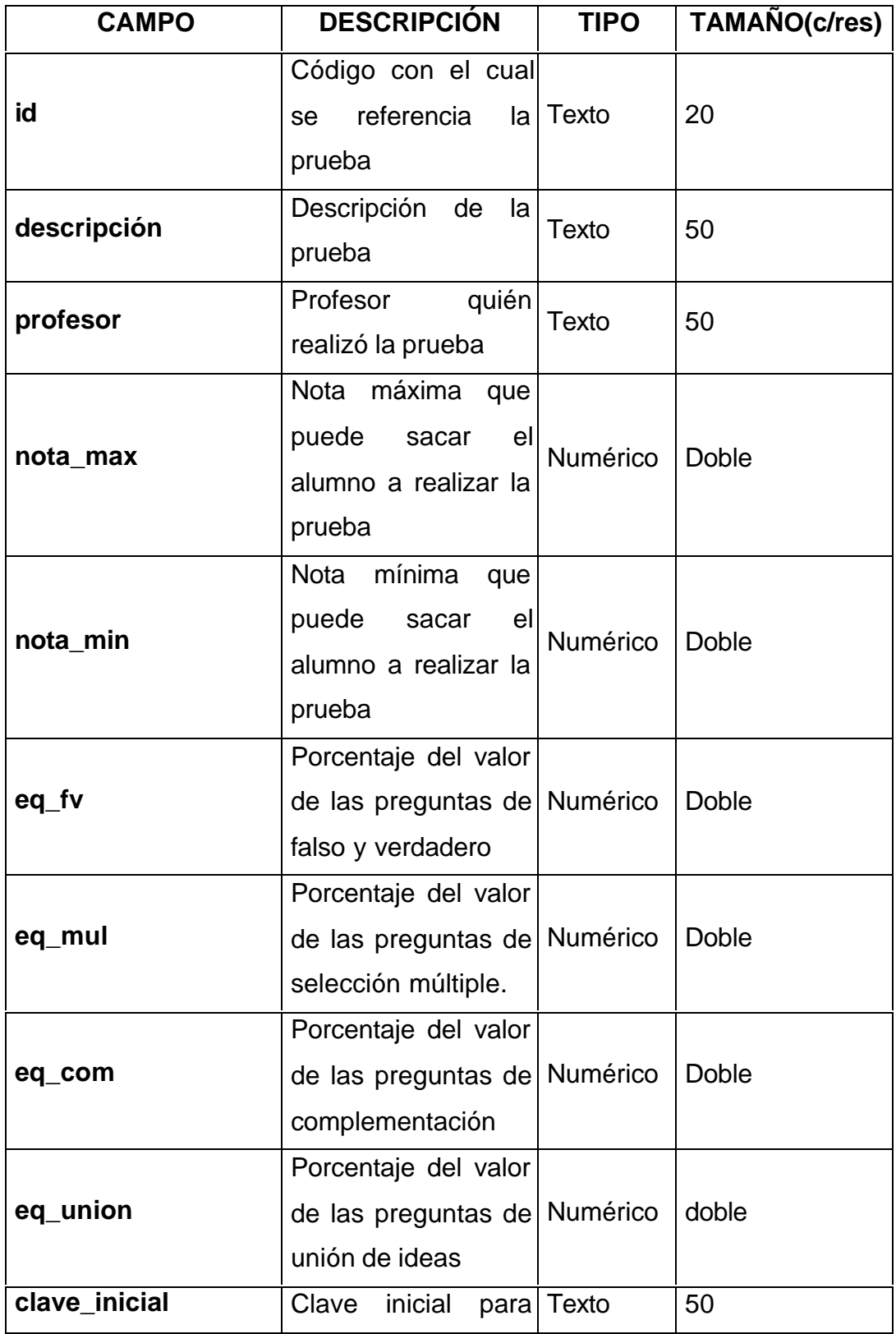

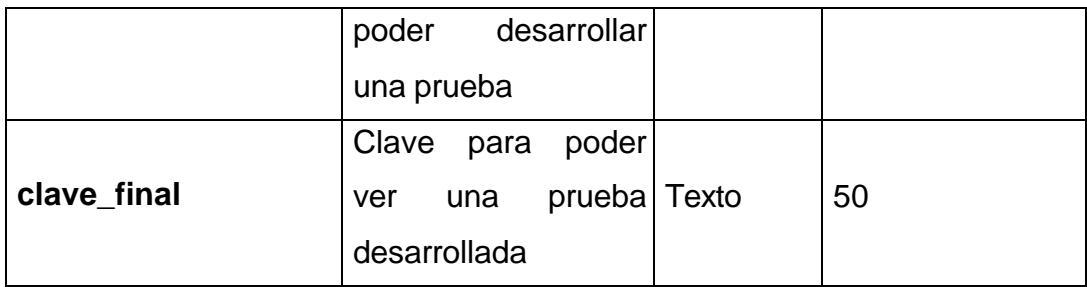

• TABLA prueba\_pregunta: guarda la información de las preguntas que pertenecen a una determinada prueba.

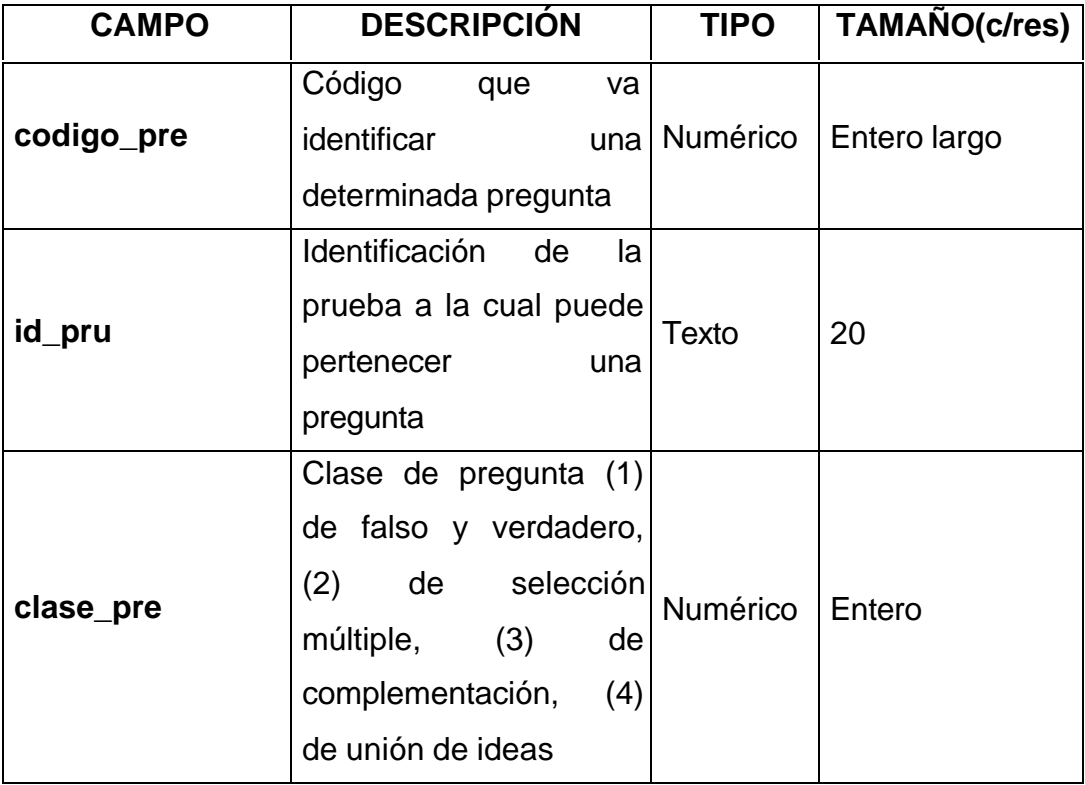

• TABLA respuesta\_fv: guarda la información de las respuestas a las preguntas de falso y verdadero realizadas por un alumno, en en el desarrollo de una determina prueba.

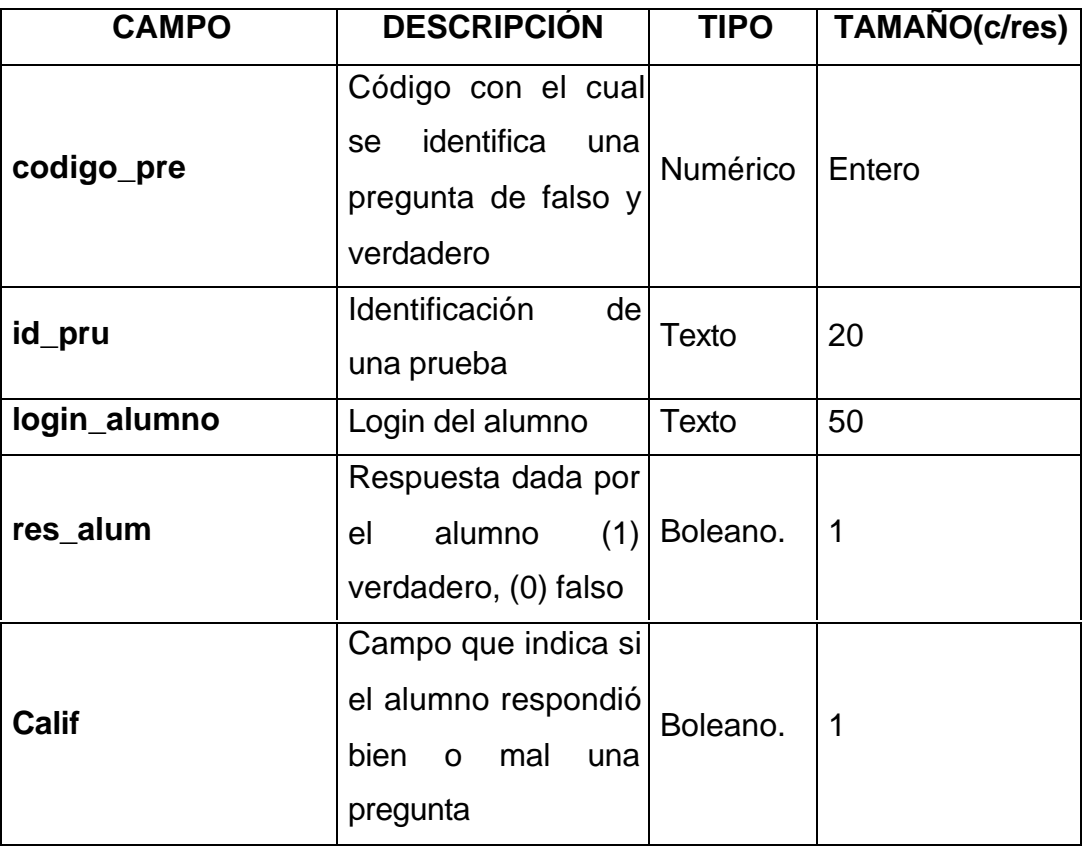

• TABLA respuesta\_mul: guarda la información de las respuestas a las preguntas de selección múltiple realizadas por un alumno, en el desarrollo de una determina prueba.

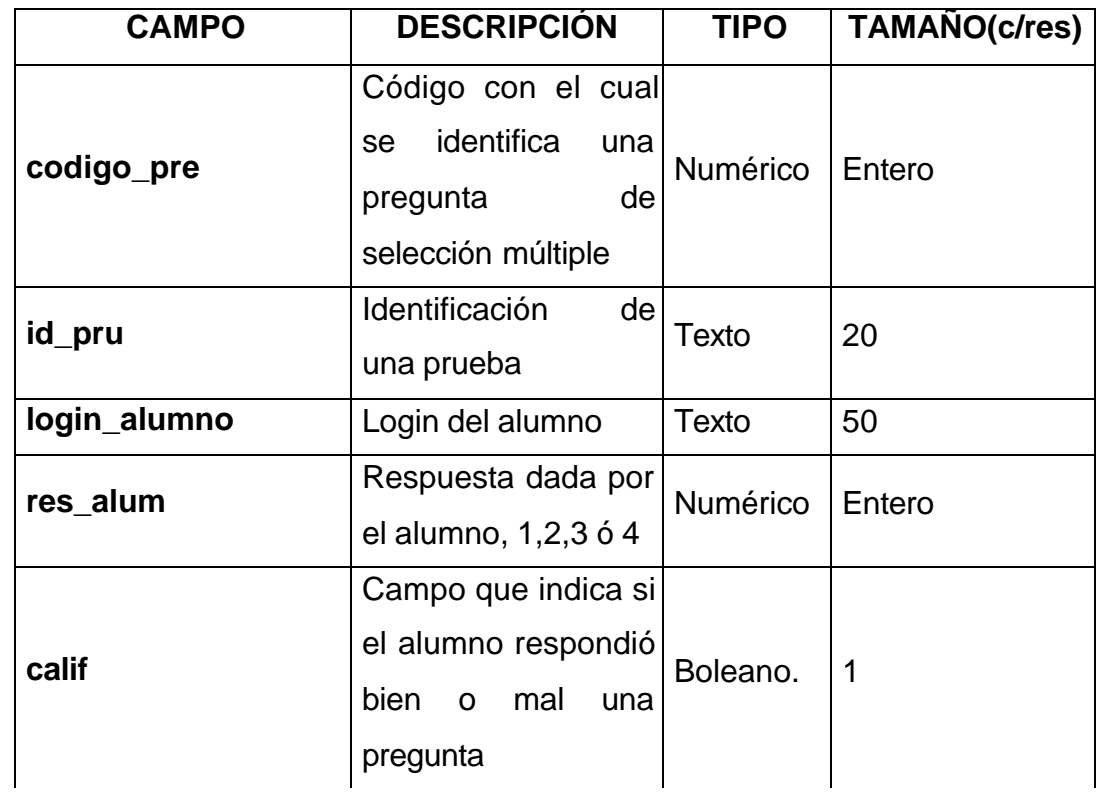

• TABLA respuesta\_com: guarda la información de las respuestas a las preguntas de complementación realizadas por un alumno, en desarrollo de una determina prueba.

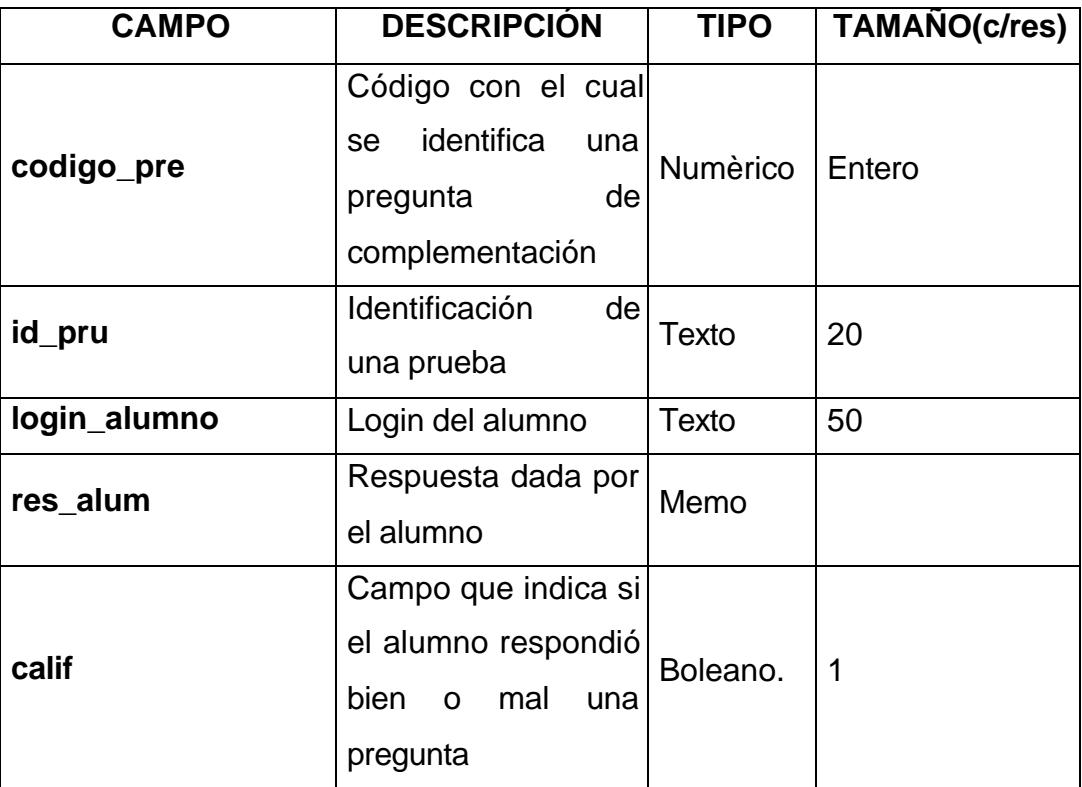

• TABLA respuesta\_union: guarda la información de las respuestas a las preguntas de unión de ideas realizadas por un alumno, en el desarrollo de una determina prueba.

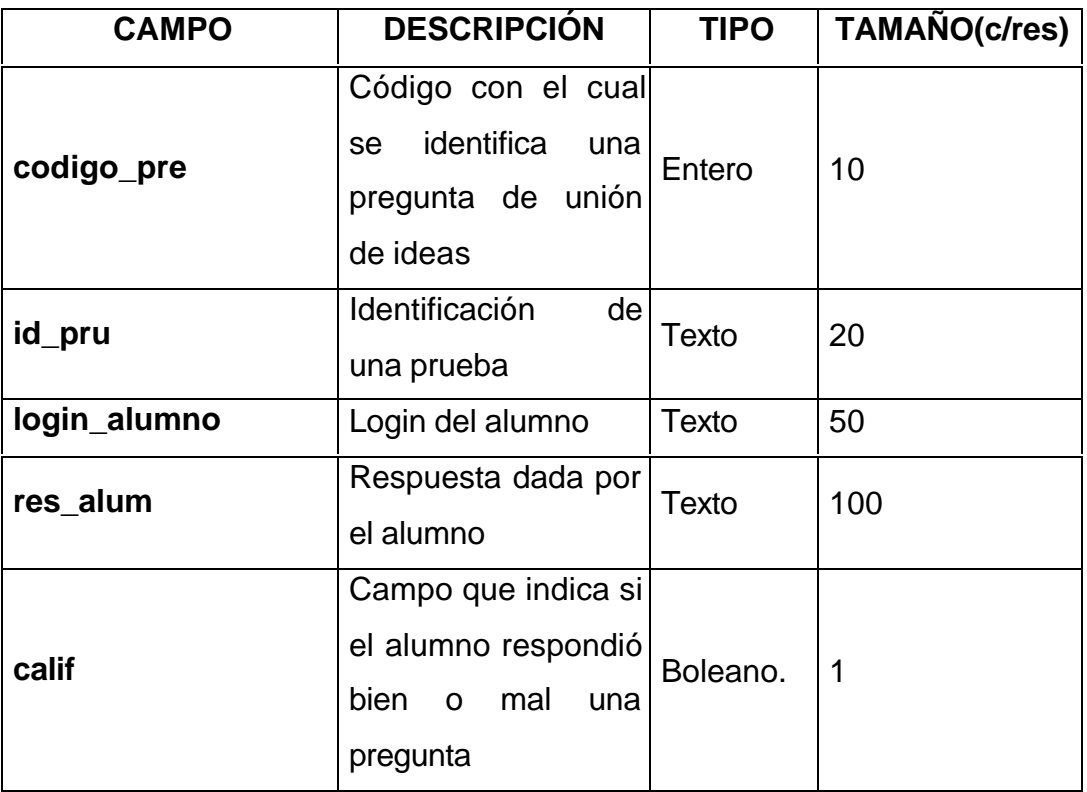

• TABLA prog\_eval: guarda la información de la programación de evaluaciones para un grupo realizadas por un profesor.

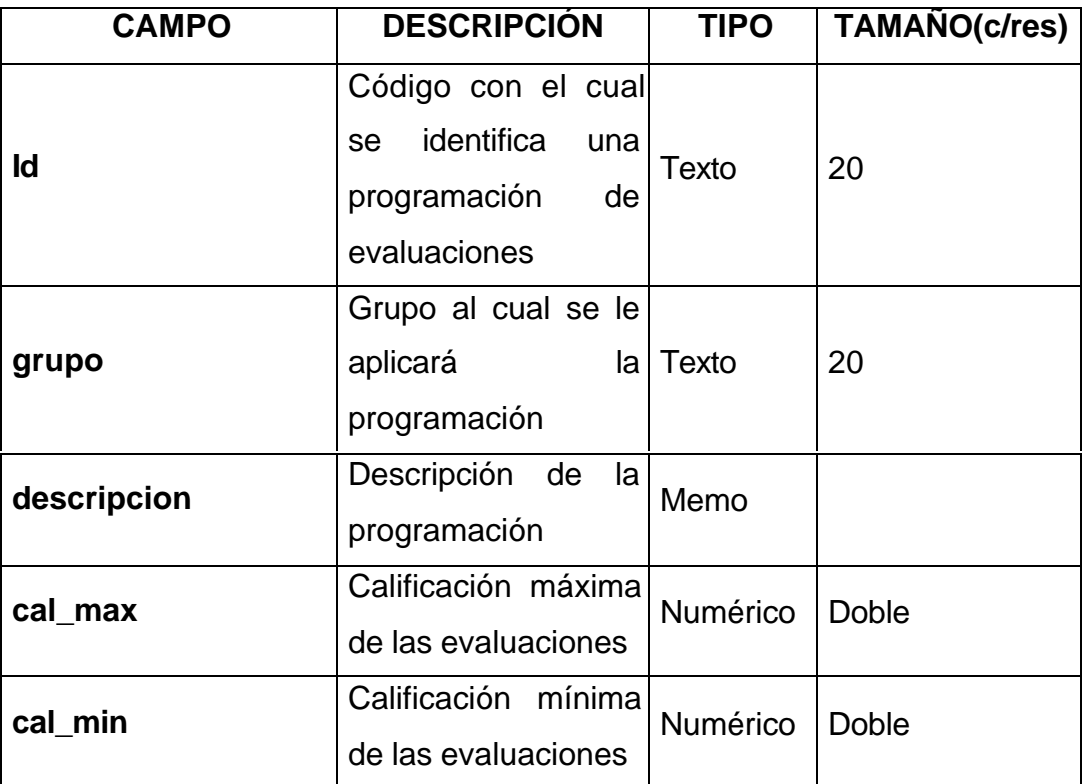

• TABLA prog\_eval2: guarda la información de las pruebas que pertenecen a una programación.

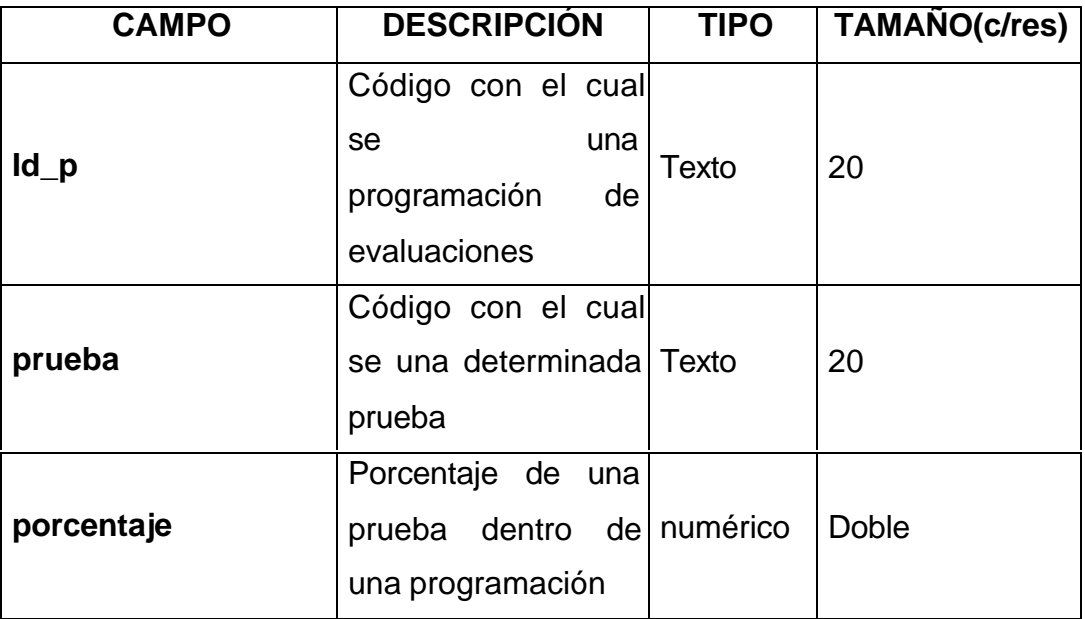

• TABLA a\_bi: guarda las entradas numéricas de un árbol binario.

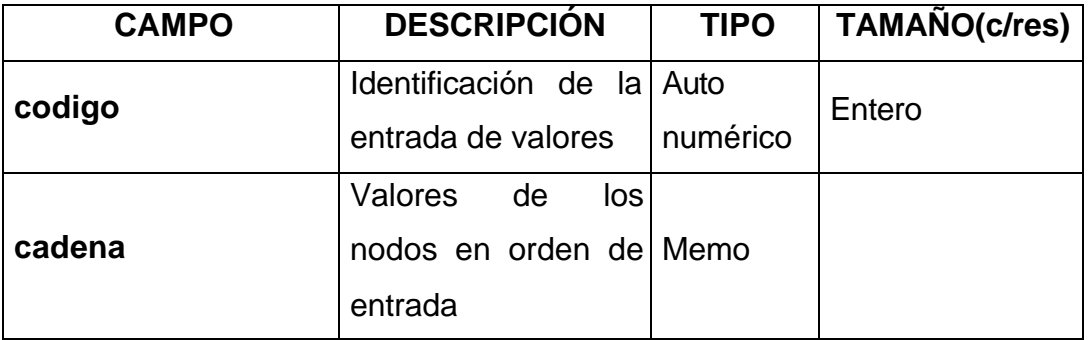

**Anexo G. DIAGRAMA ENTIDAD RELACION**

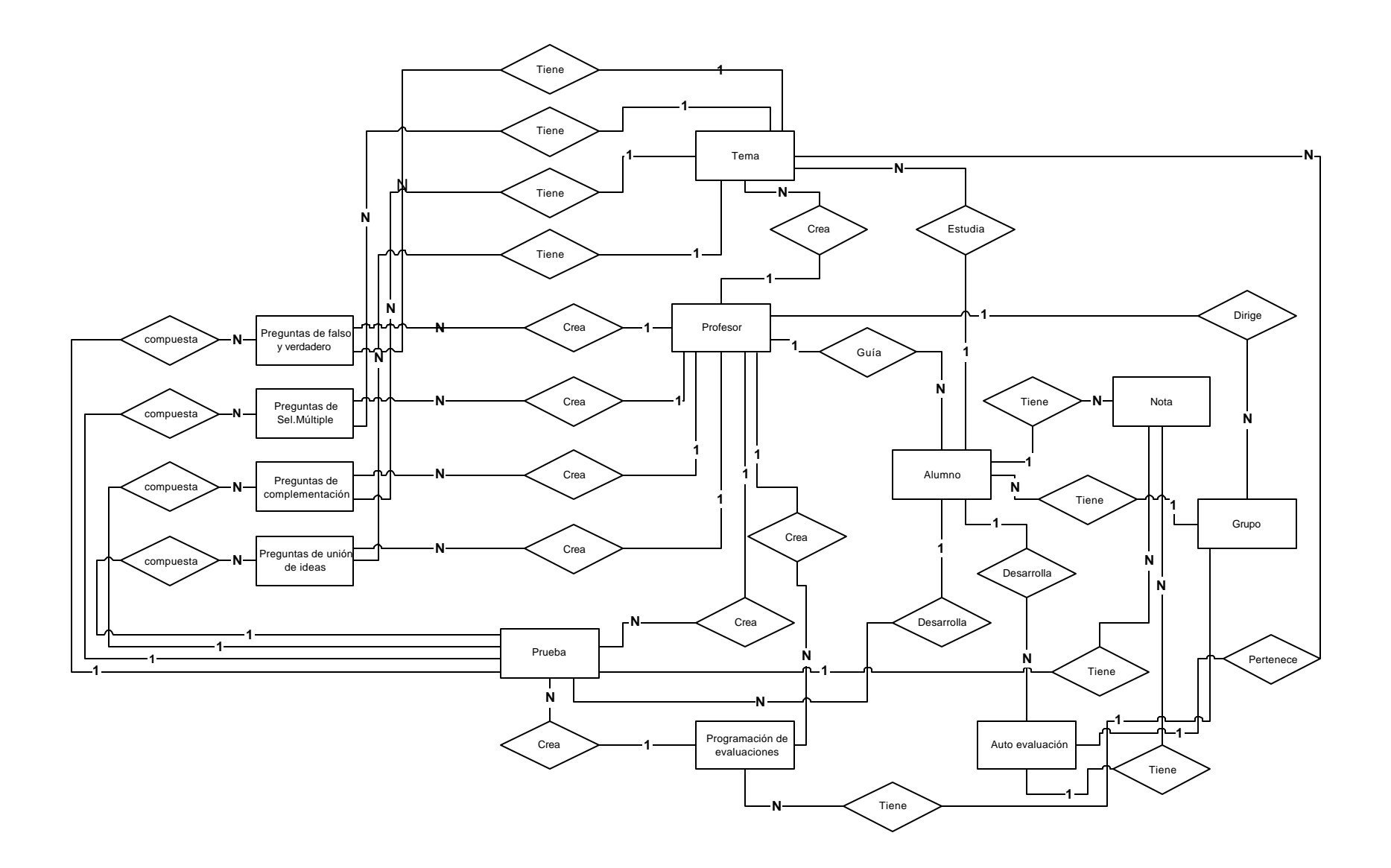

**Anexo H.**

## **MAPA DE NAVEGACIÓN**

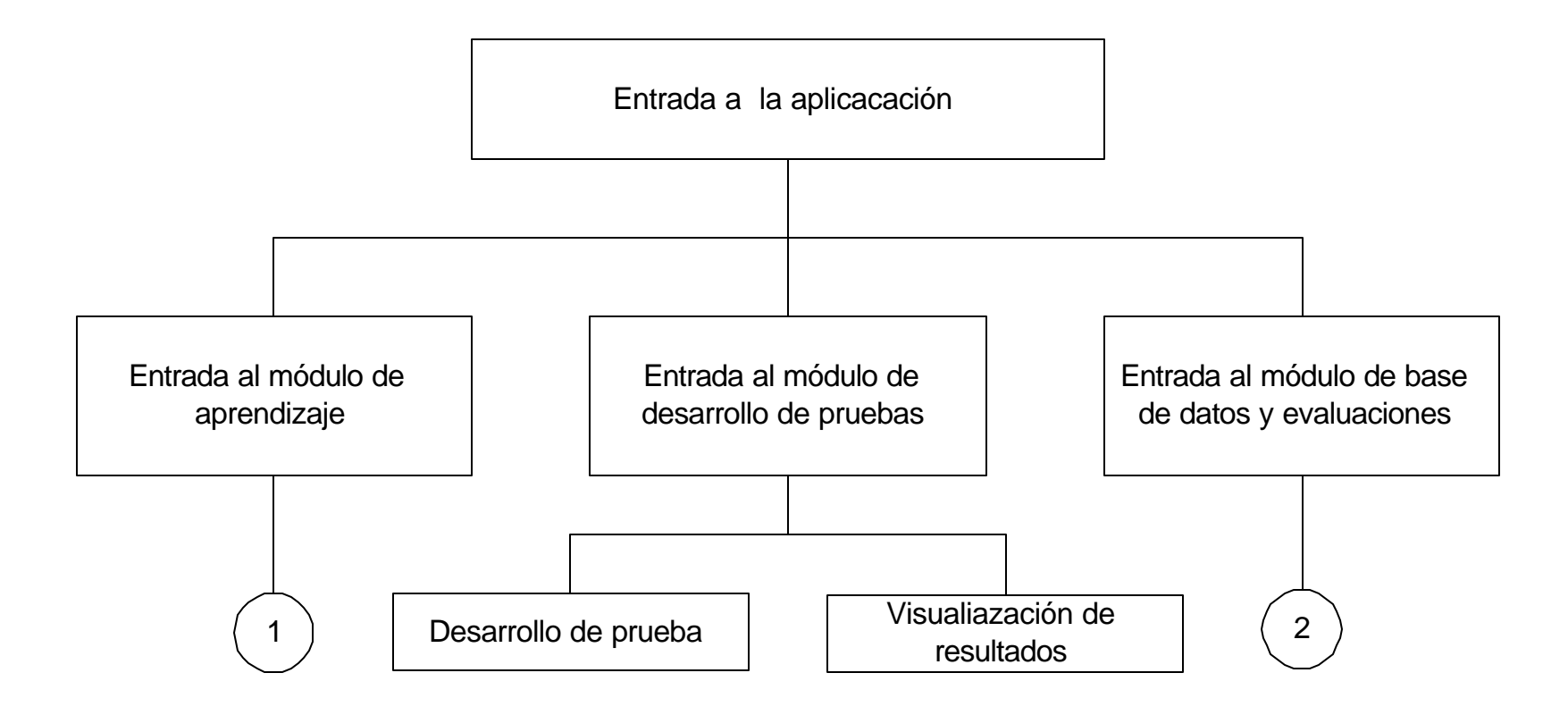

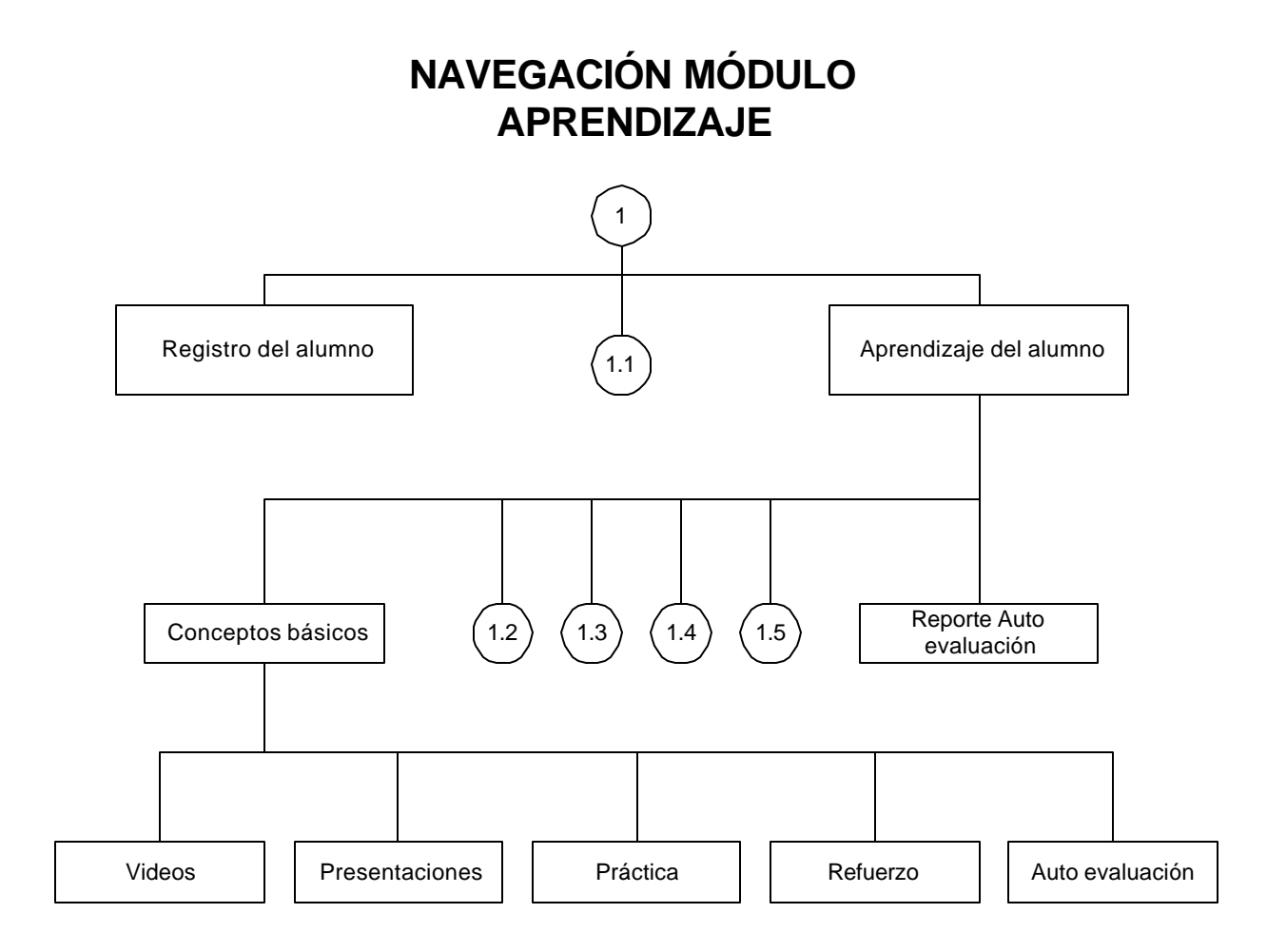

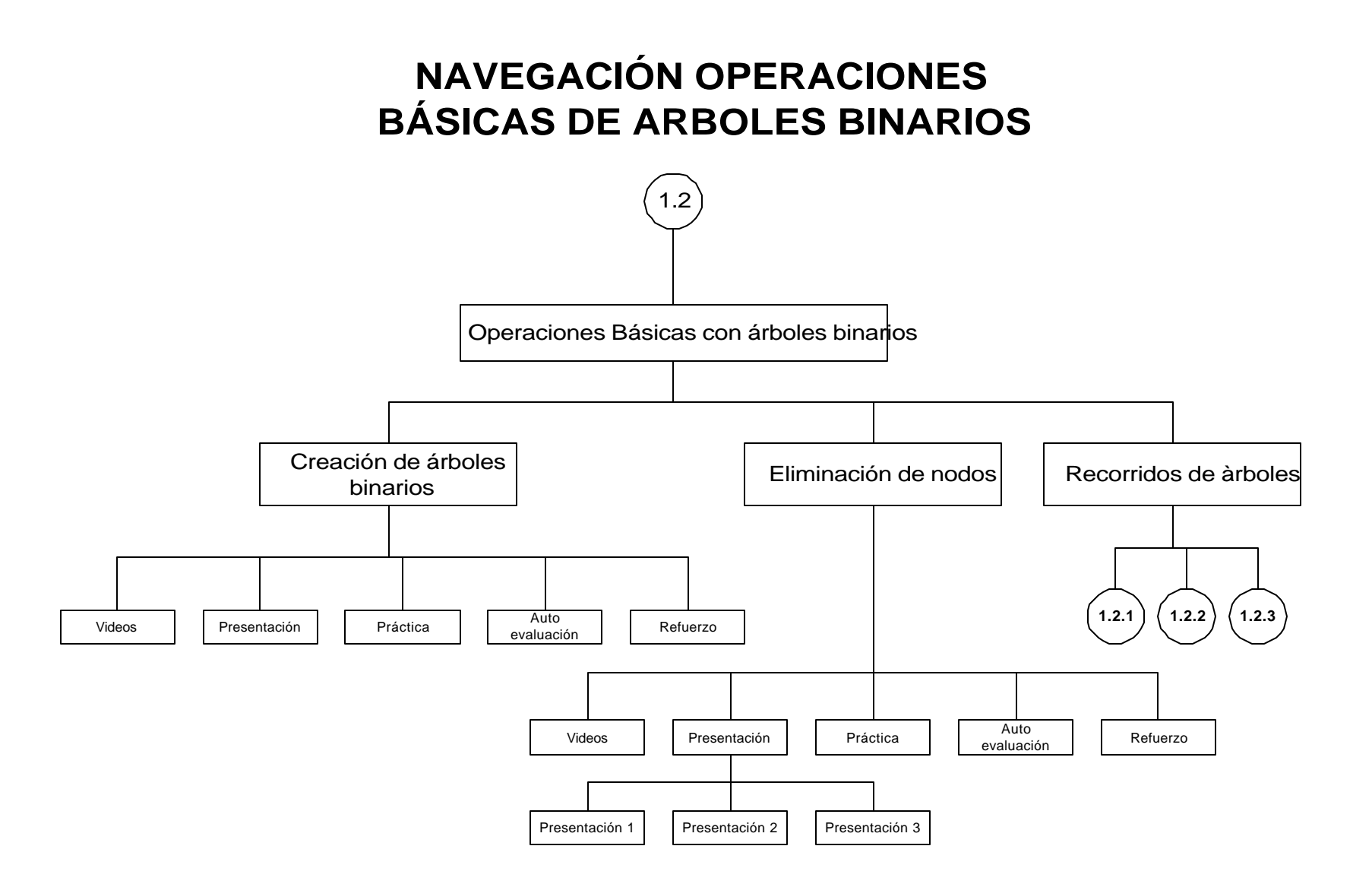

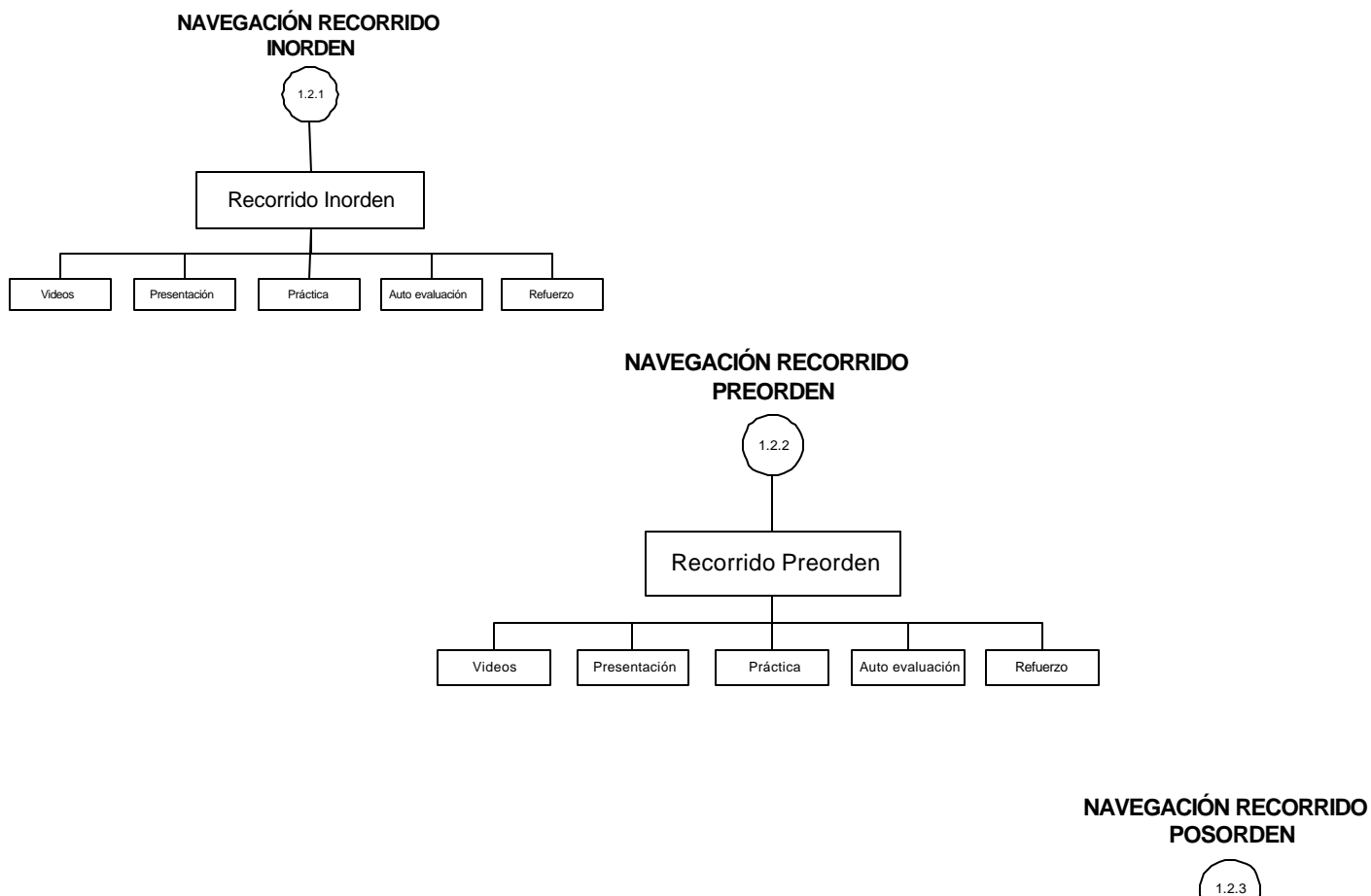

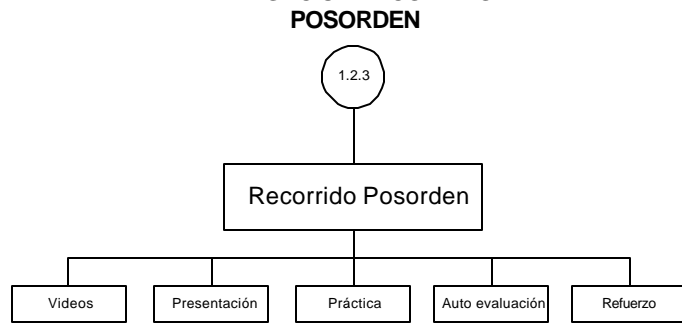

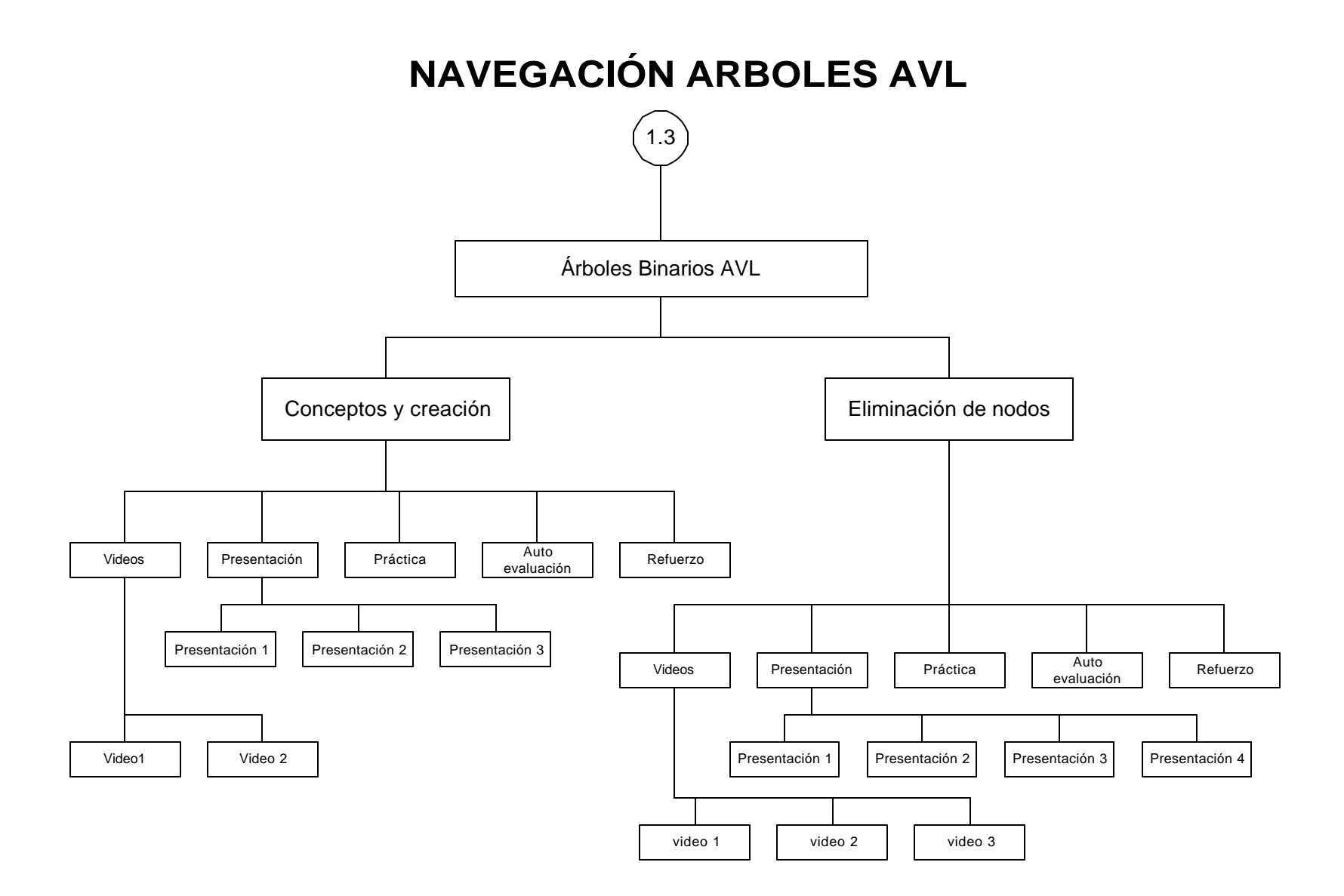

# **NAVEGACIÓN ARBOLES TEJIDOS**

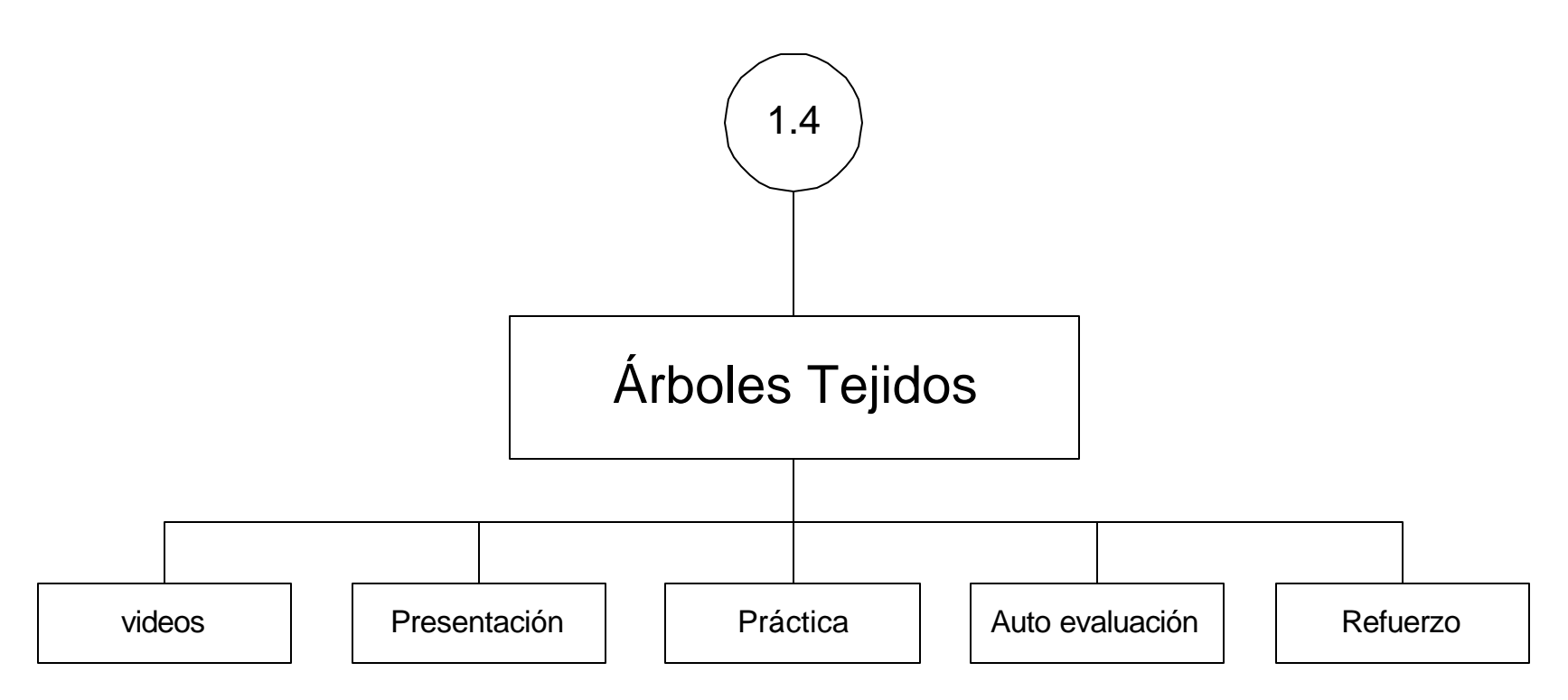

# **NAVEGACIÓN MONTÍCULOS**

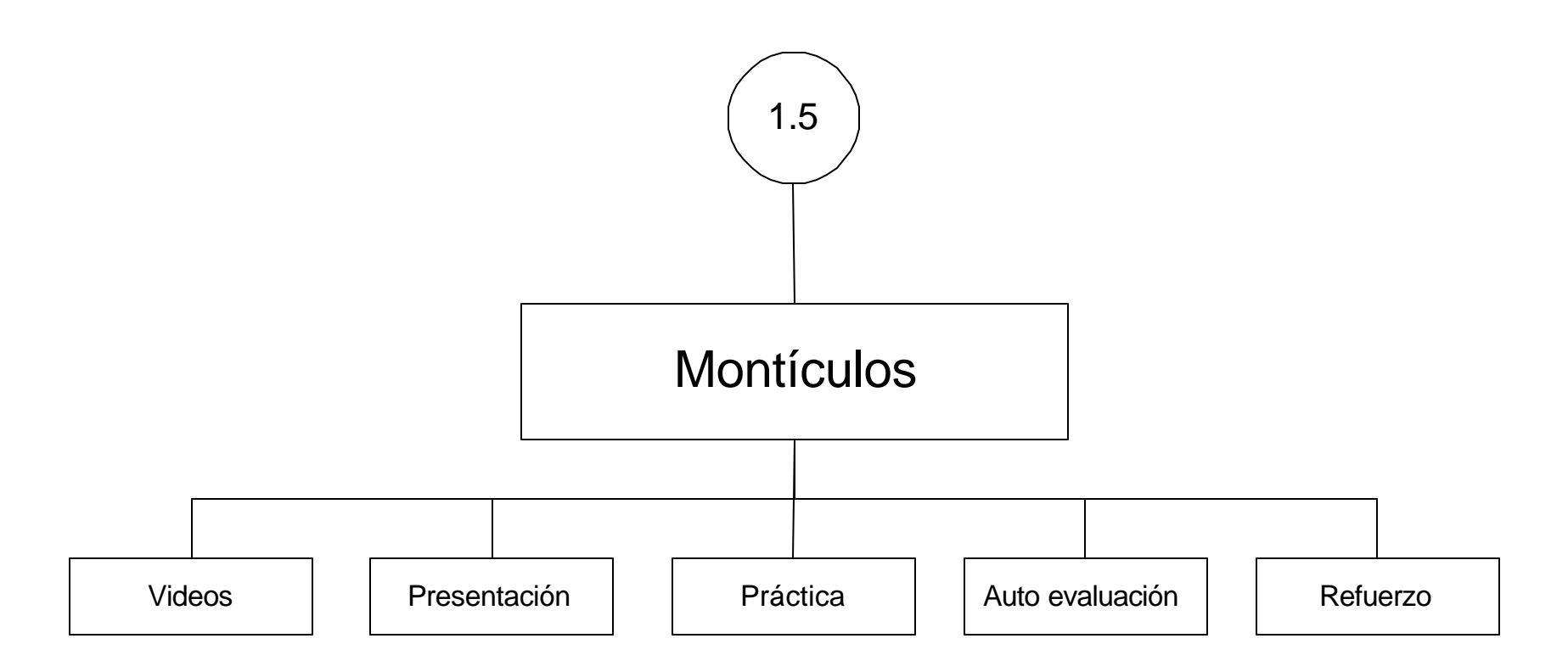

## **NAVEGACIÓN INVITADO**

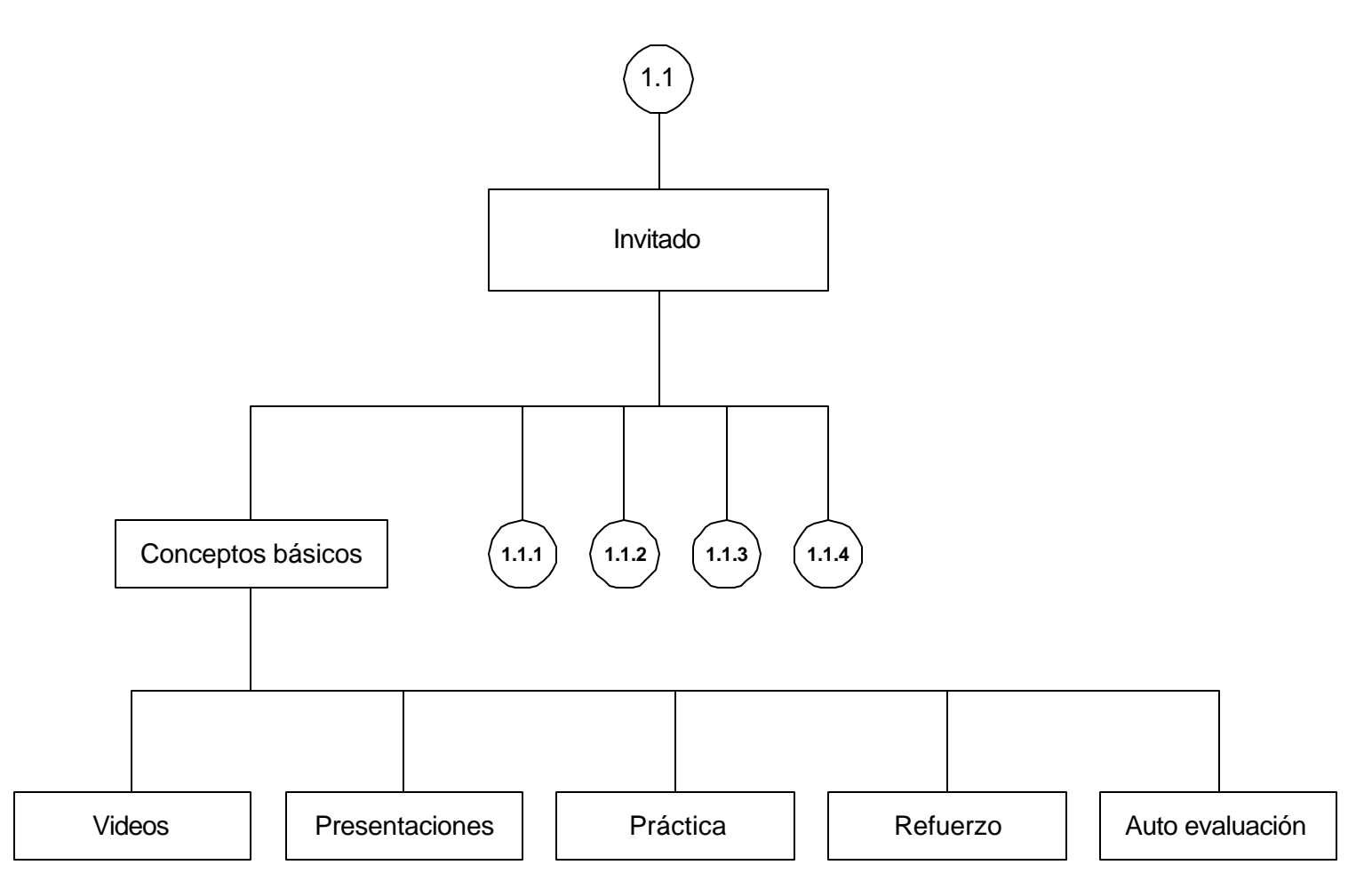

### **NAVEGACIÓN OPERACIONES BÁSICAS INVITADO**

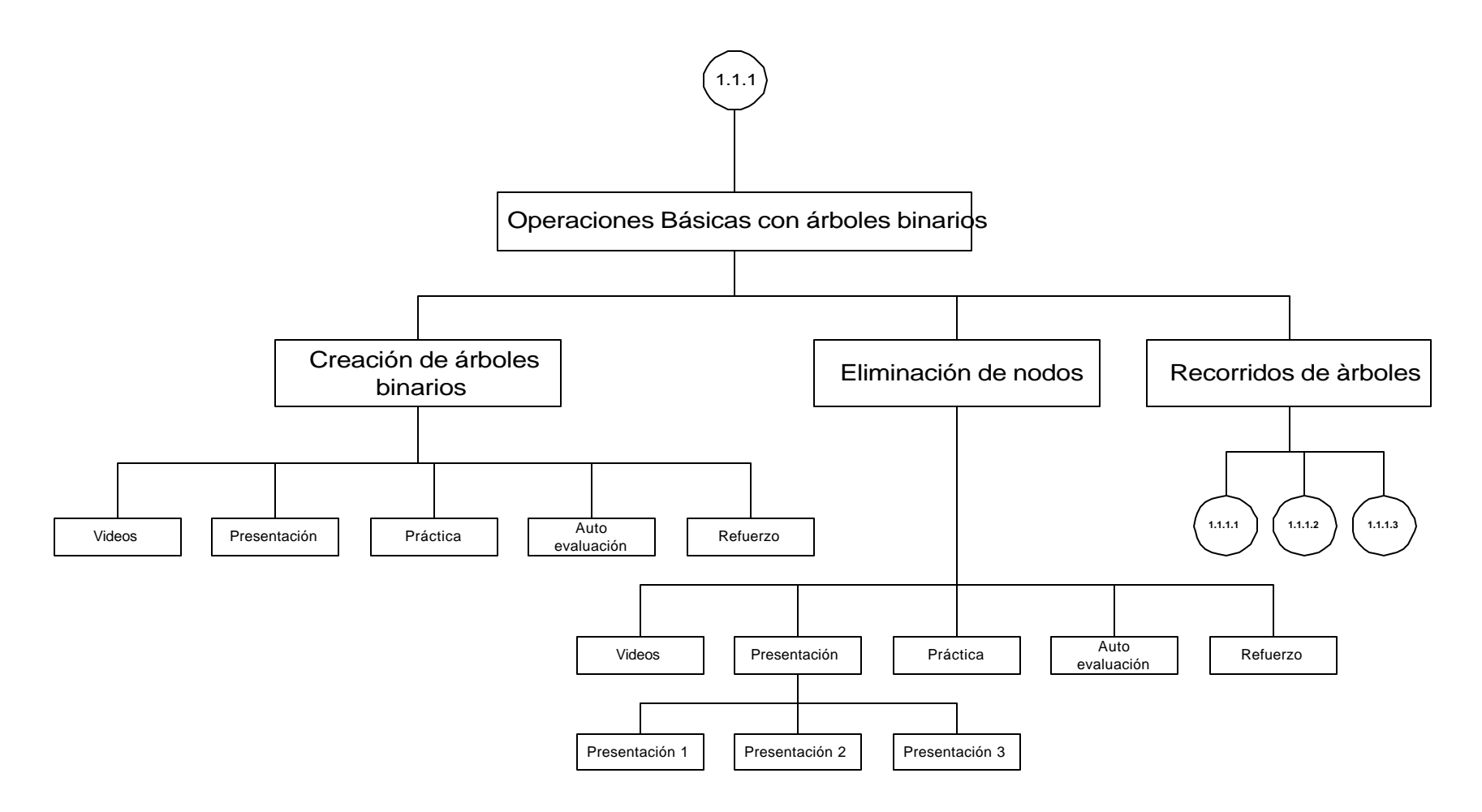

#### **NAVEGACIÓN RECORRIDO INORDEN INVITADO**

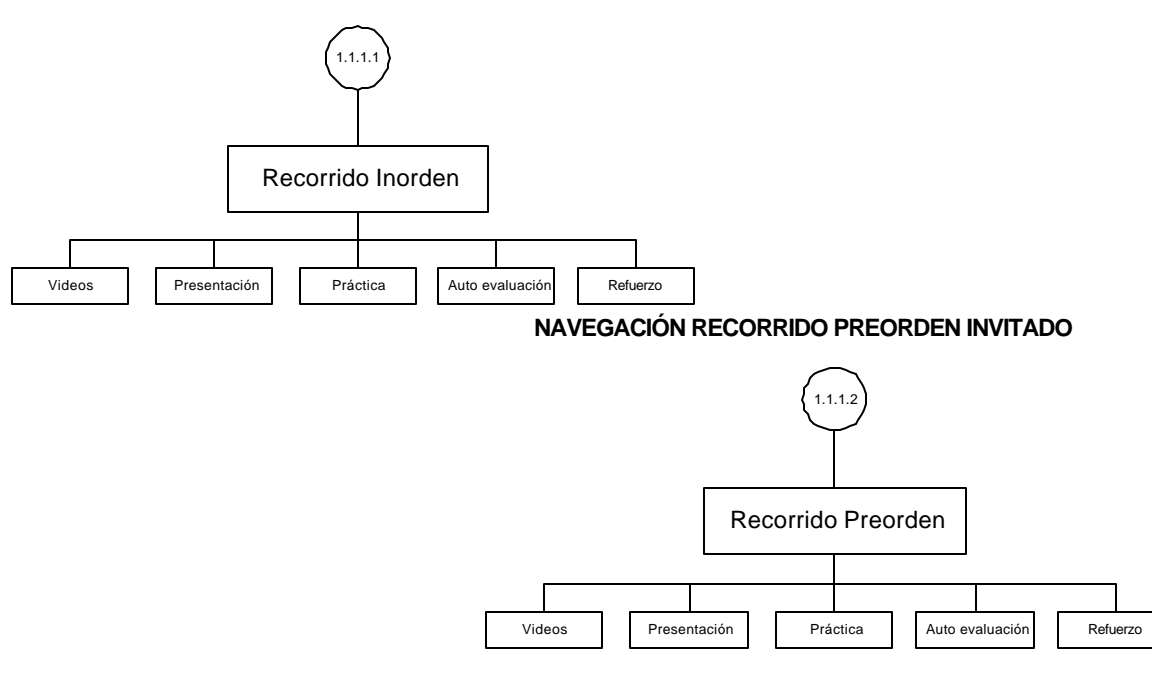

**NAVEGACIÓN RECORRIDO POSORDEN INVITADO**

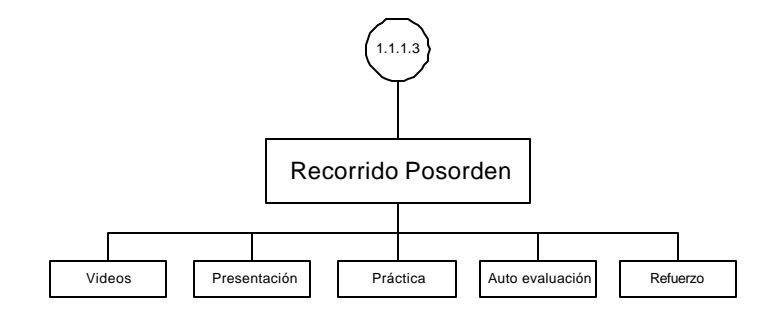

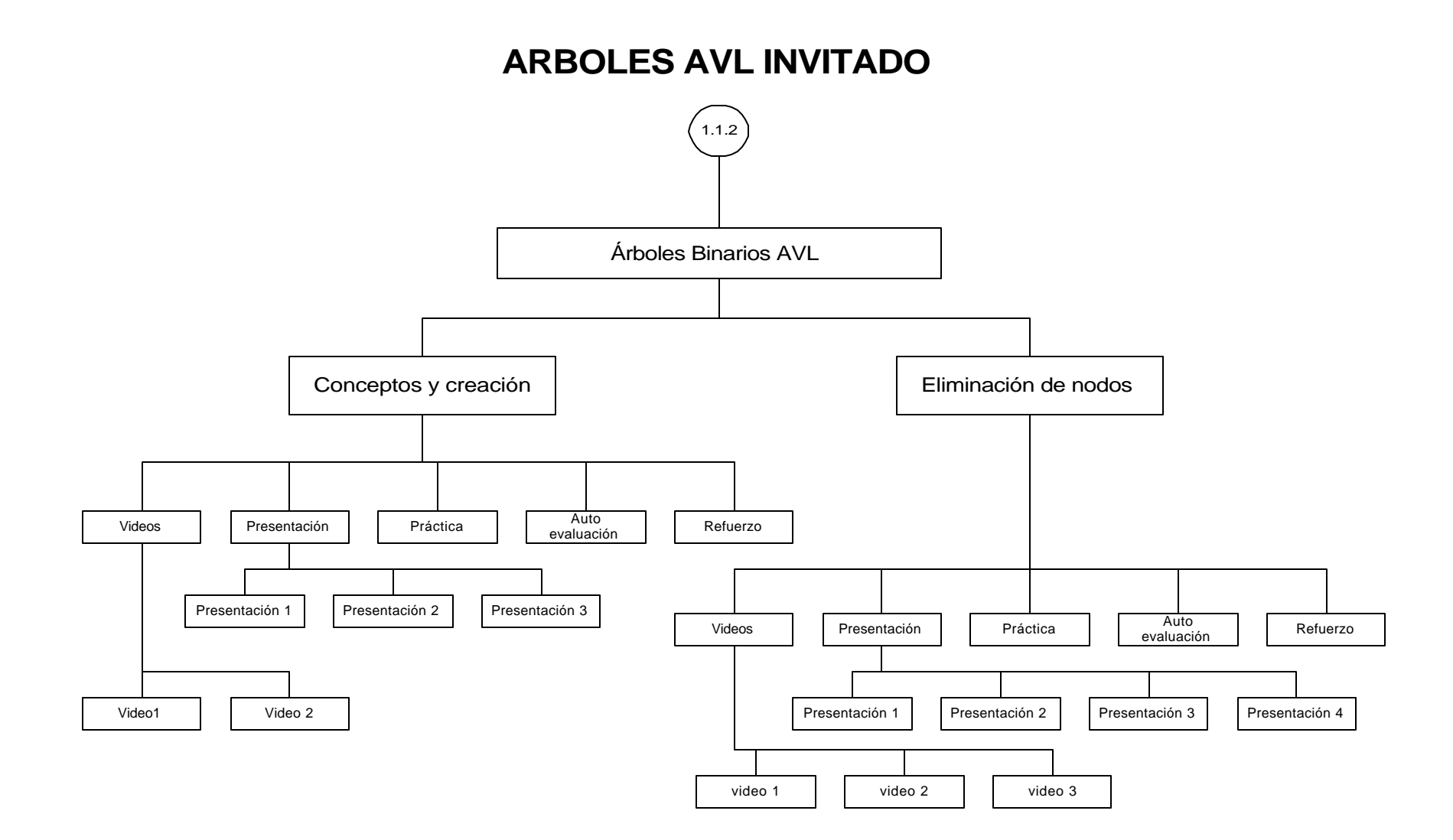

## **ARBOLES TEJIDOS INVITADO**

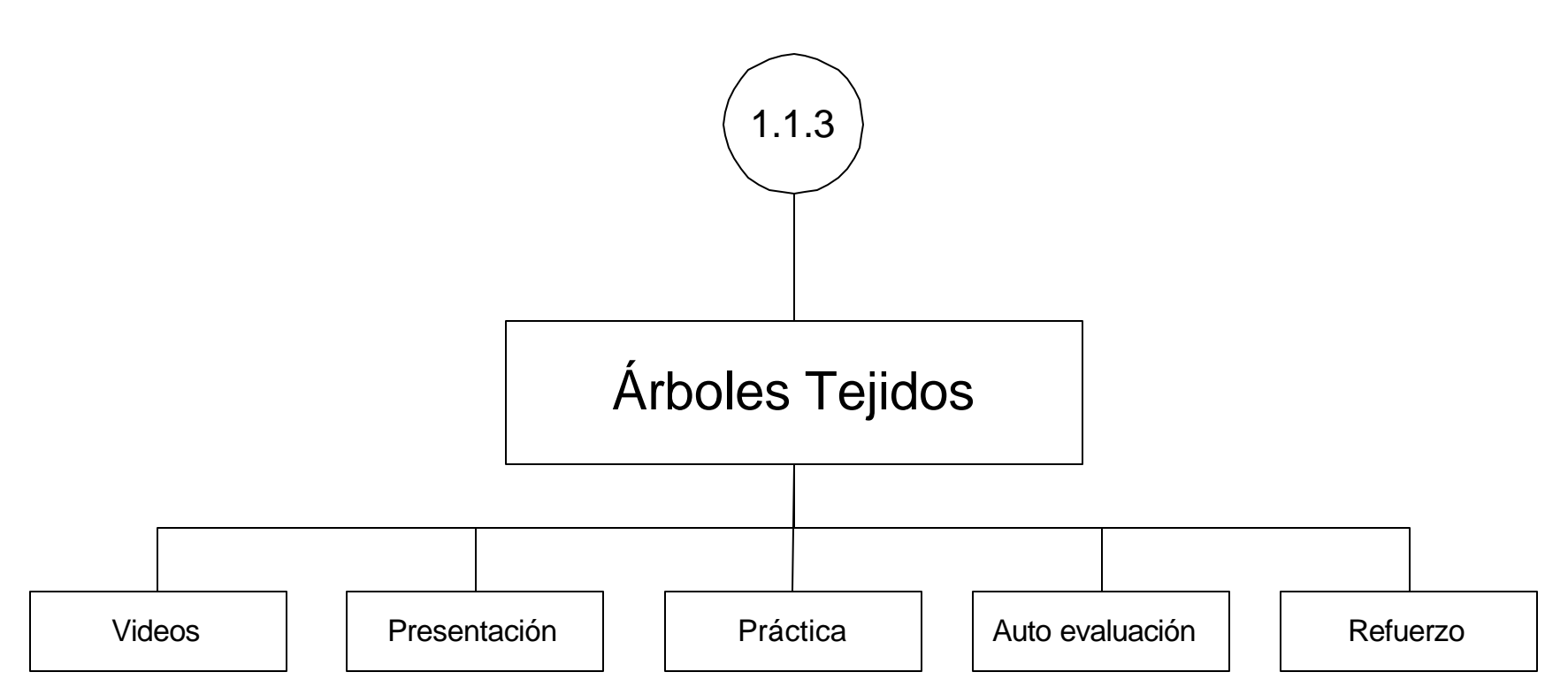

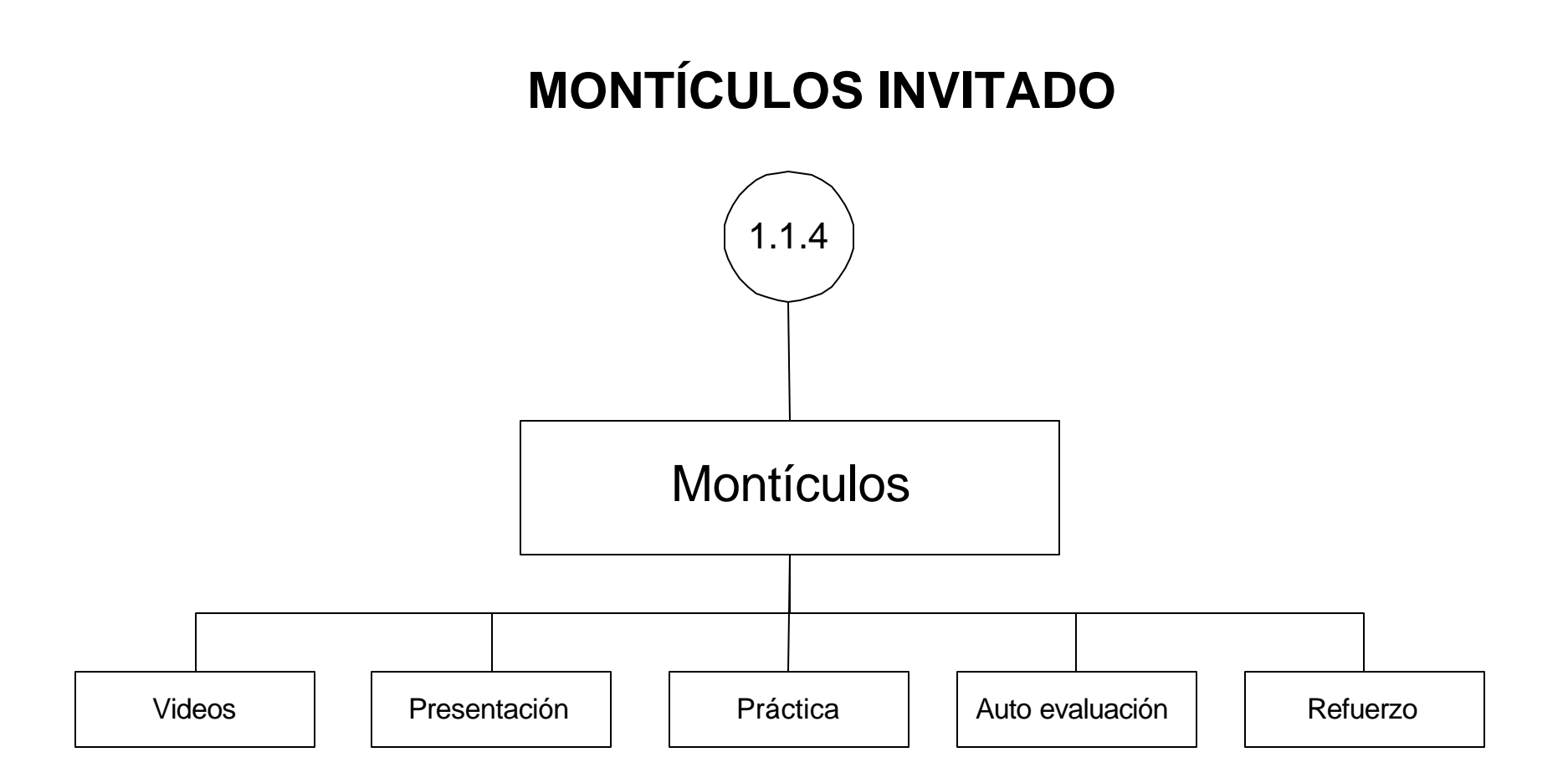

### **NAVEGACIÓN MANEJO BASE DE DATOS**

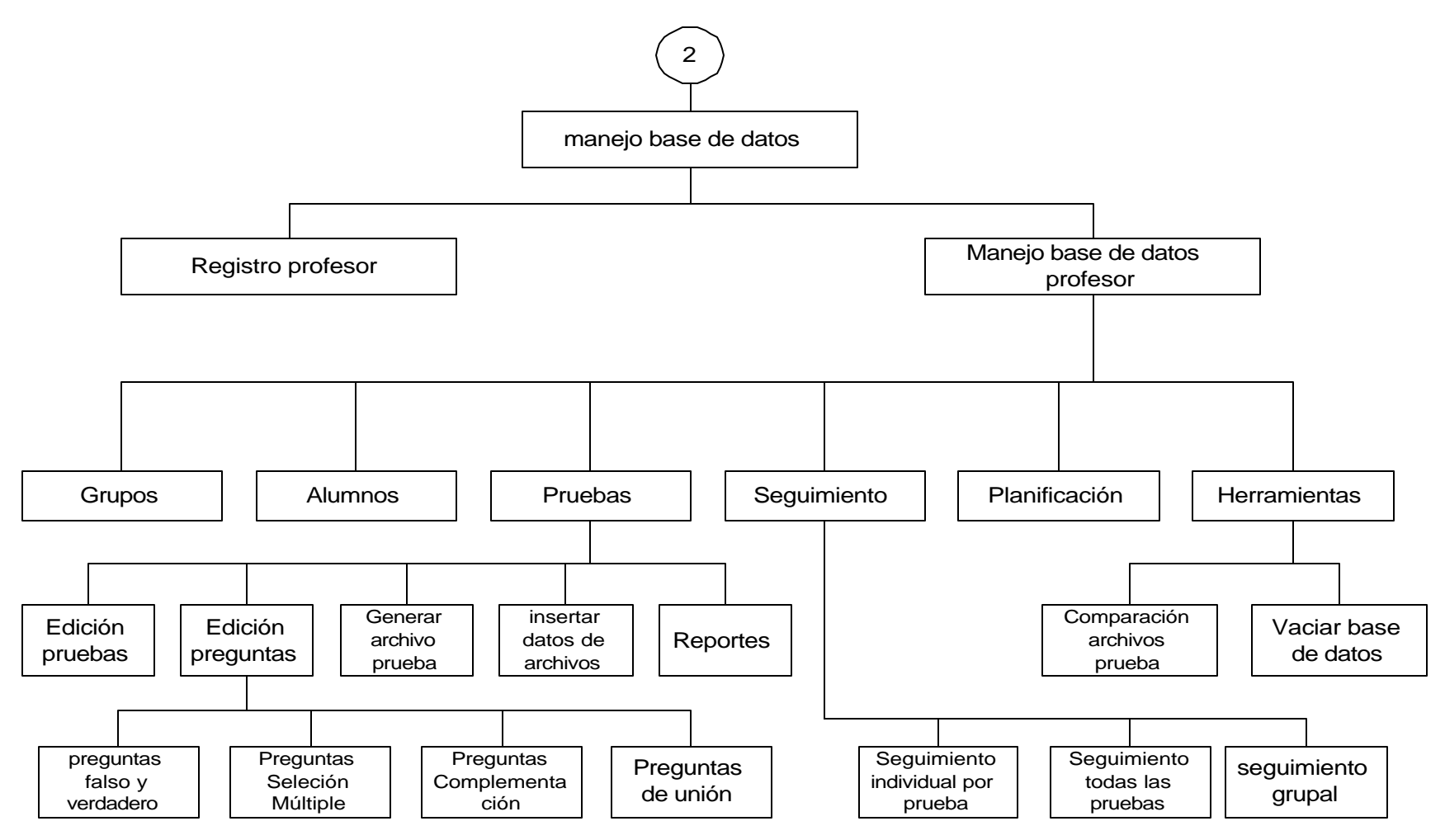

### **Anexo I.**

### **MANUAL DE USUARIO**

### **1. REQUERIMIENTOS MÍNIMOS**

Procesador Pentium II 400Mhz. Memoria 64 MB, Unidad Cd Rom 24x. Espacio disponible en Disco 200 MB Configuración del área de la pantalla, mínimo en 800 por 600 píxeles. Windows 98 en adelante. Mouse y telado. Tarjeta de sonido, parlantes.

Antes de utilizar ABSOFT es necesario ejecutar el instalador Absoftins.exe, para ello ubique este archivo y siga las instrucciones.

**Nota:** Si se presenta algún problema con la instalación de los componentes adicionales necesarios para el correcto funcionamiento de ABSOFT, usted puede instalarlos independientemente, ejecutando cada uno de los siguientes archivos y en algunos casos desarrollando pasos especiales, estos archivos se encuentran en el mismo CD de instalación.

- < Msagent.exe (395k). Programa de Microsoft Agent.
- $\Box$  Agtx0c0a.exe (128 k). Lenguaje castellano, para el Agente.
- $\Box$  lhttsspe.exe (2.4 Mb). Para que el agente pueda hablar con voz propia y en castellano.
- $\Box$  spchapi.exe Este fichero suele venir con la instalación del Internet Explorer, pero si no lo tiene puede instalarlo.
- < InstallAXFlash. Instalador del .ocx de Flash.
- **E** mdac typ. Si no tiene instalado Microsoft Access.
- < Marchoso.ocx, debe ser registrado y copiado a WINDOWS\SYSTEM\ Marchoso.ocx.
- < Tiggie.acs (1.8 Mb). Mascota, copiar este archivo en la carpeta WINDOWS\MSAGENT\CHARS\Tiggie.acs, si el directorio no existe debe crearlo.

### **2. MANEJO DEL PROGRAMA.**

### **2.1. CARGA DEL PROGRAMA**

Una vez instalado ABSOFT vaya al menú inicio y escoja cualquiera de las tres opciones, según lo que desee realizar.

Dichas opciones son:

ß Módulo de aprendizaje ABSOFT: permite conocer los temas referentes a los árboles binarios. En esta sección se trabaja la temática a través de presentaciones, videos, prácticas y refuerzos.

Además se desarrolla una auto-evaluación, de acuerdo al nivel alcanzado por cada usuario. Esta auto-evaluación no afecta en nada la evaluación que genera el docente en el módulos siguiente.

- ß Módulo docentes ABSOFT: el módulo permite registrar docentes, los cuales podrán realizar las siguientes tareas:
	- Creación y edición de grupos.
	- Registro y edición de alumnos.
	- **EXECT** Creación y edición de pruebas.
	- **EXECT** Creación y edición de preguntas.
	- Generar archivos de pruebas.
	- **Generación de reportes.**
	- Cargar resultados de pruebas a la base de datos.
	- Realización de seguimiento individual y grupal.
	- **Programación de evaluaciones.**
	- ß Manejo herramientas(vaciado de datos y comparación de archivos).
- ß Módulo de evaluación ABSOFT: evalúa los conocimientos de los alumnos a través de una prueba creada por un docente, en el módulo anterior.

**Nota:** Para una mejor apreciación de ABSOFT Aprendizaje oculte la barra de tareas.

### **2.2. MÓDULO DE APRENDIZAJE ABSOFT.**

Como se menciona anteriormente este módulo permite conocer los temas referentes a los árboles binarios, a través de presentaciones, videos, prácticas y refuerzos.

### ¸ **Temática de ABSOFT aprendizaje**

La temática que maneja este módulo es:

- **Árboles binarios**
	- **1. Conceptos básicos.**
- **2. Creación.**
- **3. Recorridos (inorden preorden posorden).**
- **4. Eliminación.**
- **Árboles binarios AVL**
	- **5. Creación.**
	- **6. Eliminación.**
- **Más árboles binarios**
	- **7. Árboles tejidos.**
	- **8. Montículos.**

#### ¸ **Como avanzar en la temática**

Para avanzar en la temática, debe desarrollar y aprobar las diferentes autoevaluaciones.

Por ejemplo:

Si se tiene acceso hasta el tema **2** que corresponde a la **Creación de árboles binarios**, y se desea acceder a cualquier recorrido del tema **3**, primero debe aprobar la auto-evaluación del tema **2.**

Si se tiene acceso hasta el tema **4 Eliminación de árboles binarios**, podemos revisar los temas ya abordamos, esto quiere decir que podemos abordar los temas **1, 2** y cualquier recorrido del tema **3.**

#### ¸ **Requerimientos de conocimiento para abordar la temática**

Los requerimientos de conocimiento necesarios para abordar nuevos temas se manejan de forma consecutiva, esto quiere decir que para acceder al tema 3 se debe abordar primero los temas 1 y 2, aprobando las auto-evaluaciones respectivas.

### ¸ **Trabajando con ABSOFT aprendizaje**

Una vez instalado el programa se hace clic en el acceso directo al aplicativo de ABSOFT que aparece en: inicio, programas, ABSOFT, aprendizaje; esto permite ejecutar el archivo absoft.exe, para cargar la aplicación.

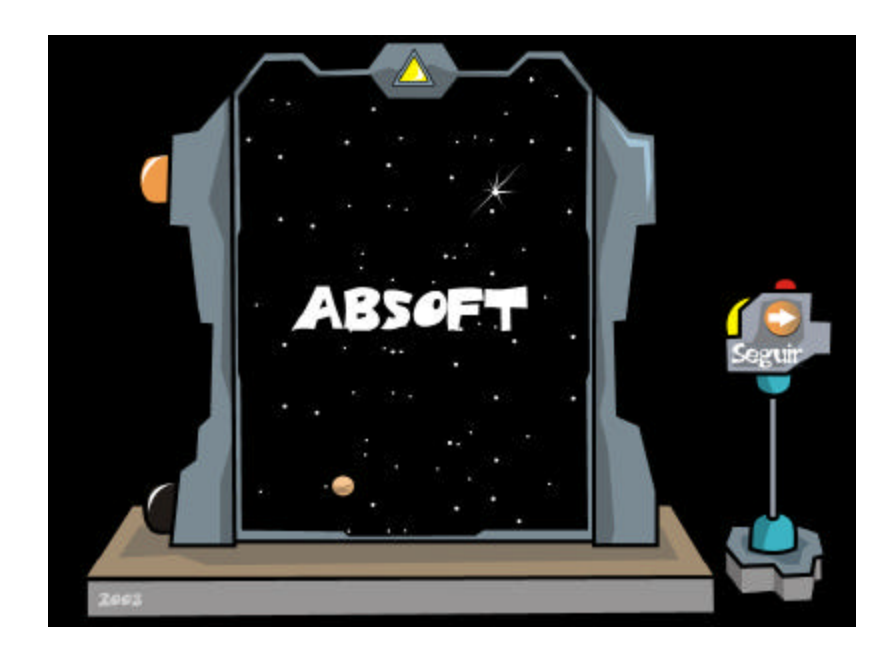

# **Para ingresar a la sección de registro de click en el botón seguir.**

 $\checkmark$  Inicio de sesión

### **En este módulo se puede iniciar una sesión de dos formas:**

- 1. Registrando una cuenta de usuario, esta forma de ingreso permite a la aplicación: tener un control sobre el alcance del usuario (entendiendo como alcance la posibilidad de acceder a la temática de ABSOFT) y llevar un registro de las auto-evaluaciones por medio de un seguimiento individual de todas las evaluaciones aprobadas, para ello se debe tener una cuenta de usuario.
- 2. Al ingresar como invitado, esta forma de ingreso permite al usuario: visualizar toda la temática de este módulo; realizar auto-evaluaciones sin registrar su calificación, por esta razón no podrá realizar un seguimiento individual.

Al entrar a la aplicación, se presenta una pantalla de registro y reconocimiento, en la cual se registran nuevos usuarios y se corrobora los datos de los ya existentes.

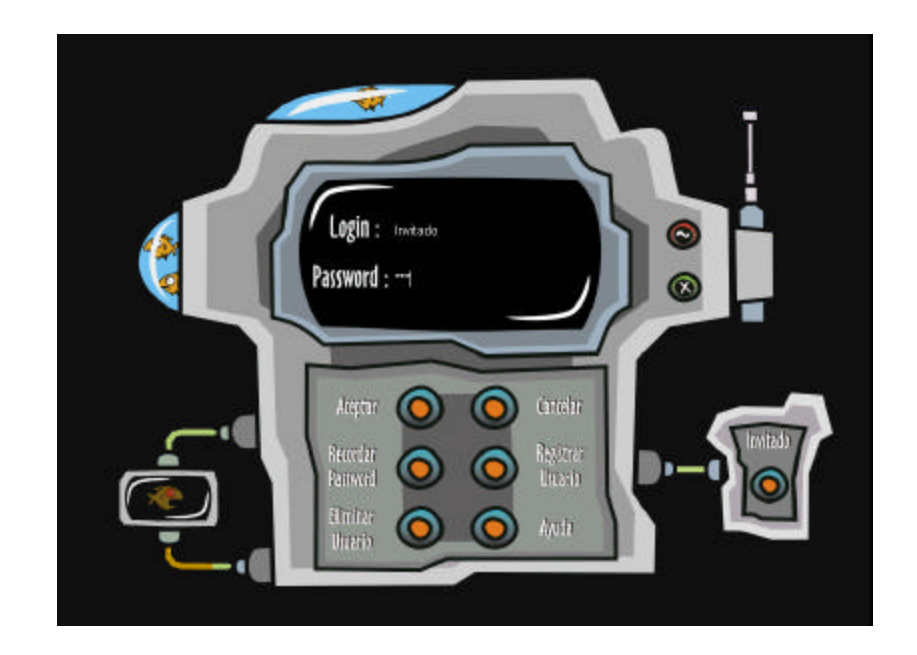

Se tiene acceso a las siguientes opciones: ingreso de un usuario a la aplicación (cuando se encuentra registrado), creación (en caso de no estar registrado) y eliminación de usuario (cuando se encuentra registrado), recordar password, ingreso como invitado, inicio, ayuda y salir.

**Registro de usuario**, si es un usuario nuevo y se desea registrar, debe hacerlo mediante la siguiente ventana.

Para registrar su cuenta de usuario debe llenar los siguientes datos:

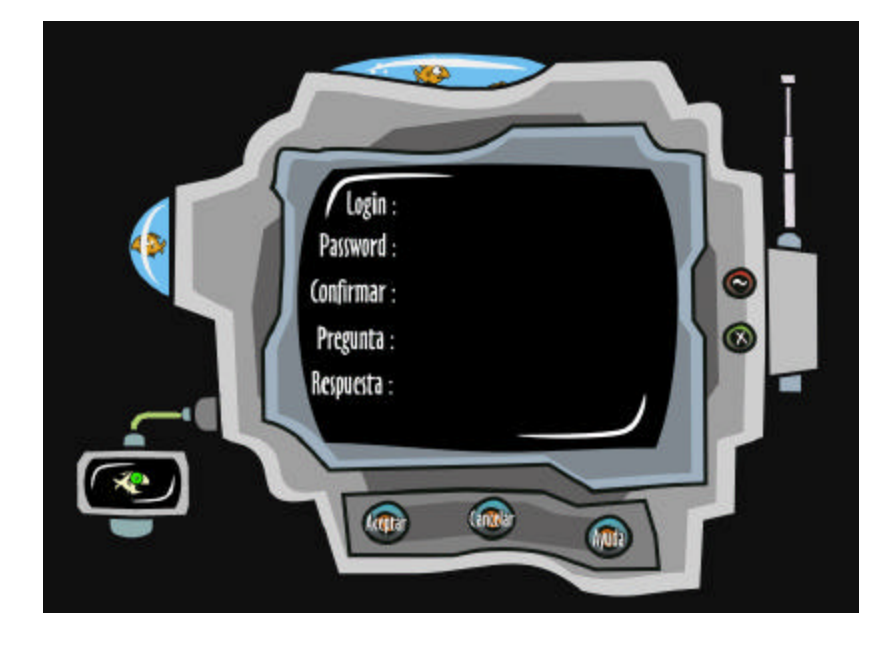

- Digite nombre de usuario en la casilla login.
- Digite y confirme contraseña en la casilla password y confirmación (la contraseña aparecerá como asteriscos [\*] en pantalla).
- Para recordar la clave, digite una pregunta y respuesta en las casillas respectivas, para que la aplicación posteriormente le permita recordar la clave.

**Recordar password**, si se desea recordar la clave de acceso, digite el login en la ventana anterior, de click en el botón recordar password y aparecerá esta interfase

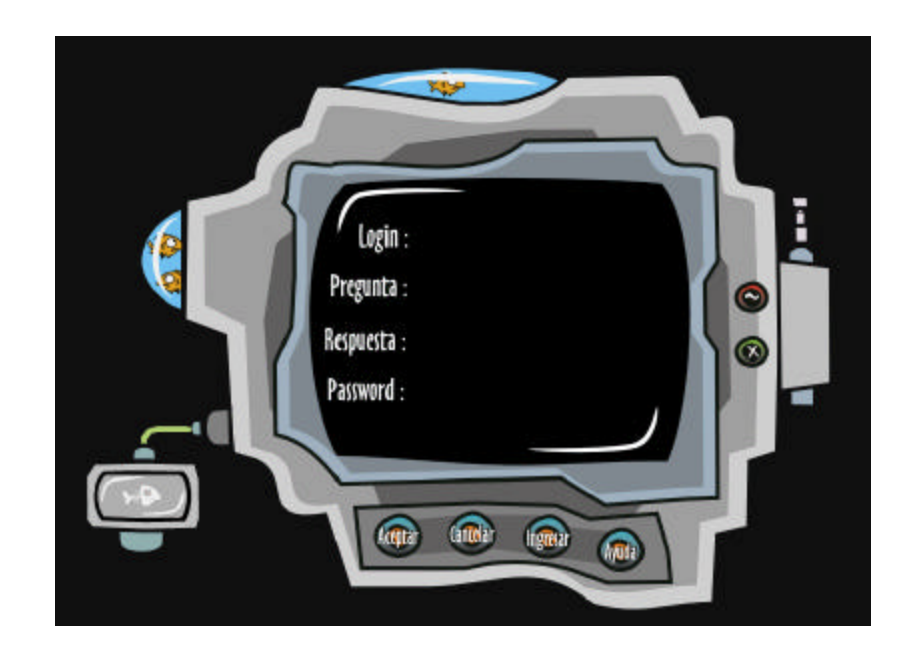

Para recordar la clave:

- Digite la respuesta a la pregunta que aparece en pantalla.
- De click en el botón Aceptar.
- Si la respuesta es correcta, la aplicación retornará la clave.
- Si desea iniciar sesión, de click en el botón Ingresar.

### **Estas interfaces tienen estos botones genéricos:**

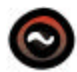

**Minimizar,** Reduce el programa a un botón de la barra de tareas.

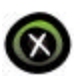

**Cerrar,** Cierra la aplicación.

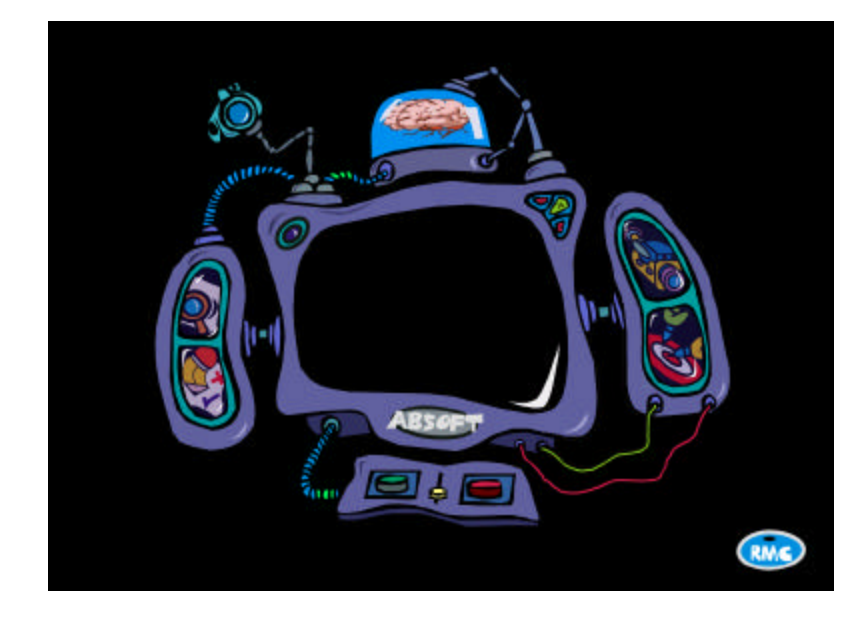

**2.2.1. Menú principal.** Después de registrarse correctamente, el usuario

tiene acceso a este menú en donde se encuentran los enlaces a los diferentes entornos de trabajo de este módulo.

Las opciones disponibles para el usuario son las siguientes:

Muestra una lista de presentaciones y refuerzos.

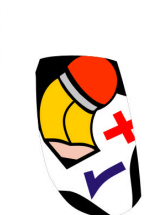

Acceso a la auto-evaluación.

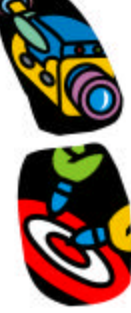

Muestra una lista de videos.

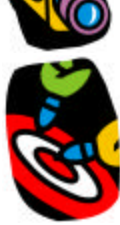

Acceso a una lista de prácticas.

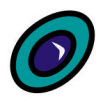

Activa el seguimiento personal.

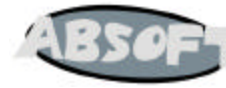

Acerca de ABSOFT

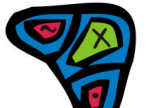

Grupo de botones que cumplen las funciones de minimizar, maximizar y cerrar la aplicación.

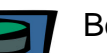

Botón que activa las ayudas.

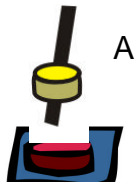

Activa o desactiva los sonidos de esta interfase.

Botón que permite salir del programa.

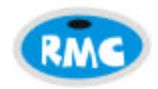

Botón que permite ver los conocimientos mínimos necesarios para abordar un tema de la aplicación.

**2.2.2. Presentación de temas.** Esta interfase visualiza la temática total de ABSOFT, dividiéndola en tres grupos: primero árboles binarios (creación, eliminación y recorridos), segundo árboles binarios AVL (creación y eliminación) y tercero más árboles binarios (árboles tejidos y montículos), aplicable a presentaciones - refuerzos, evaluación, videos y prácticas, con unas pequeñas variaciones.

Dependiendo del tipo de usuario, el entorno presenta todos o algunos temas. Si es invitado el programa presenta todos los temas, permitiendo navegar por cualquiera de ellos, en cualquier orden. La responsabilidad del aprendizaje en los mismos es del usuario.

Si se ingresa con una cuenta, el entorno depende del nivel alcanzado por dicho usuario. Si es un usuario nuevo, es decir ingresa por primera vez, solo podrá trabajar con el tema **1 Conceptos básicos**, aunque los demás temas se pueden visualizar no se podrá interactuar con ellos.

# ¸ **Presentaciones y refuerzos**

En esta ventana se visualiza las presentaciones y refuerzos de la temática manejada.

#### **Presentaciones**

Dado el grado de complejidad de algunos temas y su extenso contenido, se ha optado por subdividir los temas, como es el caso de:

- Árboles binarios
	- 3. Recorridos: se subdivide en inorden, preorden y posorden.
	- 4. Eliminación: se subdivide en Parte I, II y III.
- Árboles binarios AVL
	- 5. Creación: se subdivide en Parte I, II, III y IV.
	- 6. Eliminación: se subdivide en Parte I, II, III y IV.

### **Refuerzos**

Dado que los refuerzos son paginas sin animación, no existe la necesidad de subdividir los temas (a excepción de los recorridos), entonces para los temas que se encuentran particionados, al seleccionar una parte y ubicar el puntero del mouse sobre el botón refuerzo, se puede observar que el resalte pasa al tema que lo contiene, por ejemplo:

Al seleccionar la **Parte II** del tema **4 Eliminación,** y ubicar el puntero del mouse sobre el botón Refuerzo, se puede observar como el resalte del link **Parte II** pasa al link **4 Eliminación**, al retirar el puntero del mouse del botón Refuerzo, el resalte vuelve a la normalidad, al dar click en Refuerzo estando seleccionado previamente Parte I, II o III, se despliega una única información de eliminación de árboles binarios; de igual manera para los temas:

- Árboles binarios AVL
	- 5. Creación: se divide en Parte I, II, III y IV.

6. Eliminación: se divide en Parte I, II, III y IV.

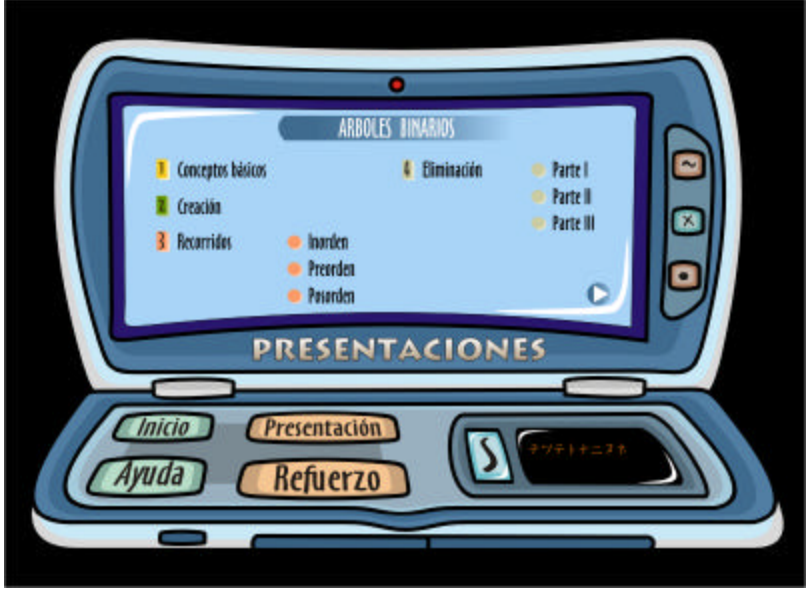

Para utilizar esta interfase:

- De click en el tema o subdivisión a la que desea acceder.
- Observe que dicho tema o subdivisión queda resaltado.
- De click en el botón Presentación o Refuerzo dependiendo de la acción que desea realizar.

**Inicio** permite retornar al menú principal.

**Ayuda** permite escoger una de dos tipos de ayudas, mediante el asistente Tiggie (¿Qué es esto?) o temas de ayuda de ABSOFT.

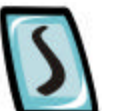

Botón que permite salir de la aplicación.

Reduce el programa a un botón de la barra de tareas

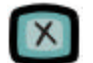

Cierra el programa.

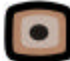

Maximiza o restablece el tamaño de la ventana.

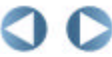

Botones que retroceden o avanzan en la temática.

### ¸ **Videos**

En esta ventana se muestra una lista de videos explicativos sobre la temática a tratar.

Dado el grado de complejidad de algunos temas y su extenso contenido, se ha optado por subdividir los temas, como es el caso de:

- Árboles binarios
	- 3. Recorridos: se subdivide en inorden, preorden y posorden.
- Árboles binarios AVL
	- 5. Creación: se subdivide en Parte I, II y III.
	- 6. Eliminación: se subdivide en Parte I, II y III.

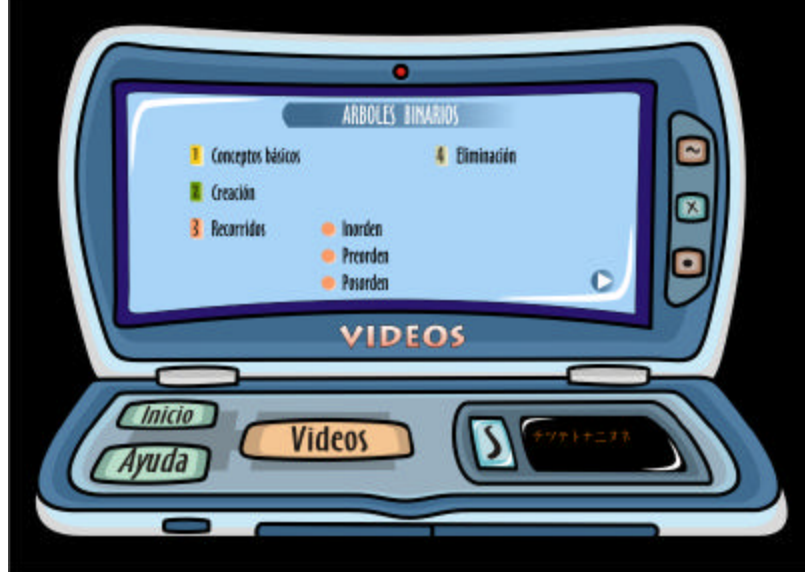

Para utilizar esta interfase:

- De click en el tema o subdivisión a la que desea acceder.
- Observe que dicho tema o subdivisión queda resaltado.
- De click en el botón Videos para visualizar lo seleccionado.

Tener en cuenta el funcionamiento de los botones Inicio, Ayuda, Salir, Minimizar, Cerrar, Maximizar y retroceso – avance de la temática.

# ¸ **Prácticas**

En esta interfase se visualiza una lista de prácticas, dependiendo del nivel del usuario.

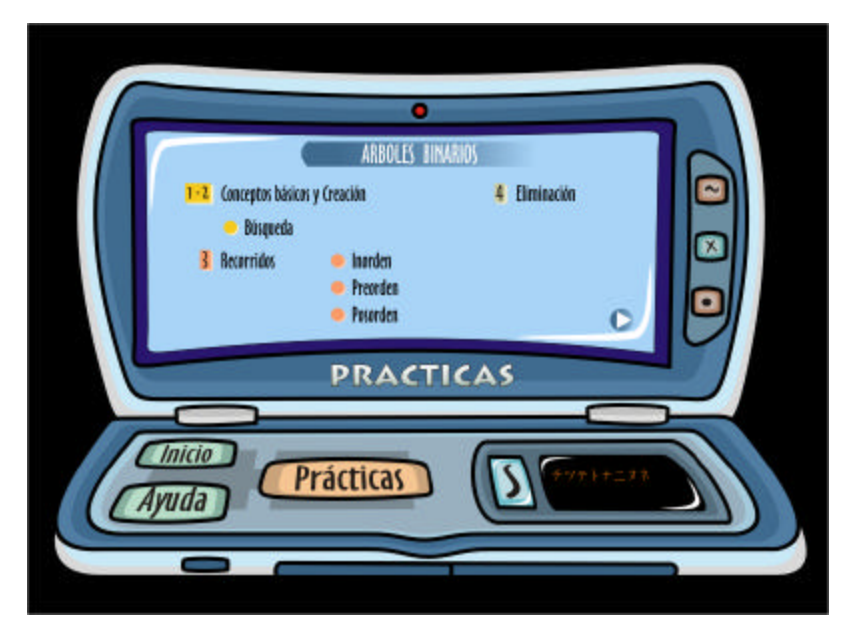

Para utilizar esta interfase:

- De click en el tema al que desea acceder.
- Observe que dicho tema queda resaltado.
- De click en el botón Prácticas para ejecutar lo seleccionado.

Tener en cuenta el funcionamiento de los botones Inicio, Ayuda, Salir, Minimizar, Cerrar, Maximizar y retroceso – avance de la temática.

### ¸ **Evaluación**

Interfase donde se selecciona la auto-evaluación, para avanzar en la temática.

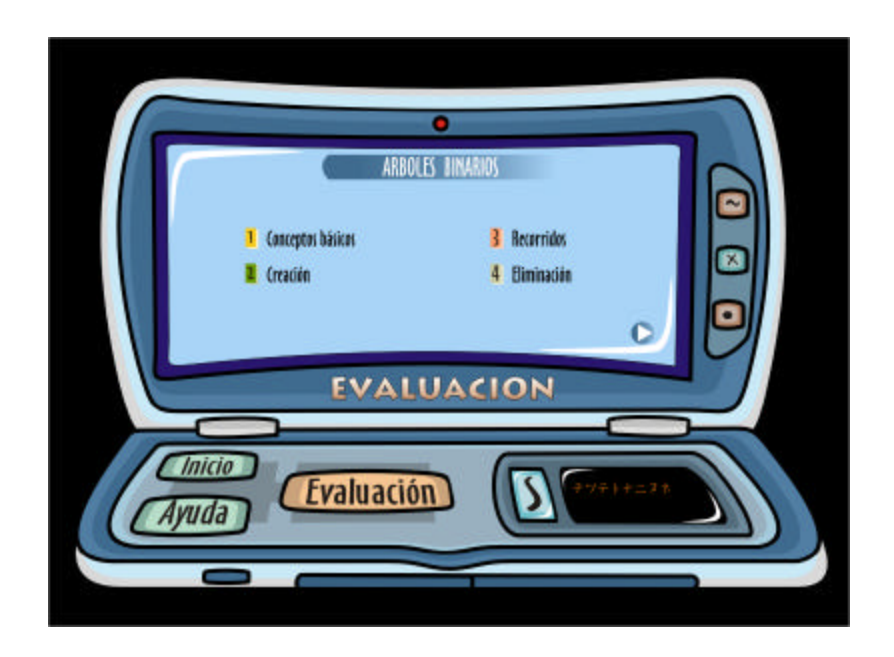

Para utilizar esta interfase:

- De click en el tema que desea ser evaluado.
- Observe que dicho tema queda resaltado.
- De click en el botón Evaluación ara ejecutar la auto-evaluación del tema seleccionado.

Tener en cuenta el funcionamiento de los botones Inicio, Ayuda, Salir, Minimizar, Cerrar, Maximizar y retroceso – avance de la temática.

**2.2.3 Interfase de presentación.** En esta interfase el usuario tiene acceso a la presentación del tema seleccionado, dependiendo del nivel alcanzado por el usuario.

Para que esta sección sea agradable de usar, se recurrió al manejo de colores, animación de objetos y caracteres, logrando que dicha presentación sea altamente interactiva.

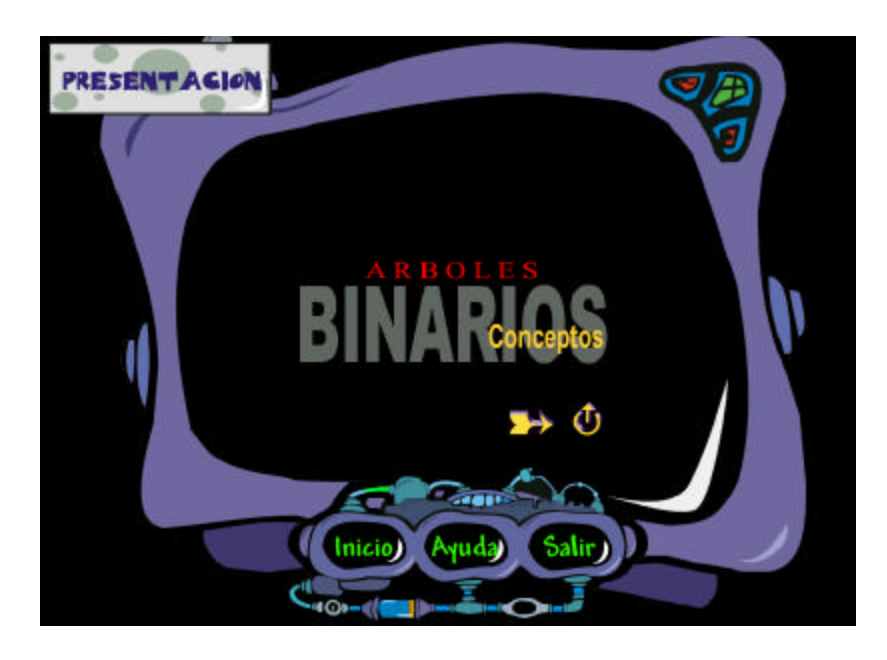

En la parte inferior de las presentaciones existen botones de desplazamiento (inicio, anterior, siguiente y fin), para cada presentación, estos botones varían de forma pero conservan el mismo funcionamiento, permitiendo navegar por dicha presentación.

Para este caso los botones de desplazamiento de la presentación son:

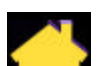

Inicio, retorna al inicio de la presentación.

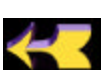

Atrás, permite retroceder en la presentación.

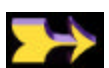

Adelante, avanza en la presentación.

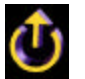

Fin, nos ubica al final de la presentación.

Además esta interfase cuenta con los botones genéricos:

**Inicio** permite retornar al menú principal. **Ayuda** permite escoger una de dos tipos de ayudas, mediante el asistente Tiggie (¿Qué es esto?) o temas de ayuda de ABSOFT. **Salir**, permite salir de esta sección o salir de la aplicación.

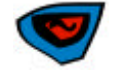

**Minimizar,** reduce el programa a un botón de la barra de tareas.

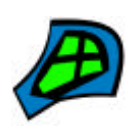

**Cerrar,** cierra el programa.

**Maximizar,** maximiza o restablece el tamaño de la ventana.

**2.2.4 Interfase de refuerzos:** En esta interfase el usuario tiene acceso al refuerzo del tema seleccionado, dependiendo del nivel alcanzado por el usuario.

Los refuerzos buscan ampliar la descripción realizada por las presentaciones, pero sin animaciones, solo utiliza gráficos y textos estáticos.

La sección de refuerzos emula desde el punto de vista gráfico un navegador, por esto existe en las diferentes paginas, barras de desplazamiento estilo windows.

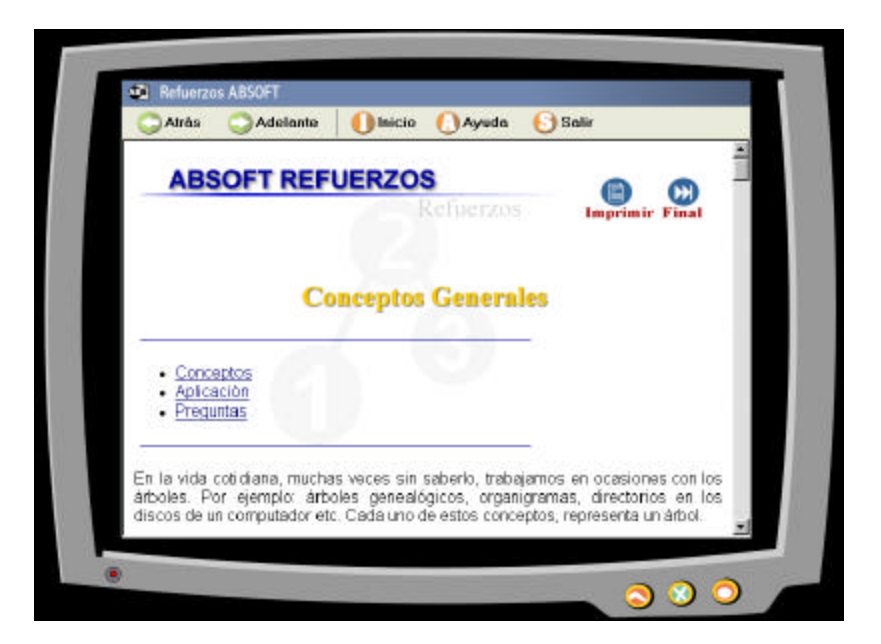

El manejo de la información de los refuerzos se hace a través de paginas web, las cuales tienen unos links internos para una mejor navegación, además los refuerzos ofrecen la posibilidad de imprimir dicha información.

Además esta interfase cuenta con los botones:

**Inicio** permite retornar al menú principal. **Ayuda** permite visualizar los temas de ayuda de ABSOFT. **Salir**, permite salir de la aplicación.

**Minimizar,** reduce el programa a un botón de la barra de tareas. **Cerrar,** cierra el programa. **Maximizar,** maximiza o restablece el tamaño de la ventana.

**Atrás** y **Adelante**, trabajan de la misma forma que un navegador convencional.

**2.2.5 Interfase de videos.** En esta pantalla se puede acceder a un vídeo informativo de cada tema, la disponibilidad de los videos depende del avance del usuario. Esta interfase mezcla animaciones (objetos y caracteres) con sonidos.

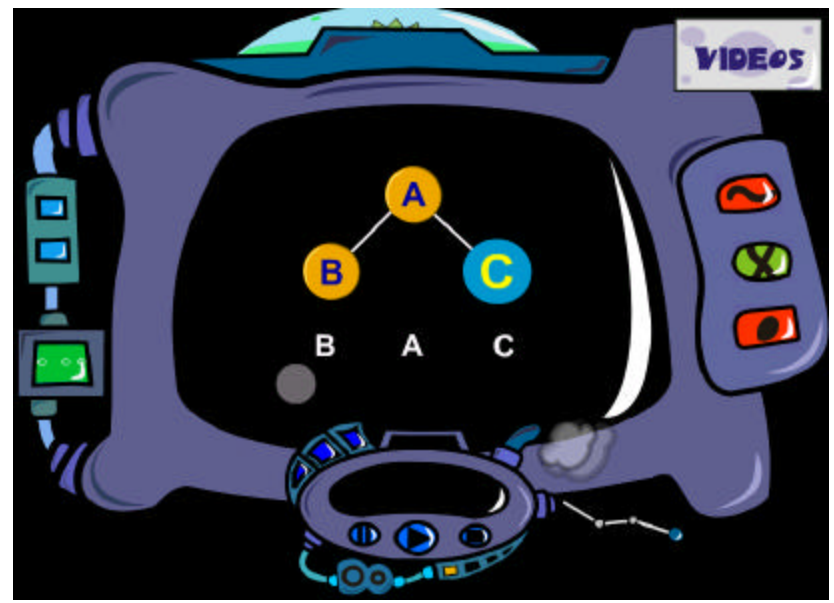

Para manipular los vídeos se puede utilizar los botones de control estándar, estos botones son:

**Play**, reproduce la animación.

**Stop**, detiene y rebobina la animación.

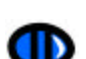

**Pause**, detiene la animación.

Además esta interfase cuenta con los botones genéricos:

De arriba –> abajo, derecha -> izquierda los botones son

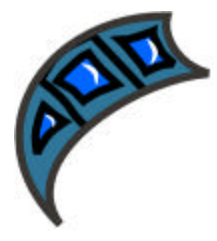

**Inicio**, permite retornar al menú principal. **Ayuda,** permite escoger una de dos tipos de ayudas, mediante el asistente Tiggie (¿Qué es esto?) o temas de ayuda de ABSOFT. **Salir**, permite salir de esta sección o salir de la aplicación.

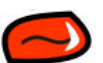

**Minimizar,** reduce el programa a un botón de la barra de tareas.

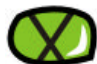

**Cerrar,** cierra el programa.

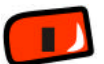

**Maximizar,** maximiza o restablece el tamaño de la ventana.

**2.2.6. Interfase de práctica.** Esta sección tiene una interfase genérica para los diferentes temas. La zona de trabajo para la ejercitación en árboles binarios, permite generar una estructura de datos no lineal, a través de nodos y enlaces. El usuario puede adicionar un elemento, borrarlo, buscar información dentro de la estructura, interactuar con un pseudo código, entre otras operaciones, dependiendo del tema seleccionado y el avance del estudiante.

La interfase tiene la siguiente apariencia:

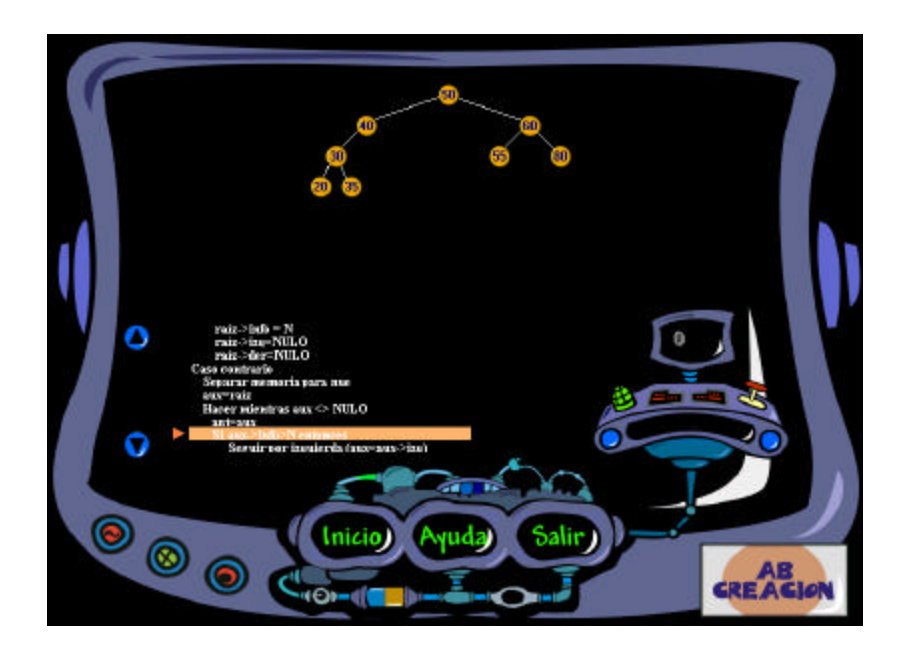

# **Los botones que permiten trabajar con el árbol binario son:**

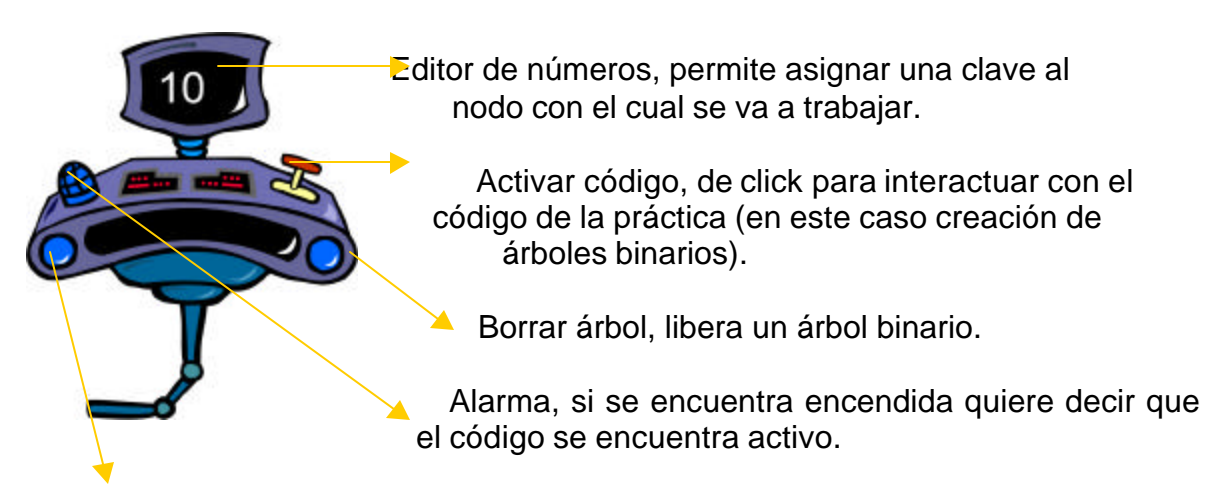

Insertar nodo, adiciona un nodo al árbol binario.

### **Nota :**

- En algunas prácticas no se cuenta con código, por lo tanto el botón que activa el código se le es asignada otra función si la aplicación así lo requiere.
- Para aquellas prácticas más complejas, se habilita más botones, que se encuentran entre la alarma y el botón activar código.

Para utilizar la práctica de creación de árboles binarios:

- Asigne la clave del nodo en el editor de números.
- De click en el botón insertar nodo (para este caso).

El nodo se inserta teniendo en cuenta las propiedades de los árboles binarios, además la clave no debe exceder el rango (–99, 99), y el máximo nivel del árbol no debe ser mayor a 5.

Además se cuenta con los botones:

**Inicio**, permite retornar al menú principal. **Ayuda,** permite escoger una de dos tipos de ayudas, mediante el asistente Tiggie (¿Qué es esto?) o temas de ayuda de ABSOFT. **Salir**, permite salir de esta sección o salir de la aplicación.

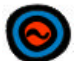

**Minimizar,** reduce el programa a un botón de la barra de tareas.

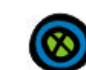

**Cerrar,** cierra el programa.

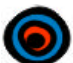

**Maximizar,** maximiza o restablece el tamaño de la ventana.

**2.2.7. Interfase de auto-evaluación.** Esta sección esta diseñada para que el usuario, desarrolle una evaluación con 7 preguntas por cada tipo de prueba.

Esta auto-evaluación es independiente de las evaluaciones que desarrollará el docente (no se relaciona con el Módulo de Evaluación ABSOFT), la finalidad de las auto-evaluaciones es medir los conocimientos de los usuarios, en un determinado tema, para posteriormente permitir el avance en la temática.

Las pruebas ante las cuales deben someterse los usuarios son:

- Falso y verdadero.
- Selección múltiple.
- Complementación.
- Apareamiento.

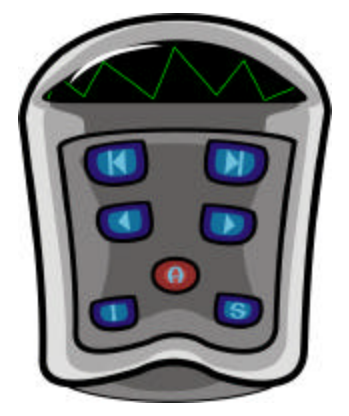

Auto-evaluación contiene este control genérico, para las pruebas falso y verdadero, selección múltiple y complementación, este control permite navegar entre preguntas y pruebas.

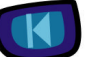

**Permite ir a una** prueba anterior**.**

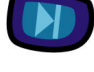

**Permite ir a una** siguiente prueba**.**

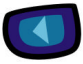

**Accede a una pregunta** anterior**.**

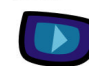

**Accede a una** siguiente **pregunta.**

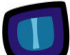

**Inicio**, permite retornar al menú principal.

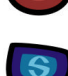

**Ayuda,** activa temas de ayuda de ABSOFT.

**Salir**, permite salir de esta sección o salir de la aplicación.

La prueba de apareamiento cuenta con un control especial que le permite navegar entre preguntas.

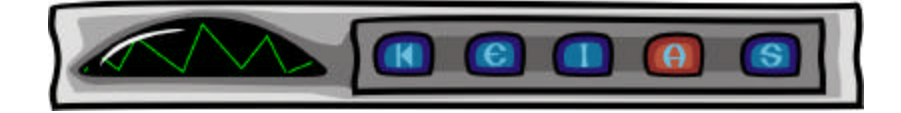

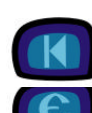

**Permite ir a una** prueba anterior**.**

**Evaluar** las pruebas

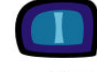

**Inicio**, permite retornar al menú principal.

**Ayuda,** activa temas de ayuda de ABSOFT.

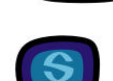

**Salir**, permite salir de esta sección o salir de la aplicación.

Además las diferentes pruebas tienen los botones genéricos:

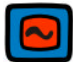

**Minimizar,** reduce el programa a un botón de la barra de tareas.

 $|\infty|$ **Cerrar,** cierra el programa.

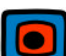

**Maximizar,** maximiza o restablece el tamaño de la ventana.

# ¸ **Falso y verdadero**

Falso y verdadero, tipo de evaluación que consta de una pregunta texto con un gráfico relacionado (no todas las preguntas tienen un gráfico de apoyo) y dos respuestas (f o v) pero solo una es correcta.

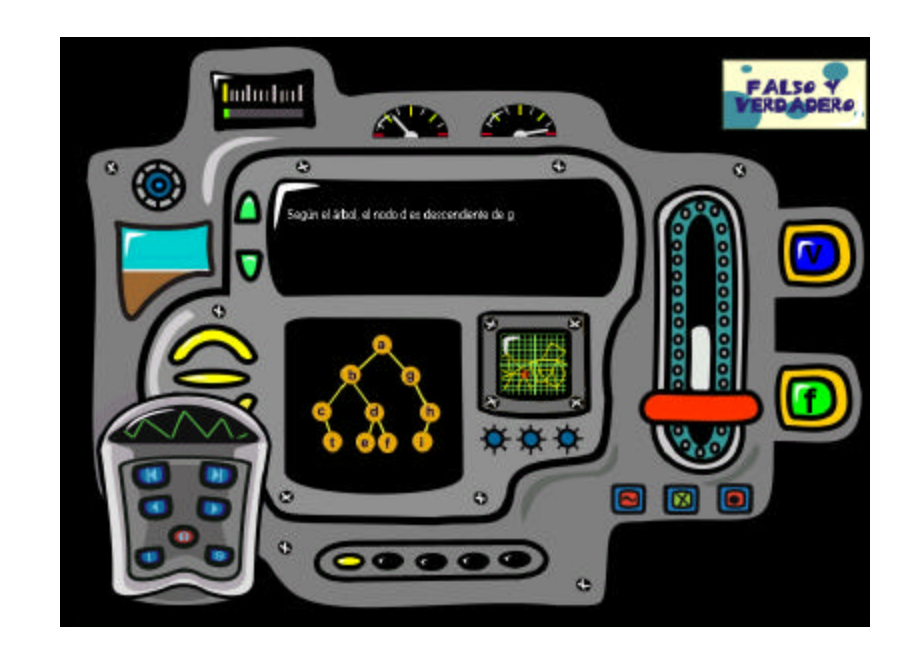

### **Para responder la prueba:**

- Lea la pregunta detenidamente.
- De click en los botones v (verdadero) o f (falso).
- De click en le botón siguiente para manejar otra pregunta de la misma prueba.

### **Posibles respuestas:**

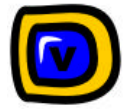

**Respuesta verdadera. Respuesta falsa.**

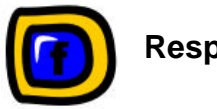

Usted puede avanzar o retroceder entre las preguntas de diferentes pruebas para corregir sus respuestas, con los botones siguiente y anterior.

Al responder las siete preguntas de falso y verdadero, de click en el botón siguiente prueba para manejar las preguntas de selección múltiple.

### ¸ **Selección múltiple**

Selección múltiple, contiene una pregunta texto con un gráfico relacionado (no todas las preguntas tienen un gráfico de apoyo), y cuatro posibles respuestas (gráficos o textos) de las cuales solo una es verdadera.

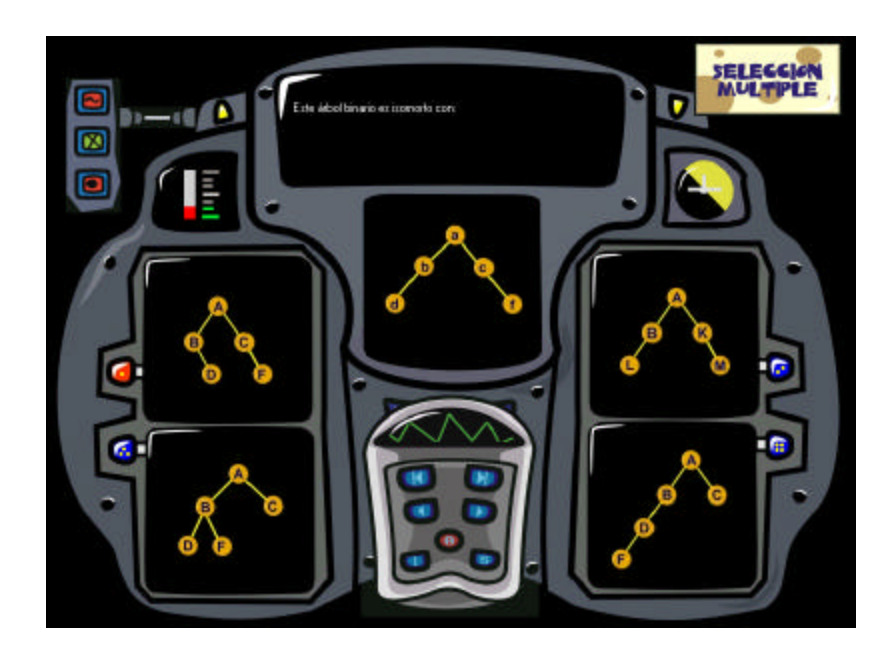

Para responder la prueba:

- Lea la pregunta detenidamente.
- De click en una de las cuatro posibles repuestas.
- De click en le botón siguiente para manejar otra pregunta de la misma prueba.

#### **Posibles respuestas:**

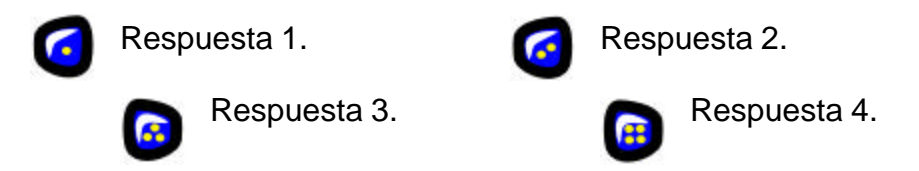

Usted puede avanzar o retroceder entre las preguntas de diferentes pruebas para corregir sus respuestas, con los botones siguiente y anterior.

Al responder las siete preguntas de falso y verdadero, de click en el botón siguiente prueba para manejar las preguntas de complementación.

### ¸ **Complementación**

Complementación, tipo de prueba que consta de una pregunta texto con un gráfico relacionado (no todas las preguntas tienen un gráfico de apoyo), dentro de la

pregunta texto existen unos números (1,2,3 y/o 4) que nos dan la posibilidad de insertar respuestas que completan la frase de una forma correcta.

El máximo número de respuestas que tiene una pregunta texto es 4, el mínimo número de respuestas es 1.

En la parte inferior izquierda, se encuentra las respuestas de complementación, el usuario escoge cual de esas respuestas completan la frase.

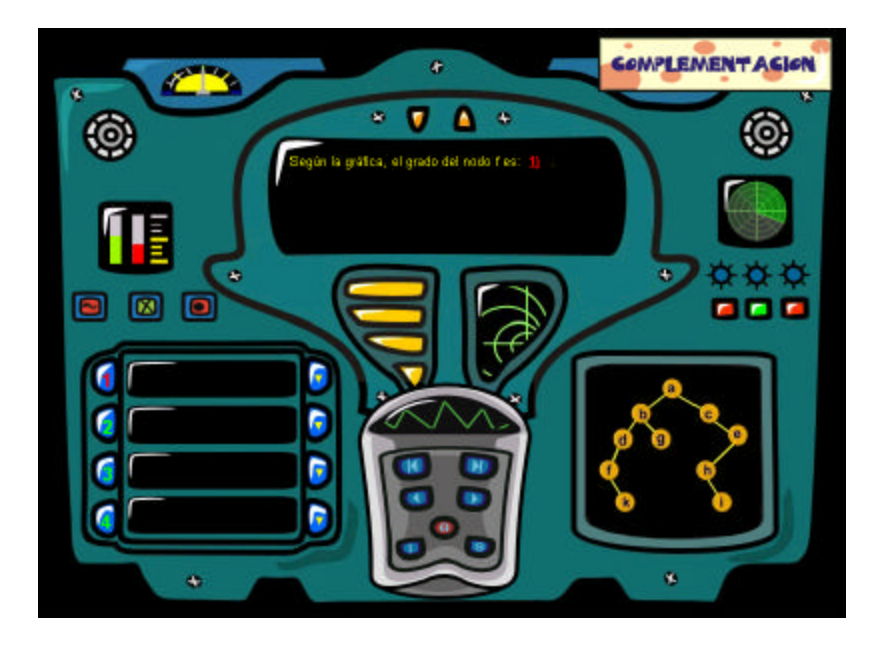

### **Para responder la prueba:**

- Lea la pregunta detenidamente.
- De click en las respuestas de complementación o digite su respuesta (las respuestas se habilitan dependiendo del número asignado en la pregunta texto), escoja la respuesta que complete la frase.
- De click en le botón siguiente para manejar otra pregunta de la misma prueba.

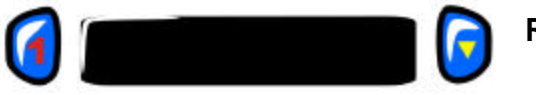

**Respuesta 1.**

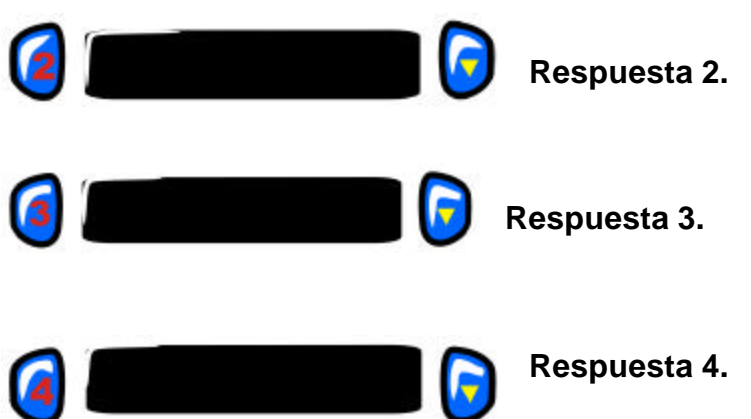

Usted puede avanzar o retroceder entre las preguntas de diferentes pruebas para corregir sus respuestas, con los botones siguiente y anterior.

Al responder las siete preguntas de falso y verdadero, de click en el botón siguiente prueba para manejar las preguntas de complementación.

# ¸ **Apareamiento**

Apareamiento, prueba que consta de dos columnas con 7 frases a cada columna, la finalidad es relacionar las frases de la izquierda con las de la derecha de forma correcta.

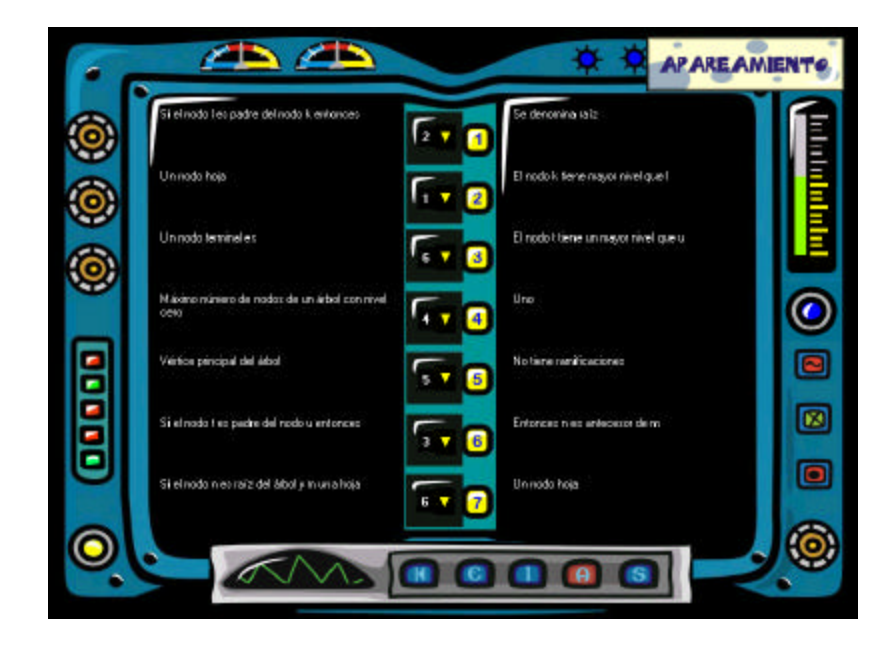

#### **Para responder la prueba:**

- Lea la columna 1 (columna izquierda) detenidamente.
- Busque en la columna 2 (columna derecha) la frase que complete la frase de la columna 1.
- En el cuadro de texto que se encuentra frente a la columna 1, digite o seleccione el número de la frase de la columna 2 que completa la frase.
- Cuando todo se encuentre relacionado de click en el botón Evaluar.

Antes de evaluar usted puede avanzar o retroceder entre las preguntas de diferentes pruebas para corregir sus respuestas, con los botones siguiente y anterior.

Para pasar de nivel, de debe acertar más de 20 preguntas correctamente.

Al evaluar, aparece la información referente a la auto-evaluación, resultado de las preguntas de falso y verdadero, selección múltiple, complementación y apareamiento.

Después de evaluar usted puede observar sus aciertos en las diferentes preguntas.

**2.2.8. Interfase de seguimiento individual.** Sección que permite ver los resultados obtenidos al desarrollar las auto-evaluaciones por un usuario.

Este sección no tiene nada que ver con el seguimiento desarrollado por el Módulo de docentes ABSOFT.

La finalidad de esta interfase es llevar un registro de las auto-evaluaciones aprobadas y no aprobadas.

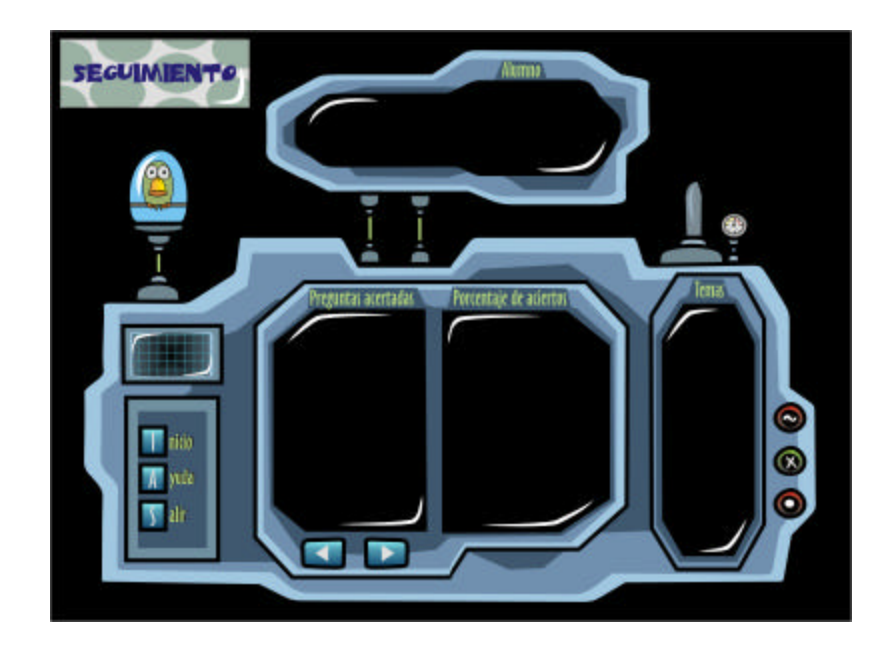

Contiene los botones

**Inicio**, permite retornar al menú principal.

**Ayuda,** permite escoger una de dos tipos de ayudas, mediante el asistente Tiggie (¿Qué es esto?) o temas de ayuda de ABSOFT. **Salir**, permite de la aplicación.

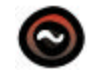

**Minimizar,** reduce el programa a un botón de la barra de tareas.

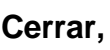

Cerrar, **(X)** cierra el programa.

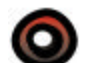

**Maximizar,** maximiza o restablece el tamaño de la ventana.

### **Para utilizar el seguimiento:**

- En preguntas acertadas, visualice el número de aciertos en cada tipo de prueba, teniendo en cuenta que existen siete preguntas por prueba.
- En porcentaje de aciertos, observe la estadística de aciertos sobre el tema evaluado.
- En temas, muestra el total de la temática a tratar y el nivel alcanzado por el usuario.

• Usted puede avanzar o retroceder entre los temas evaluados.

### **2.2.9. Ayudas.**

### **En ABSOFT Aprendizaje existen dos tipos de ayuda:**

- Temas de ayuda, esta interfase proporciona temas y sugerencias para desarrollar diferentes tareas.
- ¿Que es esto?, el ayudante (tiggie) describe las funciones de los botones.

### ÿ **Temas de ayuda**

Este tipo de ayuda, tiene dos columnas, en la primera se encuentra un listado de temas a tratar, dichos temas son:

- Ayuda ABSOFT.
- Información general.
	- o Qué es ABSOFT.
	- o Inicio de sesión.
	- o Menú principal.
- Contenido de ABSOFT
	- o Árboles binarios.
	- o Árboles binarios AVL.
	- o Árboles tejidos.
	- o Montículos.
- Evaluación.
- Seguimiento.

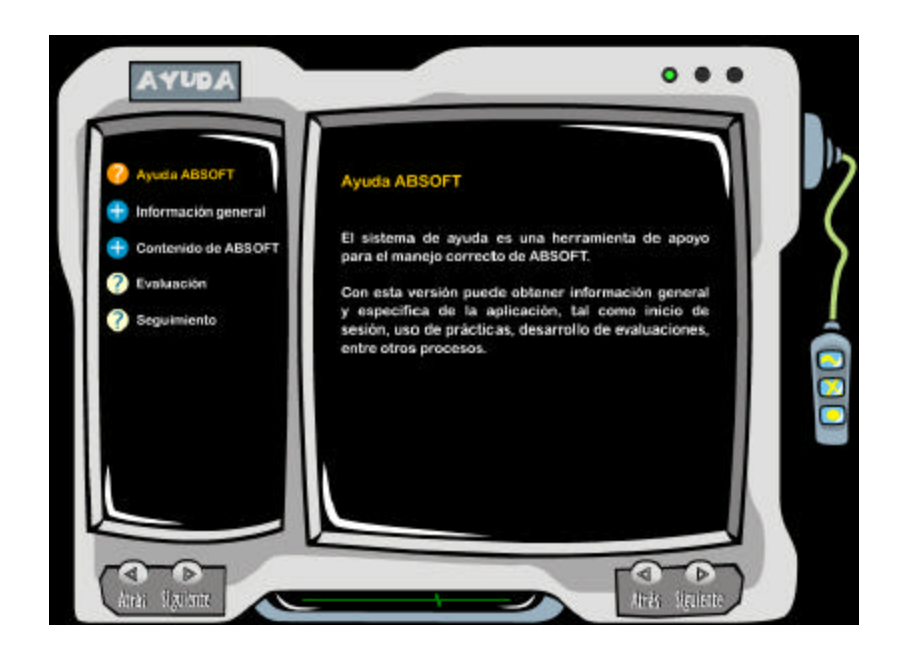

Para utilizar la ayuda:

- En cualquier aplicación, busque y de click en el botón ayuda.
- En el menú de ayuda de click en Temas de Ayuda.
- A continuación aparece la ayuda de ABSOFT Aprendizaje.
- Seleccione el tema (columna izquierda) que desea visualizar.
- En descripción (columna de la derecha) se despliega la información del tema seleccionado.
- Para avanzar y retroceder tanto en la columna de temas como en descripción, utilice los botones de siguiente y atrás que se encuentran en la parte inferior de cada columna.

# ÿ **Que es esto?**

El ayudante seleccionado para ABSOFT Aprendizaje es tiggie, el cual tiene la función de describe que hace cada botón.

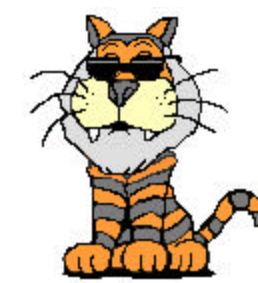

Ayudante Tiggie.

Para utilizar el ayudante:

- En cualquier aplicación, busque y de click en el botón ayuda.
- En el menú de ayuda, de click en ¿Qué es esto?.
- A continuación aparece el ayudante.
- Lleve el puntero del mouse a cualquier botón, y de click para que el ayudante nos describa el funcionamiento de dicho botón.
- La descripción se desarrolla sobre un cuadro de texto, si tiene parlantes podrá escuchar la voz del ayudante.
- Para ocultar el ayudante, en cualquier aplicación busque y de click sobre el botón ayuda (el ayudante explica el funcionamiento del botón ayuda).
- Sin quitar el puntero del mouse del botón ayuda de otro click, en este momento aparece el menú ayuda.
- De click en Ocultar ayudante.

#### **Nota:**

- Las auto-evaluaciones y los refuerzos, no tienen este tipo de ayuda (tiggie), para no sobre cargar las aplicaciones.
- Si por algún motivo se oculta el ayudante, pero no como se explicó anteriormente y la aplicación no funciona correctamente, de click sobre el botón ayuda espere unos segundos, sin quitar el puntero del mouse de dicho botón de otro click, en ese momento aparece el menú ayuda, de click en ocultar ayudante.

### **2.2.10 Interfase de Requerimientos mínimos para abordar un tema.**

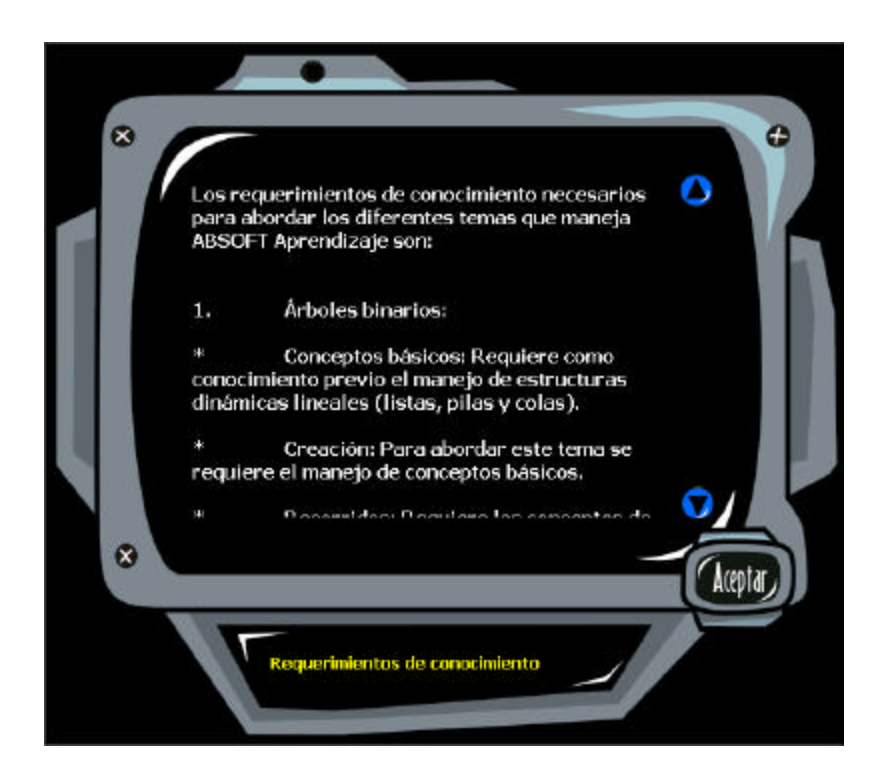

**Esta pantalla permite conocer que conocimientos previos necesita el alumno, antes de abordar un determinado tema, comenzando desde el mas elemental,**

En la interfase se pueden distinguir los siguientes botones:

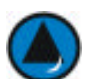

Botón para desplazar la información hacia arriba.

Botón para desplazar la información hacia abajo.

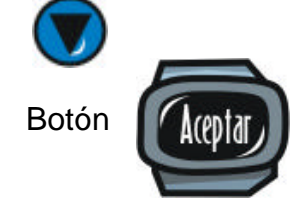

Botón *(Ingeliard*) para cerrar la ventana de información

# **2.3. MÓDULO DE DOCENTES ABSOFT**

Este módulo permite realizar un trabajo independiente de un profesor, enfocado al seguimiento de los alumnos, mediante la preparación de evaluaciones de tipo

electrónico.

Para explicar el procedimiento de ésta área de la aplicación se procederá a describir el proceso lógico principal que es la generación de pruebas por parte del profesor y la realización de las mismas.

# **PROCESO LÓGICO**

En primer lugar, el profesor, debe registrarse en la pantalla de inicio. Si ya se encuentra en la base de datos, entonces simplemente entrará a la aplicación principal, mediante su login y clave.

El nuevo profesor, tiene la posibilidad de crear grupos de estudiantes para llevar de manera controlada y organizada el seguimiento a los alumnos.

Después el docente puede ingresar los datos principales de un alumno que se encuentre a su cargo, mediante la interfase propia para esto.

El profesor creará una serie de evaluaciones, de acuerdo a un tema determinado, las cuales estarán compuestas de preguntas que ya se encuentran en la base de datos, o también podrá crear unas nuevas.

Una vez creada una prueba, el profesor tiene que distribuirla a los alumnos para que la desarrollen y de allí sacar una nota, para tal fin tiene que crear un archivo que contenga esa información. Tal archivo tiene extensión ".abi", está encriptado y necesita 2 claves de entrada para poder utilizarlo.

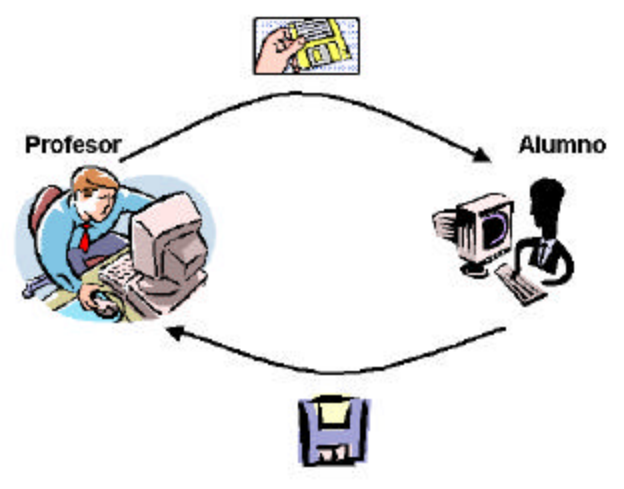

Archivo de evaluación (\*.abi)

Archivo de respuestas (".abo)

El alumno abrirá el archivo para desarrollar la prueba en el módulo de evaluación, y después de terminar el proceso generará un archivo de respuestas. Tal archivo ( extensión abo y encriptado )es llevado en la base de datos del profesor, con el fin de cargar la información de las pruebas del alumno.

Una vez teniendo toda ésta información, es posible realizar otro tipo de procesos como por ejemplo los seguimientos ( datos estadísticos) y la programación de evaluaciones.

También el módulo cuenta con 2 herramientas extras:

Comparador de archivos que permite comprobar si 2 archivos de resultados de pruebas, son los mismos o no, por cuestión de seguridad.

El limpiador de la base de datos que permite vaciar la información de ésta.

Para entrar a ésta área del programa vamos por: inicio, programas, ABSOFT, docentes; esto permite ejecutar el archivo C:\Archivos de Programa \ absoft \ absoftpr.exe, para cargar la aplicación.

Al entrar a la aplicación, se presenta una pantalla inicio de sesión, donde un profesor debe registrarse con el fin de trabajar con sus propios registros de la base de datos. ( estudiantes , grupos y evaluaciones).

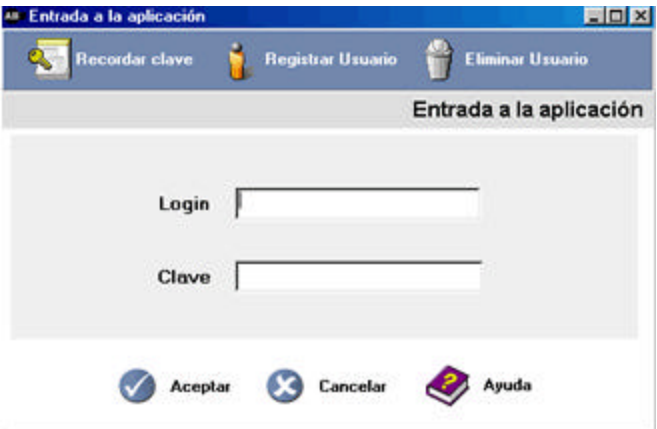

Se debe ingresar 2 datos específicos:

El login del profesor y su clave de entrada, para entrar directamente al menú principal.

Existe también la posibilidad de eliminar un usuario en caso de existir mediante un botón "eliminar usuario" para dicha función. Para eso es necesario haber tecleado previamente el login y la clave del usuario.

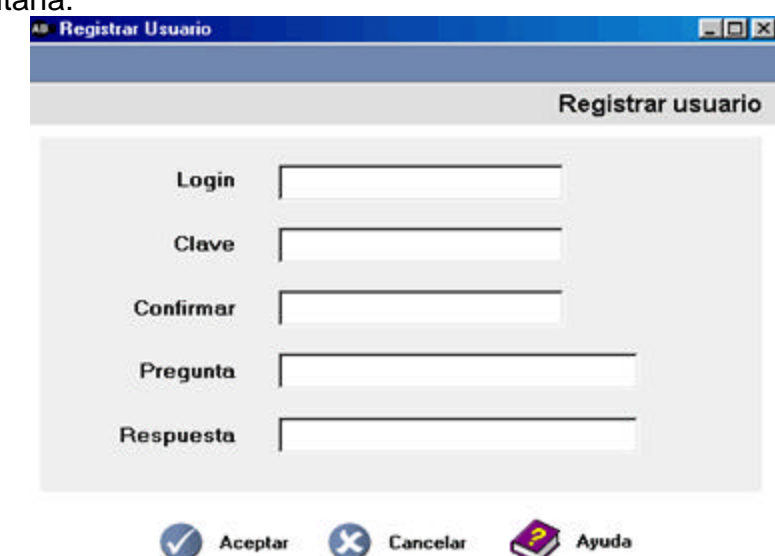

Si ingresa un nuevo usuario, este debe registrarse anteriormente mediante la siguiente ventana:

Aquí se piden los datos como el login, contraseña y la pregunta de recordatorio en caso de perder la contraseña. La interfase para ésta última función es la siguiente:

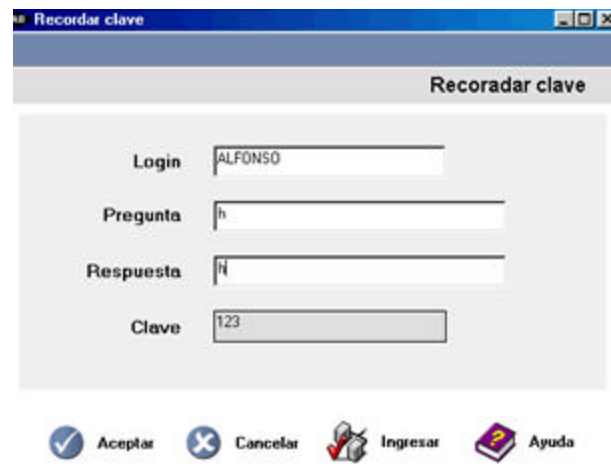

Se pueden observar 4 botones en la interfase:

- Botón Aceptar: que permite mostrar la clave, previamente habiendo respondido correctamente la respuesta.
- Botón Cancelar: para salir de la aplicación.
- Botón Ingresar: permite volver a la pantalla de registro.
- Botón de ayuda que permite mostrar la ventana de ayuda en línea.

Para más información consultar la ayuda de la interfase.

**2.3.1 Menú principal** Una vez registrado correctamente, el profesor ingresará a una pantalla en donde se encuentran los enlaces a las diferentes tareas que el docente puede realizar.

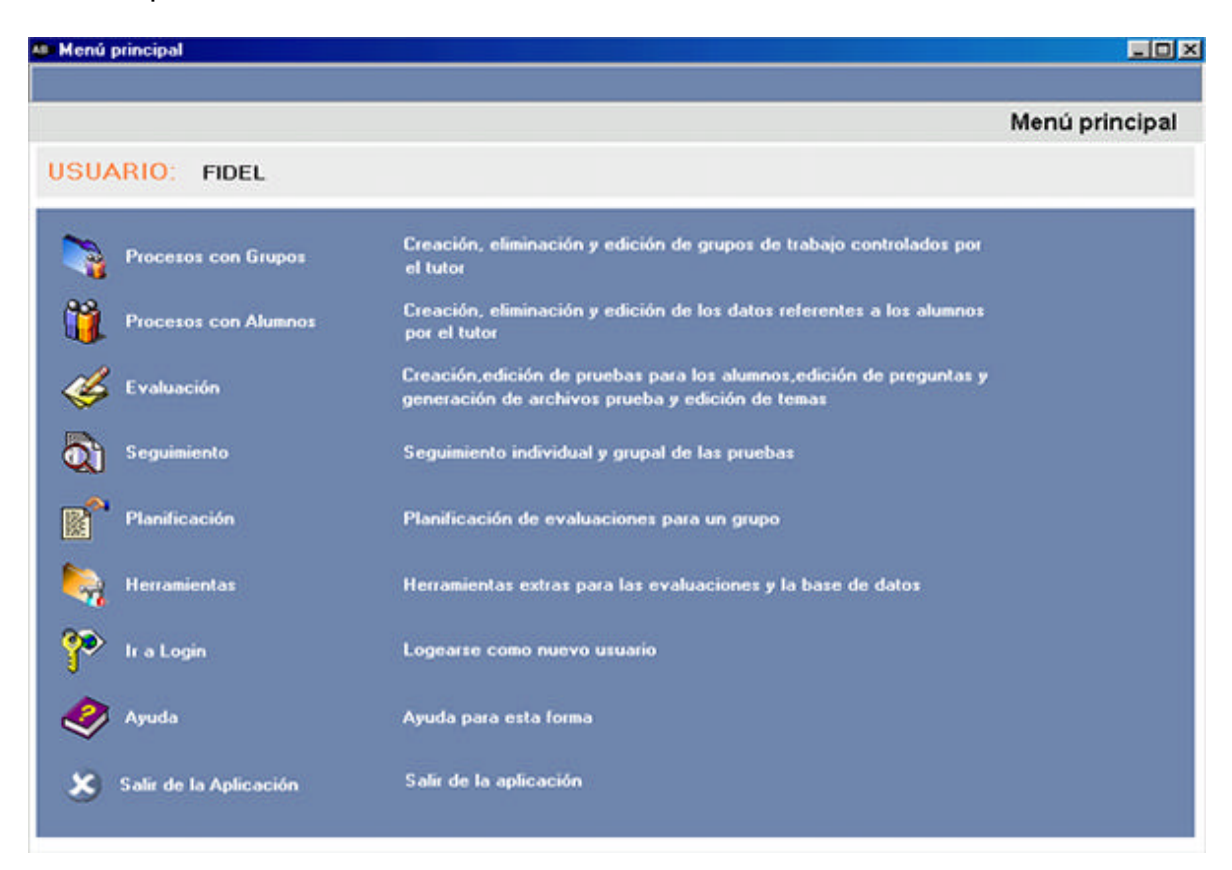

Las opciones básicas que se encuentran disponibles para el usuario son las siguientes: procesos con grupos y alumnos, evaluaciones, seguimiento de alumnos, planificación de pruebas, herramientas de base de datos, ayudas, regresar a la pantalla de login y salida de la aplicación. Cabe destacar que la interfase muestra el nombre del usuario en cuestión y la descripción de los diferentes enlaces. Para más información pulsar el botón de ayuda.

**2.3.2 Proceso con grupos:** Esta área de la aplicación cuenta las opciones básicas para la edición de grupos: creación, eliminación y actualización. Cabe destacar también que en la parte superior se encuentra un menú de acceso directo a todas las otras partes del programa, como también los botones básicos de ayuda y salida.

Crear grupos, le permite al docente manejar de forma más organizada y controlada los diferentes registros de los alumnos.

Cada alumno debe pertenecer necesariamente a un grupo.

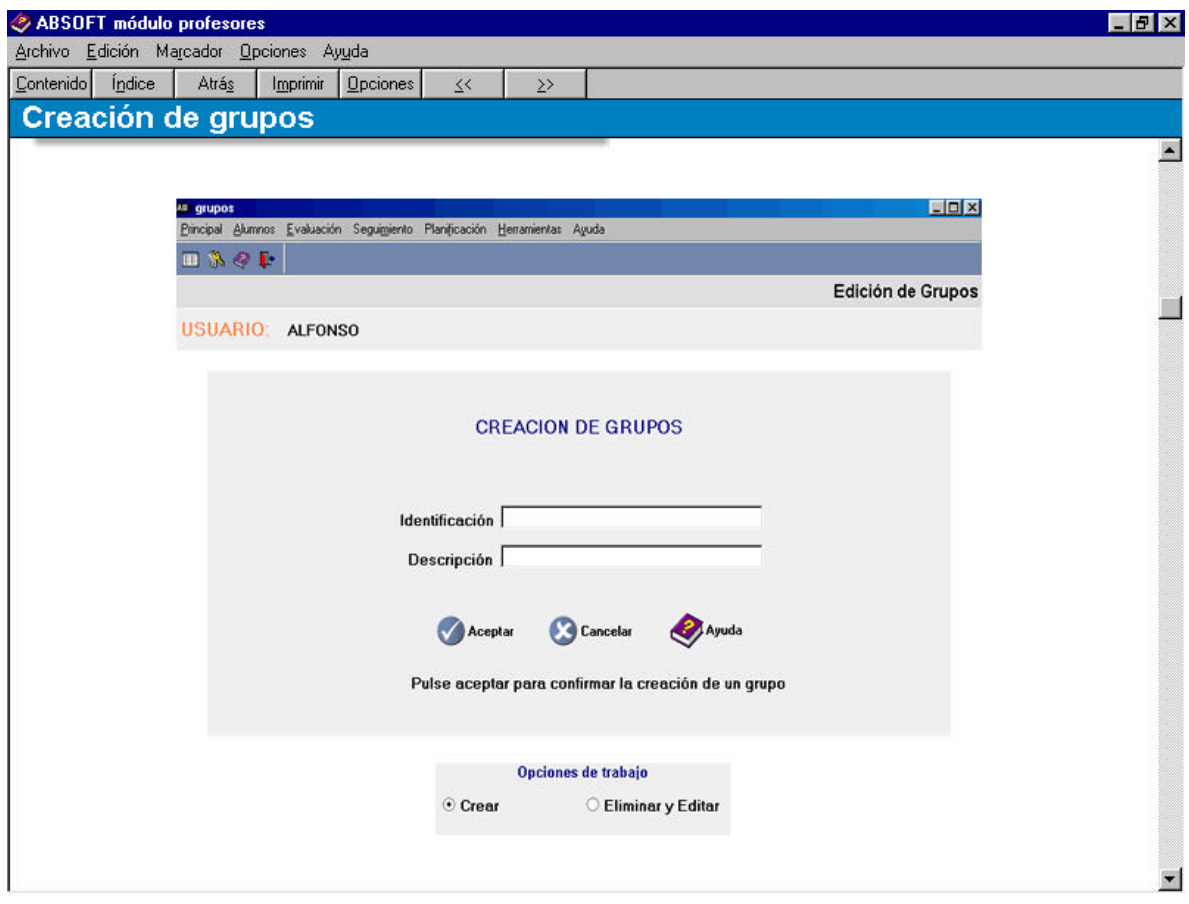

La edición de grupos permite actualizar la información de los mismos, mediante los botones de control:

- Botón Eliminar: borra un grupo escogido.
- Botón Aceptar: permite confirmar un cambio
- Botón Cancelar: permite salir de la aplicación.

Para mas información de éstas secciones pulsar el botón ayuda.

**2.3.3 Trabajo con alumnos.** Procesos para el registro, actualización y eliminación de alumnos. Cada estudiante posee la siguiente información: un login que lo identifica ante un profesor, datos personales, el grupo al cual pertenece, actualización de los mismos, y también la impresión de listas a través de un

reporte. Al igual que las otras interfases cuenta con un menú principal de acceso directo a las otras zonas.

Este registro es importante por que es la base del registro de las pruebas y seguimiento que el profesor le hará a cada alumno.

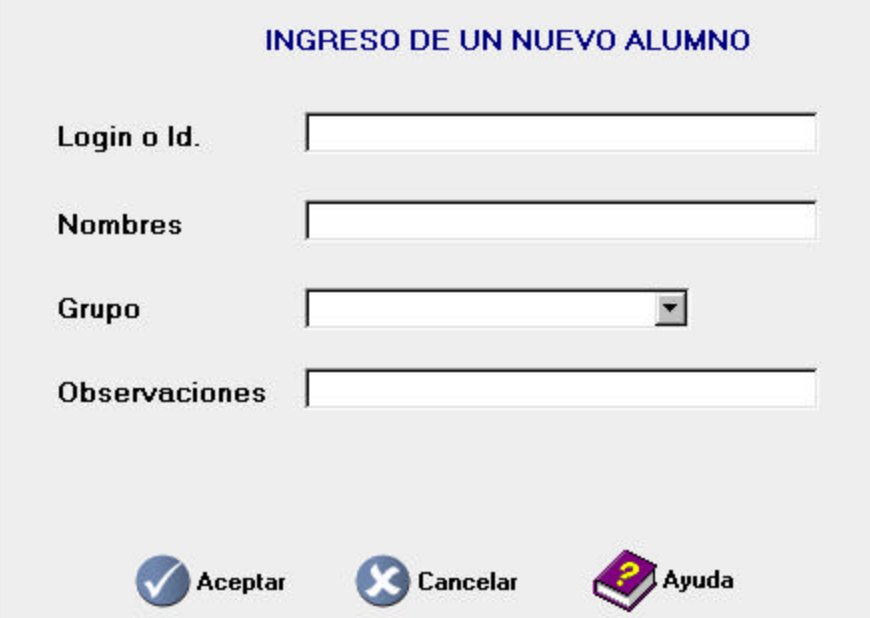

La interfase cuenta con 4 secciones:

- Ingresar: para adicionar un nuevo alumno a la base de datos.
- Modificar y eliminar: para editar la información de los alumnos registrados por un profesor en la base de datos.
- Cambio de grupos: permite cambiar el grupo al cual pertenece un determinado usuario.
- Impresión: permite visualizar y crear un reporte de la lista de alumnos que pertenecen a un grupo determinado.

**2.3.4 Edición de pruebas.** Esta zona permite el ingreso y edición de pruebas que realizará el profesor y quedarán almacenadas en la base de datos para posteriormente hacer el seguimiento a los alumnos y la generación de archivos de prueba.

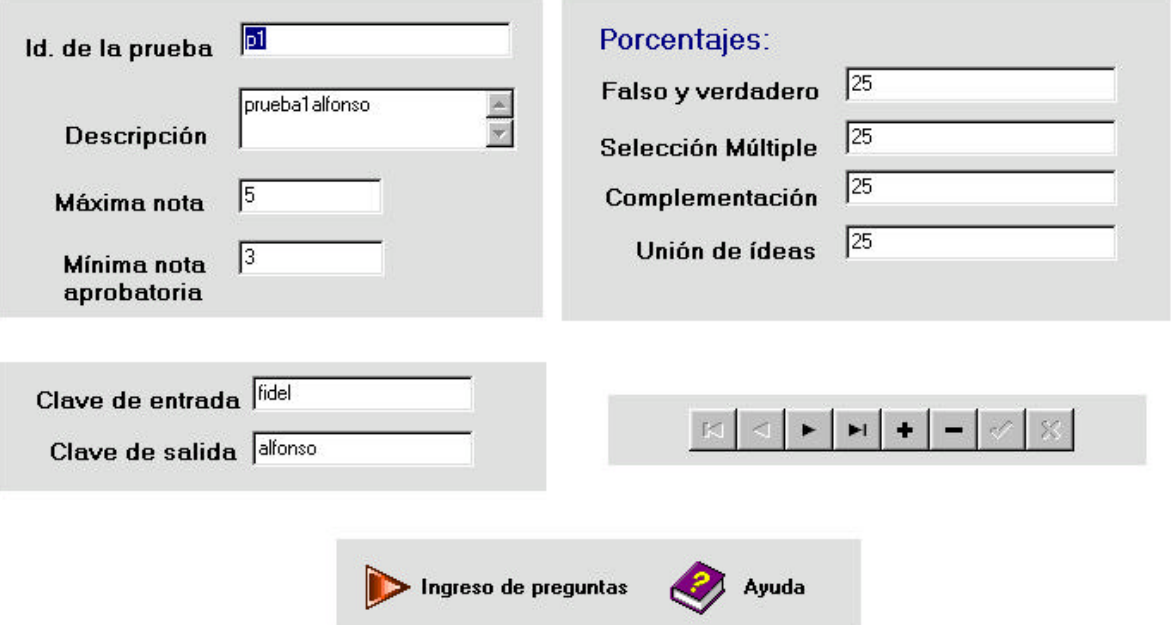

Cuenta con las funciones necesarias para insertar los datos de la nueva prueba, los cuales se componen de una identificación, una descripción, una nota máxima, una nota mínima aprobatoria, una clave de entrada y salida que sirven para tener acceso a los archivos de pruebas, los cuales se explicarán posteriormente.

También se permite darle un porcentaje a cada tipo de preguntas, en los cuales su respectiva suma no debe superar el valor de 100.

Como es obvio, las pruebas se componen de preguntas, por ende, la interfase cuenta con un botón "ingreso de preguntas" que permite tal tarea. La pantalla destino es la siguiente:
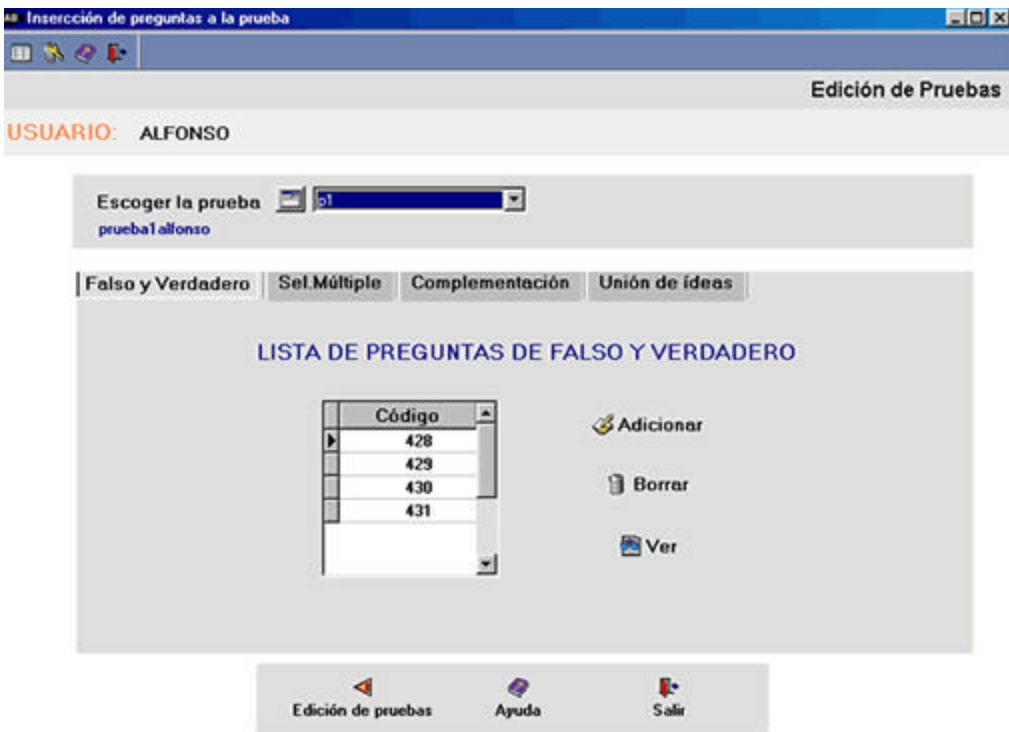

De acuerdo al tipo de pregunta que se desea insertar se escoge la pestaña, que son cuatro, que es el número de pruebas que se trabaja en la aplicación: falso y verdadero, selección múltiple, complementación, y unión de ideas.

Cada tab, tiene 3 opciones: adicionar, ver y borrar pregunta de la prueba. Cuando se hace clic en las 2 primeras opciones según el tipo de prueba que se esté trabajando, la aplicación enlazará al usuario a las interfases de edición de preguntas, las cuales se verán a continuación.

Para màs información pulsar el borrón de ayuda.

**2.3.5 Interfase para la edición de preguntas de falso y verdadero.**

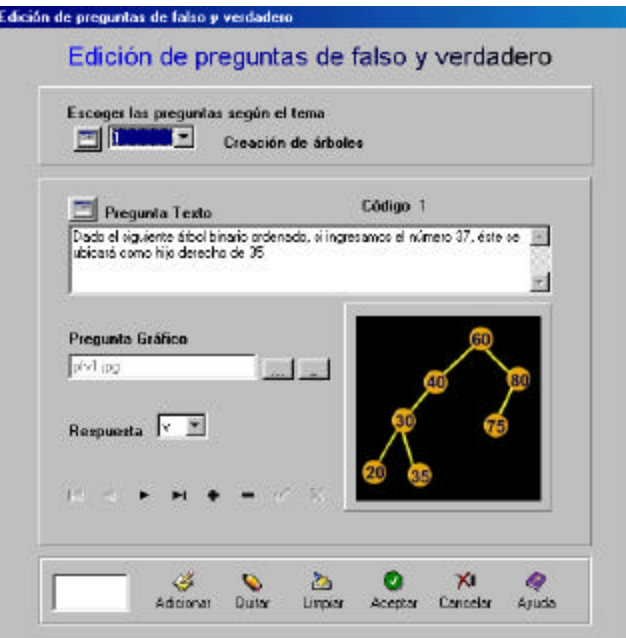

La pantalla cuenta con los elementos necesarios para la edición de preguntas de este estilo, en la parte inferior se puede apreciar el menú de botones para la inserción de preguntas a las pruebas.

Los datos a insertar son: pregunta texto, un gráfico (el cual es opcional y se escoge con una ventana de dialogo) y la respuesta: falso o verdadero. También se cuenta con una barra de navegación y edición de registros estándar.

Para mas información pulsar el botón de ayuda de la interfase.

# **2.3.6 Interfase para la edición de preguntas de selección múltiple**

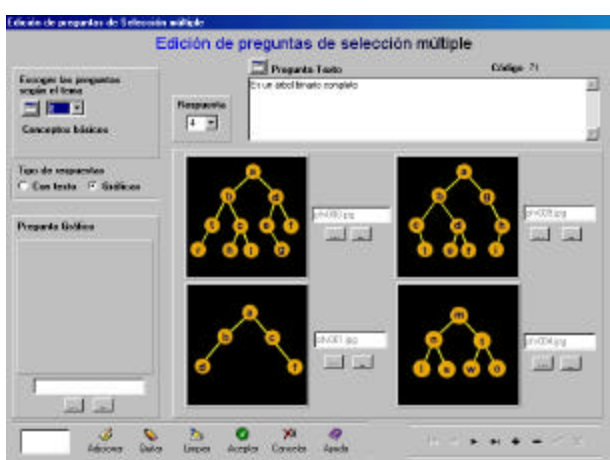

Los datos a insertar son: pregunta texto, en caso de tener respuestas gráficas 4 elementos de éste tipo, (se escogen con una ventana de dialogo) o 4 respuestas tipo texto, otro gráfico que acompaña el enunciado de la pregunta y la respuesta: 1,2,3 o 4. También se cuenta con una barra de navegación y edición de registros estándar.

Para mas información pulsar el botón de ayuda de la interfase.

**2.3.7 Interfase para la edición de preguntas de complementación.** Los datos a insertar son: pregunta texto, el cual debe llevar por lo menos un signo de arroba (@ ) y como máximo 4, que indican el lugar donde van a ir ubicadas las posibles respuestas. De acuerdo al número de arrobas, se activan las pestañas que contienen 4 cajas de texto, donde van las respuestas de cada opción.

También una respuesta con gráfico (el cual es opcional y se escoge con una ventana de dialogo) y las respuestas: activando los radio botones de cada pestaña. También se cuenta con una barra de navegación y edición de registros estándar.

Al final, en una caja de texto, se visualizará como quedará la pregunta total con las soluciones.

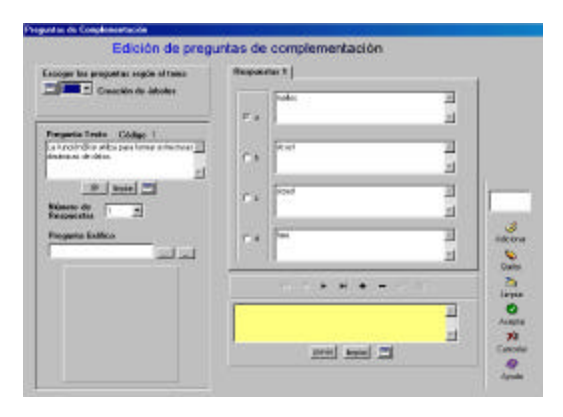

Para mas información pulsar el botón de ayuda de la interfase.

**2.3.8 Edición de preguntas de unión de ideas.** Los datos a insertar son: pregunta texto primera y segunda parte. También se cuenta con una barra de navegación y edición de registros estándar.

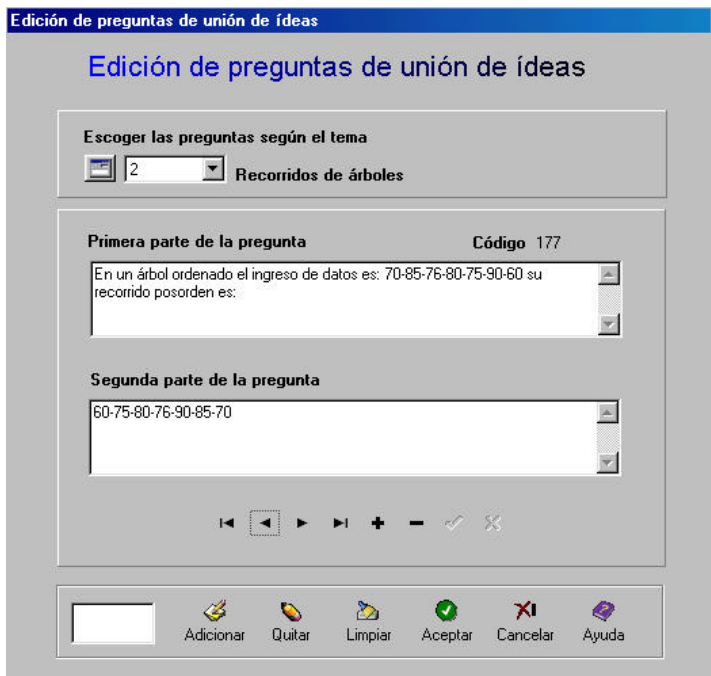

**2.3.9 Interfase para la generación de archivos de prueba.** Esta pantalla permite generar un archivo encriptado a partir de una prueba ya creada y almacenada en la respectiva base de datos, es fácil e intuitiva de usar, solamente se escoge la prueba (mediante el combo box que se encuentra en la parte superior de la ventana), previamente creada y se pulsa clic en el icono del disquete donde aparece una caja de texto estándar para pedir la ubicación del nuevo archivo.

Tal archivo tiene la extensión "abi", y contiene toda la información (de la prueba y sus preguntas), para que el estudiante desarrolle el examen. Tal proceso se realiza en el módulo de evaluación.

Para tener acceso a los datos del archivo se tiene que contar con la clave de inicio que se registra en el momento de editar la prueba.

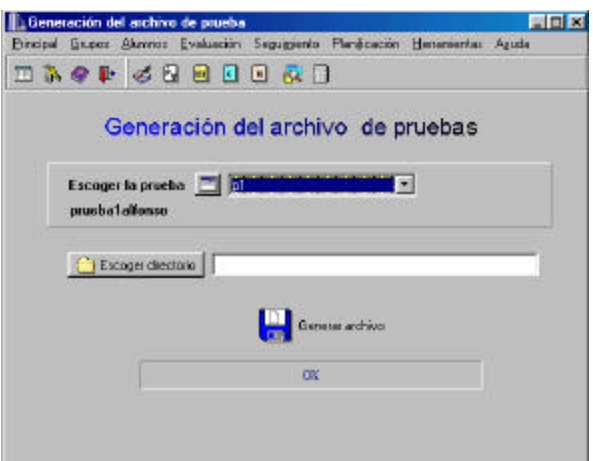

Para mas información pulsar el botón de ayuda de la interfase.

# **2.3.10 Interfase para la insertar pruebas realizadas a la base de datos**

Interfase complementaria a la anterior, para la inserción de pruebas ya realizadas por los alumnos, en la base de datos. Trabaja de la misma forma que la anterior y posee el mismo menú principal de las otras pantallas.

La información es introducida a la base de datos mediante un archivo encriptado, creado cuando el estudiante finaliza la evaluación propuesta por el profesor en el módulo de desarrollo de evaluaciones. El archivo generado tiene la extensión "abo".

Este proceso es de importancia, por que de aquí se escogen los datos, que son la fuente de los seguimientos de los alumnos.

Para mas información pulsar el botón de ayuda de la interfase.

**2.3.11 Interfase para la generación de reportes de prueba.** Esta interfase permite configurar los diferentes elementos para la impresión de pruebas, creadas por el profesor y almacenadas en la base de datos, como los títulos del informe, el gráficos de la parte superior y también la posibilidad de generar el informe visualizando o no las respectivas respuestas correctas etc.

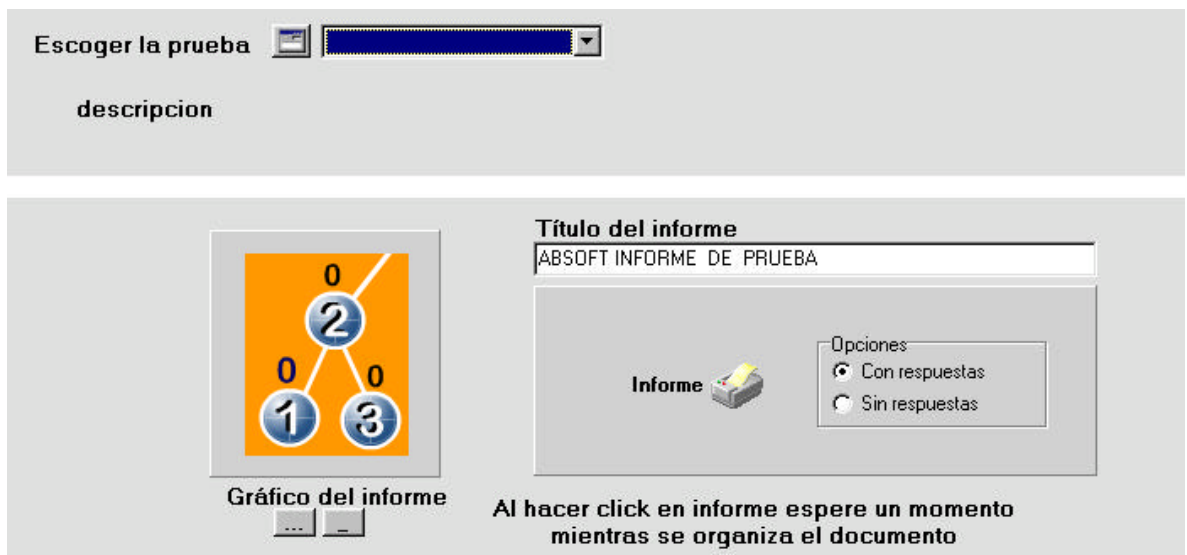

Para mas información pulsar los botones de ayuda de la interface.

**2.3.12 Edición de temas.** Permite realizar los procesos básicos de los registros con los datos que tienen que ver con los temas que trabaja el software educativo.

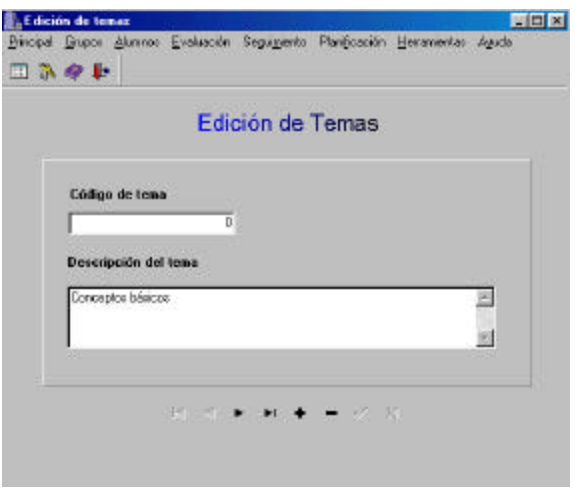

Cada tema se identifica con un código y tiene una respectiva descripción del mismo. Es bastante útil para generar un sistema de evaluaciones con temática adicional que el profesor crea.

Aquí cabe destacar que el docente puede ingresar nuevos temas, con el fin ingresar preguntas de tal área, por lo que la herramienta no solo es exclusiva a la temática de árboles binarios, sino que puede ser aplicada a cualquier materia.

Para mayor información pulsar el botón de ayuda de la interfase.

**2.3.13 Seguimiento individual por prueba.** Zona del sistema en donde se visualizan los resultados obtenidos por un estudiante en una prueba determinada, después de haber cargado el archivo con el examen solucionado en la base de datos. La información se discrimina por grupos, alumnos y pruebas.

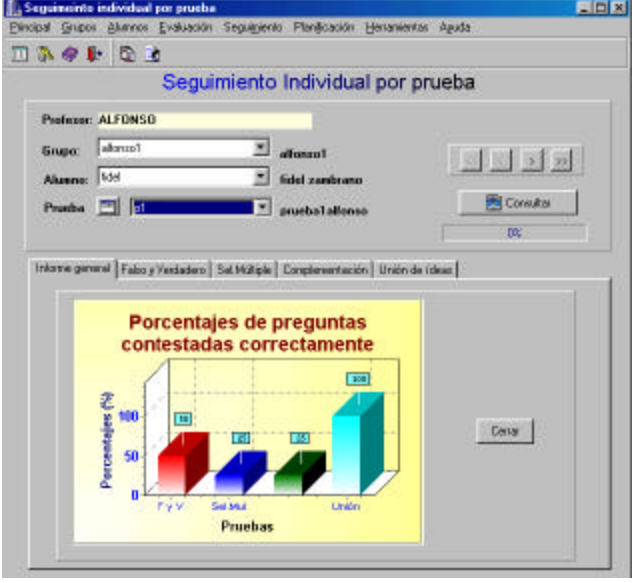

Cuenta con 5 pestañas: la de informe general donde se dan los datos estadísticos y resumen de la prueba de un alumno, además da la posibilidad de imprimir total o parcialmente dichos datos. Las otras pestañas analizan de forma individual el rendimiento del alumno de acuerdo al tipo de pregunta realizado.

Para mayor información pulsar el botón de ayuda de la interfase.

**2.3.14 Seguimiento individual de todas las pruebas.** Zona que permite ver los resultados obtenidos y estadísticas por un estudiante de todas sus pruebas después de haber cargado los archivos con los exámenes solucionados en la base de datos.

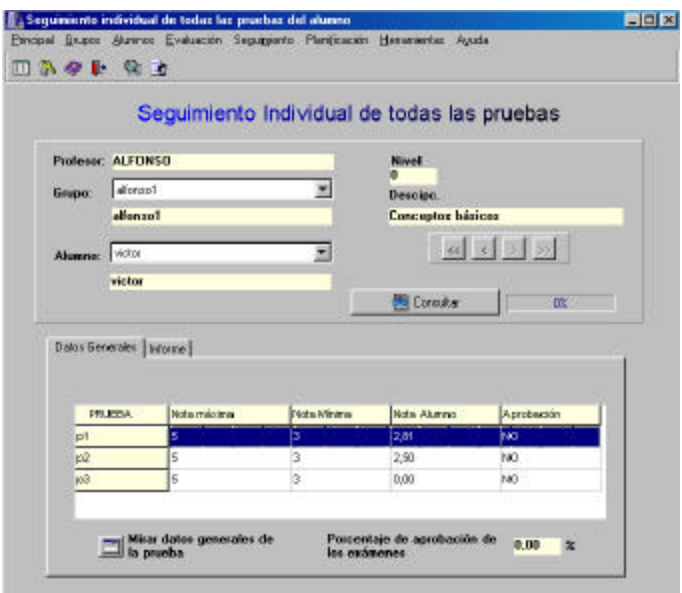

Cuenta con 2 pestañas: la de datos generales, donde se ve la información estadística y el resumen de las pruebas realizadas por el alumno y la de informe, que muestra los gráficos estadísticos y la posibilidad de imprimir un reporte.

Para mayor información pulsar el botón de ayuda de la interfase.

**2.3.15 Seguimiento grupal de todas las pruebas.** Interfase similar a las anteriores, que muestra los datos estadísticos de las pruebas realizadas a nivel grupal. El proceso de consulta puede demorar según la cantidad de alumnos que desarrollaron el examen.

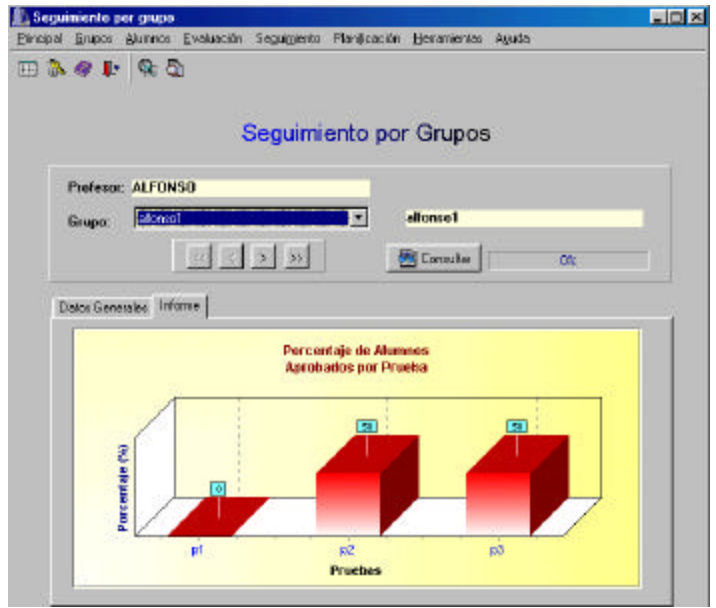

Para mayor información pulsar el botón de ayuda de la interfase.

**3.3.16 Planificación de pruebas por grupo.** Permite crear y editar planes grupales de prueba. Es decir realizar una planeación de exámenes en un periodo y grupo determinado, asignándoles porcentajes a cada una de éstos, con el objetivo de obtener una nota final.

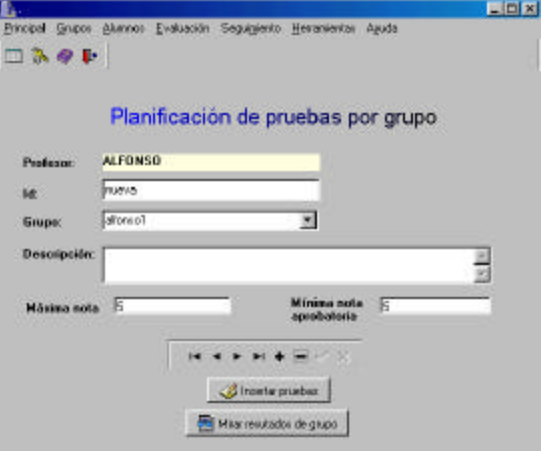

Cuenta con un botón para escoger las pruebas y el porcentaje que le corresponde a cada una de estas, y otro para mostrar los datos estadísticos y resultados de dicha planeación a partir de los datos tomados.

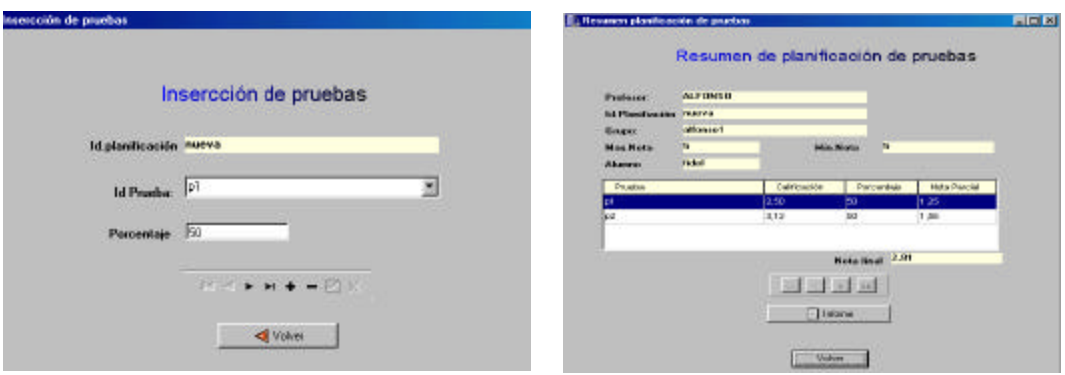

Cabe destacar que la suma de los porcentajes en la inserción de pruebas debe ser igual a 100.

Para mayor información de cada una de las interfaces pulsar el botón de ayuda de cada una.

**3.3.17 Herramienta vaciar base de datos.** Interfase intuitiva para vaciar la base de datos en caso de volver a llenarla. Cuenta con un botón para realizar el proceso. Por seguridad no borra la información de los docentes.

Es ideal si se quiere utilizar el sistema de evaluaciones en otra área de

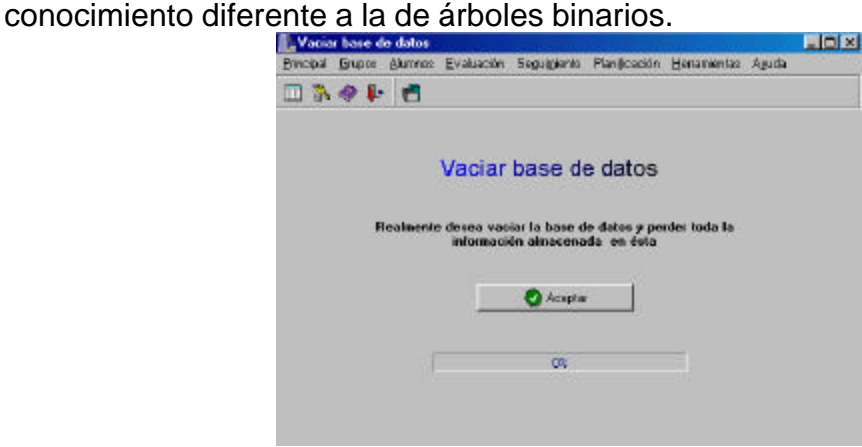

**3.3.18 Herramienta comparación de archivos.** Interfase para la comparación de llaves individuales de dos archivos de pruebas desarrolladas por los alumnos**.**

Cuando un alumno termina la prueba (en el módulo de evaluaciones ), genera un archivo con extensión abo, con las respuestas de la misma, dicho archivo contiene una clave única compuesta de 50 caracteres que lo identifica, y que es utilizada por seguridad.

Cuenta con 2 botones para escoger los archivos y un área donde se puede apreciar los resultados del proceso.

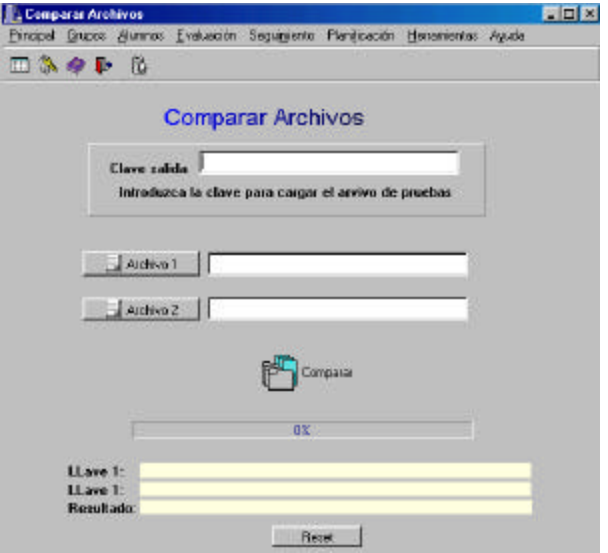

Para mas información pulsar el botón de ayuda.

### **2.4. MÓDULO DE EVALUACIÓN ABSOFT**

Esta zona del sistema, permite el desarrollo de evaluaciones por parte del estudiante, las cuales han sido creadas previamente por un profesor y cuya información se encuentra en un archivo encriptado (archivo con extensión abi).

También, se da la posibilidad de visualizar los resultados detallados de una prueba, tomando como fuente un archivo generado después del proceso de evaluación del alumno (archivo con extensión abo).

Se destaca que cada uno de éstos ficheros, tienen una clave de desencriptación diferente para poder acceder a su información, y que es proporcionada por el docente.

Para entrar a ésta área del programa se va por por: inicio, programas, ABSOFT, docentes; esto permite ejecutar el archivo C:\Archivos de Programa \ absoft \ preseva.exe, para cargar la aplicación.

**2.4.1 Menú principal.** El usuario ingresa a la pantalla en donde se encuentran los enlaces a las diferentes tareas que el alumno puede realizar.

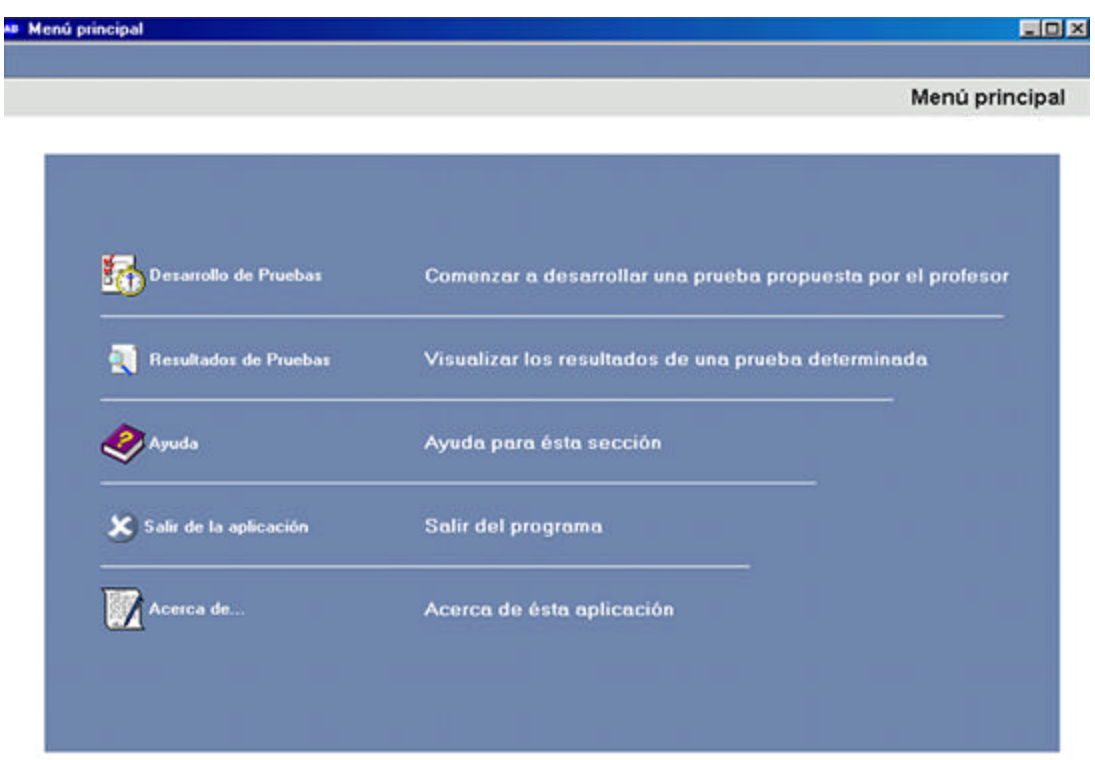

Las opciones básicas que se encuentran disponibles para el usuario son las siguientes: desarrollo de pruebas, visualización de resultados ayuda e información de la aplicación.

**2.4.2 Desarrollo de pruebas.** Area del programa, donde se encuentra los elementos necesarios para comenzar a realizar una prueba determinada, donde se piden 3 datos principales: el login del usuario, la clave de entrada y el archivo encriptado de prueba que contiene toda la información de la evaluación a desarrollar ( Todo proporcionado por el docente).

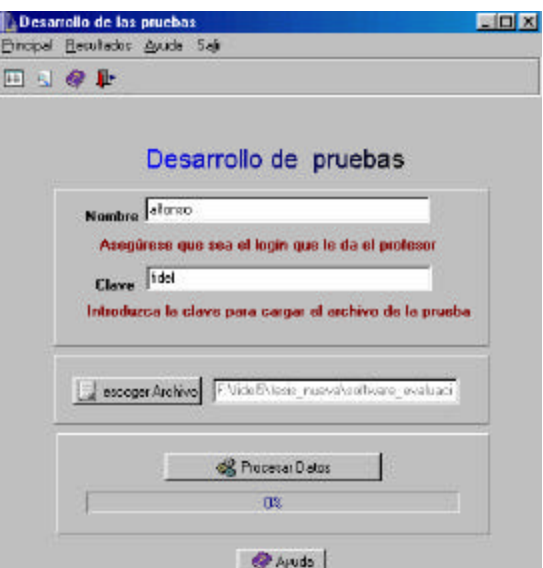

Una vez insertado los datos correctos, se pulsa el botón de procesar y se abre una nueva ventana con los diferentes elementos para contestar las preguntas de la evaluación, organizadas según su tipo.

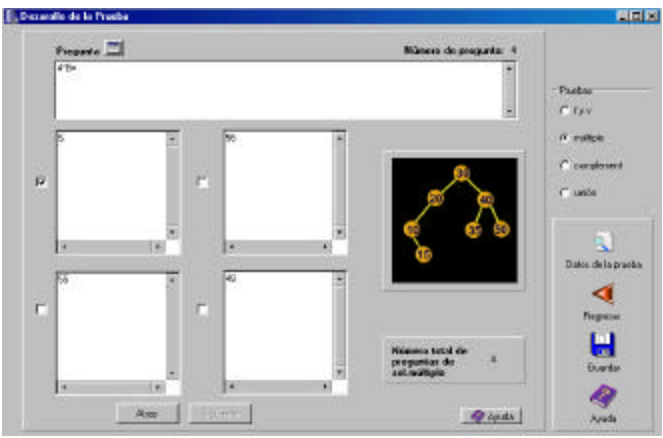

Precisamos también la utilización de 4 botones de importancia:

- Botón para ver los datos generales de la prueba.
- Botón para regresar al menú principal.
- Botón para generar el archivo resultado después de contestar todo
- Botón de ayuda.

Para mas información pulsar los archivos de ayuda de cada interfase.

**2.4.3 Interfase visualización de resultados.** Interfase para visualizar los resultados de una prueba ya realizada a partir de un archivo encriptado ( extensión abo) que contiene la información de la evaluación. También posee una clave de entrada.

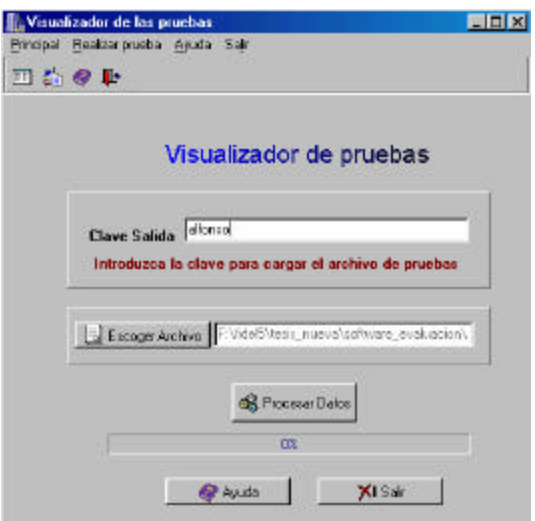

Una vez insertado los datos correctos, se pulsa el botón de procesar y se abre una nueva ventana con los resultados de la prueba corregida.

También se cuenta con una serie de botones que dan la posibilidad de:

- Mostrar los datos de la prueba.
- Adicionar las preguntas a la base de datos.
- Imprimir un informe general y otro detallado.
- Regresar al menú principal.
- Mostrar la Ayuda.
- Salir.

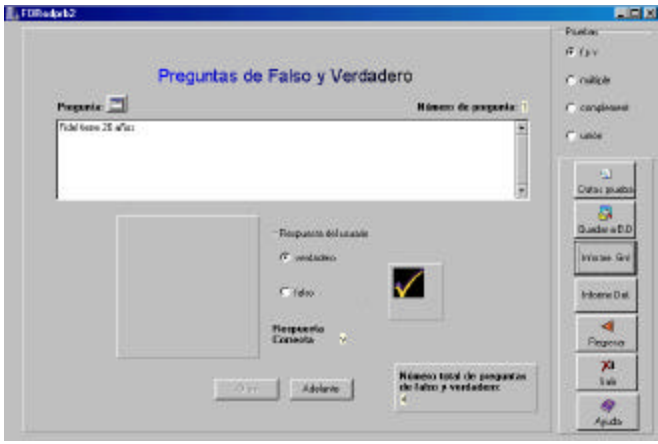

Para mas información remitirse a la ayuda que posee cada interfase.

# **2.5 ESTRUCTURA LOGICA DEL REGISTRO DE USUARIOS DE ABSOFT**

Como se mencionó en el primer apartado de éste documento, la aplicación está dividida en 3 módulos, los cuales hacen un uso o manejo particular de usuarios según la tarea que les corresponda.

#### **2.5.1 USUARIOS EN EL MODULO DE APRENDIZAJE**

Este módulo maneja dos tipos de usuarios, que son los estudiantes y el invitado.

El posible estudiante tiene la posibilidad de registrarse con el fin de llevar un registro de las evaluaciones que realice y el nivel del aprendizaje en que se encuentra.

Si un usuario ingresa como invitado tiene la posibilidad de ingresar a la mayor parte del contenido de la aplicación, pero no podrá registrar el resultado de sus auto evaluaciones.

Hay que tener en cuenta, que para registrarse en el módulo de aprendizaje, no se necesita que un profesor exista, el tipo de alumno que maneja el módulo es independiente a los docentes registrados en los otros módulos.

El registro de campos que tiene que hacer un estudiante para registrarse en el módulo de aprendizaje es el siguiente:

- Login: que va a identificar un determinado alumno en el módulo de aprendizaje.
- Clave: que le permitirá el ingreso al sistema.

Estos 2 datos son suministrados en el momento de ingreso a la aplicación.

Cuando se realiza propiamente el registro además se deben de proporcionar los siguientes datos:

- Pregunta: campo de tipo texto, que le permitirá al usuario utilizarlo como recordatorio en caso de olvidar una el password.
- Respuesta: campo de tipo texto que sirve de complementación a la pregunta y es la llave que permite recordar el login.

# **2.5.2 USUARIOS EN EL MODULO DE DOCENTES Y BASE DE DATOS**

El módulo maneja un solo tipo de usuario: profesor, de acuerdo a esto se puede mencionar lo siguiente:

Un profesor al registrarse en el sistema tiene la posibilidad de crear sus propios registros, los más importantes: grupos y alumnos

Los grupos representan un conjunto de estudiantes que el profesor crea con el fin de llevar una organización mas clara de los registros.

Los alumnos que son diferentes a los que se manejan en el módulo de aprendizaje, ya que los de éste módulo son dependientes del profesor y éste es el único que los puede crear y eliminar, mientras que los primeros dentro del módulo de aprendizaje son independientes, por ende se maneja 2 registros distintos dentro de la base de datos para cada tipo de estudiantes.

Los campos de registro para cada entidad manejada en software son los siguientes:

#### **Profesor:**

- Login: identifica a un profesor dentro del sistema.
- Clave: de acceso al sistema
- Nombre: del profesor
- Pregunta recordatorio: pregunta en caso de perder clave de ingreso.
- Respuesta recordatorio: respuesta en caso de perder clave de ingreso.

**Grupo:** que es creado exclusivamente por el profesor

- Id: identificador del grupo dentro del sistema
- Descripción.

**Alumno:** que es creado exclusivamente por el profesor

- Login: Que identifica a un alumno dentro del subsistema de registros creados por el profesor.
- Nivel: nivel inicial de cada alumno, por defecto comienza en el grado 1.
- Nombre.
- Descripción.

# **2.5.3 USUARIOS EN EL MODULO EVALUACIÓN:**

Este módulo maneja un solo tipo de usuario: estudiantes, y no se necesita estar registrado en la base de datos para ingresar a él, ya que solamente es una herramienta para el desarrollo y visualización de evaluaciones creadas por el profesor, que como se especificó anteriormente son transportadas y cargadas a través de archivos encriptados.

Lo que el alumno solamente necesita saber es el login con que está registrado en la base de datos del profesor, ya que cuando realiza una prueba, sus resultados son almacenados en un archivo encriptado incluyéndose su login, que será utilizado por el profesor para cargar la información de cada alumno.

Para desarrollar una prueba también necesita una clave de entrada y para ver sus resultados una clave de salida, que es proporcionada lógicamente por el profesor creador del examen.